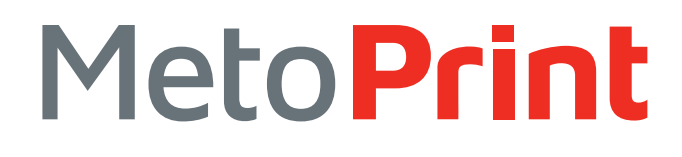

# PROGRAMMING MANUAL TSPL-EZ<sup>™</sup>

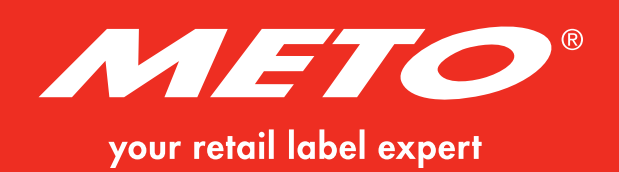

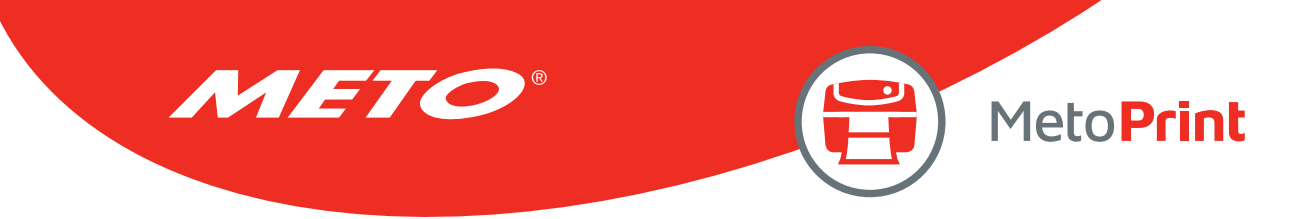

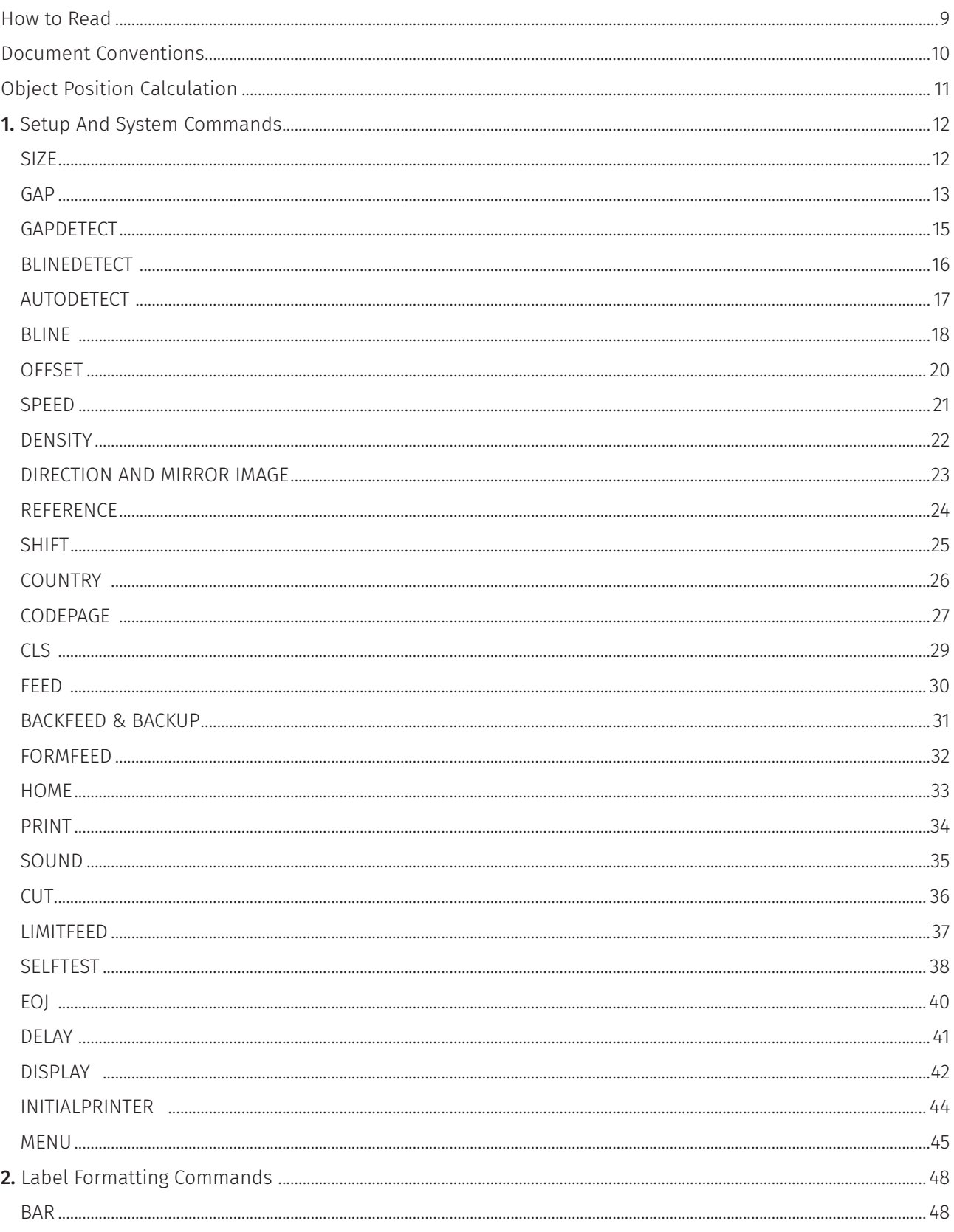

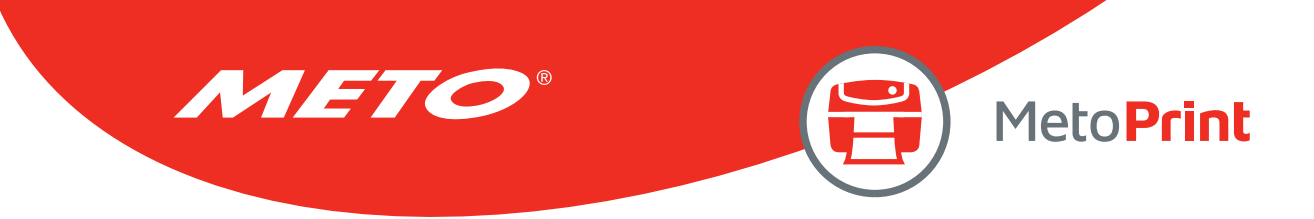

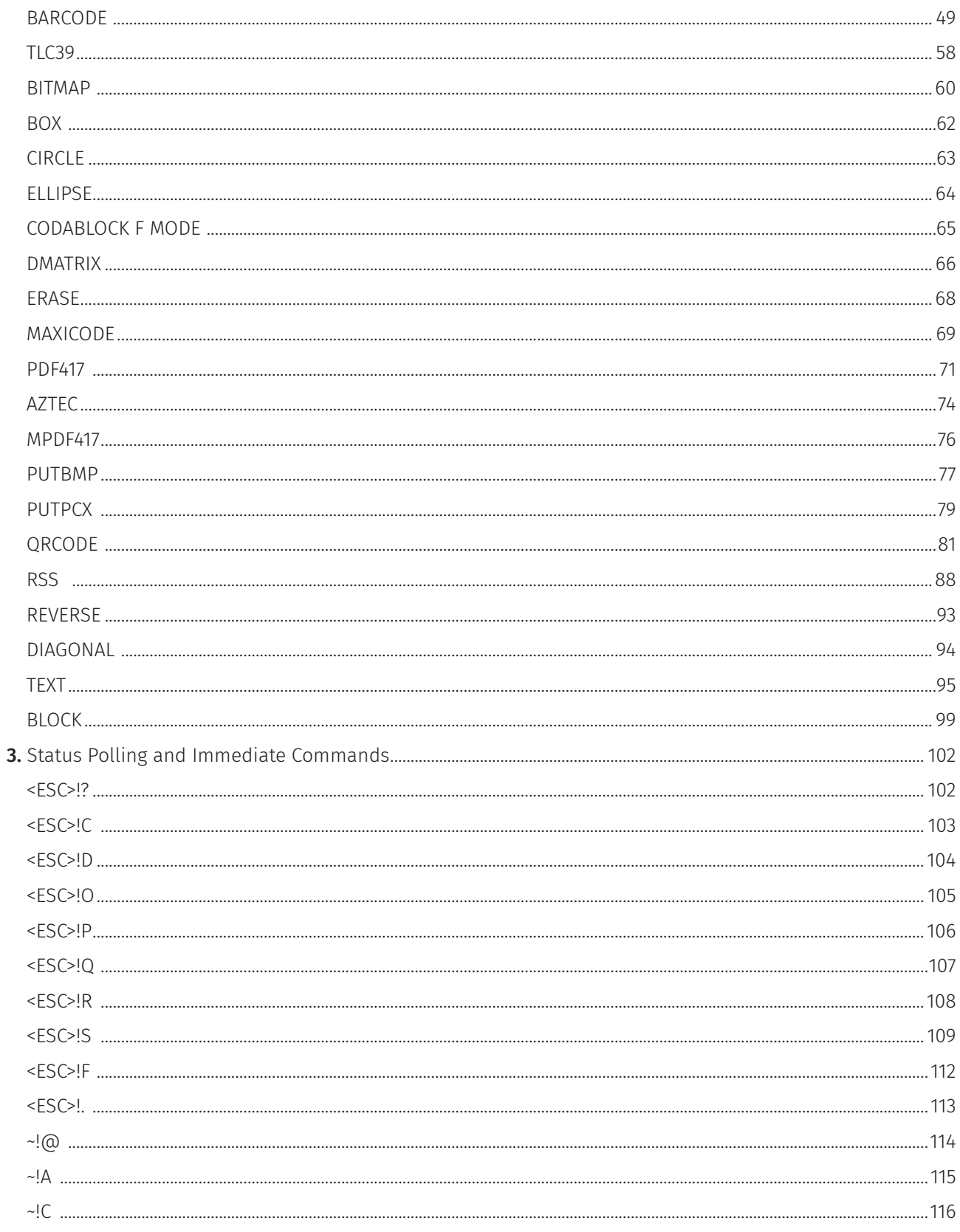

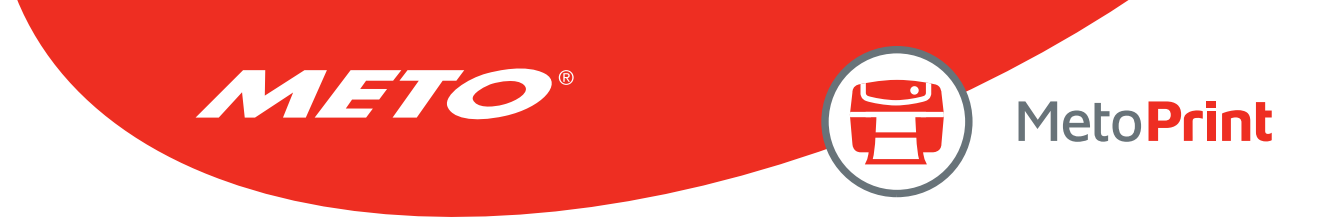

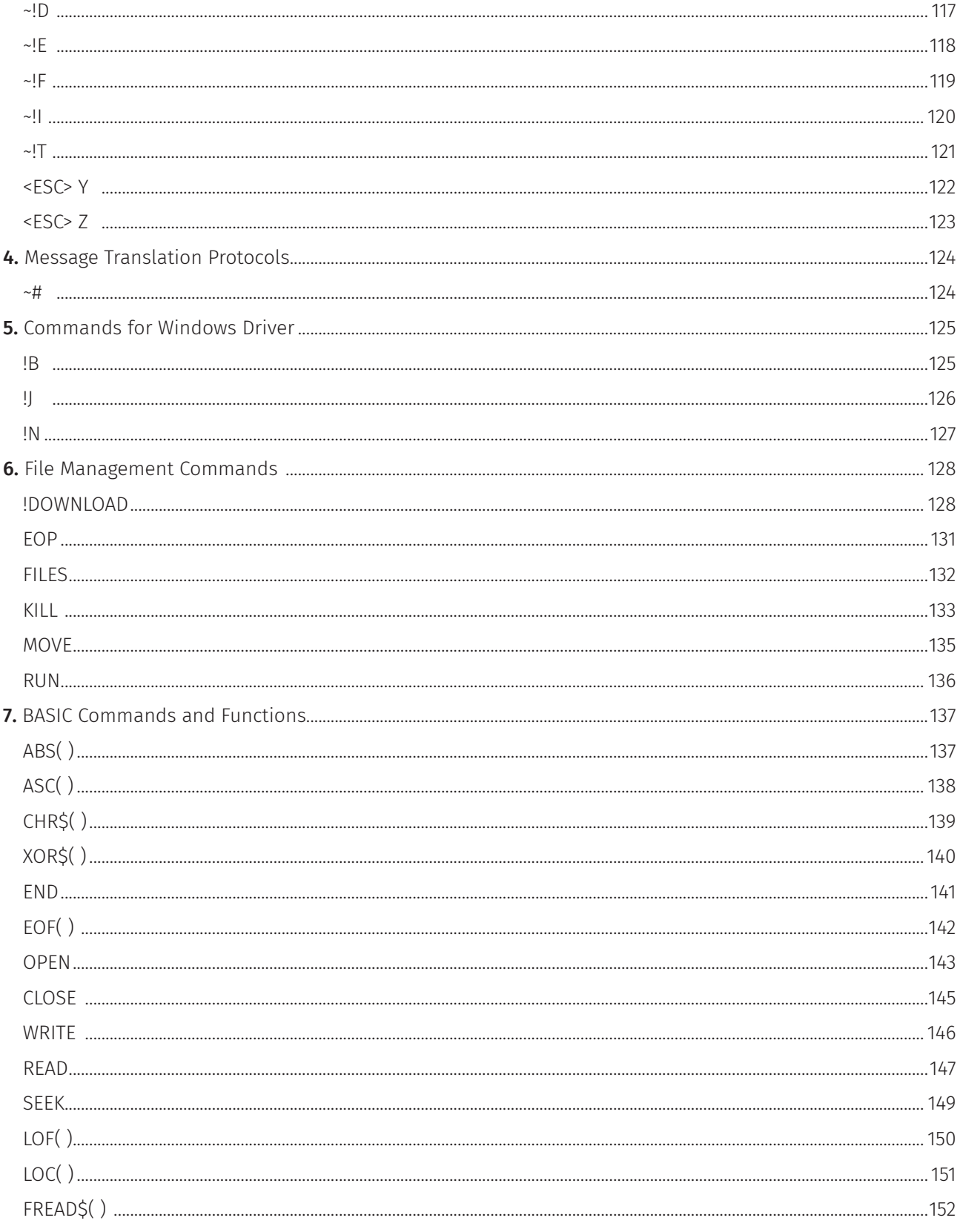

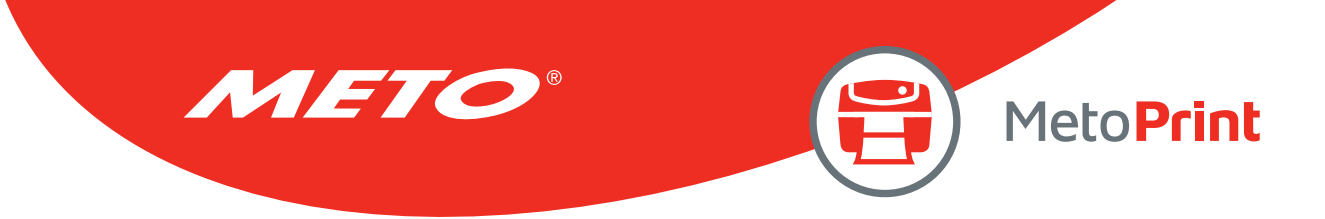

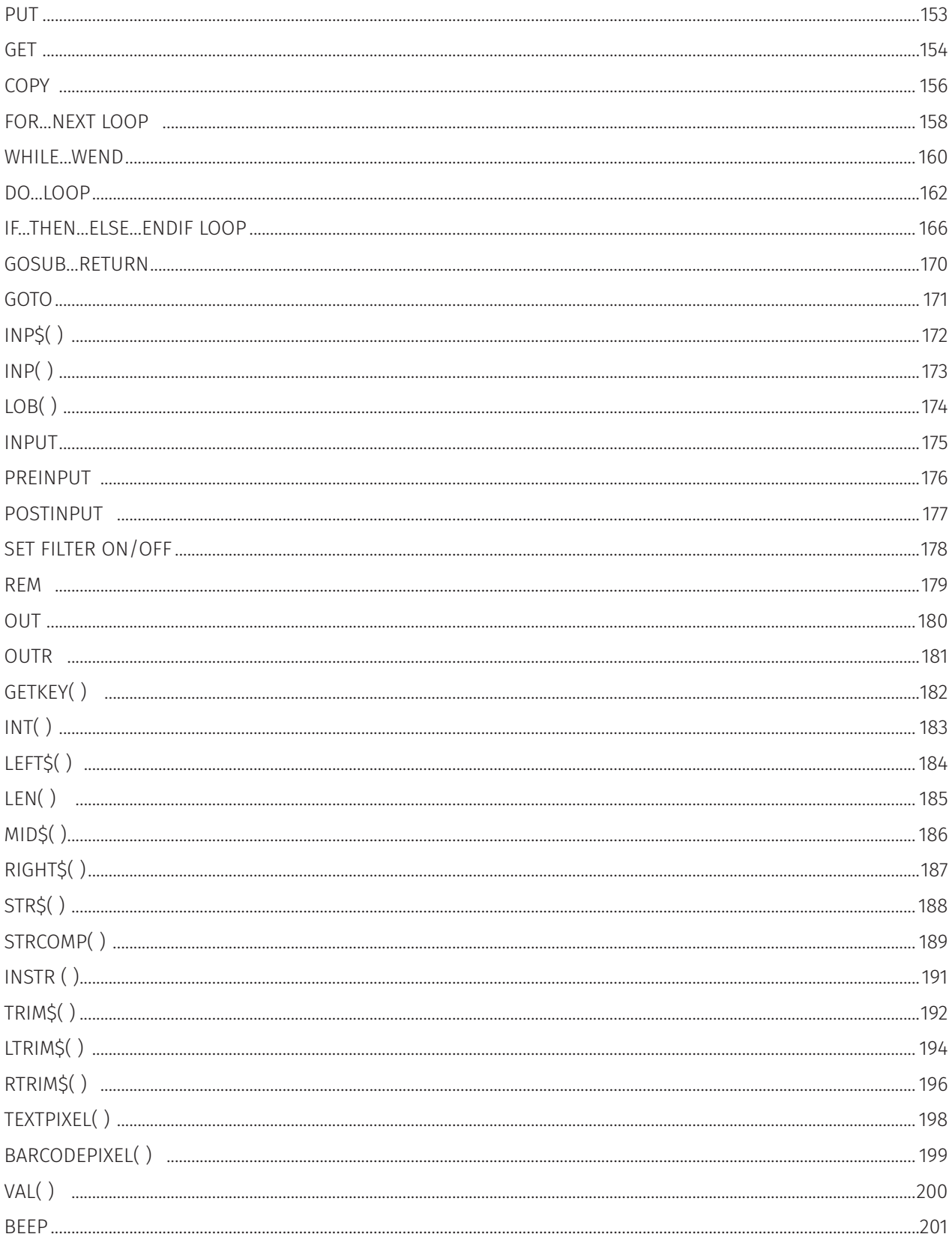

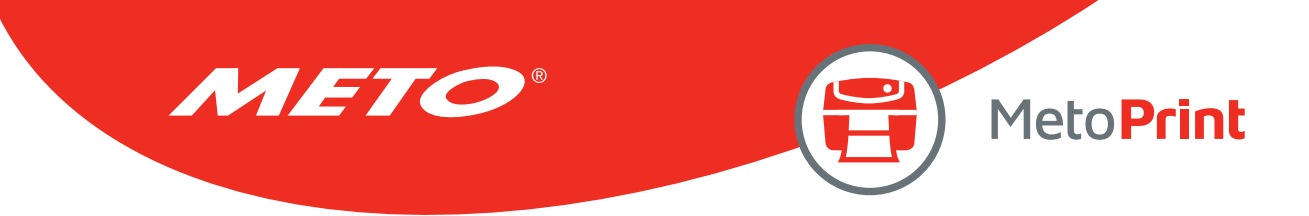

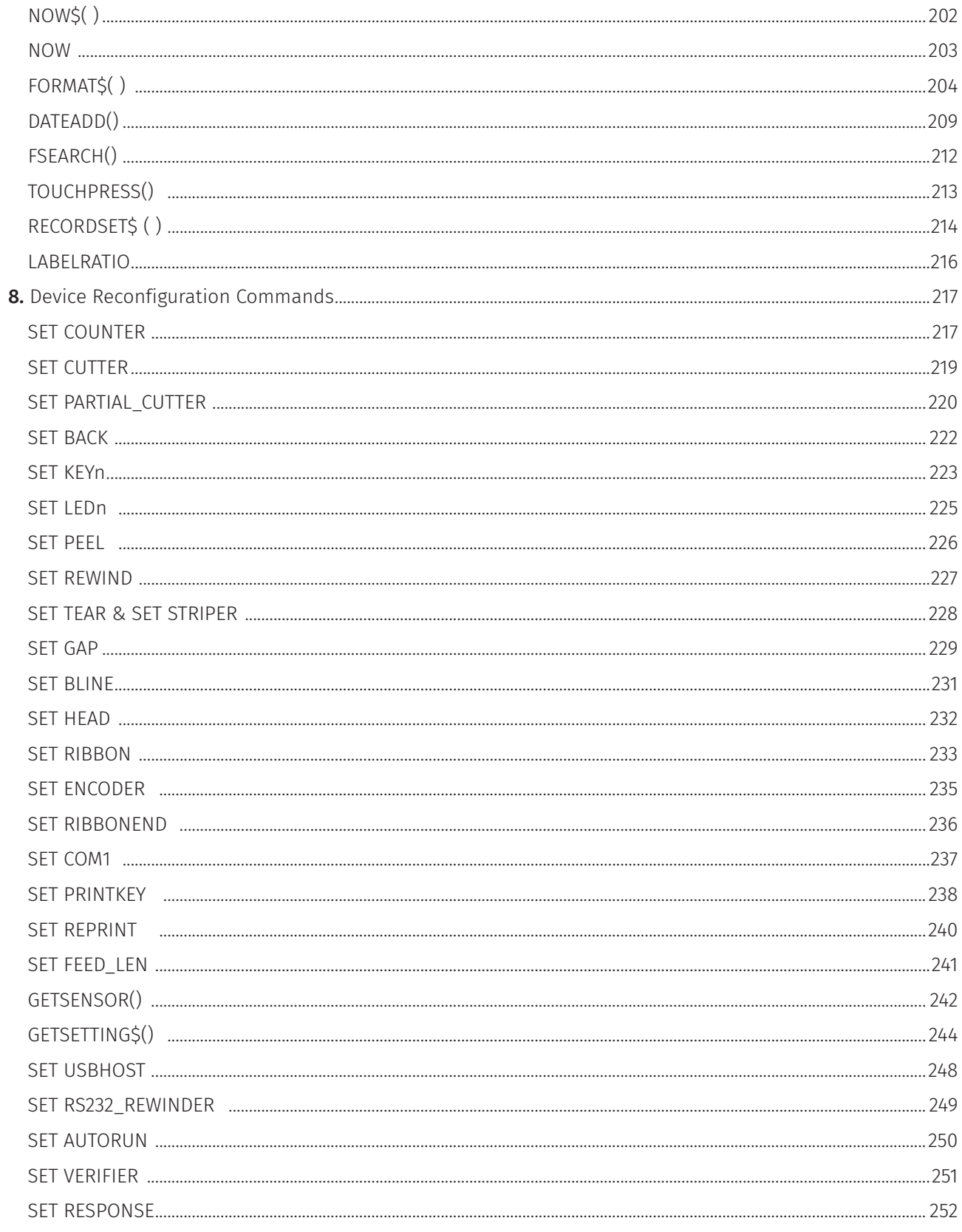

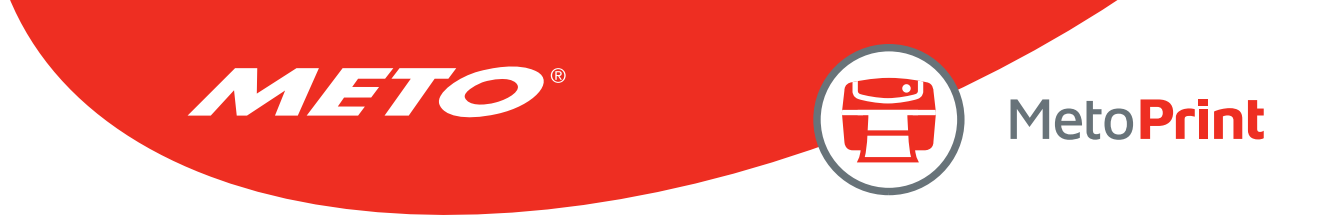

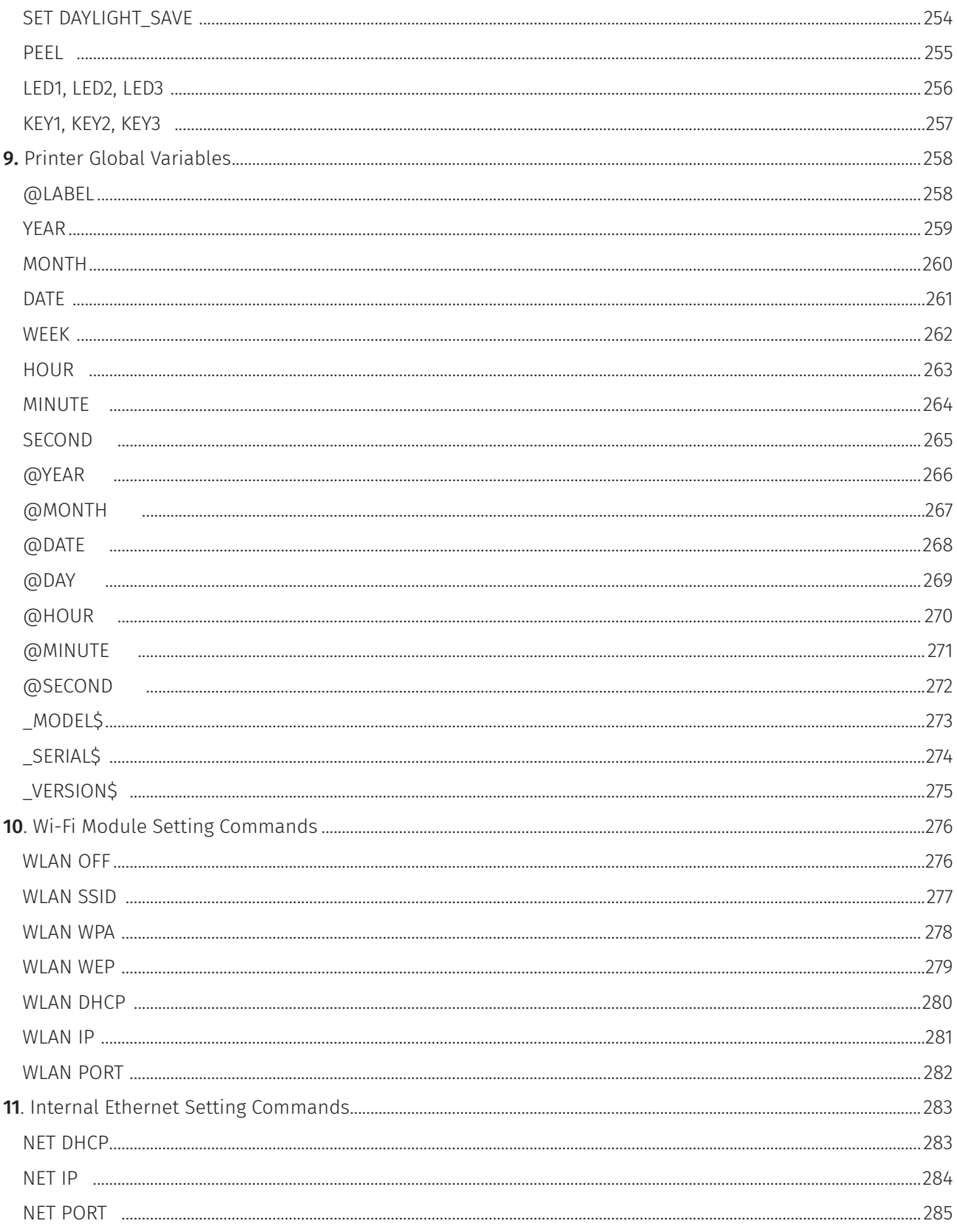

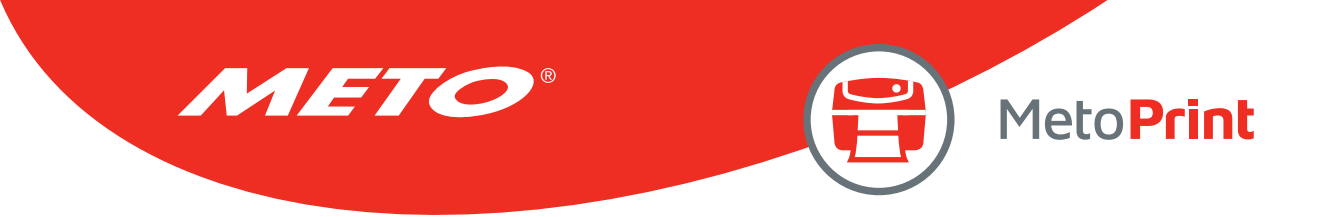

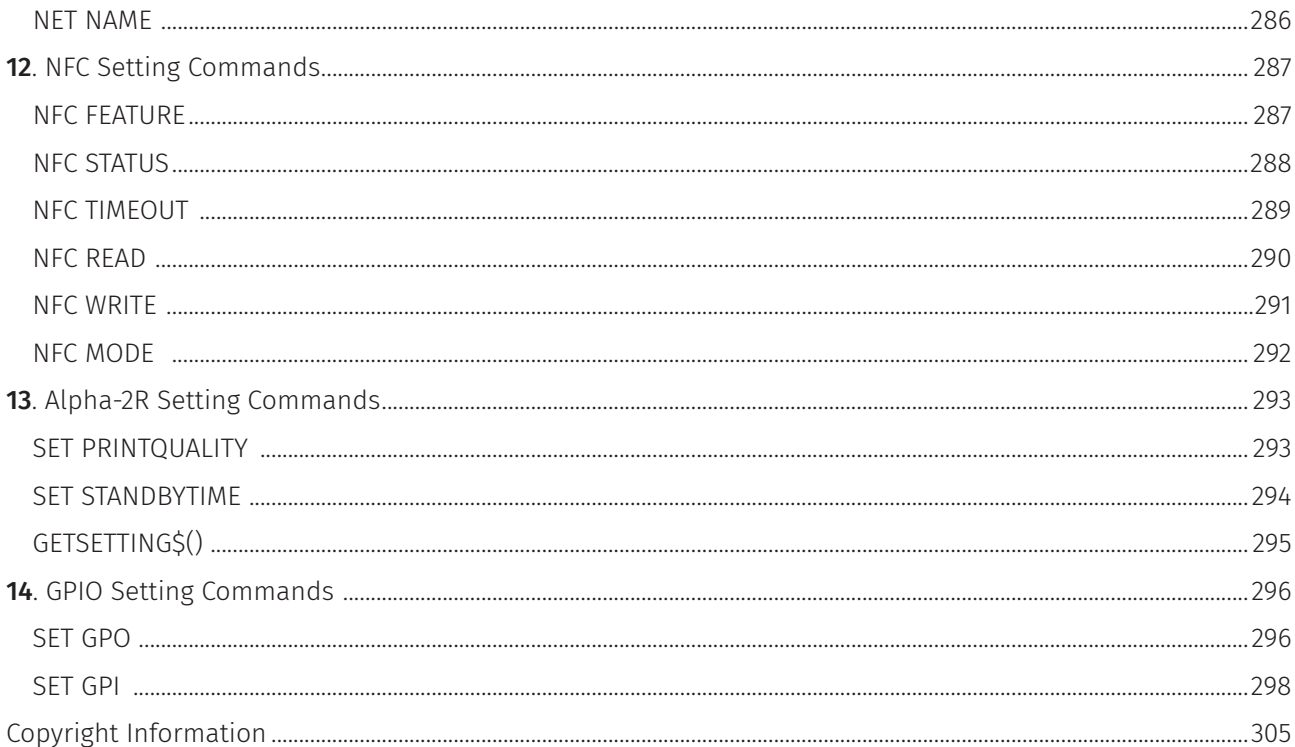

<span id="page-8-0"></span>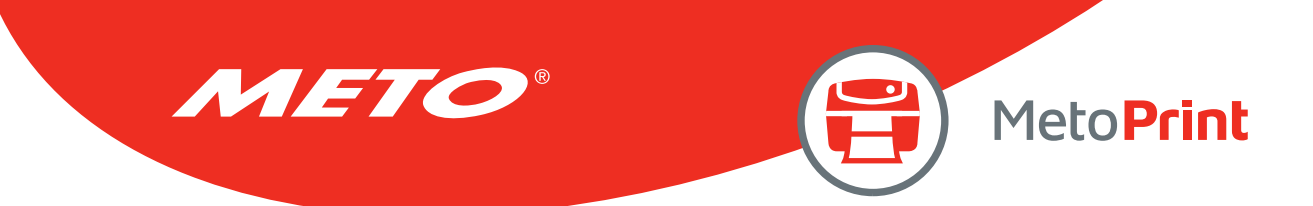

# How to Read

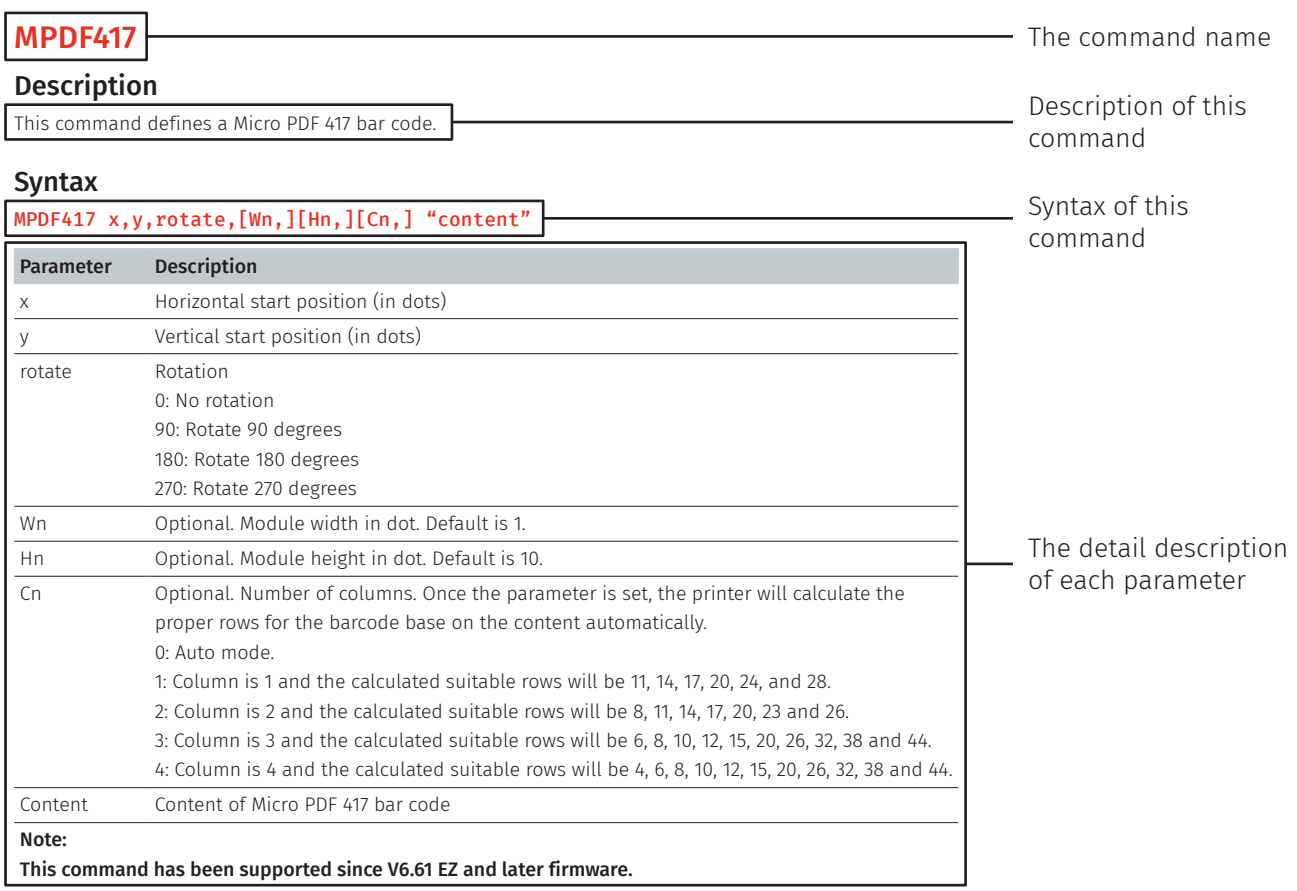

#### Example

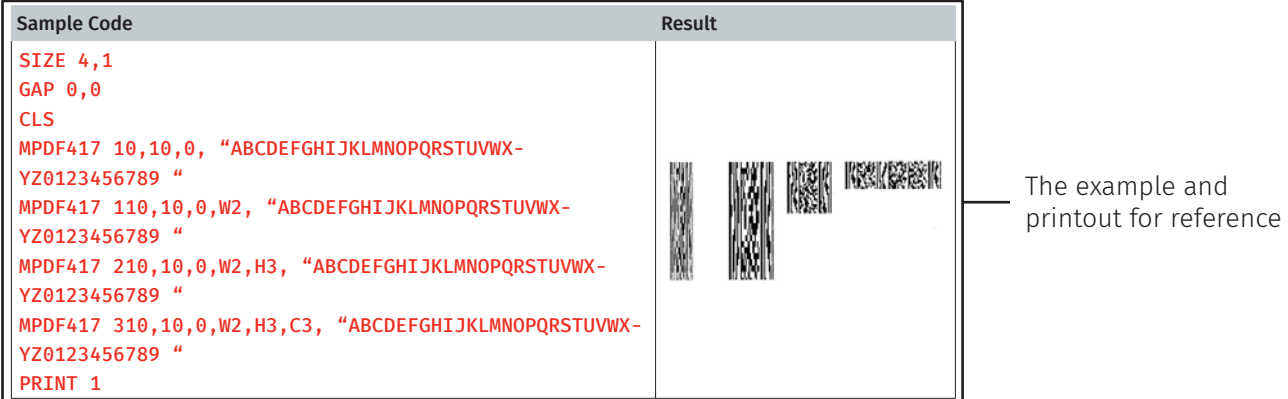

<span id="page-9-0"></span>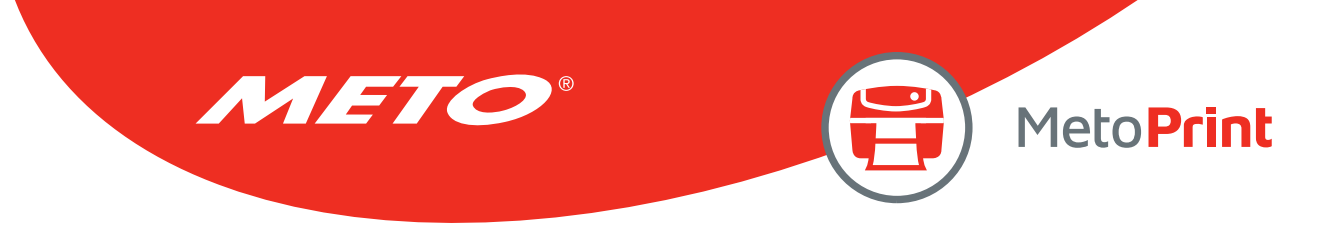

# Document Conventions

This manual uses the following typographic conventions.

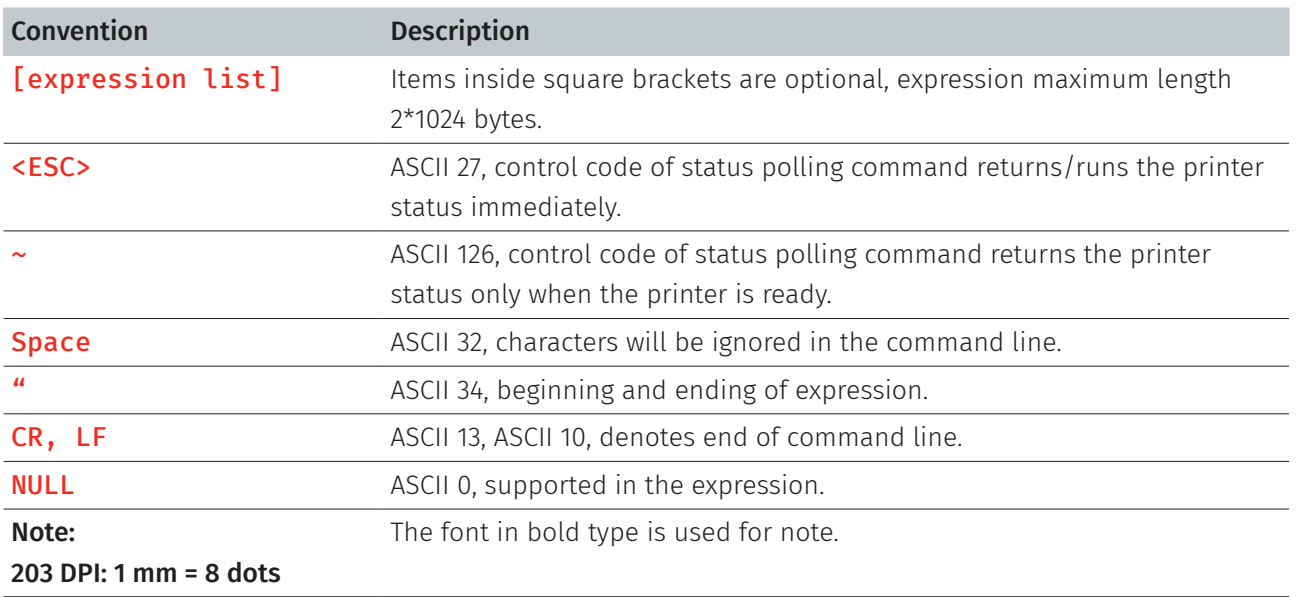

<span id="page-10-0"></span>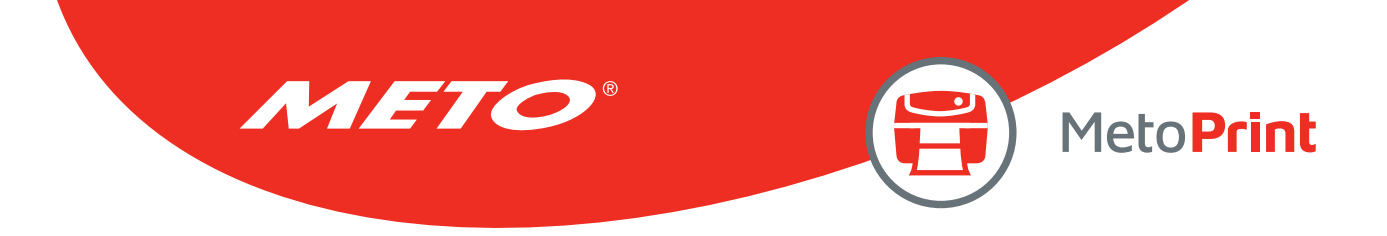

# OBJECT POSITION CALCULATION

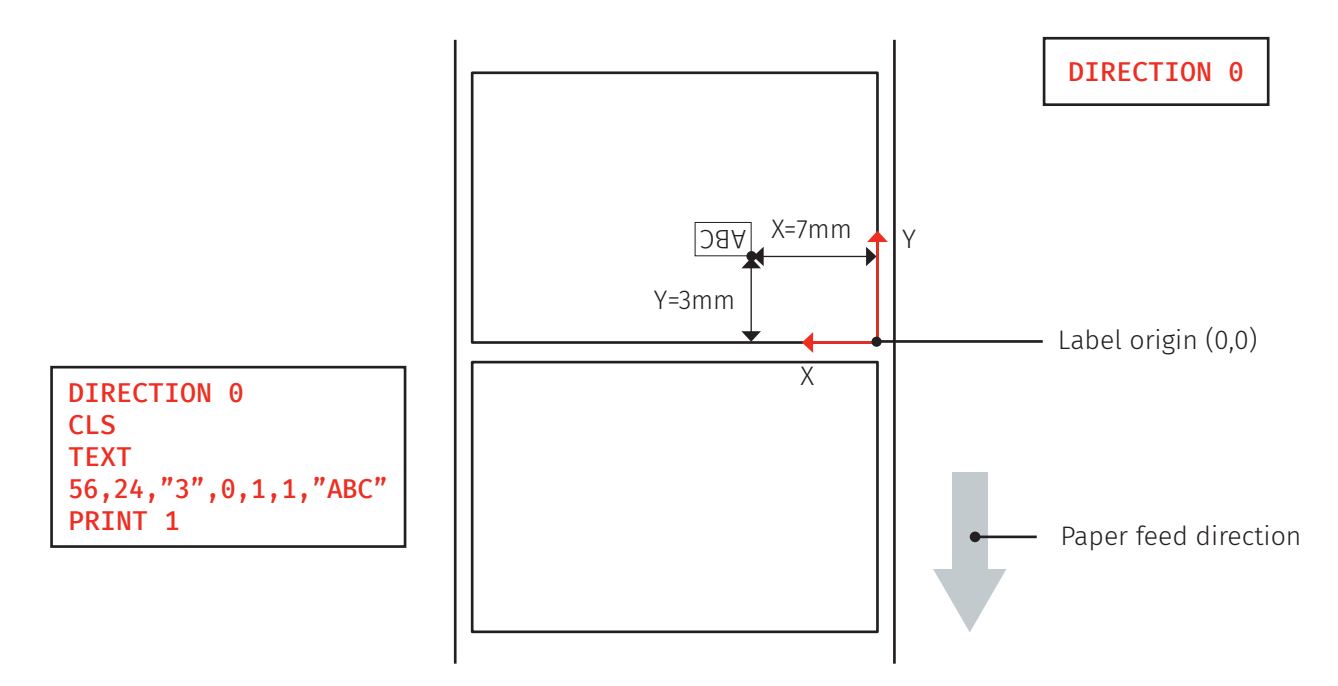

Note:

- • 203 DPI, 1mm=8 dots ; 300 DPI, 1mm=11.8 dots
- Only integer portion will be used. Ex. 2 mm = 23.6 dots then 23 dots will be used.

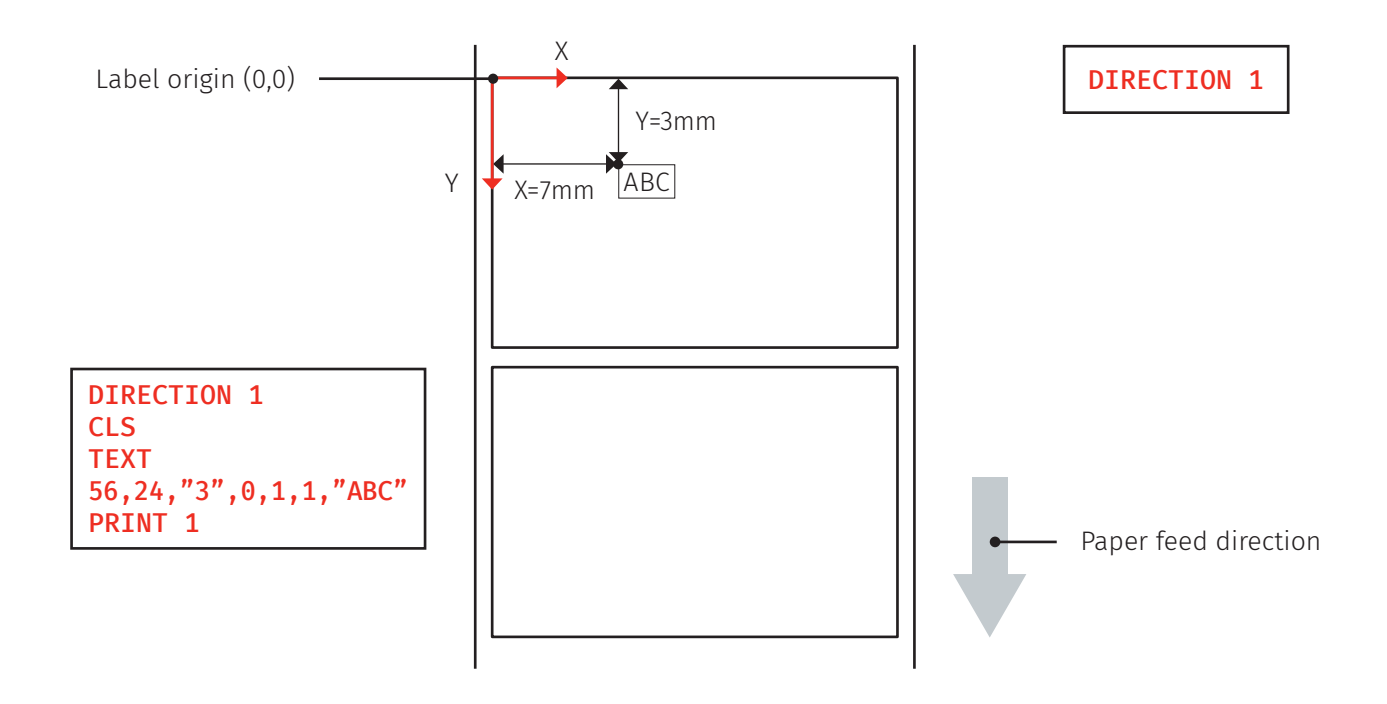

<span id="page-11-0"></span>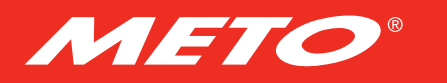

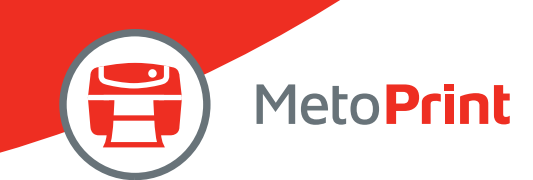

# 1. Setup And System Commands

# **SIZE**

# Description

This command defines the label width and length.

#### **Syntax**

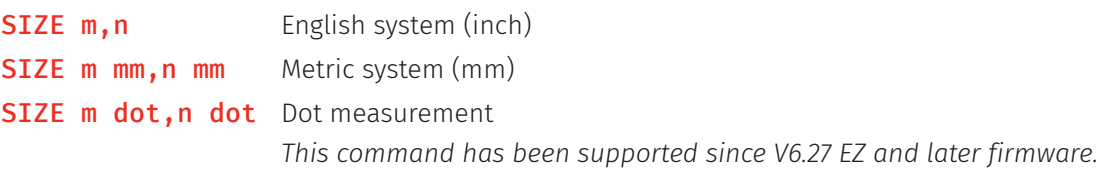

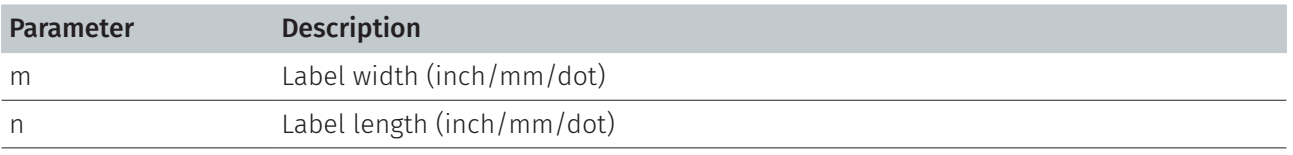

Note :

- • 200 DPI : 1 mm = 8 dots
	- 300 DPI : 1 mm = 12 dots
- For metric and dot systems, there must be a space between parameter and "mm" or "dot".

#### Example

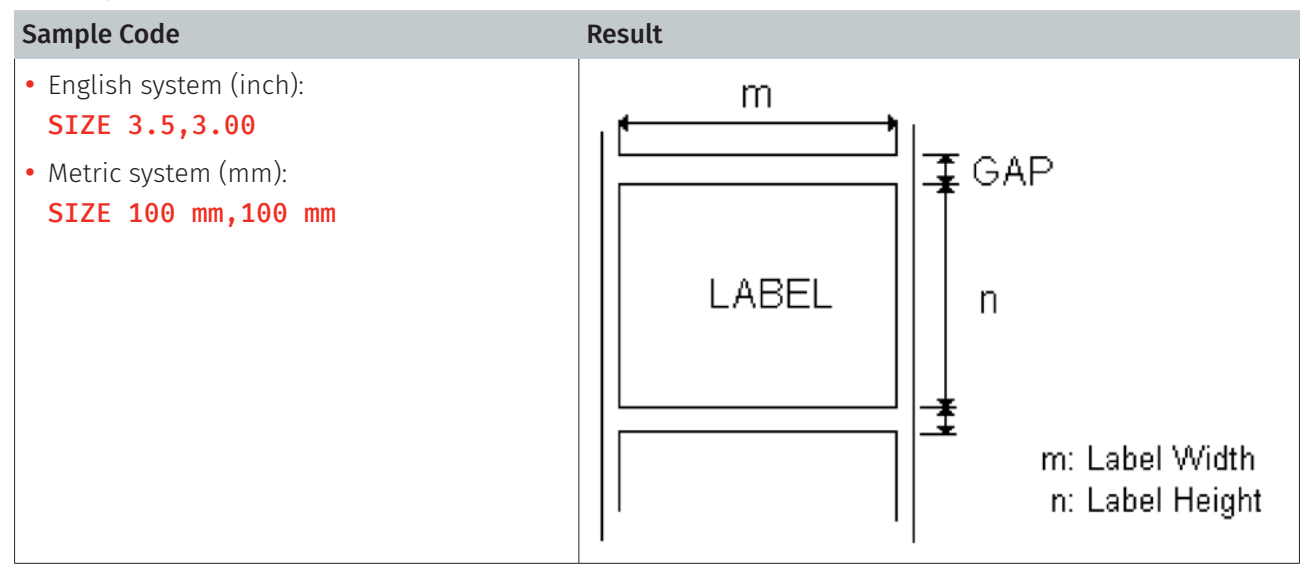

#### See Also

gap, bline

<span id="page-12-0"></span>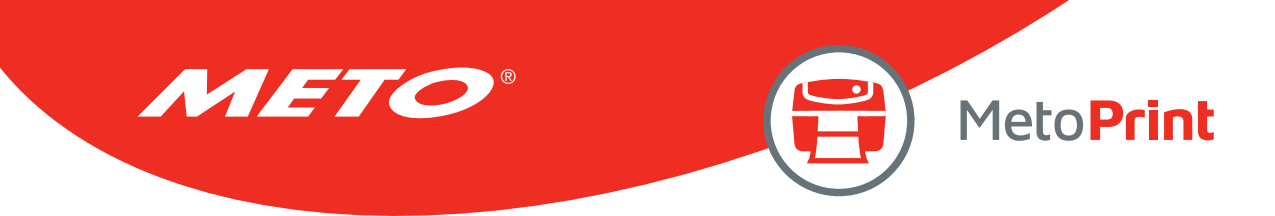

# **GAP**

# Description

Defines the gap distance between two labels.

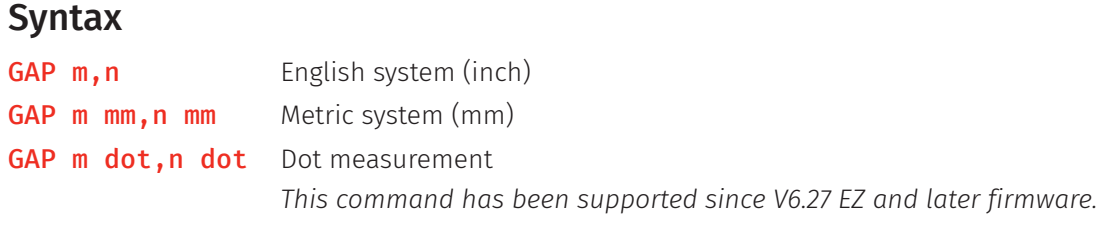

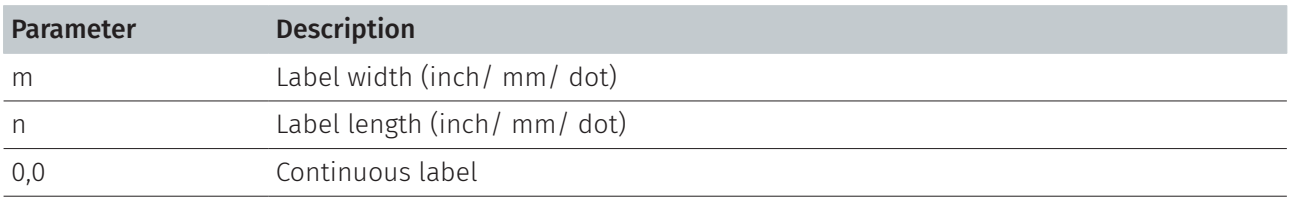

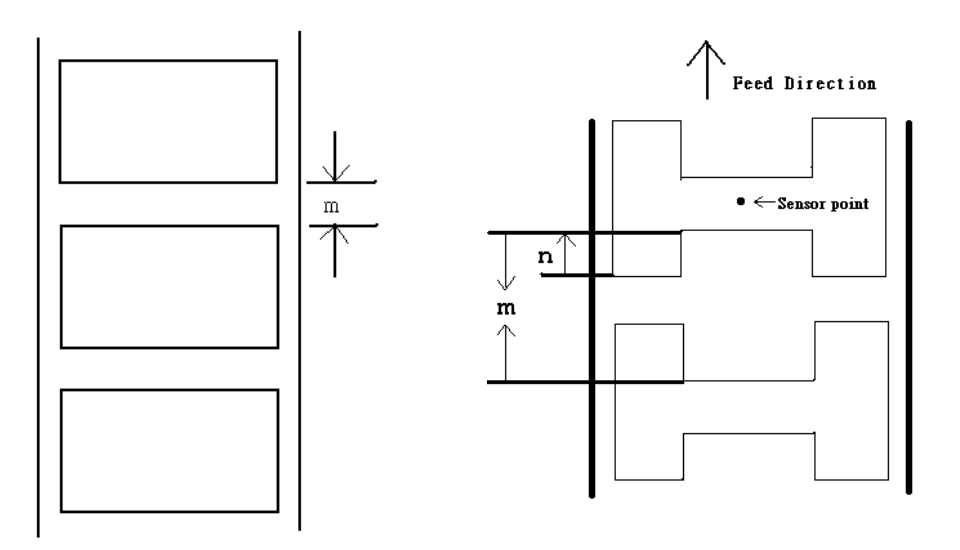

Note :

- • 200 DPI : 1 mm = 8 dots 300 DPI : 1 mm = 12 dots
- For metric and dot systems, there must be a space between parameter and mm.
- When the sensor type is changed from "Black Mark" to "GAP", please send the "GAP" command to the printer first.

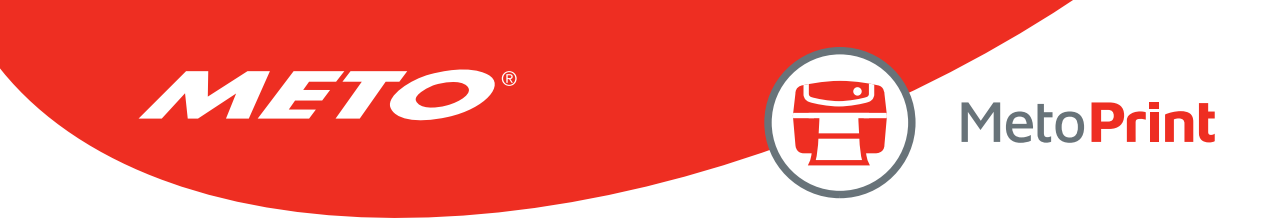

# Example

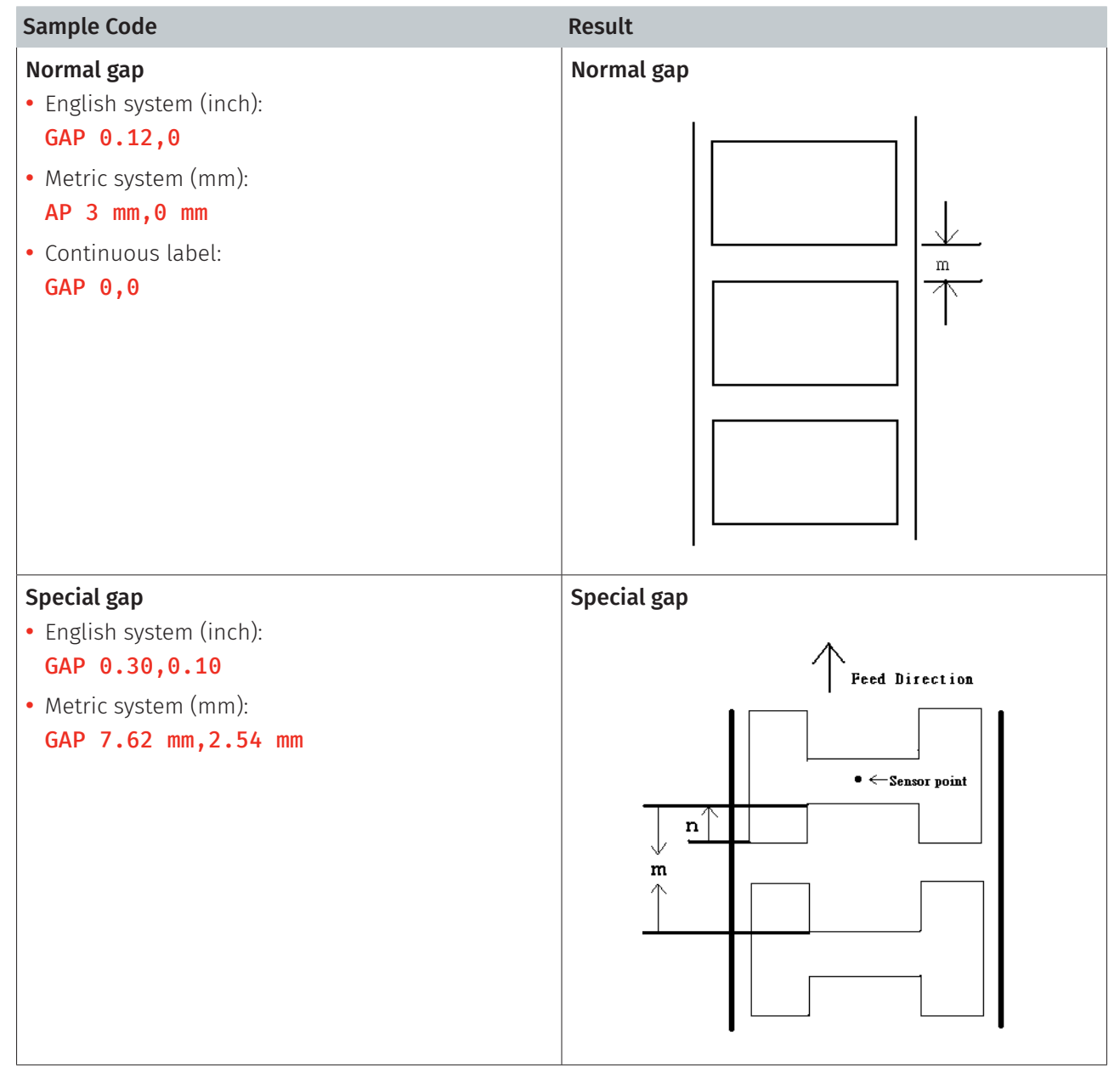

#### See Also

size, bline

<span id="page-14-0"></span>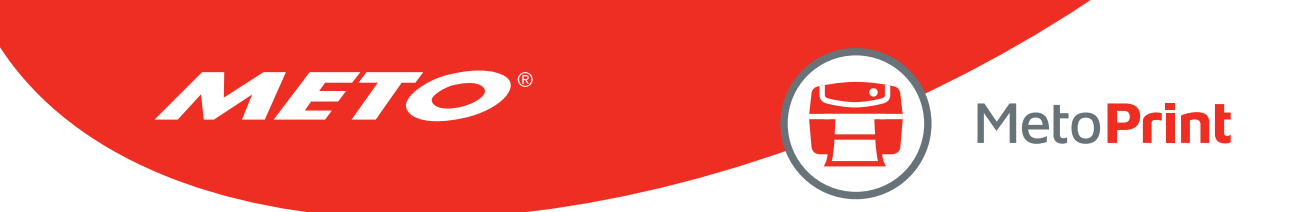

# **GAPDETECT**

# Description

This command feeds the paper through the gap sensor in an effort to determine the paper and gap sizes, respectively. This command references the user's approximate measurements. If the measurements conflict with the actual size, the GAPDETECT command will not work properly. This calibration method can be applied to the labels with pre-printed logos or texts.

#### **Syntax**

#### GAPDETECT [x,y]

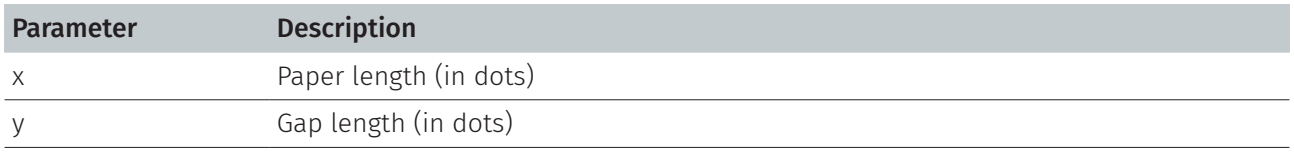

#### Note:

If the x, y parameters are ignored then the printer will calibrate and determine the paper length and gap size automatically.

#### See Also

GAP, SIZE, BLINEDETECT, AUTODETECT

<span id="page-15-0"></span>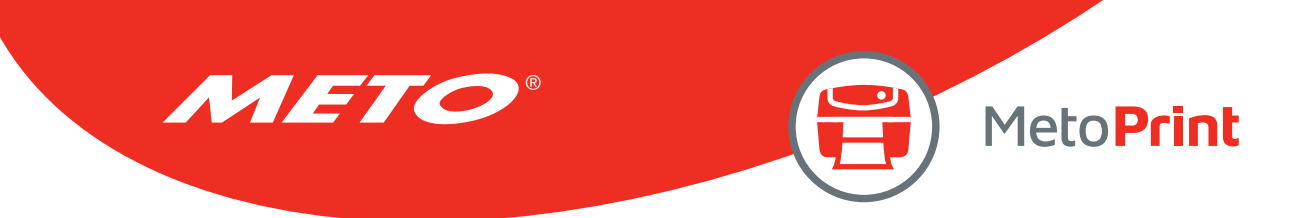

# **BLINEDETECT**

# Description

This command feeds the paper through the black mark sensor in an effort to determine the paper and black mark sizes, respectively. This command references the user's approximate measurements. If the measurements conflict with the actual size, the BLINEDETECT command will not work properly. This calibration method can be applied to the labels with pre-printed logos or texts.

### **Syntax**

#### BLINEDETECT [x,y]

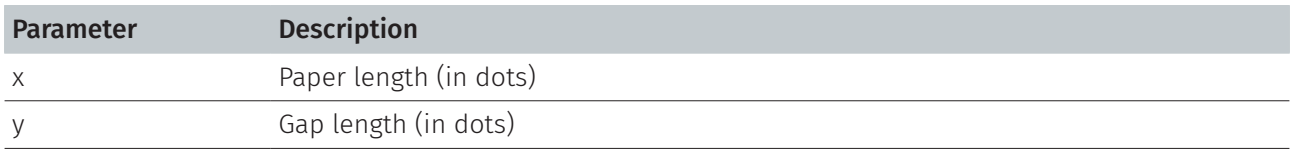

#### Note:

If the x, y parameters are ignored then the printer will calibrate and determine the paper length and gap size automatically.

#### See Also

GAP, SIZE, GapDETECT, AUTODETECT

<span id="page-16-0"></span>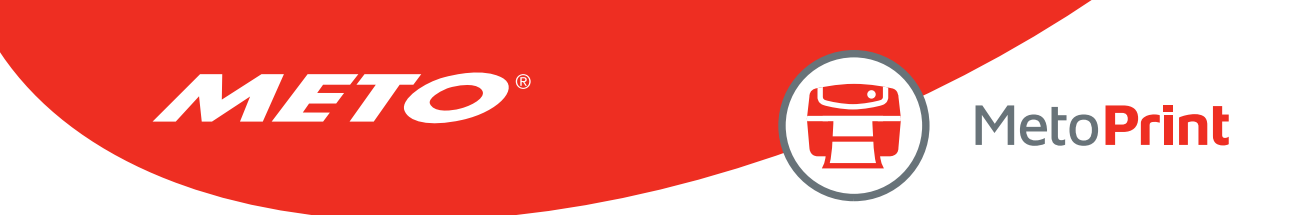

# AUTODETECT

# Description

This command feeds the paper through the gap/black mark sensor in an effort to determine the paper and gap/black mark sizes, respectively. This command references the user's approximate measurements. If the measurements conflict with the actual size, the AUTODETECT command will not work properly. This calibration method can be applied to the labels with pre-printed logos or texts.

### **Syntax**

#### AUTODETECT [x,y]

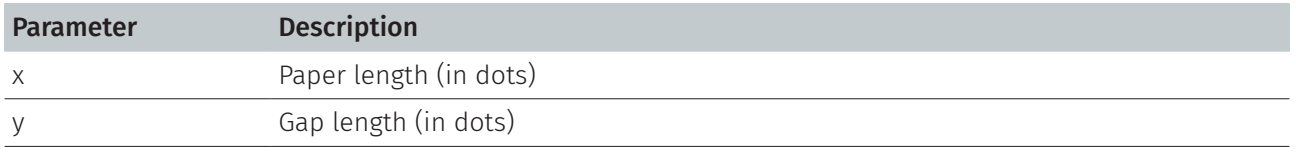

Note:

• If the x, y parameters are ignored then the printer will calibrate and determine the paper length and gap/black mark size automatically.

• When using this command, the printer will detect the label by the proper sensor type so please don't set the command GAP or BLINE in your program.

• It is supported in firmware V6.86 EZ or later.

#### See Also

GAP, SIZE, GapDETECT, BlineDETECT

<span id="page-17-0"></span>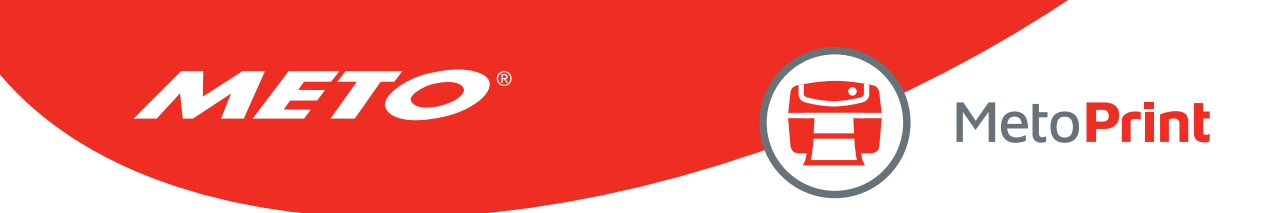

# BLINE

### Description

This command sets the height of the black line and the user-defined extra label feeding length each form feed takes.

#### **Syntax**

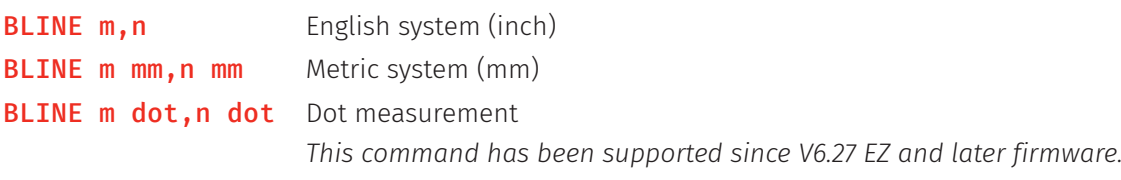

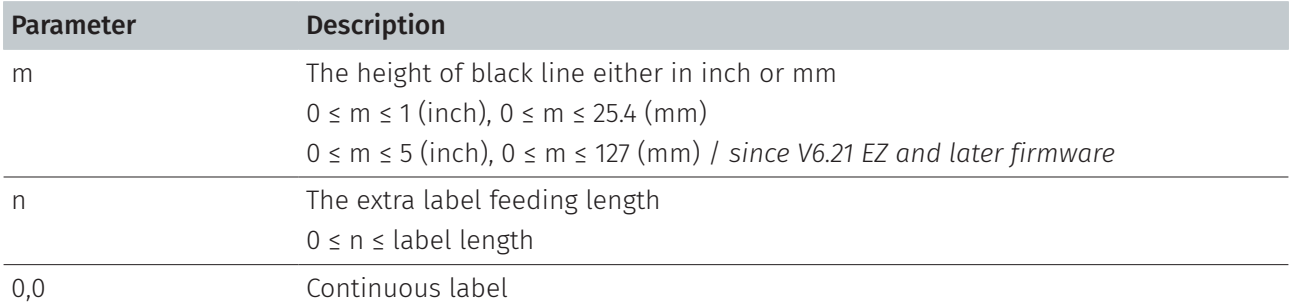

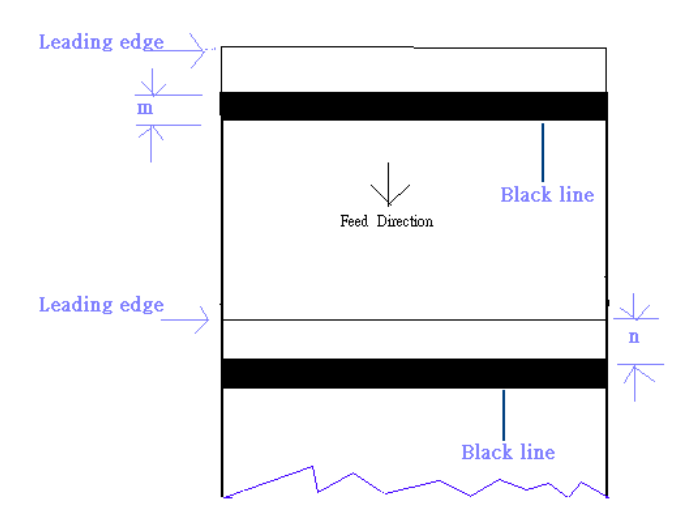

Note:

- For metric system, there must be a space between parameter and mm.
- When the sensor type is changed from "GAP" to "Black Mark", please send the "BLINE" command to the printer first.
- $\cdot$  200 DPI : 1 mm = 8 dots 300 DPI : 1 mm = 12 dots

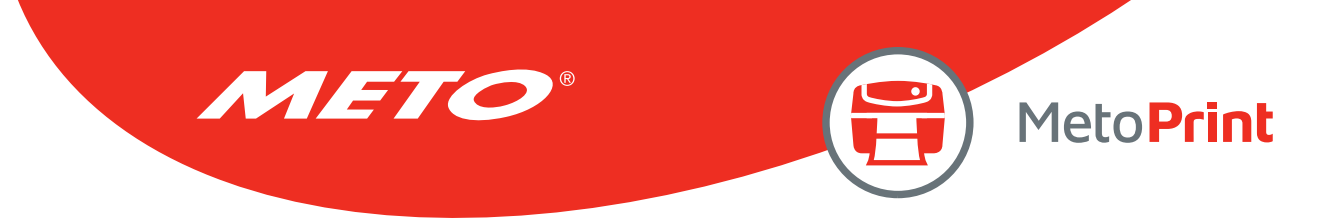

# Example

#### Sample Code

- English system (inch): BLINE 0.20,0.50
- Metric system (mm): BLINE 5.08 mm,12.7 mm

#### See Also

SIZE, GAP

<span id="page-19-0"></span>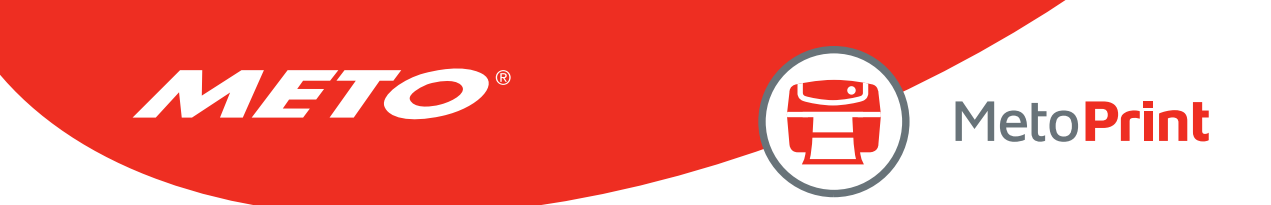

# **OFFSET**

### Description

This command defines the selective, extra label feeding length each form feed takes, which, especially in peel-off mode and cutter mode, is used to adjust label stop position, so as for label to register at proper places for the intended purposes. The printer back tracks the extra feeding length before the next run of printing.

#### **Syntax**

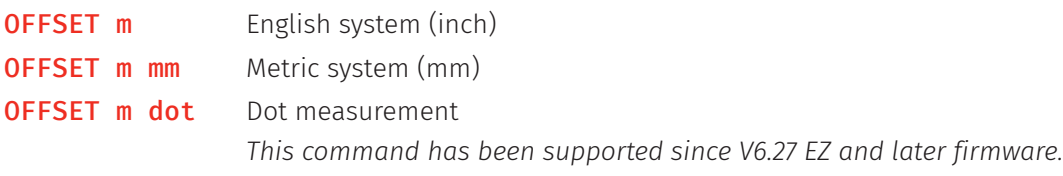

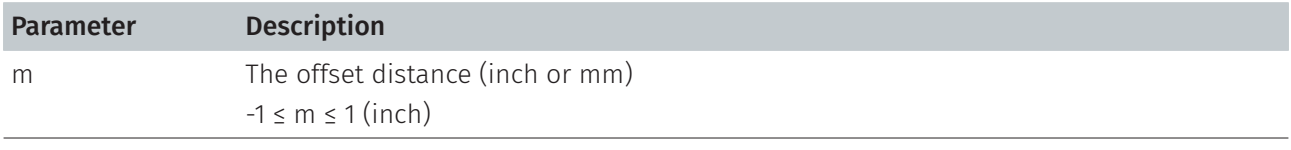

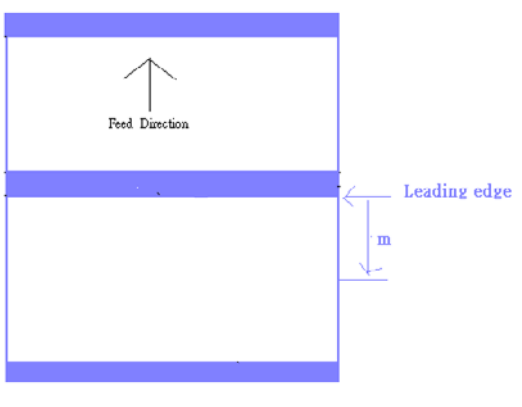

#### CAUTION:

- • Impropriety offset value may cause paper jam.
- For metric system, there must be a space between parameter and mm.
- • 200 DPI : 1 mm = 8 dots 300 DPI : 1 mm = 12 dots

### Example

#### Sample Code

- English system (inch): OFFSET 0.5
- Metric system (mm): OFFSET 12.7 mm

#### See Also

SIZE, GAP, SET PEEL, SET CUTTER

<span id="page-20-0"></span>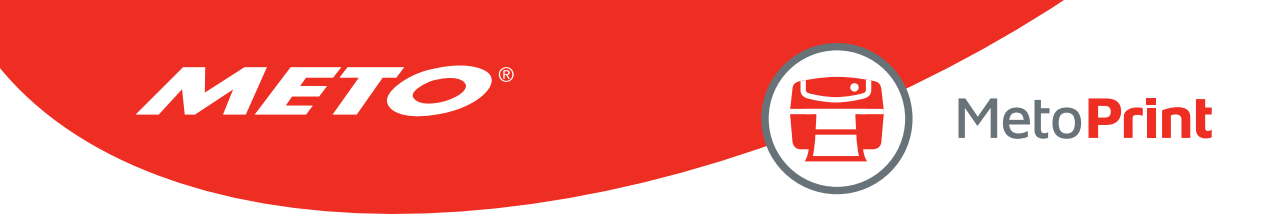

# SPEED

# Description

This command defines the print speed.

### Syntax

#### SPEED n

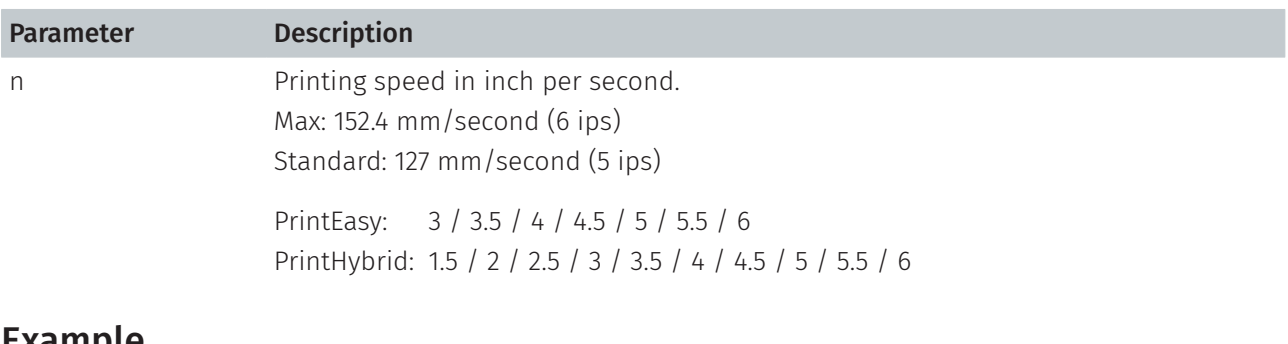

#### Example

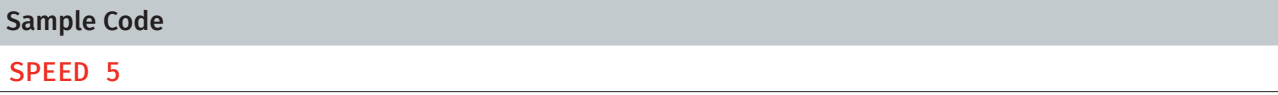

#### See Also

DENSITY

<span id="page-21-0"></span>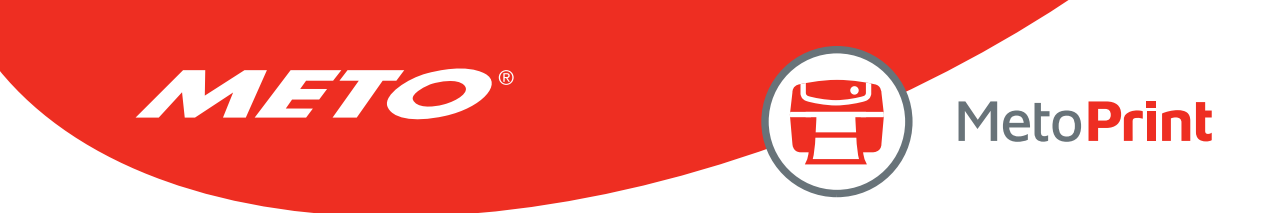

# **DENSITY**

# Description

This command sets the printing darkness.

## Syntax

#### DENSITY n

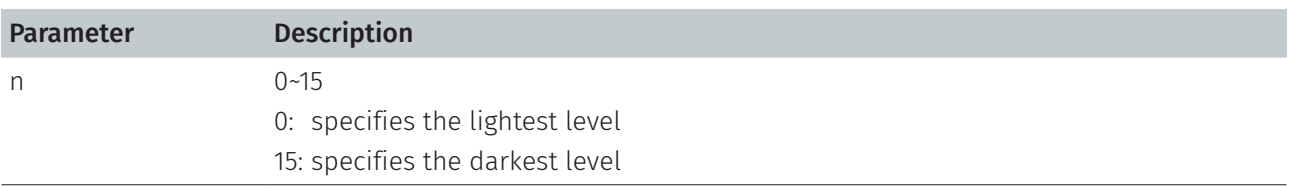

Note:

Default DENSITY setting is 8.

#### Example

Sample code DENSITY 7

<span id="page-22-0"></span>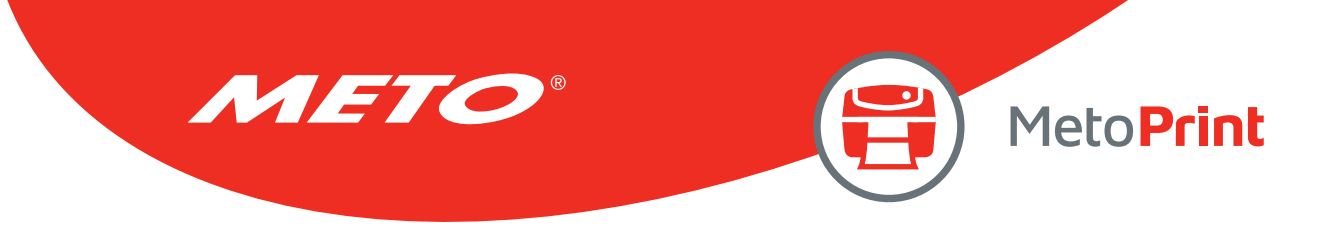

# DIRECTION AND MIRROR IMAGE

# Description

This command defines the printout direction and mirror image. This will be stored in the printer memory.

#### **Syntax**

#### DIRECTION  $n[$ , $m]$

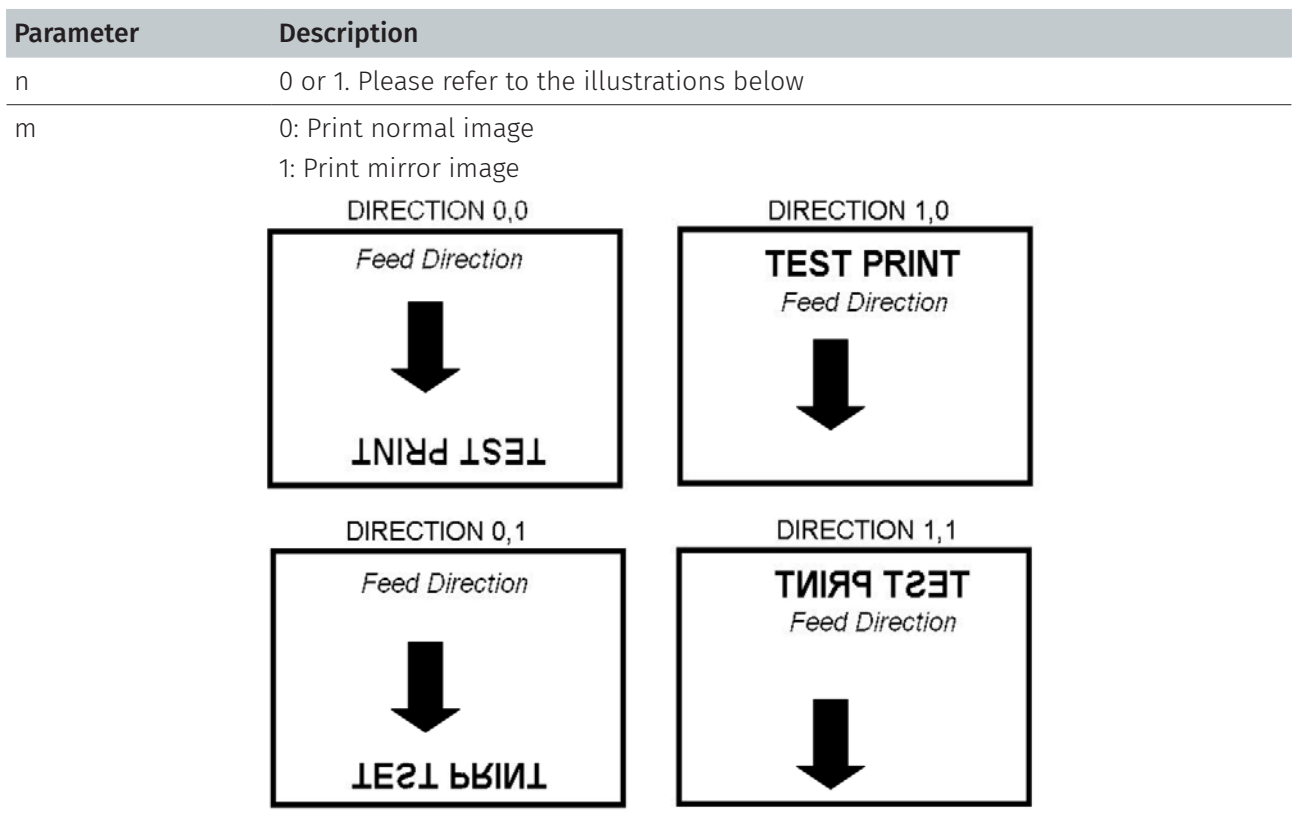

# Example

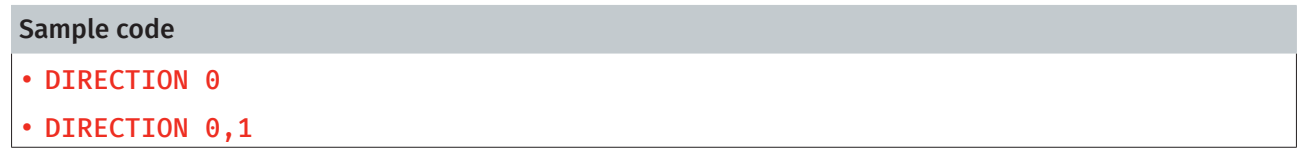

### See Also

REFERENCE

<span id="page-23-0"></span>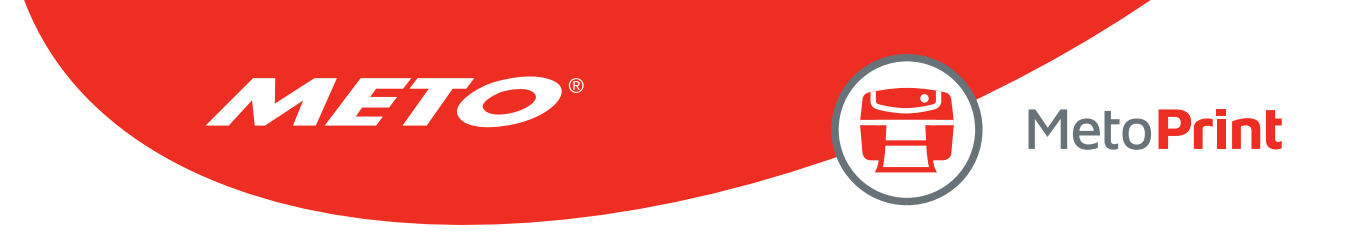

# **REFERENCE**

# Description

This command defines the reference point of the label. The reference (origin) point varies with the print direction, as shown:

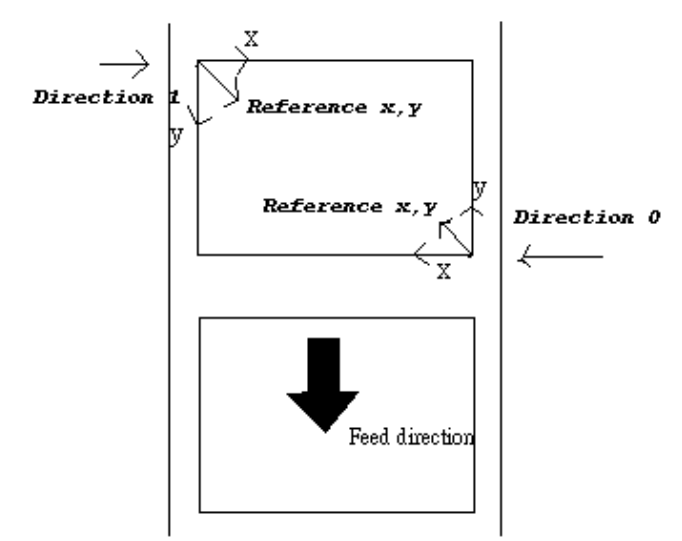

#### **Syntax**

#### REFERENCE x,y

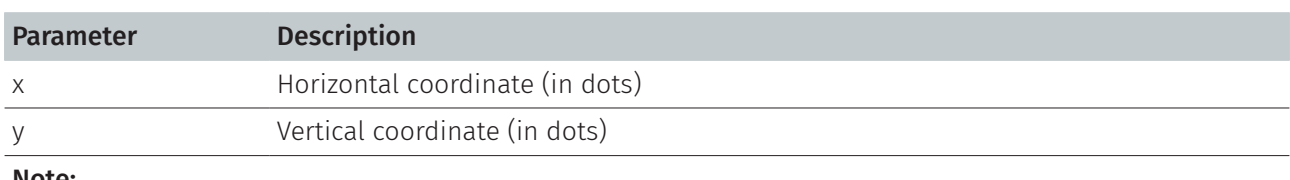

#### Note:

200 DPI: 1 mm = 8 dots 300 DPI: 1 mm = 12 dots

#### Example

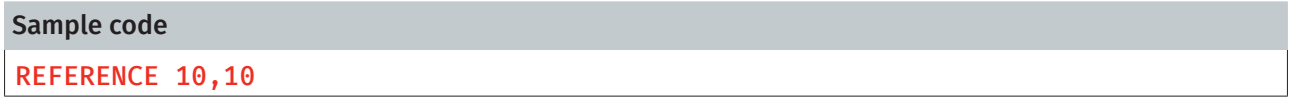

#### See Also

DIRECTION

<span id="page-24-0"></span>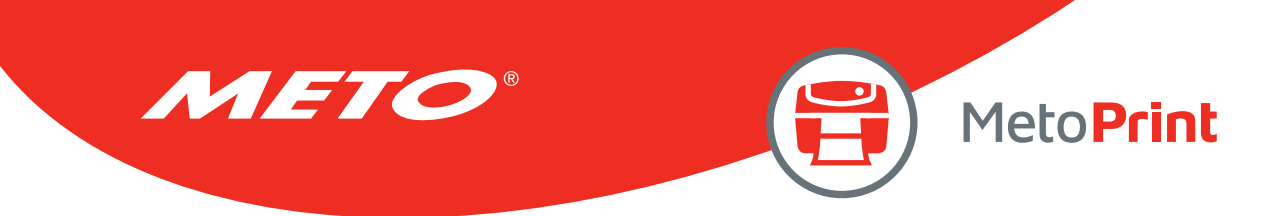

# **SHIFT**

# Description

This command moves the label's horizontal and vertical position. A positive value moves the label further from the printing direction; a negative value moves the label towards the printing direction.

#### **Syntax**

#### SHIFT [x,] y

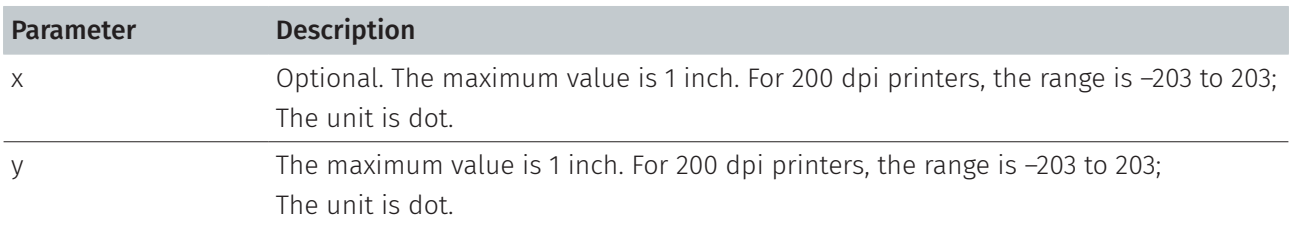

#### Example

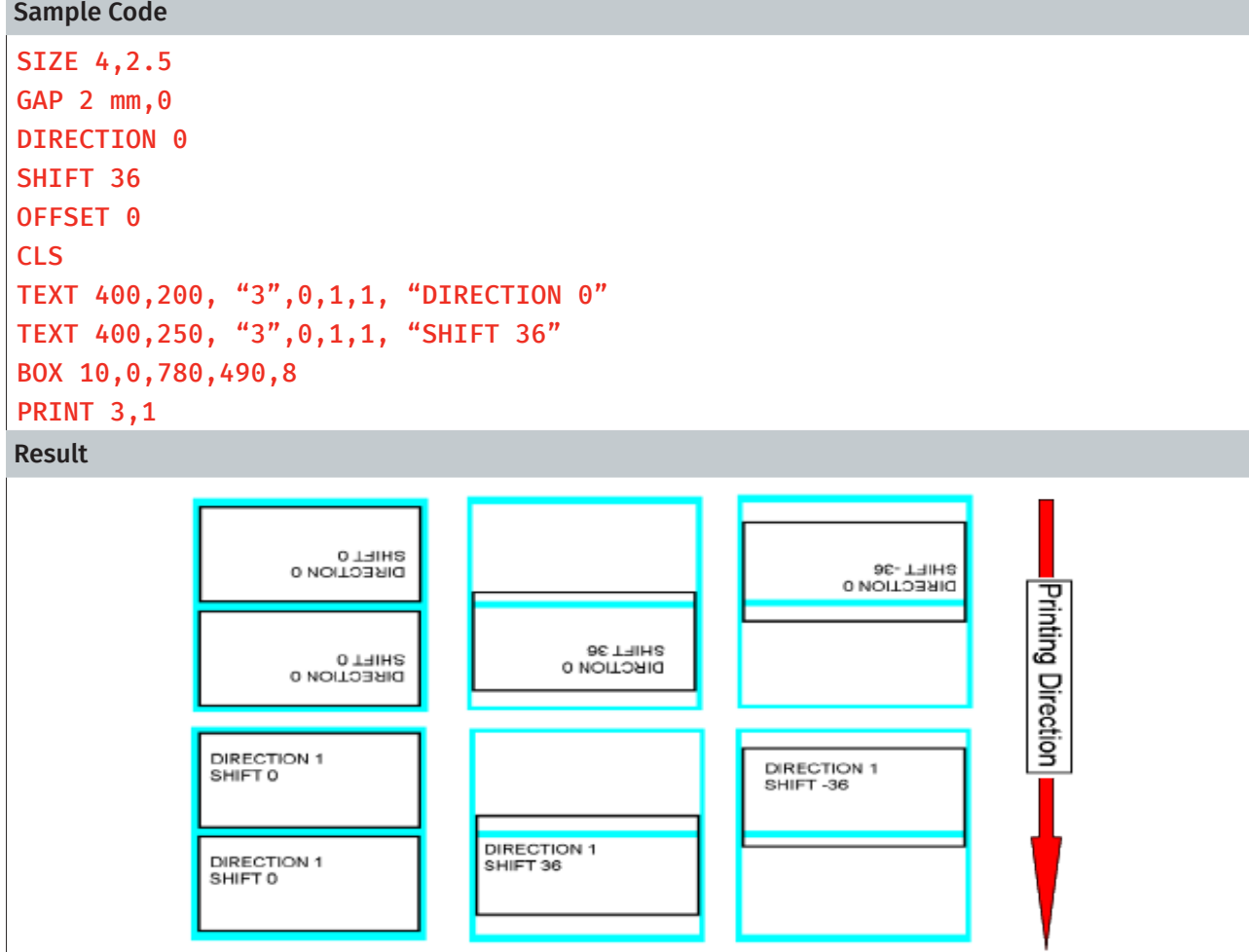

# See Also OFFSET, REFERENCE

<span id="page-25-0"></span>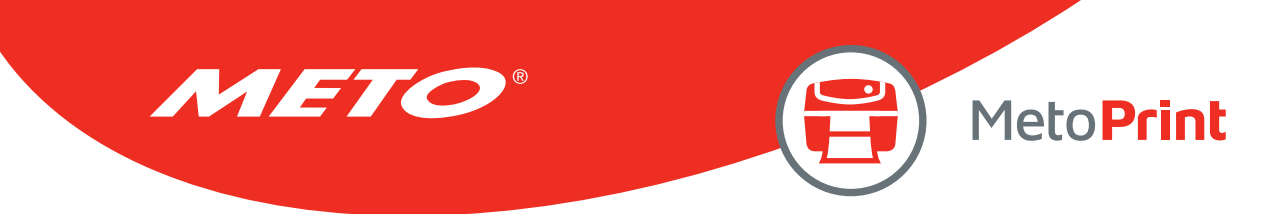

# **COUNTRY**

# Description

This command orients the keyboard for use in different countries via defining special characters on the KP-200 series portable LCD keyboard (option).

#### Syntax

#### COUNTRY n

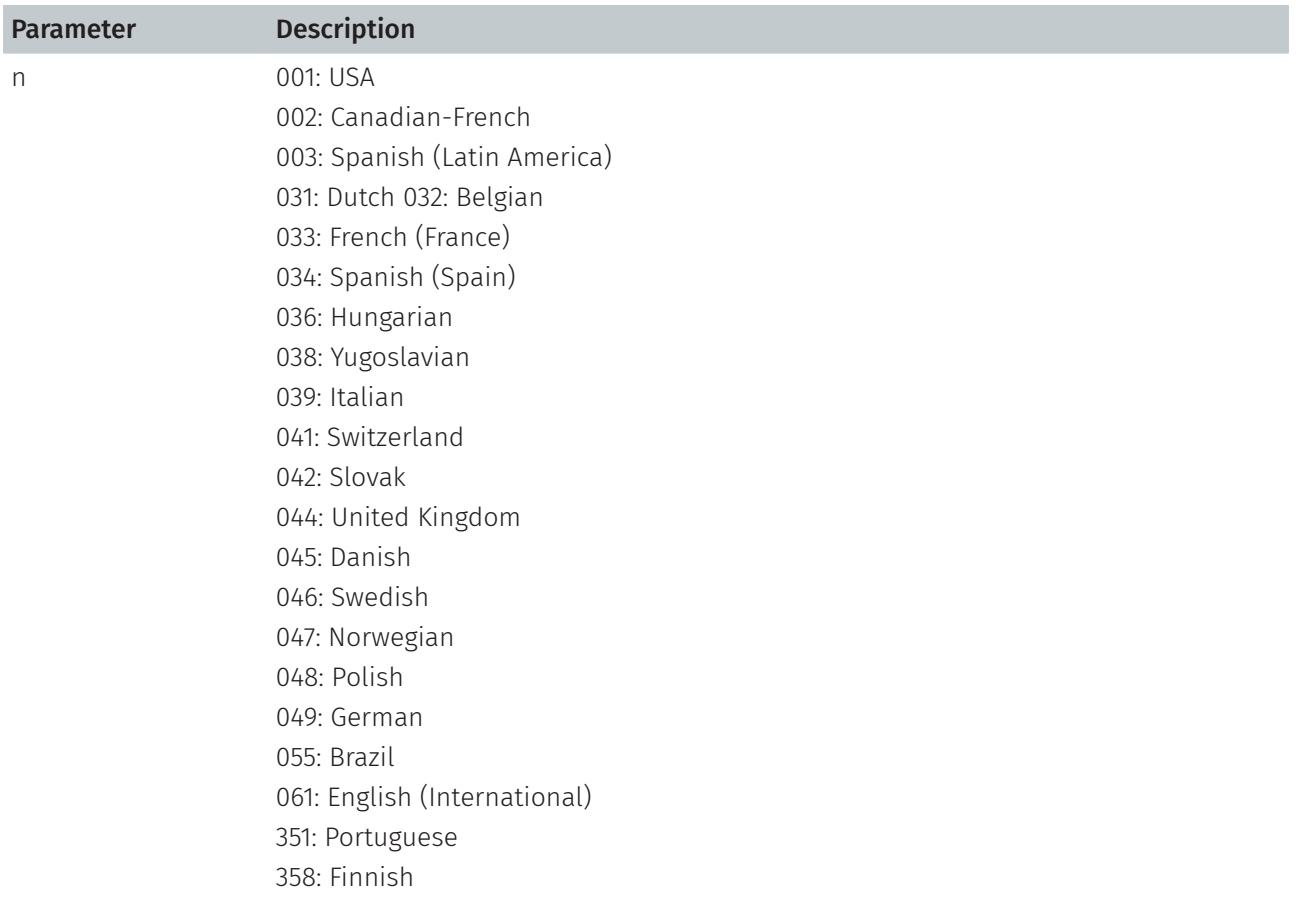

# Example

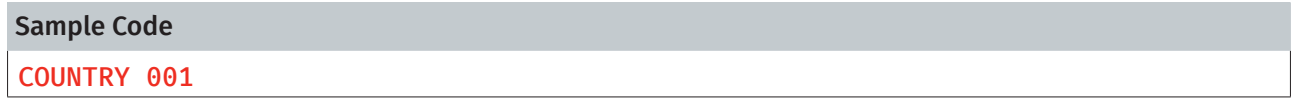

#### See Also

CODEPAGE, ~!I

<span id="page-26-0"></span>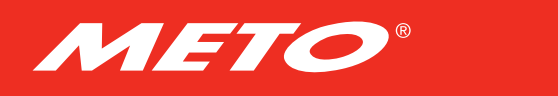

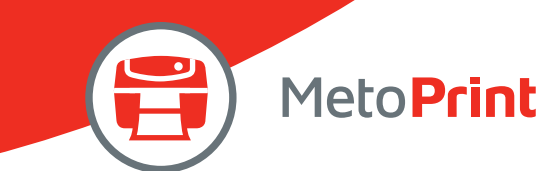

# **CODEPAGE**

# Description

This command defines the code page of international character set.

Description

#### **Syntax**

#### CODEPAGE n

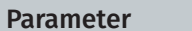

n Name or number of code page, which can be divided into 7-bit code page and 8-bit code page.

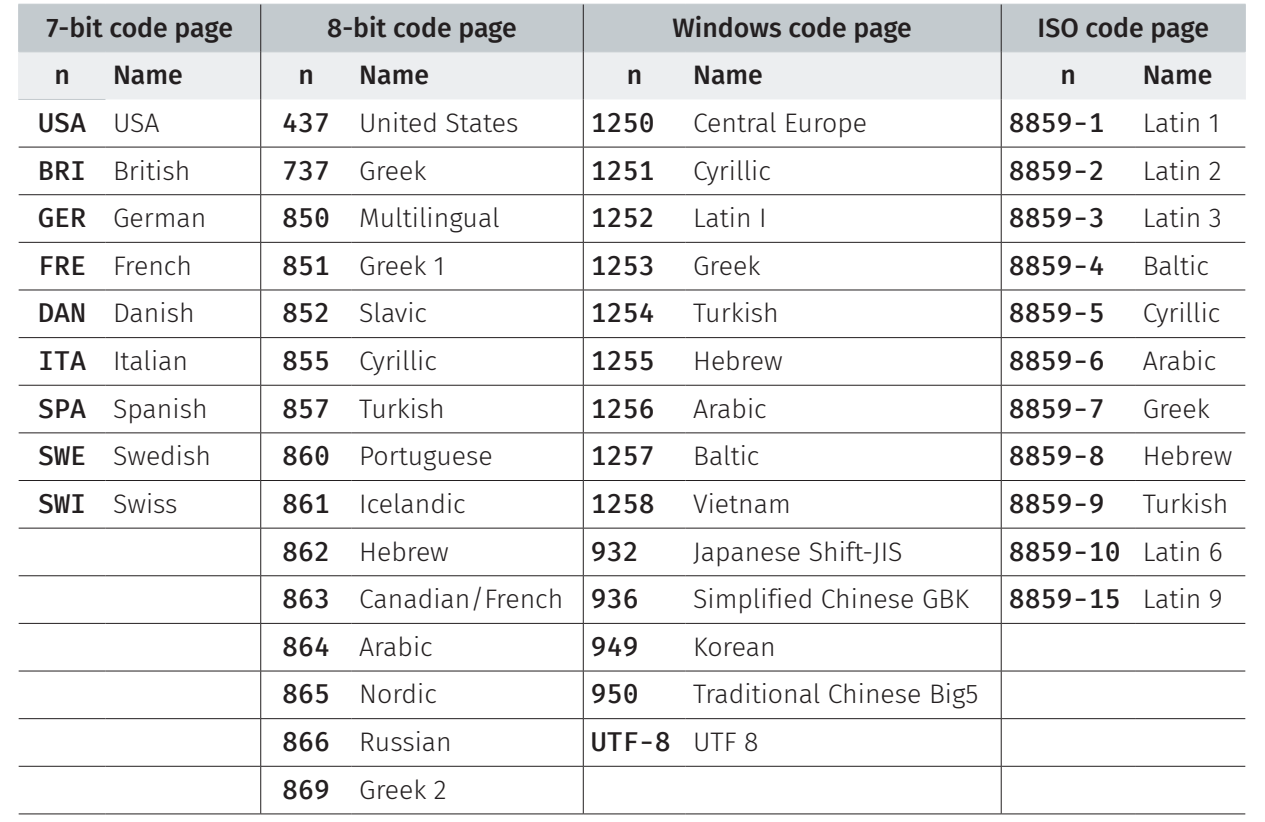

Note:

DATA LENGTH determines 7-bit or 8-bit communications parameter.

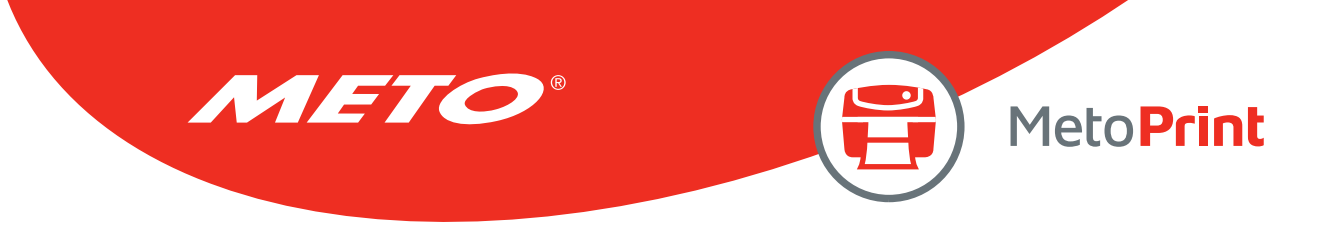

# Example

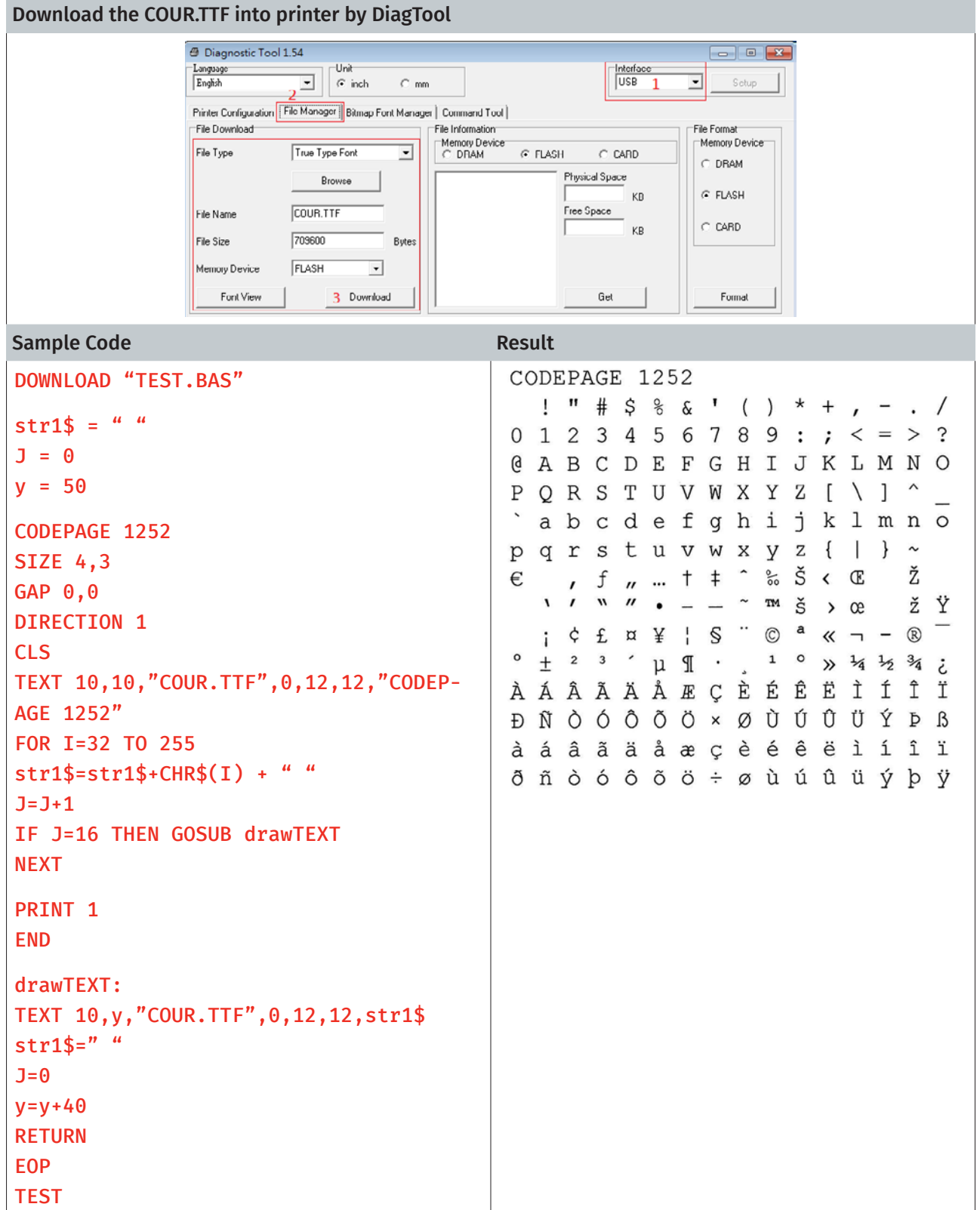

### See Also

COUNTRY, ~!I

<span id="page-28-0"></span>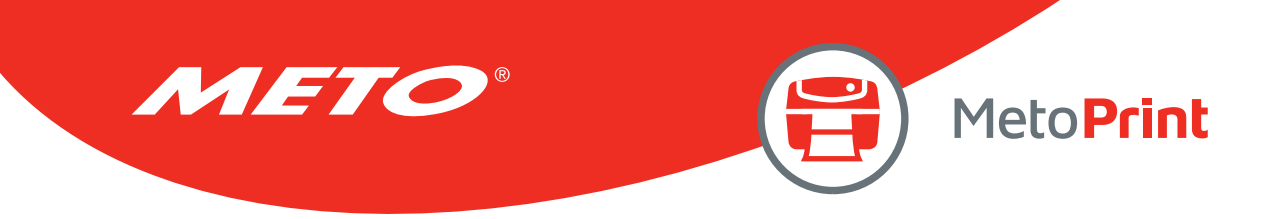

# CLS

# Description

This command clears the image buffer.

#### **Syntax**

#### CLS

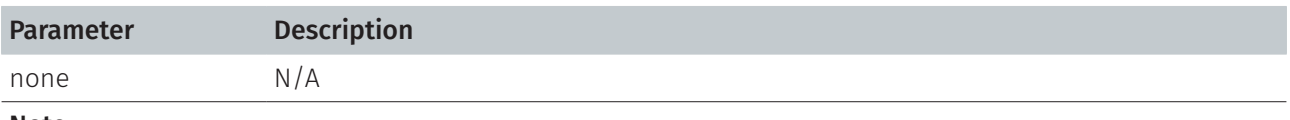

Note:

This command must be placed after SIZE command.

# Example

Sample code CLS

#### See Also

SIZE, GAP, BLINE

<span id="page-29-0"></span>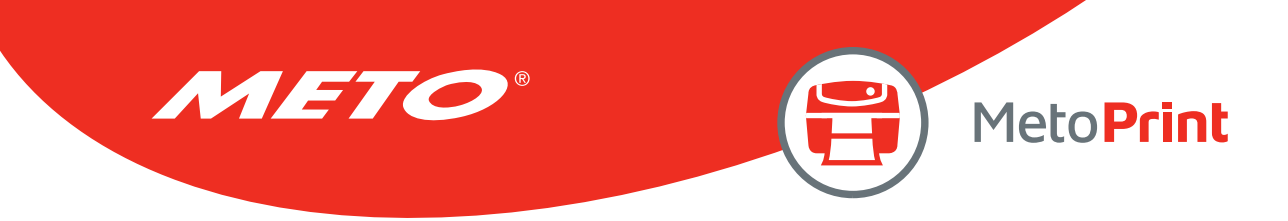

# FEED

# Description

This command feeds label with the specified length. The length is specified by dot.

#### **Syntax**

#### FEED n

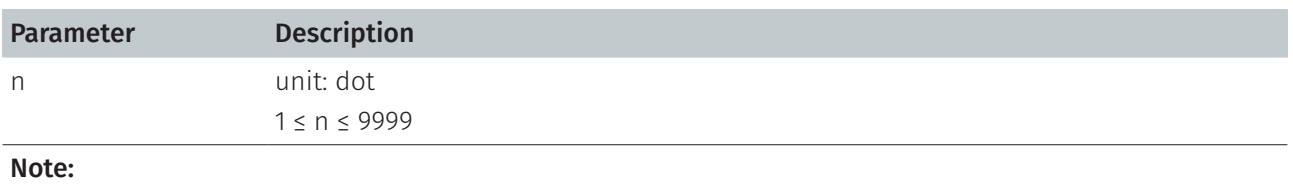

200 DPI: 1 mm = 8 dots 300 DPI: 1 mm = 12 dots

#### Example

#### Sample code

FEED 40

#### See Also

BACKFEED, SIZE, GAP, BLINE, HOME, FORMFEED

<span id="page-30-0"></span>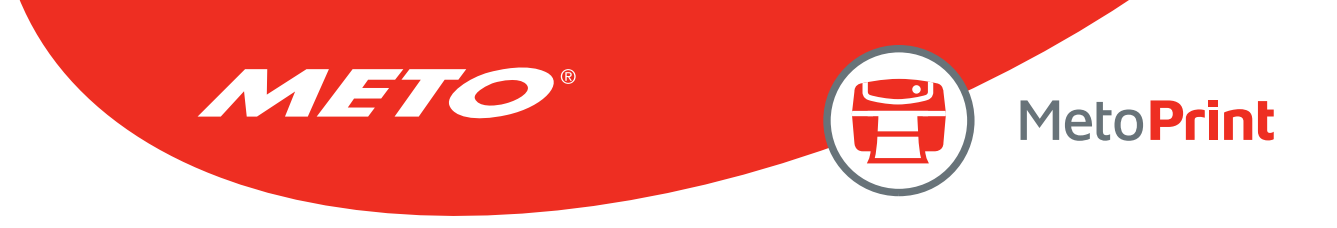

# BACKFEED & BACKUP

# Description

This command feeds the label in reverse. The length is specified by dot.

#### **Syntax**

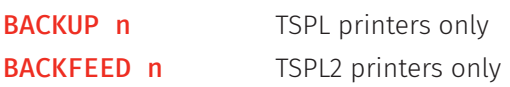

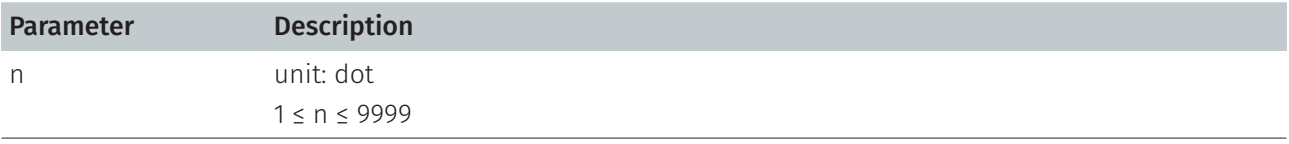

#### Note: 200 DPI: 1 mm = 8 dots 300 DPI: 1 mm = 12 dots

CAUTION: Impropriety back feed value may cause paper jam or wrinkle.

### Example

# Sample code

- TSPL printers BACKUP 40
- TSPL2 printers BACKFEED 40

### See Also

FEED, SIZE, GAP, BLINE, HOME, FORMFEED

<span id="page-31-0"></span>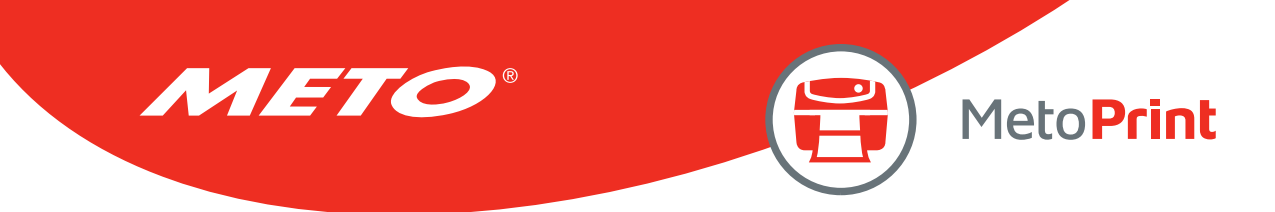

# FORMFEED

# Description

This command feeds label to the beginning of next label.

#### **Syntax**

#### FORMFEED

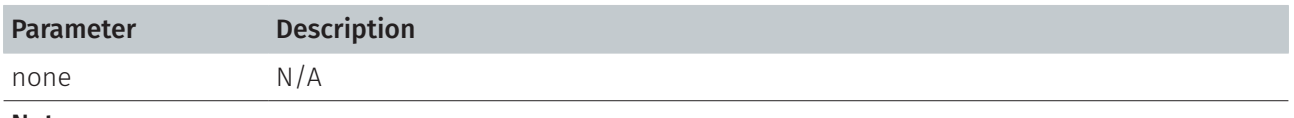

#### Note:

This command must be placed after SIZE command.

#### Example

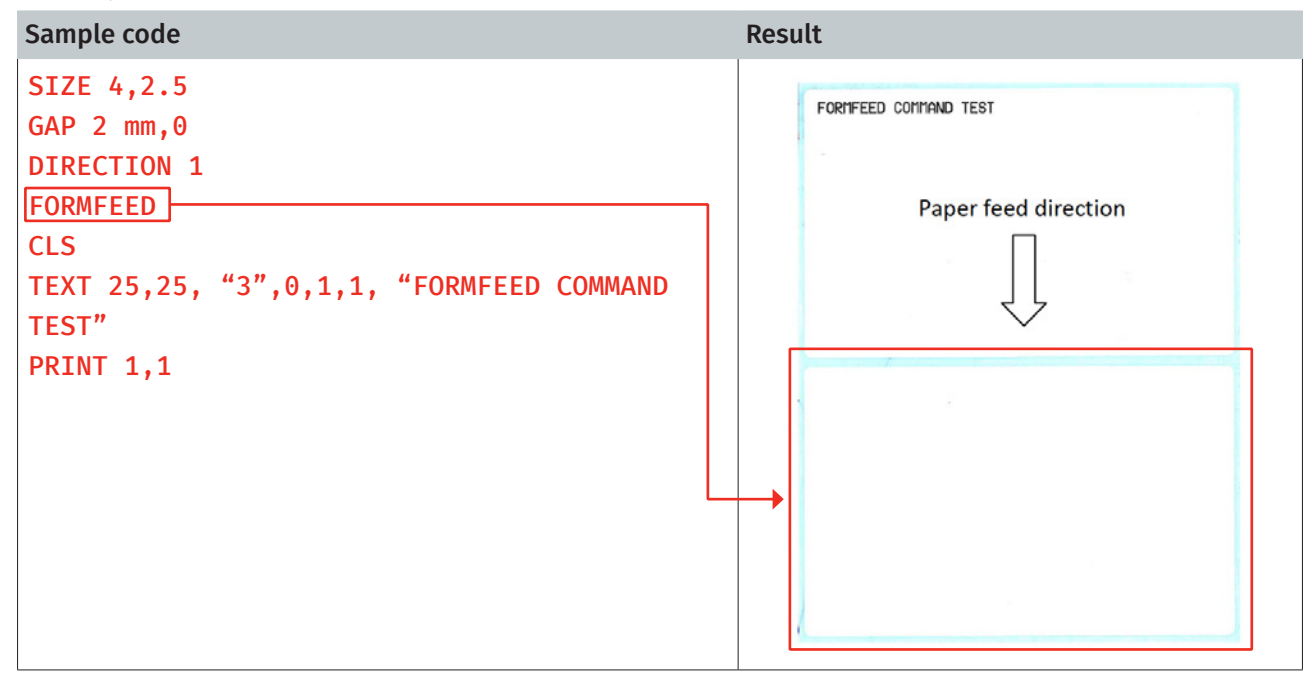

#### See Also

FEED, SIZE, GAP, BLINE, HOME, BACKFEED

<span id="page-32-0"></span>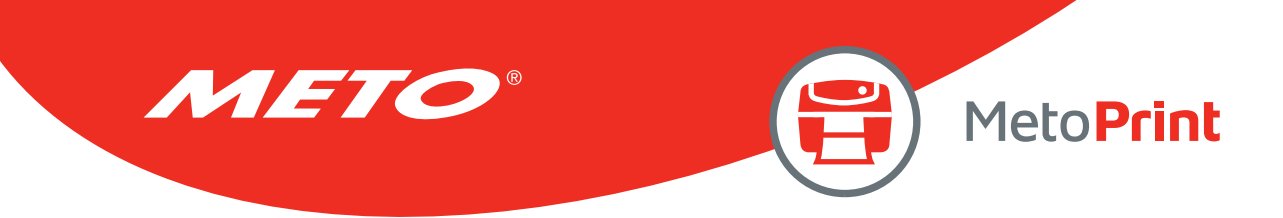

# **HOME**

### Description

This command will feed label until the internal sensor has determined the origin. Size and gap of the label should be defined before using this command.

#### **Syntax**

#### **HOME**

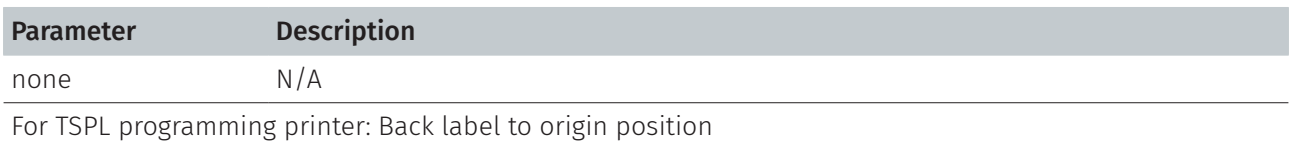

For TSPL2 programming printer: Feed label to origin position

#### Example

#### Sample code

```
SIZE 4,2.5 
GAP 2 mm, 0
SET COUNTER @0 +1 
@0="000001" 
HOME 
CLS 
BOX 1,1,360,65,12 
TEXT 25,25, "3",0,1,1, "HOME COMMAND TEST" 
TEXT 25,80, "3",0,1,1,@0 
PRINT 3,1
```
#### See Also

FEED, SIZE, GAP, BLINE, FORMFEED

<span id="page-33-0"></span>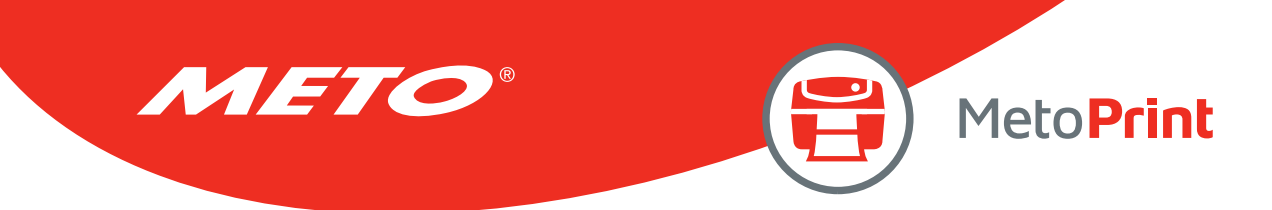

# PRINT

# Description

This command prints the label format currently stored in the image buffer.

#### **Syntax**

#### PRINT m[,n]

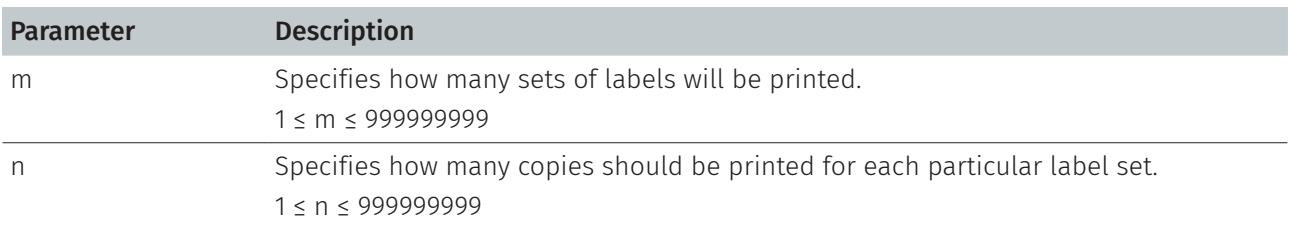

#### Example

#### Sample code

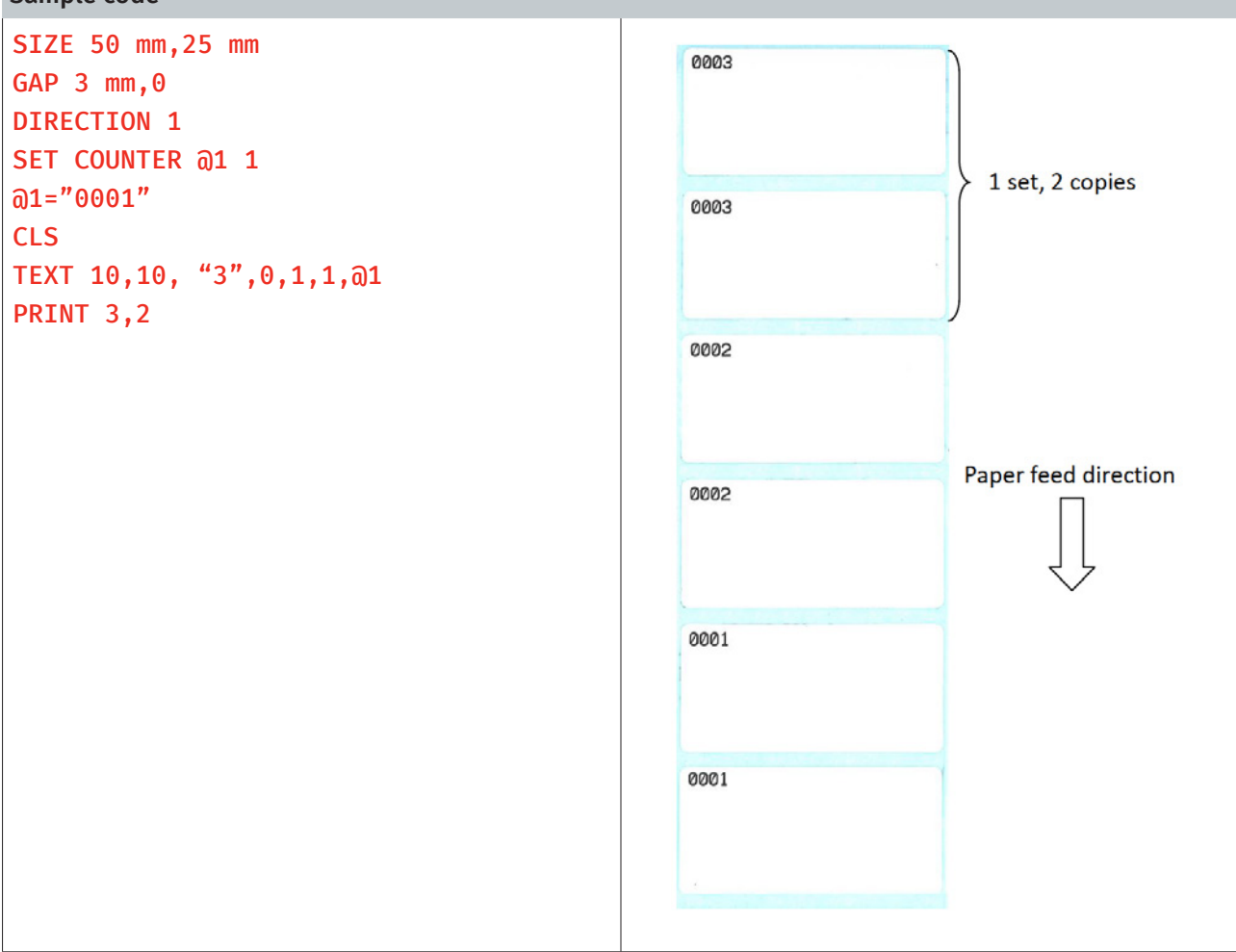

#### See Also

SET COUNTER, INPUT, DOWNLOAD

<span id="page-34-0"></span>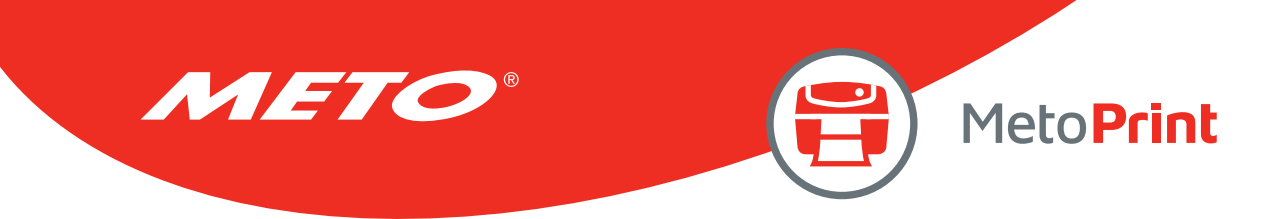

# SOUND

# Description

This command controls the sound frequency of the beeper. There are 10 levels of sounds. The timing control can be set by the "interval" parameter.

#### **Syntax**

#### SOUND level,interval

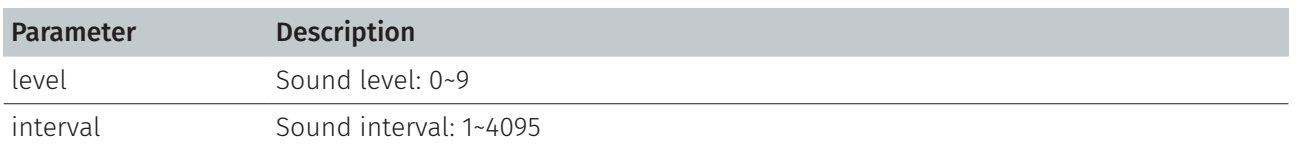

# Example

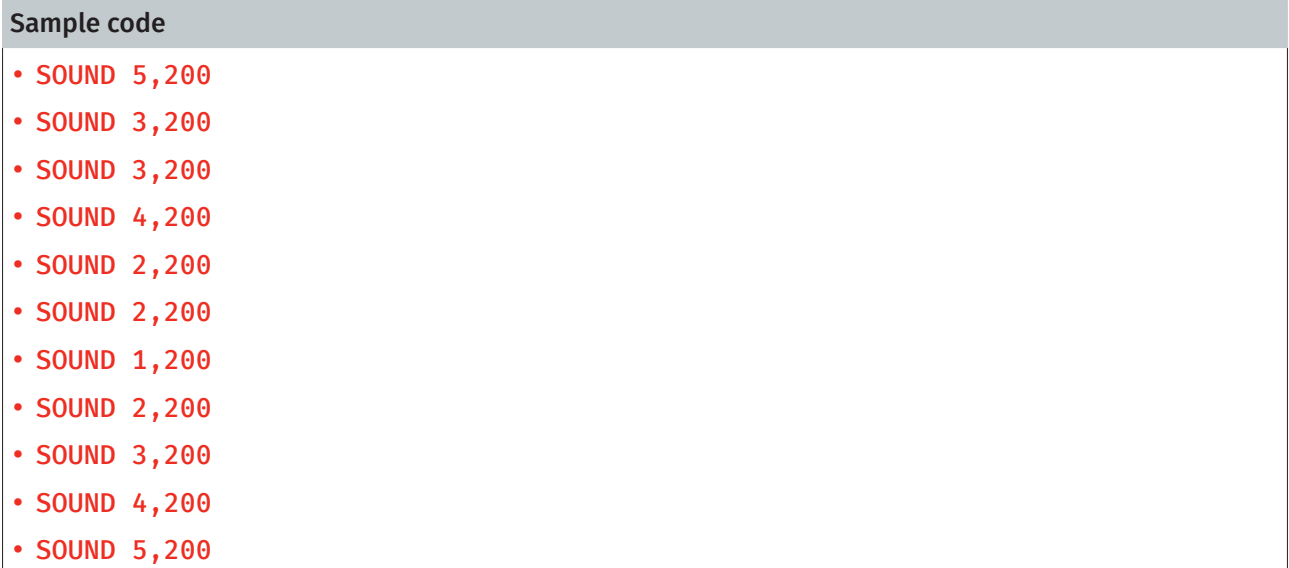

<span id="page-35-0"></span>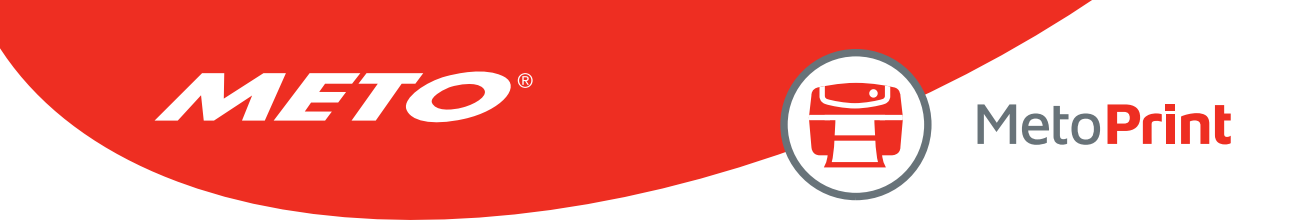

# **CUT**

# Description

This command activates the cutter to immediately cut the labels without back feeding the label.

#### **Syntax**

#### **CUT**

Parameter Description none N/A

### Example

#### Sample code

```
SIZE 3,3 
GAP 0,0 
CLS 
BOX 0,0,866,866,5 
TEXT 100,100, "5",0,1,1, "FEED & CUT" 
TEXT 100,200, "5",0,1,1, "300 DPI" 
PRINT 1,1
FEED 260 
CUT
```
#### See Also

SET CUTTER, SET BACK, SET PARTITAL\_CUTTER
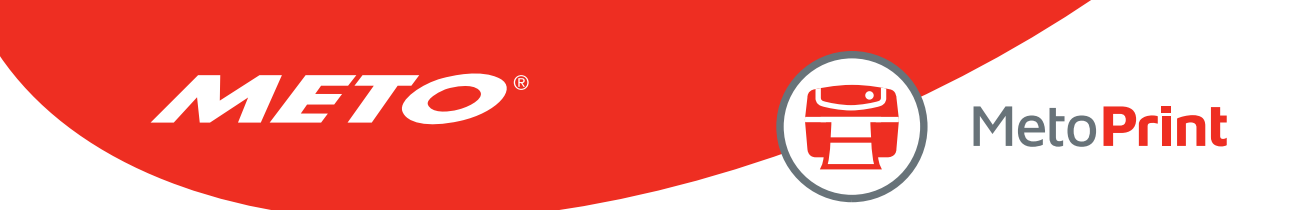

## LIMITFEED

### Description

If the gap sensor is not set to a suitable sensitivity while feeding labels, the printer will not be able to locate the correct position of the gap. This command stops label feeding and makes the red LED flash if the printer does not locate gap after feeding the length of one label plus one preset value.

### **Syntax**

LIMITFEED n[, minpaper, maxgap] English system (inch) LIMITFEED n mm[, minpaper mm, maxgap mm] Metric system (mm) LIMITFEED n dot[, minpaper dot, maxgap dot] Dot measurement

*This command has been supported since V6.34 EZ.* 

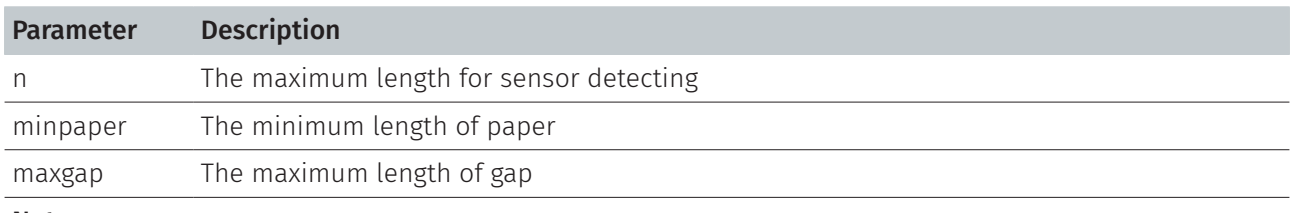

#### Note:

- The setting will remain resident in memory.
- For metric system, there must be a space between parameter n and mm.
- The default value is 10 inches when printer initializes.
- Since V6.76 EZ, the default value for TDP-225 series printer is 14 inches when printer initializes.
- The setting of parameters "mimpaper" and "maxgap" are using for calibrating the preprinted label. This parameter has been supported since V6.98.7 EZ.

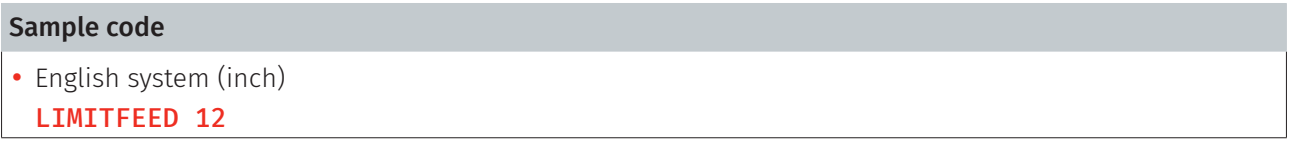

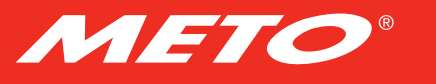

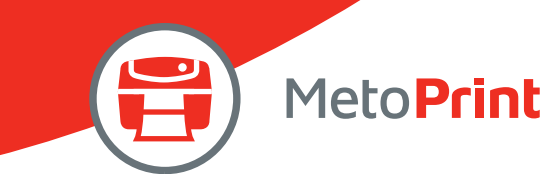

## **SELFTEST**

## Description

At this command, the printer will print out the printer information.

### Syntax

#### SELFTEST [page]

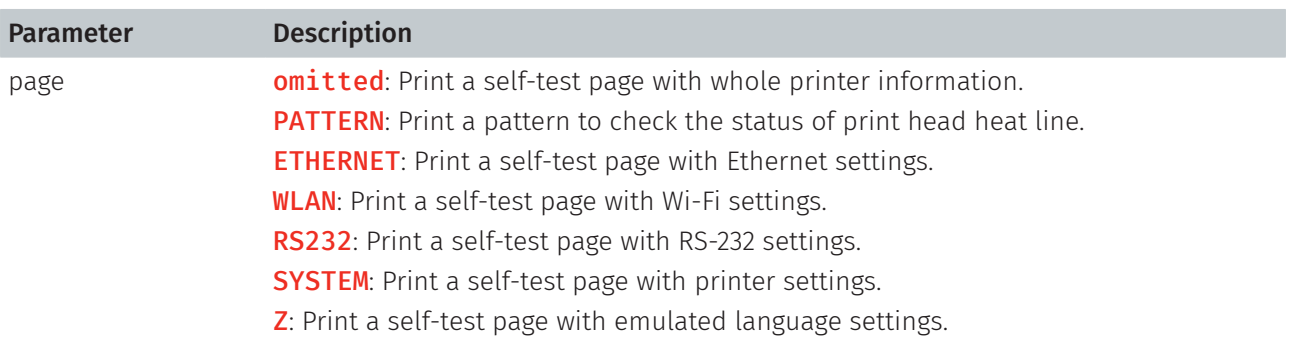

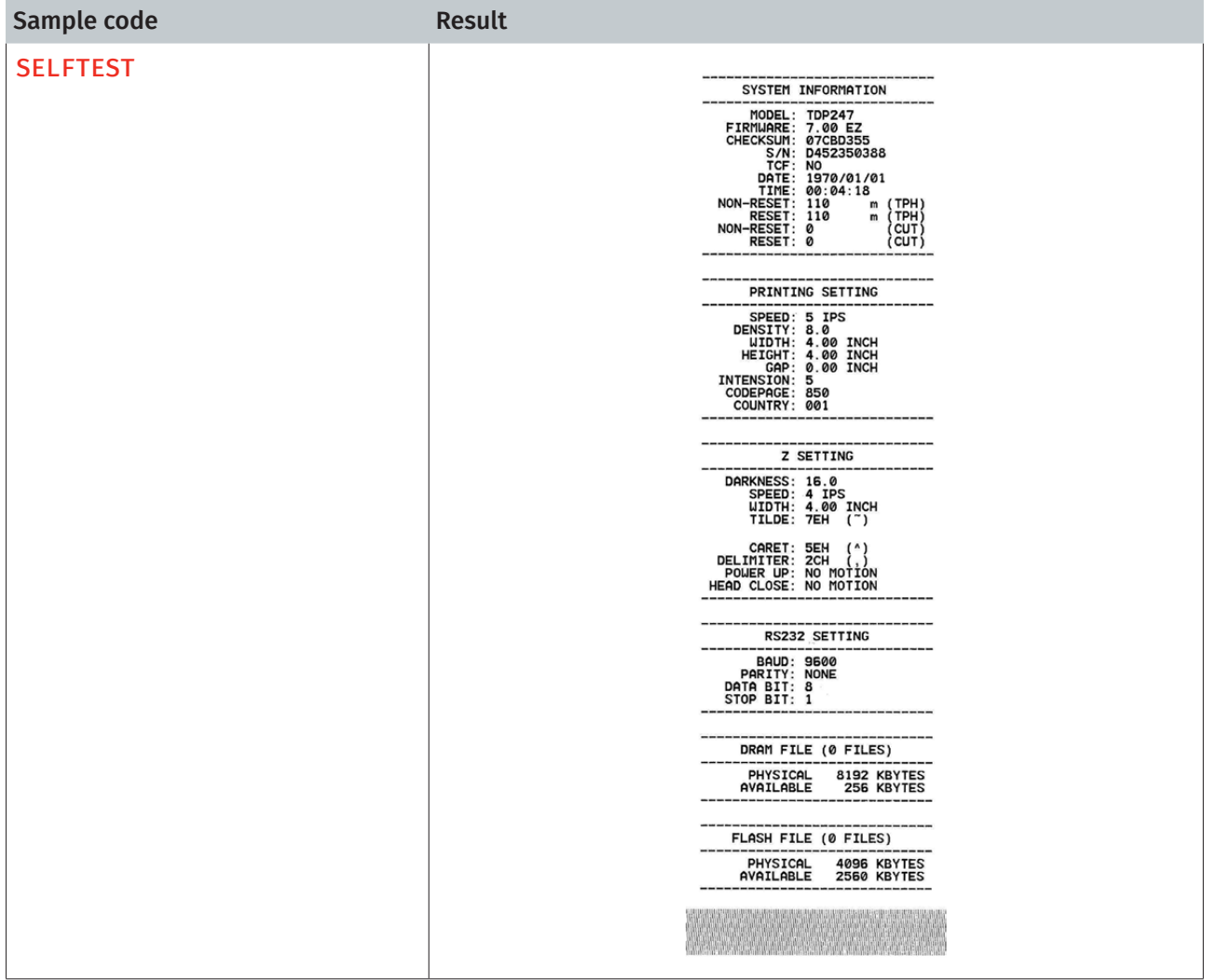

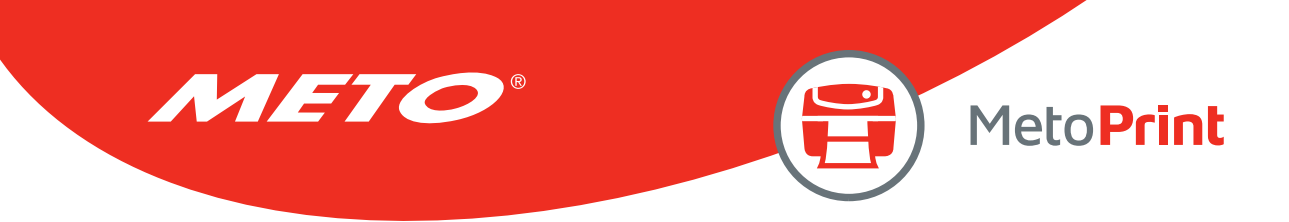

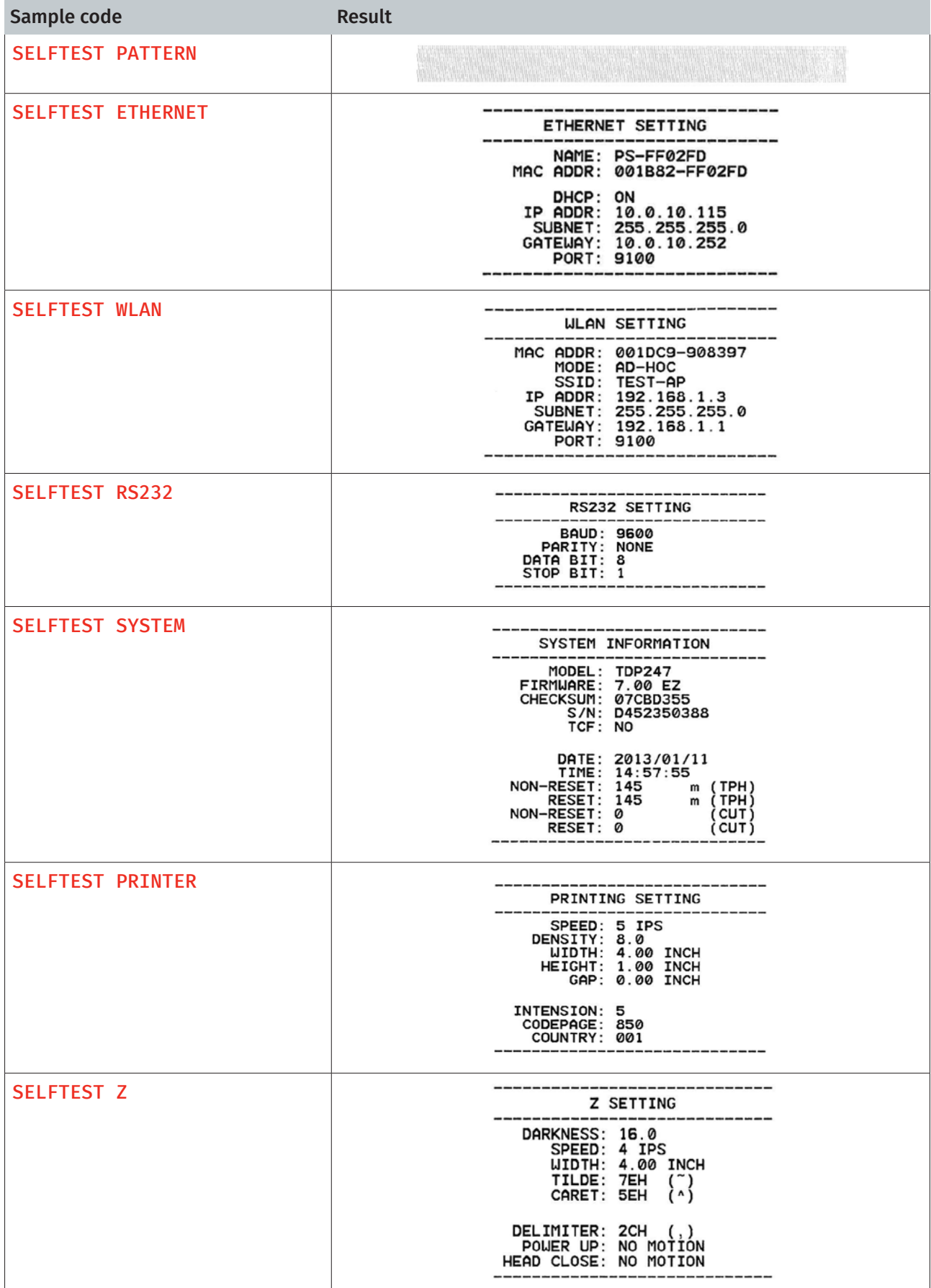

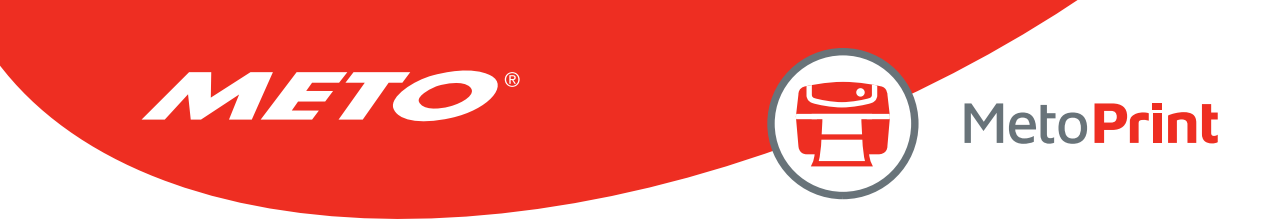

## **EOJ**

### Description

Let the printer wait until process of commands (before EOJ) be finished then go on the next command.

### **Syntax**

EOJ

Note:

This command has been supported since V6.39 EZ and later firmware.

### Example

Sample code SIZE 4,0.2 GAP 0,0 DIRECTION 1 CLS TEXT 10,10,"3",0,1,1,"Two labels are printed without stop." PRINT<sub>1</sub> PRINT<sub>1</sub> SIZE 4,0.2 GAP 0,0 CLS TEXT 10,10,"3",0,1,1,"Printer stops before next printing." PRINT<sub>1</sub> EOJ PRINT<sub>1</sub> ResultPrinter stops before next printing. Paper feed direction Printer stops before next printing. Two labels are printed without stop.  $\frac{1}{2}$  without stop Tuo labels are printed uithout stop.

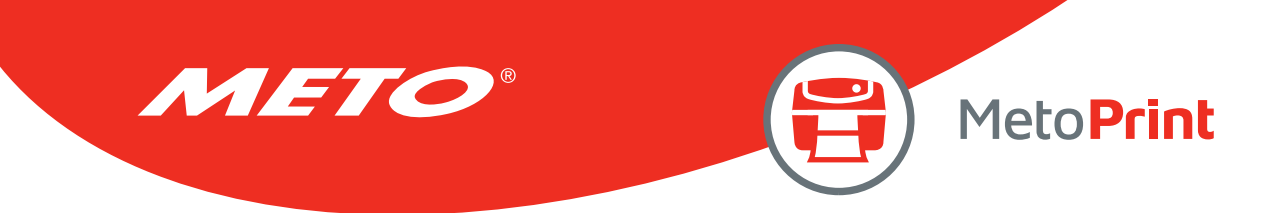

## **DELAY**

### Description

Let the printer wait specific period of time then go on next command.

### **Syntax**

#### DELAY ms

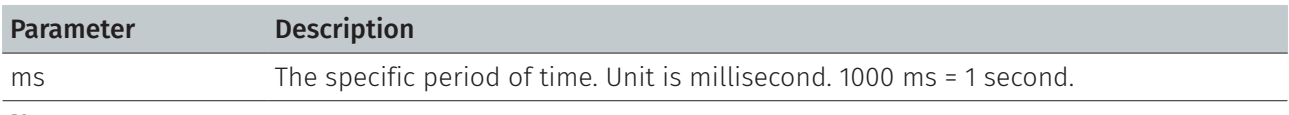

Note:

This command has been supported since V6.34 EZ and later firmware.

### Example

```
Sample code
SIZE 4,0.7 
GAP 0,0 
DIRECTION 1 
CLS 
TEXT 10,10,"3",0,1,1,"The delay time between two labels is 3 seconds." 
TEXT 10,60,"3",0,1,1,"Now second:" +@SECOND 
PRINT 1 
DELAY 3000 
PRINT 1
```
Result

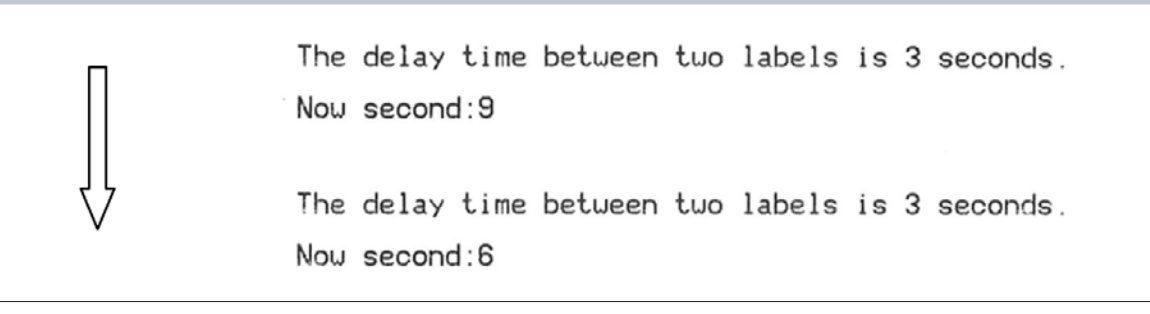

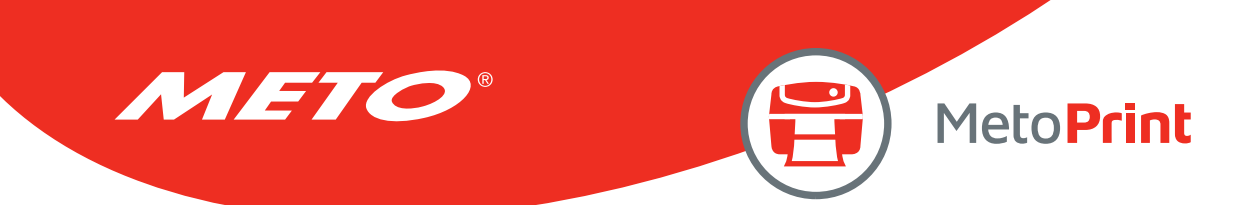

## DISPLAY

## Description

This command can show the image, which is in printer's image buffer, on LCD panel.

### **Syntax**

#### DISPLAY IMAGE/OFF/CLS/forecolor,backcolor/x,y,width,height/x,y, "bmpfile"/x,y, "font","content"

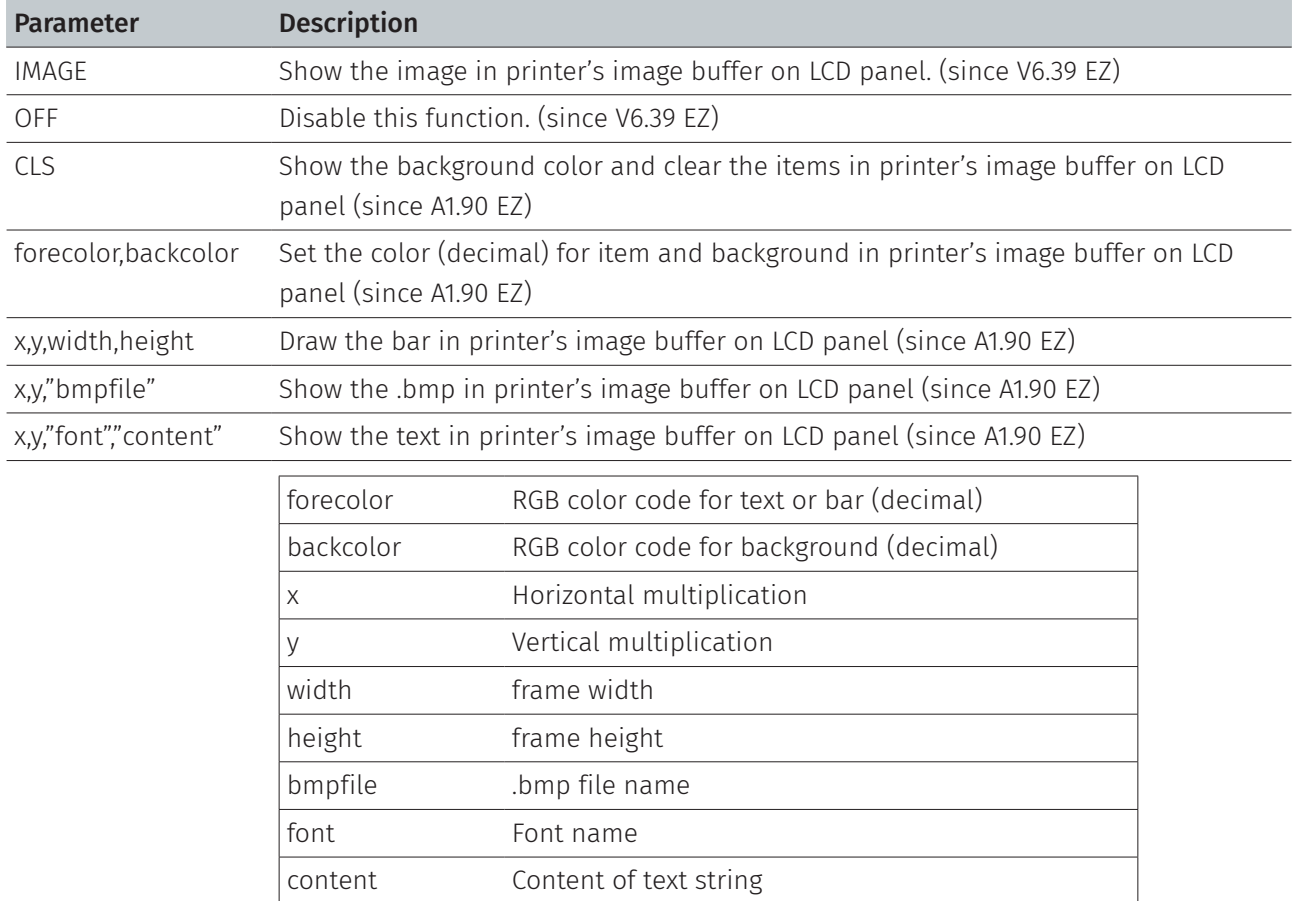

Note:

This command only can be performed on the printer with LCD display.

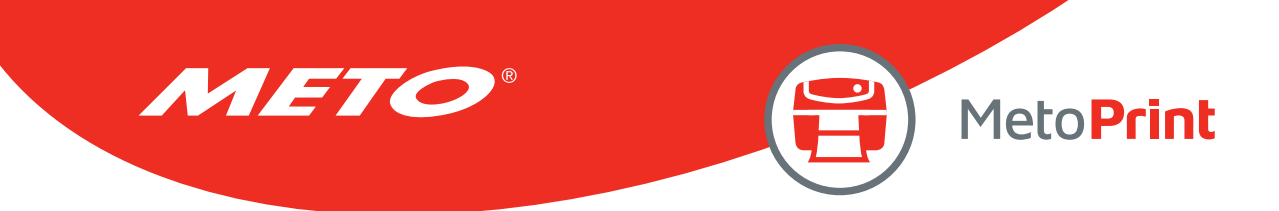

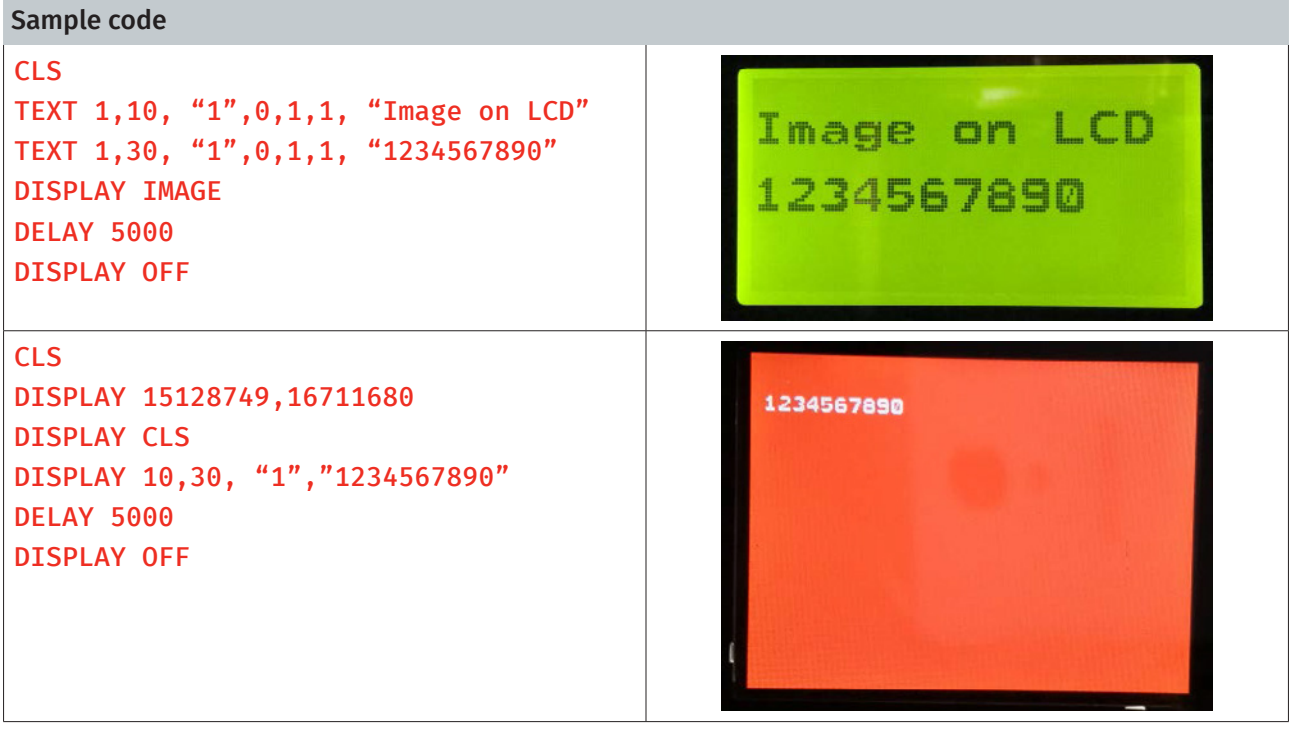

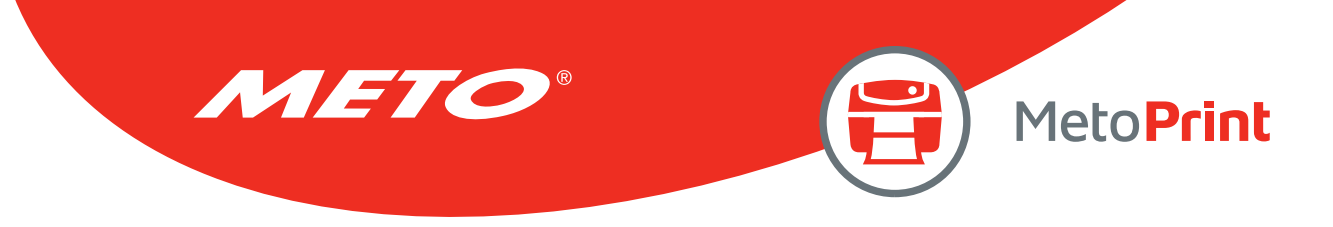

## INITIALPRINTER

## Description

This command can restore printer settings to defaults.

### **Syntax**

#### INITIALPRINTER

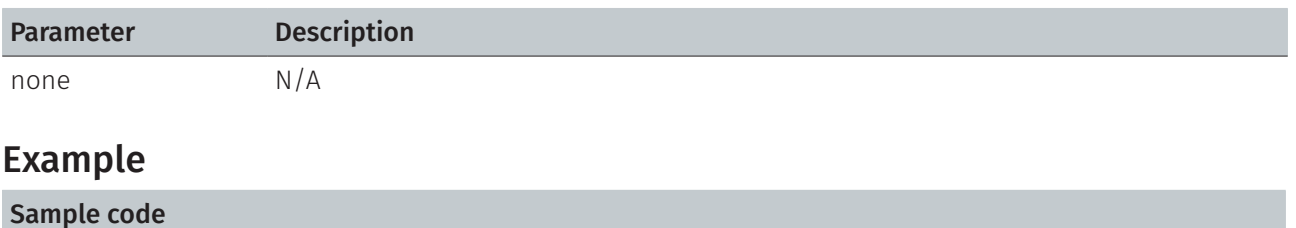

INITIALPRINTER

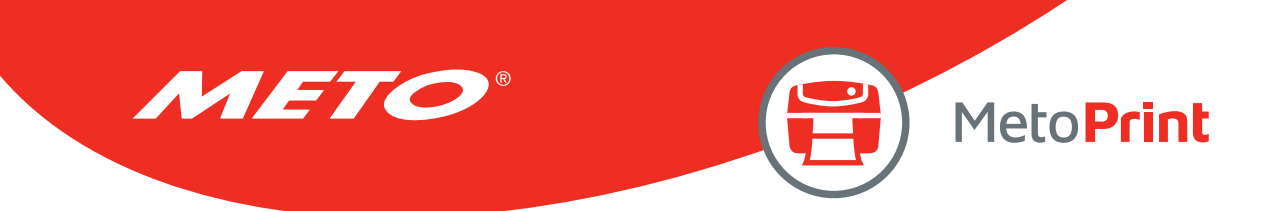

### MENU

## Description

This command can design user's own menu with a database resident on the printer.

### **Syntax**

#### MENU title\$, list\$, selected

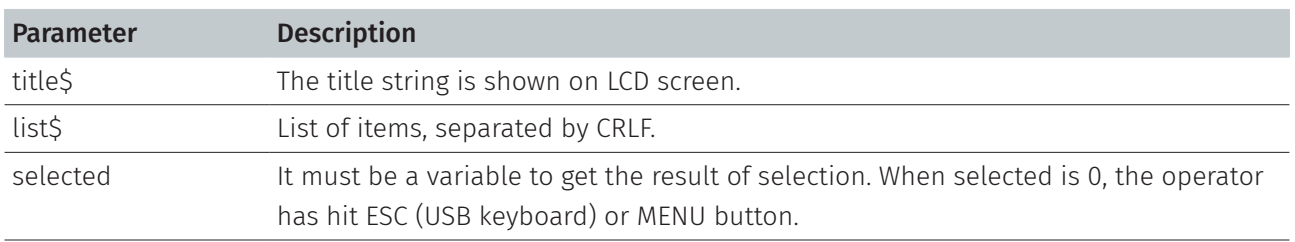

#### Note:

• This command only can be performed on the printer with LCD display.

• This command has been supported since VA1.97 and later firmware.

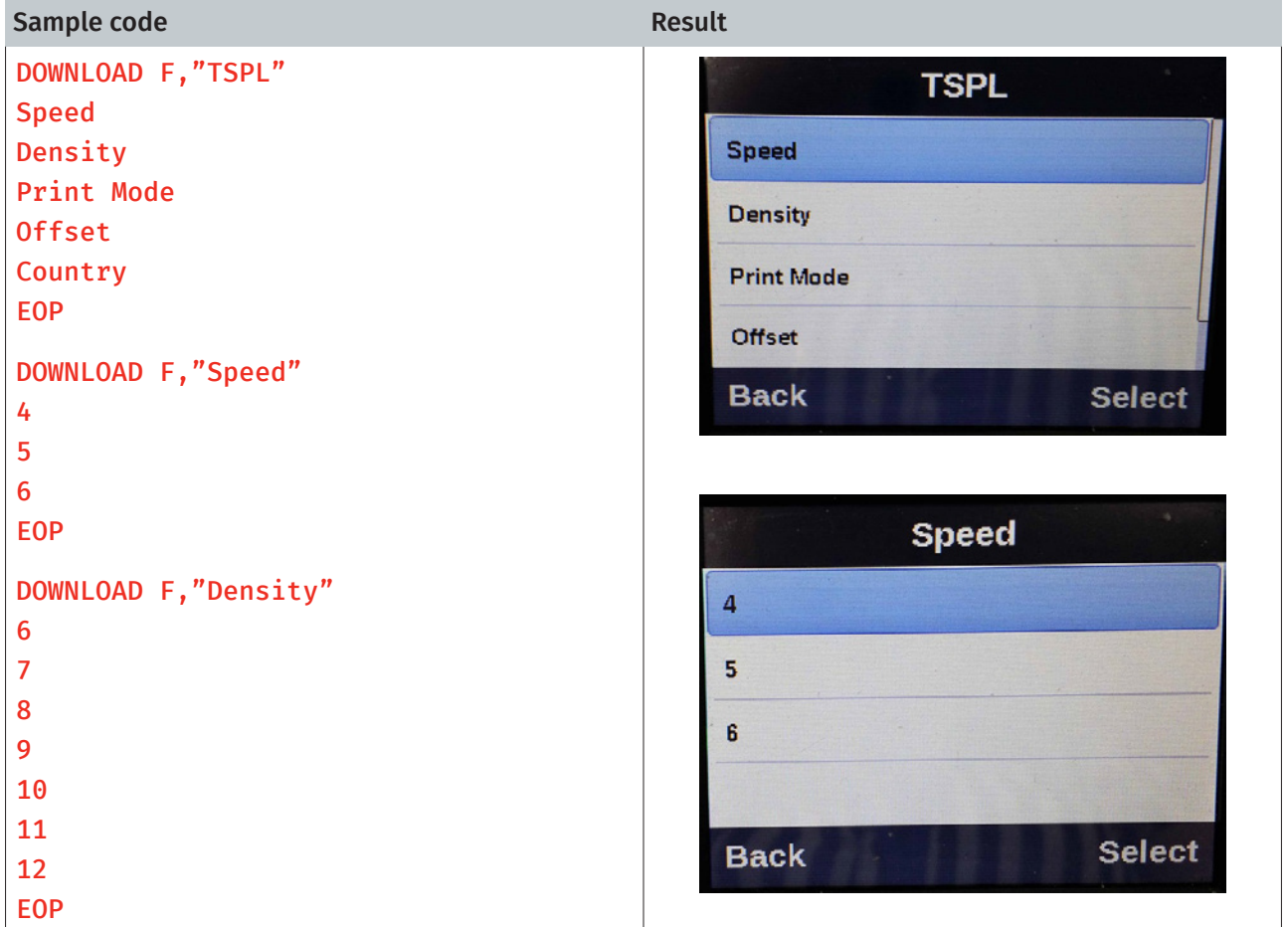

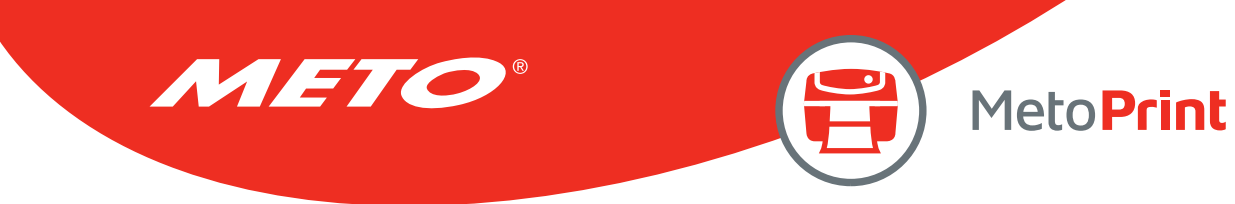

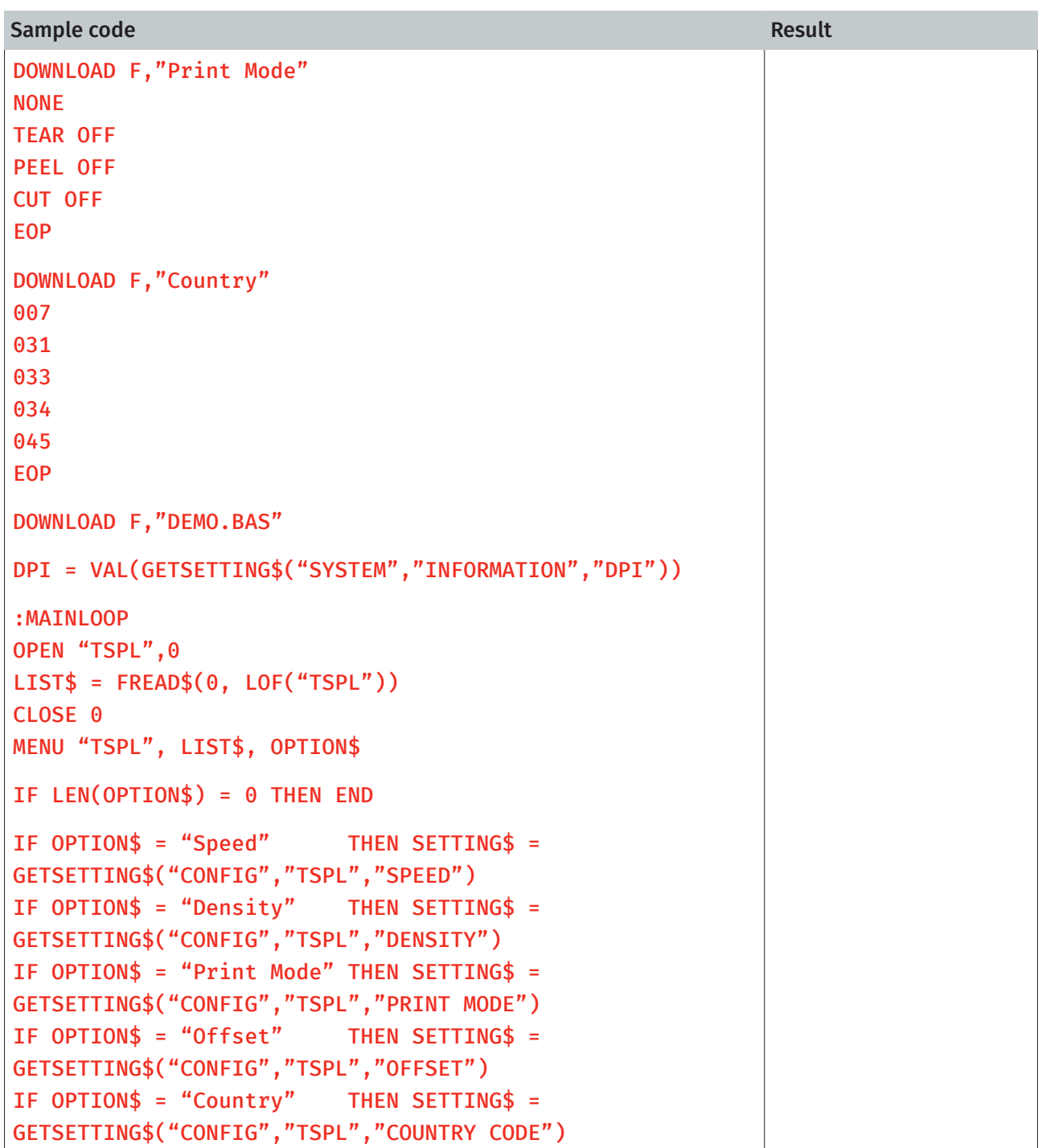

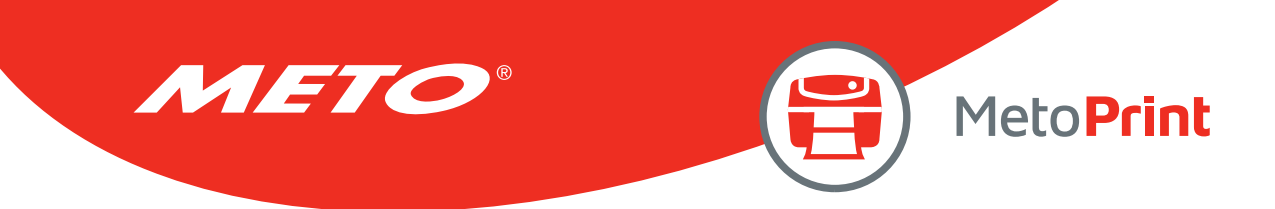

```
Sample code Result
IF LOF(OPTION$) <> 0 THEN 
OPEN OPTION$,0
LIST$ = FREAD$(0, LOF(OPTION$))
CLOSE 0
MENU OPTION$, LIST$, SETTING$ 
ELSE
IF OPTION$ = "Offset" THEN INPUT "Offset", SETTING$ 
ENDIF 
IF LEN(SETTING$) <> 0 THEN 
  IF OPTION$ = "Speed" THEN SPEED VAL(SETTING$)
  IF OPTION$ = "Density" THEN DENSITY VAL(SETTING$)
IF OPTION$ = "Print Mode" THEN GOSUB SET_PRINT_MODE
  IF OPTION$ = "Offset" THEN OFFSET VAL(SETTING$) / DPI 
  IF OPTION$ = "Country" THEN GOSUB SET_COUNTRY
ENDIF
GOTO MAINLOOP
:SET_PRINT_MODE 
IF SETTING$ = "NONE" THEN SET TEAR OFF 
IF SETTING$ = "TEAR OFF" THEN SET TEAR ON 
IF SETTING$ = "PEEL OFF" THEN SET PEEL ON 
IF SETTING$ = "CUT OFF" THEN SET CUTTER ON 
RETURN
:SET_COUNTRY
IF SETTING$ = "007" THEN COUNTRY 007 
IF SETTING$ = "031" THEN COUNTRY 031 
IF SETTING$ = "033" THEN COUNTRY 033 
IF SETTING$ = "034" THEN COUNTRY 034 
IF SETTING$ = "045" THEN COUNTRY 045 
RETURN
EOP
RUN "DEMO.BAS"
```
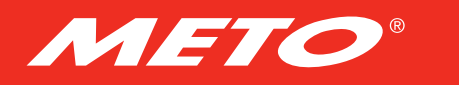

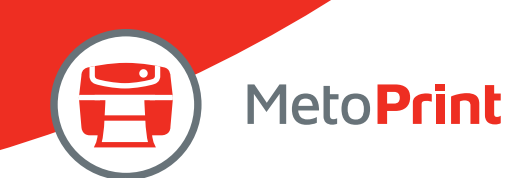

# 2. LABEL FORMATTING COMMANDS

### BAR

### Description

This command draws a bar on the label format.

### **Syntax**

#### BAR x, y, width, height

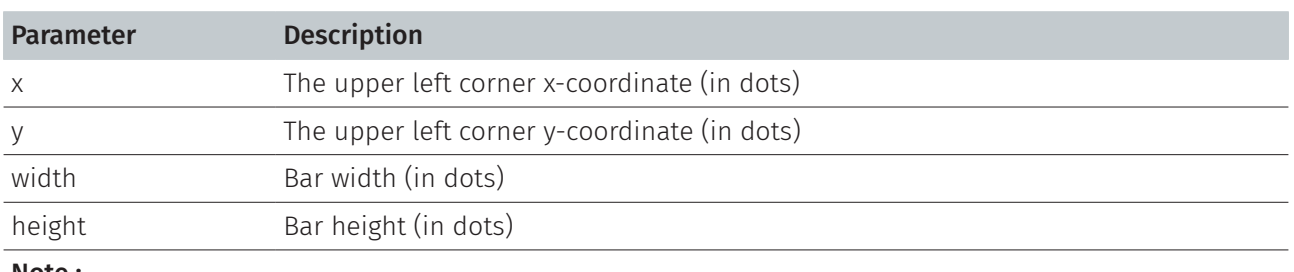

#### Note :

- • 200 DPI : 1 mm = 8 dots
	- 300 DPI : 1 mm = 12 dots
- Recommended max. bar height is 12 mm at 4" width. Bar height over 12 mm may damage the power supply and affect the print quality.
- Max. print ratio is different for each printer model. Desktop and industrial printer print ratio is limited to 20 % and 30 % respectively.

### Example

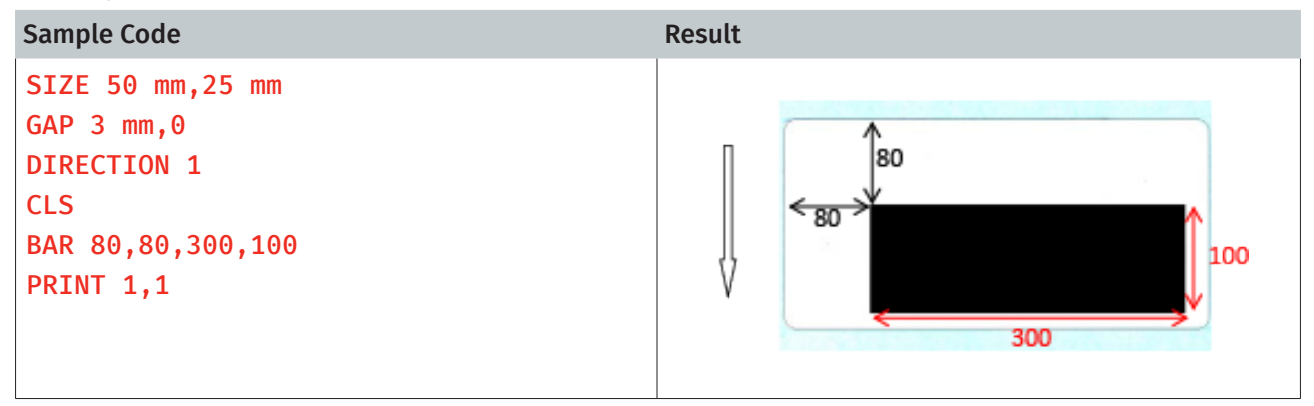

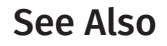

BOX

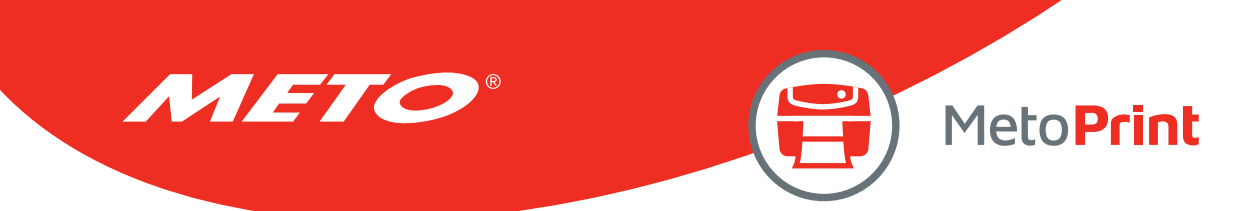

## **BARCODE**

## Description

This command prints 1D barcodes. The available barcodes are listed below:

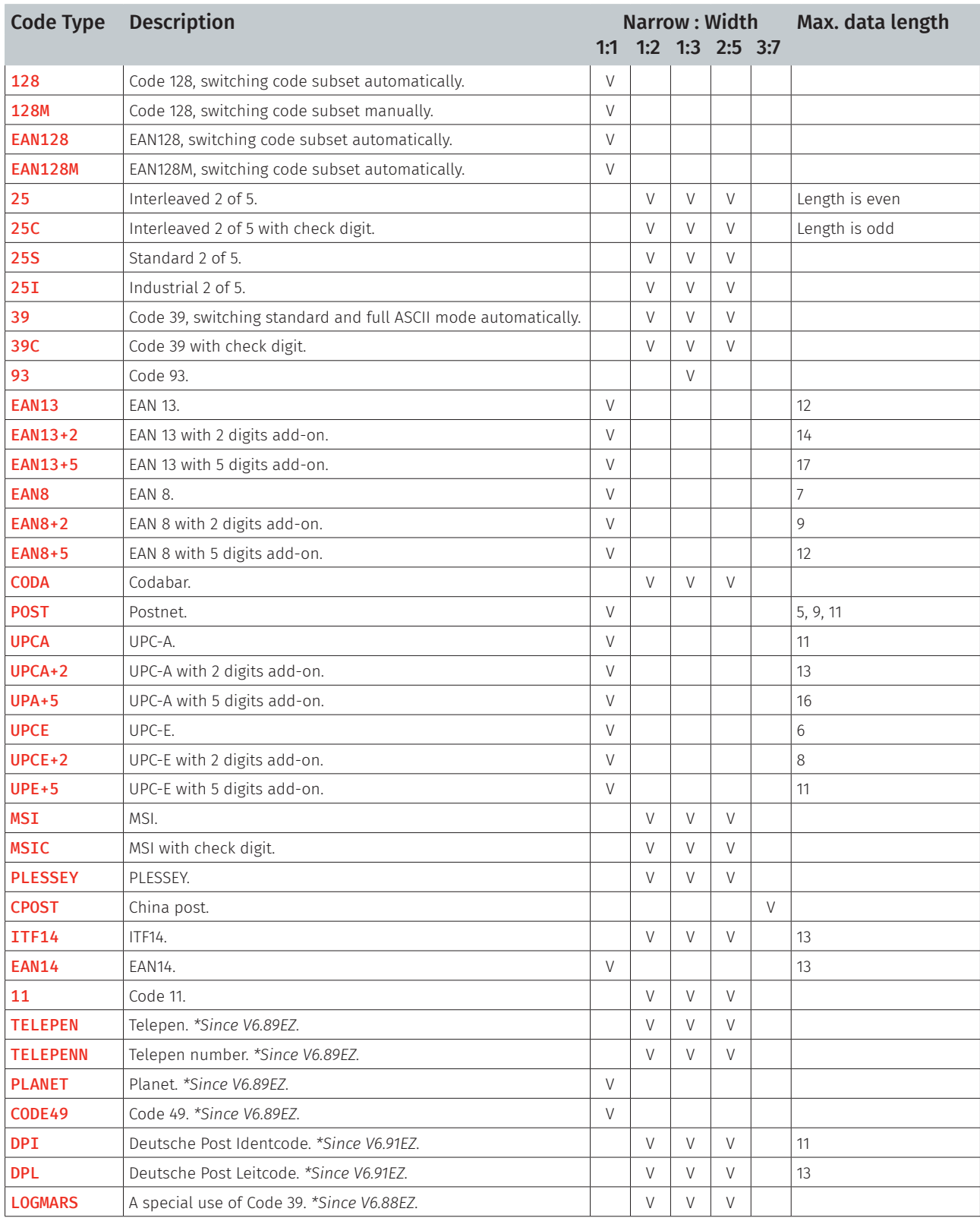

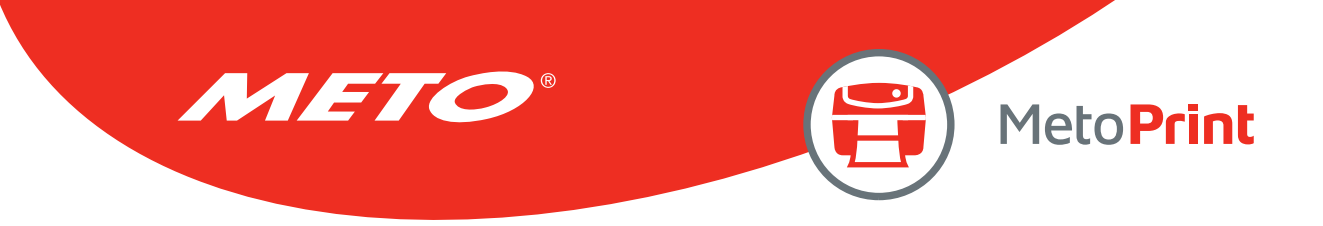

## Syntax

BARCODE X, Y, "code type", height, human readable, rotation, narrow, wide, [alignment,] "content"

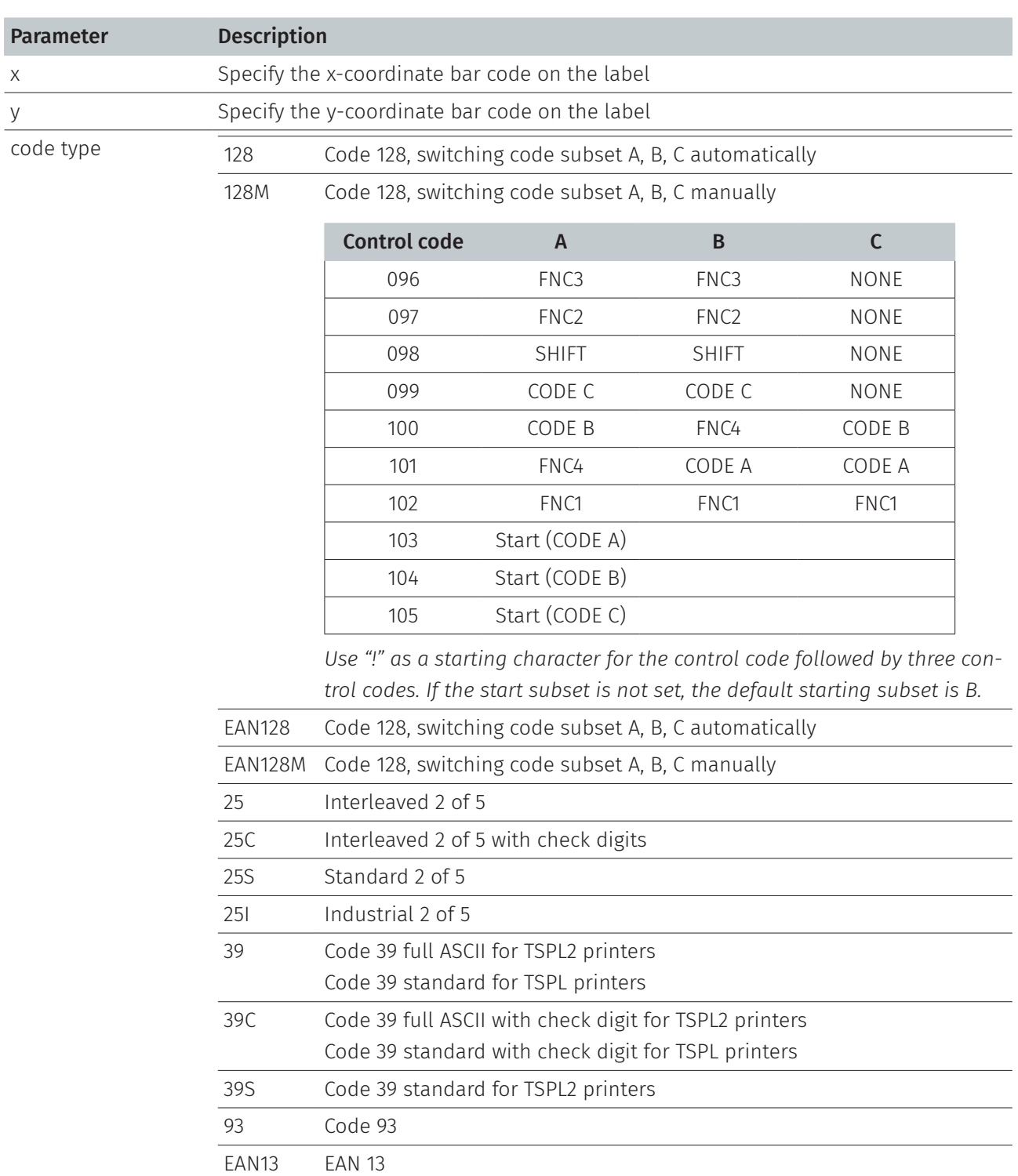

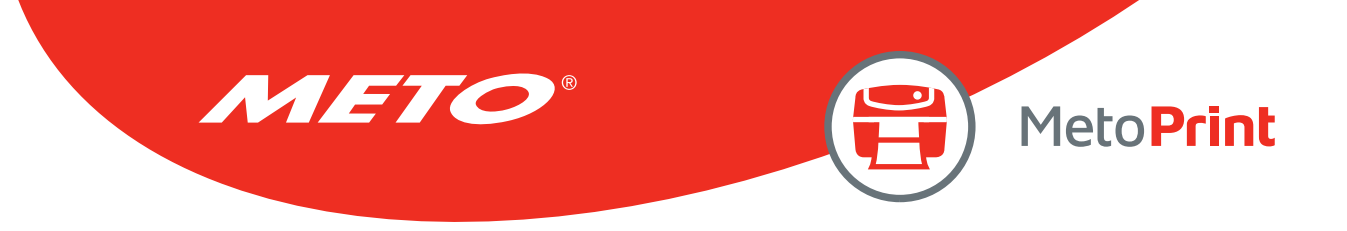

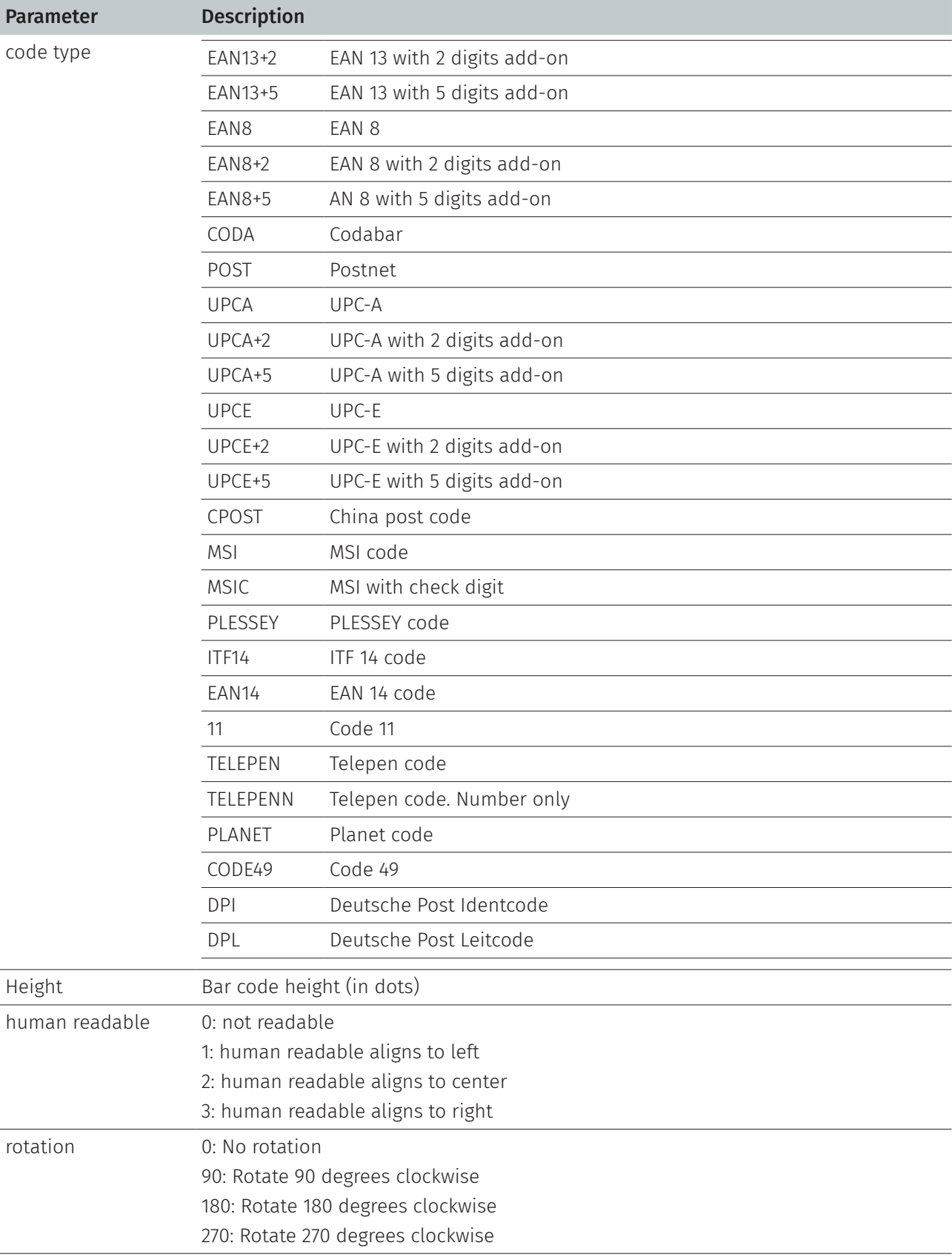

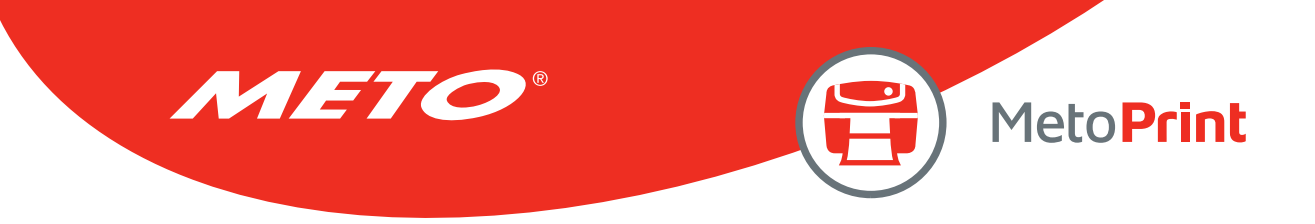

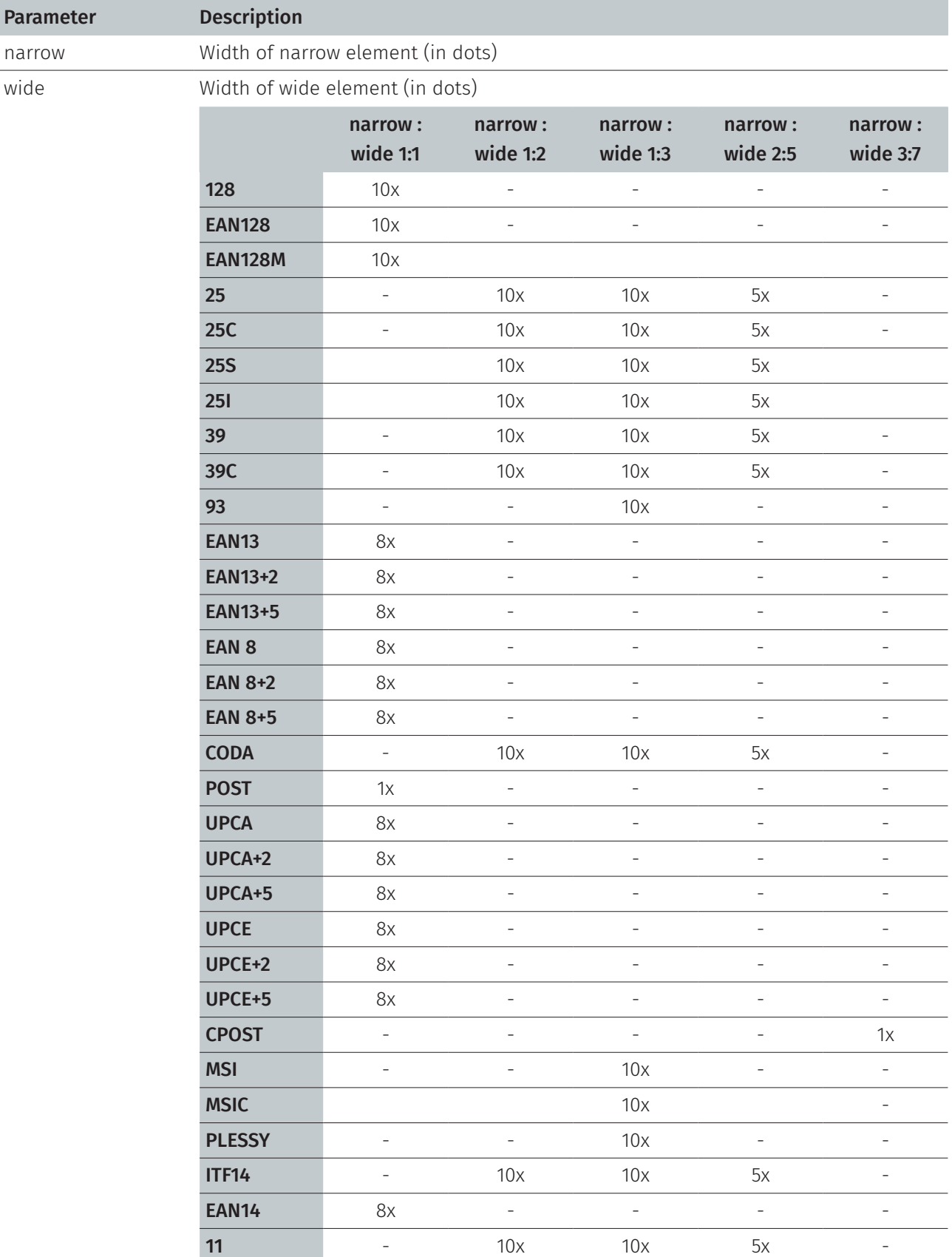

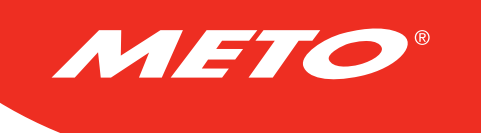

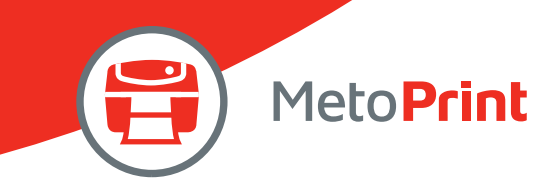

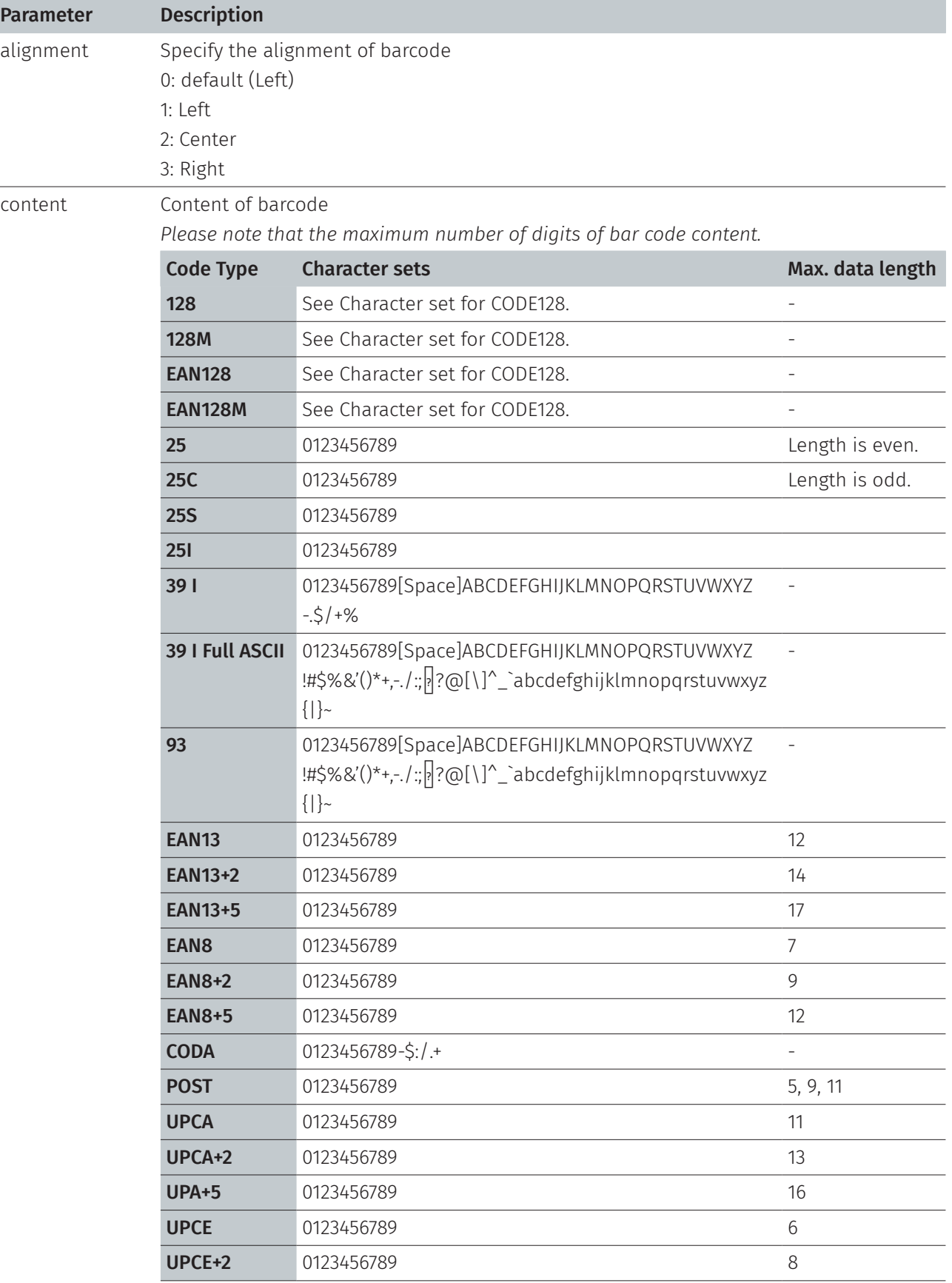

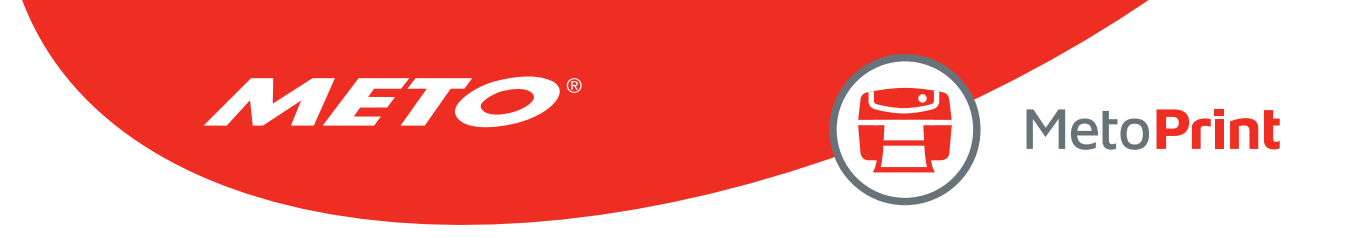

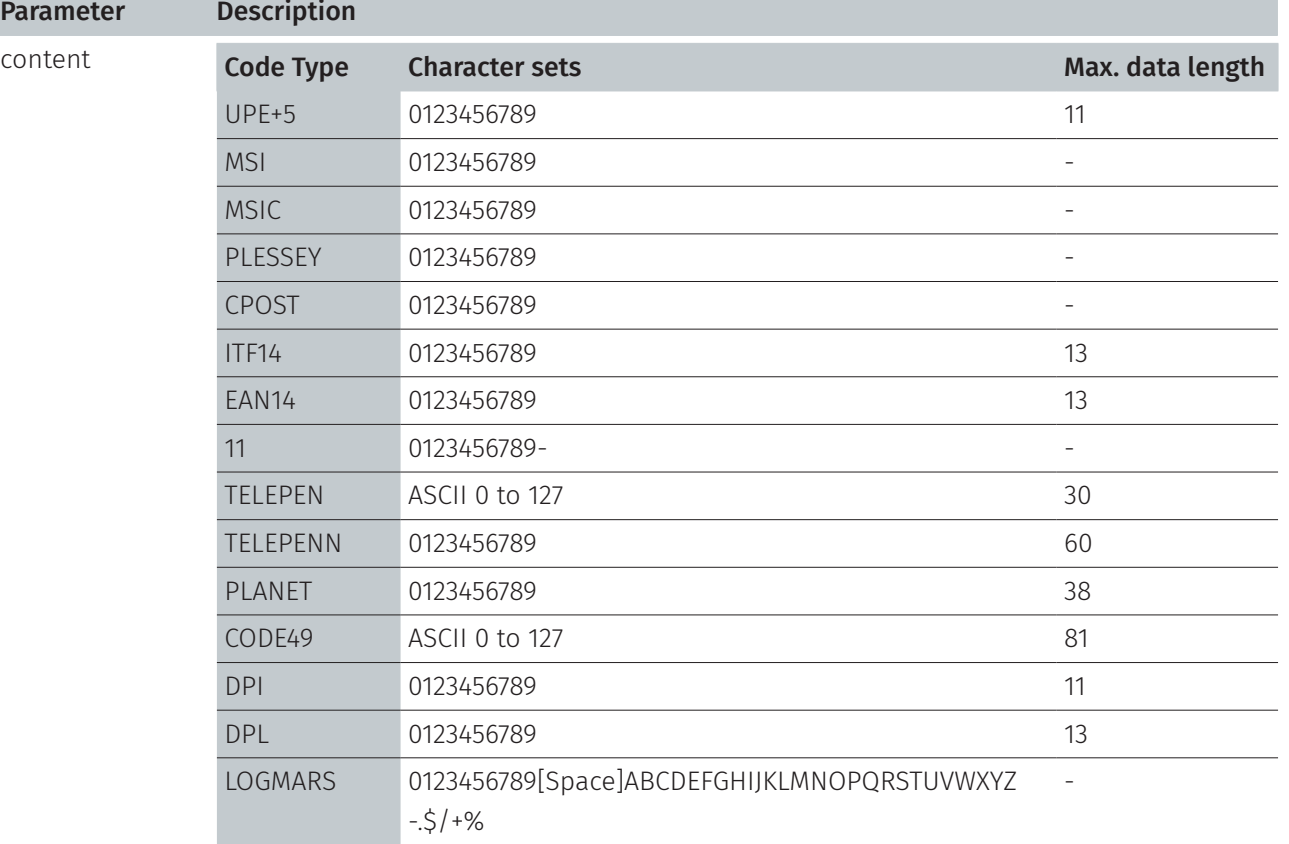

Note:

Since V5.10EZ, \[R] means carriage return character 0x0D and \[L] means line feed character 0x0A.

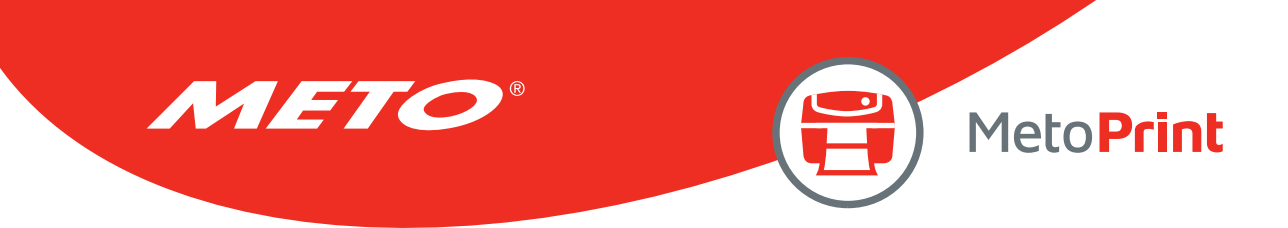

## Character set for CODE 128

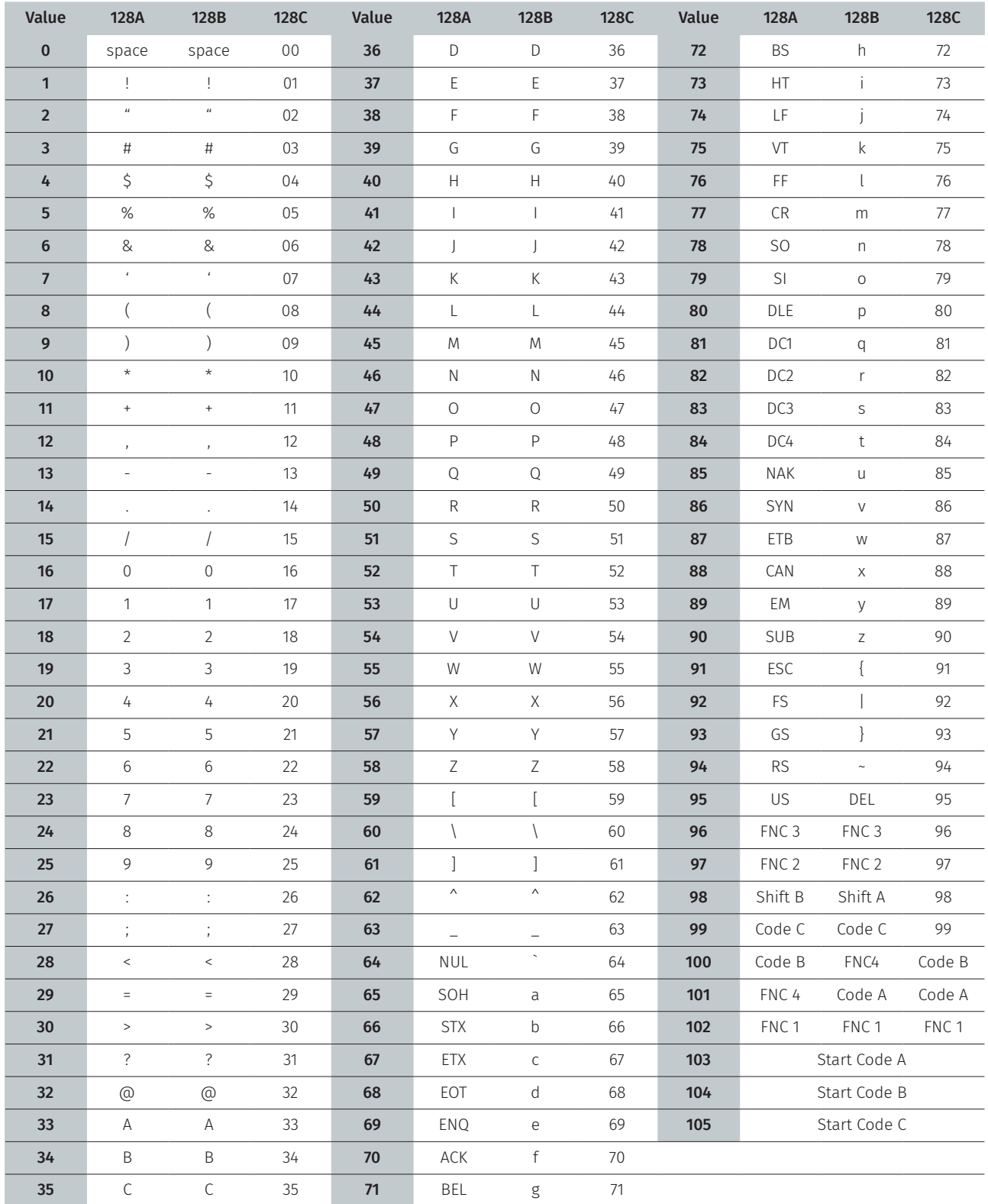

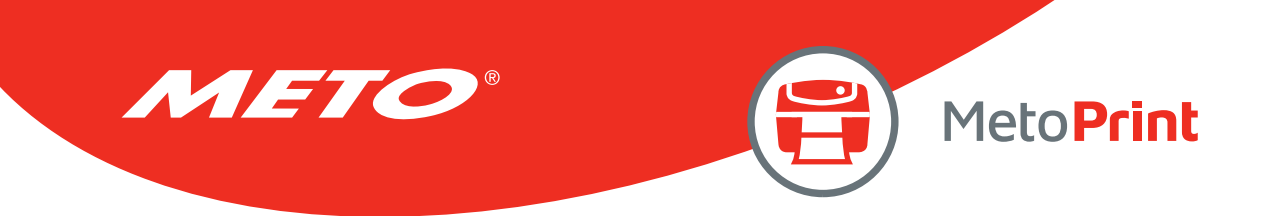

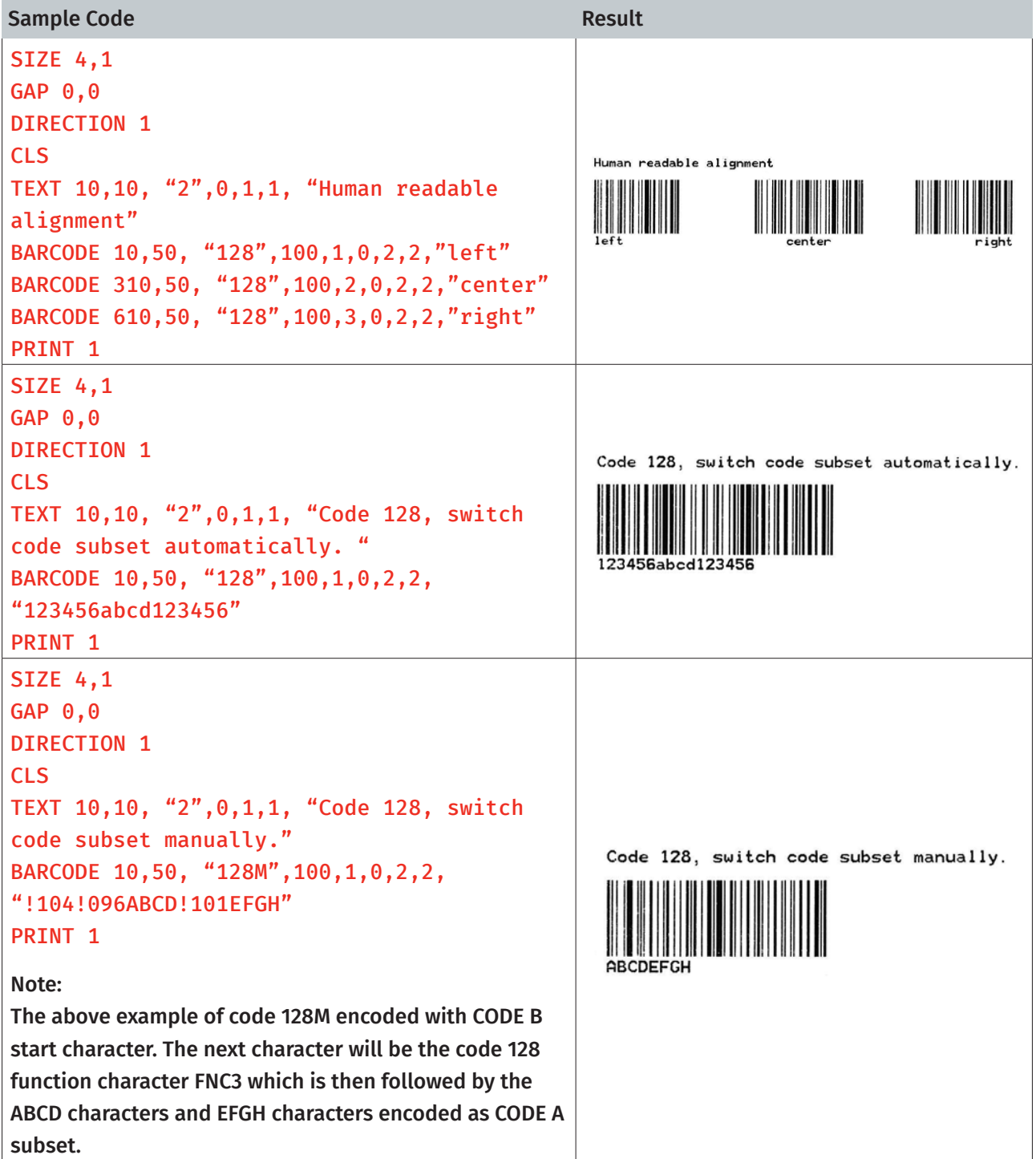

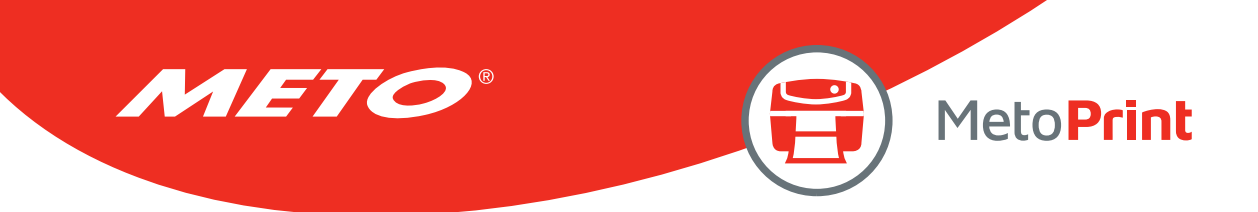

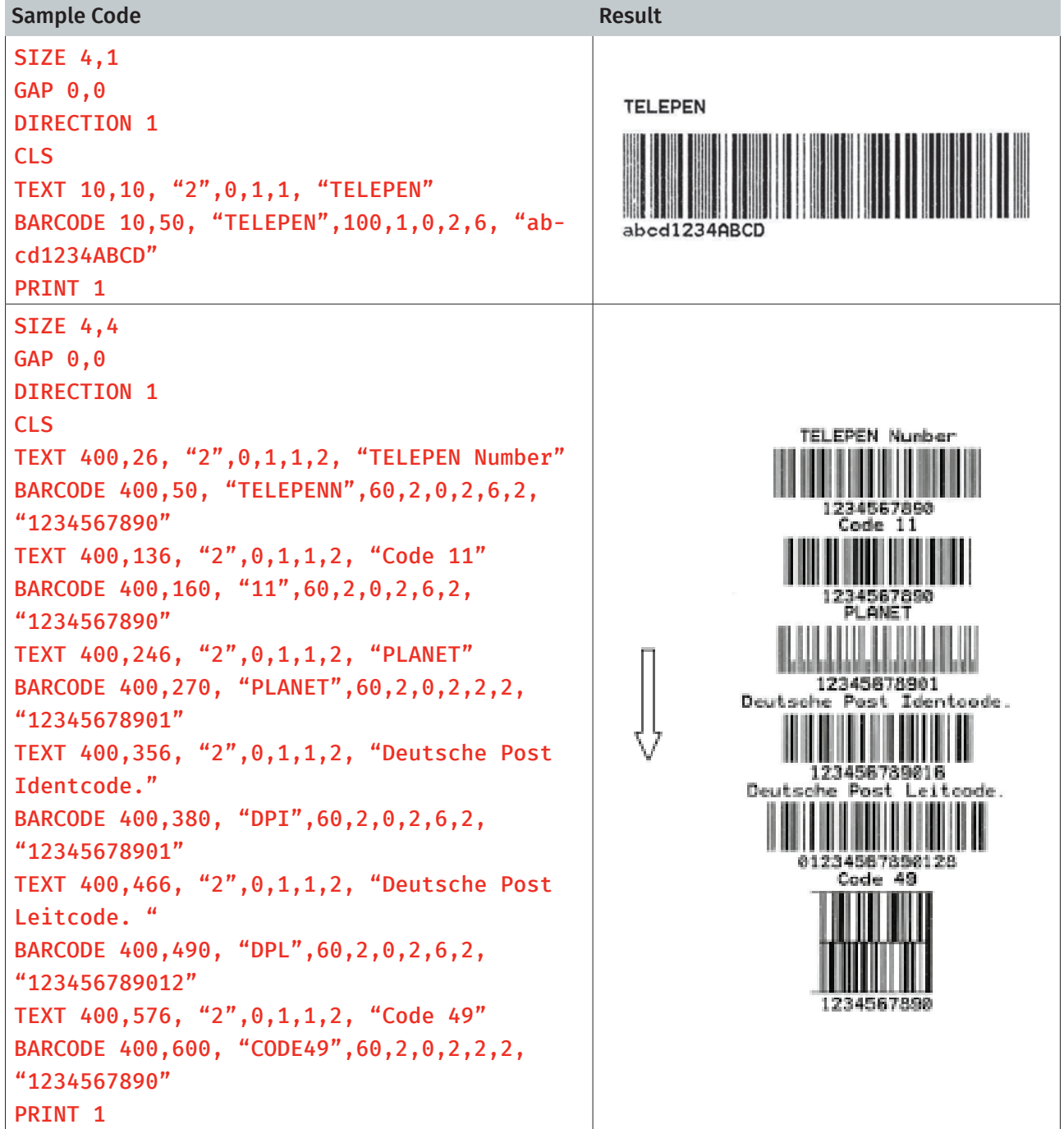

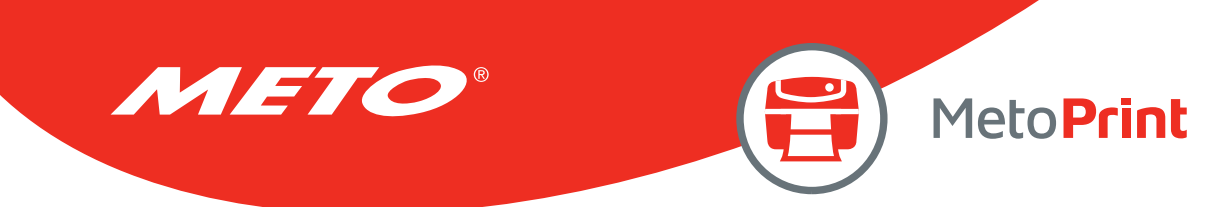

## TLC39

## Description

This command draws TLC39, TCIF Linked Bar Code 3 of 9, barcode.

### **Syntax**

#### TLC39 x,y,rotation,[height,]narrow,]wide,]cellwidth,]cellheight,] "ECI number, Serial number & additional data"

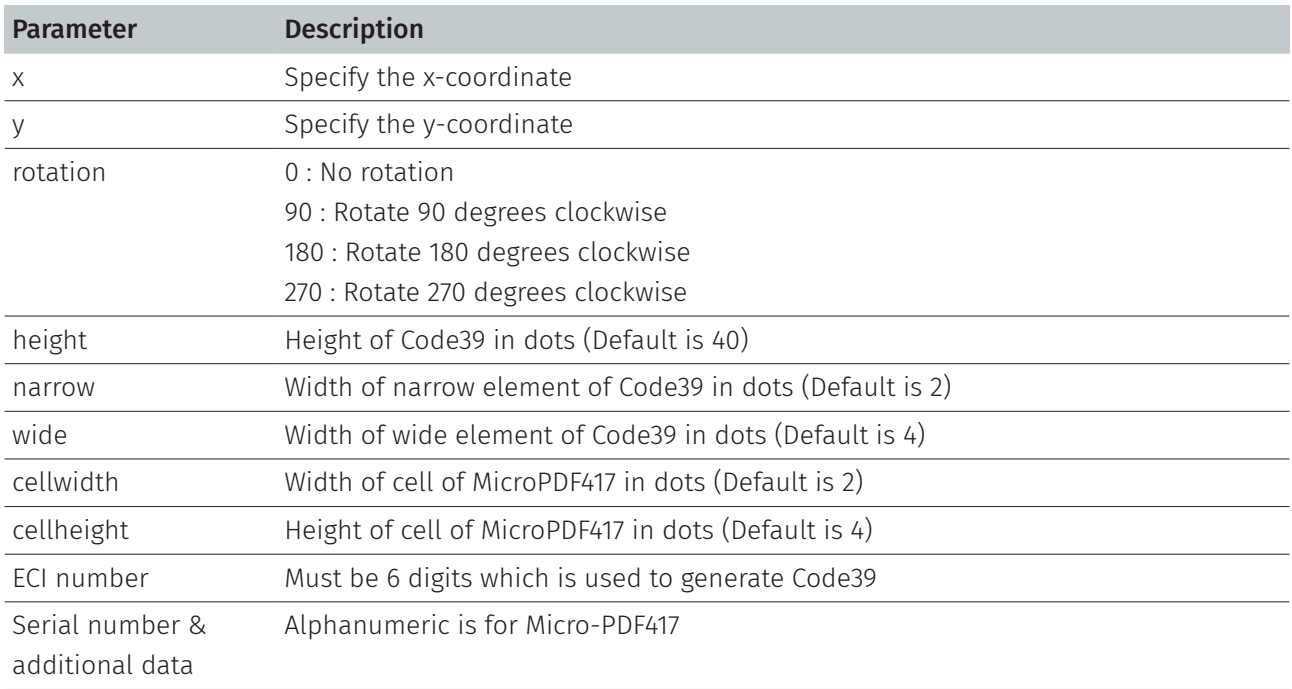

Note :

• Comma (") is necessary between ECI number and Serial number & additional data.

• This command has been supported since V6.89 EZ and later firmware.

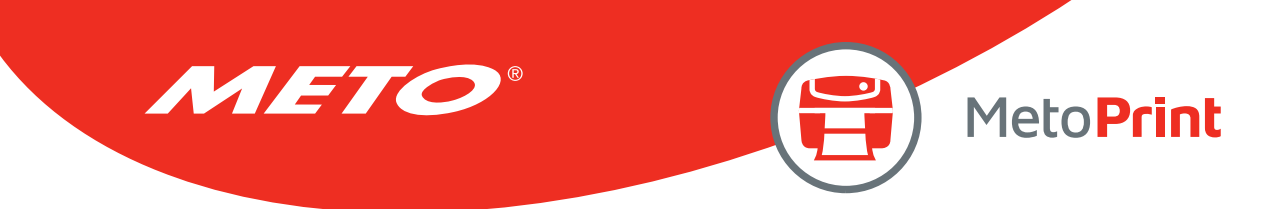

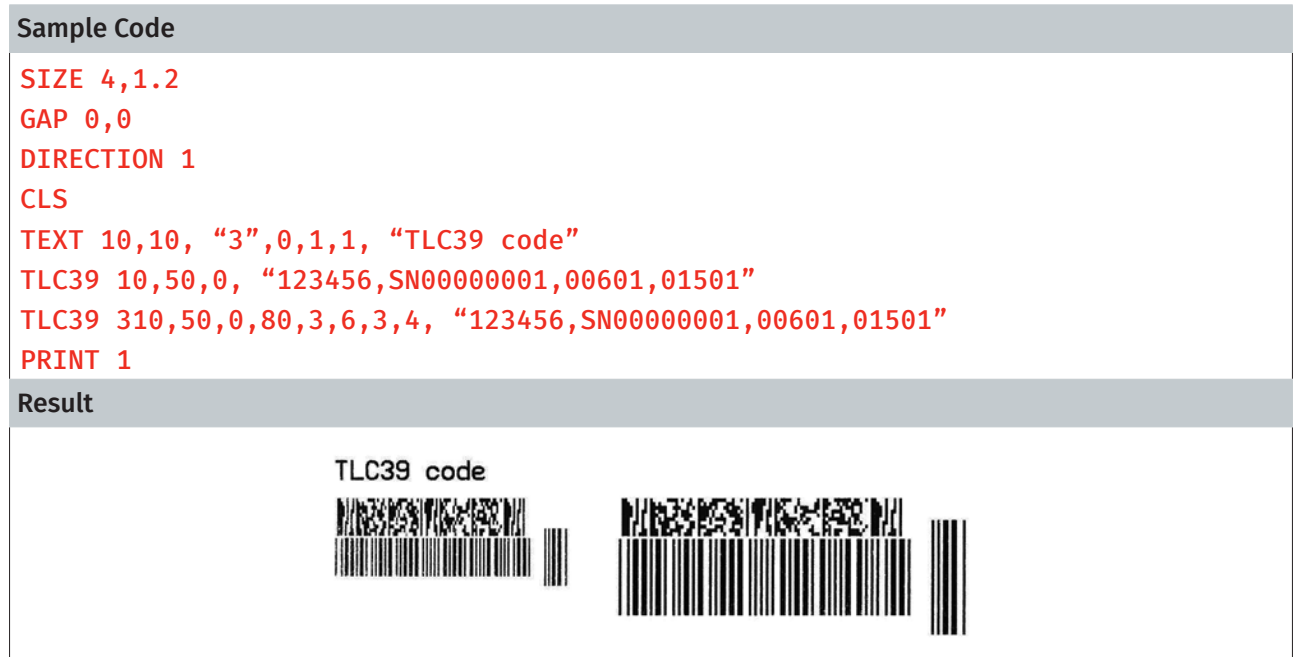

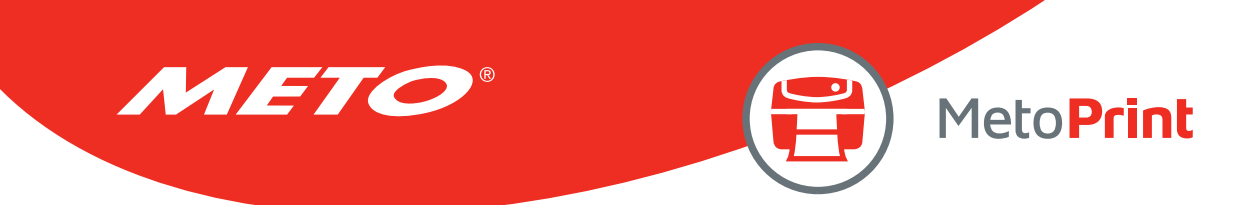

## BITMAP

## Description

This command draws bitmap images (as opposed to BMP graphic files).

### **Syntax**

#### BITMAP X, Y, width, height, mode, bitmap data...

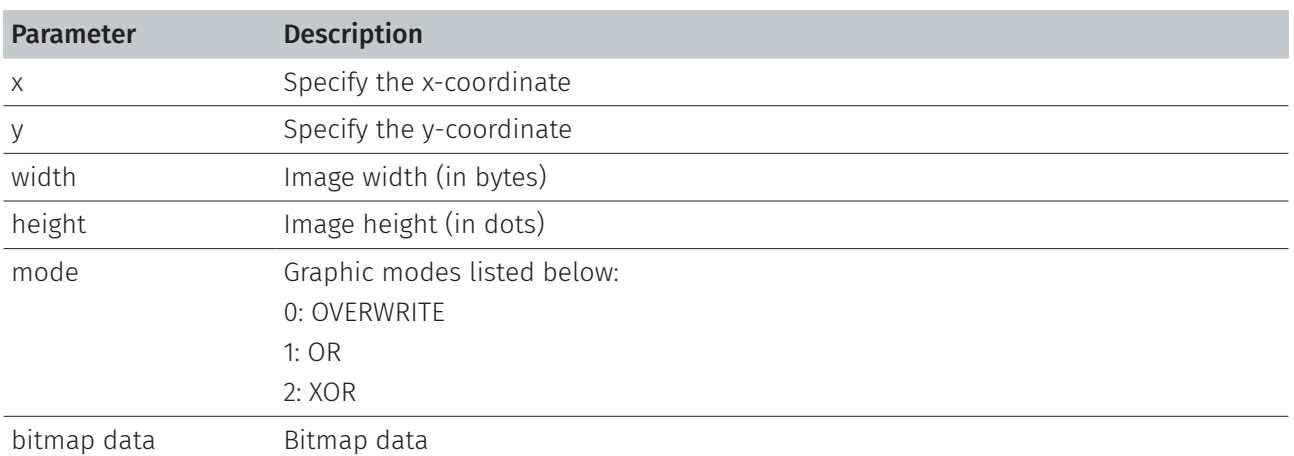

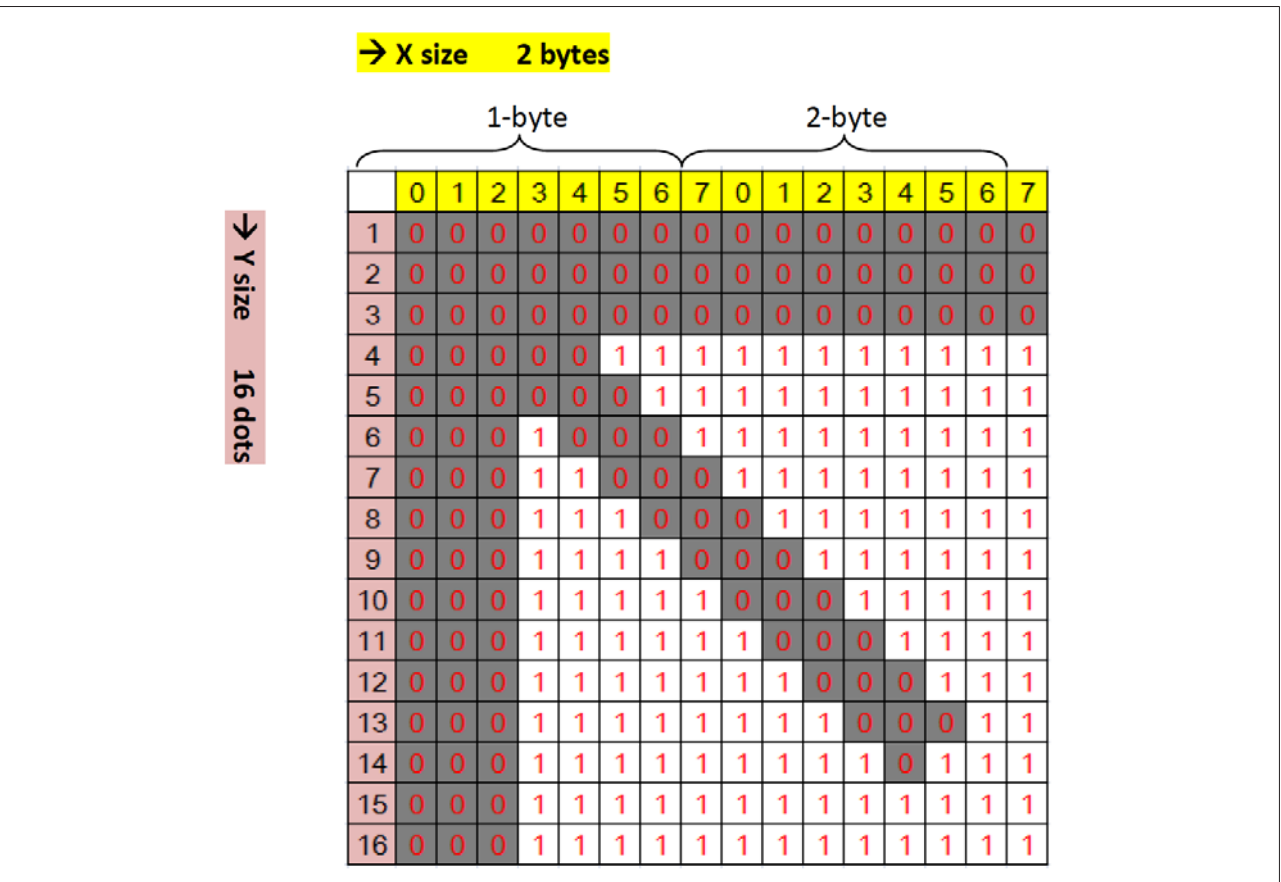

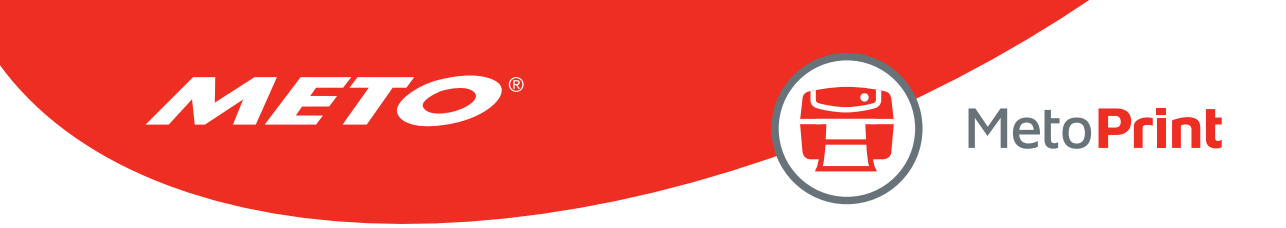

## Example

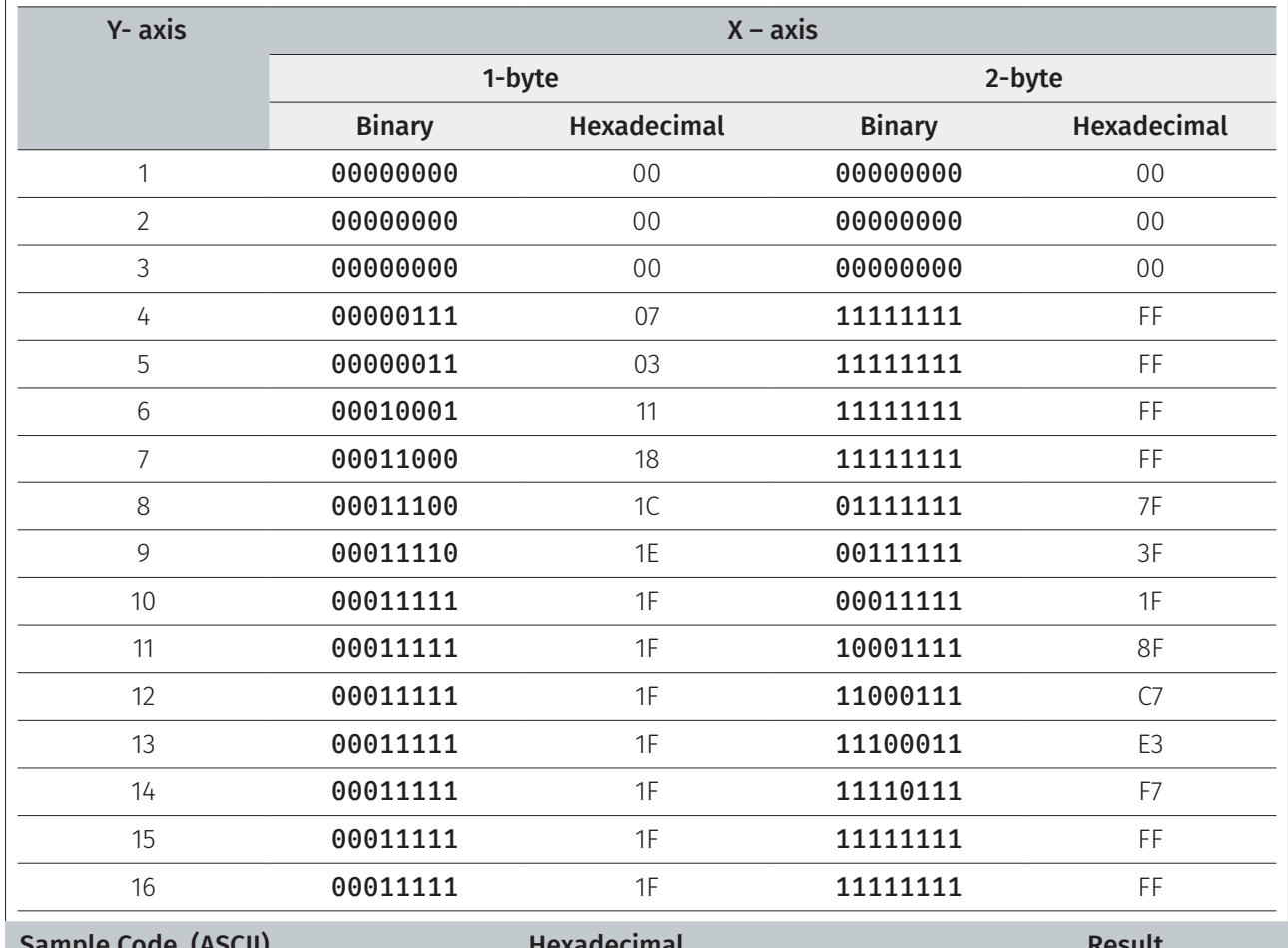

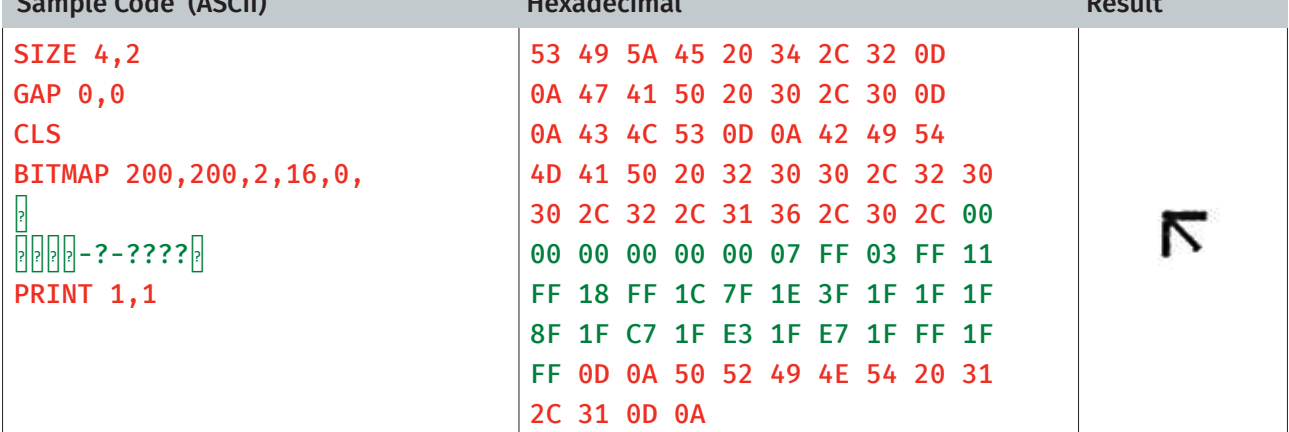

### See Also

PUTBMP, PUTPCX

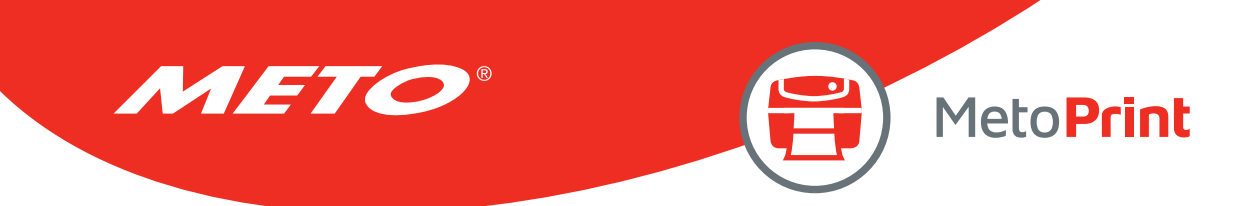

## **BOX**

### Description

This command draws rectangles on the label.

### **Syntax**

#### BOX x,y,x\_end,y\_end,line thickness[,radius]

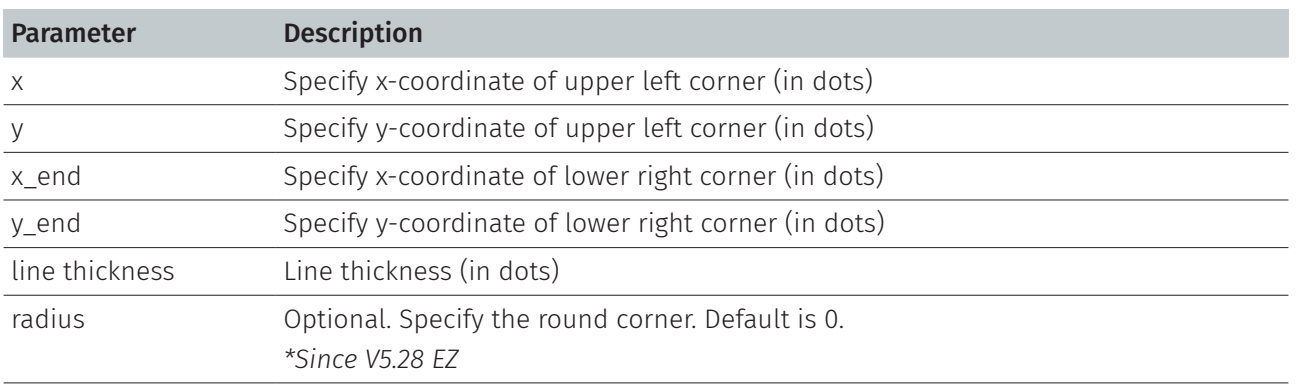

Note:

- 200 DPI : 1 mm = 8 dots 300 DPI : 1 mm = 12 dots
- Recommended max. thickness of box is 12 mm at 4" width. Thickness of box larger than 12 mm may damage the power supply and affect the print quality. Max. print ratio is different for each printer model. Desktop and industrial printer print ratio is limited to 20% and 30% respectively.

### Example

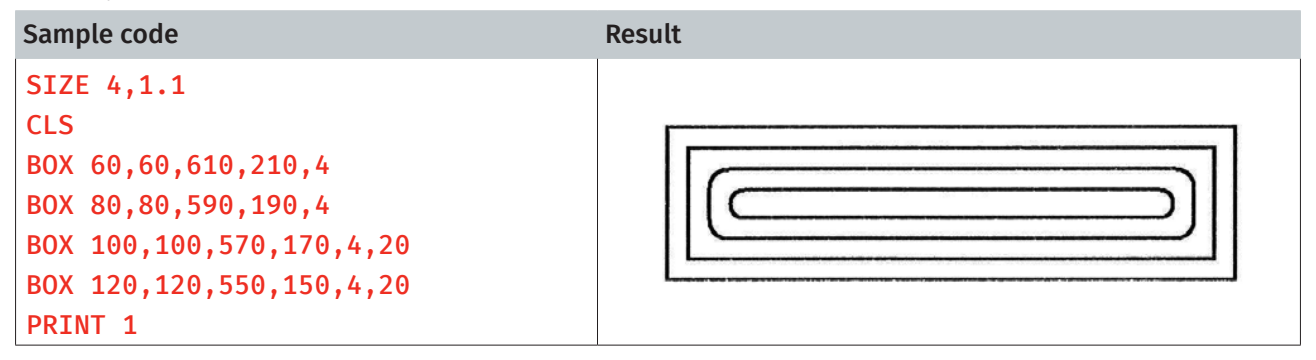

#### See Also

BAR

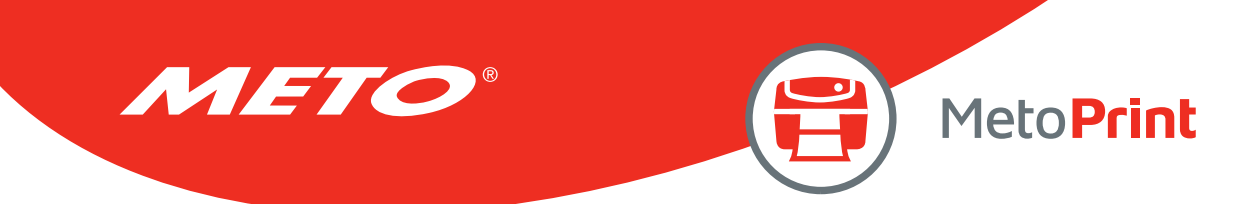

## **CIRCLE**

## Description

This command draws a circle on the label.

### Syntax

#### CIRCLE x\_start,y\_start,diameter,thickness

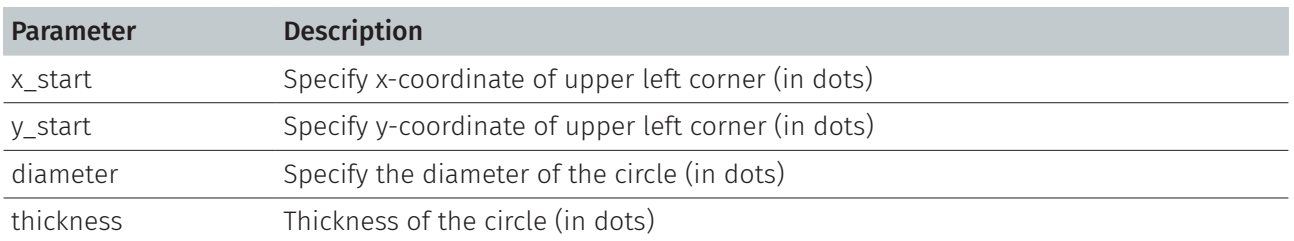

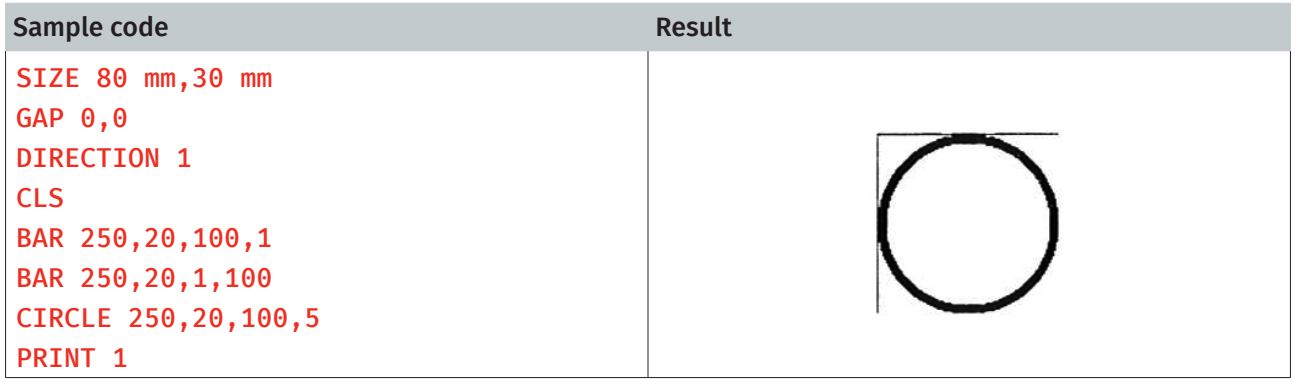

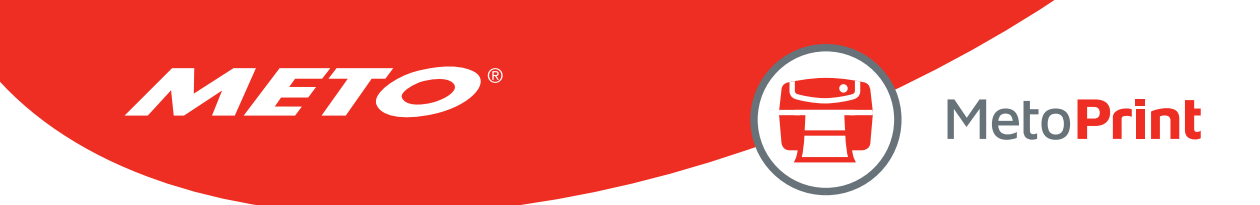

## ELLIPSE

## Description

This command draws an ellipse on the label.

### **Syntax**

#### ELLIPSE x, y, width, height, thickness

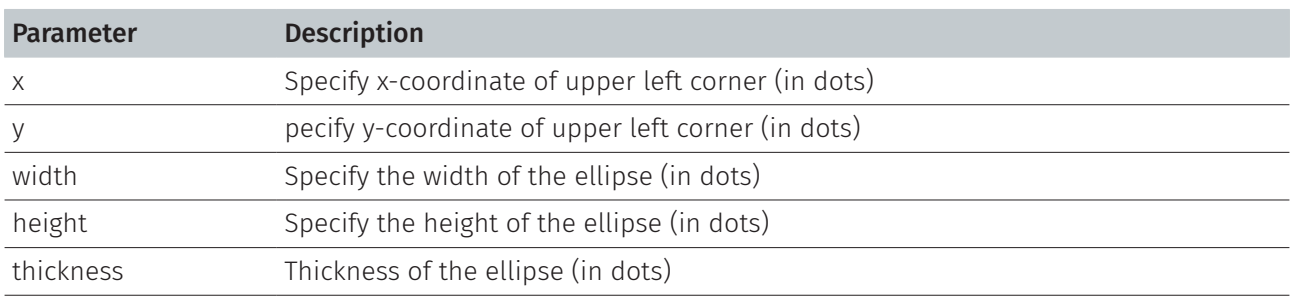

Note:

This command has been supported since V6.91 EZ and later firmware.

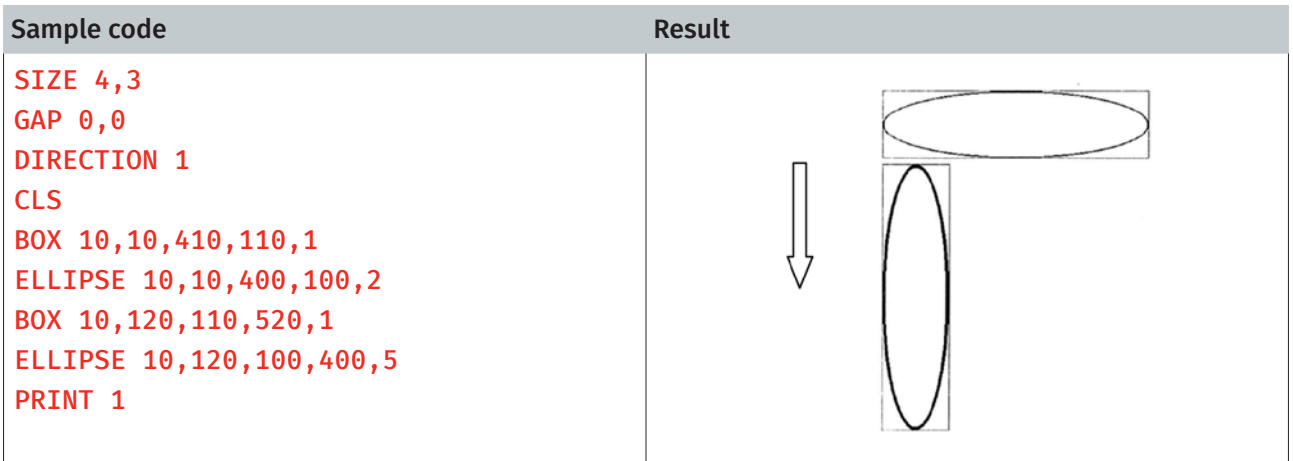

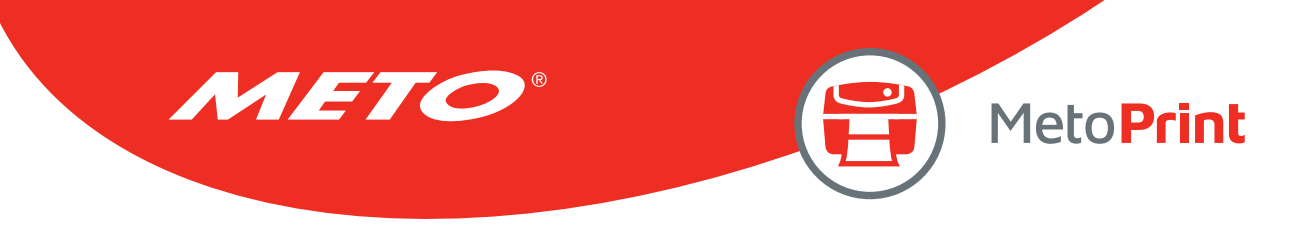

## CODABLOCK F MODE

### Description

This command draws CODABLOCK F mode barcode.

### **Syntax**

#### CODABLOCK x,y,rotation,[row height,]module width,] "content"

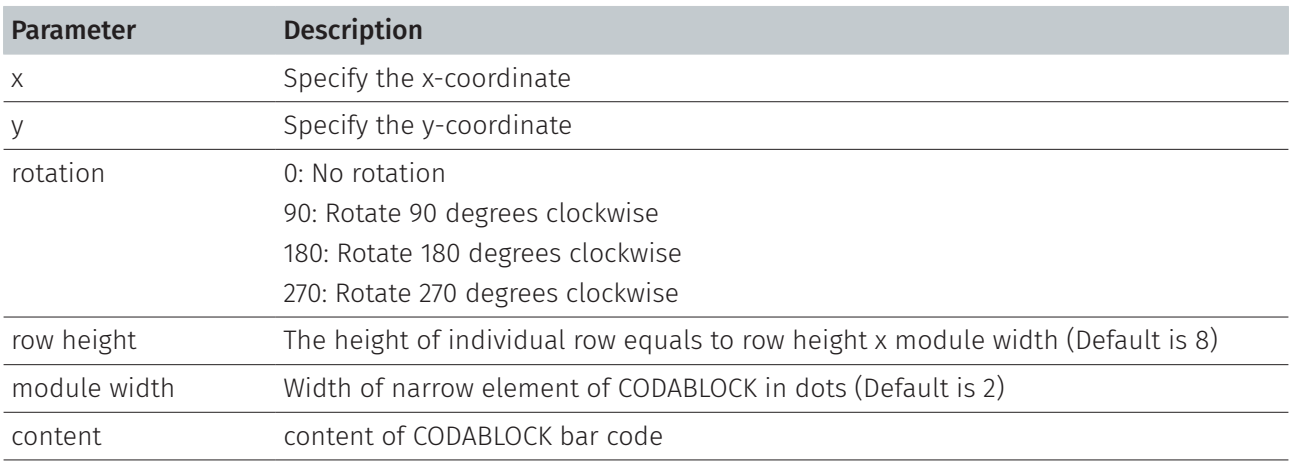

#### Note:

This command has been supported since V6.89 EZ and later firmware.

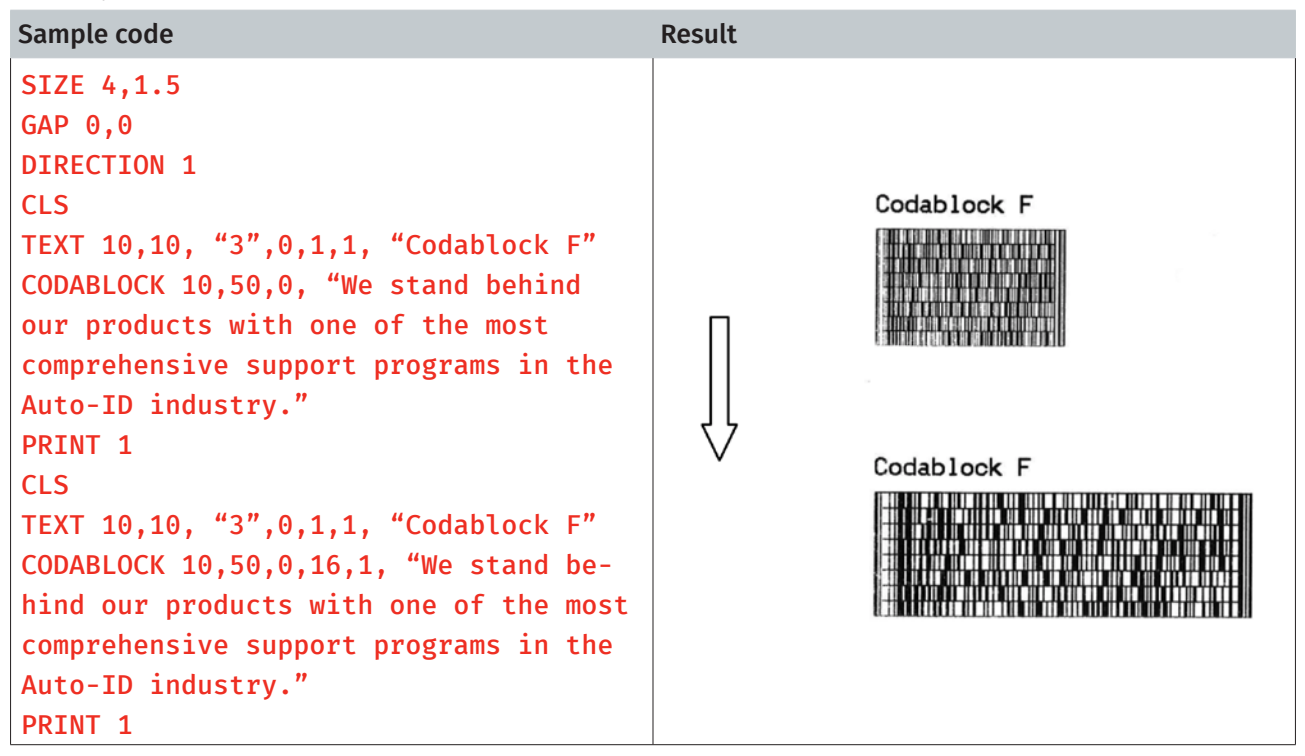

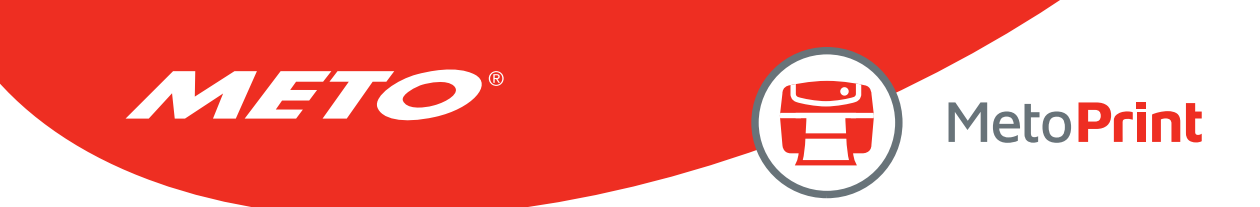

## **DMATRIX**

## Description

This command defines a DataMatrix 2D bar code. Currently, only ECC200 error correction is supported.

### **Syntax**

### DMATRIX x,y,width,height,[c#,x#,r#,a#,row,col,] "content"

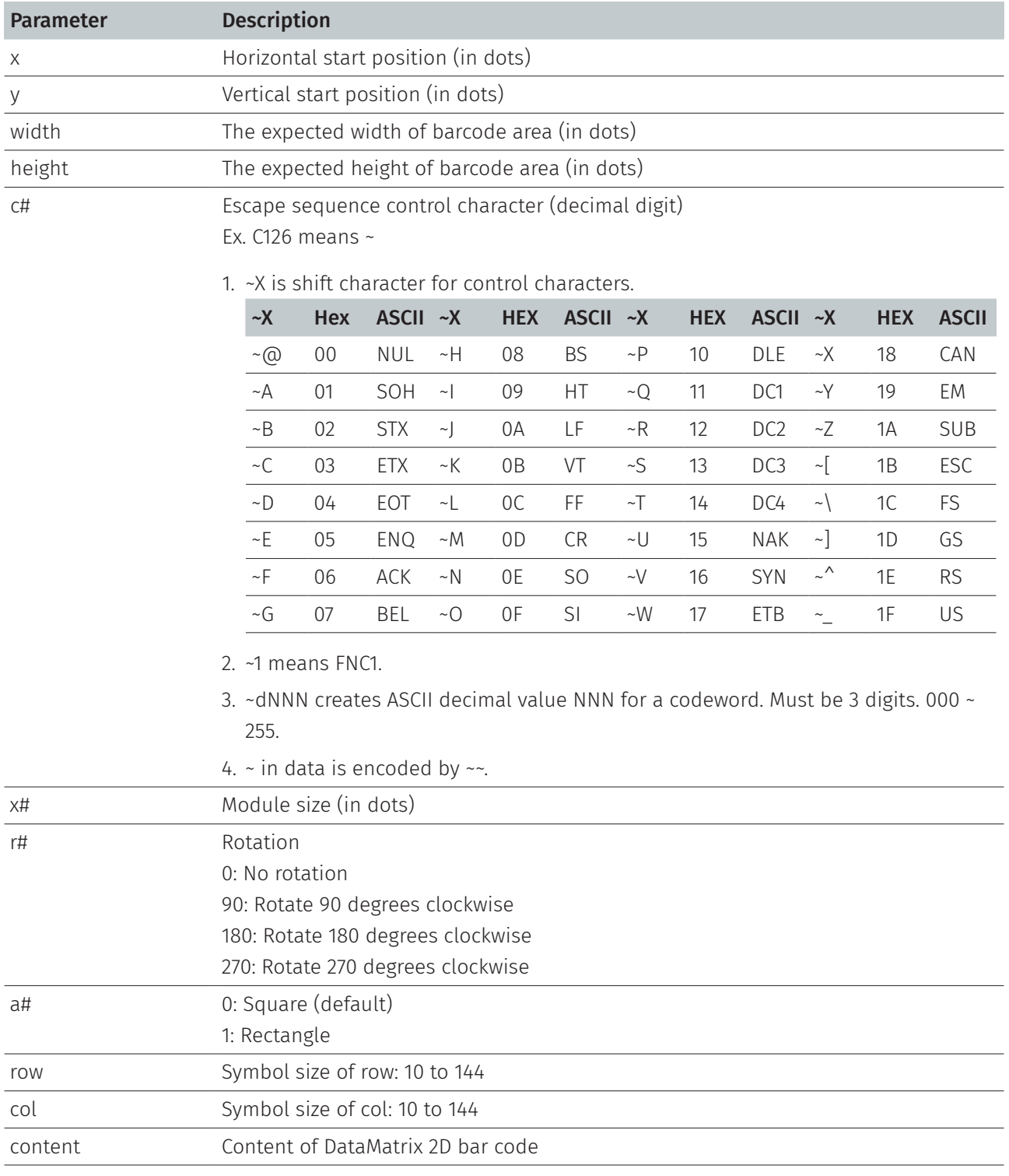

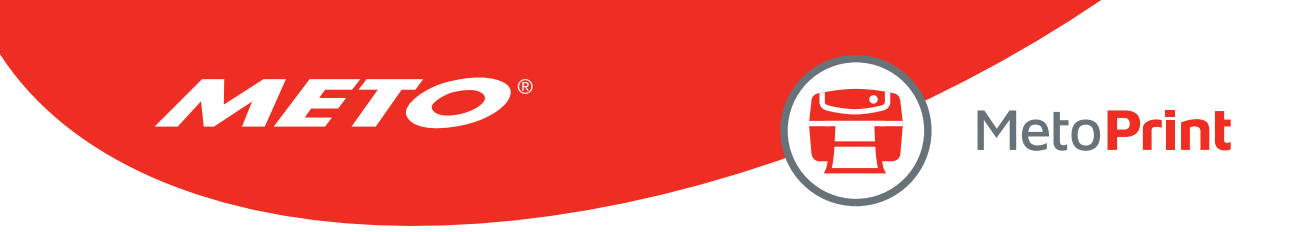

Parameter Description

Note:

- This command has been supported since V6.89 EZ and later firmware. The parameter "a#" has been supported since V8.01 EZ and later firmware.
- For standard symbol sizes for DataMatrix 2D barcode, please refer to below list.

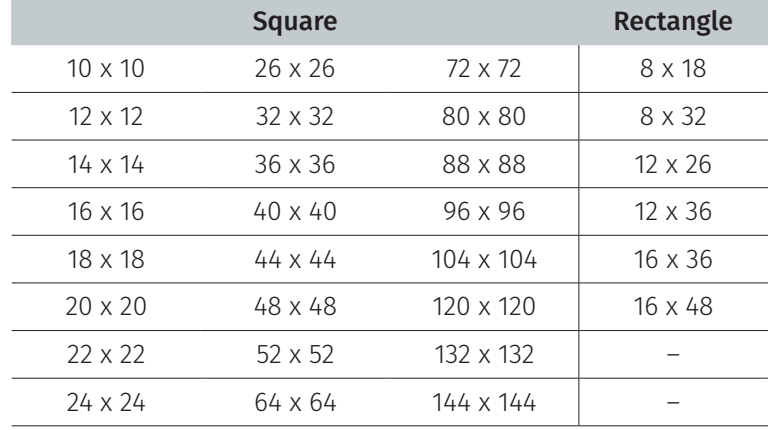

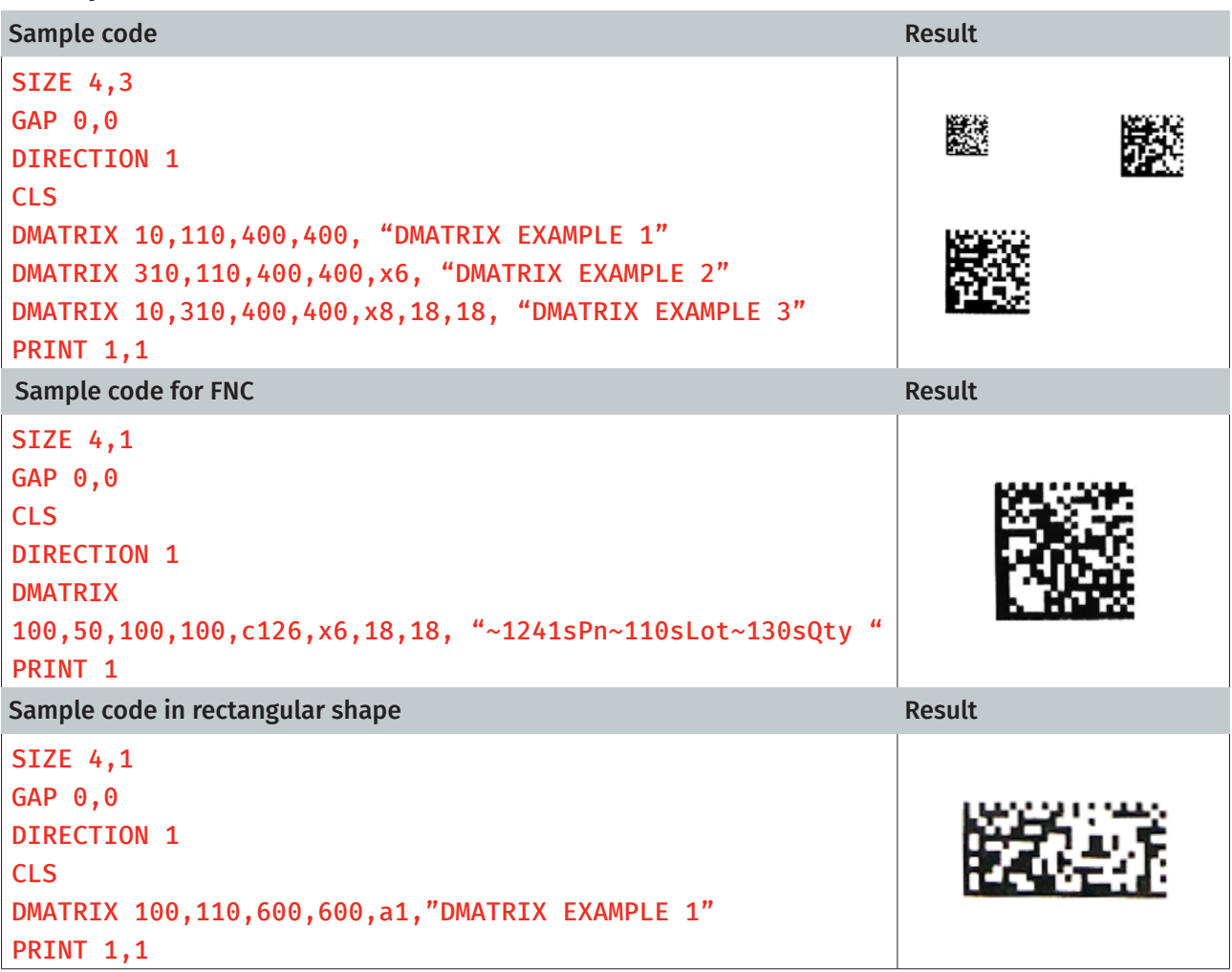

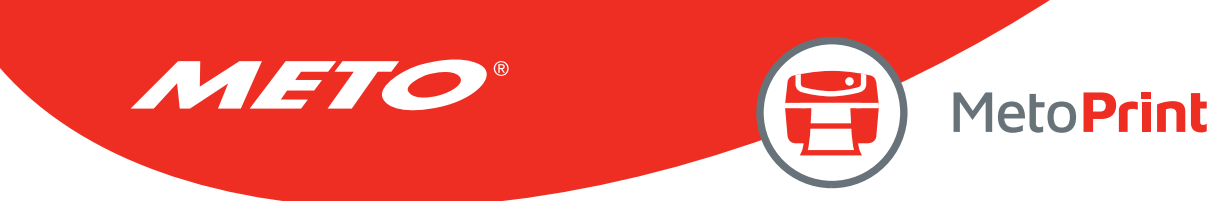

## ERASE

## Description

This command clears a specified region in the image buffer.

### Syntax

#### ERASE x,y,x\_width,y\_height

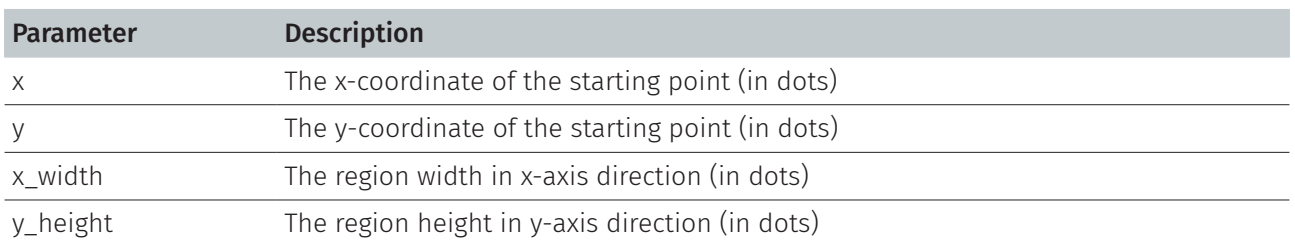

### Example

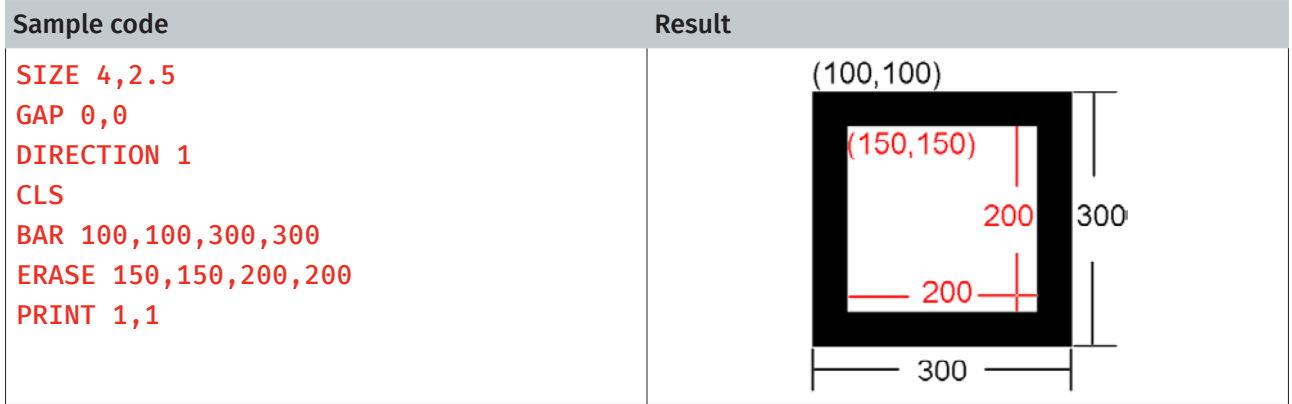

### See Also

CLS

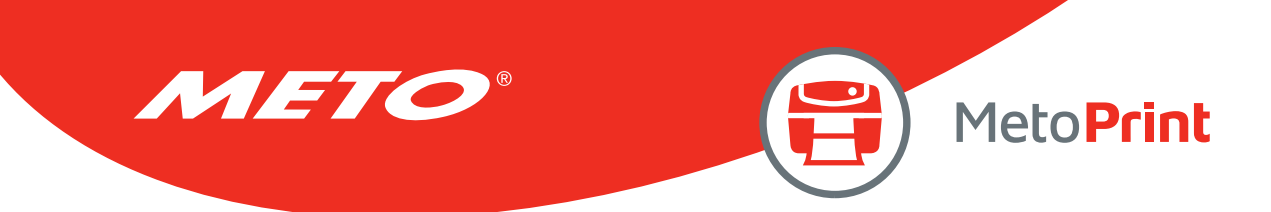

## MAXICODE

### Description

This command defines a 2D Maxicode.

### **Syntax**

```
MAXICODE x,y,mode,[class,country,post,Lm,] "content" 
MAXICODE x, y, mode, class, country, postal code, "content" For mode 2 or 3, If country is 840,
```
MAXICODE x, y, mode, [Lm, ] "content" For mode 4,5,6, AIM special format is

the postal code is in 99999,9999 format. For other countries, the code is up to 6 alphanumeric characters. supported, see page 23 in the spec. *Mode 6 is not supported in TSPL2 printer firmware.*

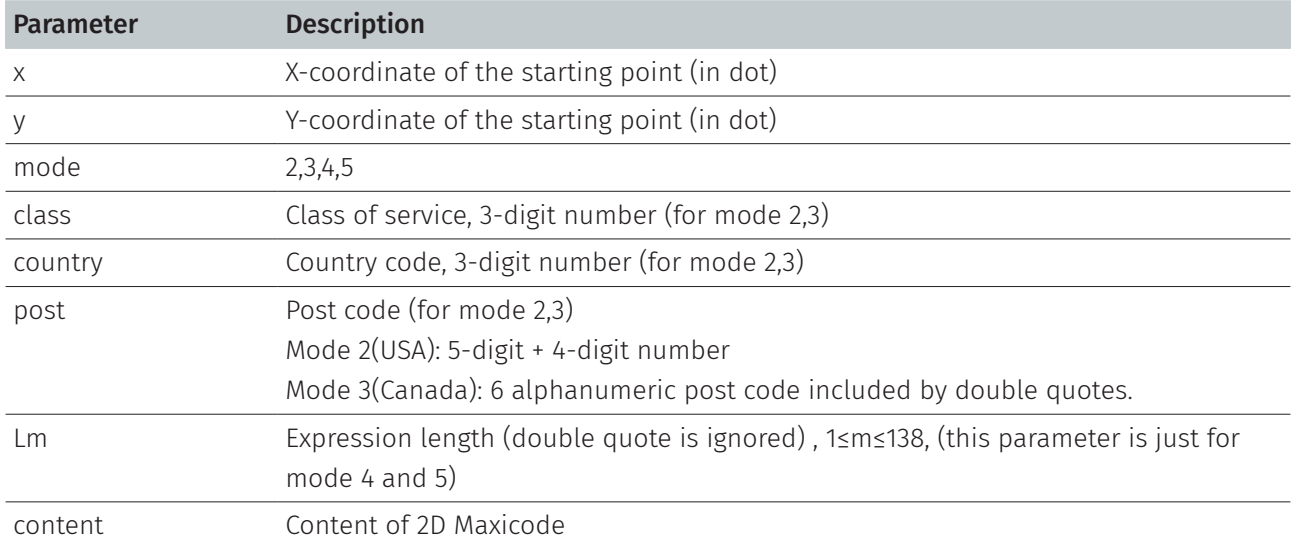

#### Note:

If parameter Lm is used, double quotes (") are unnecessary.

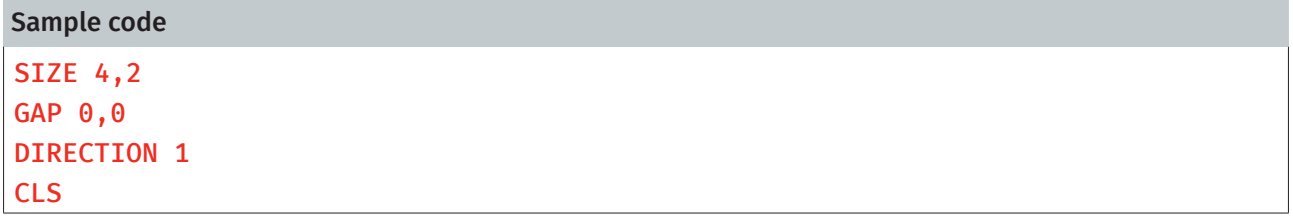

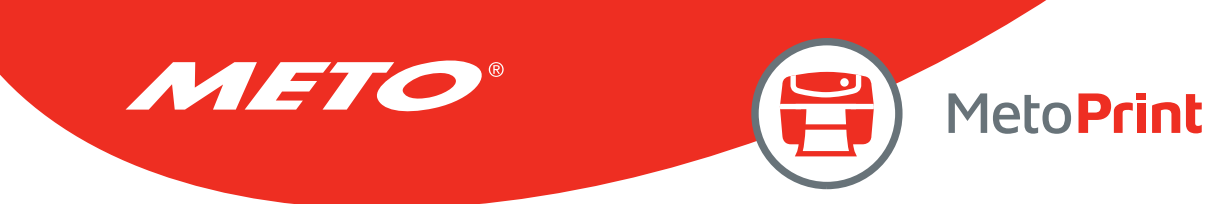

Sample code

```
REM *****Mode 2 For USA***** 
MAXICODE 110,100,2,300,840,06810,7317, "DEMO 2 FOR USA MAXICODE" 
TEXT 100,50, "3",0,1,1, "Mode 2 For USA" 
PRINT 1,1
REM *****Mode 3 For Canada*****
CLS 
MAXICODE 110,100,3,300,863, "107317","DEMO 3 FOR CANADA MAXICODE" 
TEXT 100,50, "3",0,1,1, "Mode 3 For CANADA" 
PRINT 1.1
REM *****MODE4***** 
CLS
MAXICODE 110,100,4, "DEMO 4 FOR MAXICODE" 
MAXICODE 600,100,4,L19,DEMO 4 FOR MAXICODE 
TEXT 100,50, "3",0,1,1, "Mode 4 FOR MAXICODE" 
PRINT 1,1
REM *****MODE 5***** 
CLS
MAXICODE 110,100,5, "DEMO 5 FOR MAXICODE" 
MAXICODE 600,100,5,L19,DEMO 5 FOR MAXICODE 
TEXT 100,50, "3",0,1,1, "DEMO 5 FOR MAXICODE" 
PRINT<sub>1</sub>
ResultDENO 6 FOR INVESTIGAS
                                    B.SSACIA
```
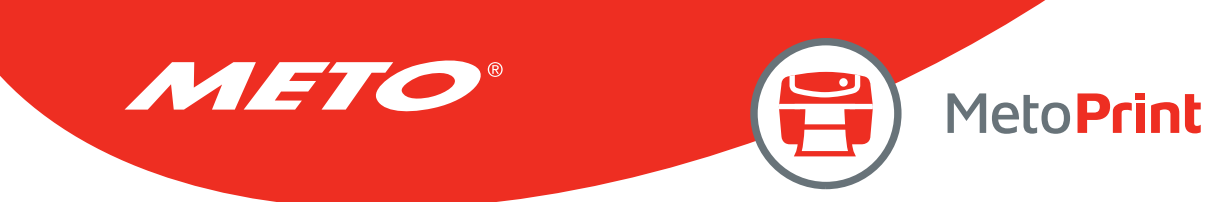

## PDF417

## Description

This command defines a PDF417 2D bar code.

### **Syntax**

### PDF417 x,y,width,height,rotate,[option], "content"

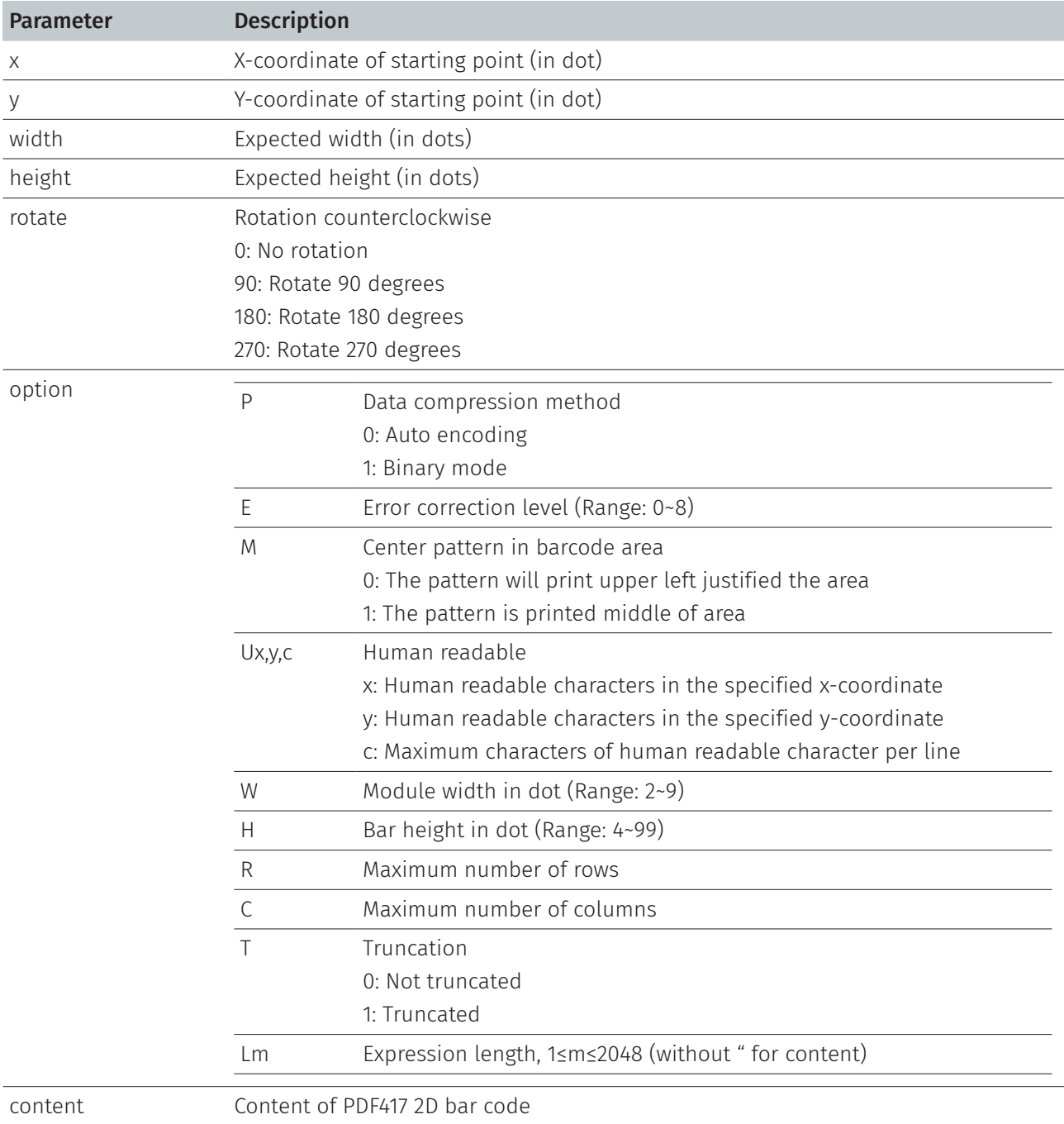

#### Note:

If parameter Lm is used, double quotes (") are unnecessary for content.

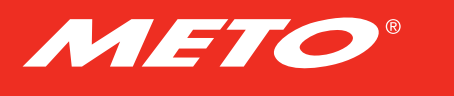

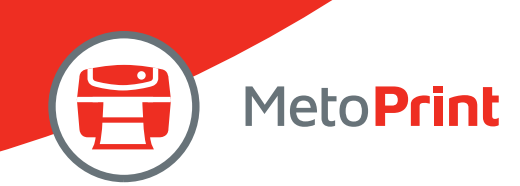

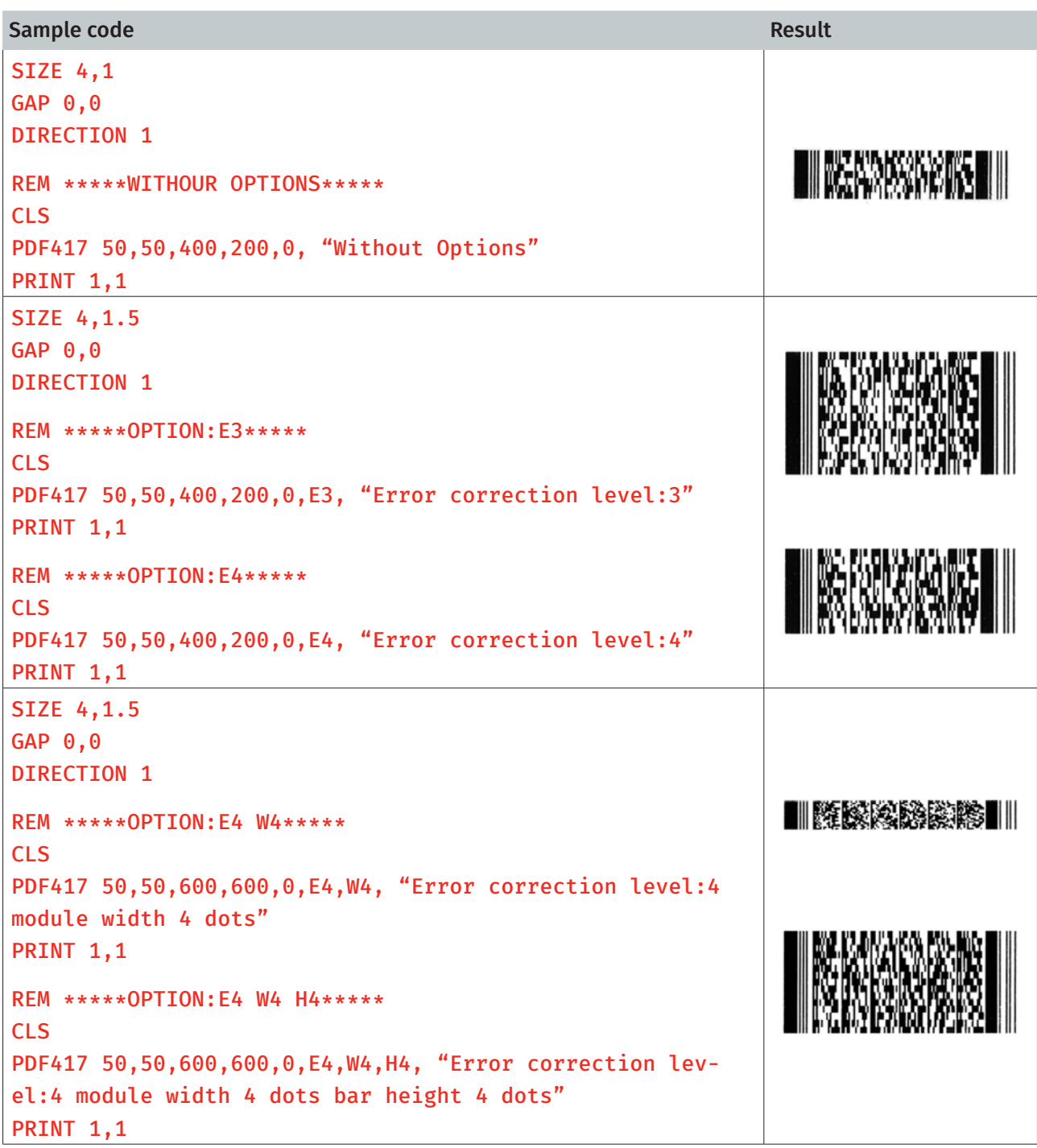
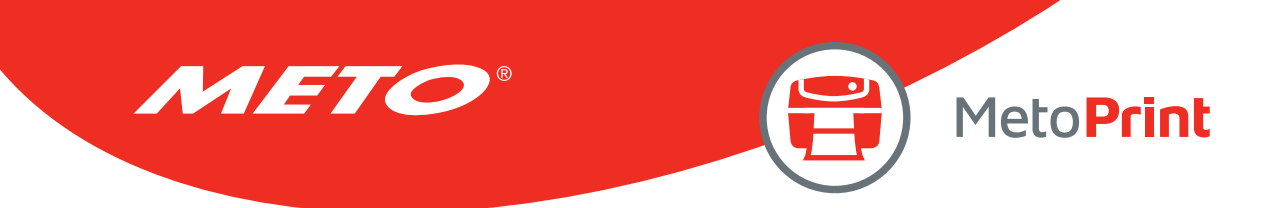

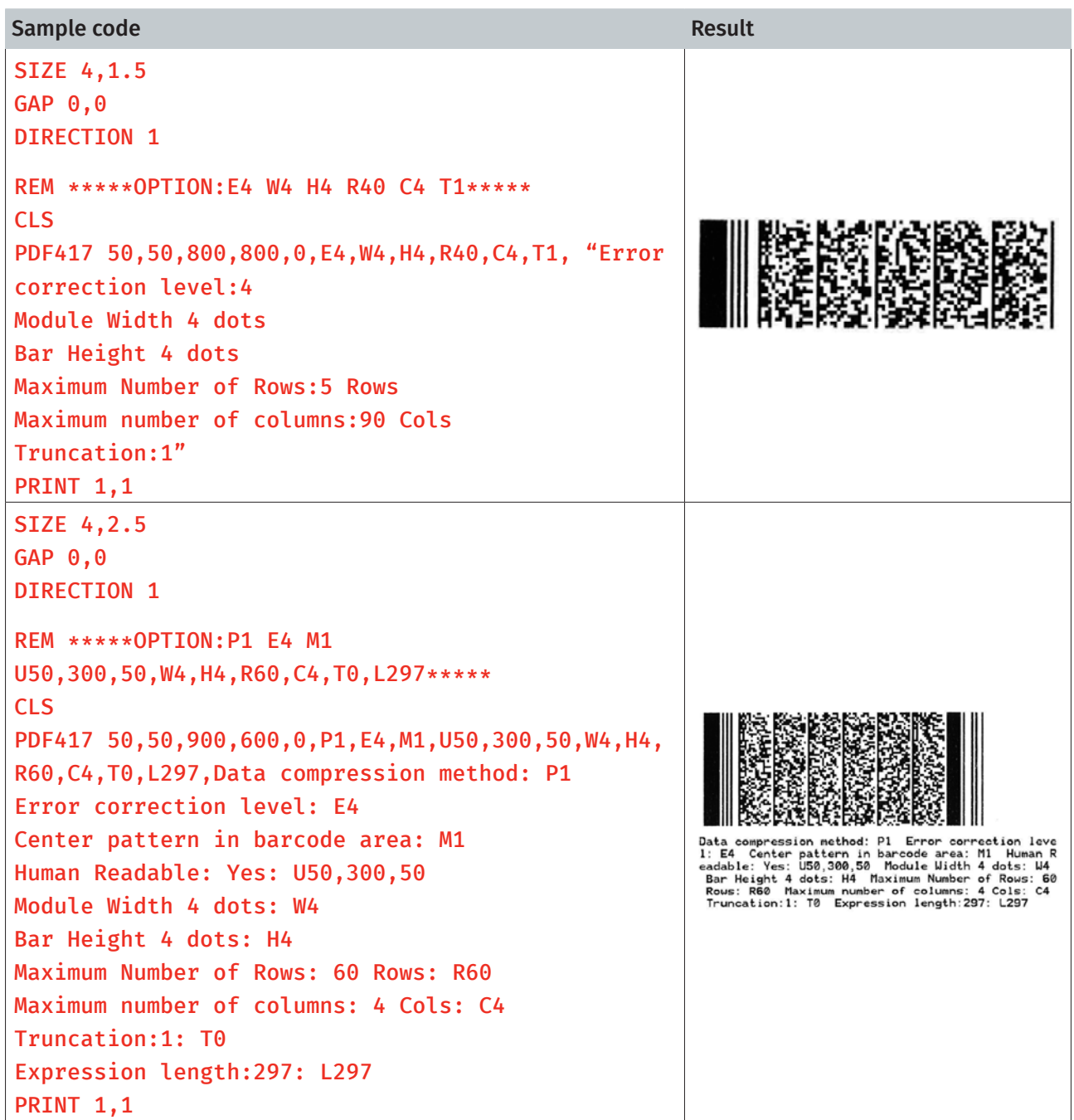

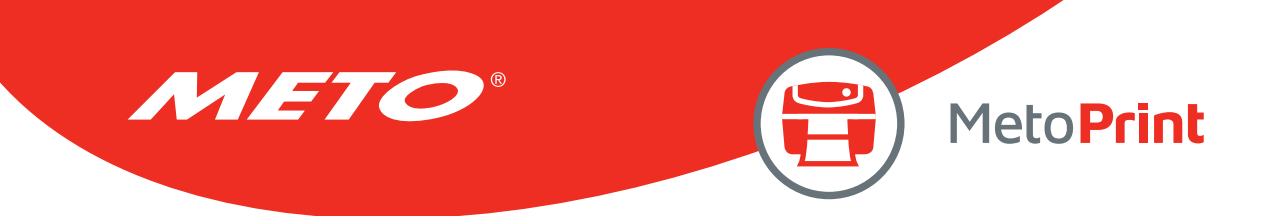

# AZTEC

# Description

This command defines a AZTEC 2D bar code.

## **Syntax**

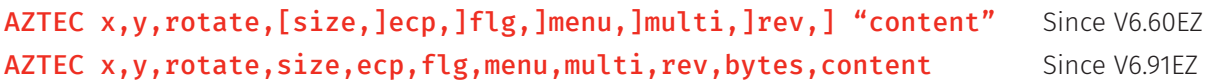

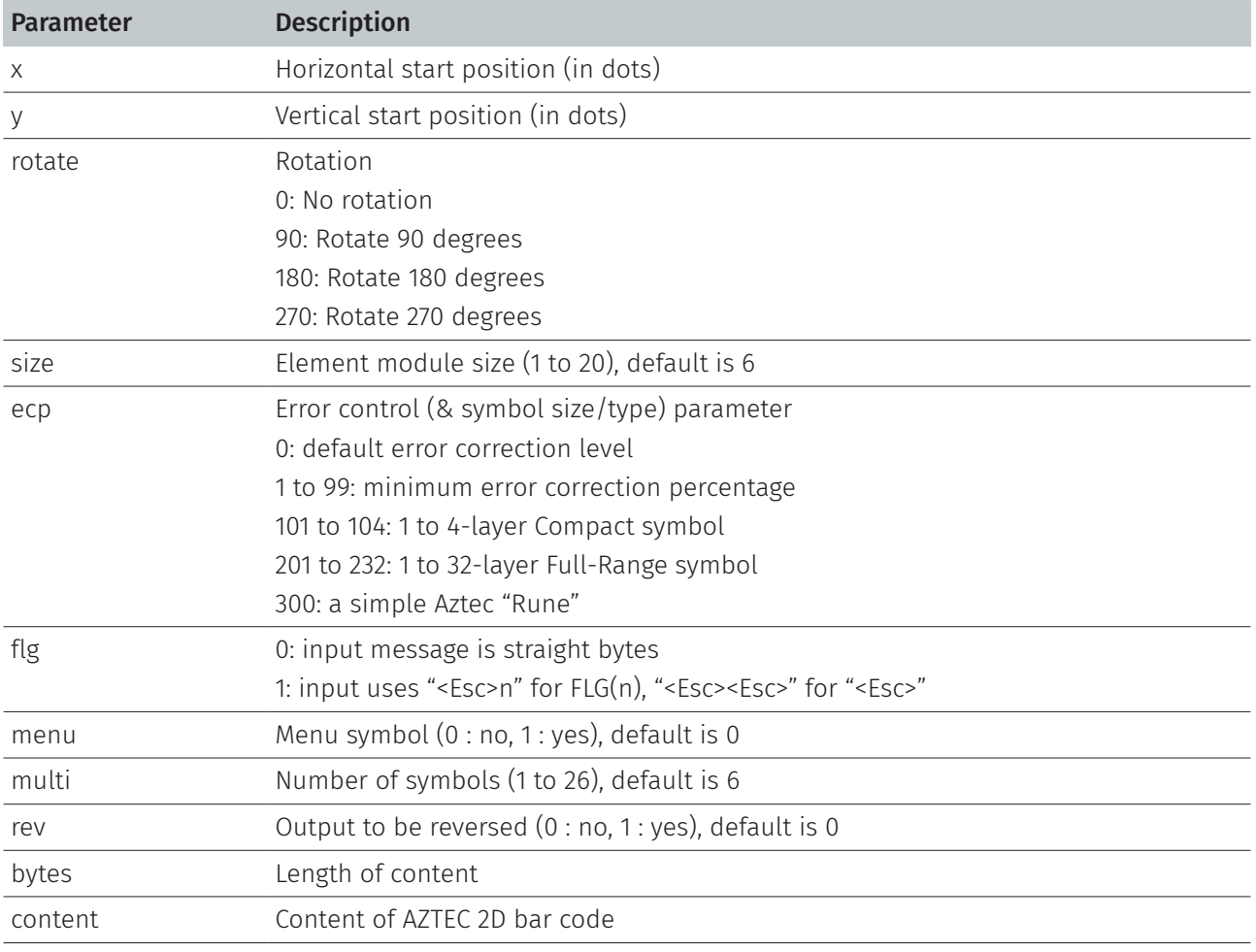

Note:

If parameter bytes is used, double quotes (") are unnecessary.

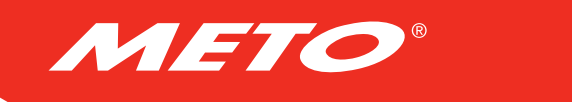

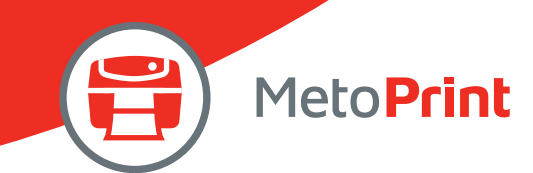

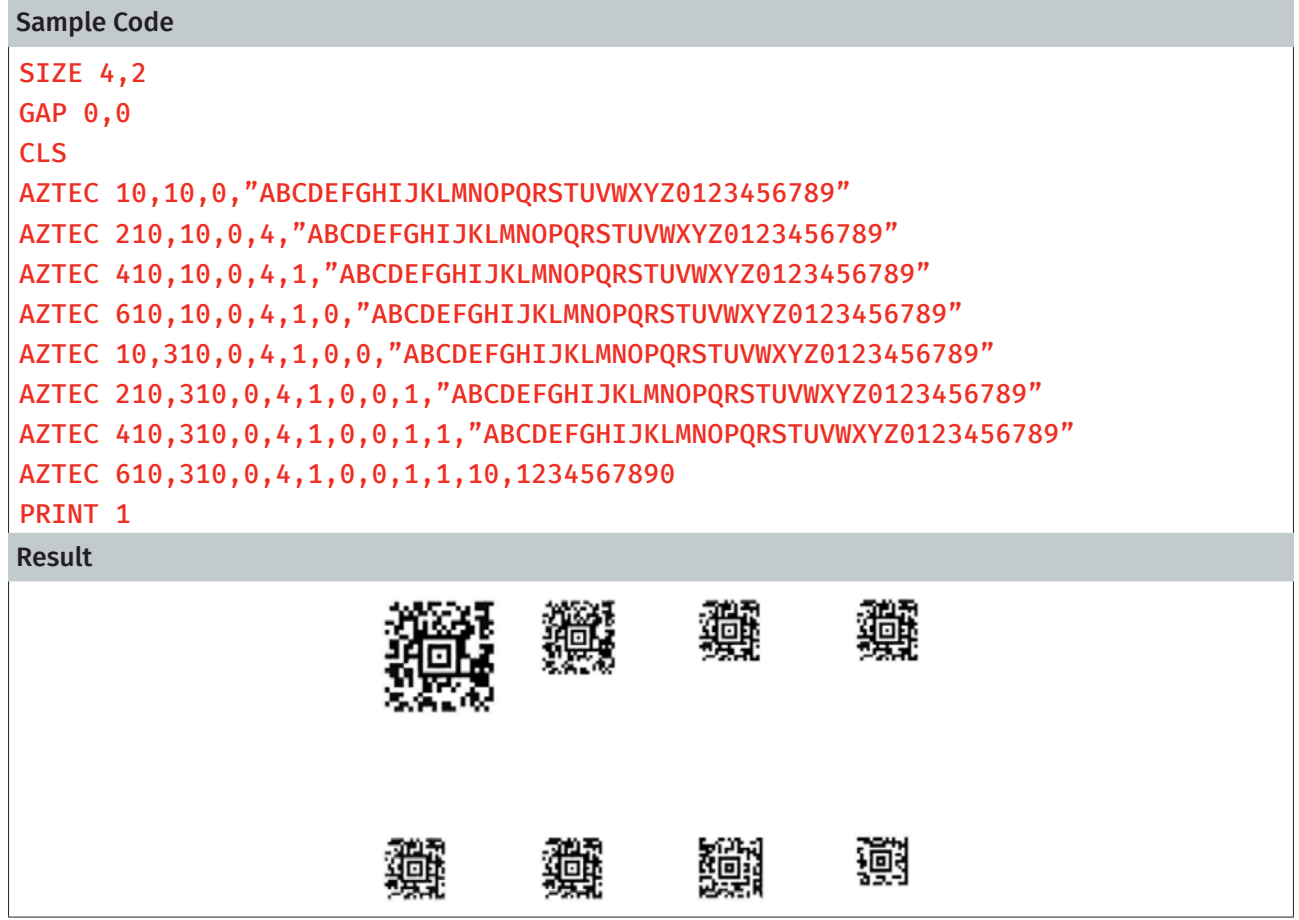

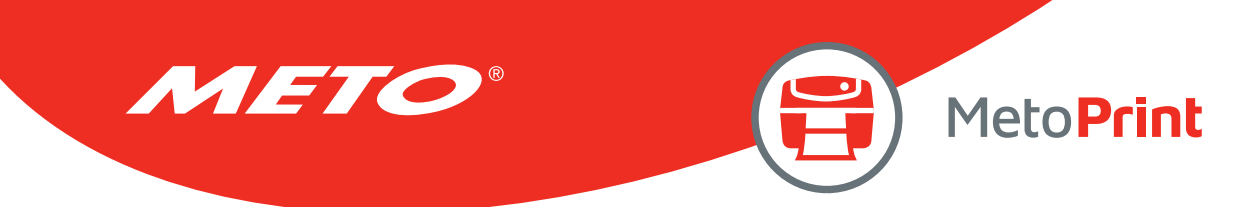

# MPDF417

# Description

This command defines a Micro PDF 417 bar code.

## **Syntax**

## MPDF417 x,y,rotate,[Wn,][Hn,][Cn,] "content"

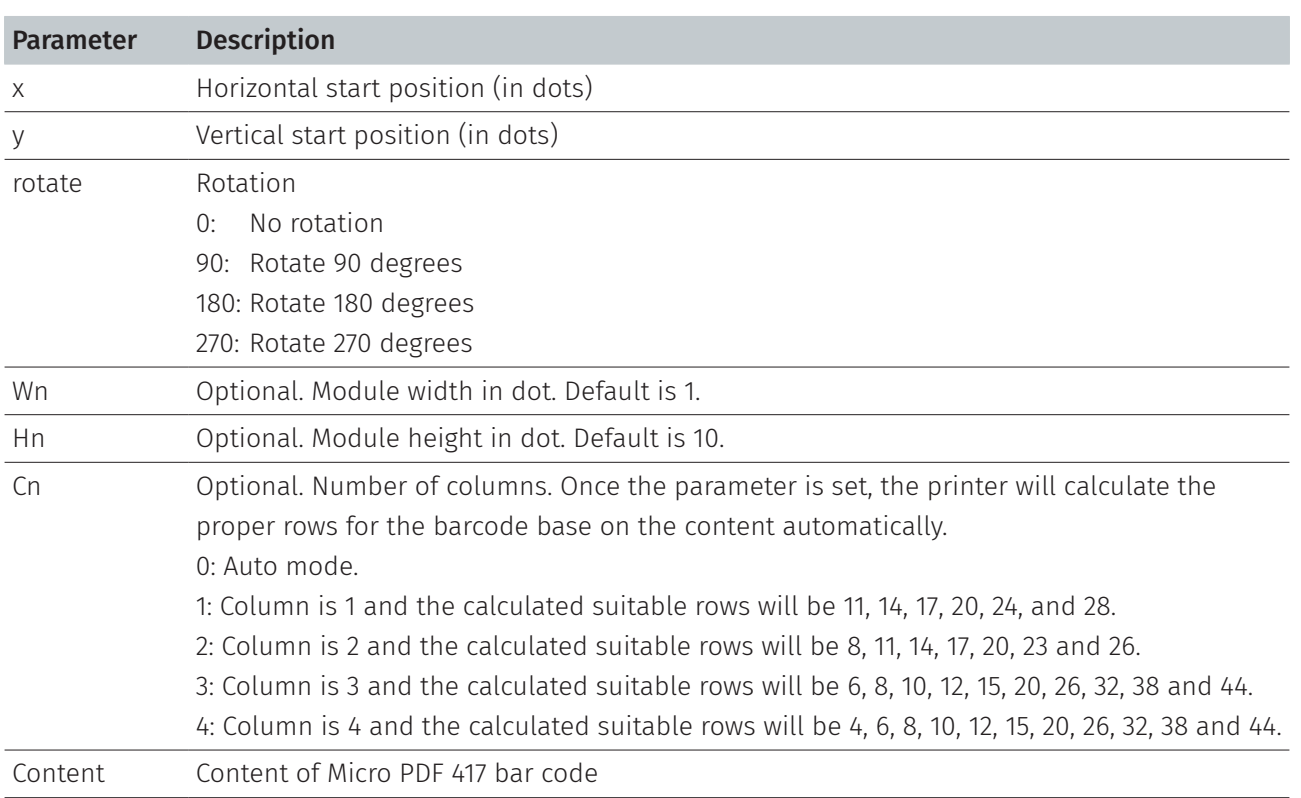

#### Note:

This command has been supported since V6.61 EZ and later firmware.

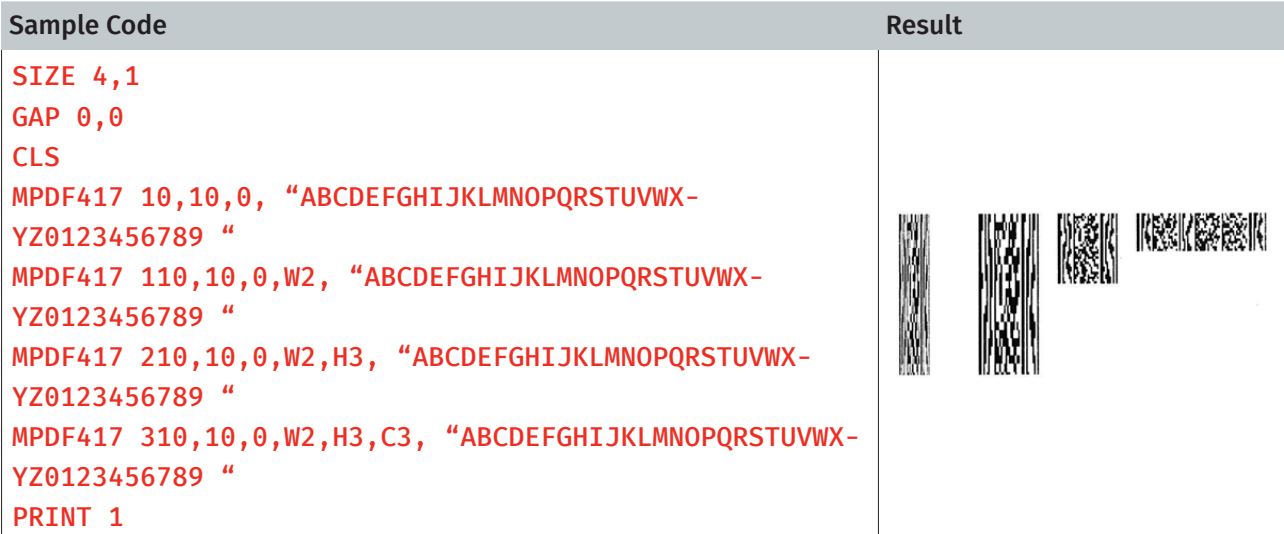

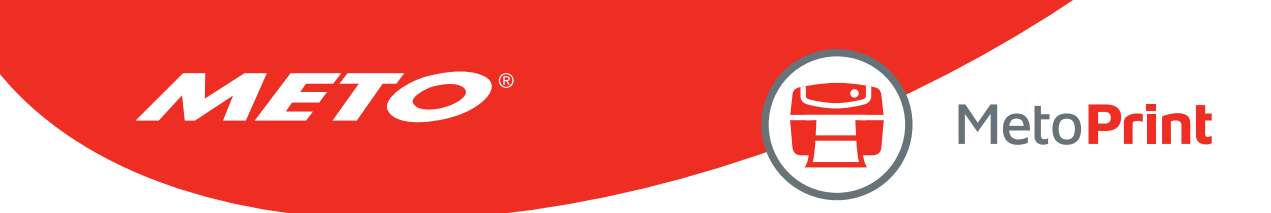

## PUTBMP

# Description

This command prints BMP format images. The grayscale printing is for direct thermal mode only. Support 1-bit (monochrome) and 8-bit (256-color) BMP graphic only.

### **Syntax**

## PUTBMP x,y, "filename" [, bpp][, contract]

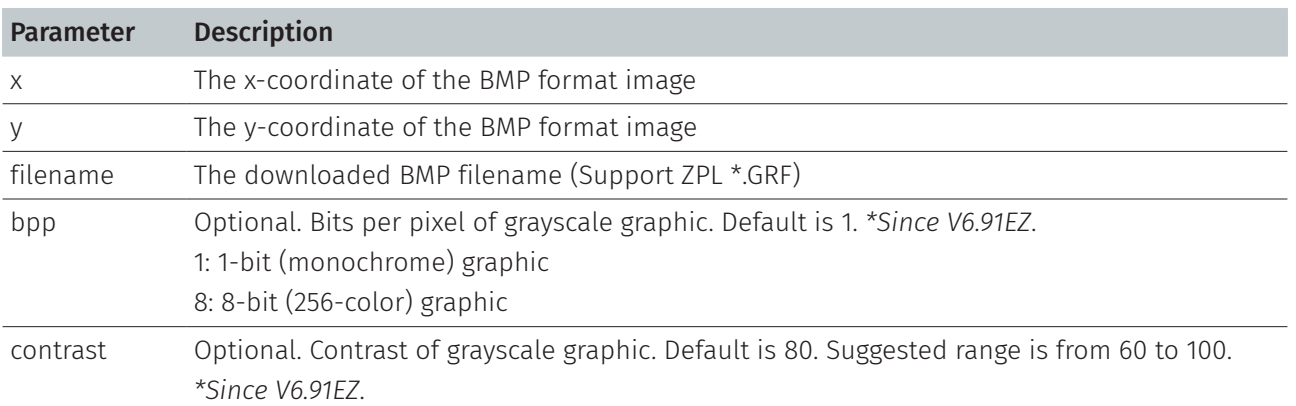

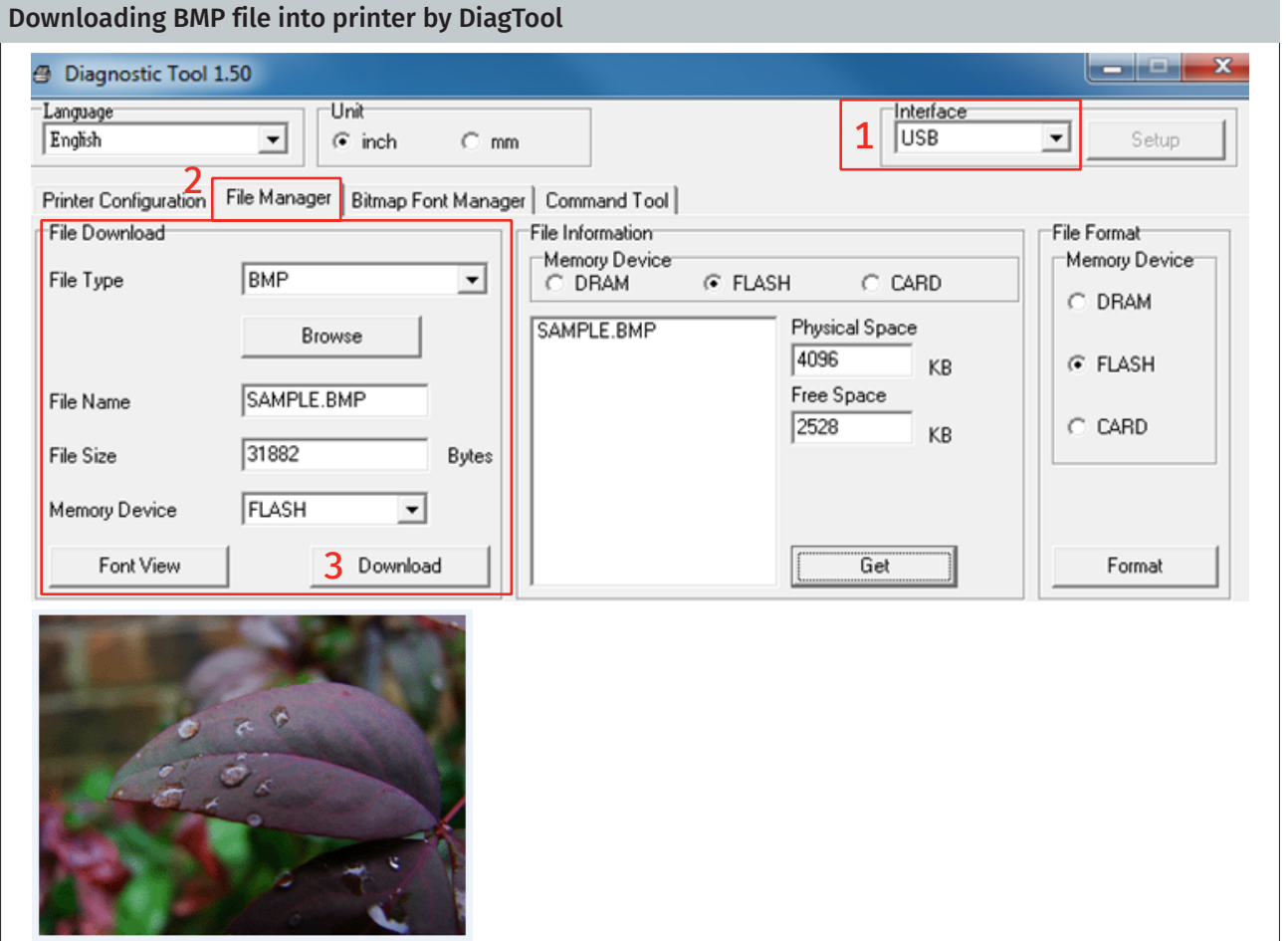

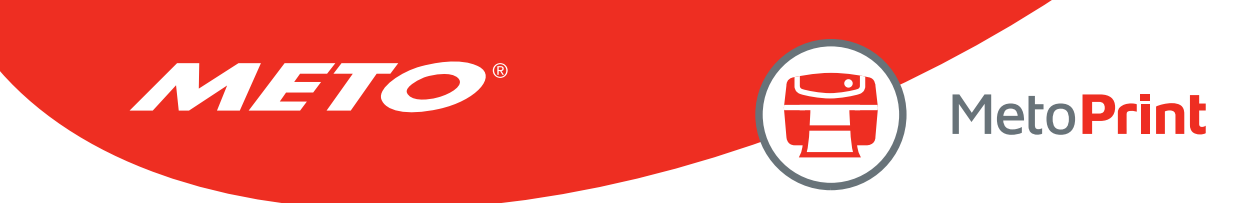

```
Sample Code
SPEED 2 
DENSITY 3
SIZE 4,1.5 
GAP 0,0 
DIRECTION 1 
CLS 
PUTBMP 10,10,"SAMPLE.BMP" 
BLOCK 10,180,240,100,"2",0,1,1,"bpp and contrast are omitted." 
PUTBMP 300,10, "SAMPLE.BMP",1,80 
BLOCK 300,180,240,100,"2",0,1,1, "bpp = 1 
contrast = 80"PUTBMP 590,10, "SAMPLE.BMP",8,80 
BLOCK 590,180,240,100,"2",0,1,1,"bpp = 8 
contrast = 80"PRINT 1
```
#### Result

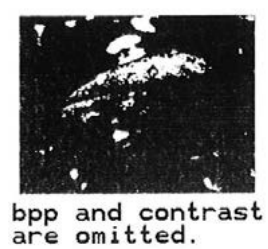

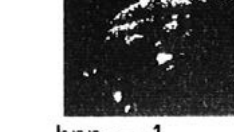

# $\begin{array}{rcl} \texttt{bpp} &=& 1 \\ \texttt{contrast} &=& 80 \end{array}$

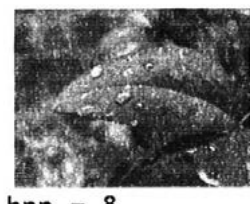

 $bpp = 8$  $contrast = 80$ 

Sample Code

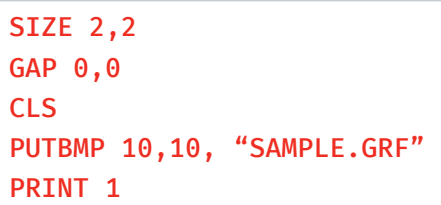

### See Also

DOWNLOAD, BITMAP, PUTPCX

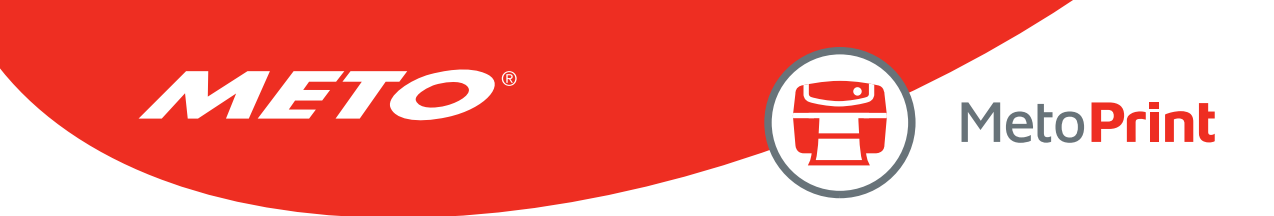

# **PUTPCX**

# Description

This command prints PCX format images. TSPL language supports 2-color PCX format graphics. TSPL2 language supports 256-color PCX format graphics.

### **Syntax**

### PUTPCX x,y, "filename"

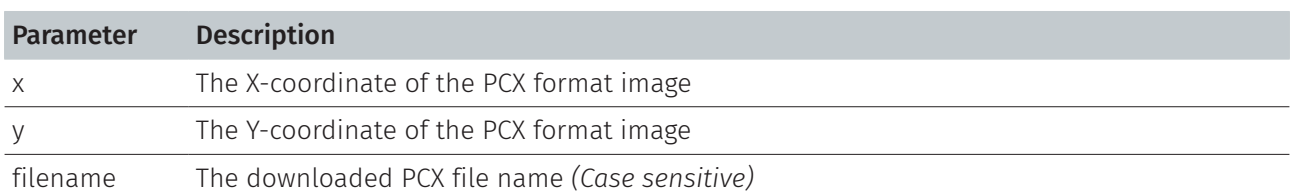

## Example

#### Downloading BMP file into printer by DiagTool

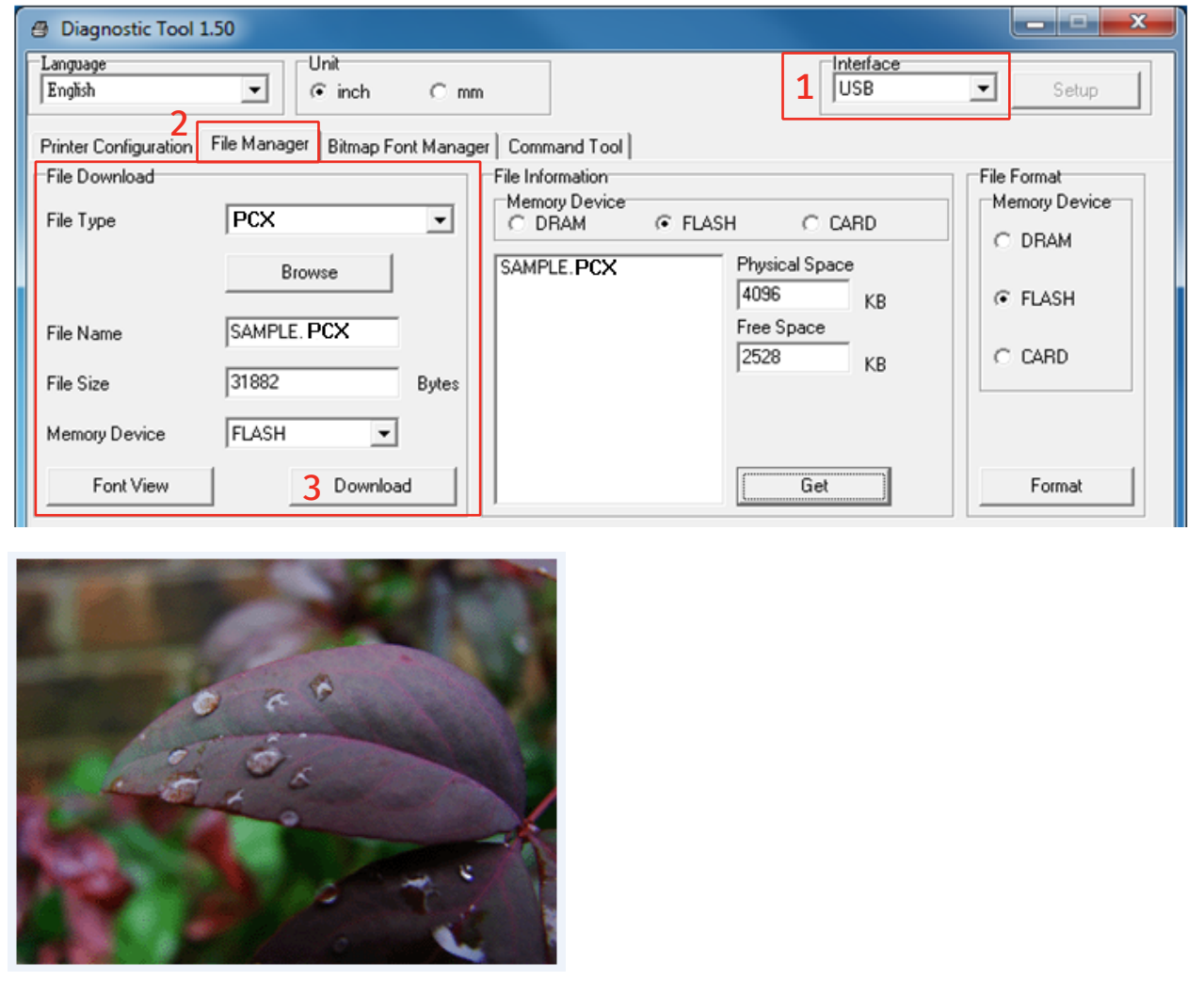

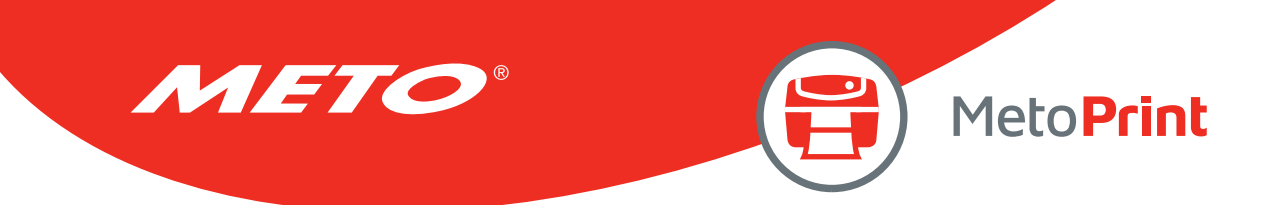

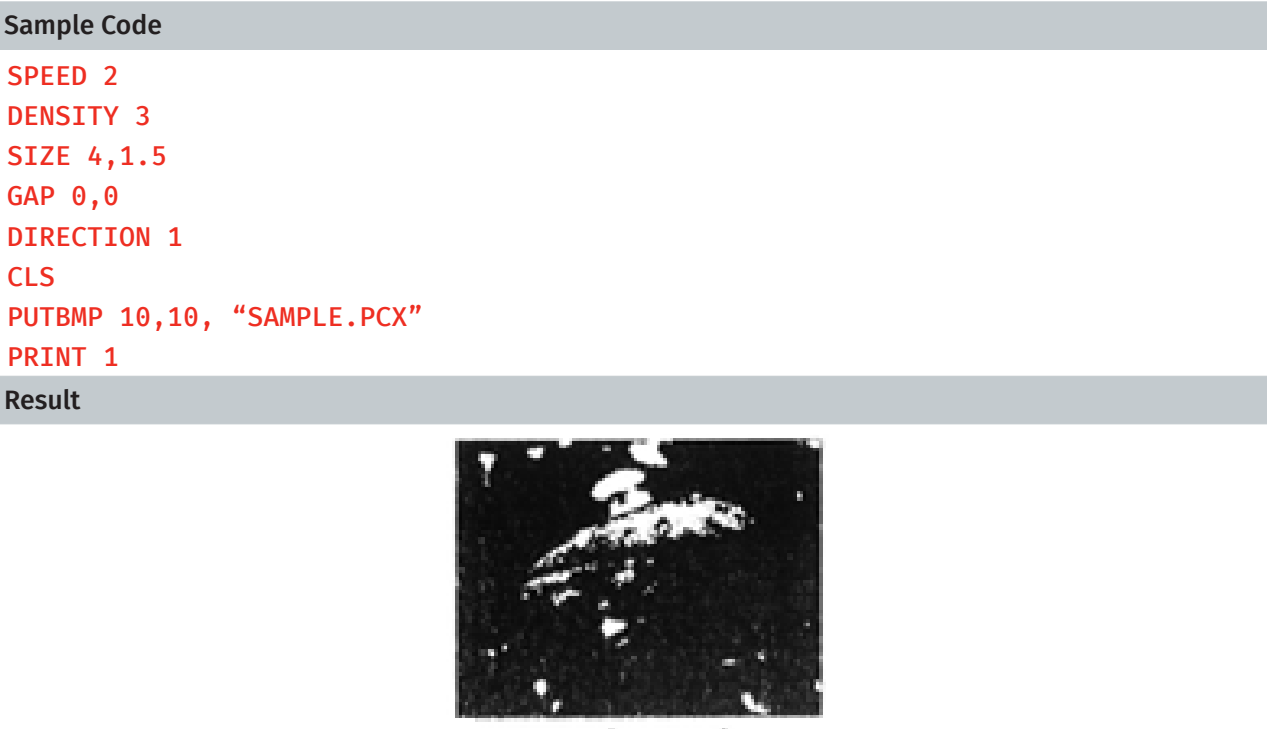

## See Also

DOWNLOAD, BITMAP, PUTPCX

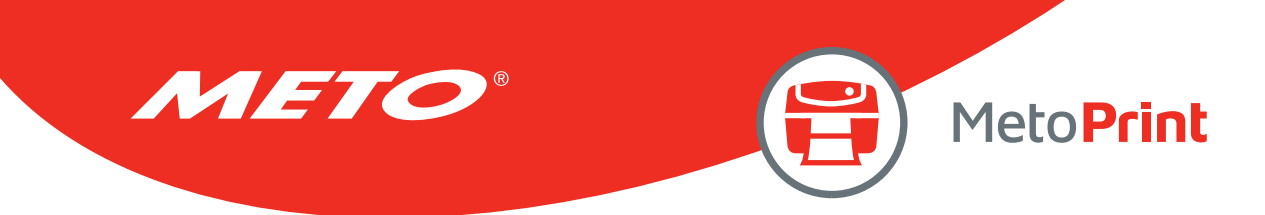

# QRCODE

# Description

This command prints QR code.

## **Syntax**

#### QRCODE x,y,ECC Level,cell width,mode,rotation,[justification,]model,]mask,]area] "content"

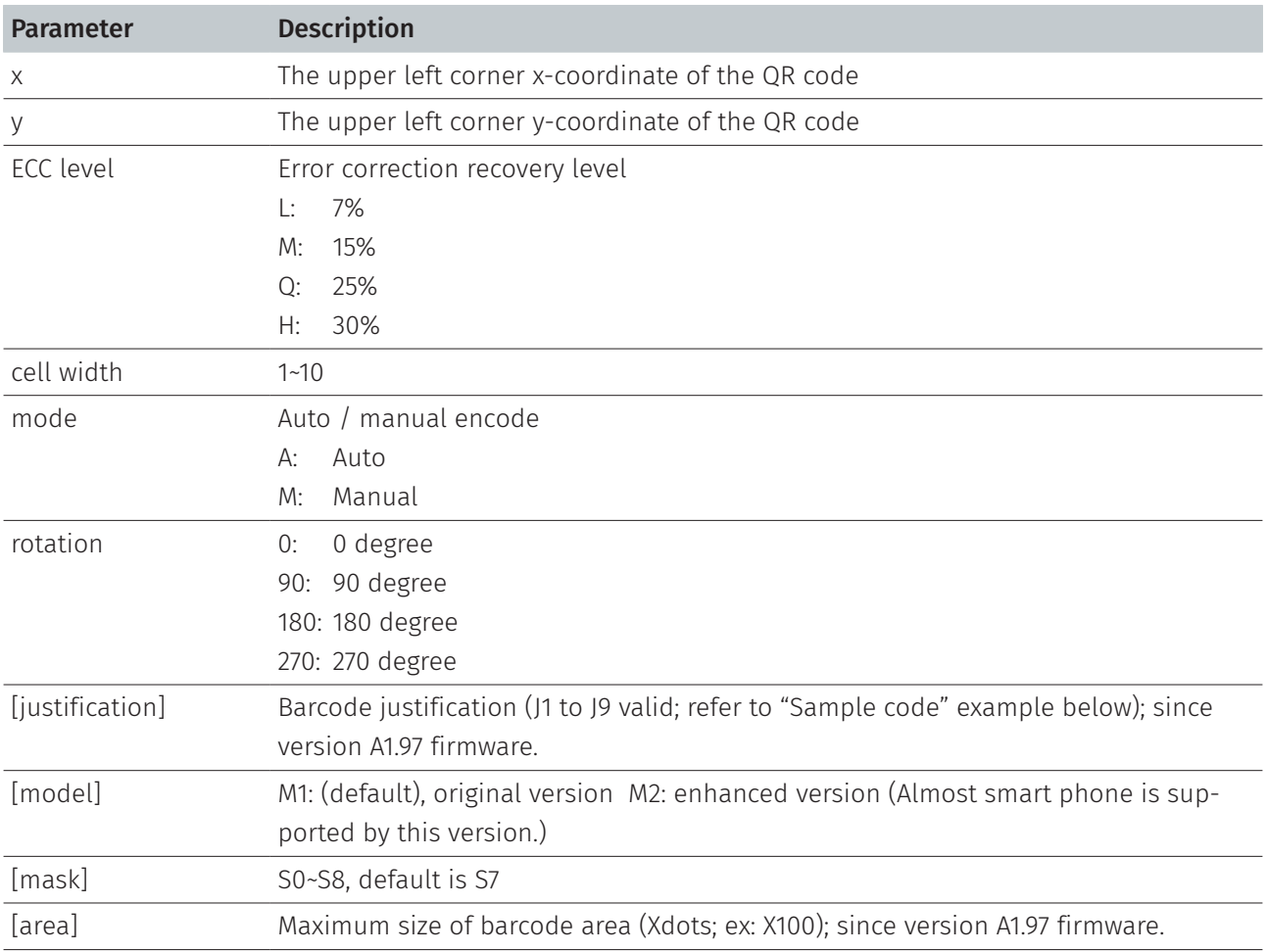

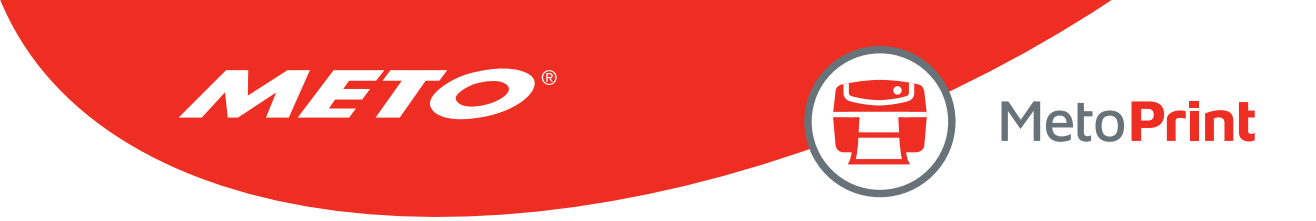

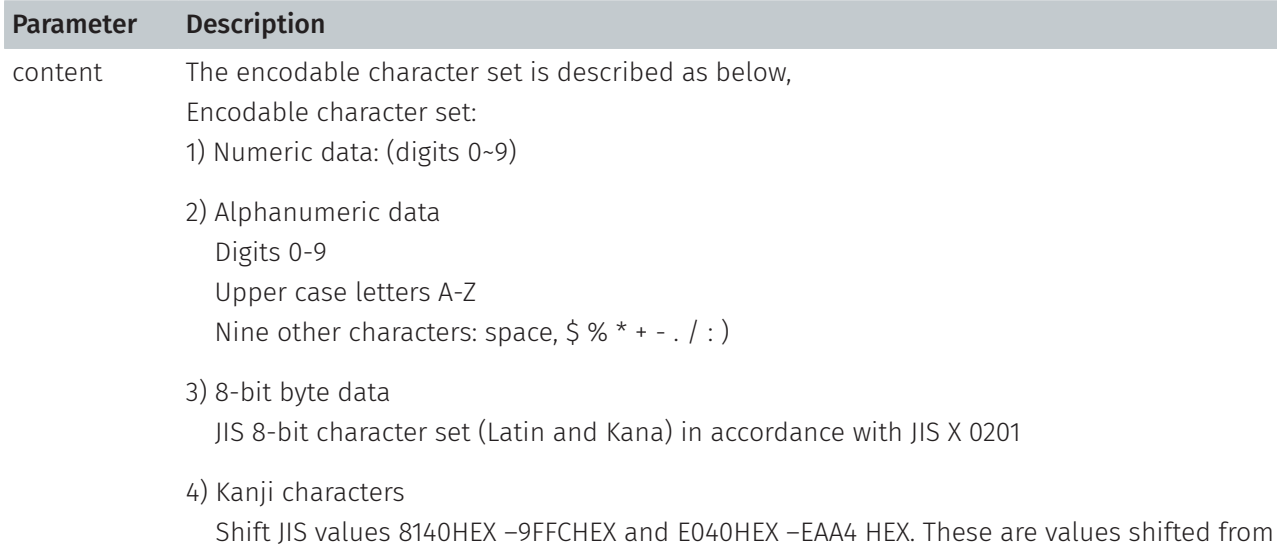

those of JIS X 0208. Refer to JIS X 0208 Annex 1 Shift Coded Representation for detail.

Data characters per symbol (for maximum symbol size):

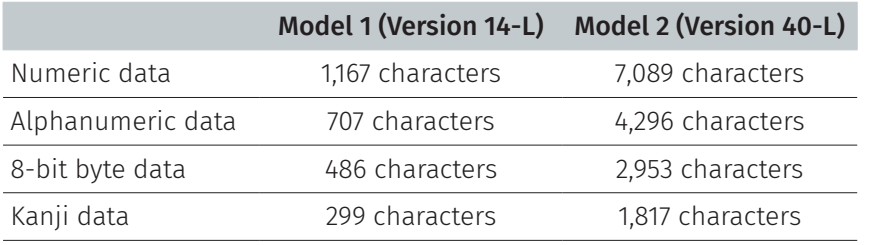

- If "A" is the first character in the data string, then the following data after"A" is alphanumeric data.
- If "N" is the first character in the data string, then the following data after "N" is numeric data.
- If "B" is the first character in the data string, then the following 4 digits after "B" is used to specify numbers of data. After the 4 digits is the number of bytes of binary data to be encoded.
- If "K" is the first character in the data string, then the following data after "K" is Kanji data.
- If "!" is in the data string and follows by "N", "A", "B", "K" then it will be switched to specified encodable character set.

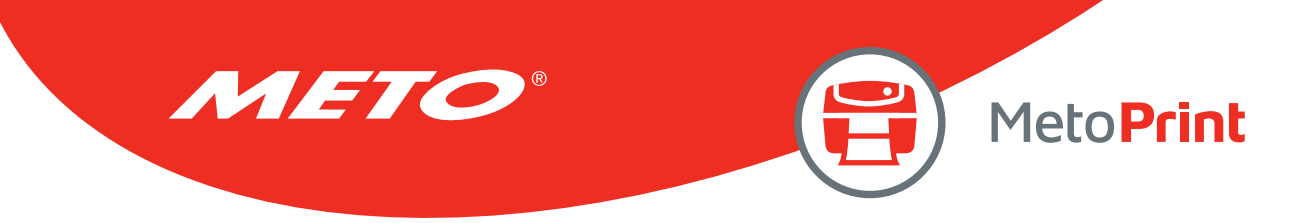

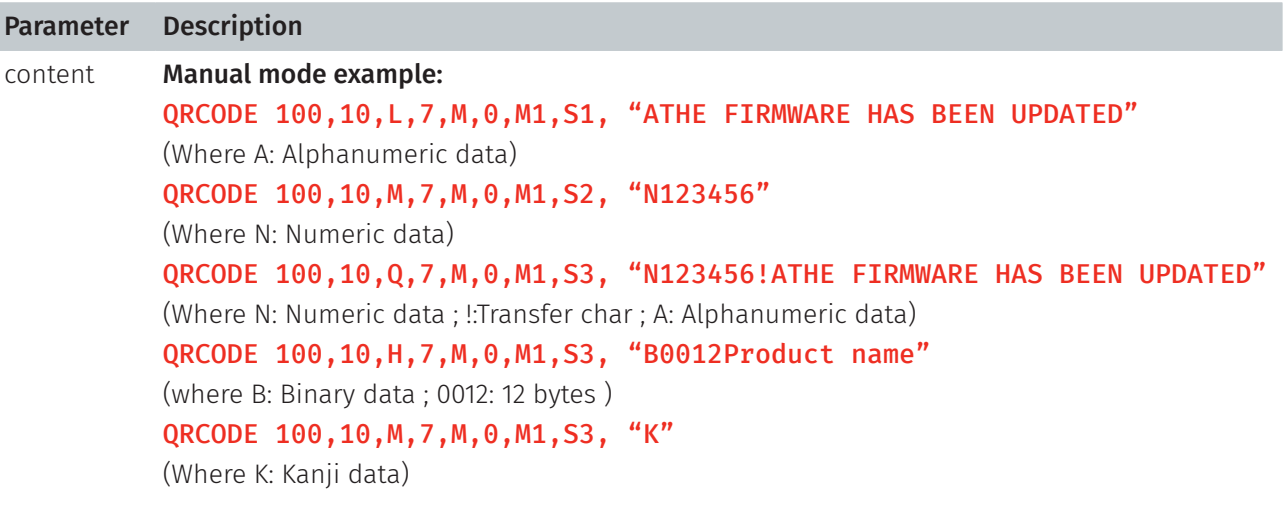

#### Auto mode example:

QRCODE 100,10,M,7,A,0, "THE FIRMWARE HAS BEEN UPDATED"

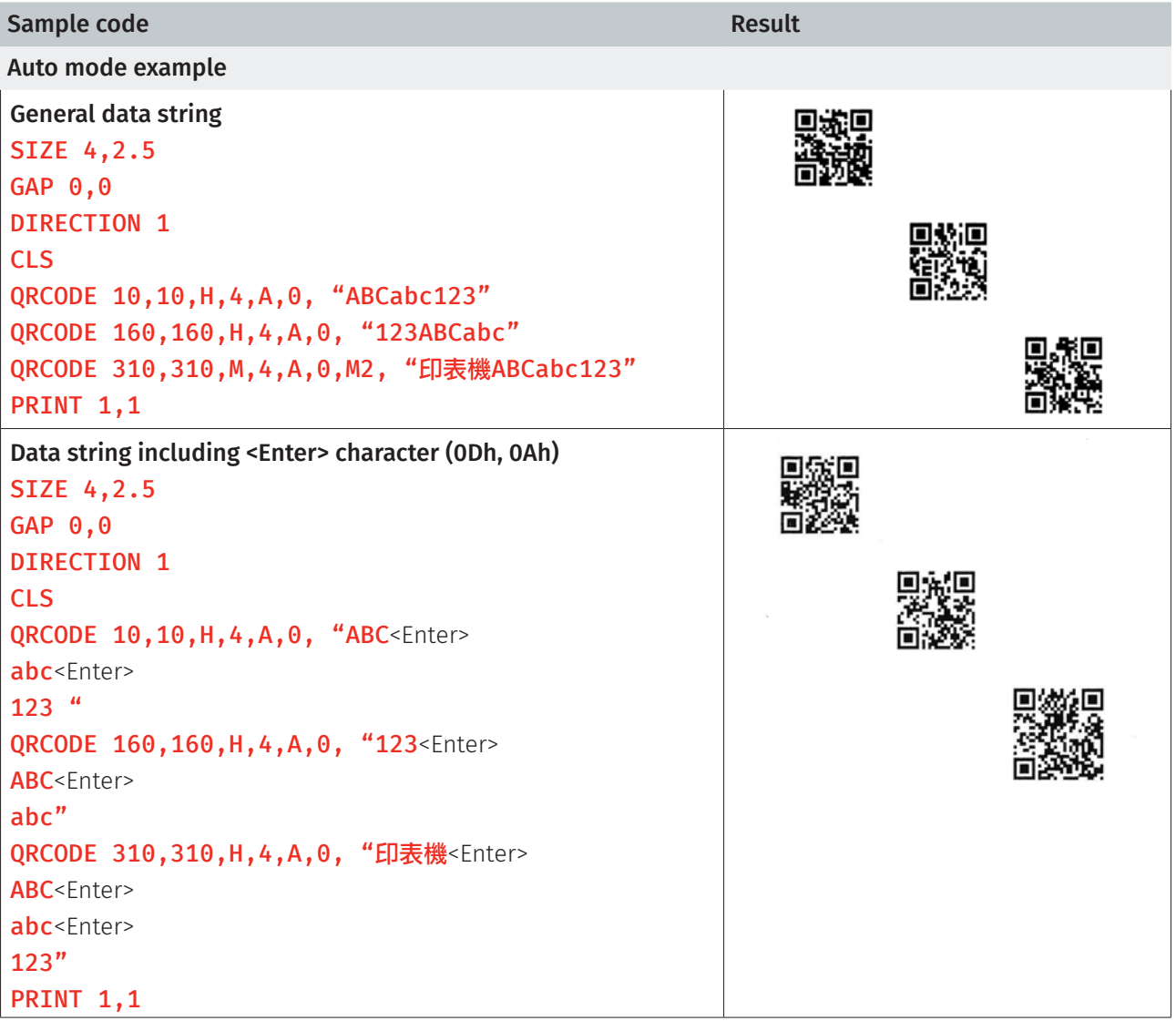

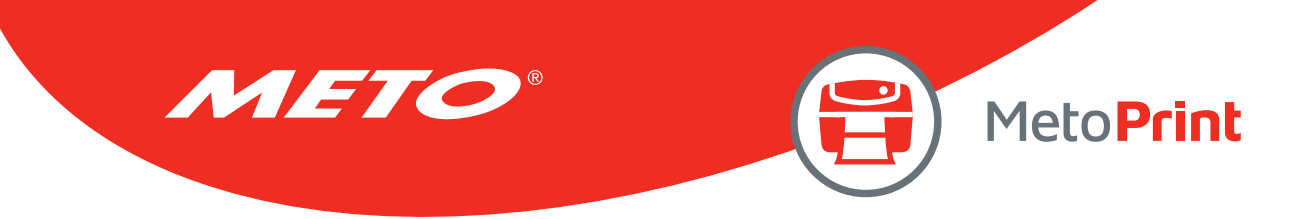

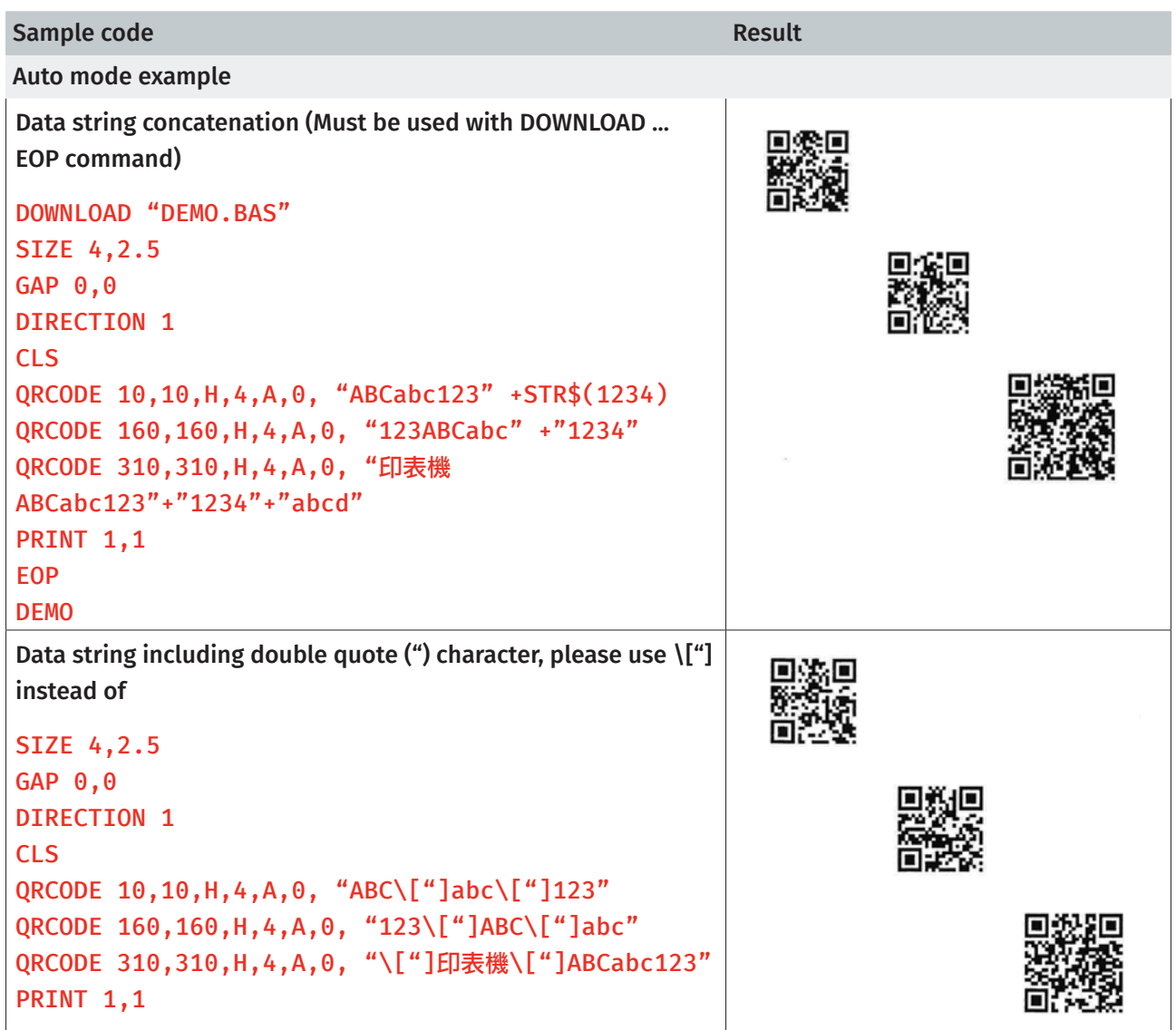

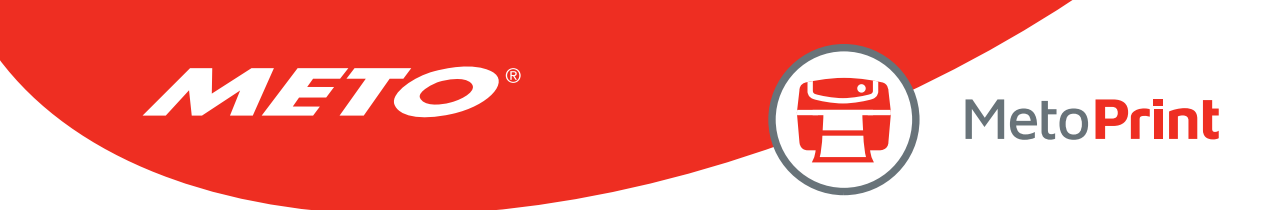

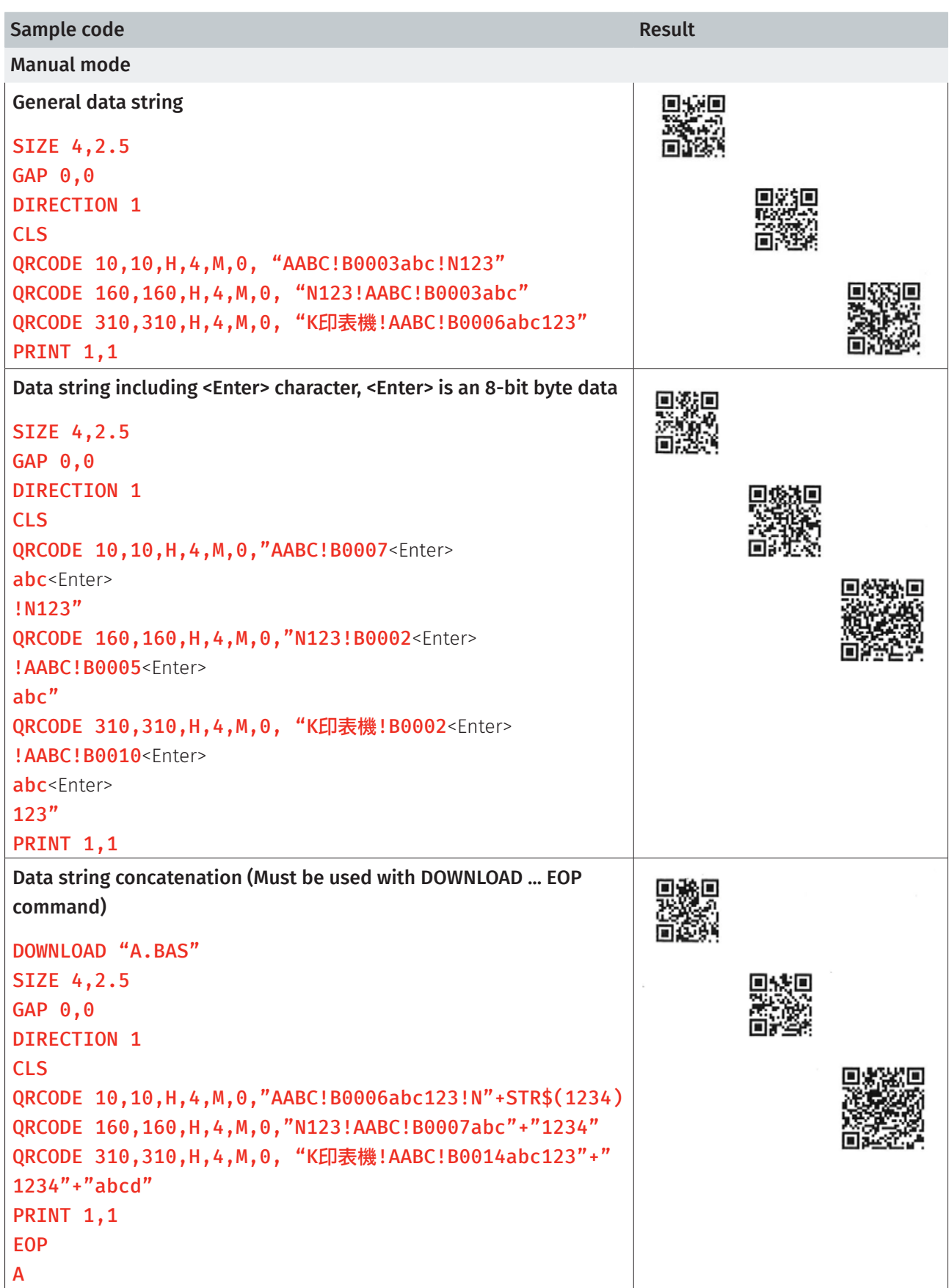

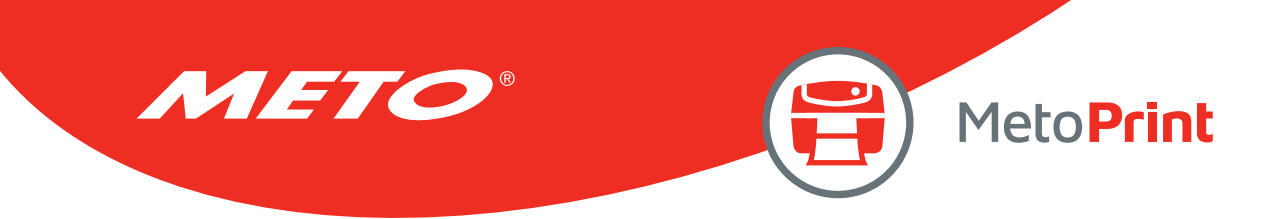

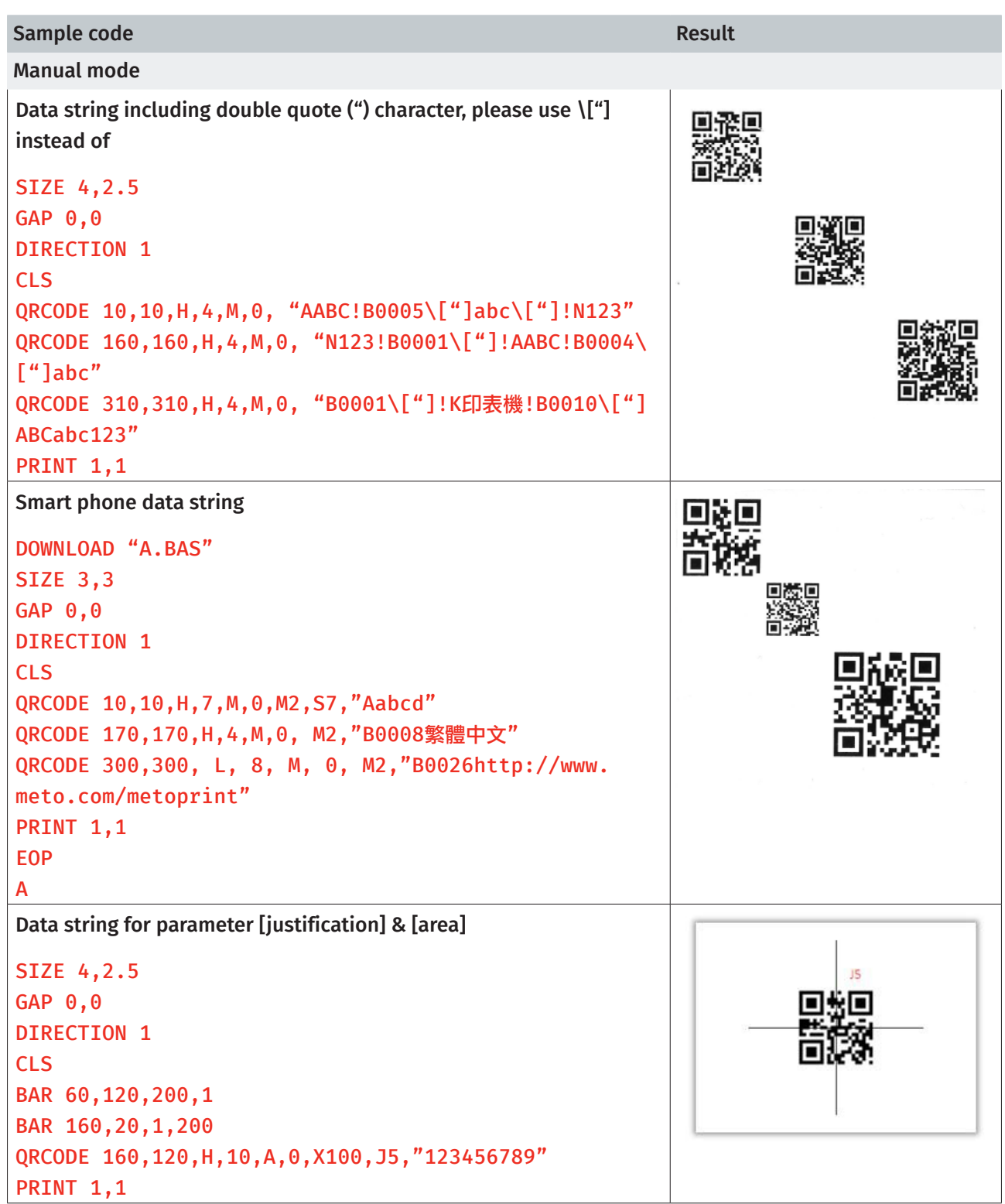

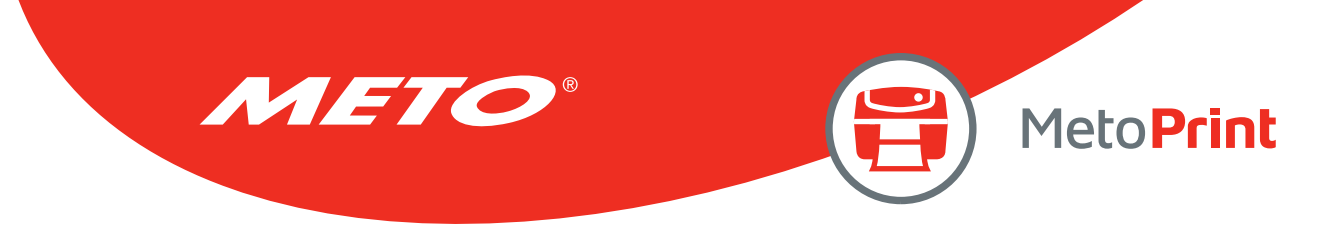

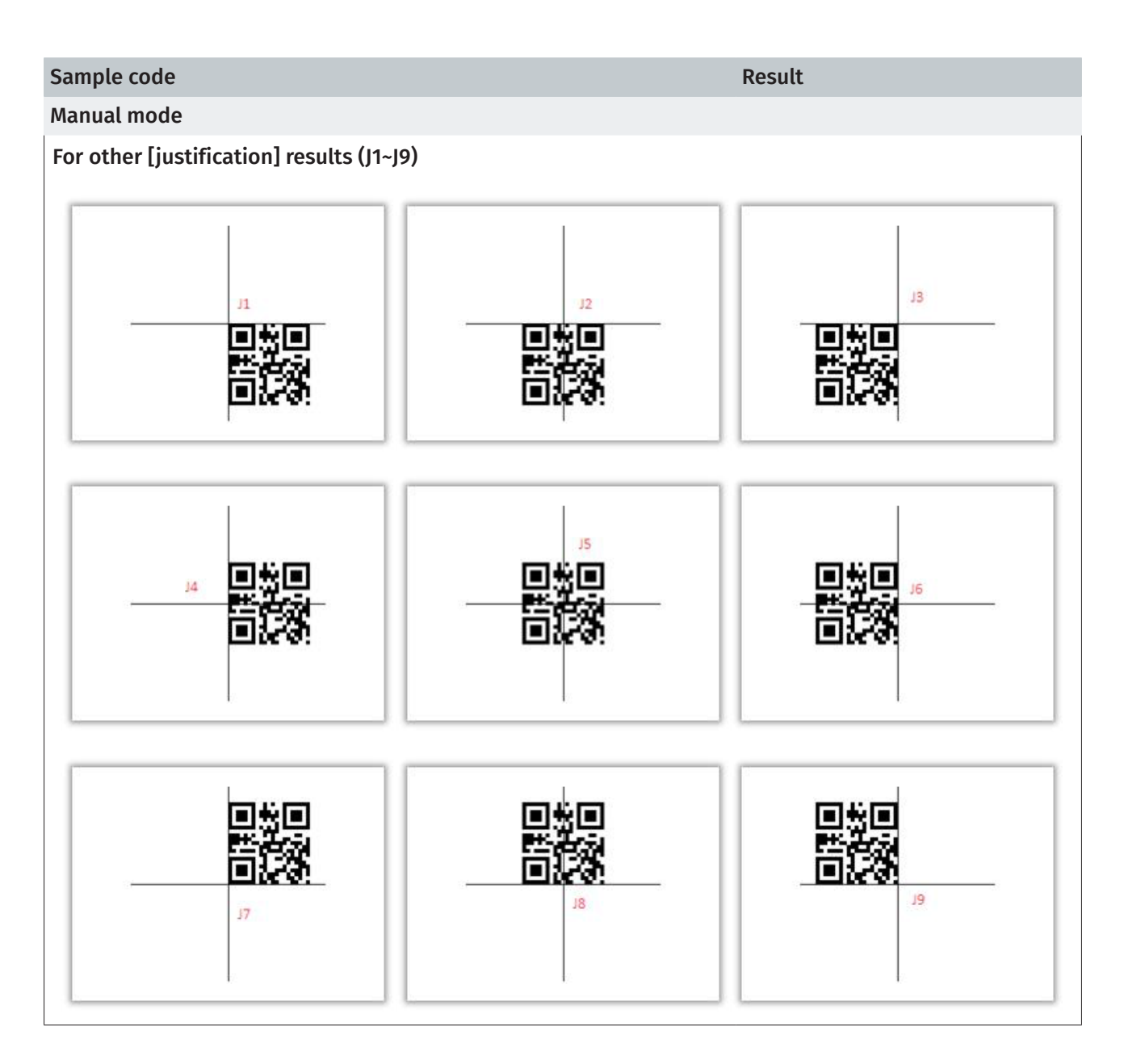

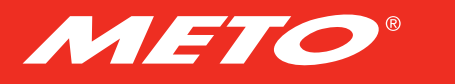

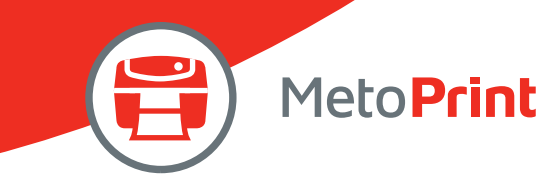

# **RSS**

## Description

This command is used to draw a RSS bar code on the label format.

## **Syntax**

RSS x,y, "sym",rotate,pixMult,sepHt, "content" RSS x,y, "RSSEXP",rotate,pixMult,sepHt,segWidth, "content" RSS x,y, "UCC128CCA", rotate, pixMult, sepHt, linHeight, "content" RSS x, y, "UCC128CCC", rotate, pixMult, sepHt, linHeight, "content"

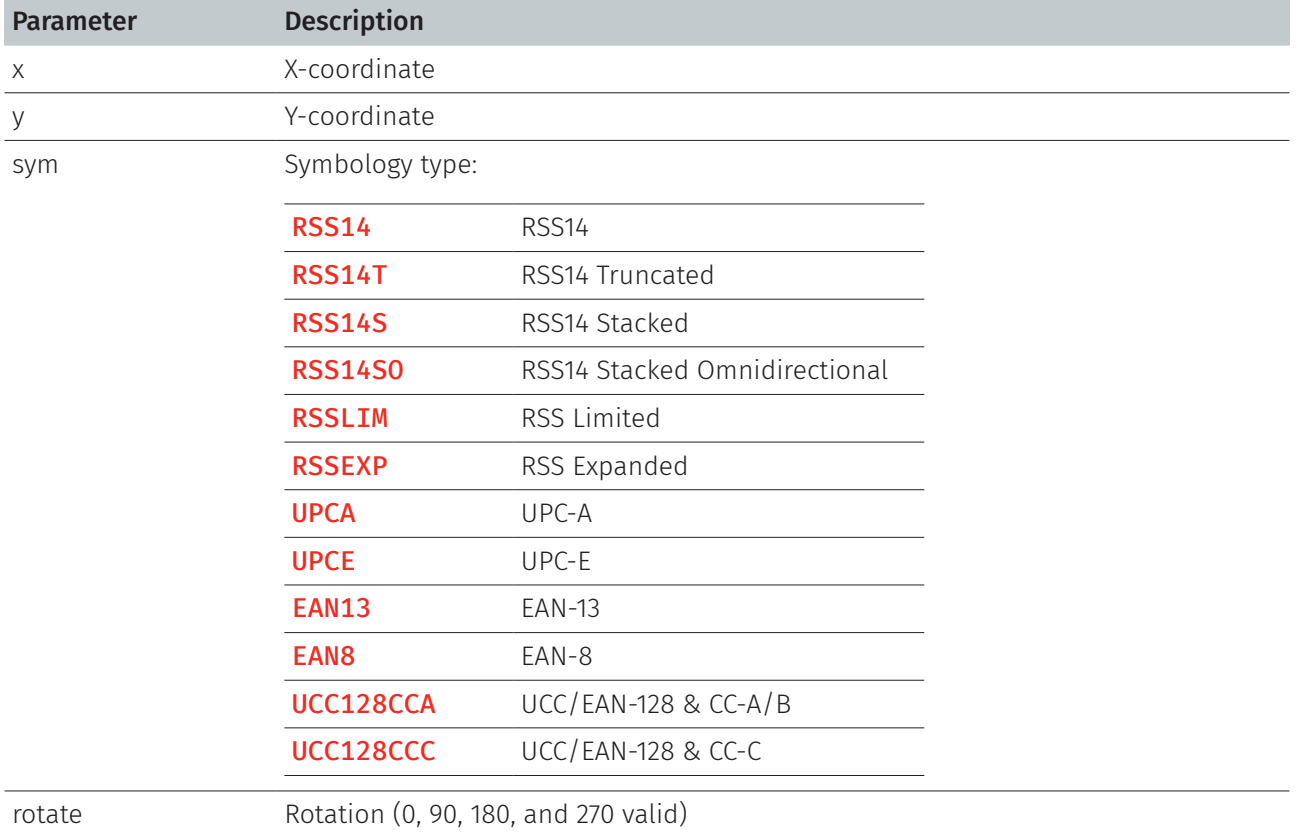

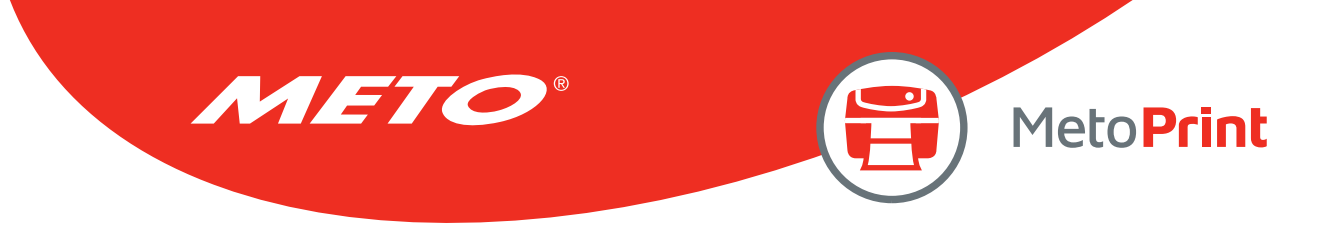

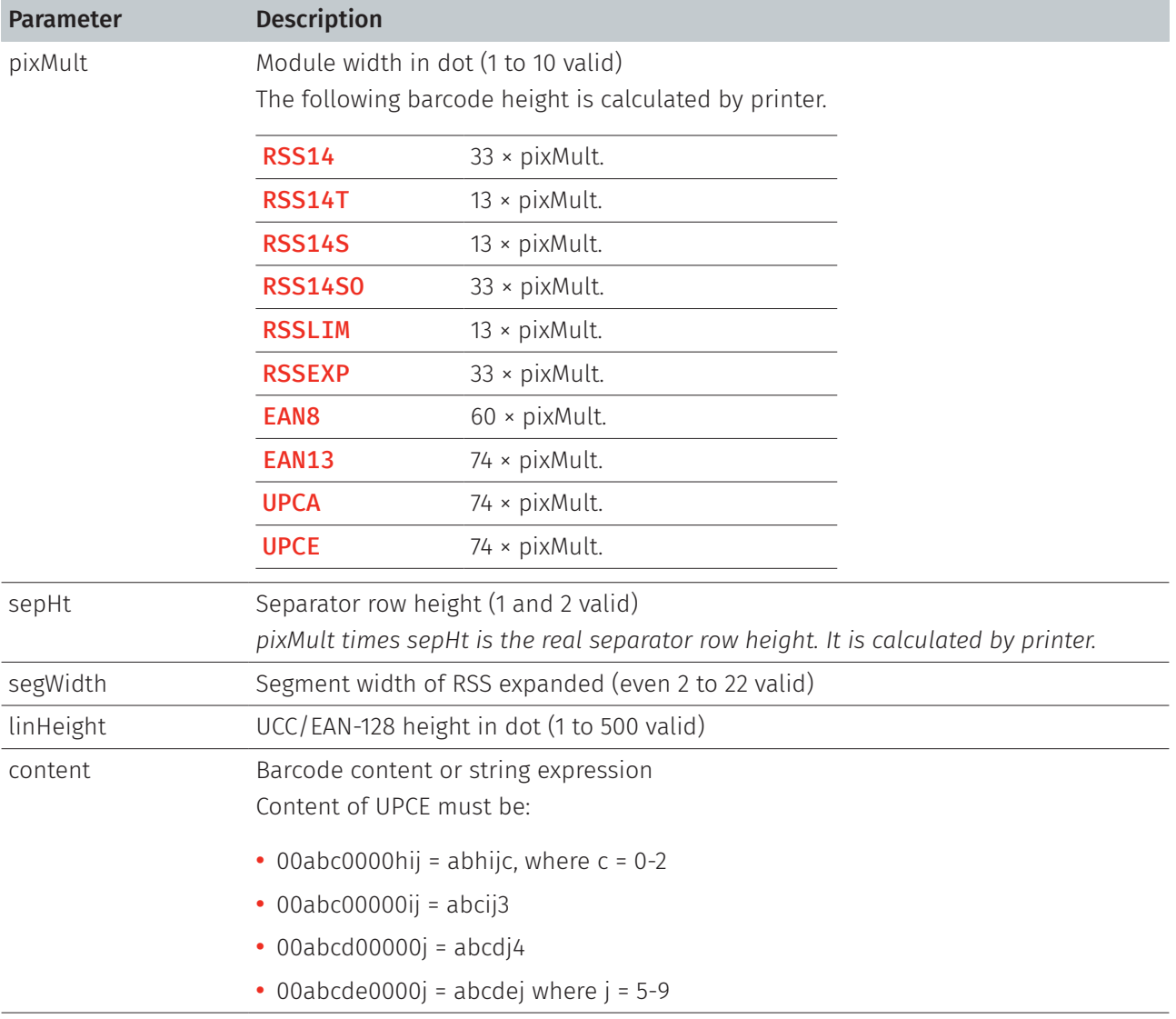

#### Note:

- 200 DPI: 1 mm = 8 dots
- 300 DPI: 1 mm = 12 dots
- Recommended max. height of reversed black area is 12 mm at 4 " width. Height of reversed area that is larger than 12 mm may damage the power supply and affect the print quality.
- Max. print ratio is different for each printer model. Desktop and industrial printer print ratio is limited to 20% and 30% respectively.
- This command has been supported since V6.56 EZ and later firmware.

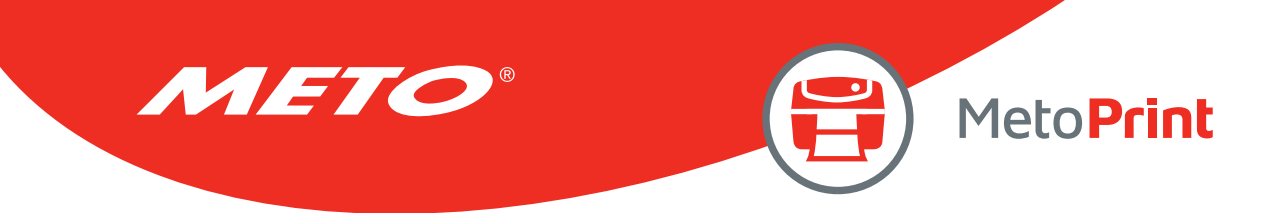

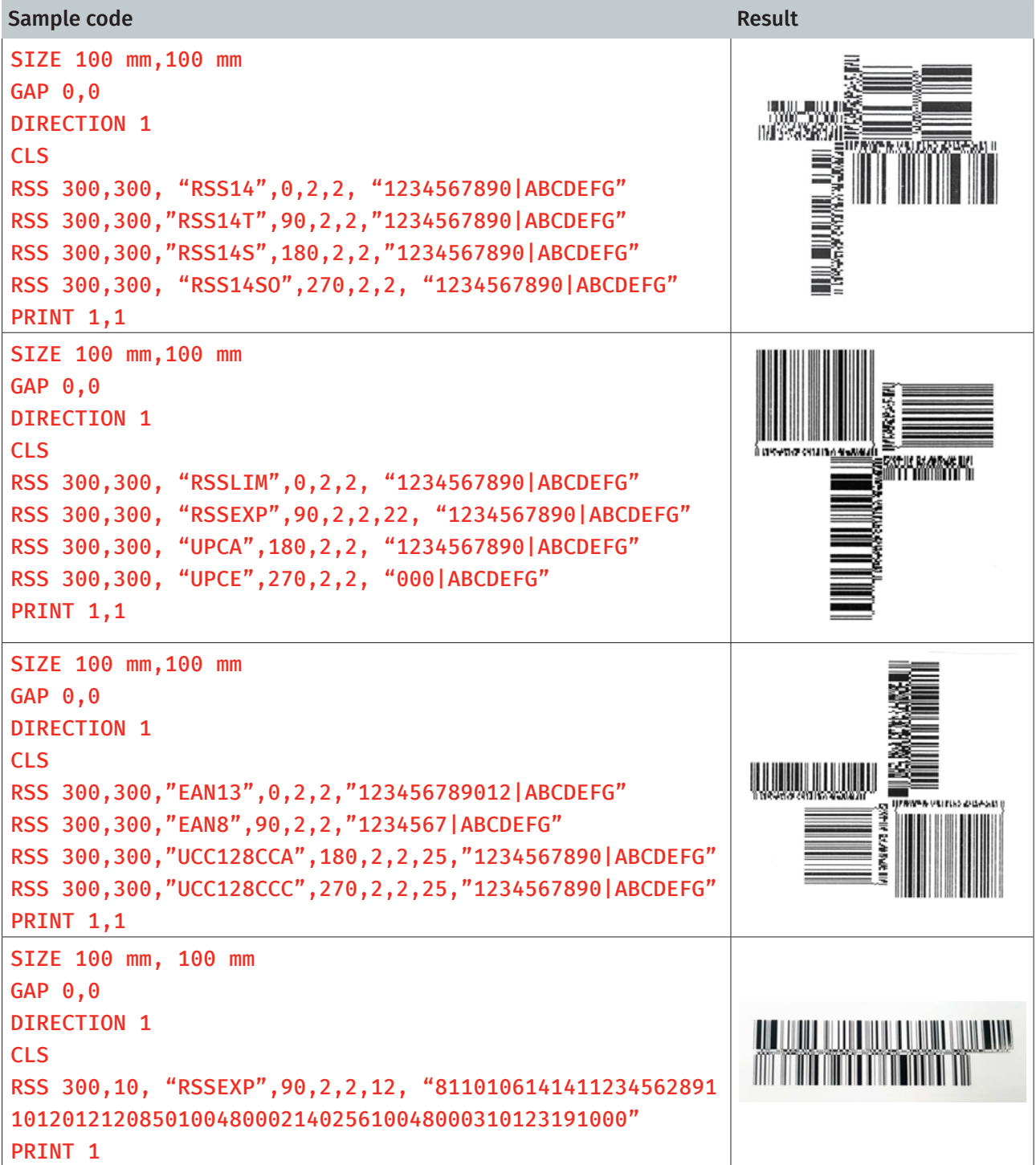

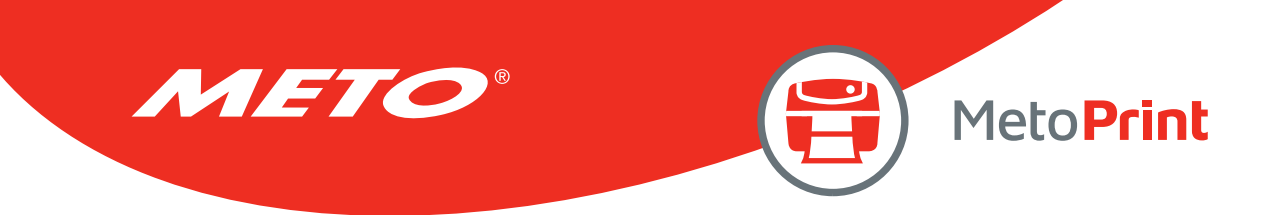

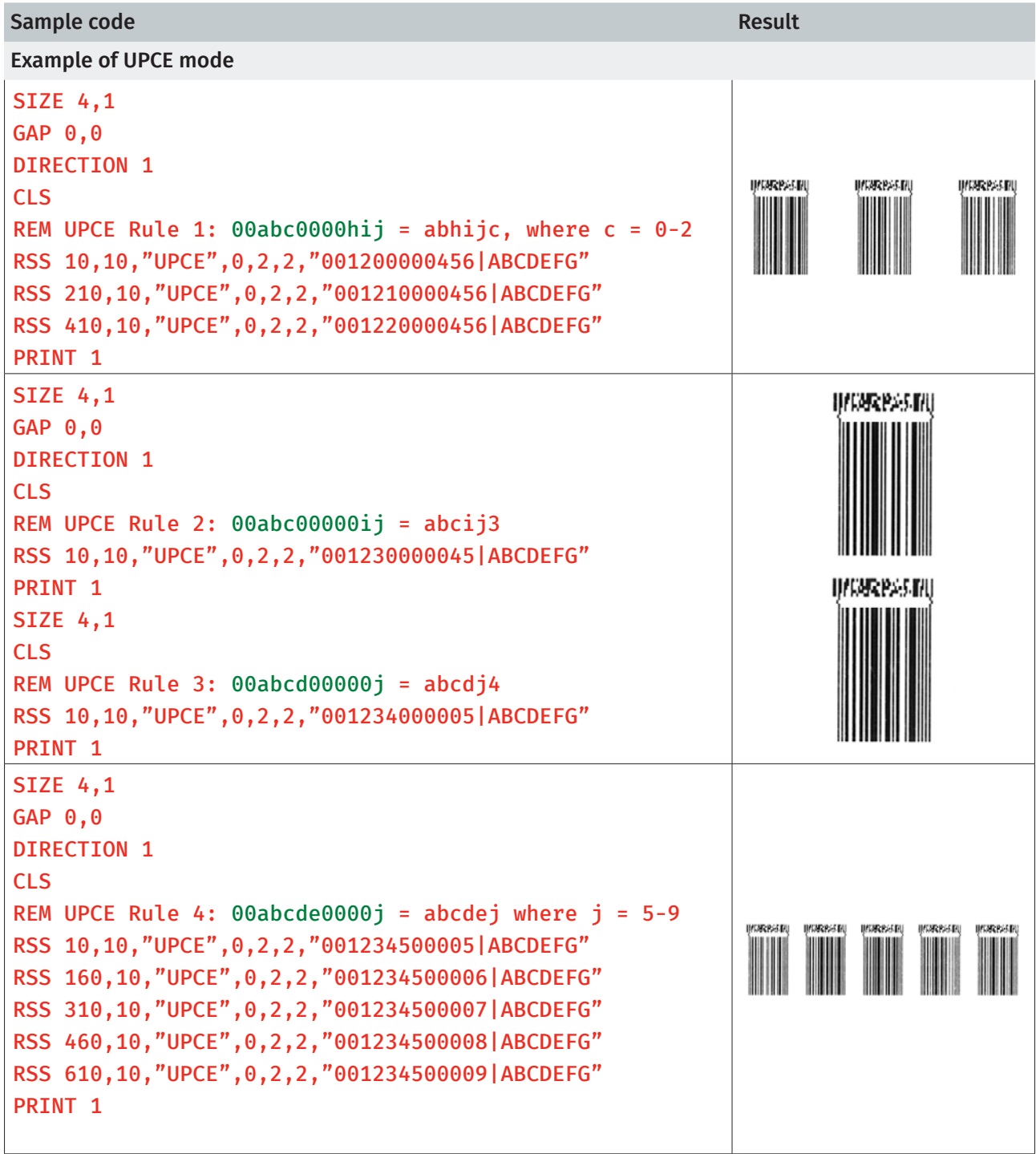

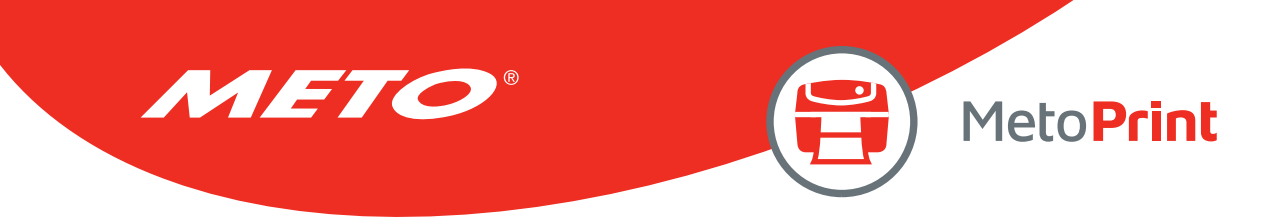

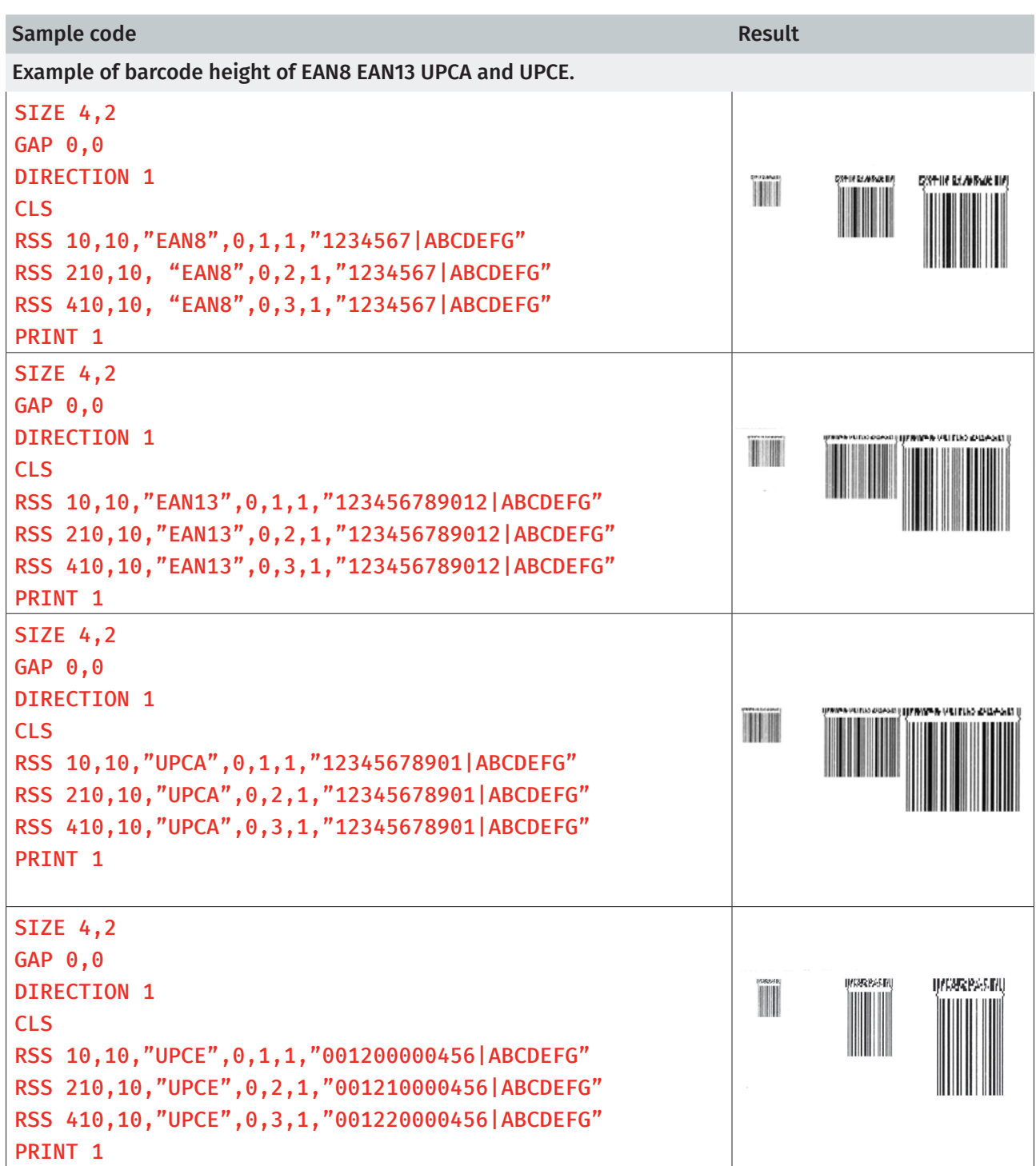

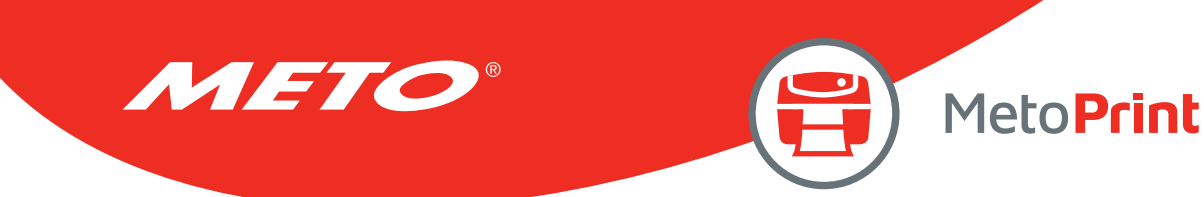

# **REVERSE**

# Description

This command reverses a region in image buffer.

## **Syntax**

## REVERSE x\_start,y\_start,x\_width,y\_height

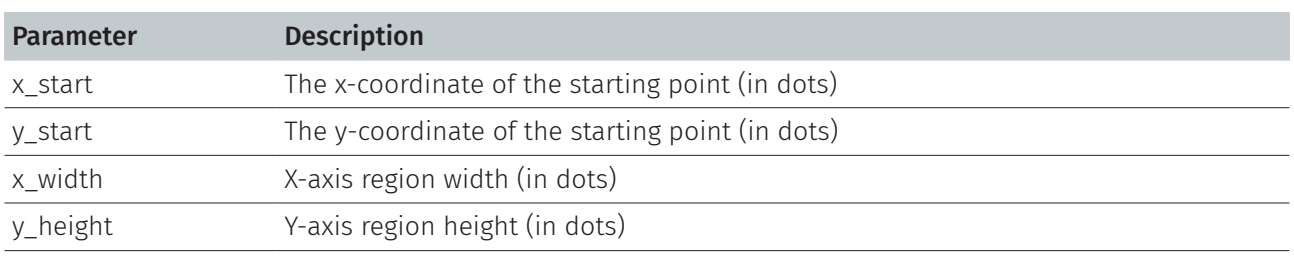

Note:

• 200 DPI : 1 mm = 8 dots

300 DPI : 1 mm = 12 dots

- Recommended max. height of reversed black area is 12mm at 4" width. Height of reversed area that is larger than 12 mm may damage the power supply and affect the print quality.
- Max. print ratio is different for each printer model. Desktop and industrial printer print ratio is limited to 20% and 30% respectively.

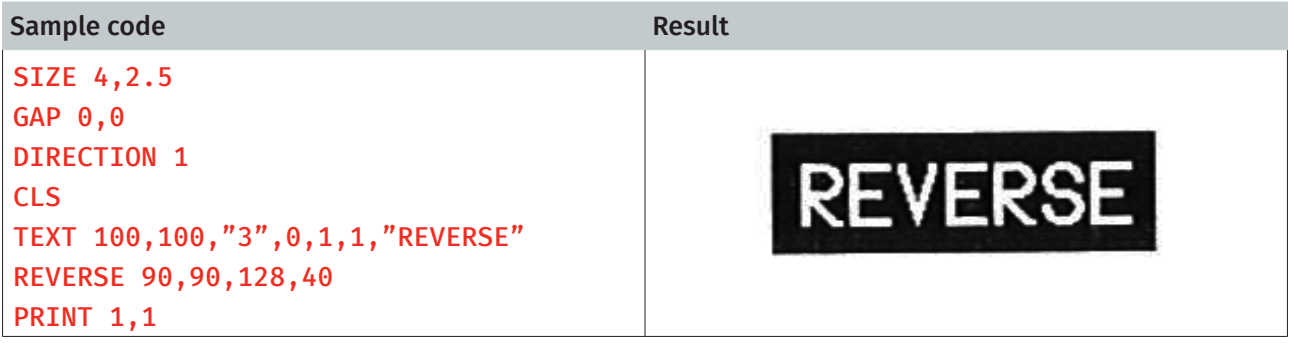

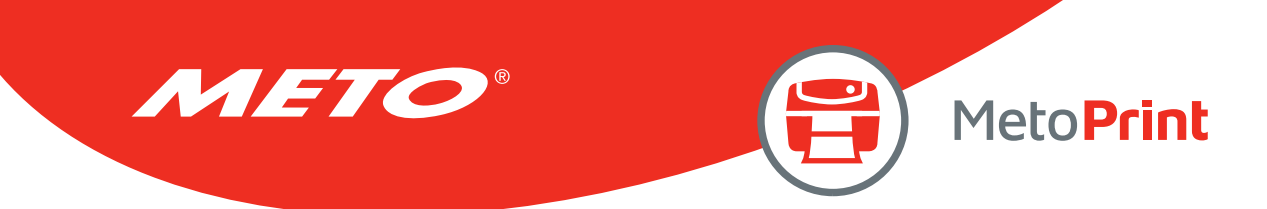

# DIAGONAL

## Description

This command is used to draw a diagonal.

## **Syntax**

#### DIAGONAL x1, y1, x2, y2, thickness

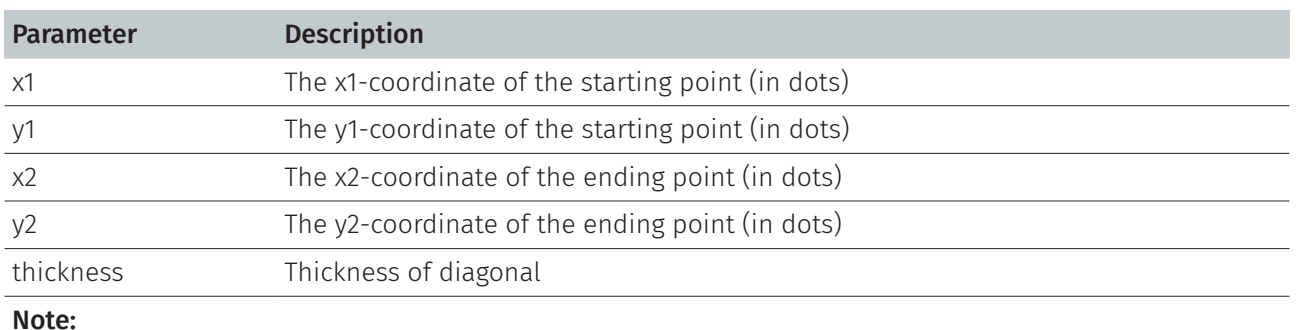

200 DPI : 1 mm = 8 dots 300 DPI : 1 mm = 12 dots

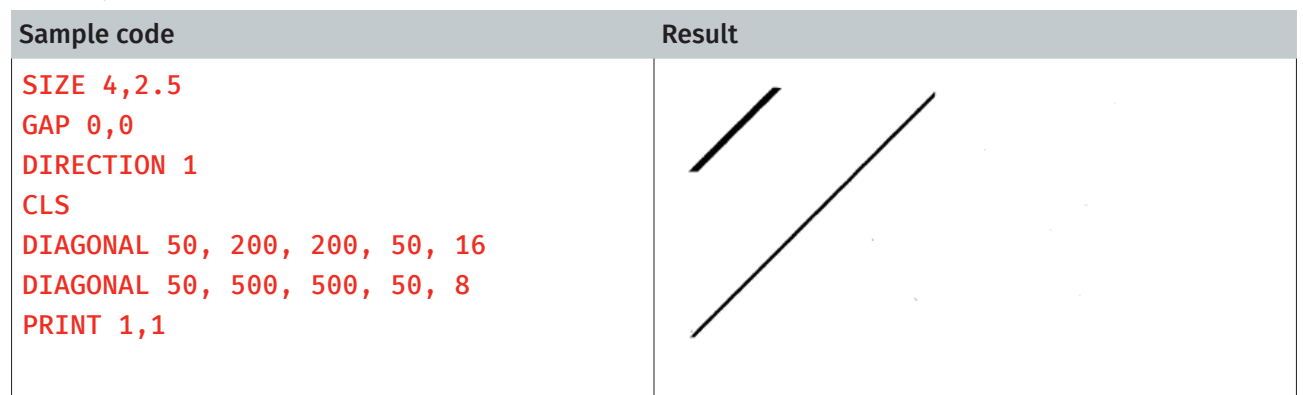

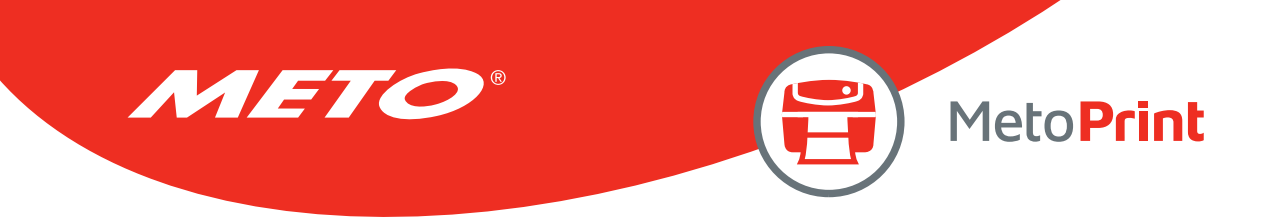

# **TEXT**

# Description

This command prints text on label.

## **Syntax**

### TEXT x,y, " font ",rotation,x-multiplication,y-multiplication,[alignment,] " content "

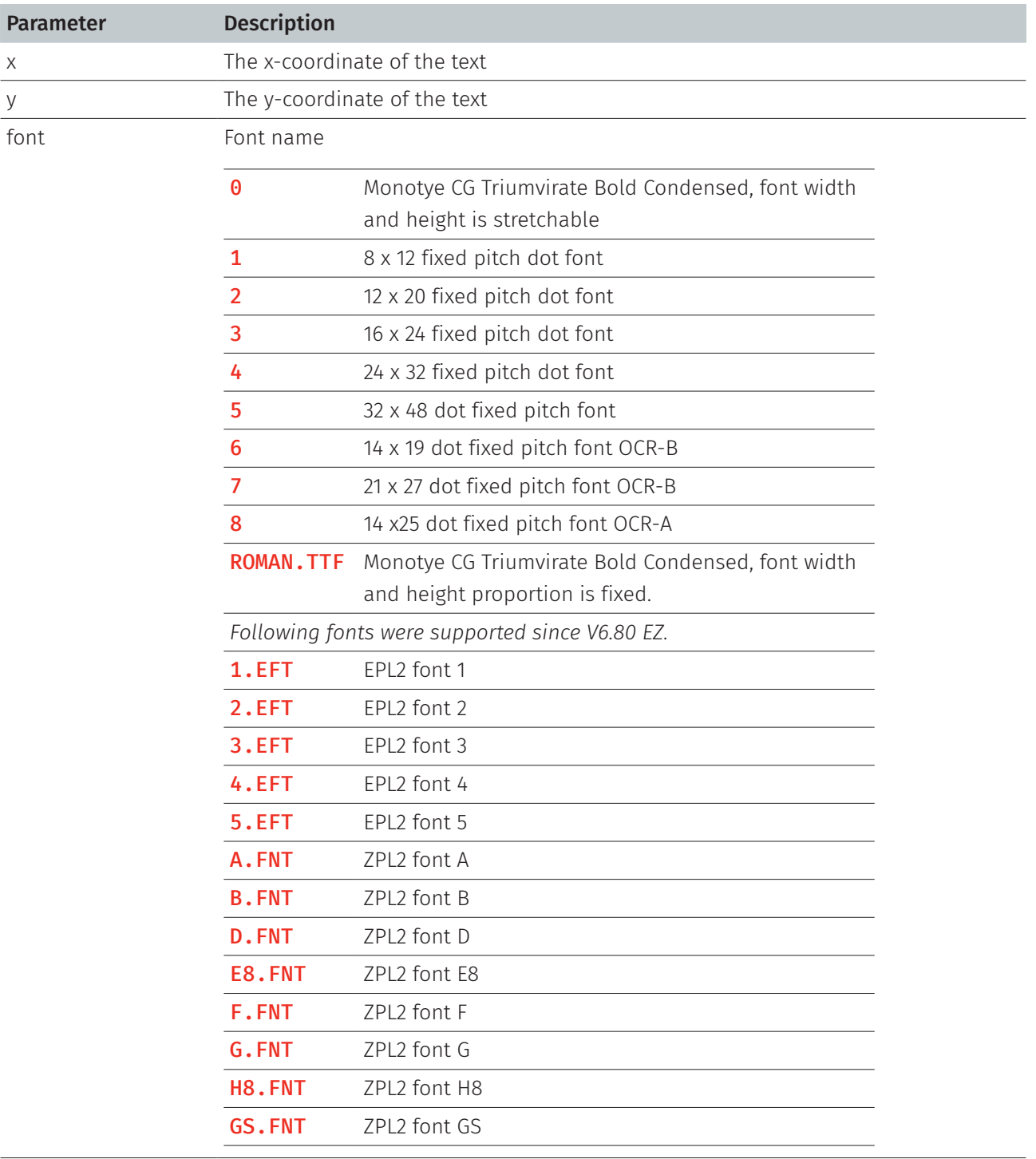

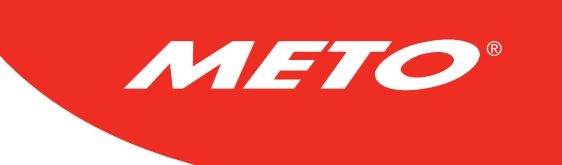

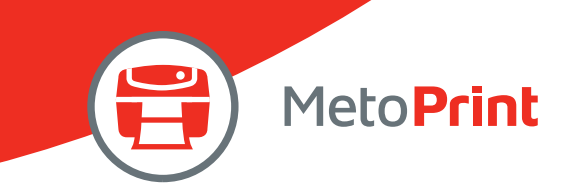

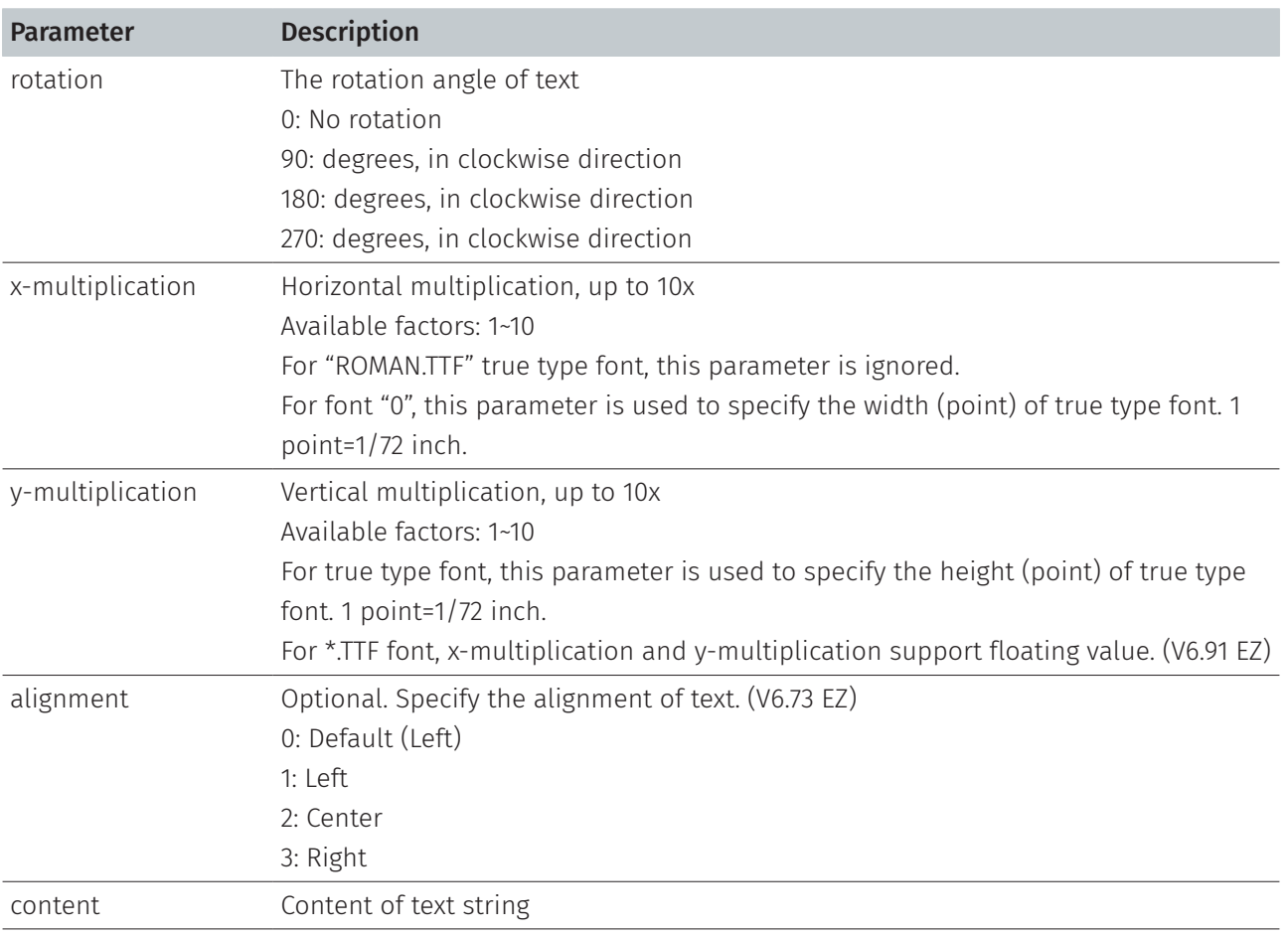

#### Note:

- The internal font (font #1~#5) pitch between TSPL and TSPL2 is different.
- Font "0" and "ROMAN.TTF" internal True Type Fonts are available in TSPL2 language printers, but not TSPL language printers.
- If there is any double quote (") within the text, please change it to  $\langle$ ["].
- If font "0" is used, the font width and font height is stretchable by x-multiplication and y-multiplication parameter. It is expressed by pt (point). 1 point=1/72inch.
- EPL2 and ZPL2 are emulating for Eltron® and Zebra® languages.

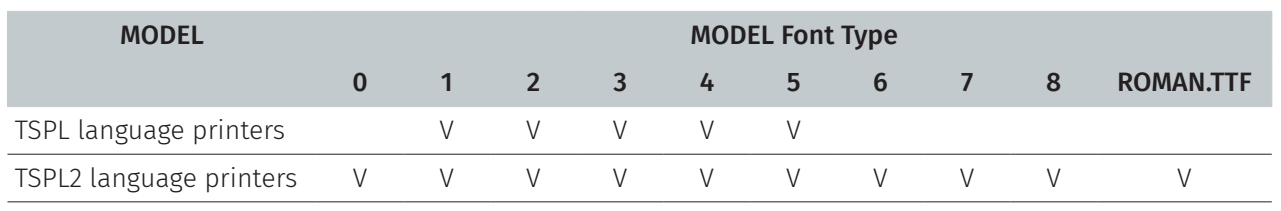

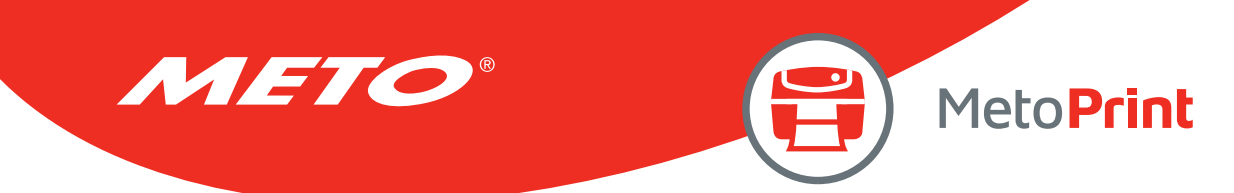

```
Sample code
SIZE 4,3 
GAP 0,0 
DIRECTION 1 
CLS 
TEXT 10,10,"0",0,12,12,"TSPL 2" 
TEXT 10,40,"0",0,8,8,"align left" 
BAR 0,70,800,4 
TEXT 10,110,"0",0,12,12,"FONT 0" 
TEXT 10,160,"1",0,1,1,"FONT 1" 
TEXT 10,210,"2",0,1,1,"FONT 2" 
TEXT 10,260,"3",0,1,1,0,"FONT 3" 
TEXT 10,310,"4",0,1,1,0,"FONT 4" 
TEXT 10,360,"5",0,1,1,0,"FONT 5" 
TEXT 10,410,"6",0,1,1,1,"FONT 6" 
TEXT 10,460,"7",0,1,1,1,"FONT 7" 
TEXT 10,510,"8",0,1,1,1,"FONT 8" 
TEXT 10,560,"ROMAN.TTF",0,12,12,"FONT ROMAN.TTF"
TEXT 400,10,"0",0,12,12,2,"EPL 2" 
TEXT 400,40,"0",0,8,8,2,"align center" 
TEXT 400,110,"1.EFT",0,1,1,2,"FONT 1" 
TEXT 400,160,"2.EFT",0,1,1,2,"FONT 2" 
TEXT 400,210,"3.EFT",0,1,1,2,"FONT 3" 
TEXT 400,260,"4.EFT",0,1,1,2,"FONT 4" 
TEXT 400,310,"5.EFT",0,1,1,2,"FONT 5"
TEXT 800,10,"0",0,12,12,3,"ZPL 2" 
TEXT 800,40,"0",0,8,8,3,"align right" 
TEXT 800,110,"A.FNT",0,1,1,3,"FONT A" 
TEXT 800,160,"B.FNT",0,1,1,3,"FONT B" 
TEXT 800,210,"D.FNT",0,1,1,3,"FONT D" 
TEXT 800,260,"E8.FNT",0,1,1,3,"FONT E8" 
TEXT 800,310,"F.FNT",0,1,1,3,"FONT F" 
TEXT 800,360,"G.FNT",0,1,1,3,"FONT G" 
TEXT 800,410,"H8.FNT",0,1,1,3,"FONT H8" 
TEXT 800,460,"GS.FNT",0,1,1,3,"ABCDEF" 
PRINT<sub>1</sub>
```
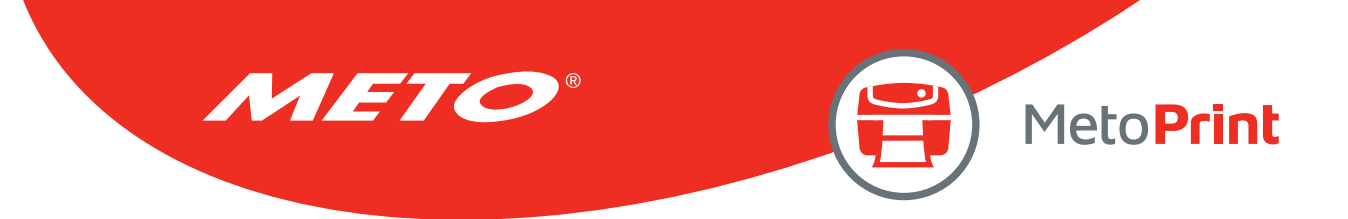

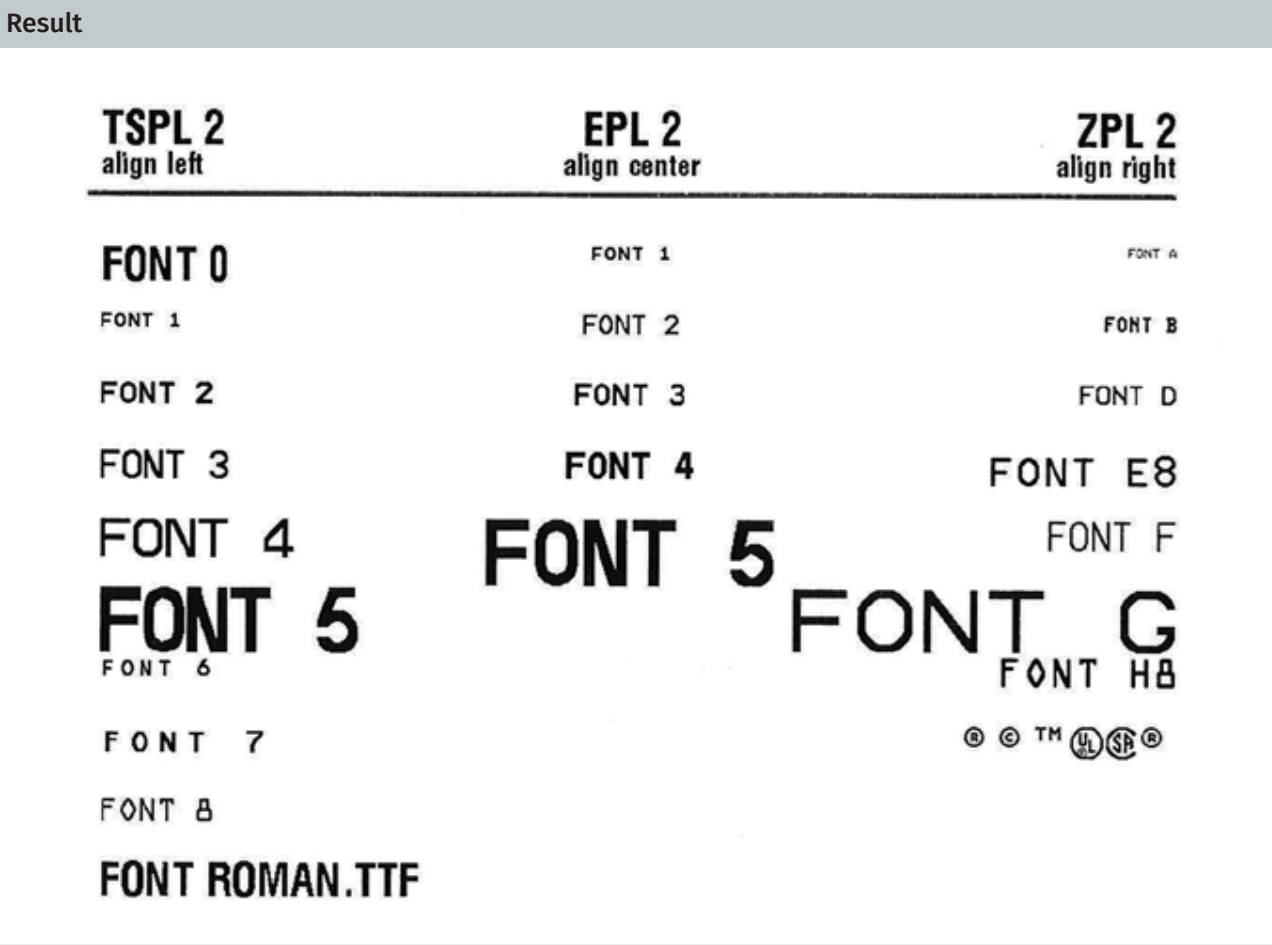

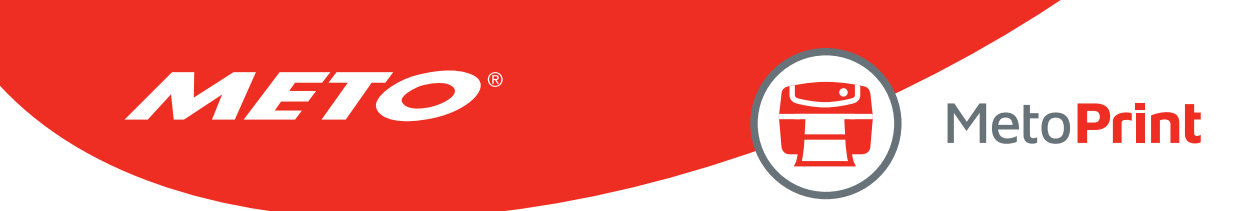

# **BLOCK**

## Description

This command prints paragraph on label.

## **Syntax**

### BLOCK x,y,width,height, "font",rotation,x-multiplication,y-multiplication,[space,]align,]fit,] "content"

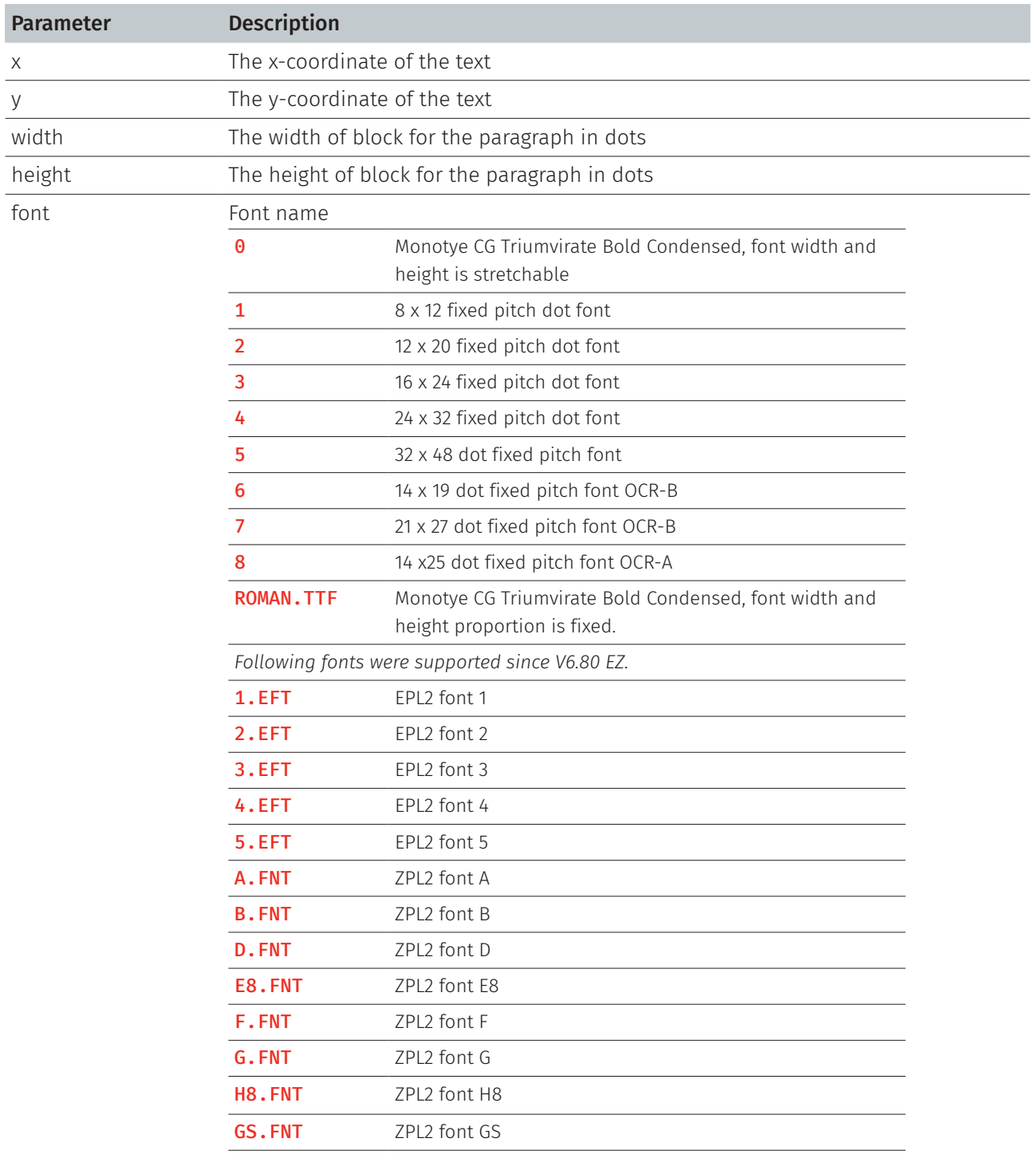

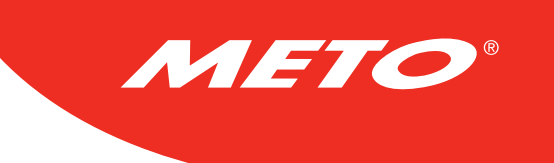

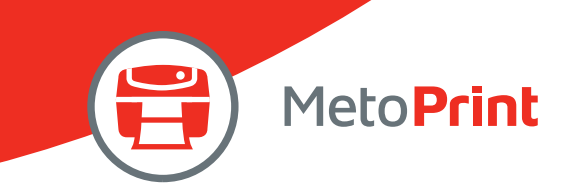

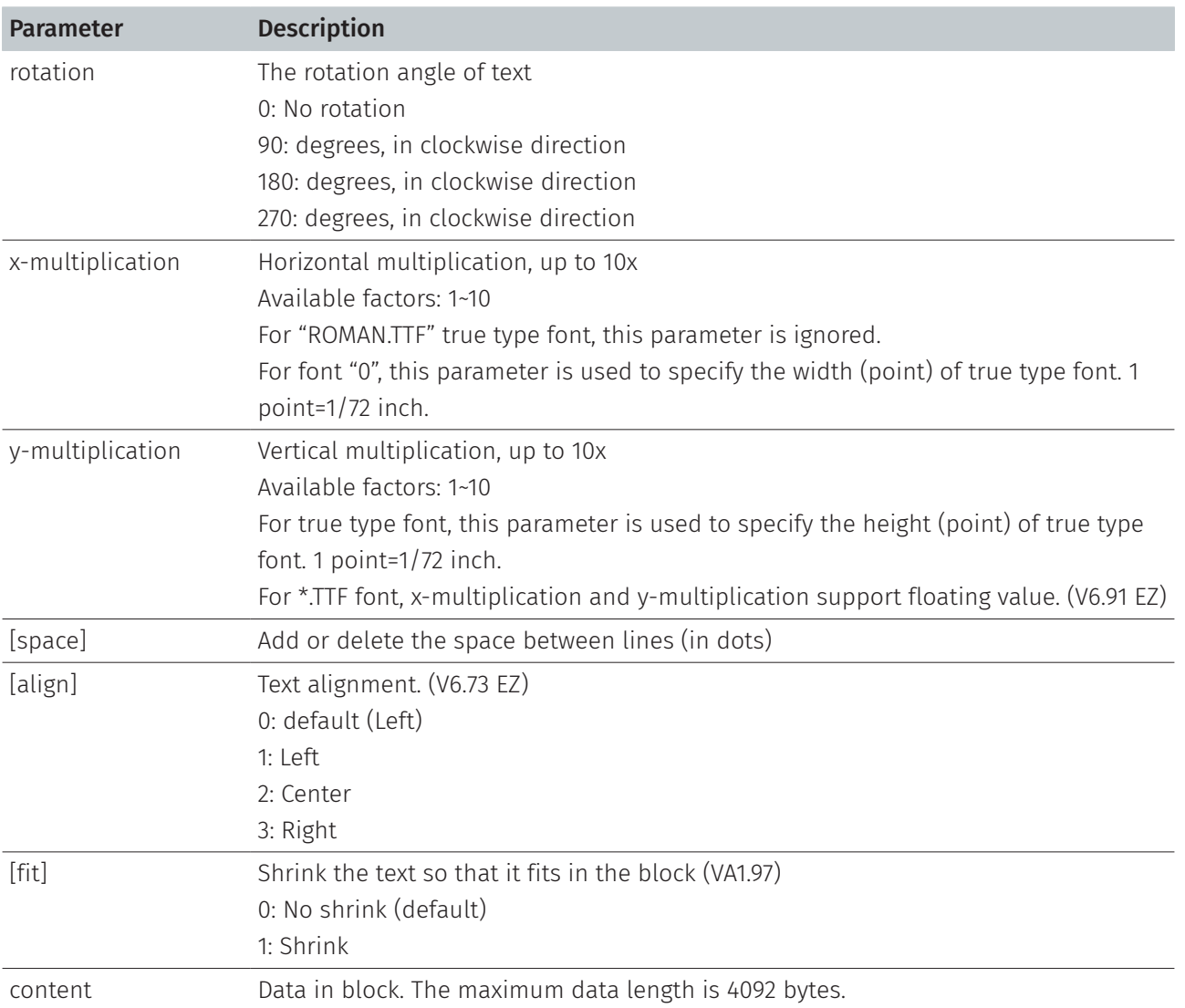

#### Note:

- The internal font (font #1~#5) pitch between TSPL and TSPL2 is different.
- Font "0" and "ROMAN.TTF" internal True Type Fonts are available in TSPL2 language printers, but not TSPL language printers.
- If there is any double quote (") within the text, please change it to  $\langle$ ["].
- If font "0" is used, the font width and font height is stretchable by x-multiplication and y-multiplication parameter. It is expressed by pt (point). 1 point=1/72inch.
- \[R] means carriage return character 0x0D.
- \[L] means line feed character 0x0A.
- This command has been supported since V6.91 EZ and later firmware.
- EPL2 and ZPL2 are for emulating Eltron® and Zebra® languages.

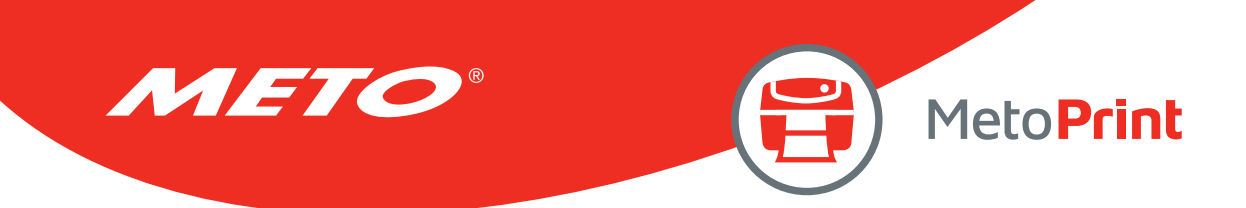

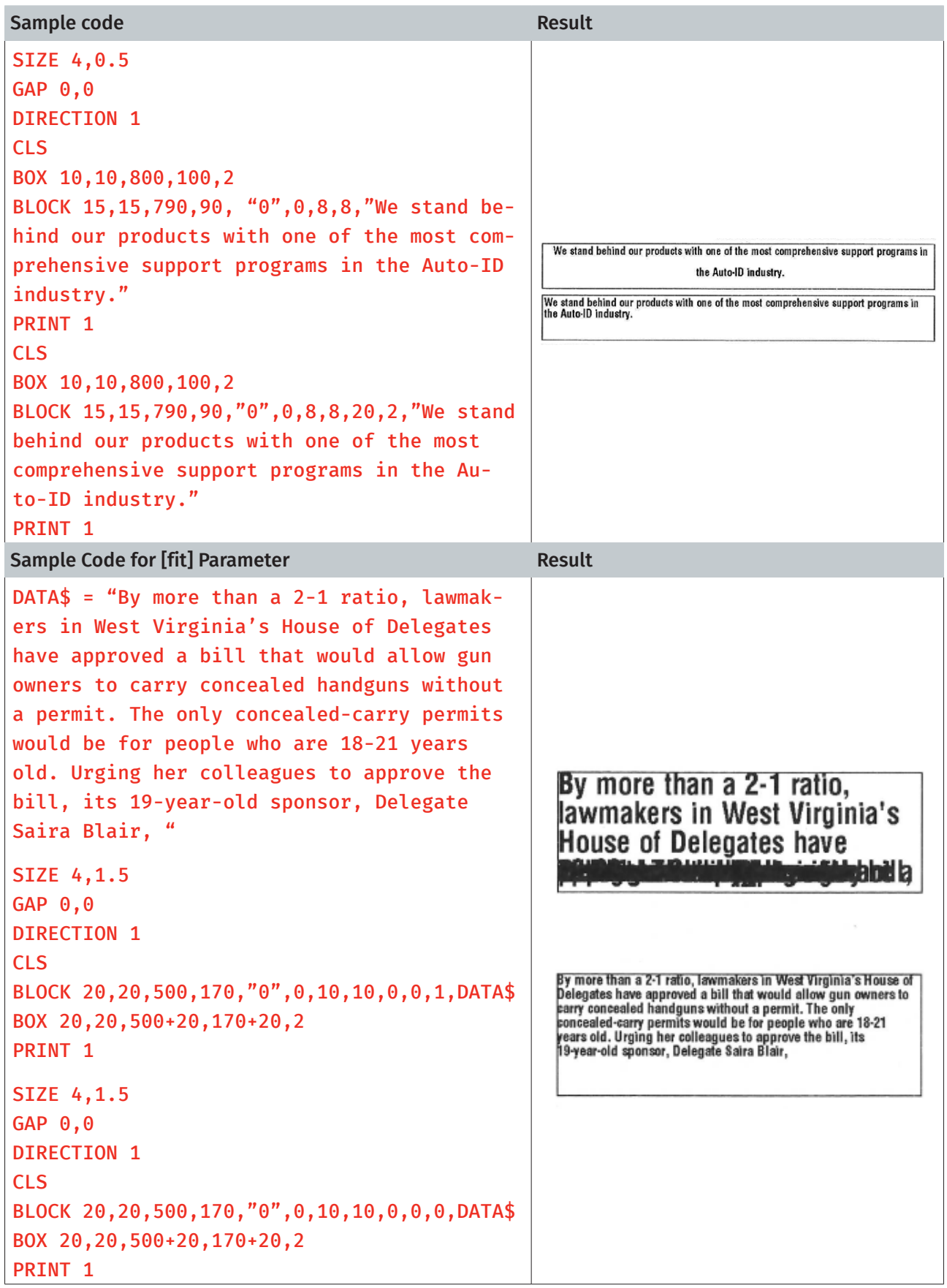

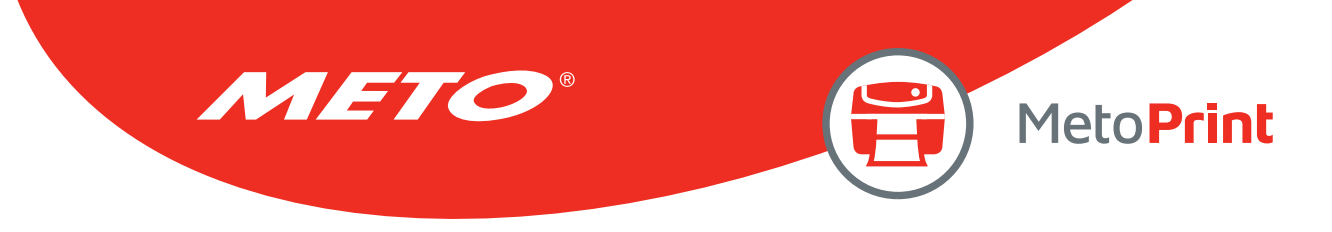

# 3. Status Polling and Immediate Commands

These commands support RS-232, USB and Ethernet.

# <ESC>!?

## Description

This command obtains the printer status at any time, even in the event of printer error. An inquiry request is solicited by sending an <ESC> (ASCII 27, escape character) as the beginning control character to the printer. A one byte character is returned, flagging the printer status. A 0 signifies the printer is ready to print labels.

## **Syntax**

#### <ESC>!?

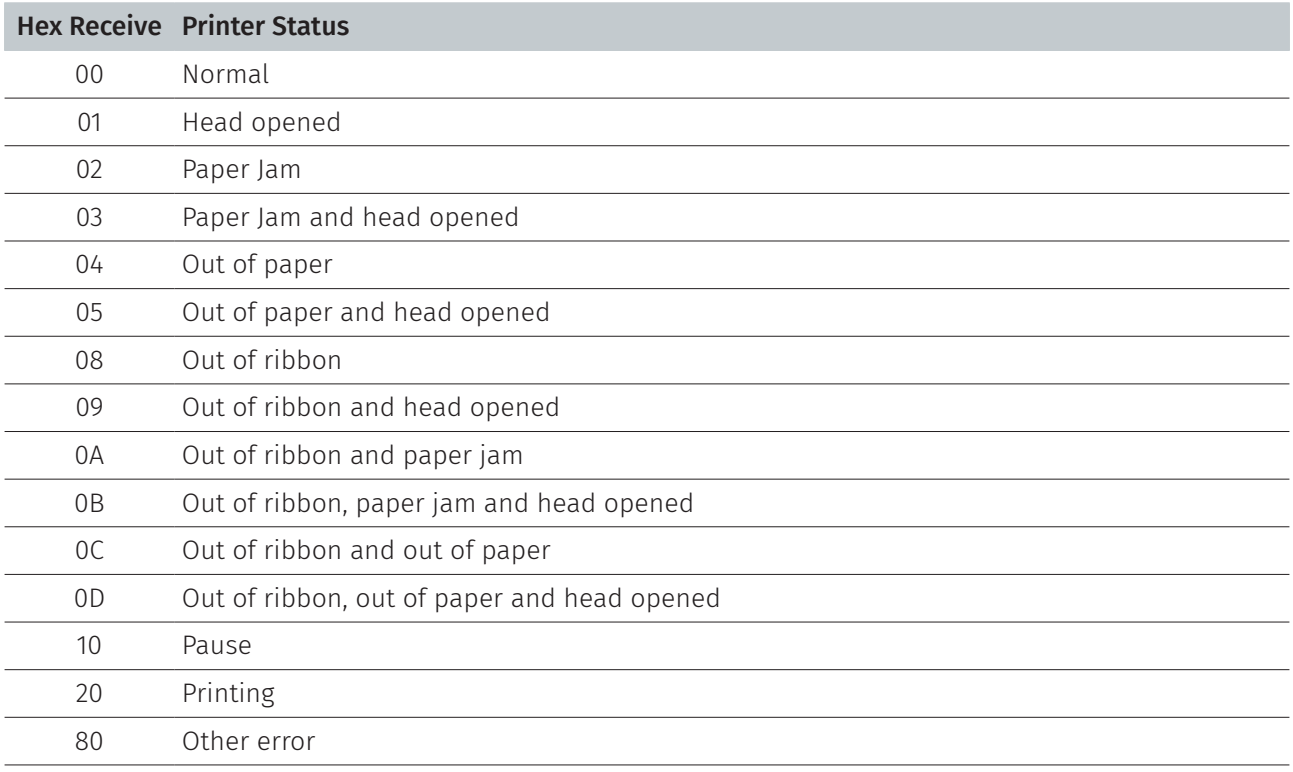

## See Also

<ESC>!S

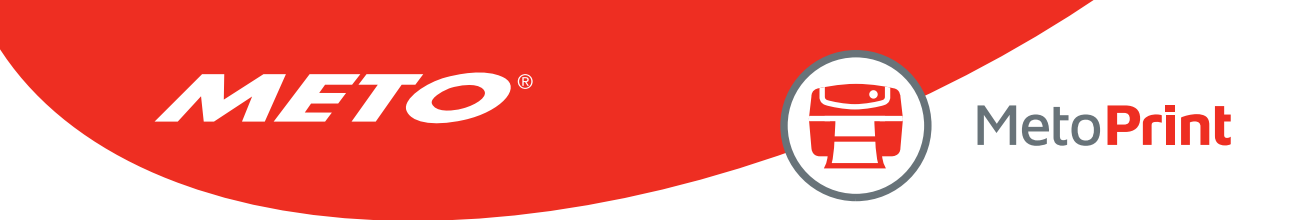

# <ESC>!C

# Description

This command restarts the printer and omits to run AUTO.BAS. The beginning of the command is an ESCAPE character (ASCII 27).

## **Syntax**

<ESC>!C

Note:

- When printer receives this command, printer will restart itself no matter AUTO.BAS exists or not.
- This command has been supported since V5.23 EZ and later firmware.

## See Also

<ESC>!Q

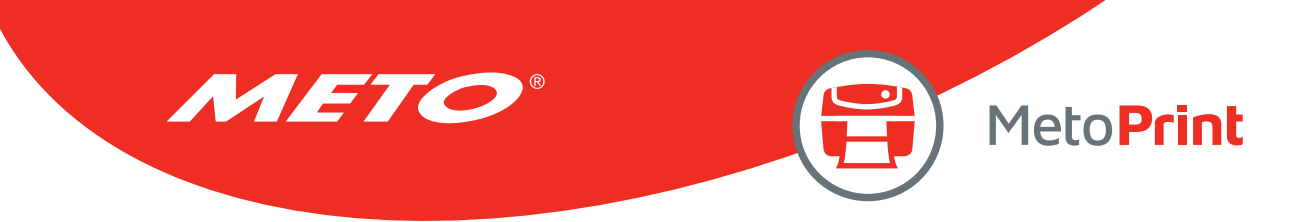

# <ESC>!D

## Description

This command is used to disable immediate command, ex. <ESC>!R <RSC>!? <ESC>!C and so on, which is starting by <ESC>!. The beginning of the command is an ESCAPE character (ASCII 27).

### **Syntax**

<ESC>!D

#### Note:

This command has been supported since V6.61 EZ and later firmware.

### See Also

 $\sim$ !D

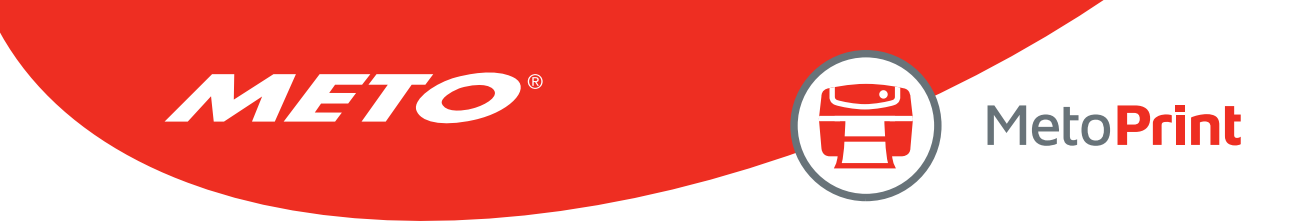

# <ESC>!O

# Description

This command is using to cancel the PAUSE status of printer. The beginning of the command is an ESCAPE character (ASCII 27).

## Syntax

<ESC>!O

#### Note:

This command has been supported since V6.93 EZ and later firmware.

## See Also

<ESC>!P

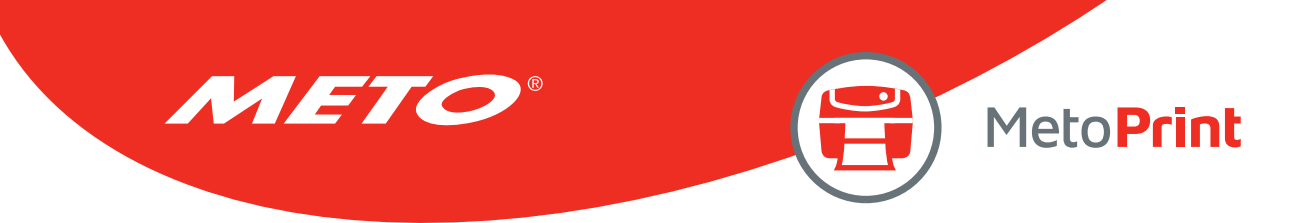

# <ESC>!P

# Description

This command is using to PAUSE the printer. The beginning of the command is an ESCAPE character (ASCII 27).

## Syntax

#### <ESC>!P

Note:

This command has been supported since V6.93 EZ and later firmware.

## See Also

<ESC>!O

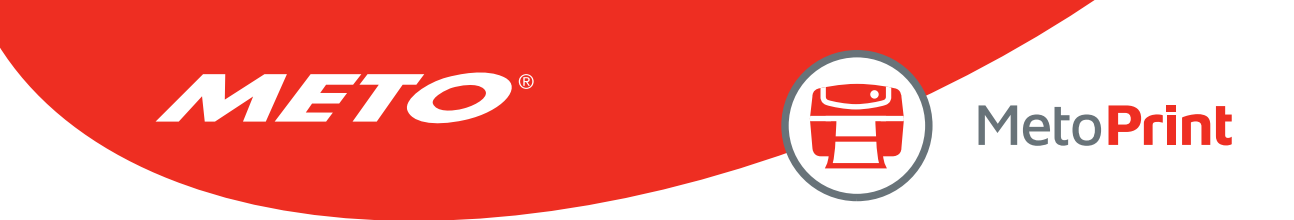

# <ESC>!Q

# Description

This command restarts the printer and omits to run AUTO.BAS. The beginning of the command is an ESCAPE character (ASCII 27).

## **Syntax**

<ESC>!Q

#### Note:

- If there is no AUTO.BAS inside the printer, the printer will not restart itself.
- This command has been supported since V6.72 EZ and later firmware.

### See Also

<ESC>!C

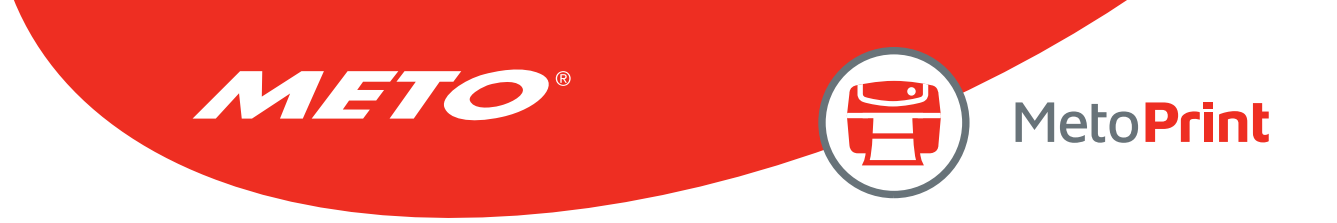

# <ESC>!R

# Description

This command resets the printer. The beginning of the command is an ESCAPE character (ASCII 27). The files downloaded in memory will be deleted. This command cannot be sent in dump mode.

## Syntax

<ESC>!R

## See Also

<ESC>!?
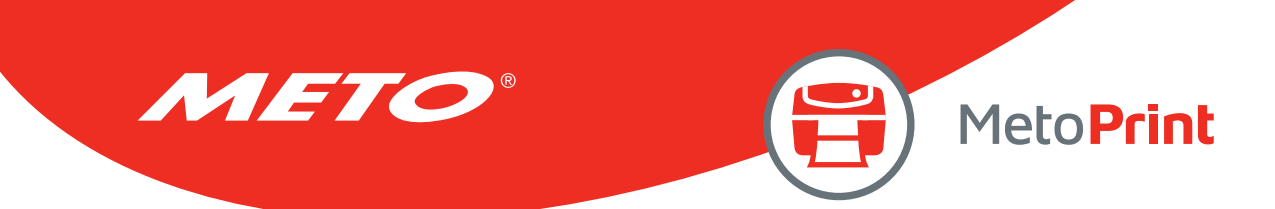

## <ESC>!S

### Description

This command obtains the printer status at any time, even in the event of printer error. An inquiry request is solicited by sending an <ESC> (ASCII 27, escape character) as the beginning control character to the printer. 8 bytes will be returned, flagging the printer status.

### **Syntax**

#### <ESC>!S

#### Note:

This command has been supported since V6.29 EZ and later firmware.

### Response Format

<STX>[4-byte status]<ETX><CR><LF>

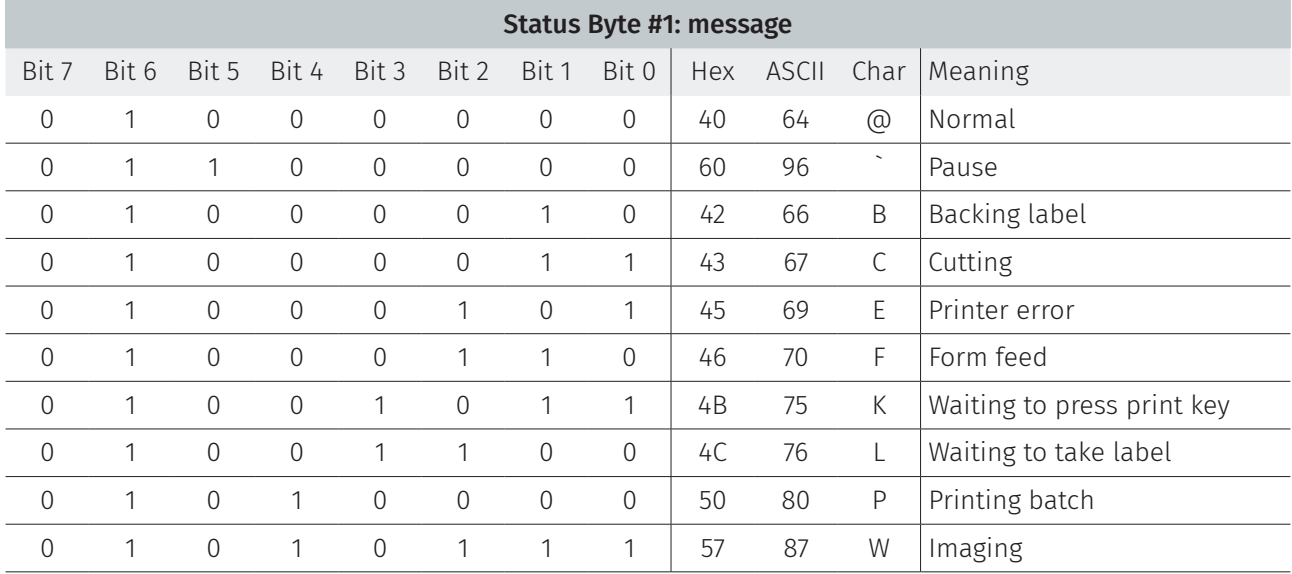

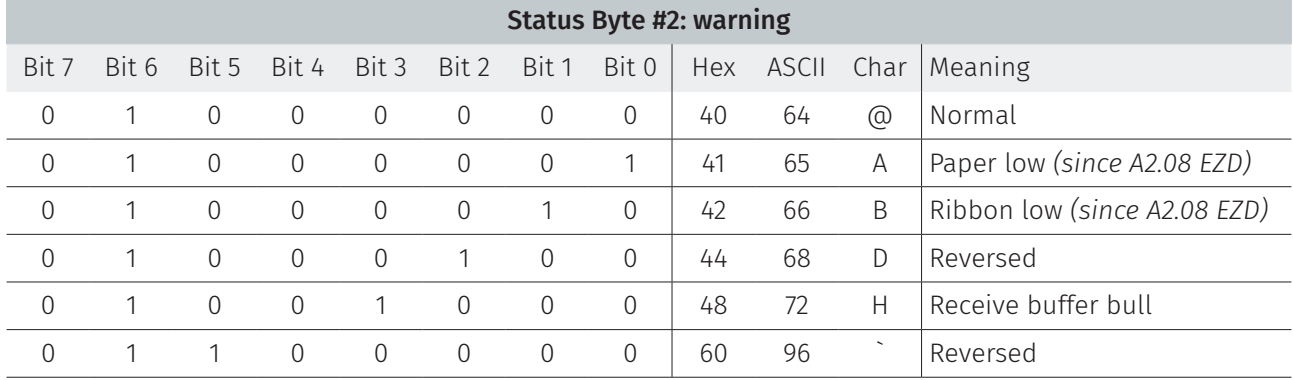

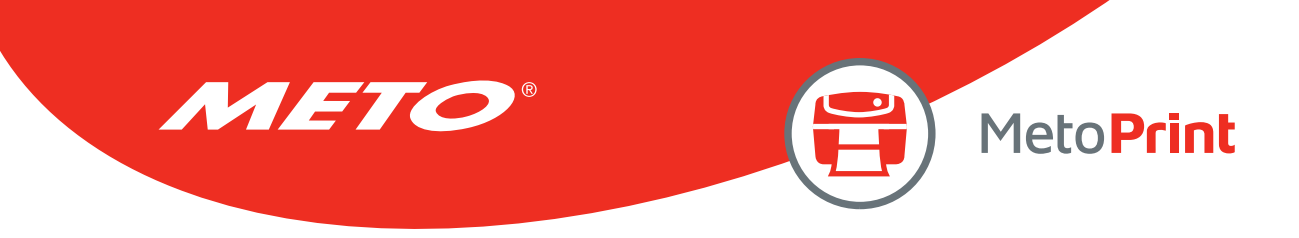

## Response Format

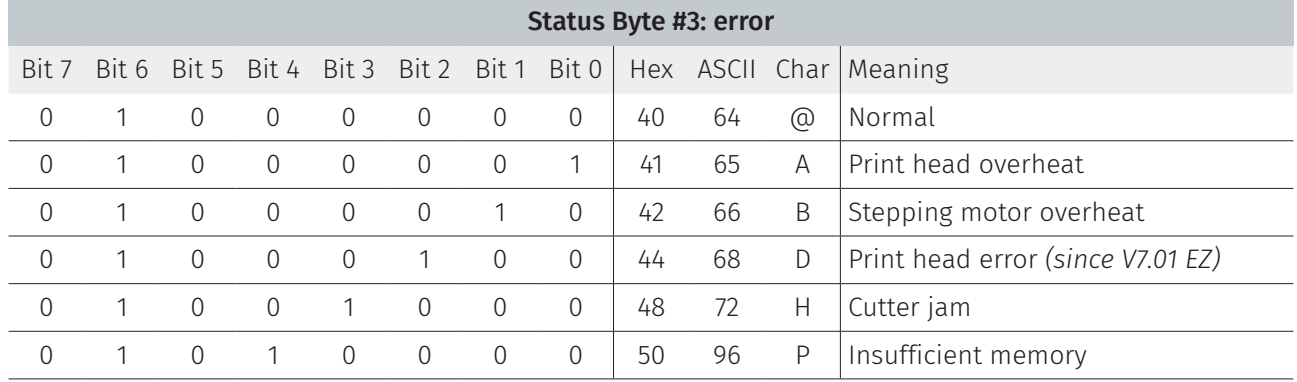

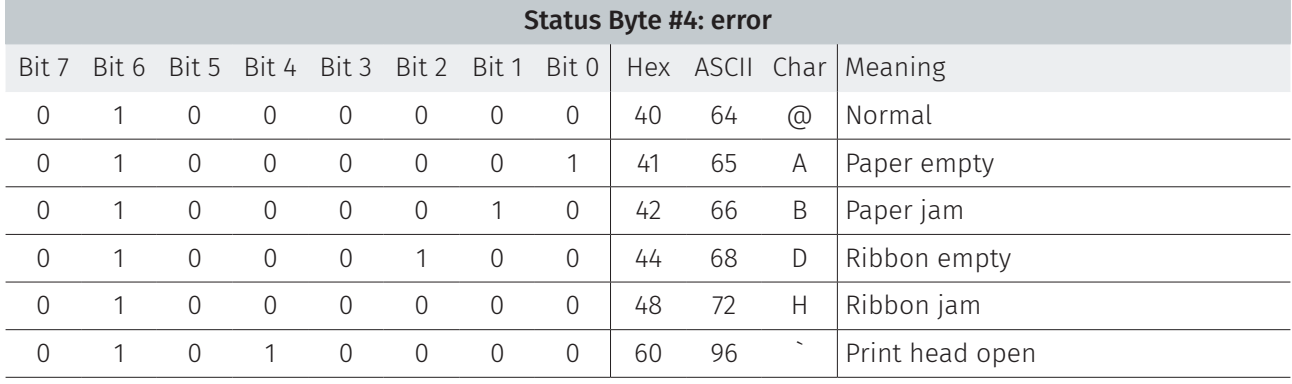

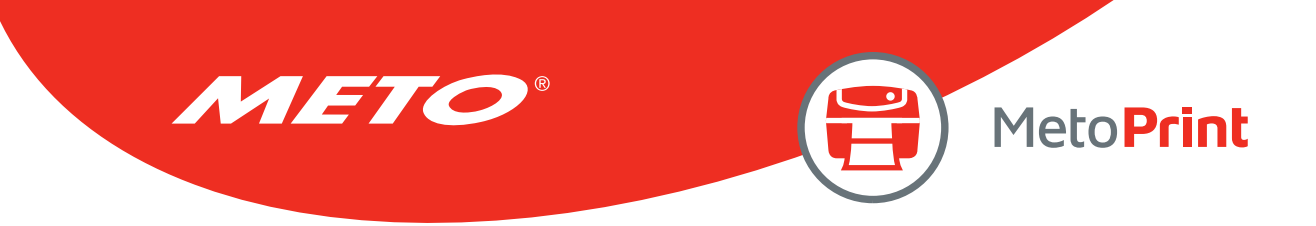

### Example

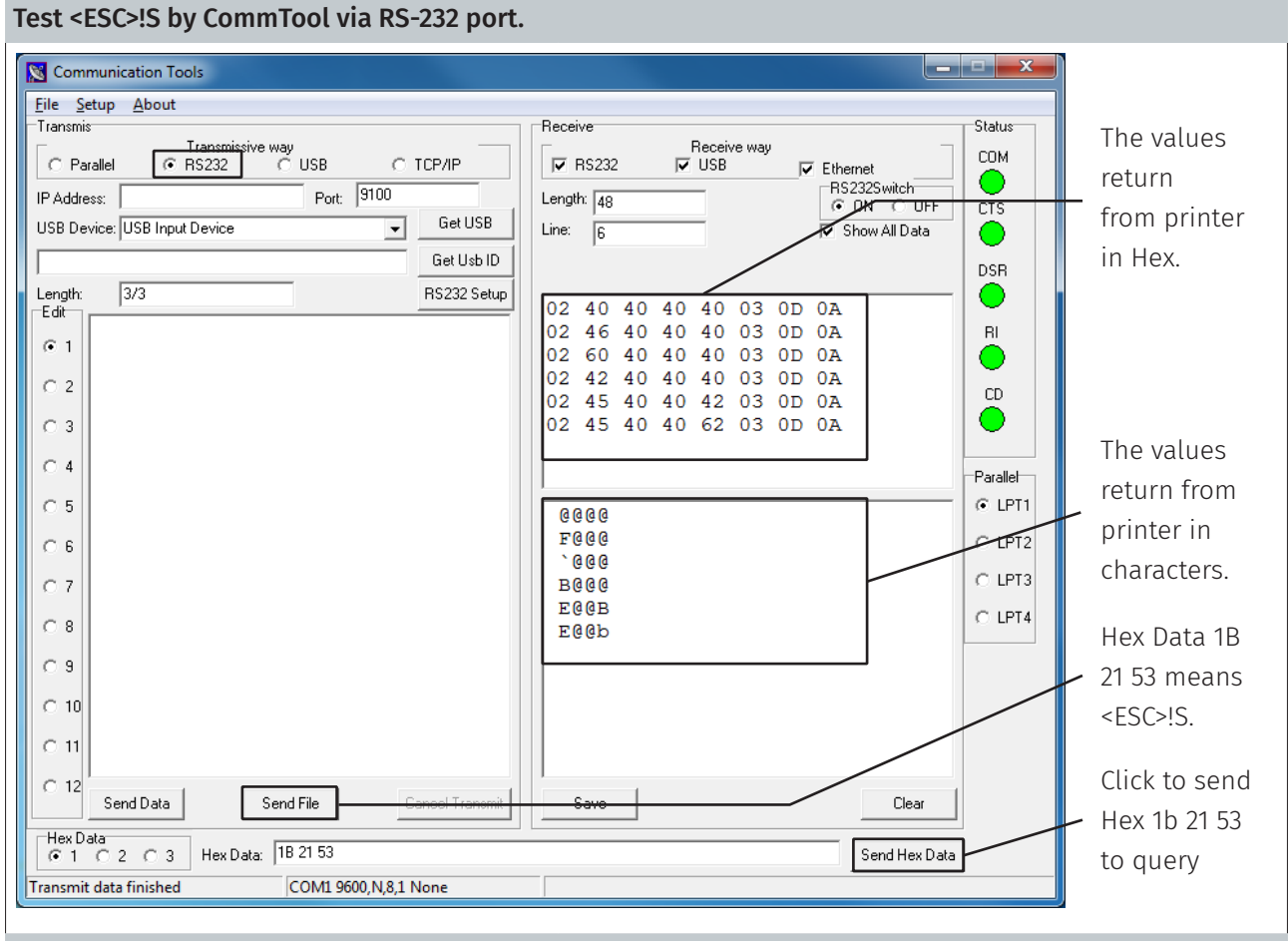

#### Result

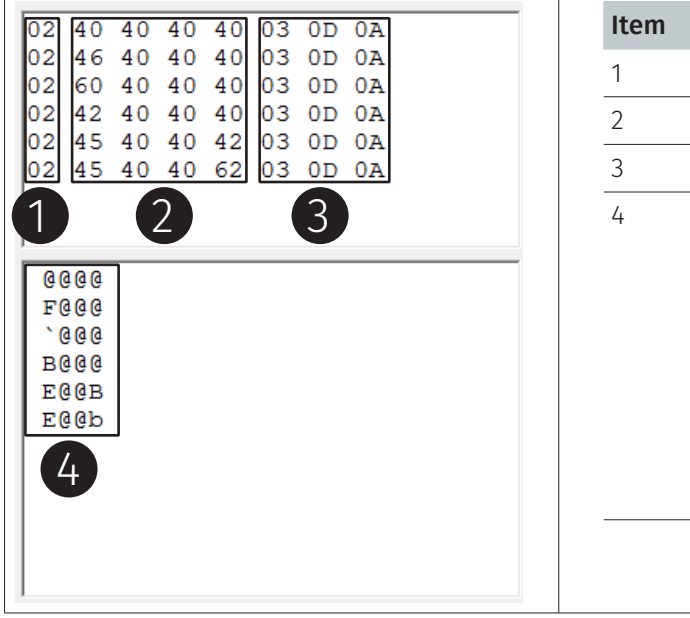

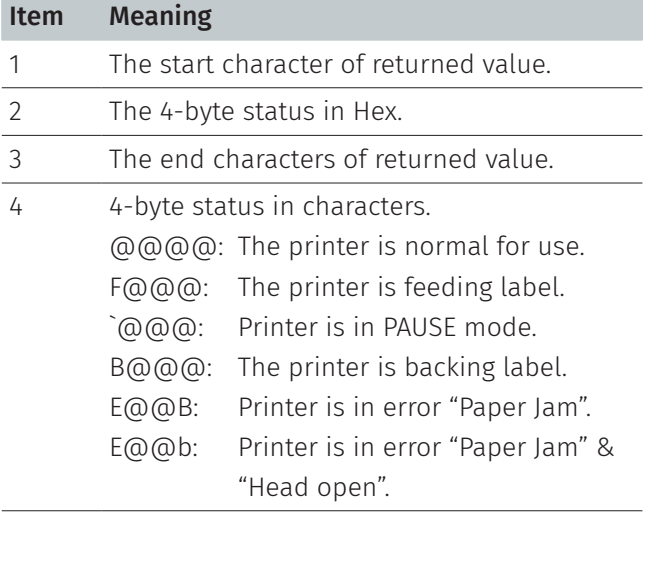

# See Also

<ESC>!?

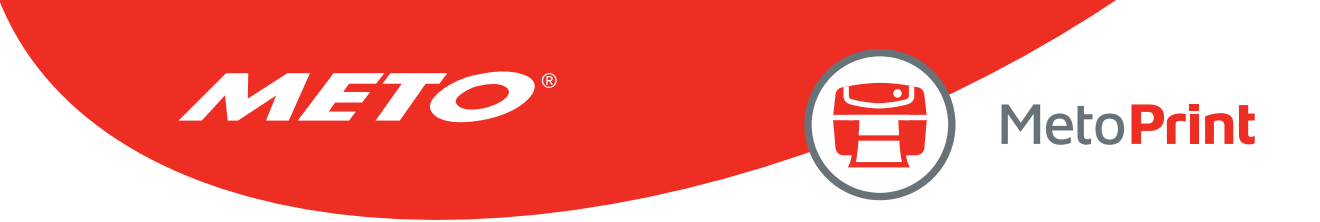

## <ESC>!F

## Description

This command is using to feed a label. This function is the same as to press the FEED button. The beginning of the command is an ESCAPE character (ASCII 27).

### Syntax

<ESC>!F

Note:

This command has been supported since V7.00 EZ and later firmware.

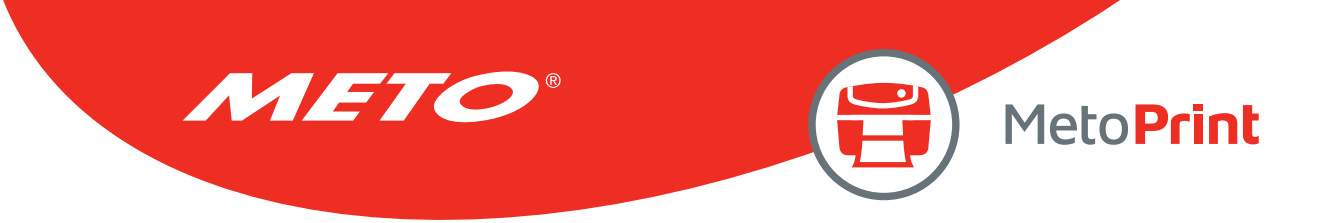

## <ESC>!.

## Description

This command can cancel all printing files. The beginning of the command is an ESCAPE character (ASCII 27).

### **Syntax**

<ESC>!.

Note:

This command has been supported since V7.00 EZ and later firmware.

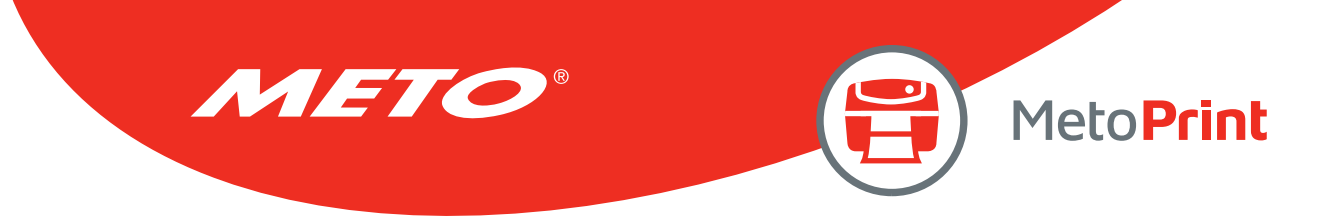

## ~!@

## Description

This command inquires the mileage of the printer. The integer part of mileage is returned (the decimal part of mileage is not return) to the PC in ASCII characters. The ending character of mileage is 0x0D.

### Syntax

 $\sim$ ! $\partial$ 

## Example

 $\sim$ ! @

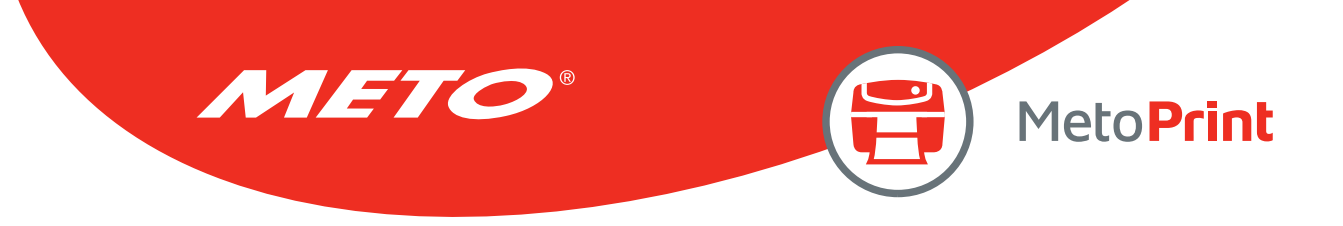

### $\sim$ !A

## Description

This command inquires the free memory of the printer. The number of bytes of free memory is returned in decimal digits, with 0x0d as ending code of PC.

### Syntax

 $\sim$ !A

## Example

 $\sim$ !A

#### See Also FILES

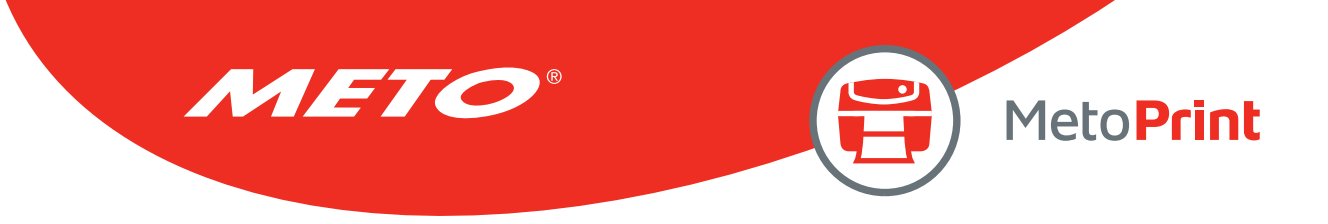

## $\sim !C$

## Description

This command inquires the presence of Real Time Clock. One byte is return from the printer, indicating whether or not the RTC is installed. This command is only for the firmware before V6.xx.

### Syntax

#### $~\sim$ !C

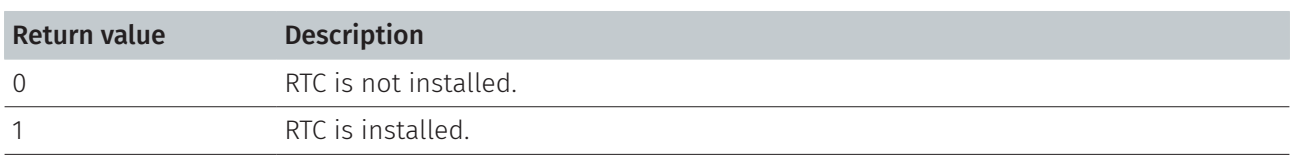

### Example

 $\sim$ !C

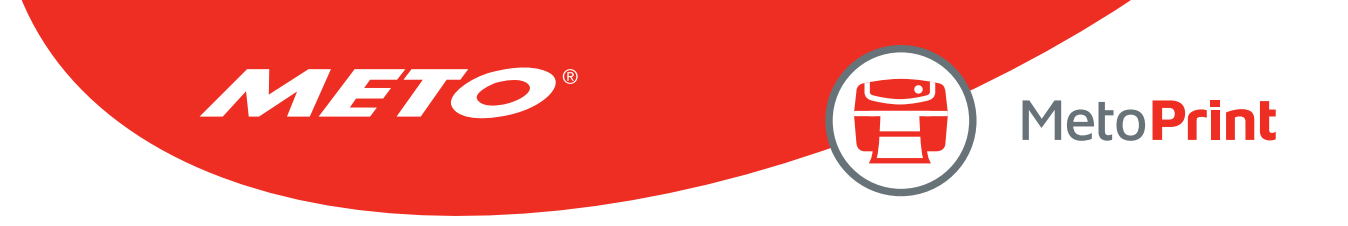

## ~!D

## Description

This command enters the printer into DUMP mode. In DUMP mode, the printer outputs code directly without interpretation.

## Syntax

 $\sim$ !D

## Example

 $\sim$ !D

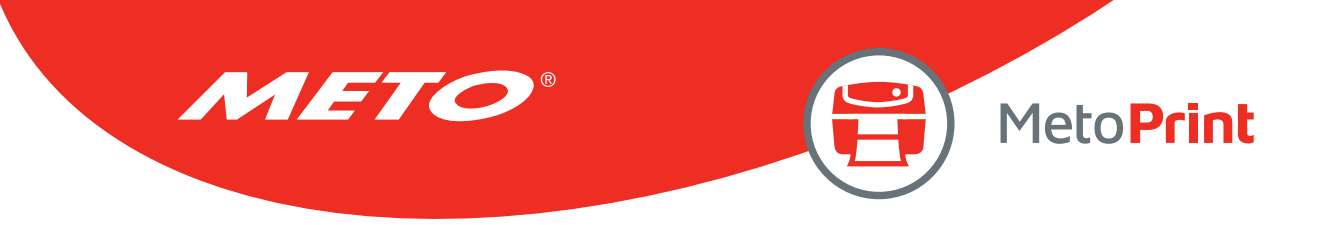

### $\sim$ !E

## Description

This command is used to enable immediate command, ex. <ESC>!R <RSC>!? <ESC>!C and so on, which is starting by <ESC>!.

### Syntax

 $\sim$ ! E

Note: This command has been supported since V6.61 EZ and later firmware.

### Example

 $~\sim$ !E

### See also

<ESC>!D

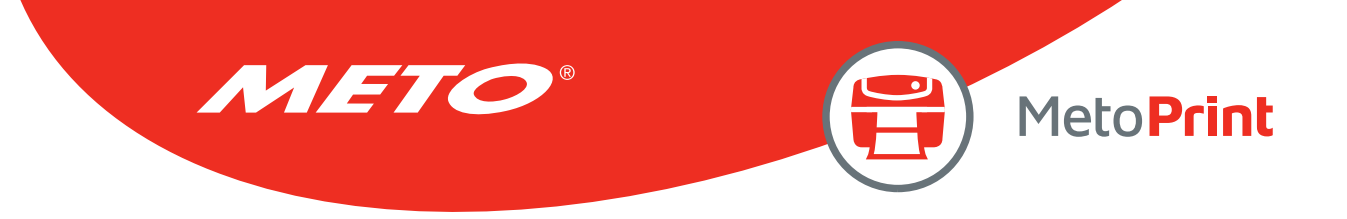

## $\sim$ !F

## Description

This command inquires all about files resident in the printer memory, and fonts installed in the memory module. The filename are returned in ASCII characters. Each file name ends with 0x0D. The ending character is 0x1A. Entering this command multiple times will cycle through the files resident on memory.

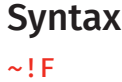

Example

 $~\sim$ ! F

See also FILES

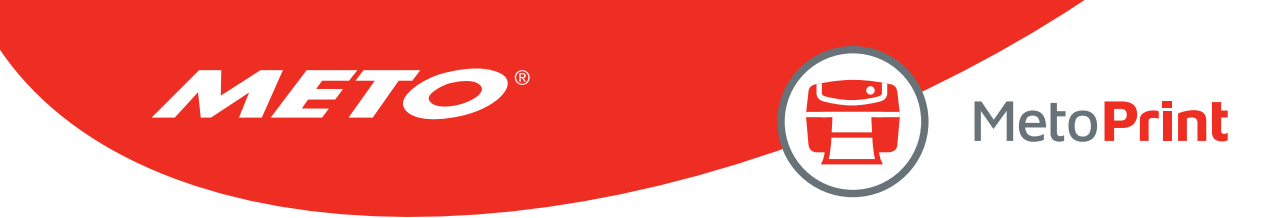

## $\sim$ !

## Description

The command inquires the code page and country setting of the printer.

### **Syntax**

#### $\sim !$  I

The returned information is given in the following format:

#### code page, country code

ex: 8 bit : 437, 001 7 bit: USA, 001

Regarding the code pages and country codes supported by the printer, please refer to the CODEPAGE and COUNTRY command respectively.

#### Example

 $~\sim$ !I

# See Also

COUNTRY, CODEPAGE

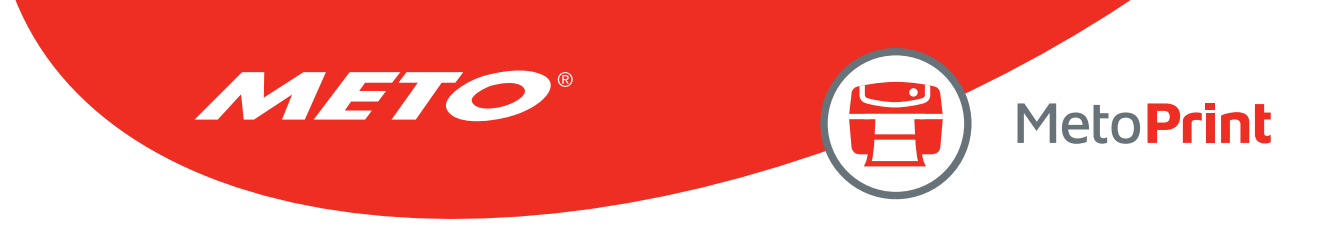

## $\sim !T$

## Description

This command inquires the model name and number of the printer. This information is returned in ASCII characters.

## Syntax

 $~\sim$ !T

## Example

 $\sim$ !T

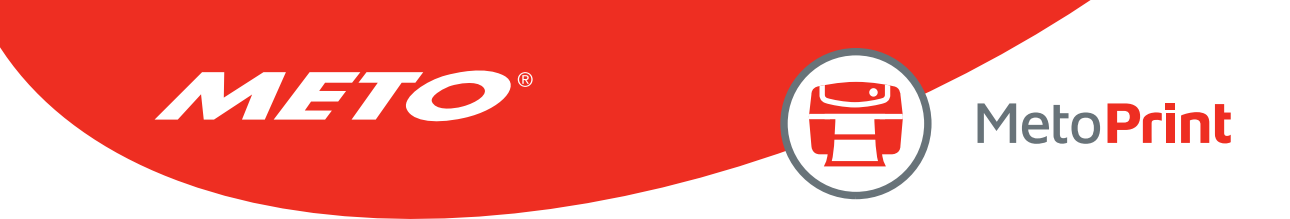

## <ESC> Y

## Description

This command is used to enable line mode (from EZPL to CPCL) for EZC printer.

### Syntax

<ESC> Y

## Example

<ESC> Y

#### See Also

<ESC> Z

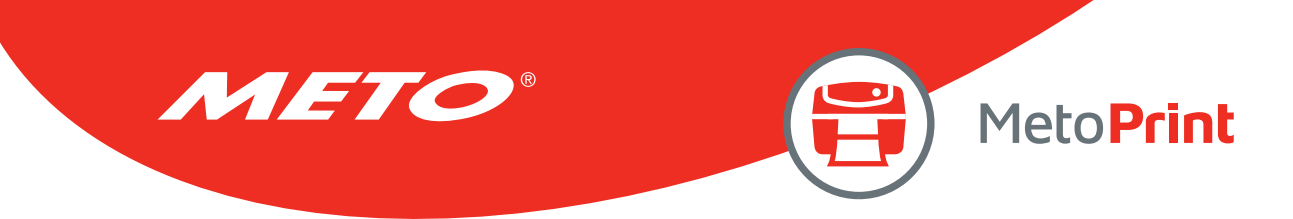

## <ESC> Z

## Description

This command is used to disable line mode (from CPCL to EZPL) for EZC printer.

### Syntax

<ESC> Z

## Example

<ESC> Z

### See Also

<ESC> Y

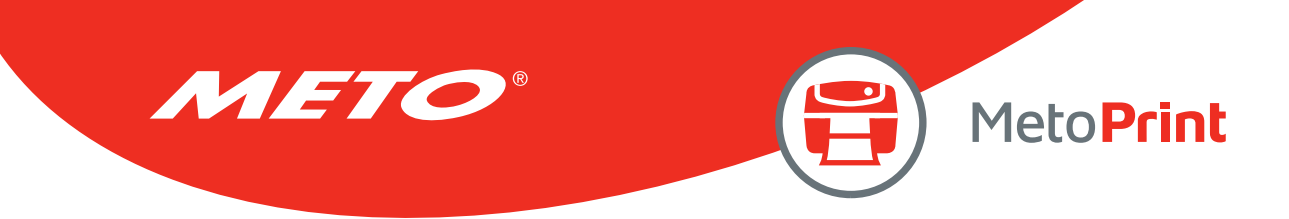

# 4. Message Translation Protocols

### ~#

## Description

The beginning identifier (~#) of the prompt message is sent from the printer to the KP-200 portable keyboard. The ending identifier is ~&. @0 following the ending identifier ~& is used to instruct keyboard to display the prompt in the first line of LCD display. @1 following the ending identifier ~& is used to instruct keyboard to display the prompt in the first line of LCD display. If @0 or @1 are not present, prompt string will be displayed in first line of LCD and input data will be displayed in second line of LCD.

### **Syntax**

#### ~#Prompt~&[@0] ~#Prompt~&[@1]

### Example

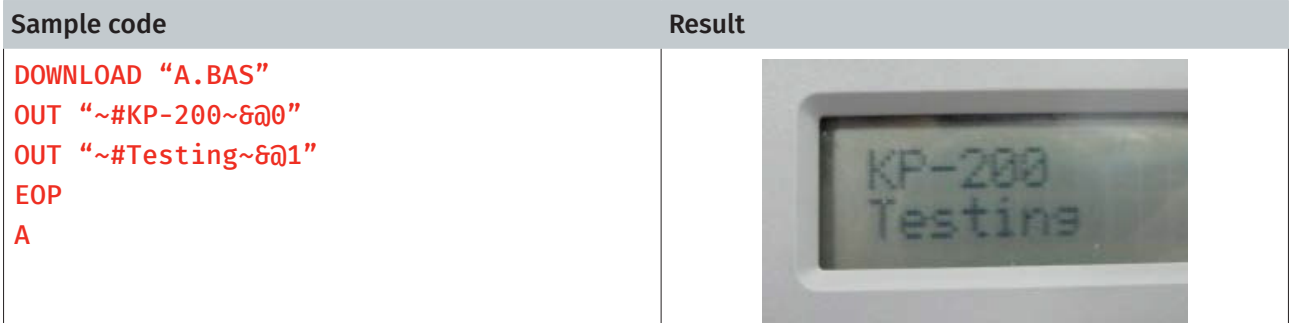

### See Also

INPUT, OUT

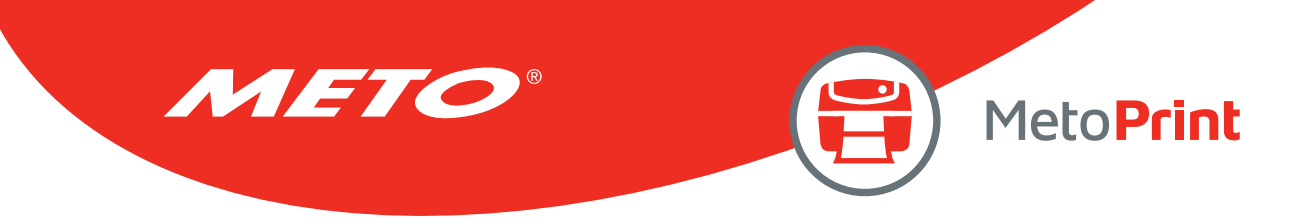

# 5. Commands for Windows Driver

### !B

## Description

This command stores bitmap image data in the memory. Behind the nnn is the bitmap data.

### **Syntax**

#### !Bnnn

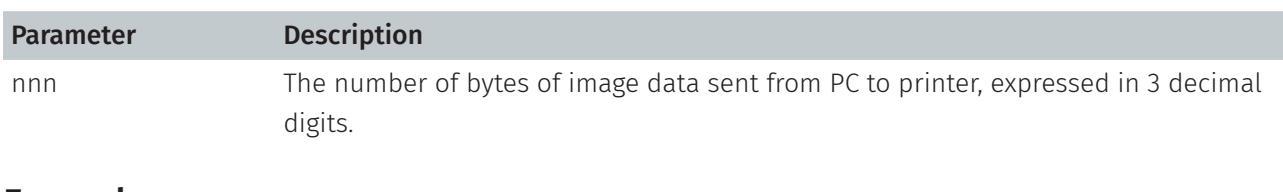

### Example

!B100

### See Also

BITMAP

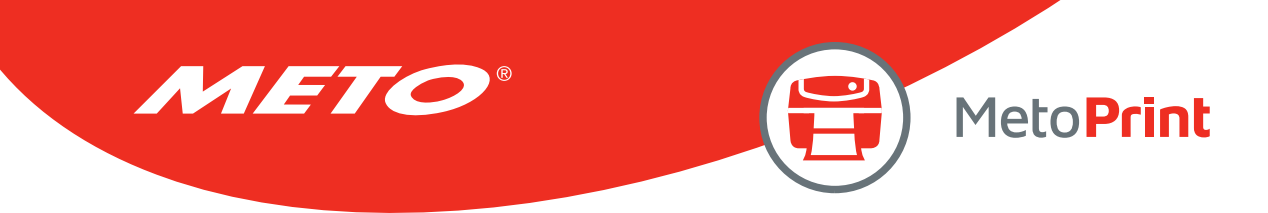

## !J

## Description

This command prints bitmap data at the specified position (in y-direction).

### Syntax

#### !Jnnnn

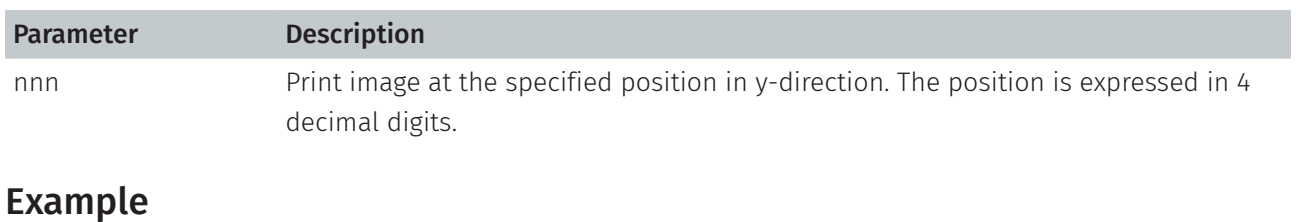

!J0100

### See Also

FEED

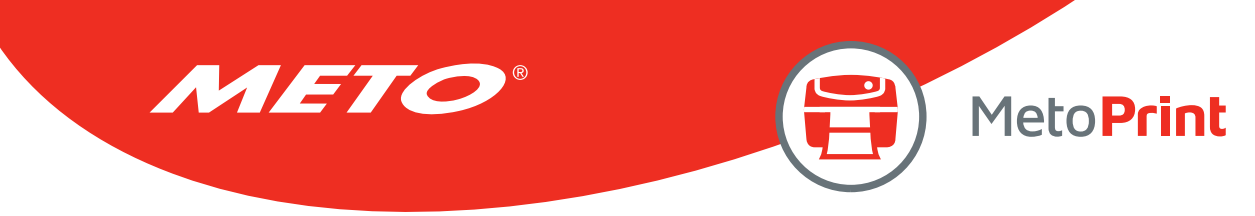

## !N

## Description

This command prints a specified number of labels.

### Syntax

#### !Nnnn

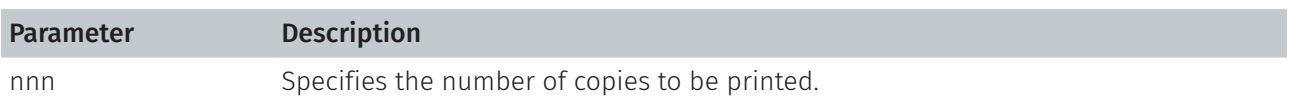

## Example

!N001

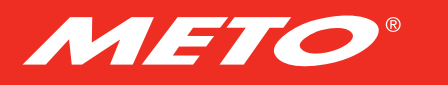

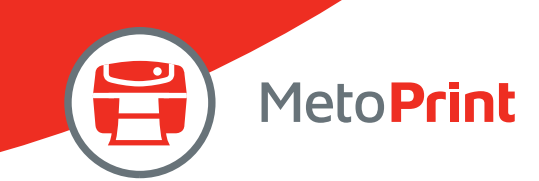

# 6. File Management Commands

## !DOWNLOAD

### Description

"DOWNLOAD" is a header of the file that is to be saved in the printer's memory. The downloaded files can be divided into two categories: program files and data files (including text data files, PCX graphic files and bitmap font files) The detailed descriptions regarding the download syntax for different files are as follows:

#### Maximum numbers of file saved in DRAM:

50 files for TSPL/TSPL2 language printers

#### Maximum numbers of file saved in Flash memory:

50 files for TSPL language printers 256 files for TSPL2 language printers

If "AUTO.BAS" exists in the printer memory, it will be automatically executed upon printer startup. To disable the auto execution function, please follow the procedures below.

#### Ignore AUTO.BAS

#### For two buttons desktop printer series

Hold down the PAUSE and FEED buttons and turn on the printer power. Do not release the buttons until the three LEDs flash in turn. Printer will Ignore AUTO.BAS and initialize the printer.

#### For one button desktop printer series

Hold the FEED key and power on the switch. Release the FEED key while LED becomes solid green to prevent the printer from running "AUTO.BAS".

The LED color will be changed as following pattern:

#### \*For firmware version before V3.37 printer:

Orange → red (5 blinks) → orange (5 blinks) → green (5 blinks) → solid green

#### \*For firmware version after V3.37:

Orange  $\rightarrow$  red (5 blinks)  $\rightarrow$  orange (5 blinks)  $\rightarrow$  green (5 blinks)  $\rightarrow$  green and orange (5 blinks)  $\rightarrow$  red and orange (5 blinks)  $\rightarrow$  solid green

#### For three buttons industrial printer series

Hold the FEED key and power on the switch. The ERROR LED will be on. Printer is now ready to use.

#### For six or two buttons industrial printer series

Hold the PAUSE and FEED keys and power on the switch. "AUTO.BAS" will not be executed after printer initialization, and will now be ready for use.

Alternatively, hold the PAUSE key and power on the switch. After sensor calibration, the "AUTO.BAS" will not be executed. Printer is now ready for use.

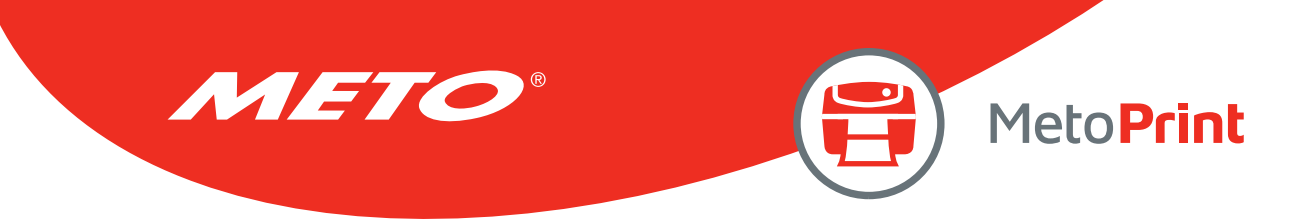

### **Syntax**

1. Download a program file:

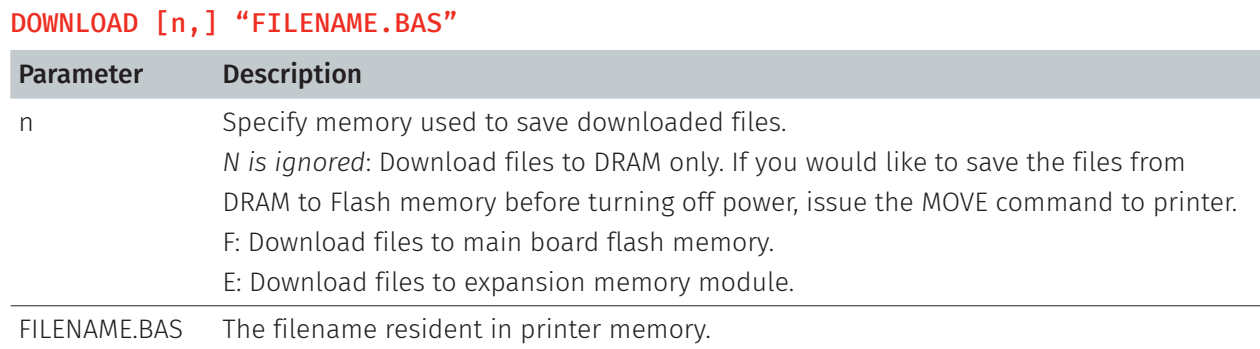

#### Note:

- • Filenames are case sensitive.
- File extensions must be ".BAS"
- Filenames must be in 8.3 format.
- It should use with EOP command.
- If memory is not specified, all files will be downloaded to DRAM.
- • The priority of AUTO.BAS in each memory device: A. DRAM > FLASH > CARD (Ext. FLASH) if firmware is before V6.80EZ. B. DRAM > CARD (Ext. FLASH) > FLASH if firmware is after V6.80EZ (include).
- No Battery is used to back up files in DRAM. Which will be lost in the event printer power is lost.

#### 2. Download a data file:

#### DOWNLOAD [n,] "FILENAME",DATA SIZE,DATA CONTENT…

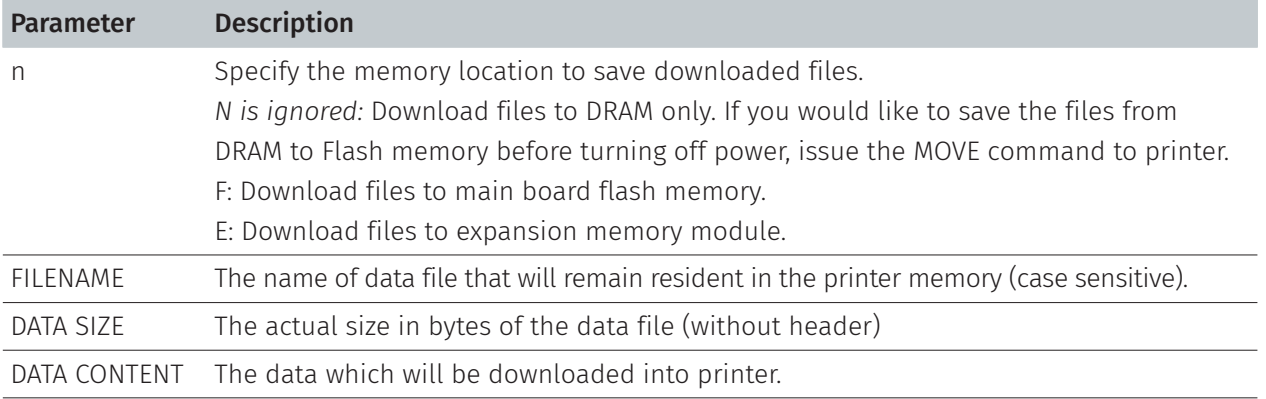

#### Note:

- For text data files, CR (carriage return) 0x0D and LF (Line Feed) 0x0A is the separator of data.
- If memory is not specified, all files will be downloaded to DRAM.
- No Battery is used to back up files in DRAM. Which will be lost in the event printer power is lost.
- • When writing a download program, "DOWNLOAD" header must be placed in the beginning of file, and "EOP" must be placed at the end of program.
- • To run the program, call the main filename without BAS extension or use RUN command to start the download program.

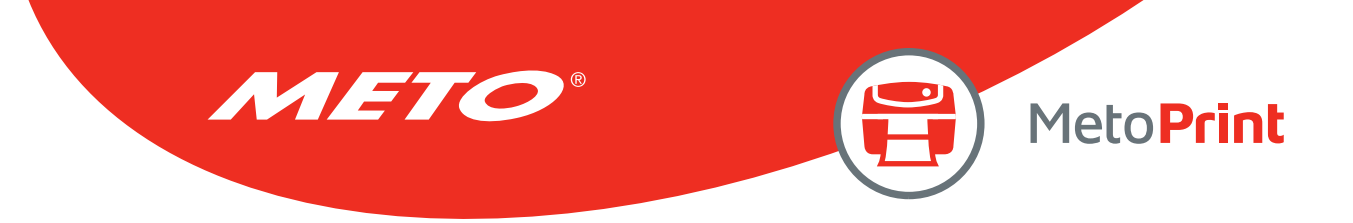

## Example

Sample code (The example program listed below will download to printer SDRAM.)

DOWNLOAD "EXAMPLE.BAS" SIZE 4,4 GAP 0,0 DIRECTION 1 SET TEAR ON CLS TEXT 100,100, "3",0,1,1, "EXAMPLE PROGRAM" PRINT 1 EOP

#### See Also

EOP, RUN, PUTBMP, PUTPCX, INPUT, FILES, ~!F

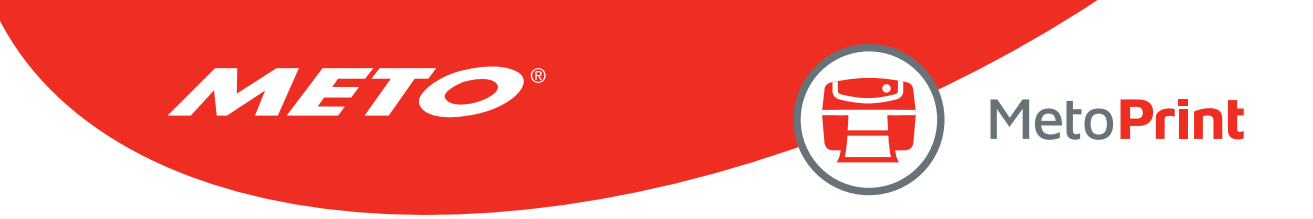

### **EOP**

### Description

End of program. To declare the start and end of BASIC language commands used in a program, DOWNLOAD "FILENAME.BAS" must be added in the first line of the program, and "EOP" statement at the last line of program.

### Syntax

EOP

### Example

Sample code (The example program listed below will download to printer SDRAM.)

```
DOWNLOAD "DEMO.BAS" 
SIZE 4,4 
GAP 0,0 
DIRECTION 1 
SET TEAR ON 
CLS 
TEXT 100,100, "3",0,1,1, "DEMO PROGRAM" 
PRINT<sub>1</sub>
EOP
```
### See Also

DOWNLOAD, INPUT, FILES, ~!F

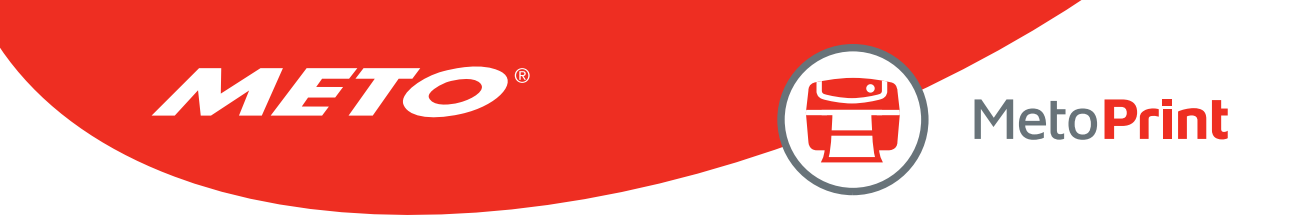

## FILES

## Description

This command prints out the total memory size, available memory size and files lists (or lists the files through RS-232) in the printer memory (both FLASH memory and DRAM).

### Syntax

FILES

### Example

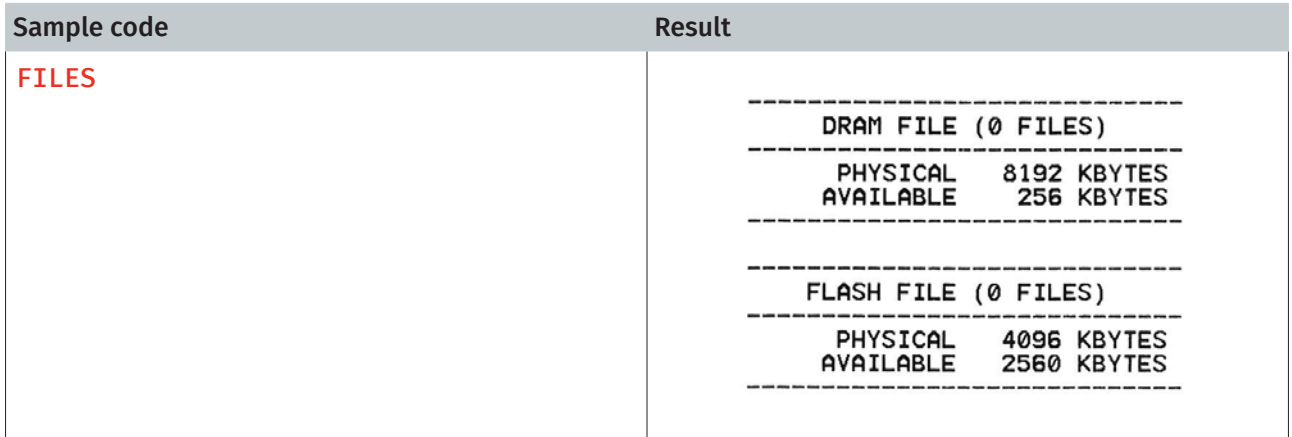

### See Also

 $\sim$ !F, KILL

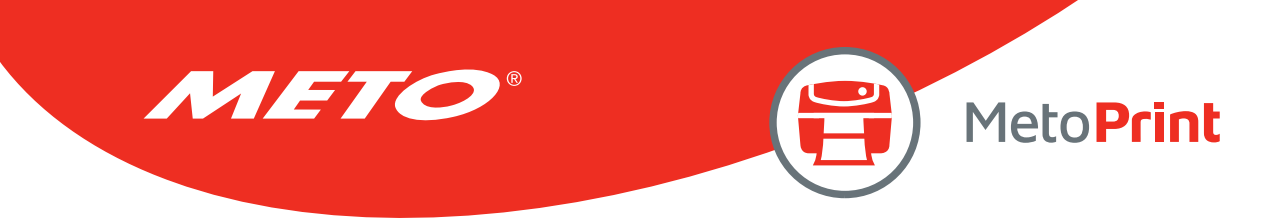

## KILL

### Description

This command deletes a file in the printer memory. The wild card (\*) will delete all files resident in specified DRAM or FLASH memory.

### **Syntax**

#### KILL [n], "FILENAME"

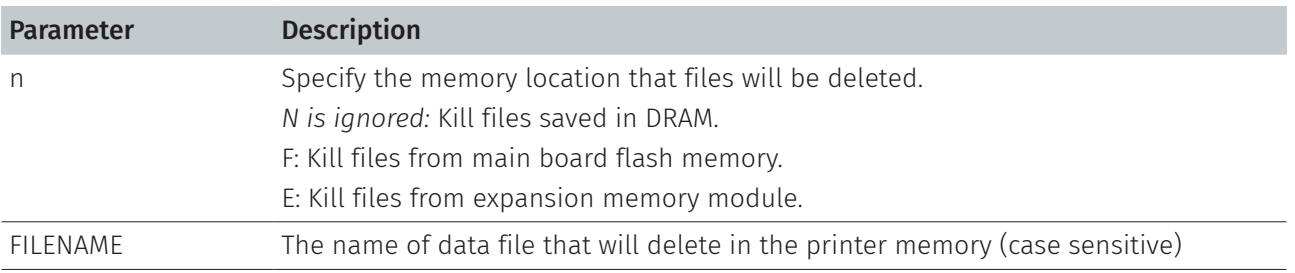

#### Note:

- If optional parameter n is not specified, firmware will delete the file in DRAM.
- Syntax example
	- KILL "FILENAME" : Delete the specify file in DRAM.
	- KILL "\*.PCX" : Delete all PCX files in DRAM.
	- KILL  $u^*$  : Delete all files in DRAM.
	- KILL F, "FILENAME" : Delete the specify file in FLASH.
	- KILL E, " \*. PCX ": Delete all PCX file in extension memory card.
- For TSPL printers, please send MOVE command to printer after sending KILL command.

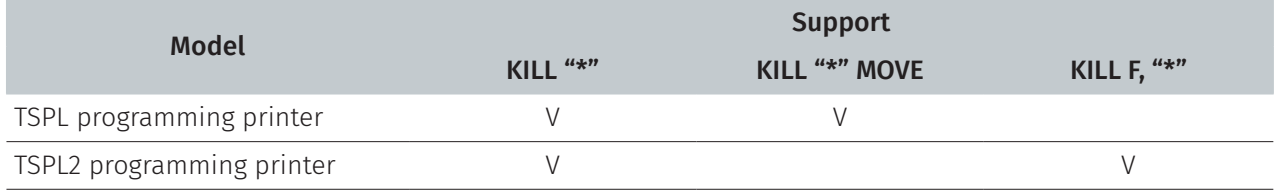

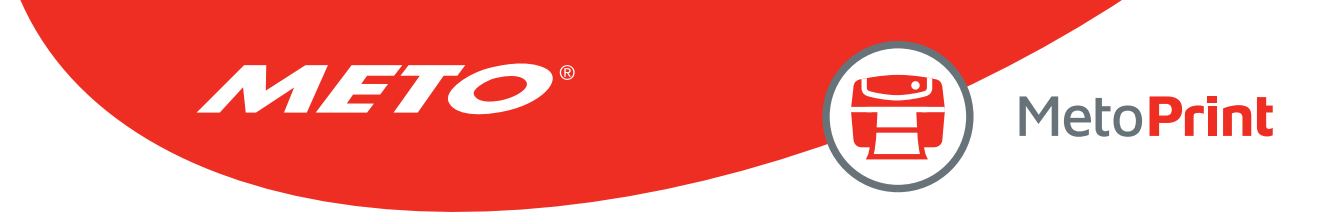

### Example

Users can use printer SELFTEST utility to list printer configurations and files saved in the printer memory, or use the FILES command to print the downloaded file list in printer. Follow the steps below to delete files in the printer memory via parallel port connection.

C:\>COPY CON LPT1<ENTER> FILES<ENTER> <CTRL><Z><ENTER> C:\>COPY CON LPT1<ENTER> KILL "DEMO.BAS " <ENTER> <CTRL><Z><ENTER> C:\>COPY CON LPT1<ENTER> FILES<ENTER> <CTRL><Z><ENTER>

#### Note:

<ENTER> stands for PC keyboard "ENTER" key. <CTRL><Z> means to hold PC keyboard "CTRL" key then press the PC keyboard <Z> key

#### See Also

~!F, FILES

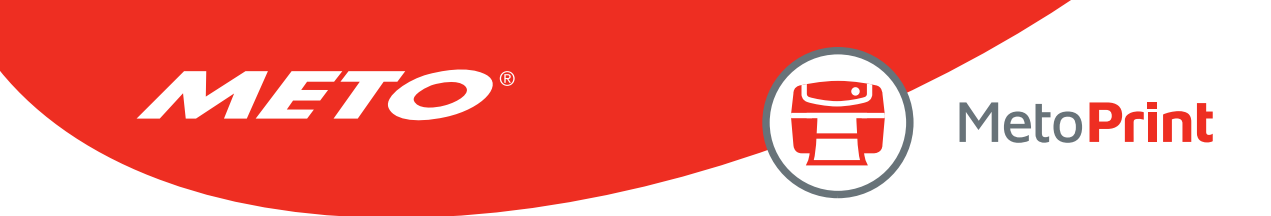

## **MOVE**

## Description

This command moves downloaded files from DRAM to FLASH memory.

### Syntax

MOVE

## See Also

DOWNLOAD, EOP

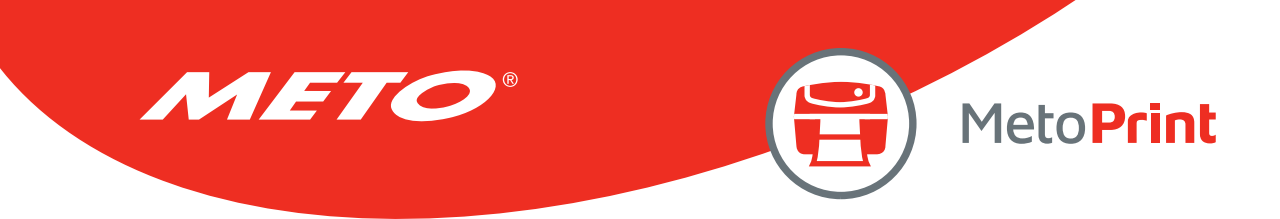

### RUN

## Description

This command executes a program resident in the printer memory. It is available for TSPL2 language printers only.

#### **Syntax**

#### RUN "FILENAME.BAS"

#### Note:

• This command can be replaced to filename that without typing ".BAS".

### Example

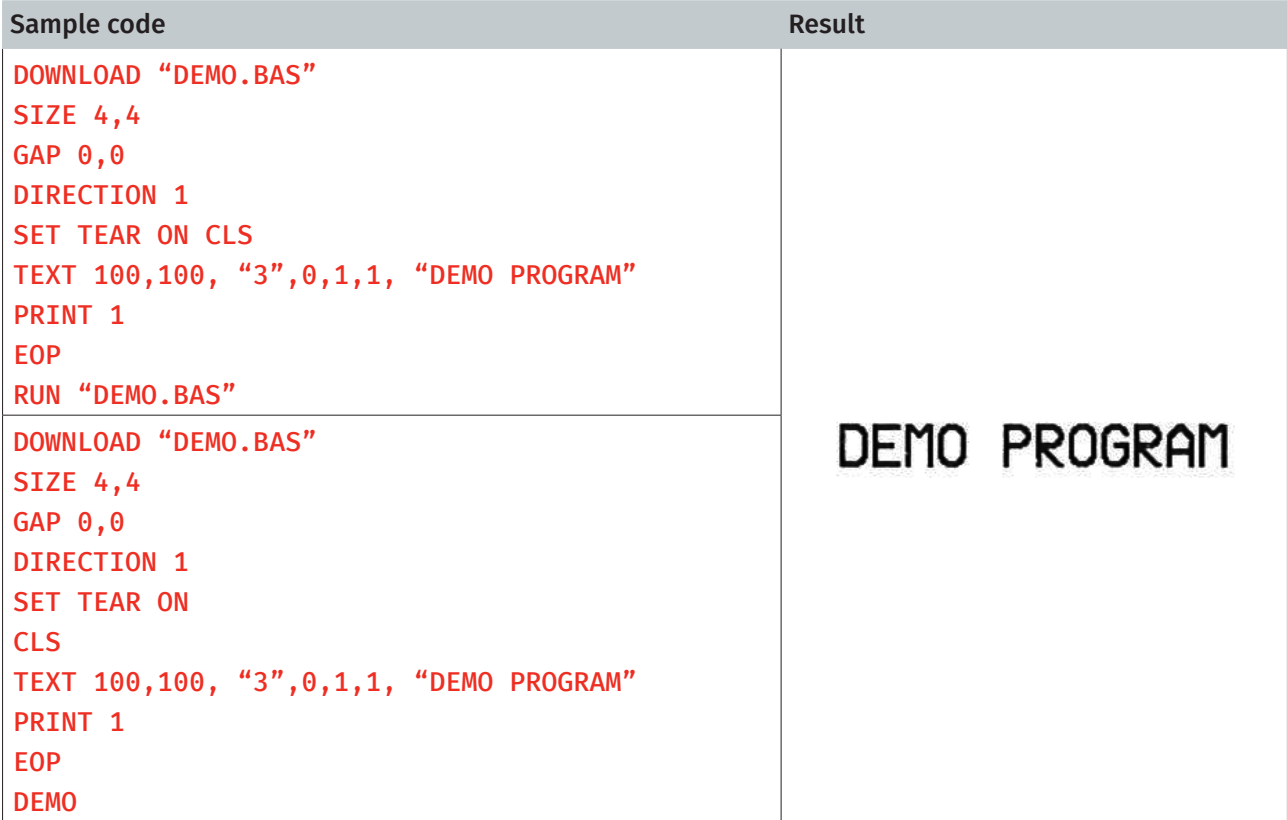

### See Also

DOWNLOAD, EOP

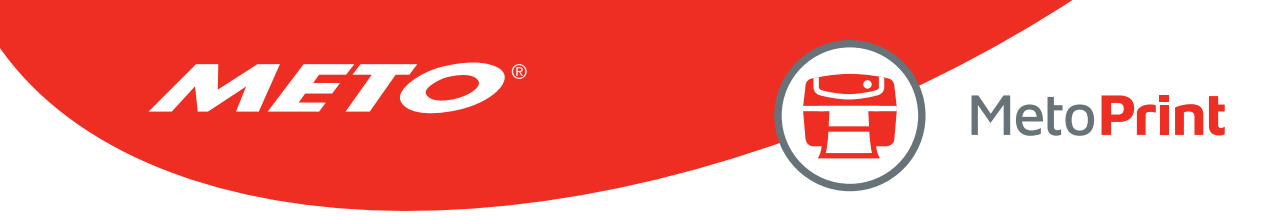

# 7. BASIC Commands and Functions

# ABS( )

## Description

This function returns the absolute value of an integer, floating point or variable.

### Syntax

ABS (VARIABLE)

## Example

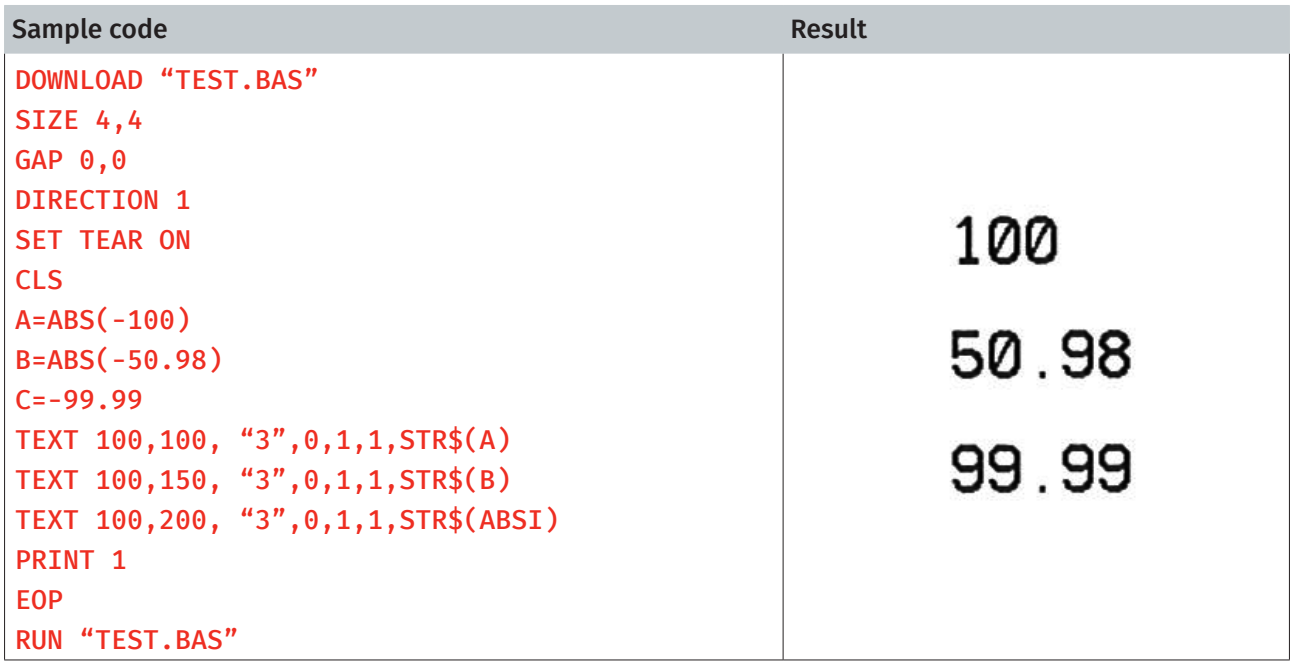

### See Also

DOWNLOAD, EOP

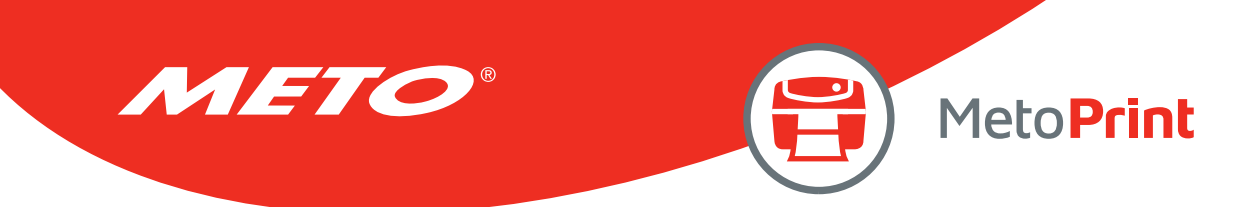

# ASC( )

## Description

This function returns the ASCII code of the character.

### Syntax

ASC  $(^{u}$  A  $^{u})$ 

## Example

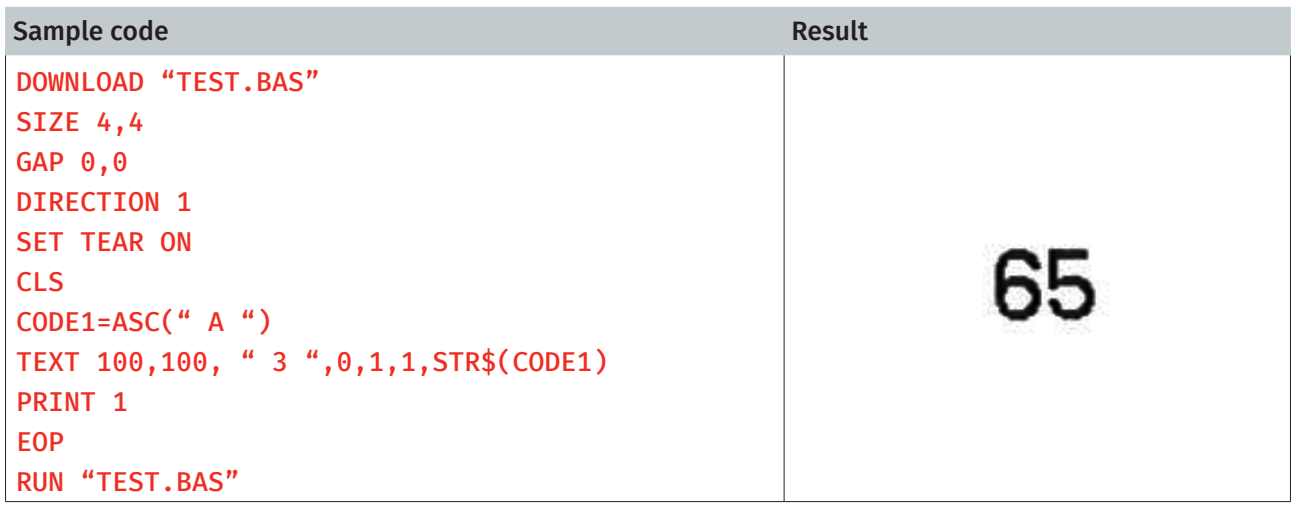

### See Also

DOWNLOAD, EOP, STR\$()

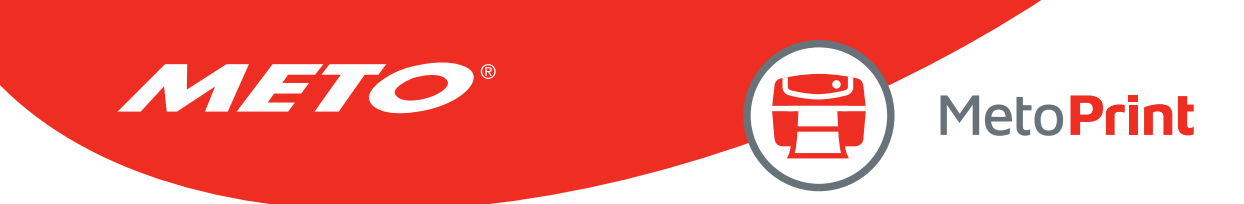

# CHR\$( )

## Description

This function returns the character with the specified ASCII code.

### Syntax

### CHR\$(n)

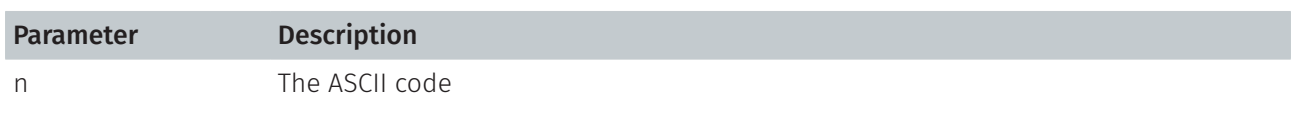

## Example

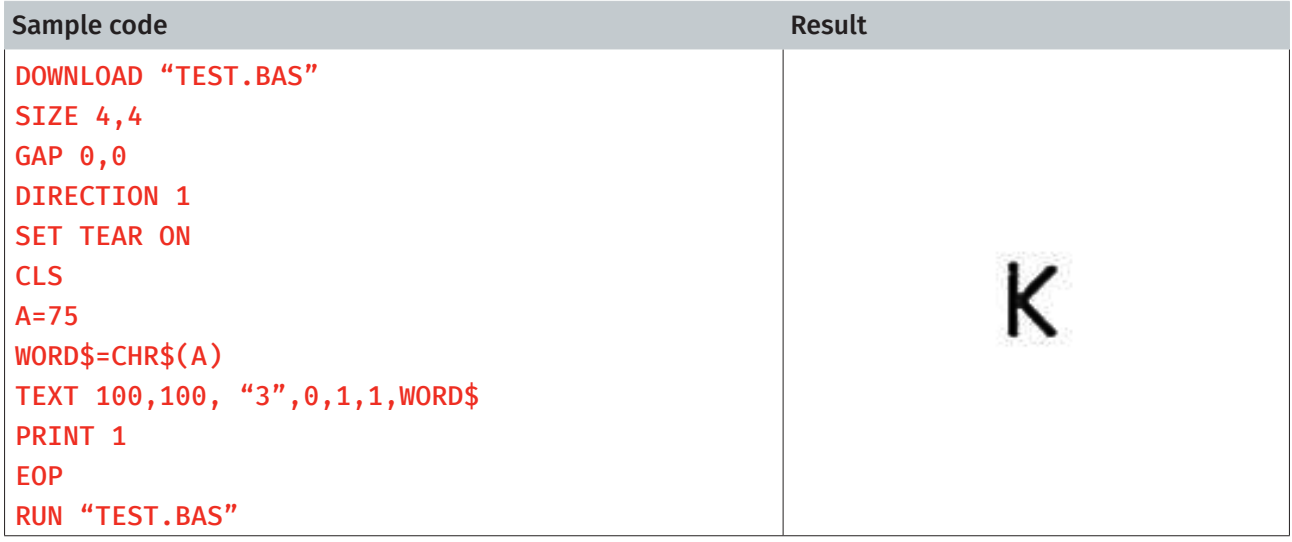

### See Also

DOWNLOAD, EOP, STR\$(), ASC\$()

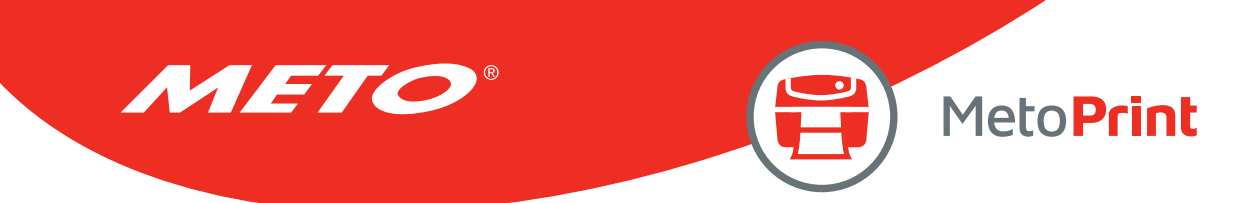

# XOR\$( )

## Description

This command can encode the original data to a new data by logic XOR.

### **Syntax**

#### XOR\$(data\$,password\$)

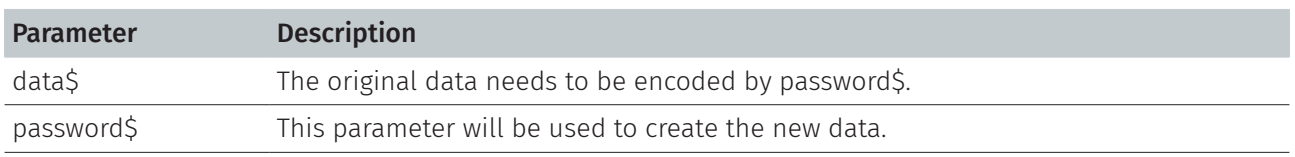

#### Note:

This command has been supported since V6.38 EZ and later firmware.

### Example

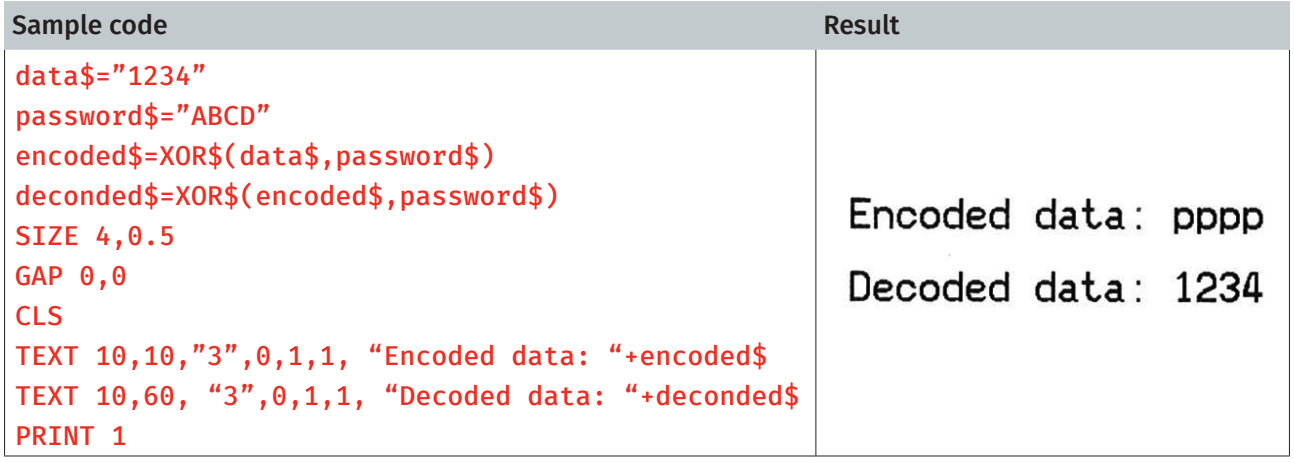

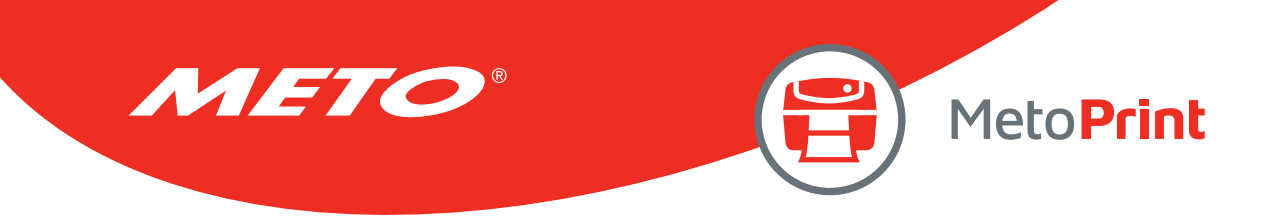

## END

## Description

This command states the end of program.

### Syntax

END

## Example

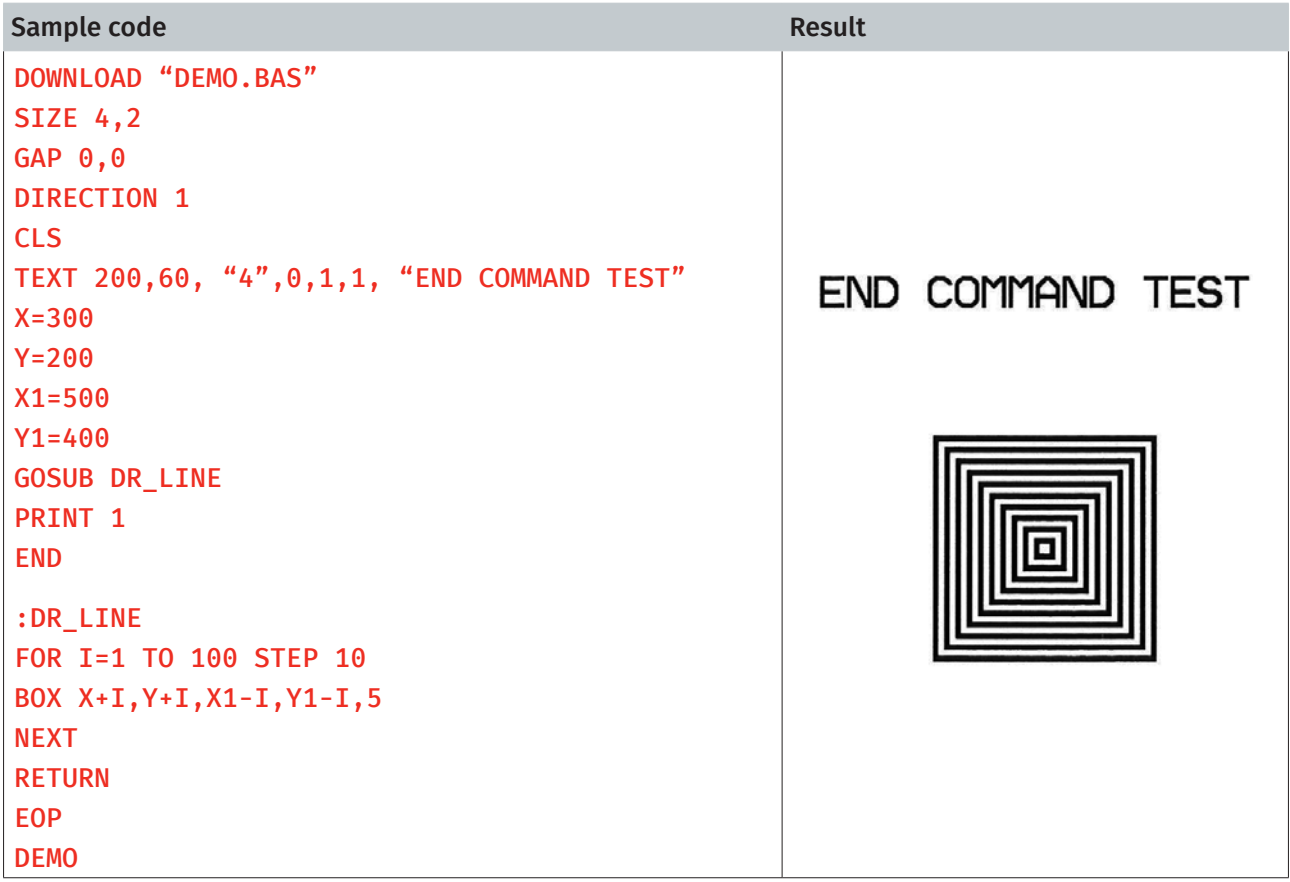

### See Also

DOWNLOAD, EOP, GOSUB

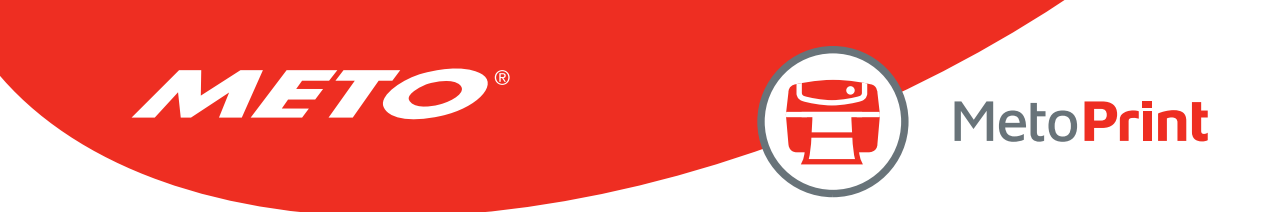

# EOF( )

## Description

This function is used to detect an opened download file to see whether it has reached the end of file.

### **Syntax**

#### EOF (File Handle)

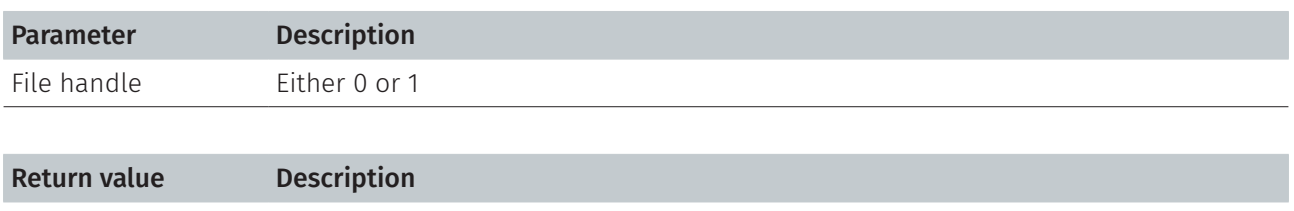

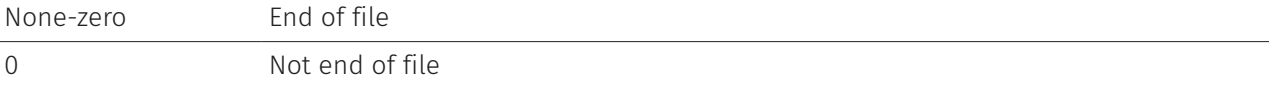

### Example

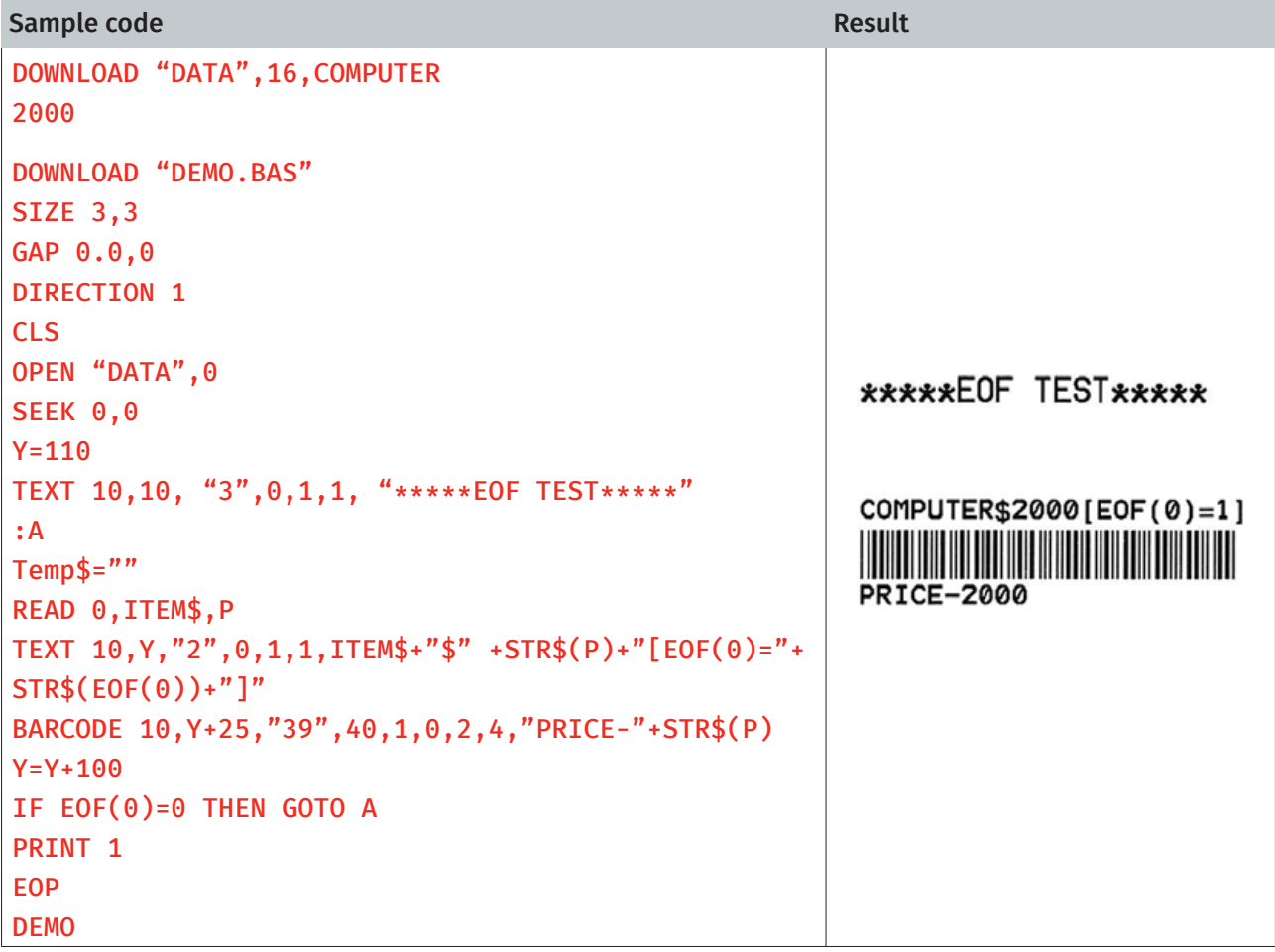

### See Also

DOWNLOAD, EOP, OPEN, READ, SEEK

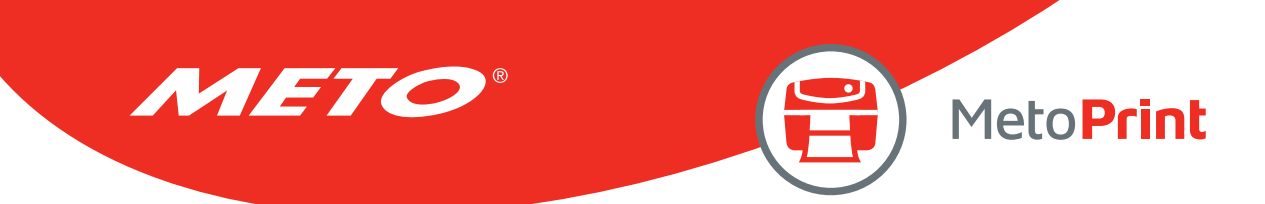

## **OPEN**

### Description

This command opens a downloaded file and establishes the file handle. Up to two file handles are supported, thus only up to two files can be opened simultaneously. The file to be opened should be downloaded prior to using this command. When opening a file, the firmware will search automatically to see if the file exists in the on board flash memory or extended memory card. *\*Since V6.37 EZ, if the file doesn't exist, the printer will create this file in the onboard FLASH.* 

### **Syntax**

#### OPEN [memory ID,] "filename",file handle

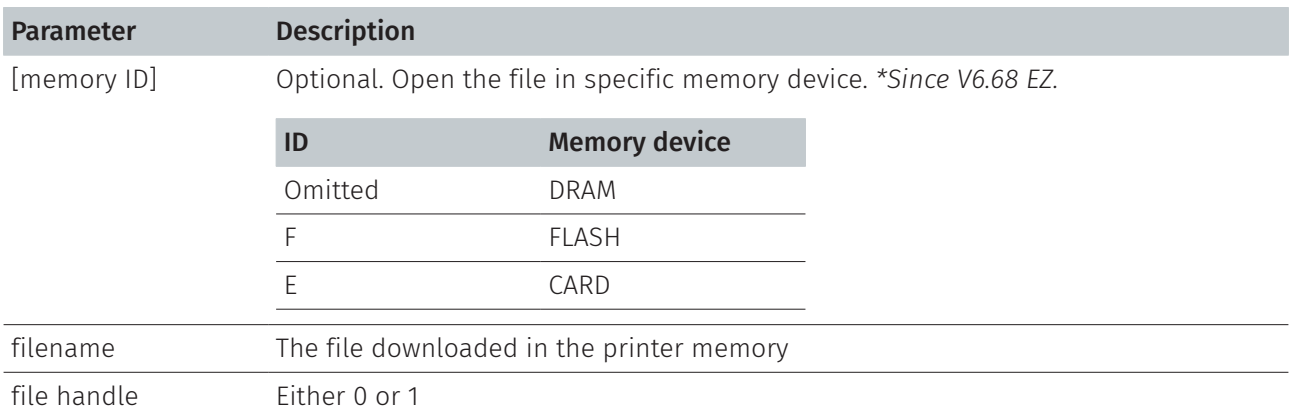

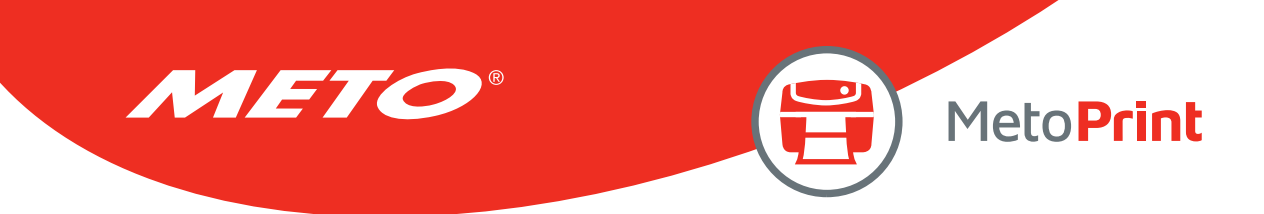

## Example

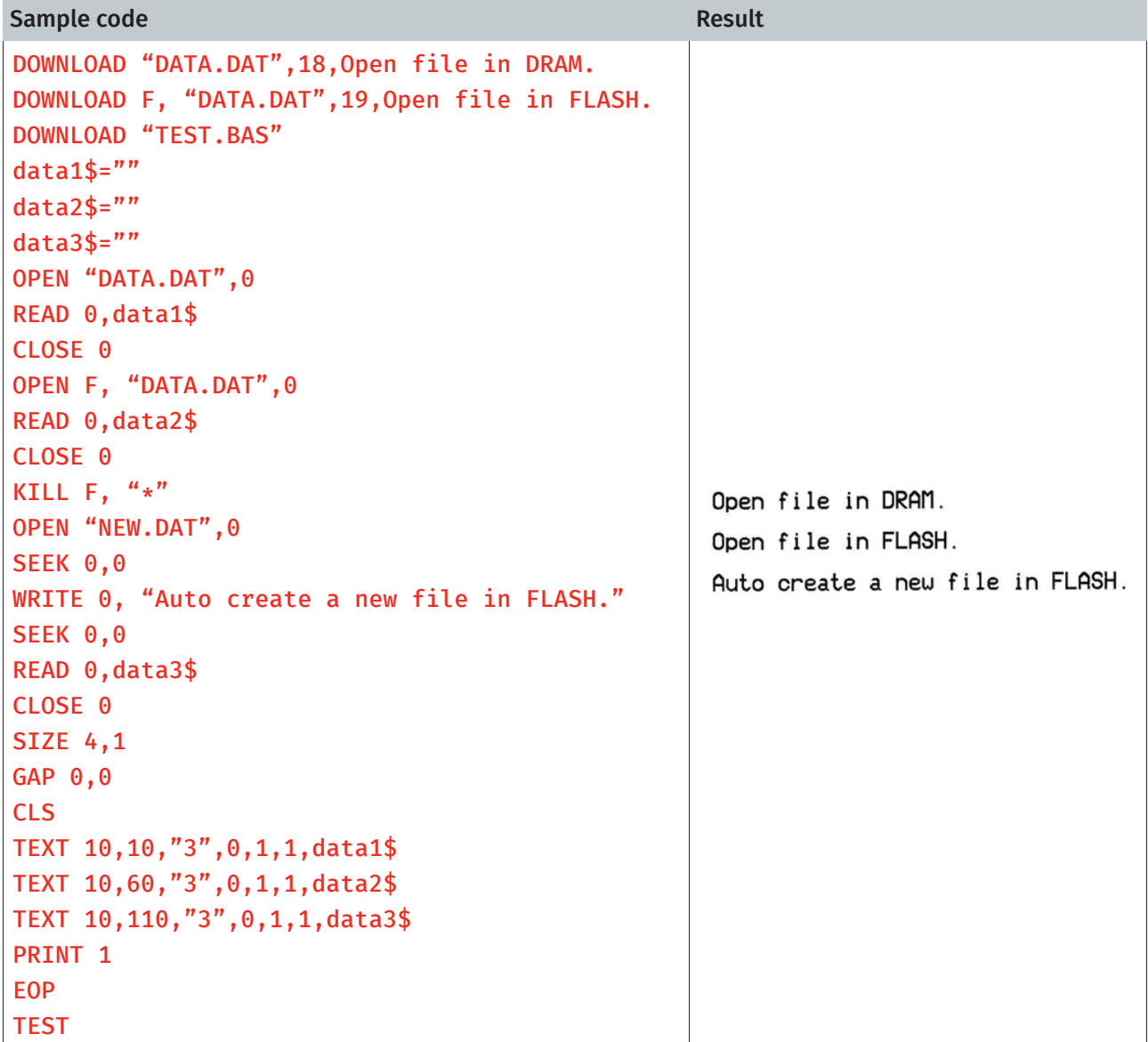

### See Also

DOWNLOAD, EOP, READ, WRITE, SEEK, CLOSE
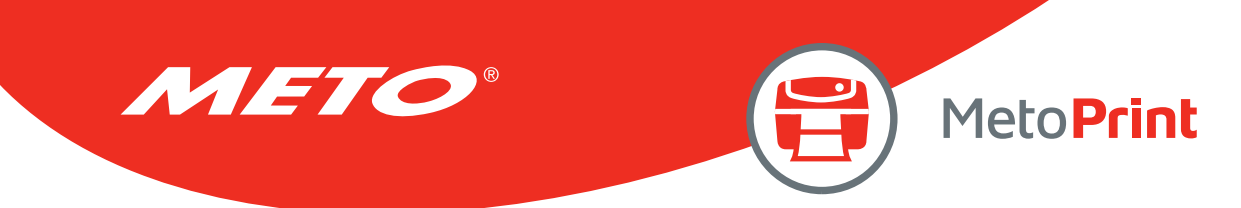

# **CLOSE**

# Description

Close the file handle which is open by command OPEN.

## Syntax

#### CLOSE file handle

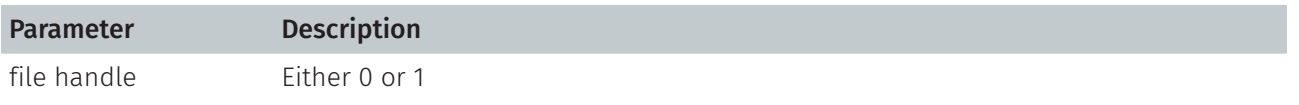

## Example

See the example in command **OPEN**.

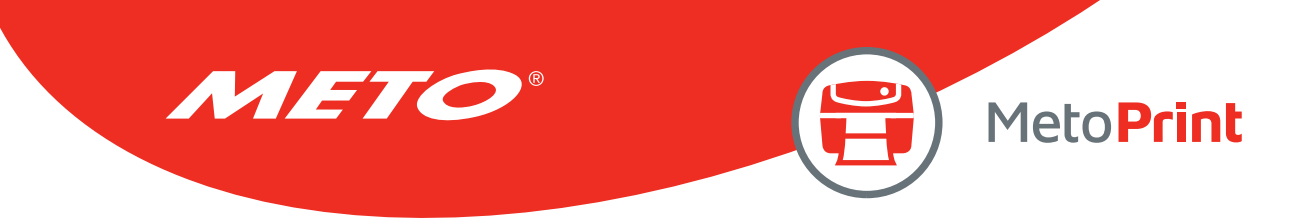

# **WRITE**

## Description

This command writes data to a downloaded data file. Two files can be open simultaneously, by virtue of printer support for two file handles.

#### **Syntax**

#### WRITE file handle, variables

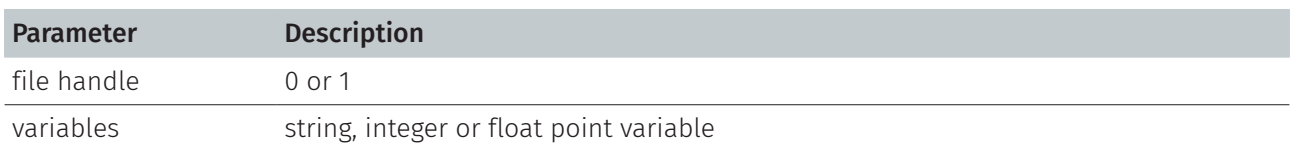

#### See Also

READ, DOWNLOAD, EOP, OPEN, EOF, LOF, SEEK, FREAD\$()

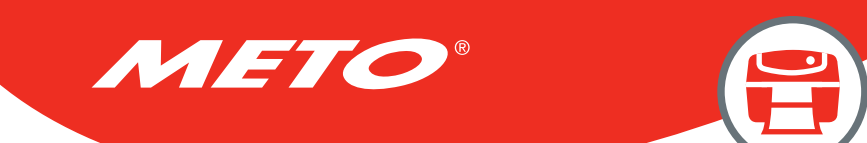

# READ

# Description

This command reads data from downloaded data file.

# Syntax

#### READ file handle,variables

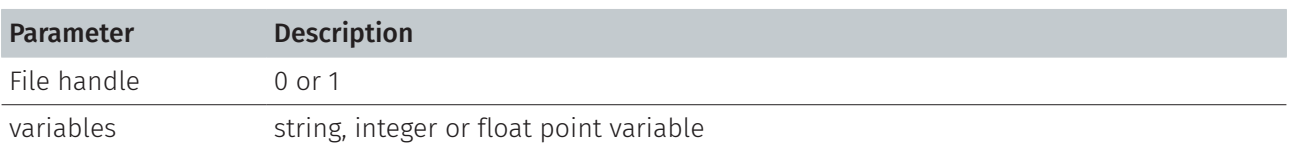

MetoPrint

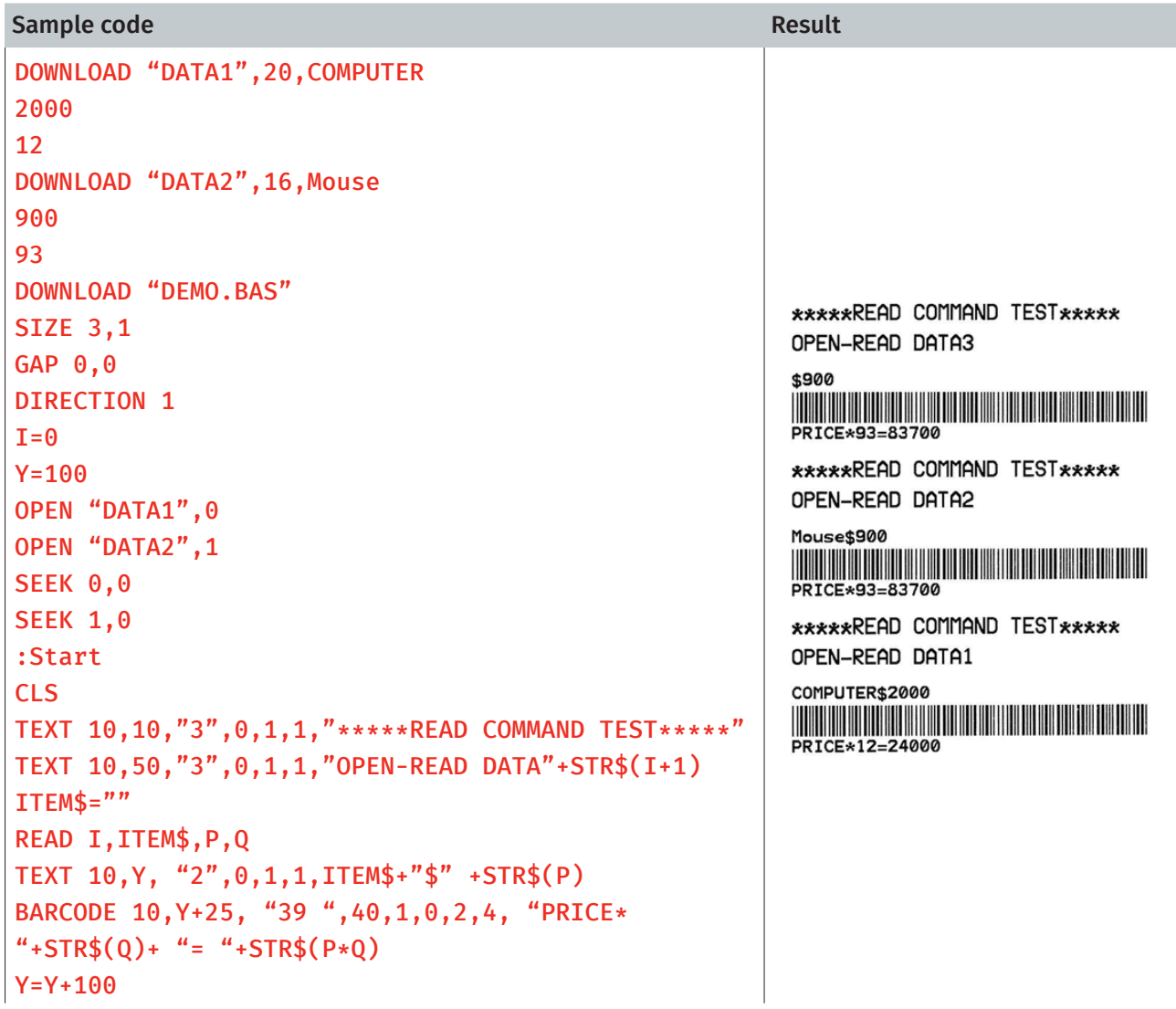

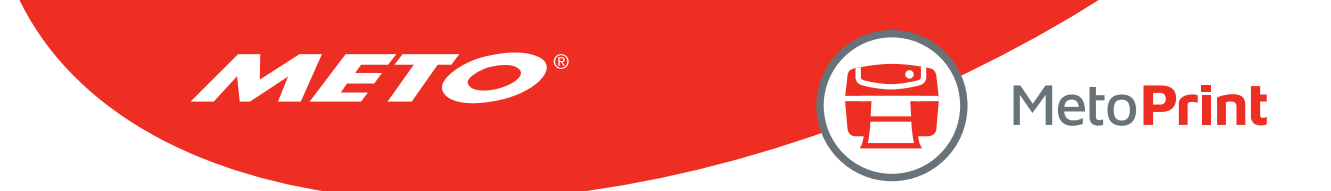

PRINT 1  $Y = 100$ IF I<=1 THEN IF  $EOF(I)=1$  THEN  $I=I+1$ GOTO Start ELSE GOTO Start ENDIF ELSE END ENDIF EOP DEMO

### See Also

DOWNLOAD, EOP, OPEN, EOF, LOF, SEEK, FREAD\$()

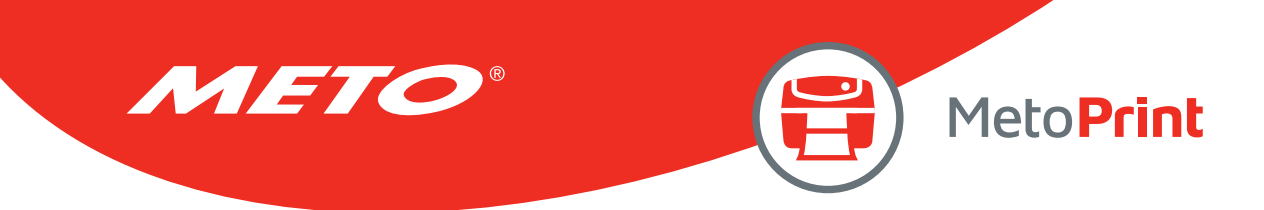

# SEEK

# Description

This command shifts the specified file pointer to a certain position.

#### **Syntax**

#### SEEK file handle,offset

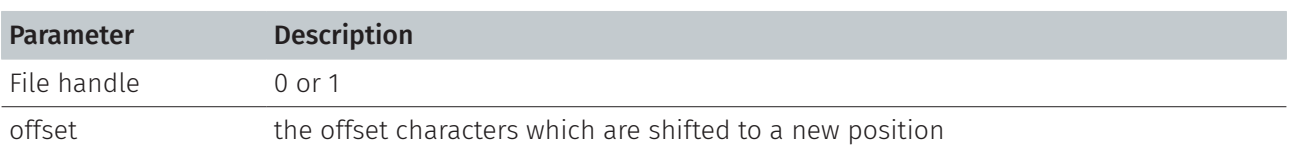

## Example

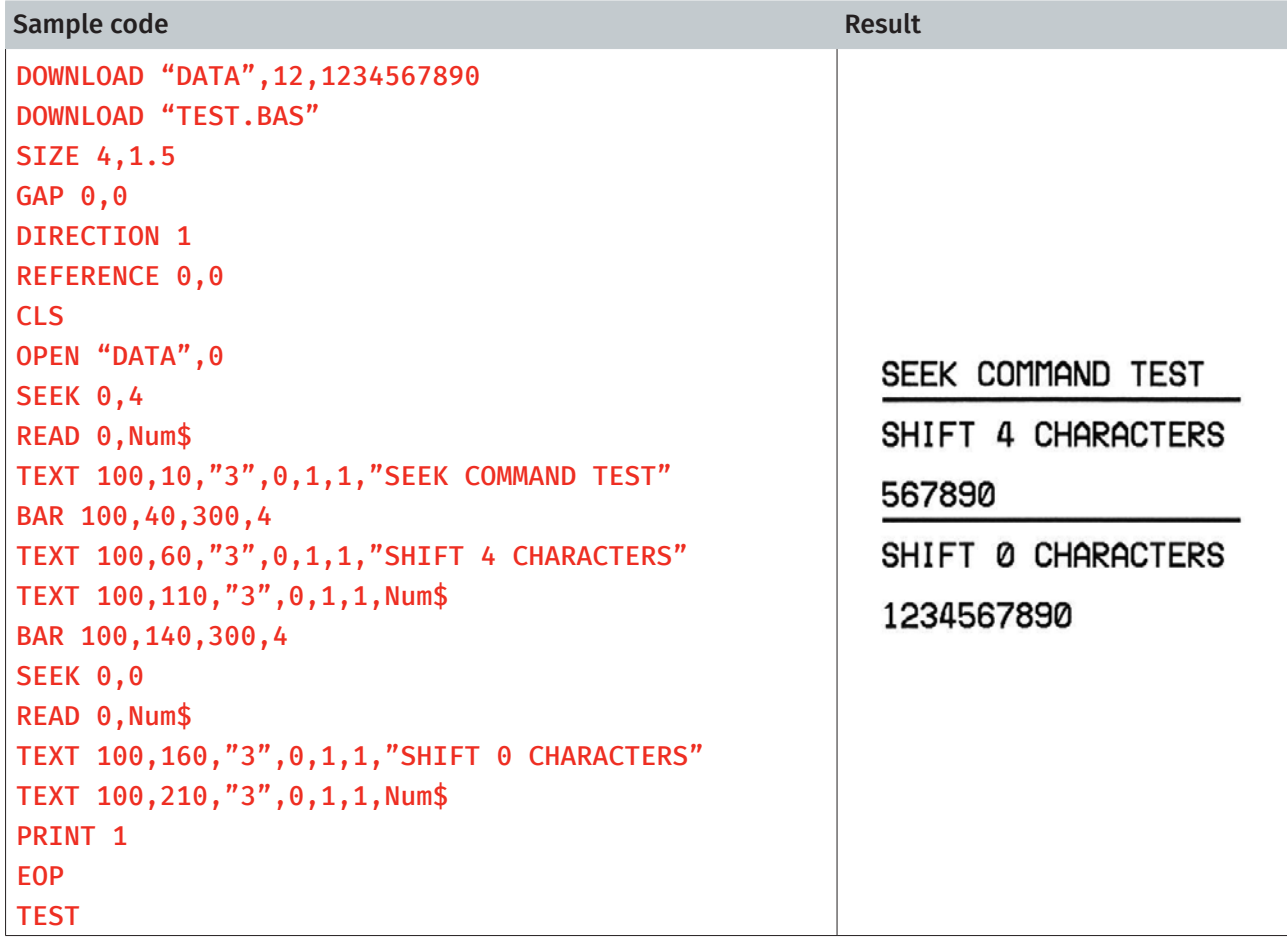

## See Also

DOWNLOAD, EOP, OPEN, READ, EOF, LOF, FREAD\$()

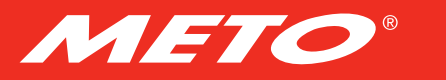

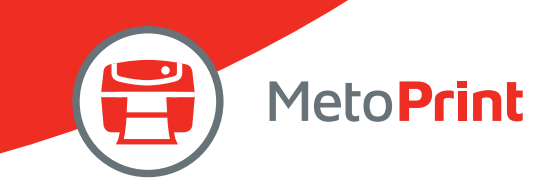

# LOF( )

# Description

This function returns the size of the specified file.

#### **Syntax**

#### LOF("FILENAME")

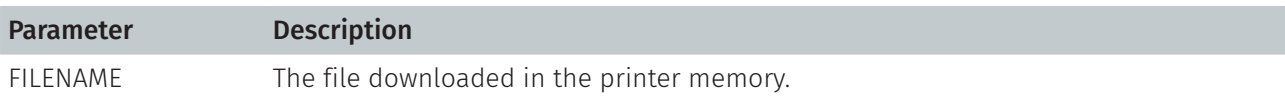

# Example

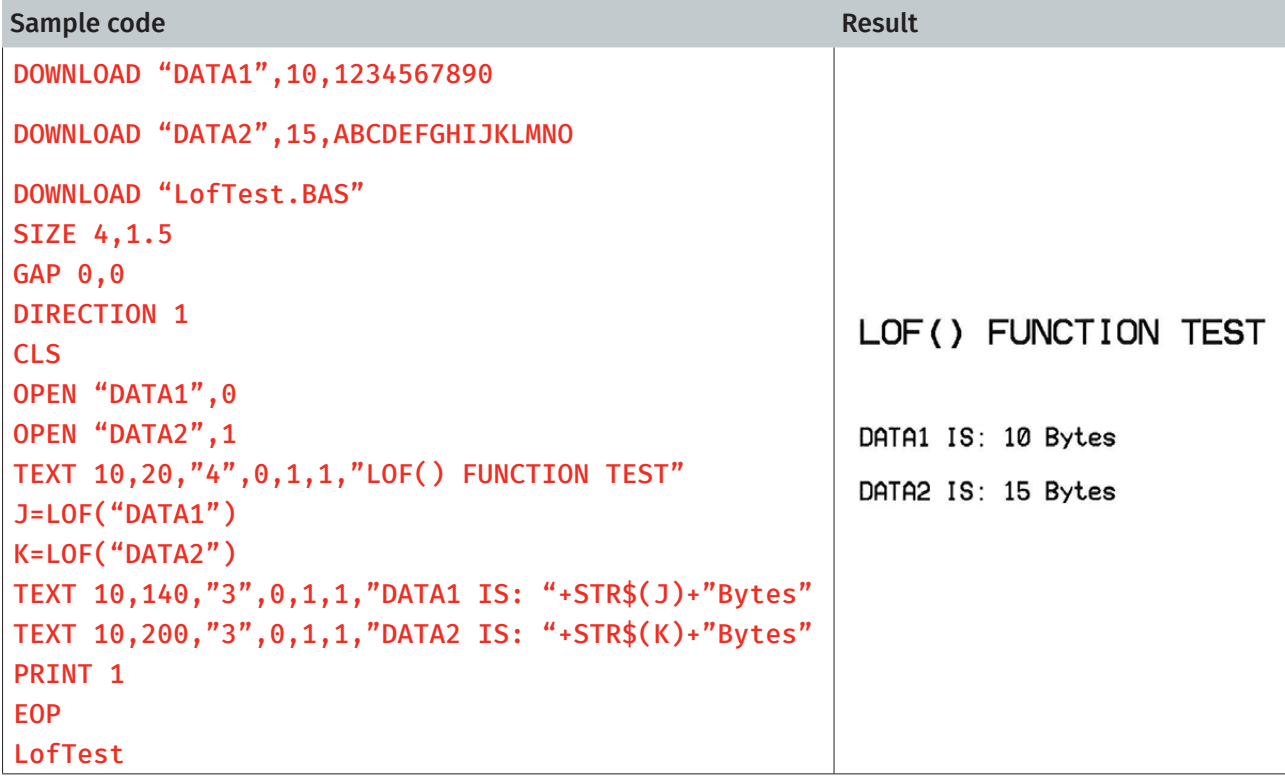

## See Also

DOWNLOAD, EOP, OPEN, READ, EOF, SEEK, FREAD\$()

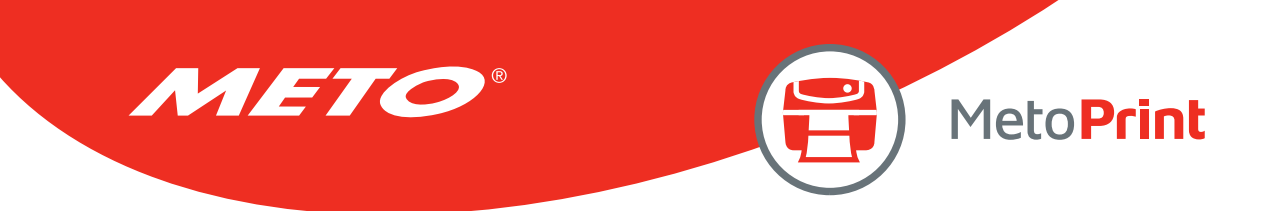

# LOC( )

# Description

This function returns the current read/write position within an open file.

### **Syntax**

#### LOF("FILENAME")

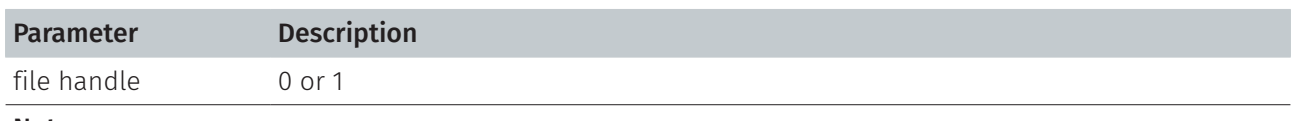

#### Note:

This command has been supported since V6.86 EZ and later firmware.

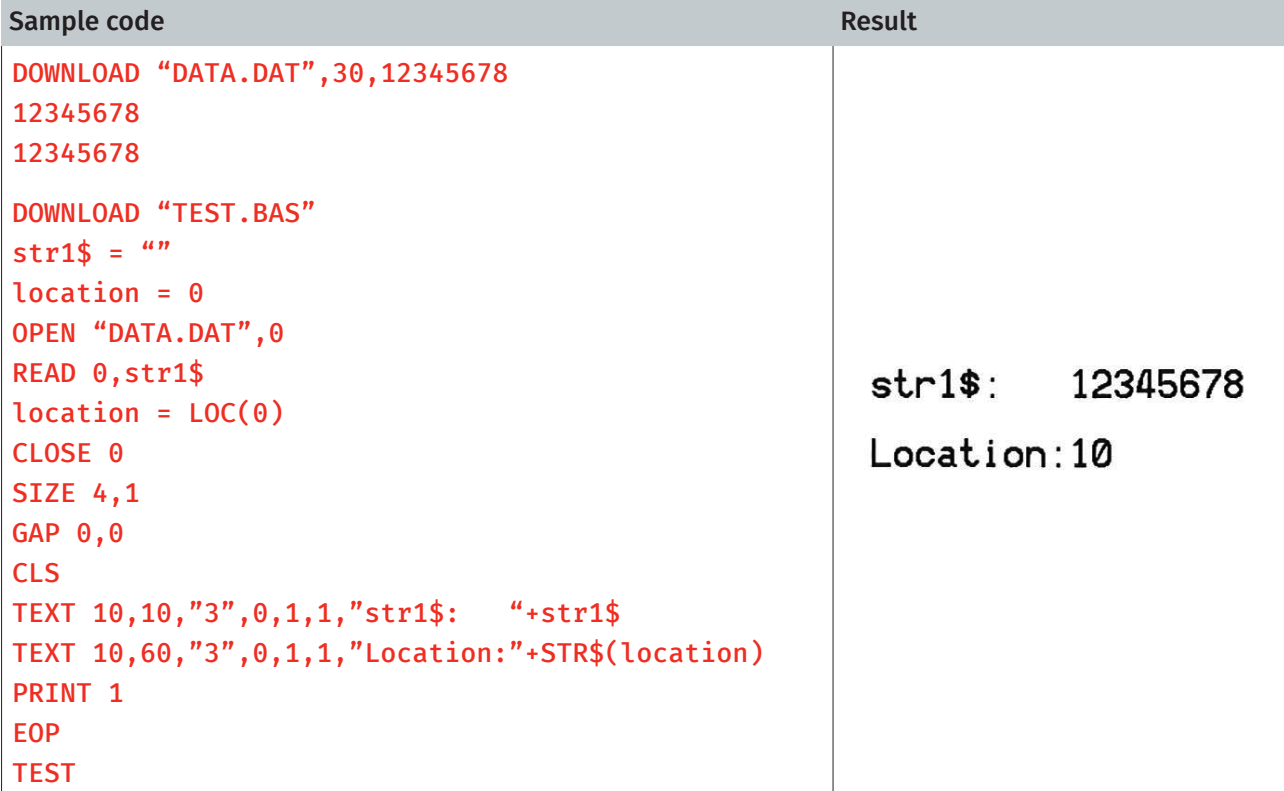

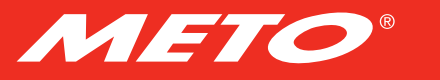

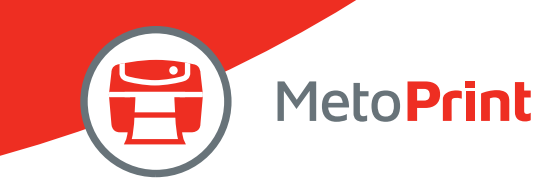

# FREAD\$( )

# Description

This function reads a specified number of bytes of data from a file.

### **Syntax**

### FREAD\$ (file handle,byte)

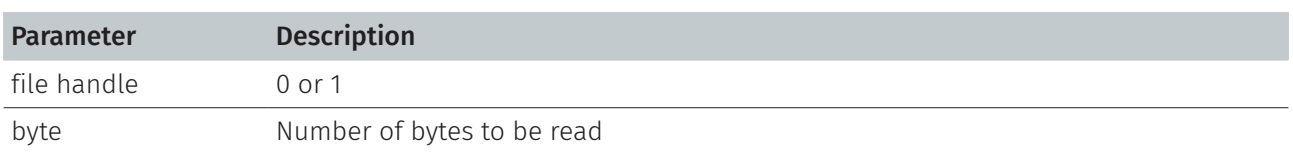

## Example

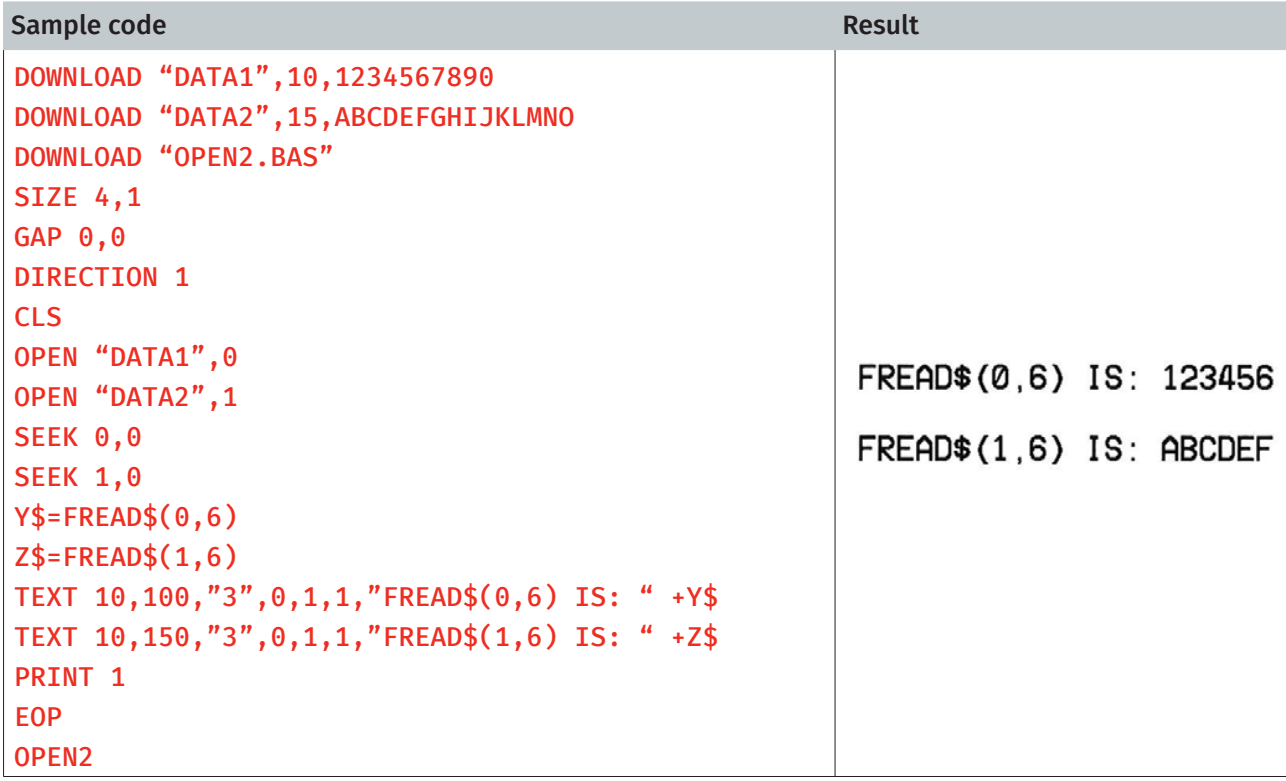

#### See Also

DOWNLOAD, EOP, OPEN, READ, EOF, LOF(), SEEK

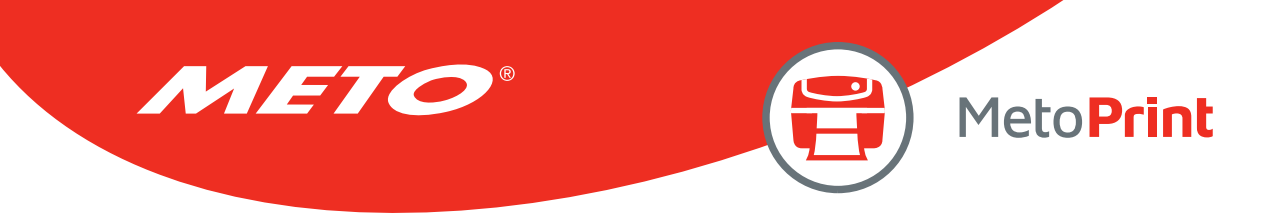

## PUT

### Description

One byte is appended into file.

#### **Syntax**

```
PUT file handle, var1$[, var2$][, var3$][, ...]
PUT file handle, var1[, var2][, var3][, ...]
PUT file handle, var1$[, var2$][, var3][, ...]
```
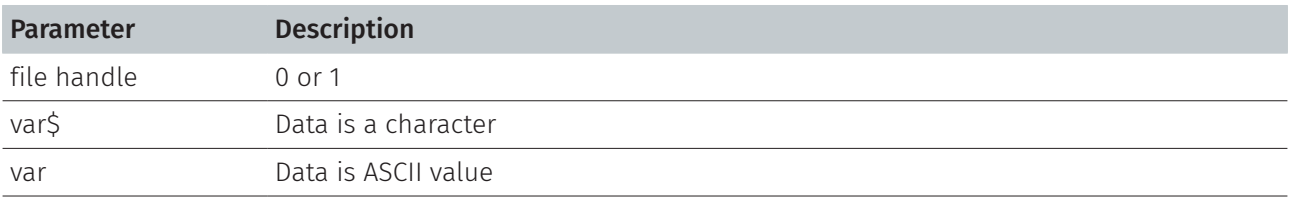

Note:

This command has been supported since V6.91 EZ and later firmware.

### Example

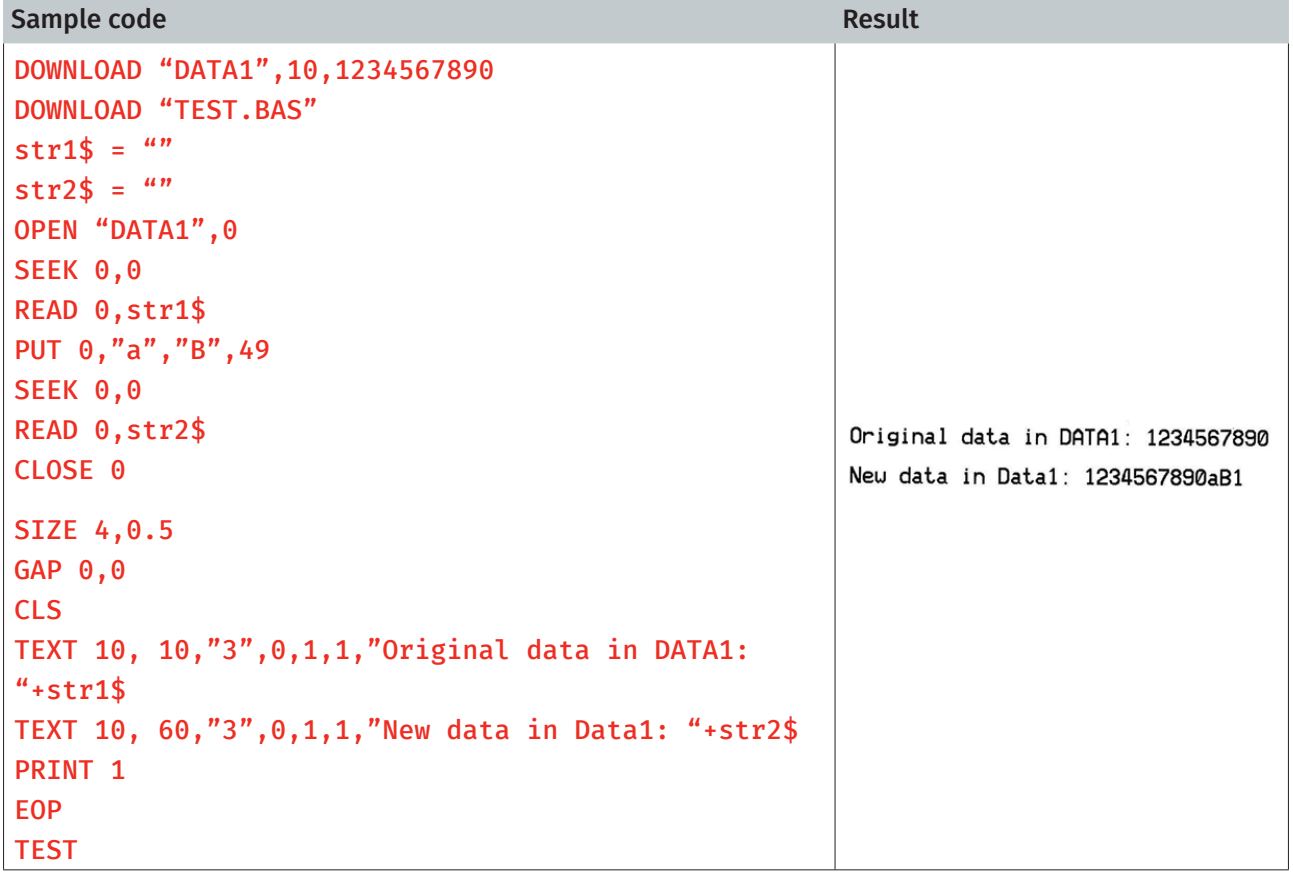

#### See Also

DOWNLOAD, EOP, OPEN, READ, EOF, LOF(), SEEK

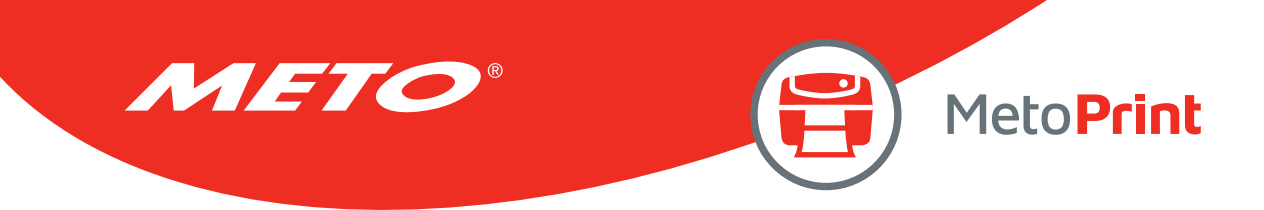

## **GET**

## Description

Get one byte from file.

#### **Syntax**

```
GET file handle,var1$[,var2$][,var3$][, …] 
GET file handle, var1[, var2][, var3][, ...]
GET file handle,var1$[,var2$][,var3][, …]
```
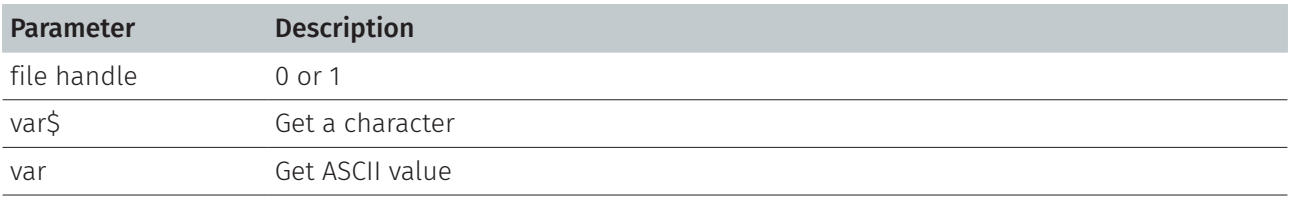

Note:

This command has been supported since V6.91 EZ and later firmware.

```
Sample code
DOWNLOAD "DATA1",10,1234567890 
DOWNLOAD "TEST.BAS" 
a$=""
b$=""
c=0d\hat{s}=""
e\=""
OPEN "DATA1", 0
SEEK 0,0
GET 0,a$,b$,c 
SEEK 0,0
FOR I=1 TO 5 
GET 0,d$ 
e$=e$+d$
NEXT
```
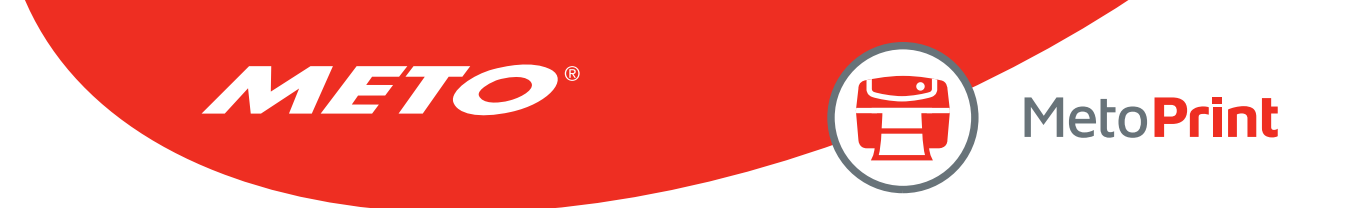

```
SIZE 4,0.5 
GAP 0,0 
CLS 
TEXT 10,10,"3",0,1,1,"The first 3 characters in DATA1: "+ a$+b$+" 
(^{u}+STR\$(c)+")''TEXT 10,60,"3",0,1,1,"The first 5 characters in DATA1: "+e$ 
PRINT<sub>1</sub>
EOP 
TEST 
Result
```
The first 3 characters in DATA1: 12 (51) The first 5 characters in DATA1: 12345

#### See Also

DOWNLOAD, EOP, OPEN, READ, EOF, LOF(), SEEK, PUT

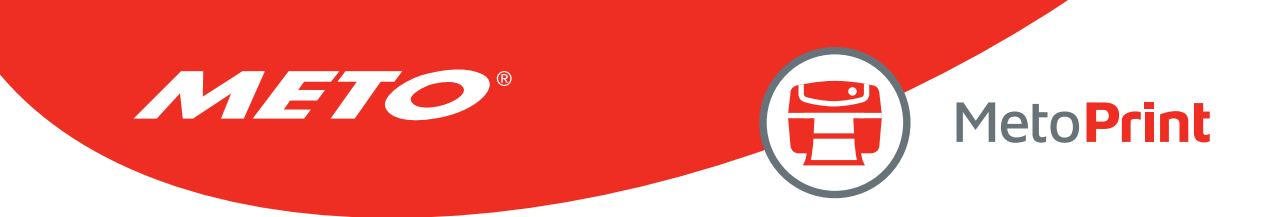

## **COPY**

### Description

Copy the existed file from CARD to FLASH.

### **Syntax**

COPY [memory ID of source,] "filename of source",[memory ID of new file,] "new filename"

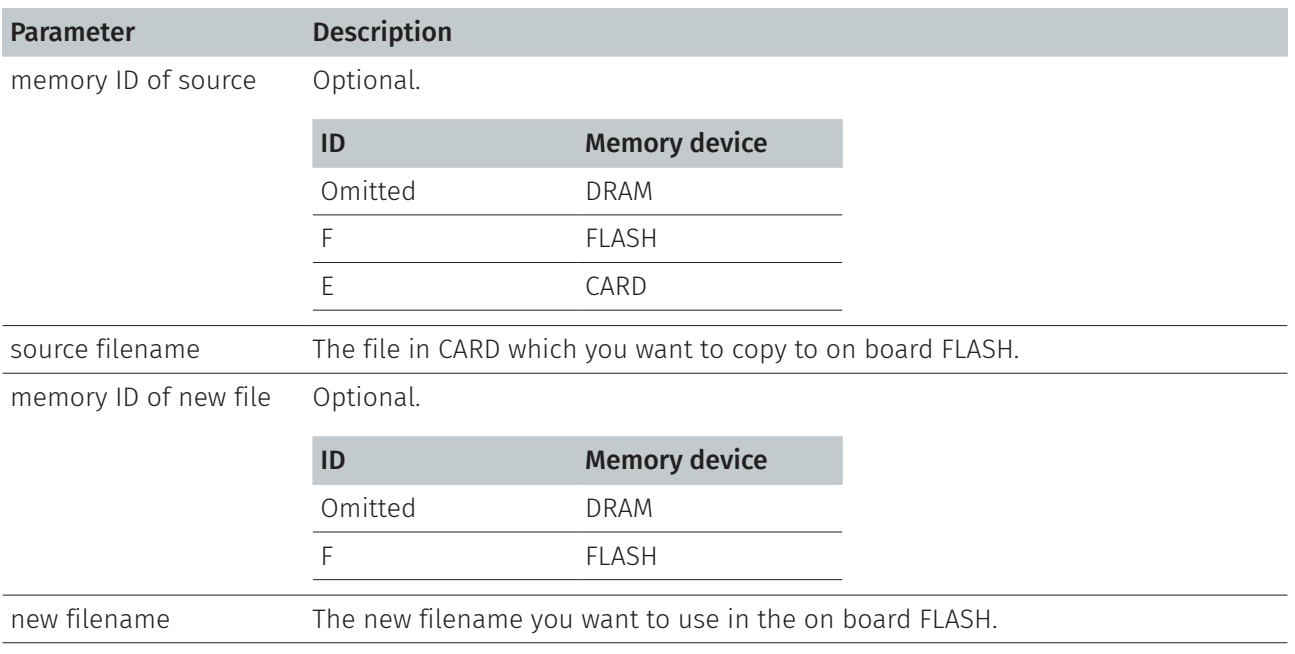

#### Note:

This command has been supported since V6.78 EZ and later firmware.

### Example

#### Sample code

```
DOWNLOAD "DATA_D.DAT",105,We stand behind our products with one of the most 
comprehensive support programs in the Auto-ID industry. 
DOWNLOAD "TEST.BAS" 
KILL F,''*''COPY "DATA_D.DAT",F,"DATA_F.DAT" 
OPEN "DATA_F.DAT",0 
SEEK 0.0
data$=FREAD$(0,LOF("DATA_F.DAT")) 
CLOSE 0
```
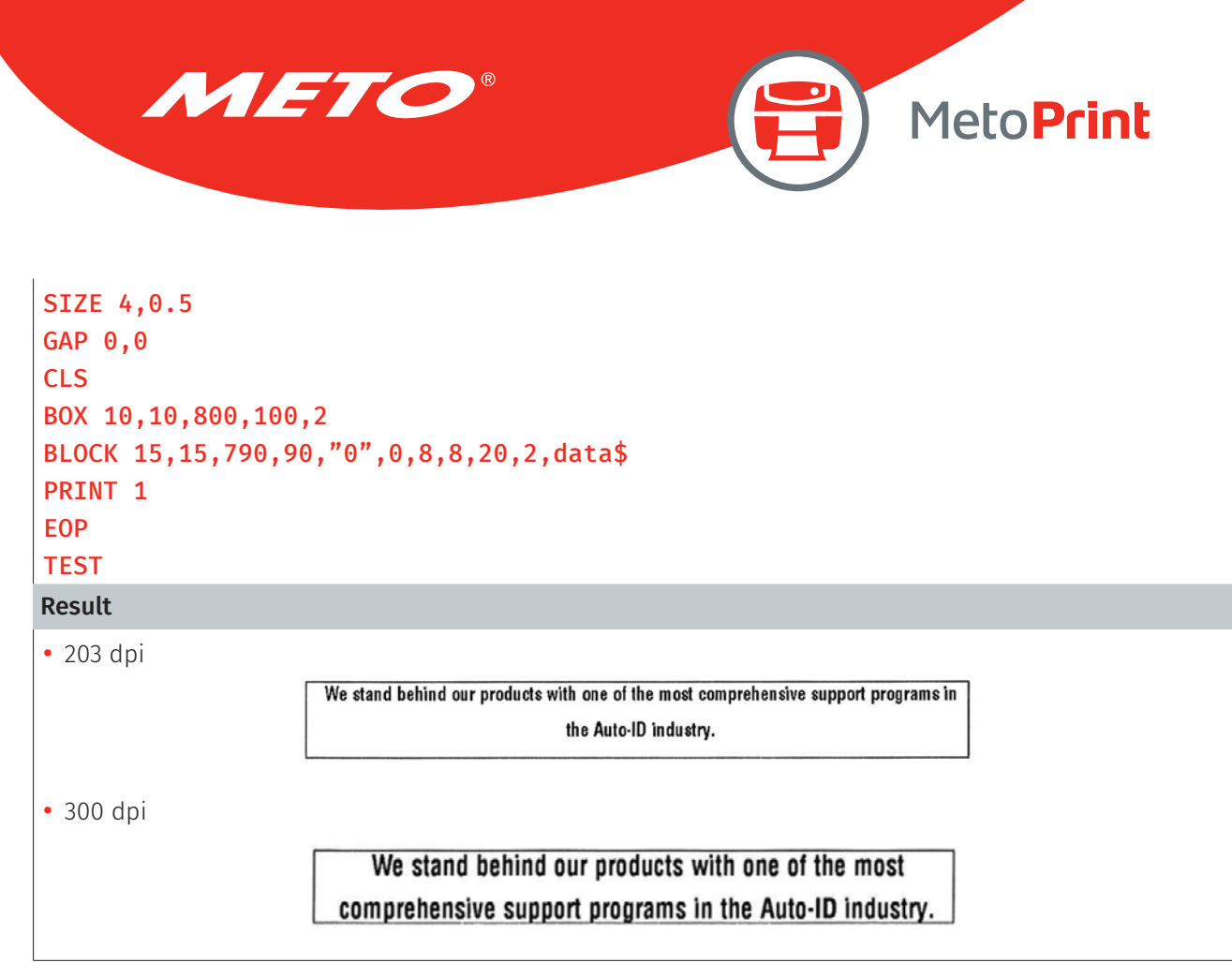

## See Also

DOWNLOAD, EOP, OPEN, FREAD\$(), EOF, LOF(), SEEK, CLOSE

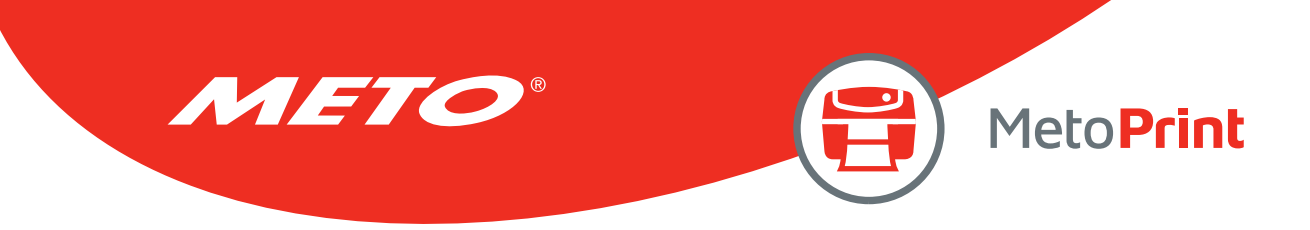

## FOR…NEXT LOOP

### Description

Loop is used to execute one or more lines of program repetitively. A loop counter value specifies the number of executions. Nested loops are allowed (up to 39 nested loops) in this printer. Jumping out in the middle of the FOR…NEXT loop is prohibited.

#### Syntax

```
FOR variable = start TO end STEP increment 
    statement; start < end 
    [EXITFOR]
```
#### **NEXT**

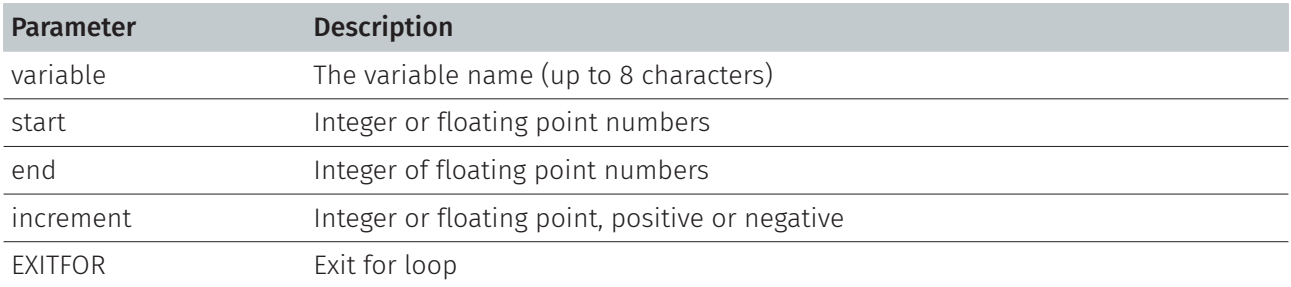

```
Sample code
DOWNLOAD "TEST.BAS" 
SIZE 4,2.5 
GAP 0,0 
CLS 
FOR I=1 TO 10 STEP 1 
TEXT 100,10+30*(I-1),"3",0,1,1,STR$(I) 
NEXT
FOR I=1 TO 1000 STEP 100 
TEXT 200,10+((I-1)/10)*3,"3",0,1,1,STR$(I) 
NEXT
FOR I=110 TO 10 STEP -10 
TEXT 300,10+(ABS(I-110))*3,"3",0,1,1,STR$(I) 
NEXT
```
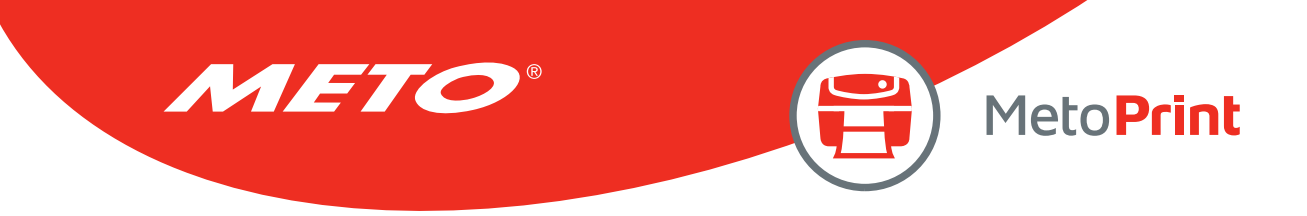

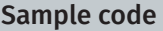

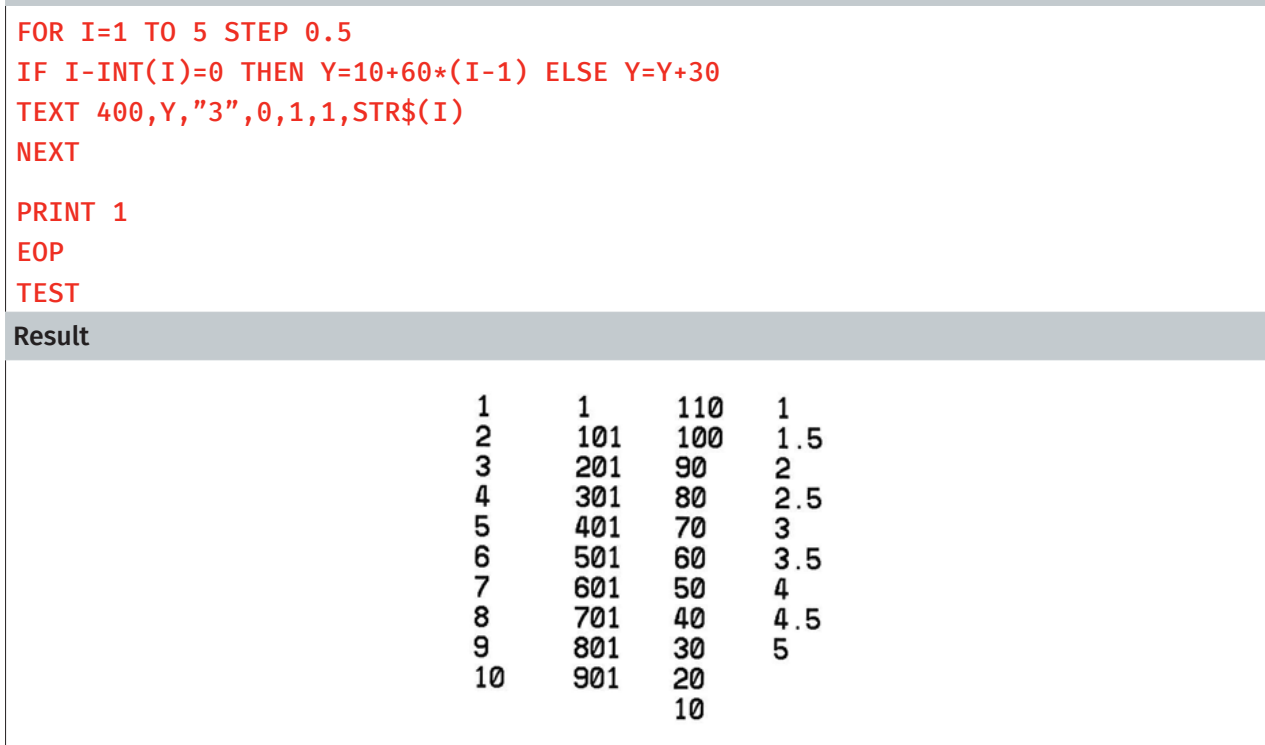

### See Also

DOWNLOAD, EOP

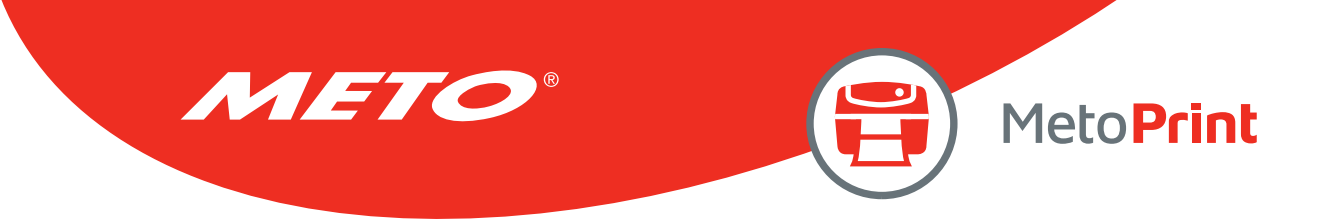

## WHILE…WEND

## Description

Executes a series of statements as long as a given condition is True. Nested loops are allowed (up to 39 nested loops) in this printer.

### Syntax

## WHILE condition [statement]

#### WEND

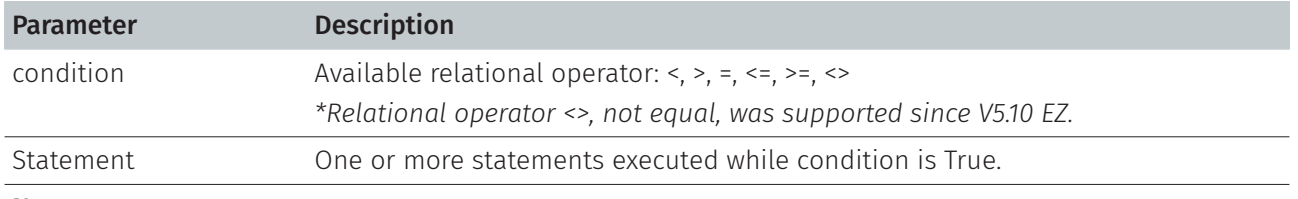

#### Note:

This command has been supported since V5.10 EZ and later firmware.

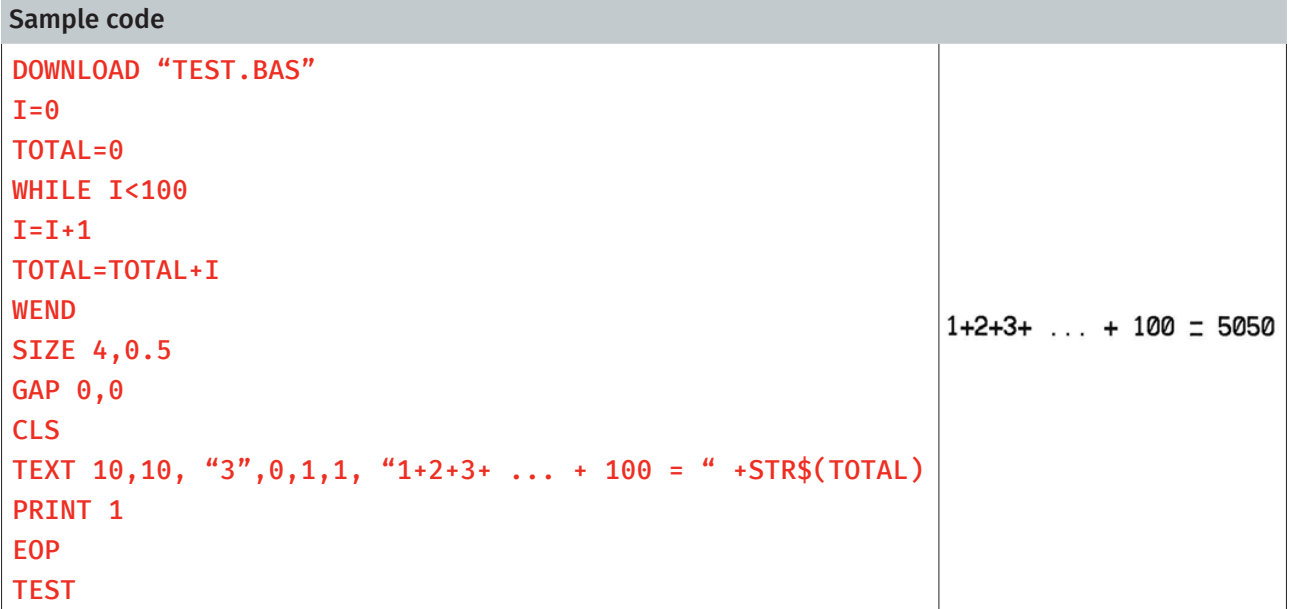

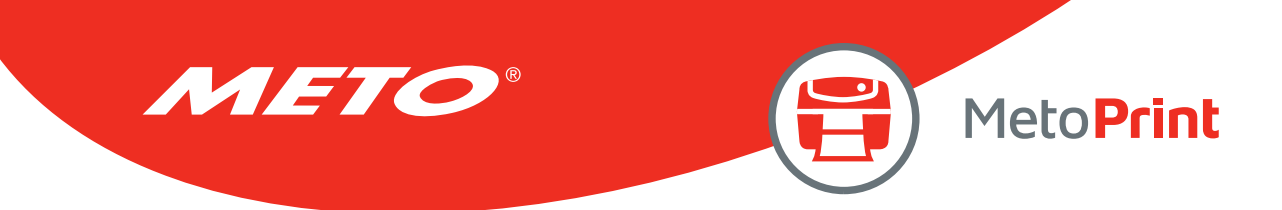

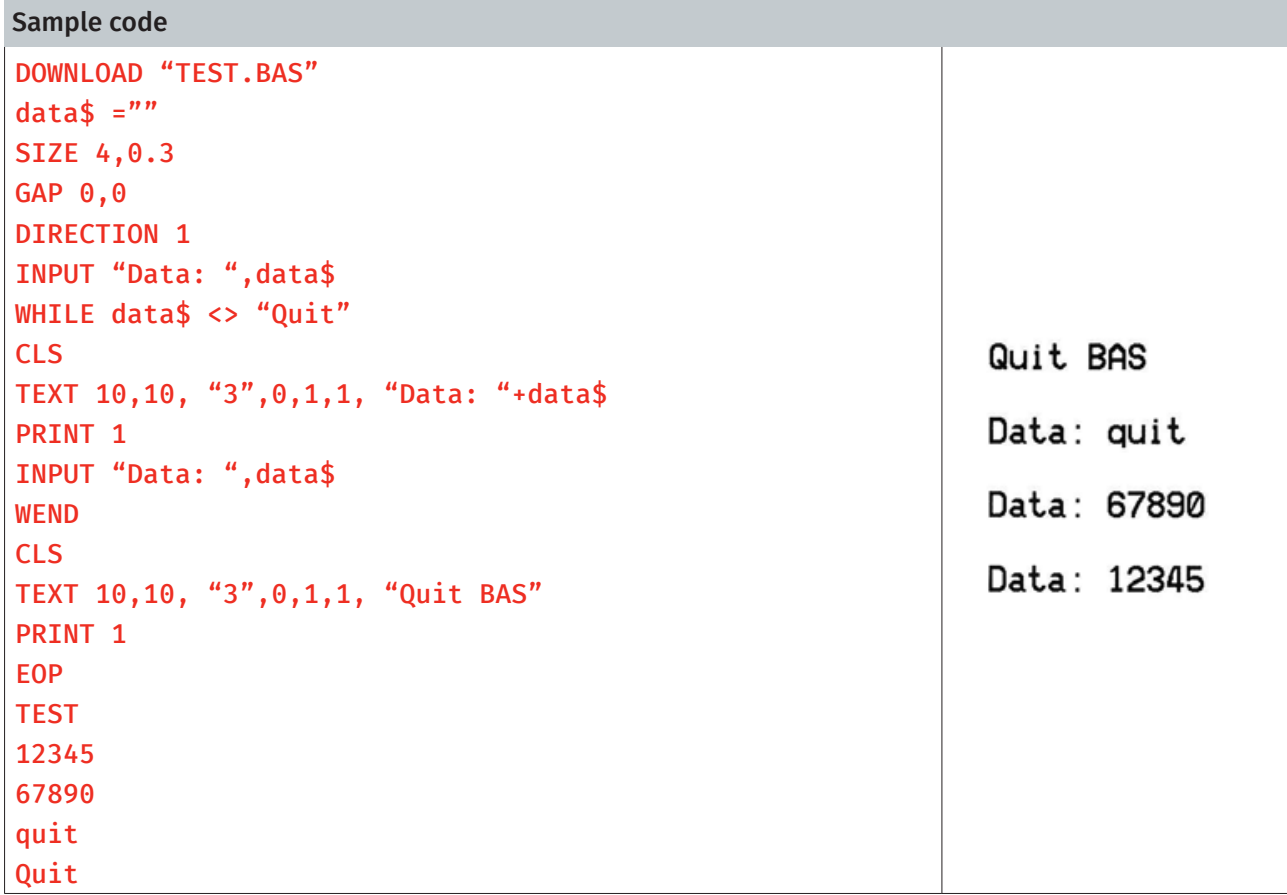

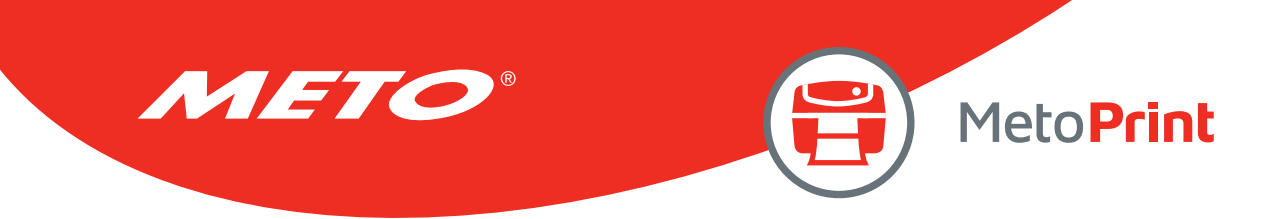

# DO…LOOP

```
Description
```
Repeats a block of statement while a condition is True.

### **Syntax** DO [statement] [EXITDO] [statement] LOOP DO WHILE condition [statement] [EXITDO] [statement] LOOP DO UNTIL condition [statement] [EXITDO] [statement] LOOP DO [statement] [EXITDO] [statement] LOOP WHILE condition DO [statement] [EXITDO] [statement] LOOP UNTIL condition

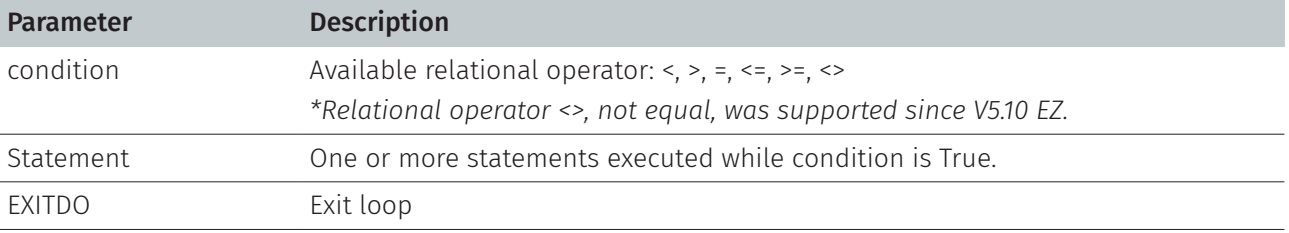

#### Note:

This command has been supported since V5.10 EZ and later firmware.

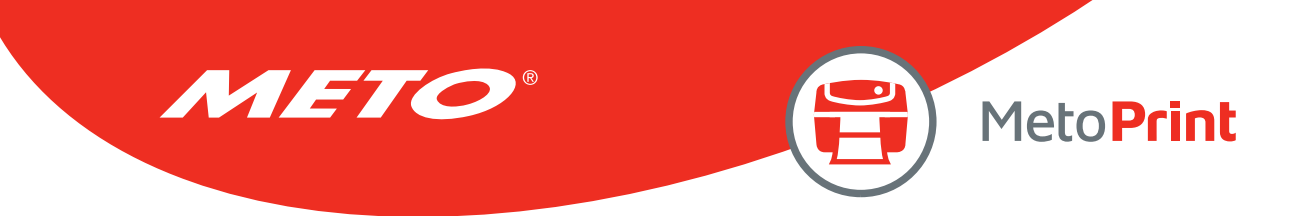

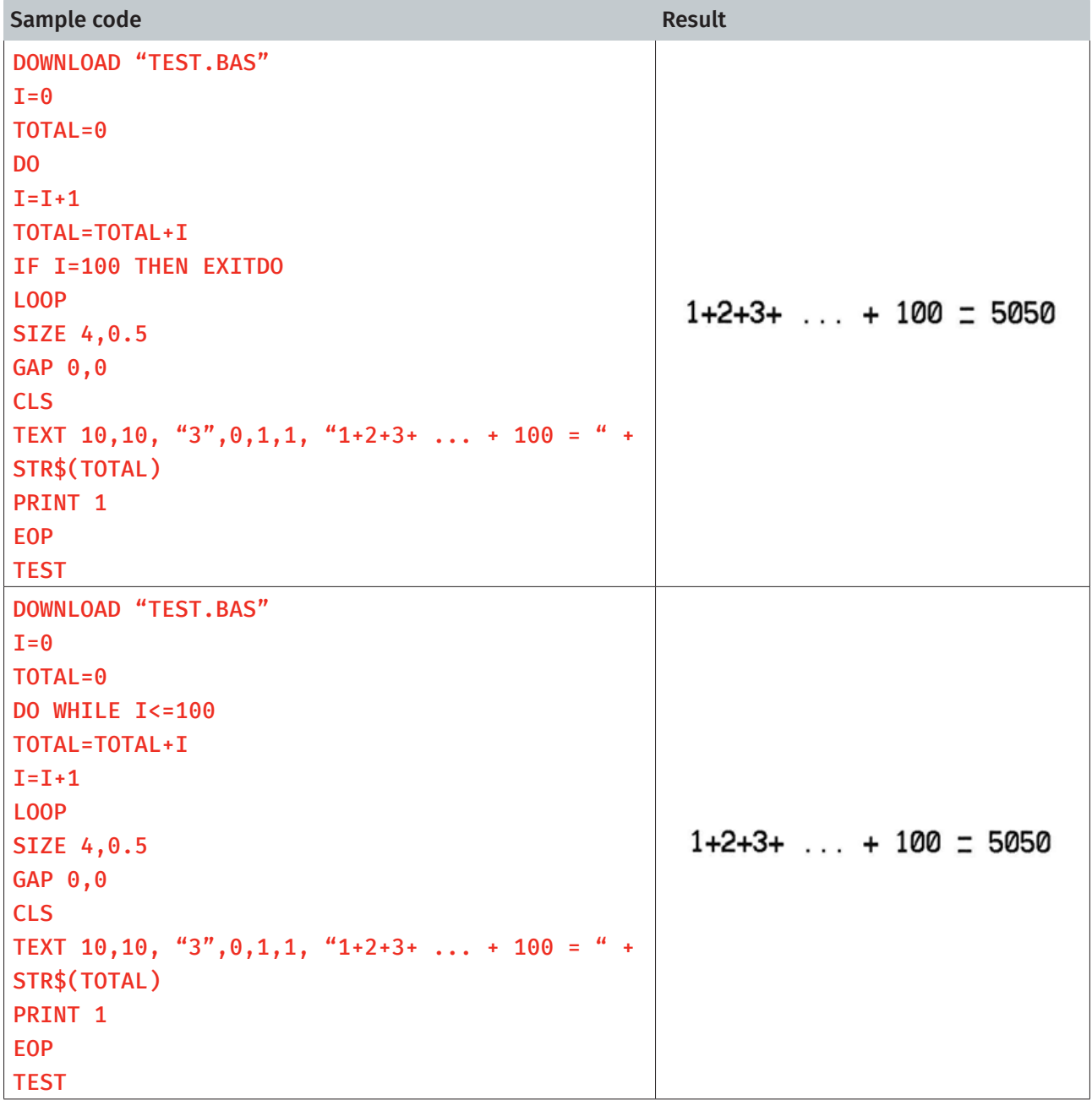

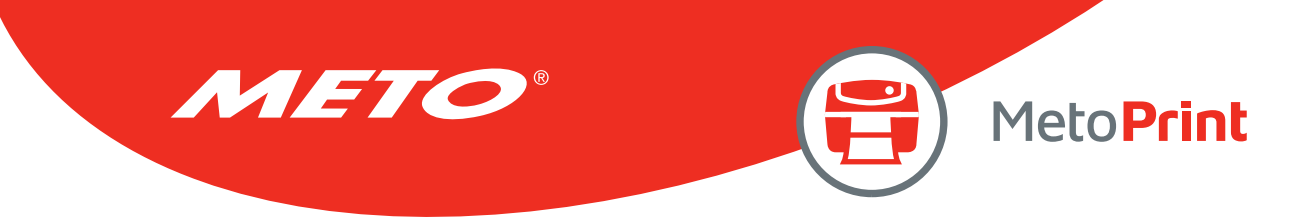

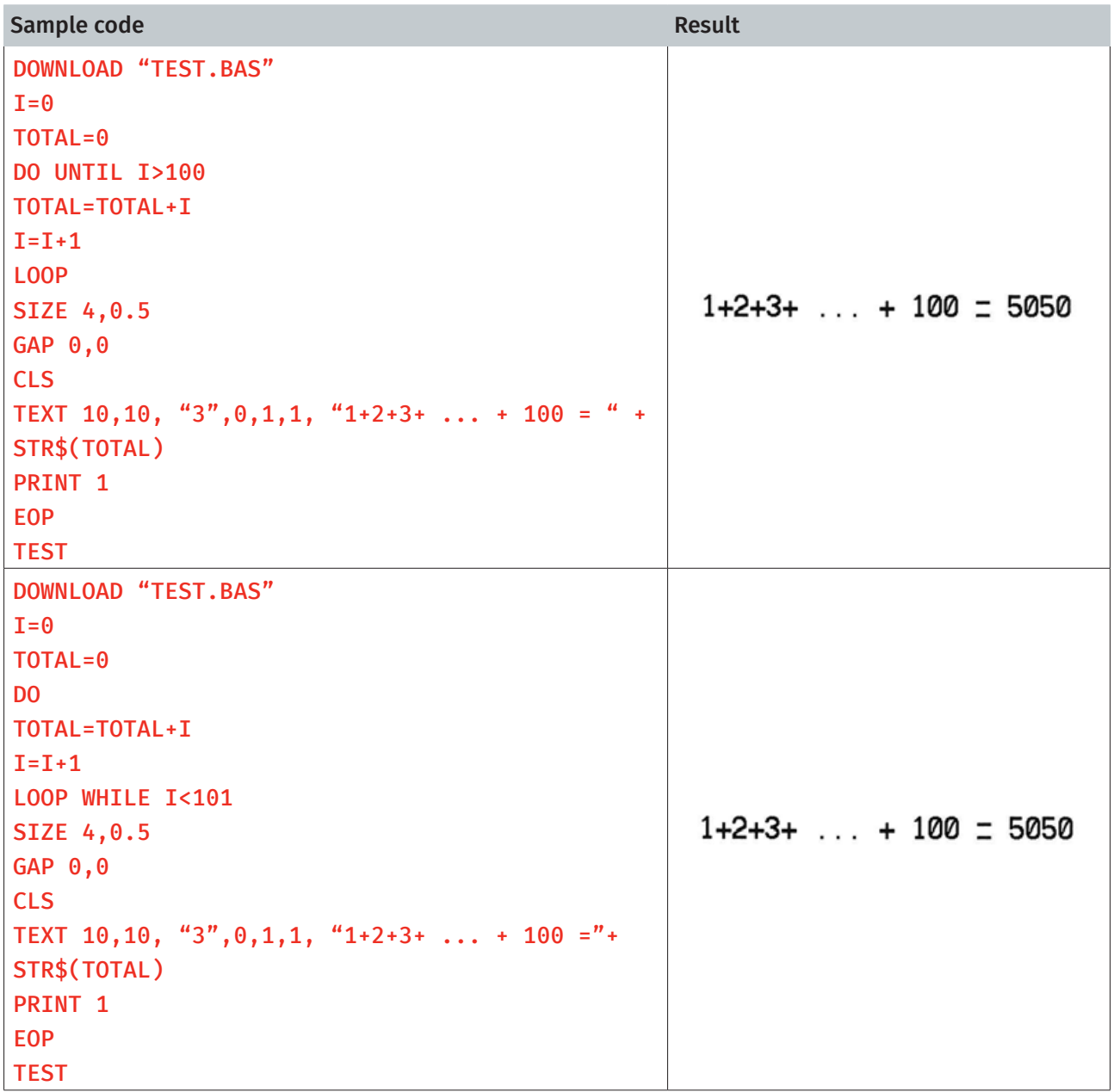

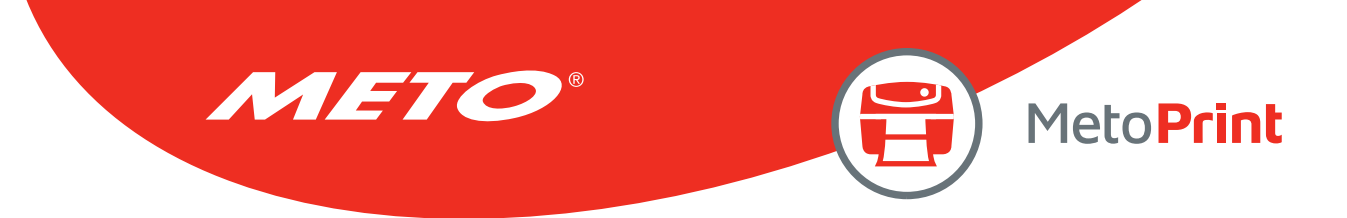

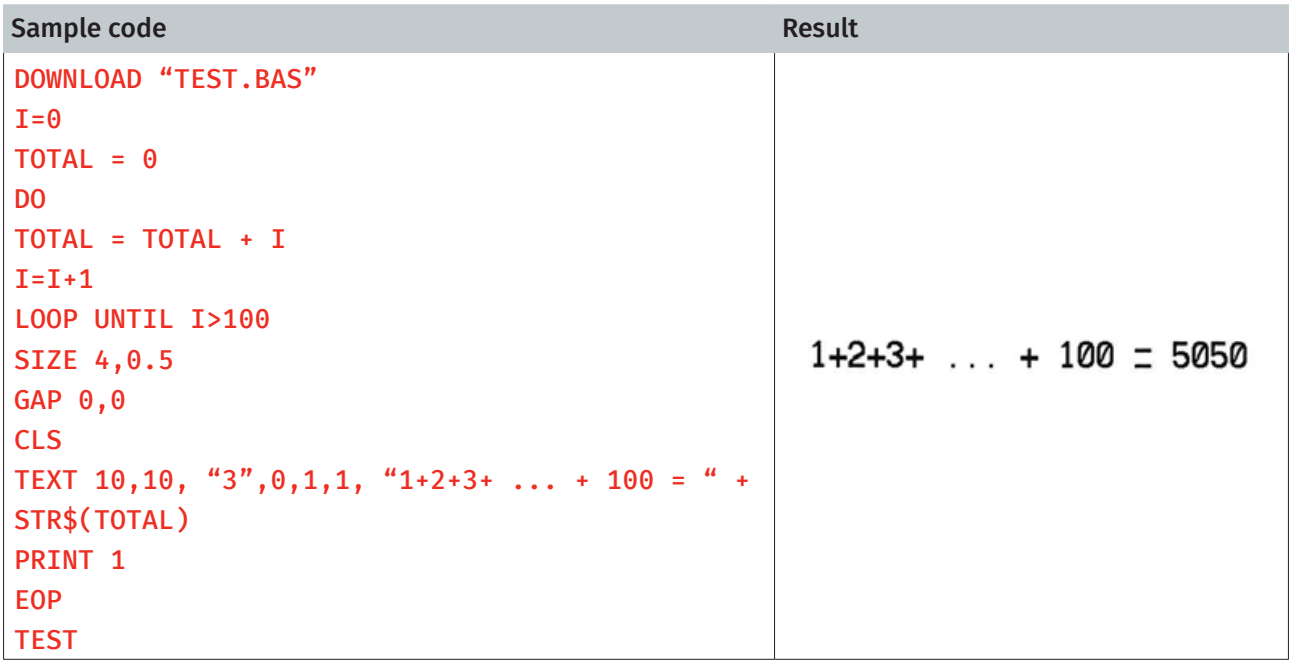

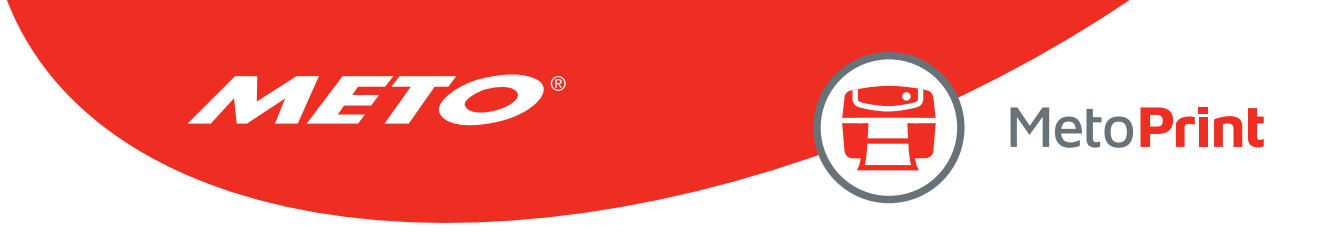

# IF…THEN…ELSE…ENDIF LOOP

## Description

Use IF…THEN block to execute one or more statements conditionally. Either a single-line syntax or multiple-line "block" syntax can be used.

#### **Syntax**

#### IF condition THEN statement

Note the single-line form of IF …THEN does not use an ENDIF statement.

```
Or
IF condition THEN (TSPL2 printers only) 
   Statements
ENDIF 
Or 
IF condition THEN (TSPL2 printers only) 
   Statements
ELSE 
   Statements
ENDIF 
Or
IF condition 1 THEN (TSPL2 printers only) 
   Statement block 1 
ELSEIF condition 2 THEN 
   Statement block 2 
   ... 
ELSEIF condition n THEN 
   Statement block n 
ENDIF
```
#### Note:

The syntax of IF…THEN…ELSE requires that the command be typed in one single line in less than 255 characters.

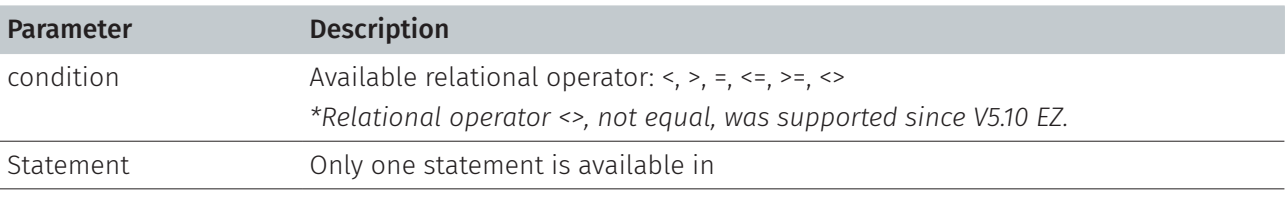

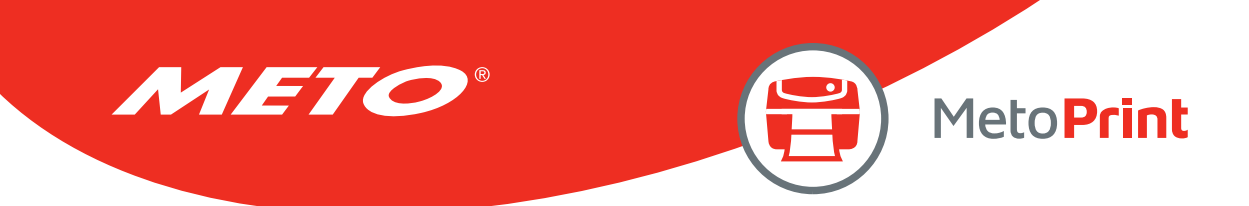

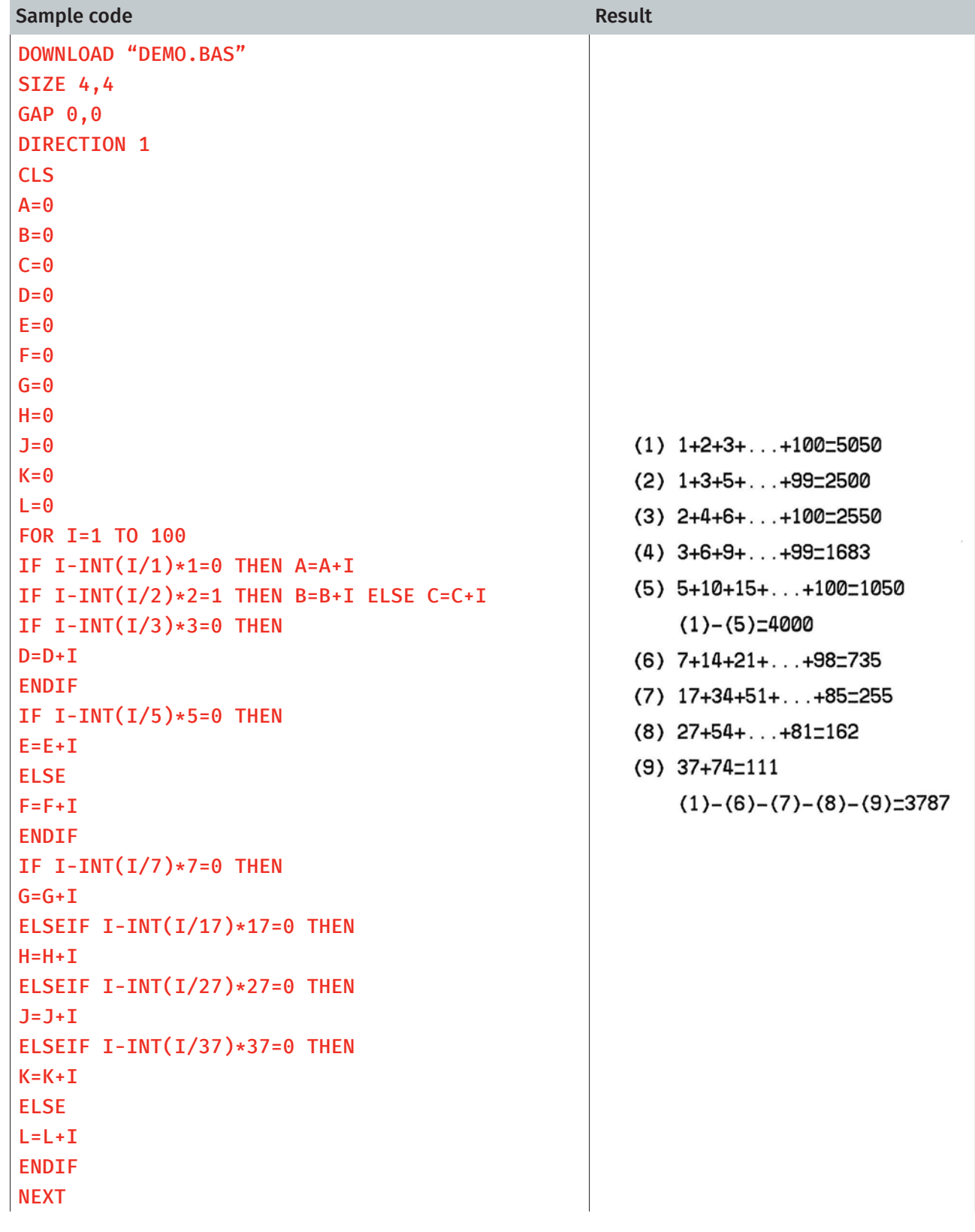

METO® MetoPrint TEXT 100,110,"3",0,1,1,"(1) 1+2+3+...+100="+STR\$(A) TEXT 100,160,"3",0,1,1,"(2) 1+3+5+...+99="+STR\$(B) TEXT 100,210,"3",0,1,1,"(3) 2+4+6+...+100="+STR\$(C) TEXT 100,260,"3",0,1,1,"(4) 3+6+9+...+99="+STR\$(D) TEXT 100,310,"3",0,1,1,"(5) 5+10+15+...+100="+STR\$(E) TEXT  $100,360,73,0,1,1,$  " (1)-(5)= "+STR\$(F) TEXT 100,410,"3",0,1,1,"(6) 7+14+21+...+98="+STR\$(G) TEXT 100,460,"3",0,1,1,"(7) 17+34+51+...+85=" +STR\$(H) TEXT 100,510,"3",0,1,1,"(8) 27+54+...+81="+STR\$(J) TEXT 100,560,"3",0,1,1,"(9) 37+74="+STR\$(K) TEXT  $100,610,73,0,1,1,'''$  (1)-(6)-(7)-(8)-(9)="+STR\$(L) PRINT 1,1 EOP DOWNLOAD F, "TEST.BAS" SIZE 4,1 GAP 0,0 DIRECTION 1 CLS A=85  $B=10$ :START 105 IS LAGER THEN 100 IF A<100 THEN GOTO L1 ELSE GOTO L2 :L1 CLS TEXT 100,10,"3",0,1,1,STR\$(A) + " IS SMALLER THEN 95 IS SMALLER THEN 100 100" PRINT 1  $A = A + B$ GOTO START 85 IS SMALLER THEN 100 ENDIF :L2 CLS TEXT 100,10,"3",0,1,1,STR\$(A) + "IS LAGER THEN 100" PRINT<sub>1</sub> EOP TEST

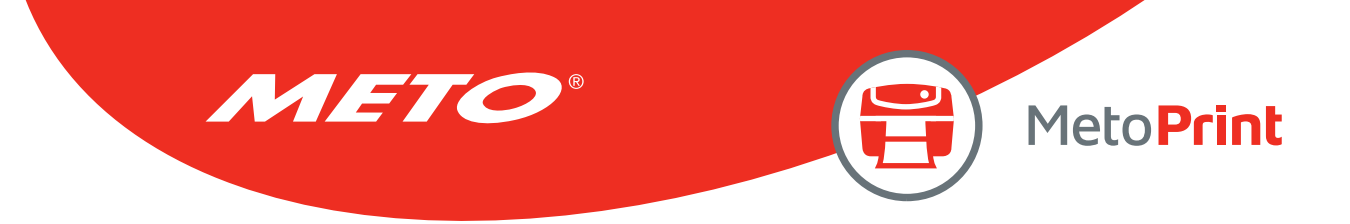

#### Note:

- If the result of the expression is nonzero, the statement following THEN will be executed. If the result of the expression is zero, and the statement following the ELSE is present, it will be executed. Otherwise the next line of statement is executed.
- If there are block of statements in IF...THEN ...ELSE, ENDIF must be used at the end of the IF...THEN ...ELSE statement.

#### Limitations:

- The total numbers of nested IF ... THEN ... ELSE statement in a program cannot exceed 40.
- The total numbers of nested IF ...THEN ...ELSE, FOR...NEXT, GOSUB RETURN in a program cannot exceed 40 loops.

#### See Also

DOWNLOAD, EOP

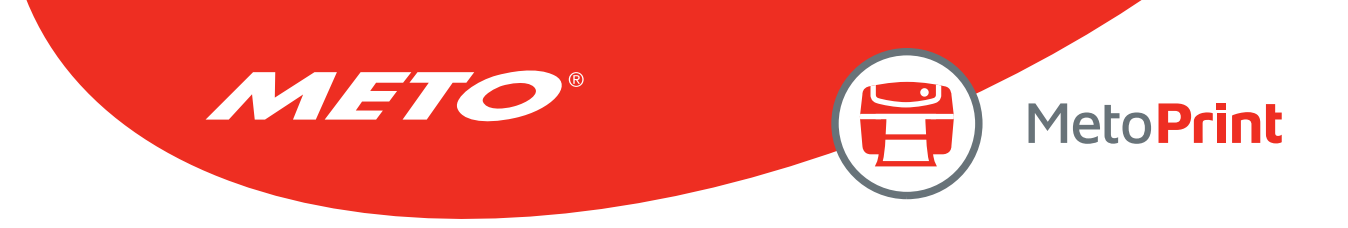

# GOSUB…RETURN

# Description

This command will branch to a subroutine, executing statements until "RETURN" is reached.

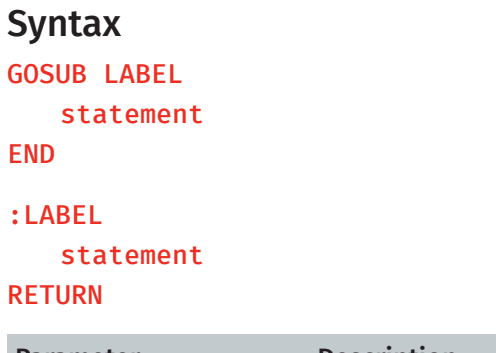

#### $\overline{R}$

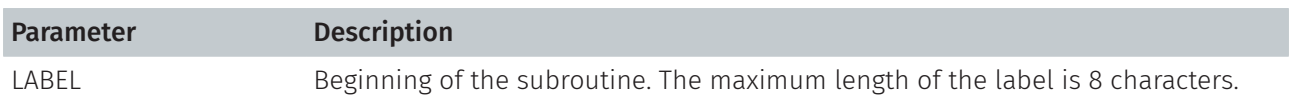

## Example

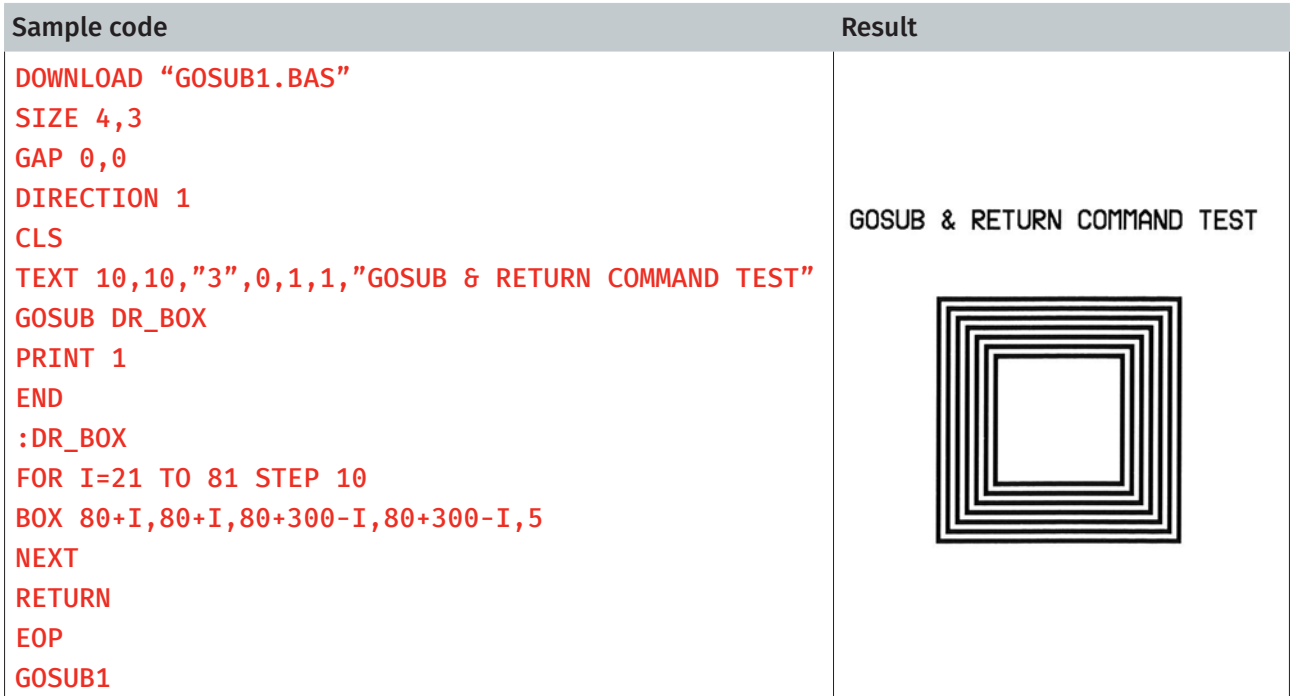

#### See Also

DOWNLOAD, EOP, END, GOTO

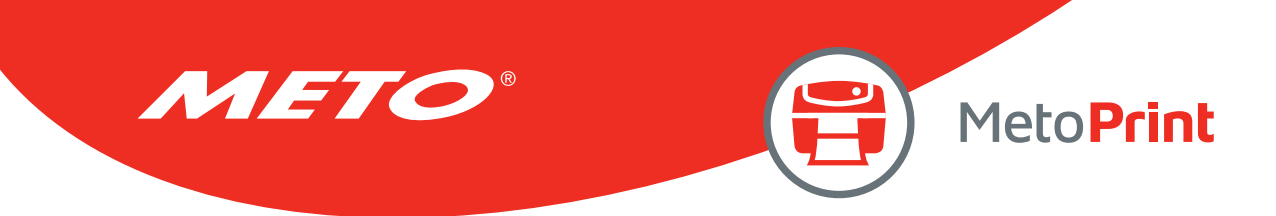

# **GOTO**

# Description

This command is used to branch to a specified label. The label cannot exceed 8 characters in length.

### **Syntax**

GOTO LABEL

#### :LABEL

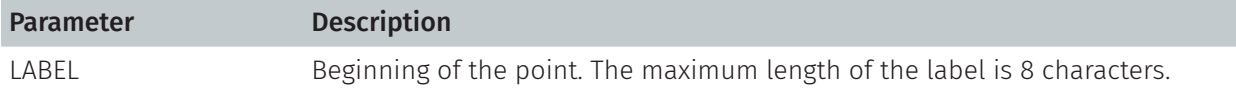

## Example

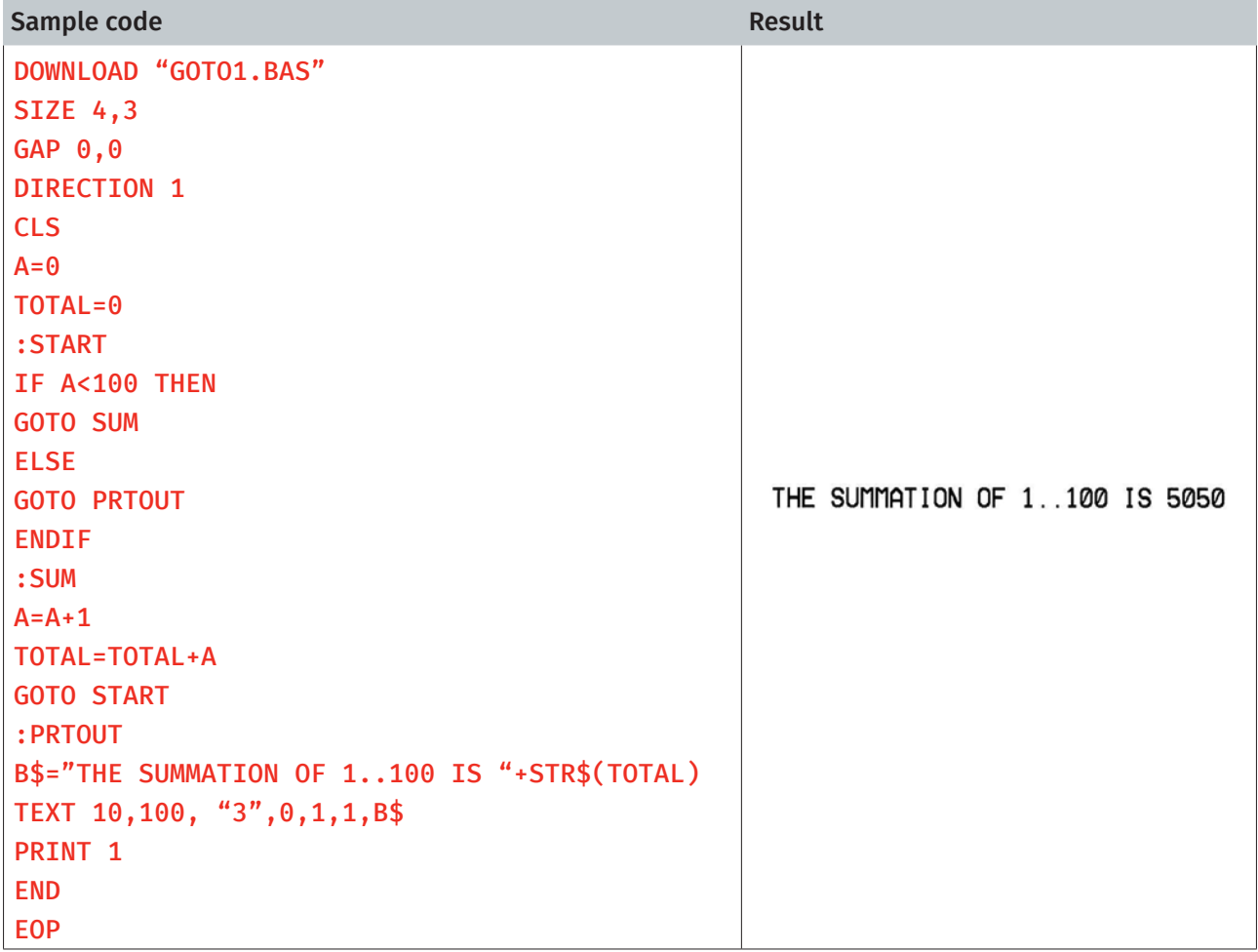

## See Also

DOWNLOAD, EOP, END, GOSUB…RETURN

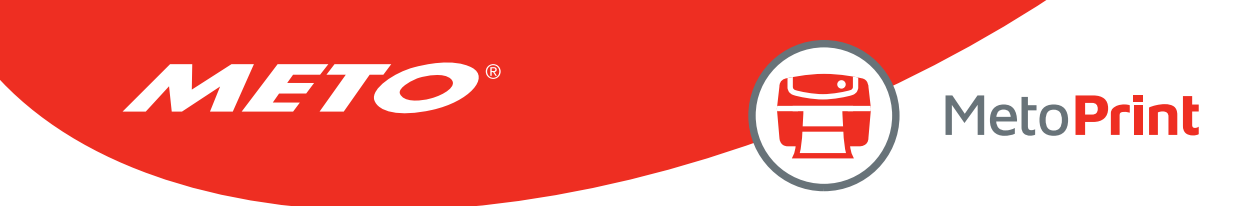

# INP\$( )

## Description

One byte is received from communication port.

### **Syntax**

#### INP\$(n)

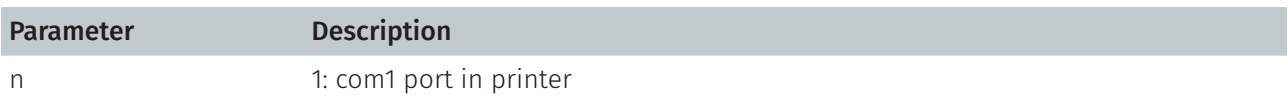

# Example

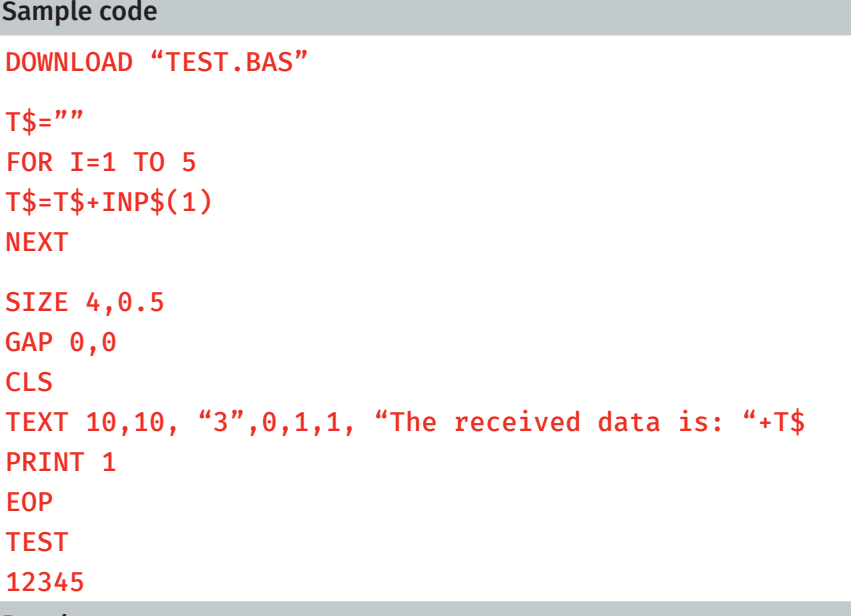

Result

The received data is: 12345

#### See Also

INP()

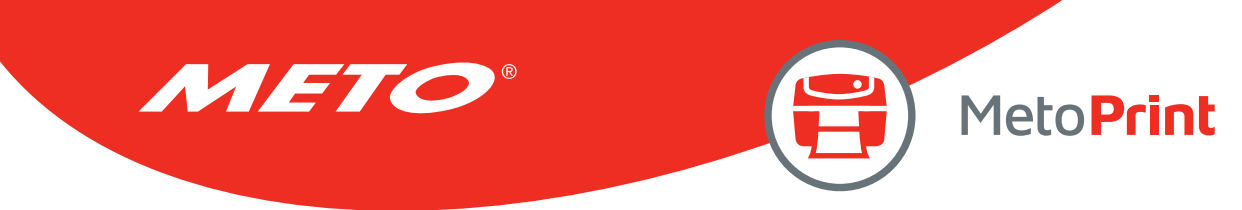

# INP( )

## Description

One byte (ASCII value) is received from communication port.

### **Syntax**

#### INP\$(n)

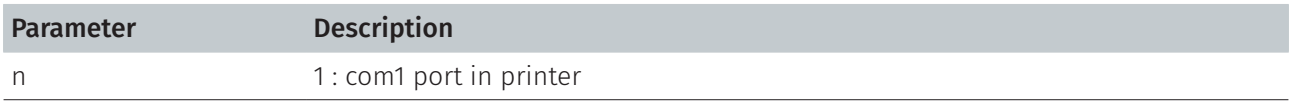

#### Note:

This command has been supported since V6.91 EZ and later firmware.

### Example

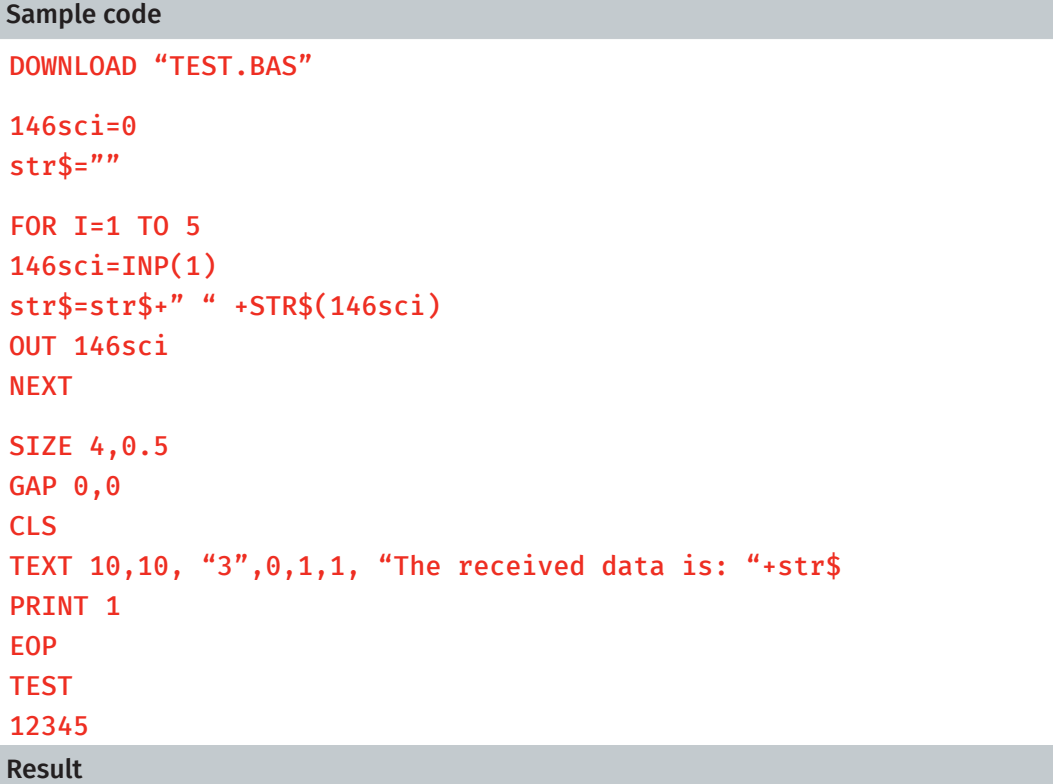

The received data is: 49 50 51 52 53

## See Also

INP\$()

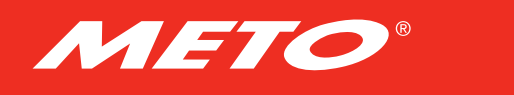

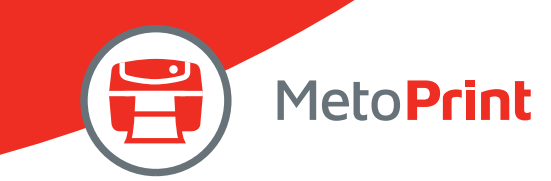

# LOB( )

## Description

This function returns the size of data in receiving buffer.

#### **Syntax**

LOB ()

Note: This command has been supported since V6.78 EZ and later firmware.

## Example

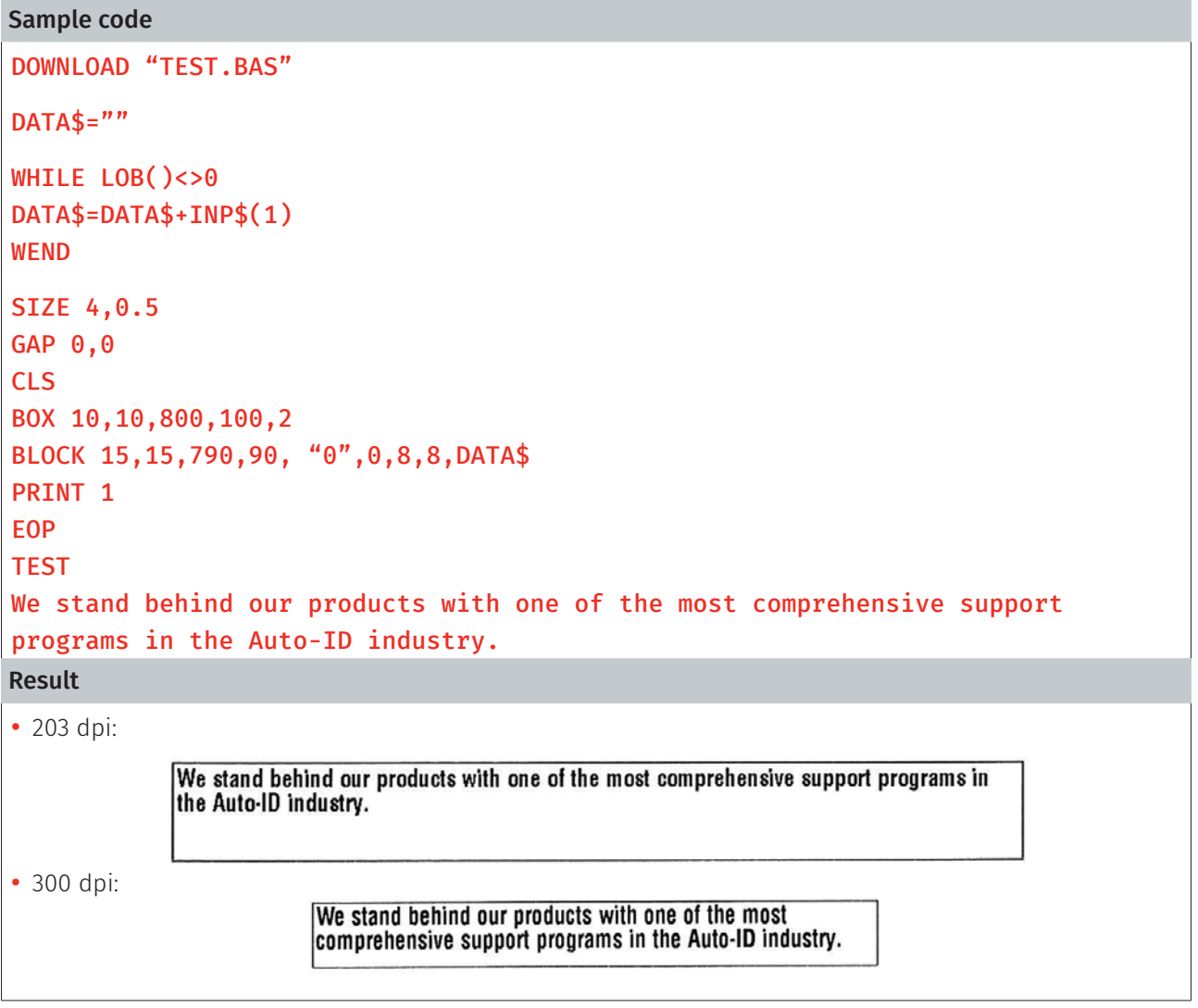

## See Also

INP\$(), WHILE … WEND

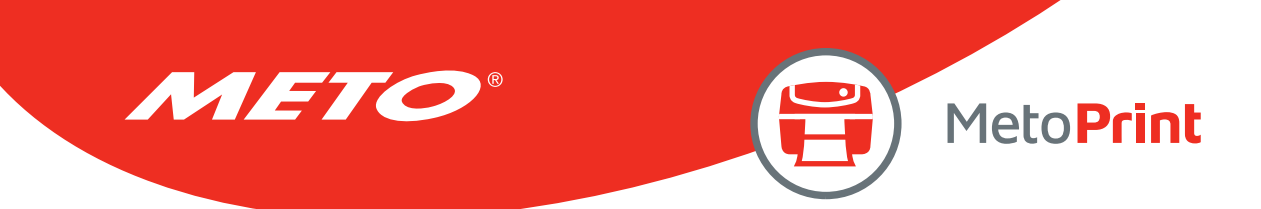

## INPUT

## Description

This command receives data through specific port. This command is used with portable keyboard KP-200.

#### **Syntax**

#### INPUT ["Prompt string", number of digits], variables

The comma also can be replaced by semicolon, such as:

#### INPUT ["Prompt string"; number of digits]; variables

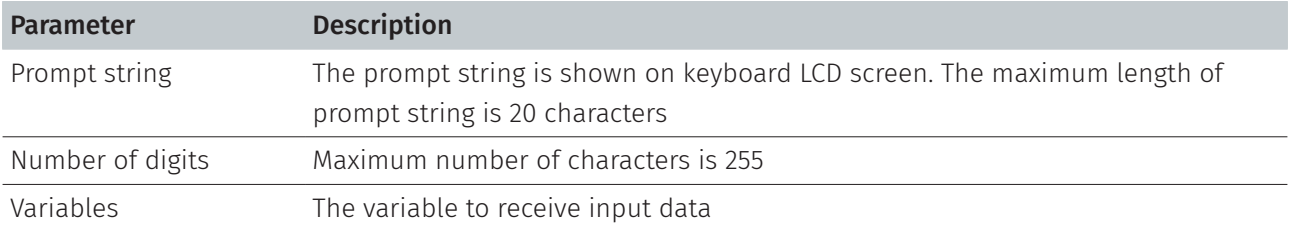

## Example

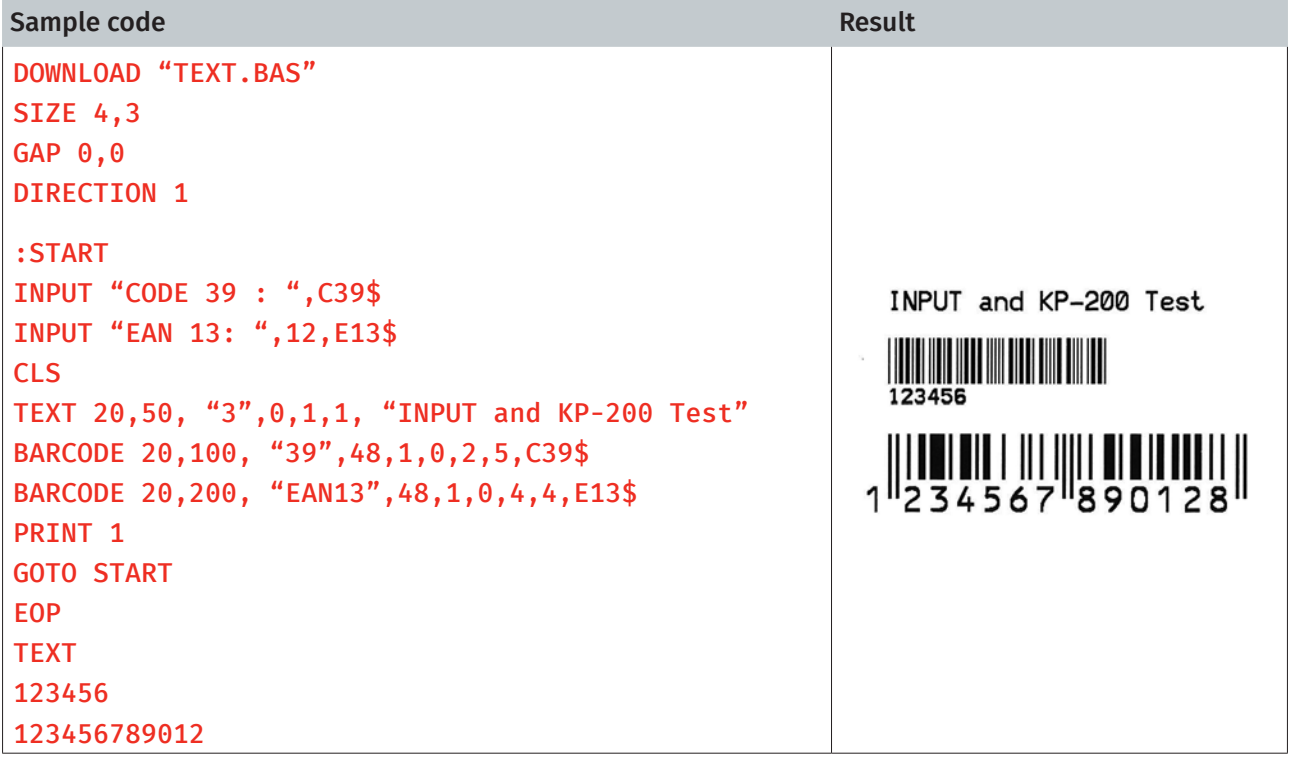

#### See Also

DOWNLOAD, EOP, END, GOTO

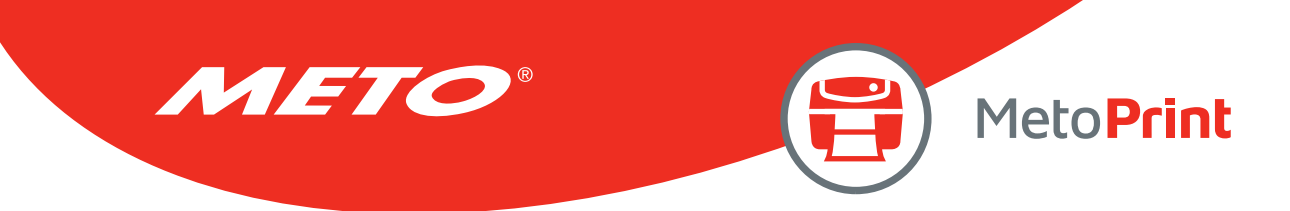

## PREINPUT

## Description

This command can define the start character for command INPUT.

## **Syntax**

#### PREINPUT var\$ PREINPUT CHR\$(n)

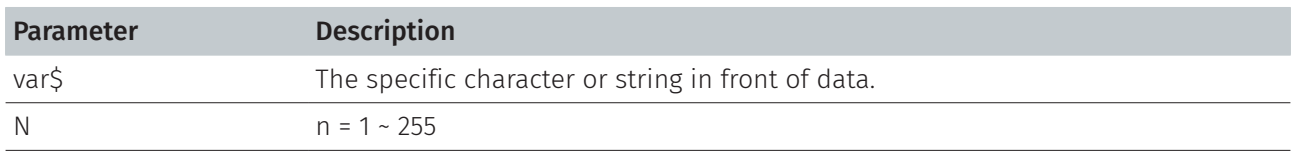

#### Note:

This command has been supported since V6.81 EZ and later firmware.

### Example

PREINPUT "<" PREINPUT CHR\$(2)

### See Also

POSTINPUT, INPUT, SET FILTER

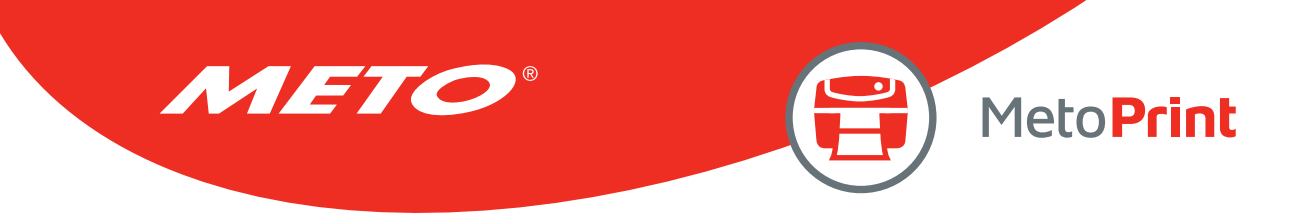

## POSTINPUT

## Description

This command can define the end character for command INPUT.

### **Syntax**

#### POSTINPUT var\$ POSTINPUT CHR\$(n)

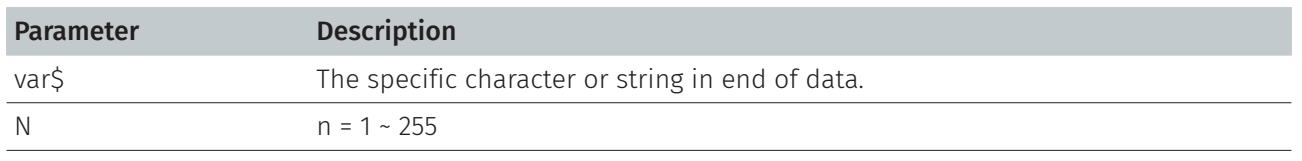

#### Note:

This command has been supported since V6.81 EZ and later firmware.

### Example

POSTINPUT ">" POSTINPUT CHR\$(3)

### See Also

PREINPUT, INPUT, SET FILTER

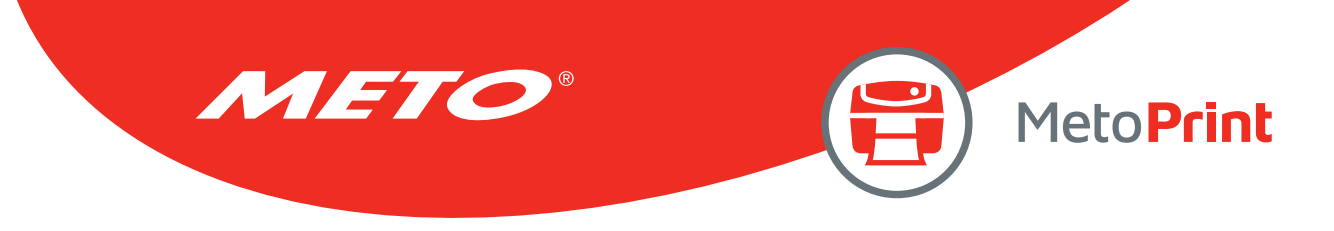

# SET FILTER ON/OFF

# Description

This command is using to enable/disable commands PREINPUT and POSTINPUT.

#### **Syntax**

#### SET FILTER ON/OFF

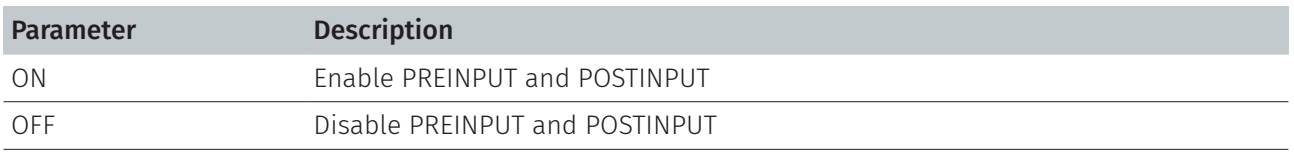

#### Note:

This command has been supported since V6.81 EZ and later firmware.

#### Example

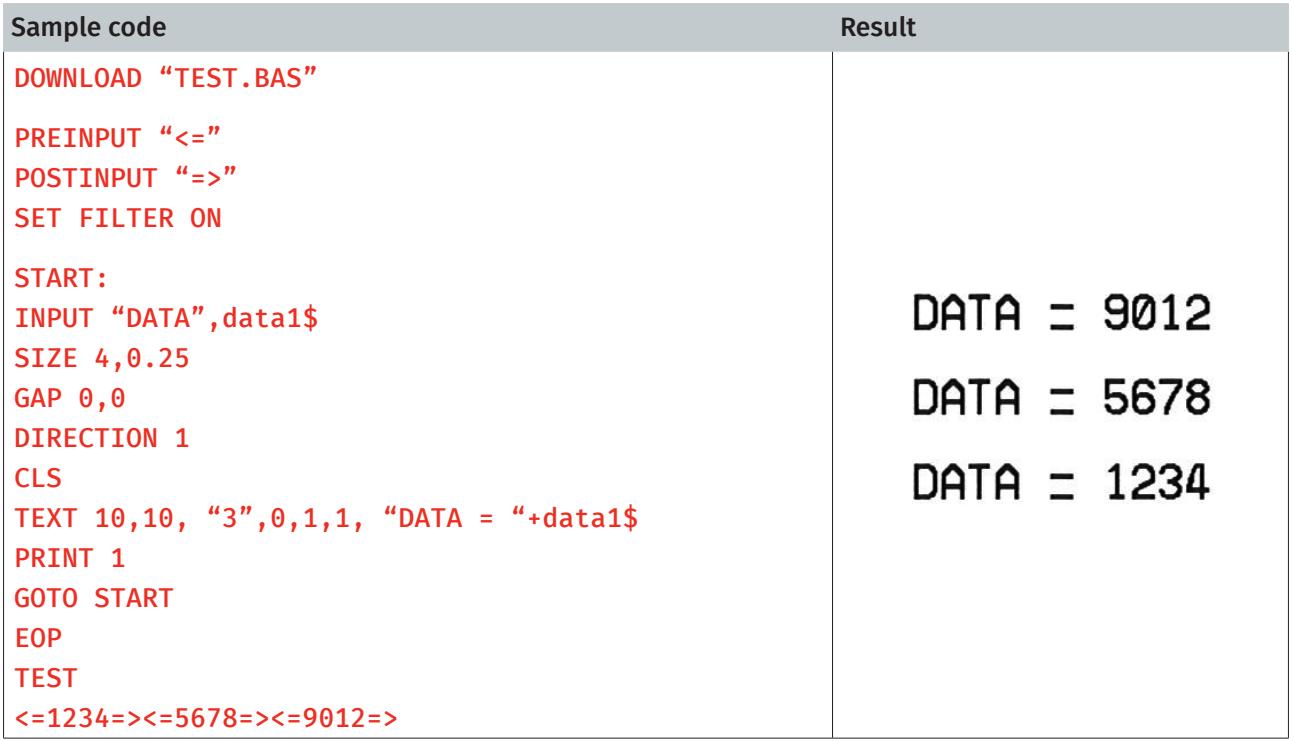

### See Also

PREINPUT, POSTINPUT, INPUT

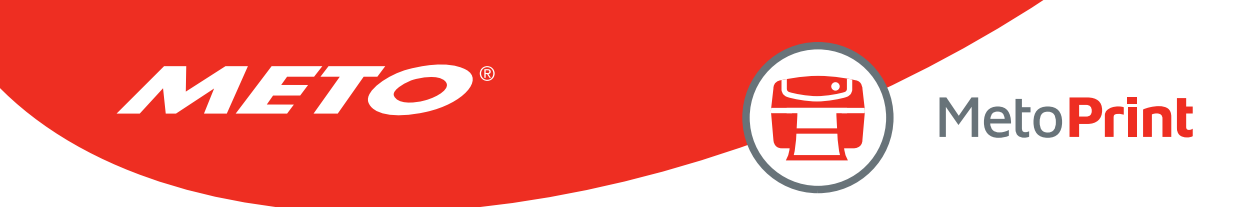

## REM

## Description

Comment. Prefix is "REM", which will be ignored by the printer.

#### **Syntax**

REM

#### Example

Sample code REM \*\*\*\*\*\*\*\*\*\*\*\*\*\*\*\*\*\*\*\*\*\*\*\*\*\*\*\*\*\*\*\* REM This is a demonstration program\* REM \*\*\*\*\*\*\*\*\*\*\*\*\*\*\*\*\*\*\*\*\*\*\*\*\*\*\*\*\*\*\*\* DOWNLOAD "REMARK.BAS" SIZE 4,3 GAP 0,0 DIRECTION 1 CLS TEXT 50,50, "3",0,1,1, "REMARK DEMO PROGRAM" REM TEXT 50,100, "3",0,1,1, "REMARK DEMO PROGRAM" PRINT 1,1 EOP REMARK Result

## REMARK DEMO PROGRAM

#### See Also

DOWNLOAD, EOP, END

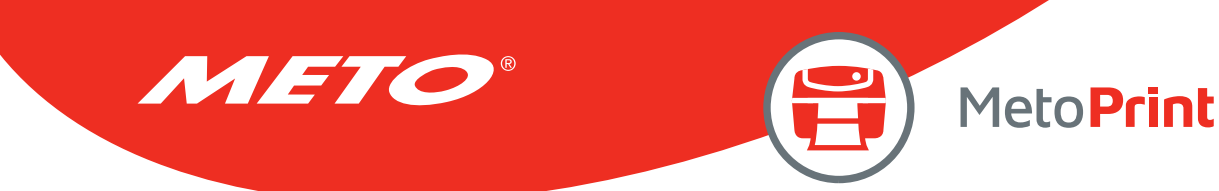

# **OUT**

## Description

This command returns data through the specific port.

## **Syntax**

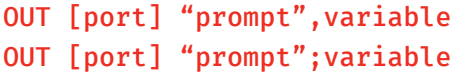

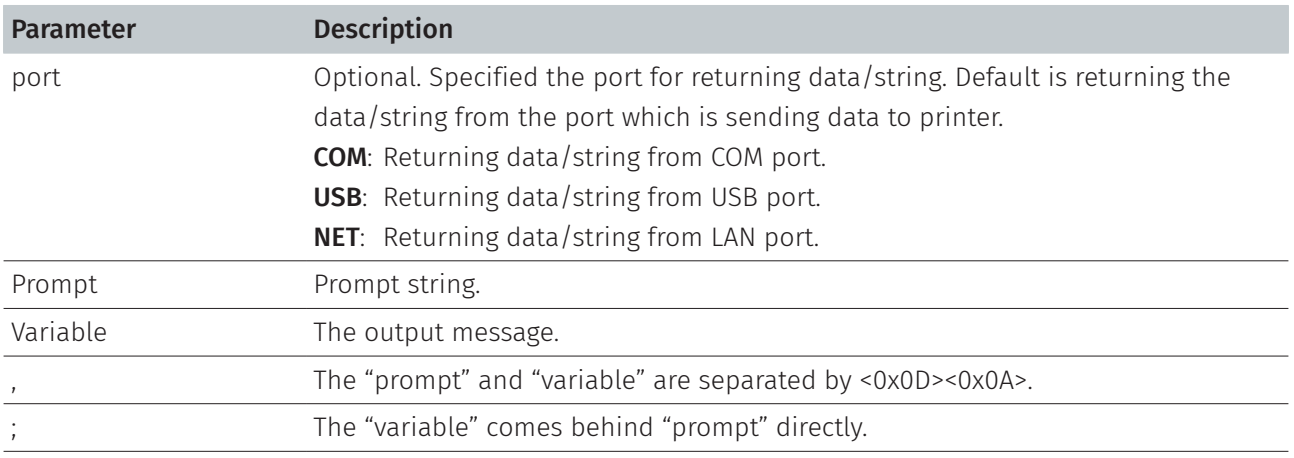

#### Note:

This command has been supported since V6.93 EZ and later firmware.

### Example

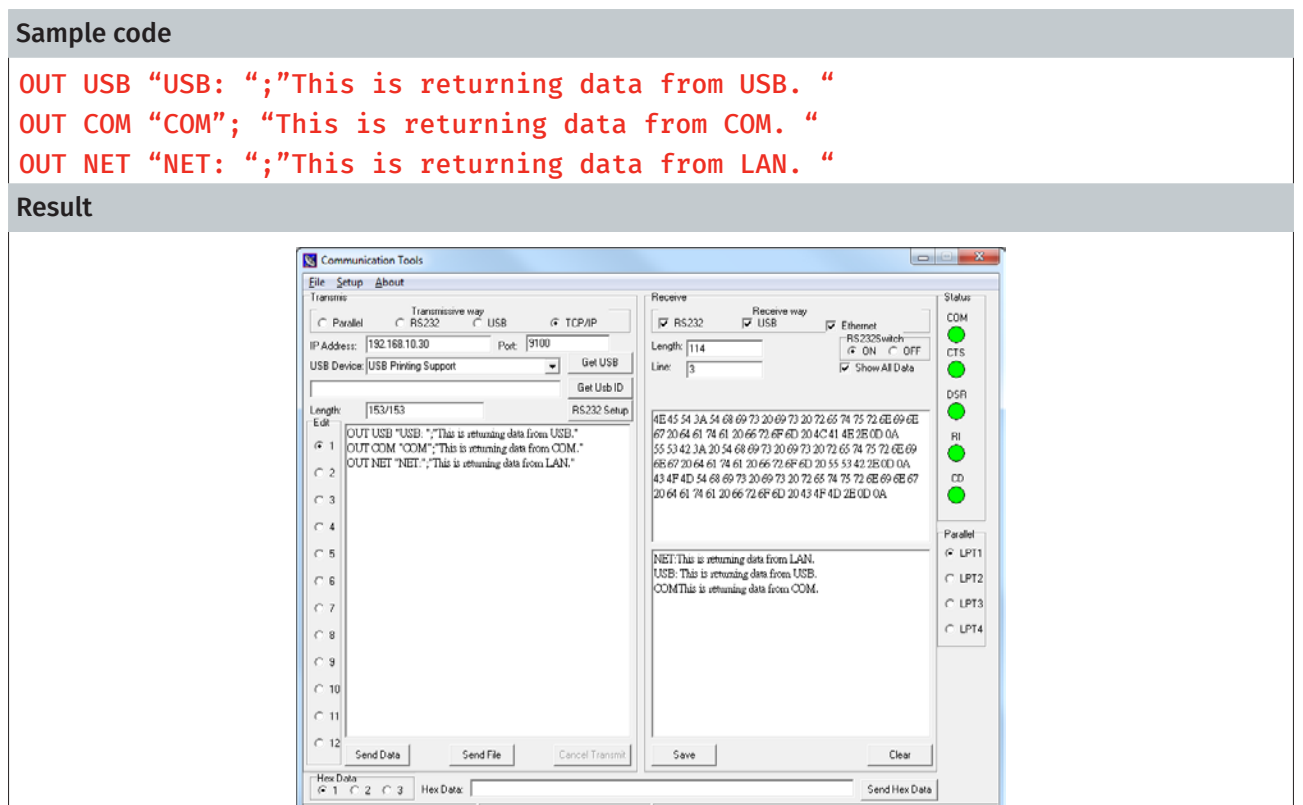

COM1 9600, N,8,1 None

ransmit data finied
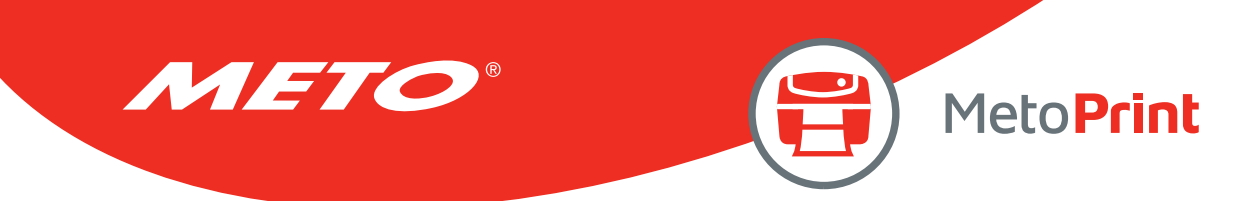

# **OUTR**

# Description

This command sends data through RS-232 port only.

### **Syntax**

#### OUTR "prompt",variable OUTR "prompt";variable

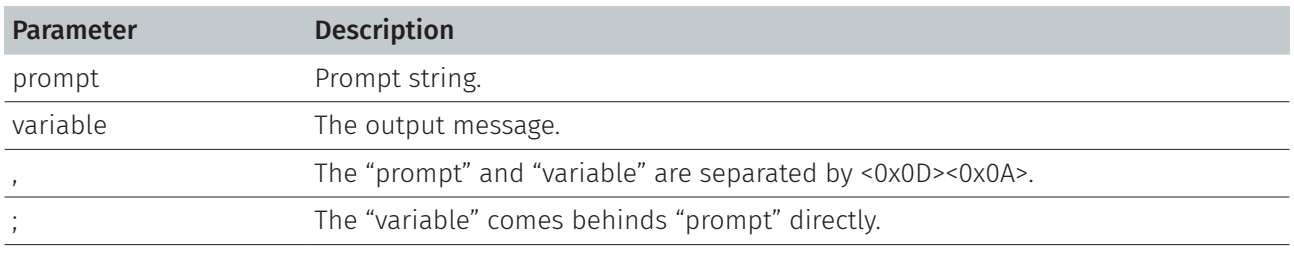

Note:

This command has been supported since V6.68 EZ and later firmware.

### Example

#### Sample code

### OUTR "COM: "," This is returning data from RS-232 only."

#### Result

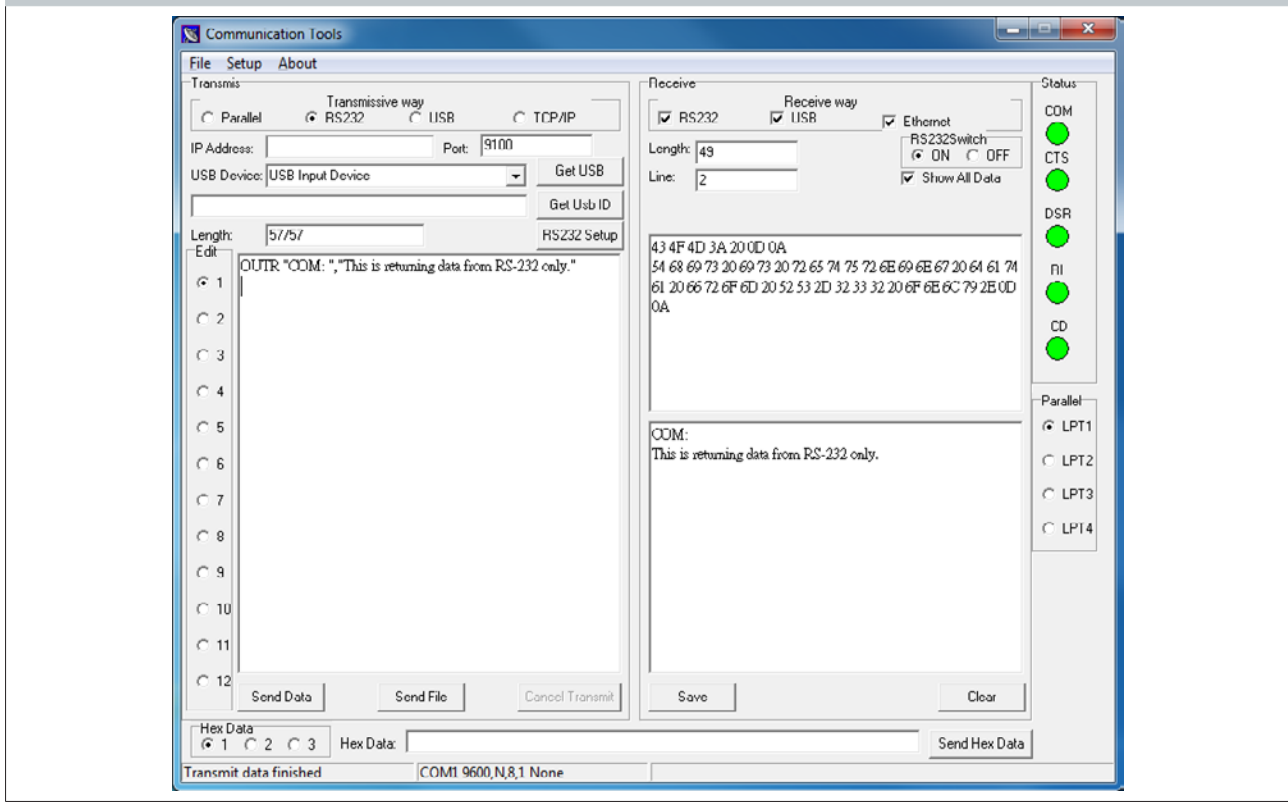

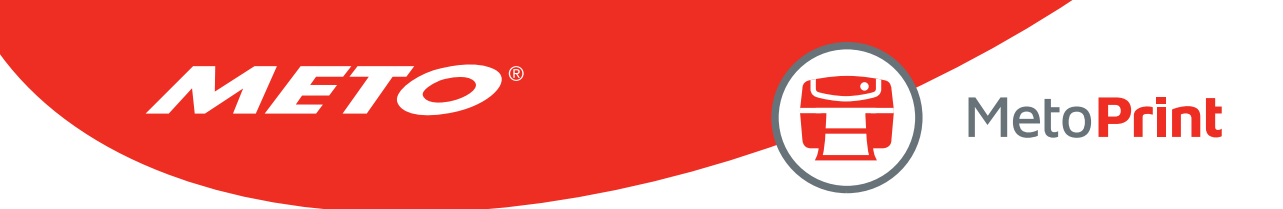

# GETKEY( )

## Description

This command is used to get the status of the PAUSE and FEED keys. This command waits until either key is pressed, whereupon 0 is returned if PAUSE key is pressed and 1 is returned if FEED key is pressed.

#### **Syntax**

#### GETKEY()

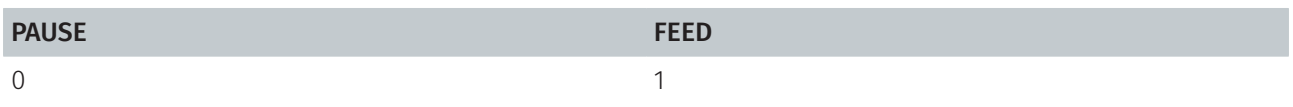

#### Example

#### Sample code

DOWNLOAD "DEMO4.BAS" SIZE 4,3 GAP 0,0 CLS :START A=GETKEY() IF A=0 THEN GOTO PAUSEB IF A=1 THEN GOTO FEEDB :PAUSEB CLS TEXT 50,10, "4",0,1,1, "PAUSE key is pressed !" PRINT<sub>1</sub> GOTO START :FEEDB CLS TEXT 50,10, "4",0,1,1, "FEED key is pressed !" PRINT<sub>1</sub> EOP

#### See Also

DOWNLOAD, EOP, END, GOTO

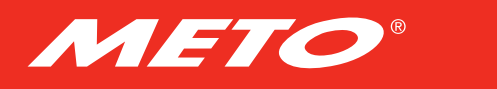

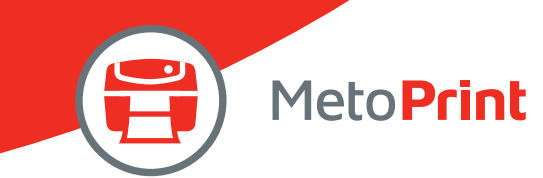

# INT( )

# Description

This function truncates a floating point number.

## Syntax

#### INT (n)

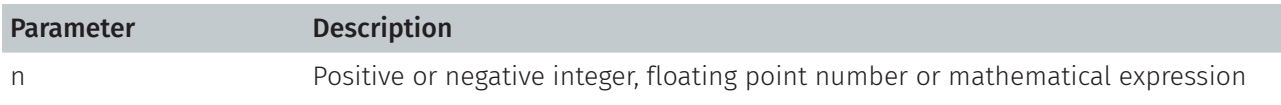

# Example

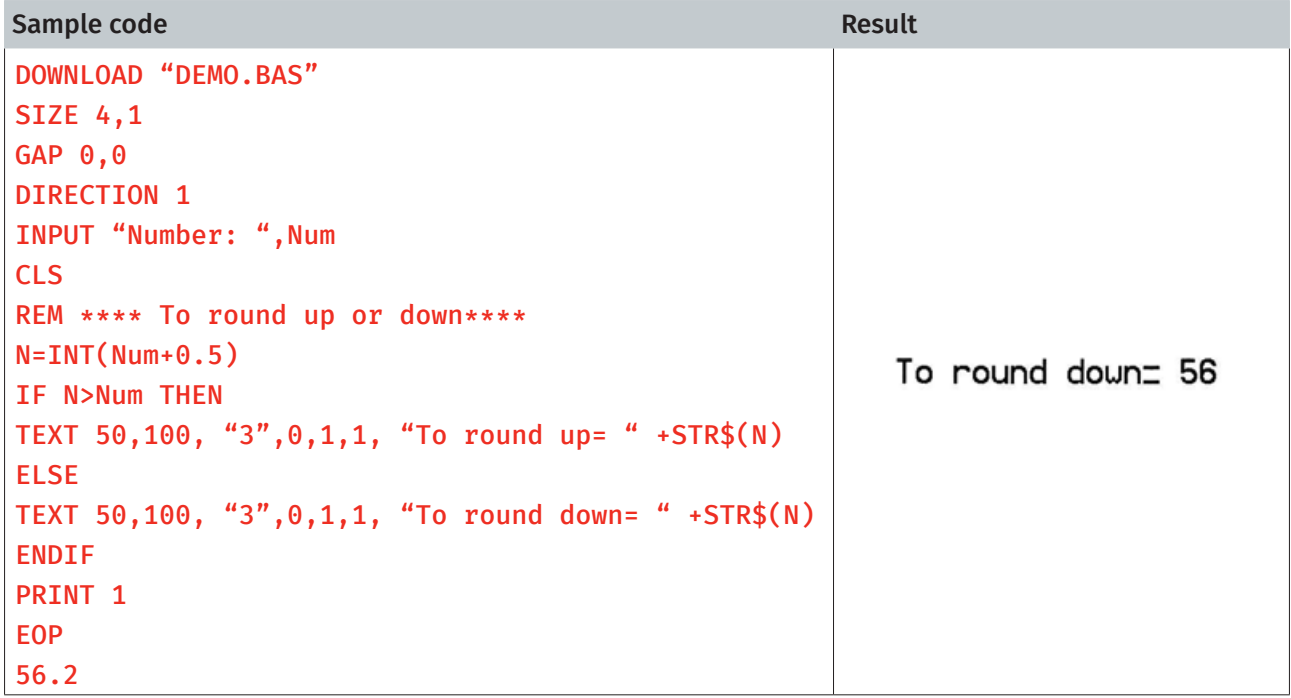

### See Also

DOWNLOAD, EOP, END, ABS(), ASC(), STR\$()

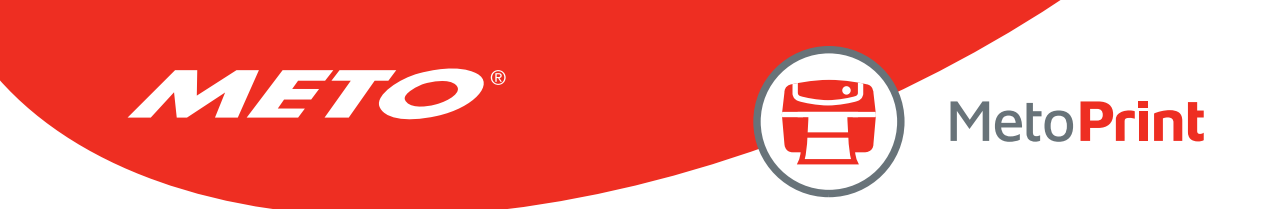

# LEFT\$( )

# Description

This function returns the specified number of characters down from the initial character of a string.

### **Syntax**

#### LEFT\$ (X\$, n)

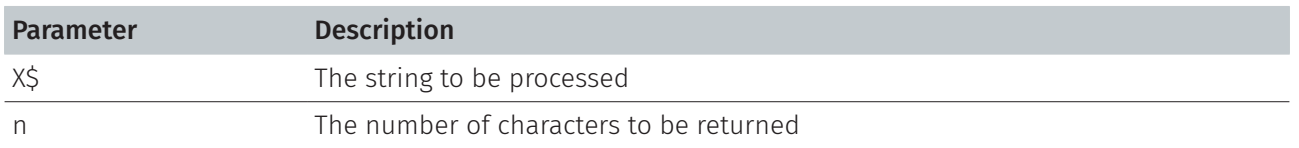

## Example

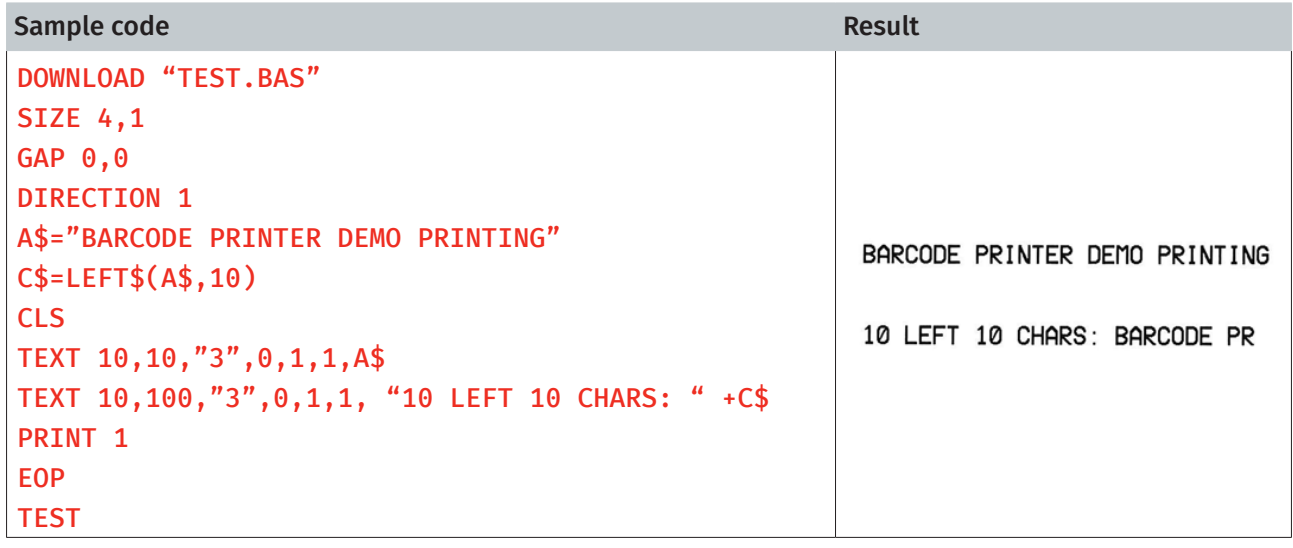

### See Also

DOWNLOAD, EOP, END, RIGHT\$(), MID\$(), LEN(), STR\$()

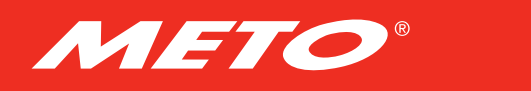

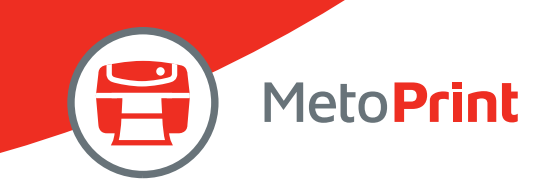

# LEN( )

## Description

This function returns the length of a string.

## **Syntax**

#### LEN (string)

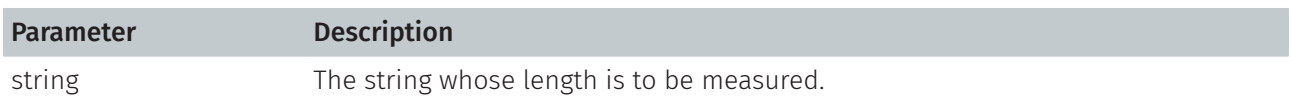

## Example

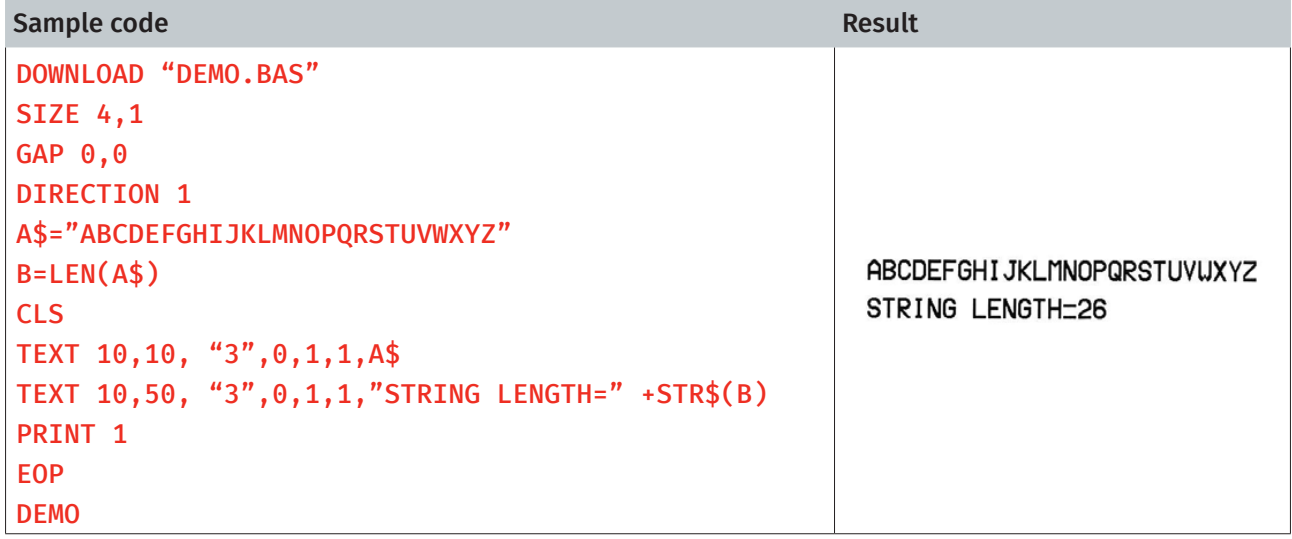

## See Also

DOWNLOAD, EOP, END, LEFT\$(), LEN(), RIGHT\$(), MID\$(), STR\$(), VAL()

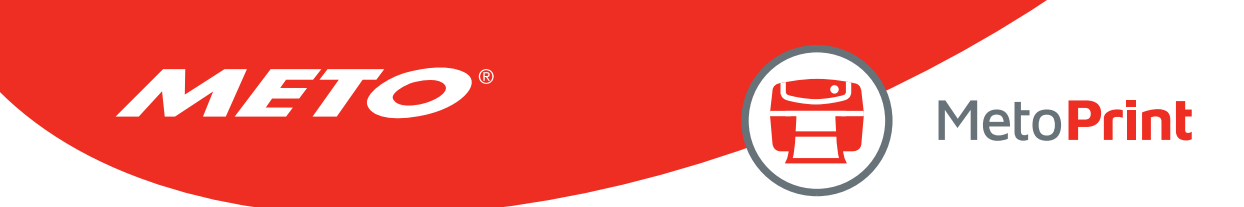

# MID\$( )

# Description

This function retrieves the specified number of characters down from the mth character of a string.

## **Syntax**

## MID\$(string,m,n)

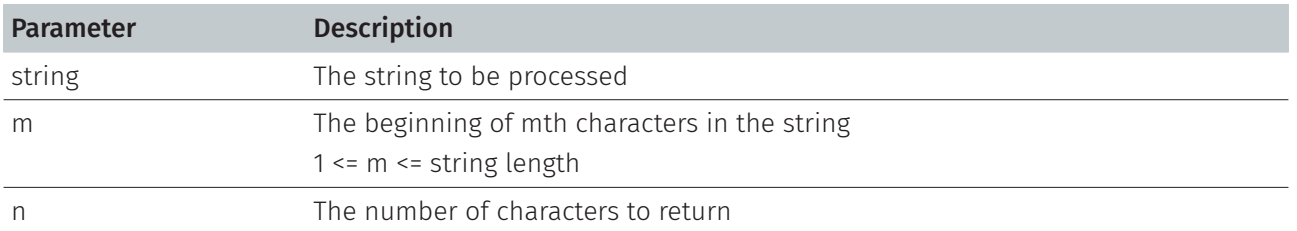

## Example

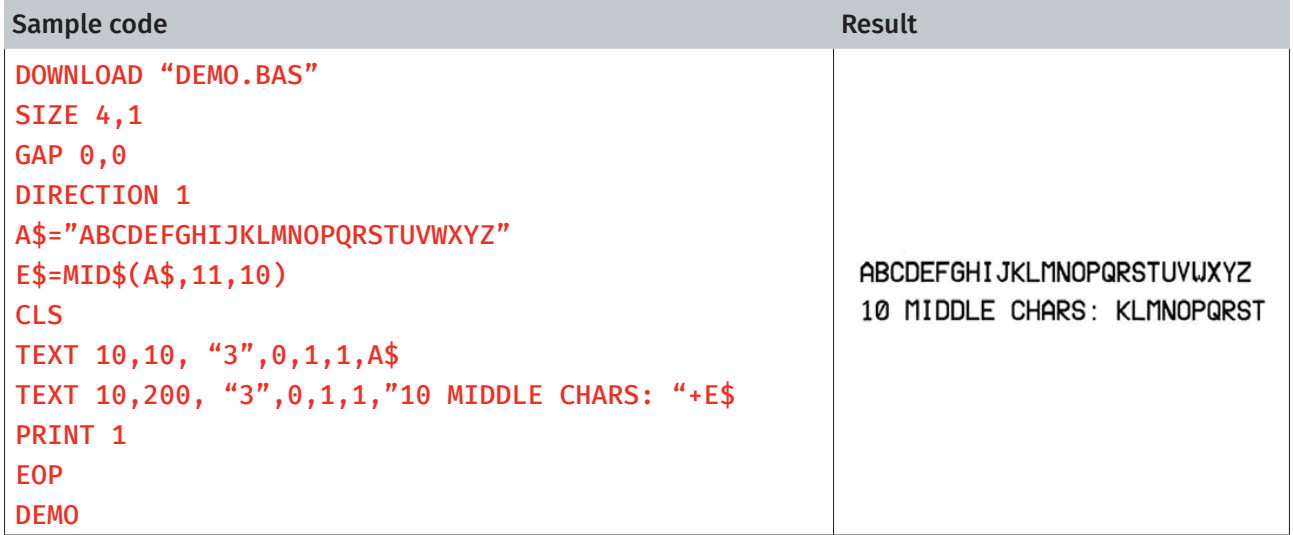

### See Also

DOWNLOAD, EOP, END, LEFT\$(), LEN(), RIGHT\$(), STR\$(), VAL()

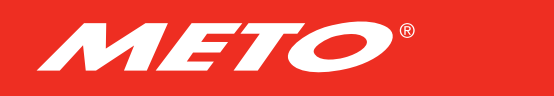

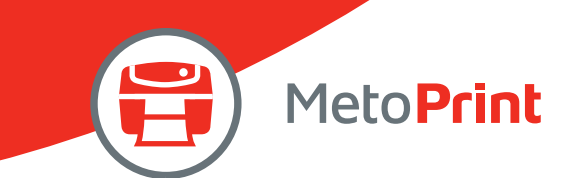

# RIGHT\$( )

## Description

This function returns a specified number of characters up from the end of a string.

### **Syntax**

#### RIGHT\$ (X\$,n)

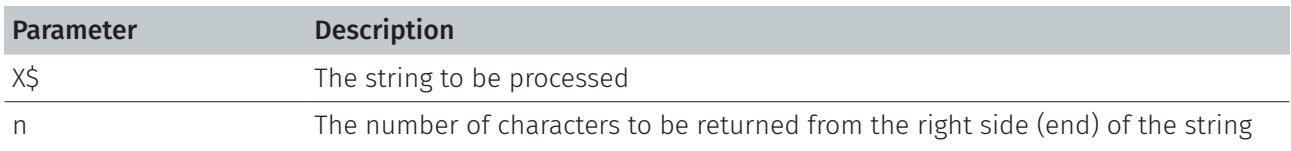

## Example

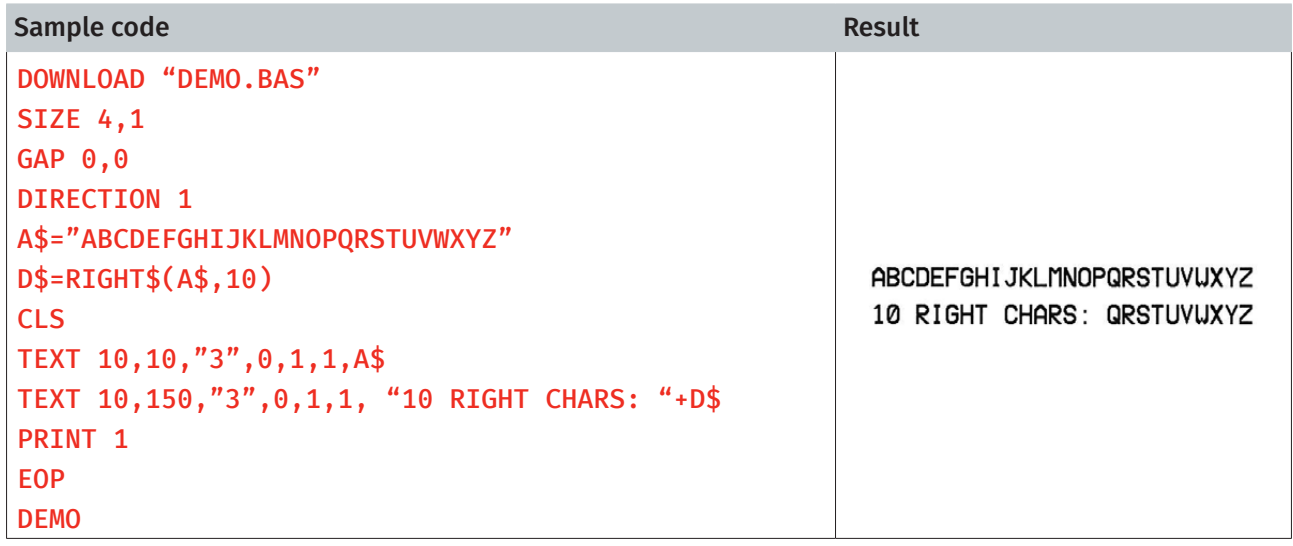

### See Also

DOWNLOAD, EOP, END, LEFT\$(), LEN(), MID\$(), STR\$(), VAL()

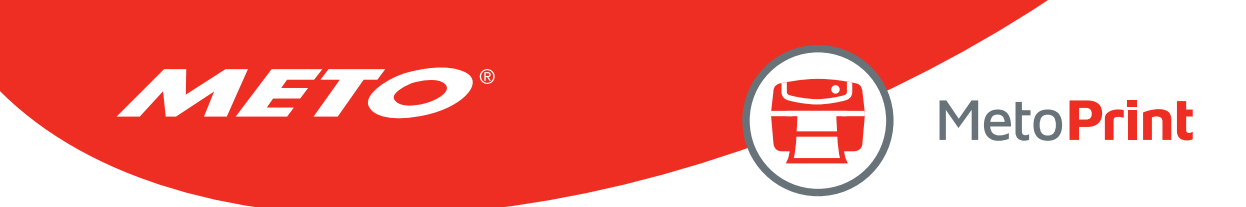

# STR\$( )

# Description

This function converts a specified value or expression into corresponding string of characters.

### **Syntax**

#### STR\$ (n)

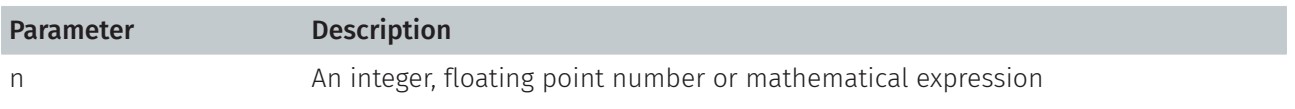

## Example

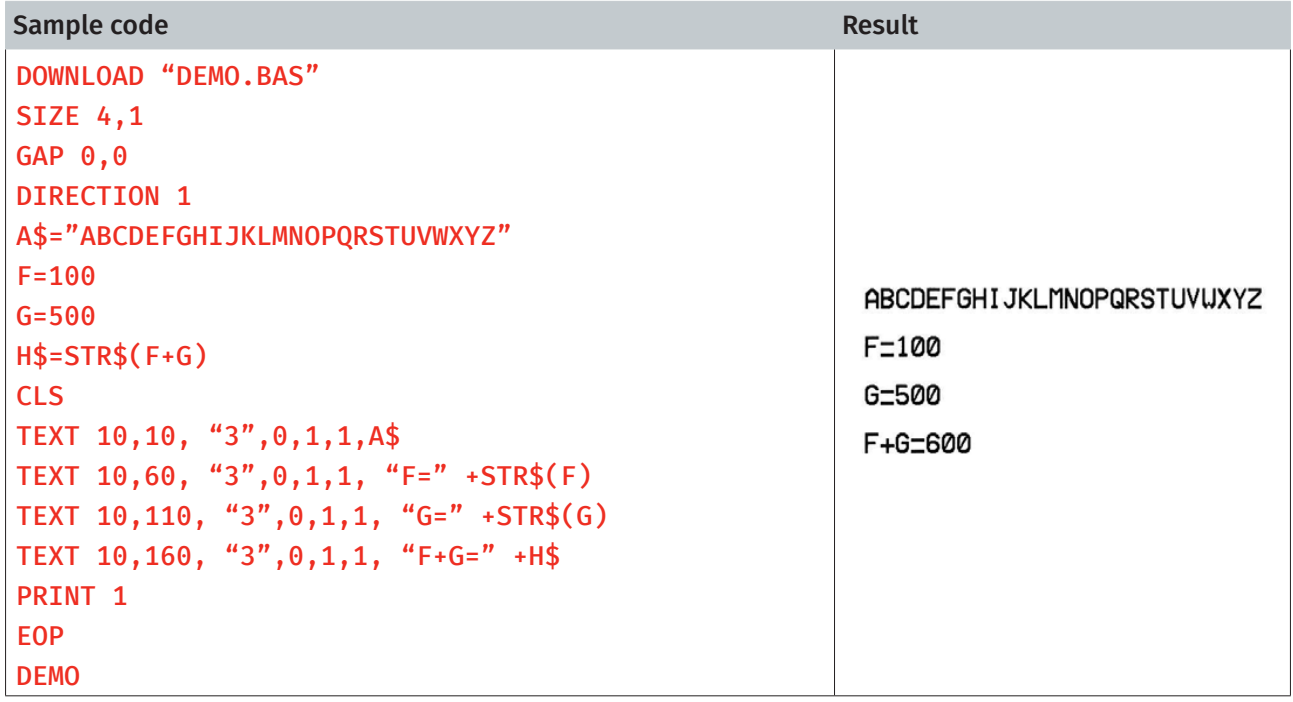

### See Also

DOWNLOAD, EOP, END, LEFT\$(), LEN(), RIGHT\$(), MID\$(), VAL()

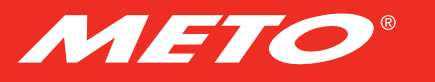

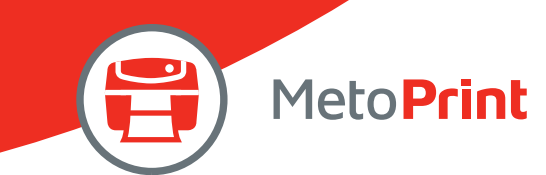

# STRCOMP( )

## Description

Returns -1, 0, or 1, based on the result of a string comparison.

### **Syntax**

#### STRCOMP(str1\$,str2\$[,comp])

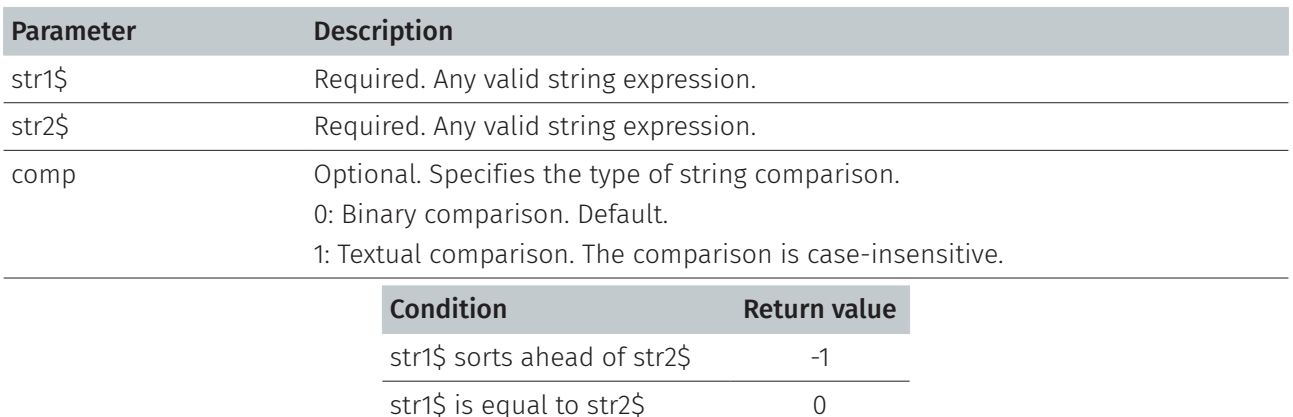

str1\$ sorts after str2\$ 1

#### Note:

This command has been supported since V6.81 EZ and later firmware.

```
Sample code
DOWNLOAD "TEST.BAS" 
STR1$ = "ABCD"STR2$ = "abcd"
result1 = STRCOMP(STR1$,STR2$) 
result2 = STRCOMP(STR1$,STR2$,1) 
result3 = STRCOMP(STR2$,STR1$) 
SIZE 4,1 
GAP 0,0 
DIRECTION 1 
CLS 
TEXT 100,10,"3",0,1,1,STR$(result1)+": \["]" +STR1$+"\["] sorts ahead of \["]" +STR2$+" \["]" 
TEXT 100,60,"3",0,1,1," " +STR$(result2)+": \["]"+STR1$+"\["] is equal to \["]"+STR2$+"\["]"
TEXT 100,110,"3",0,1,1," "+STR$(result3)+": \["]"+STR2$+"\["] sorts after \["]"+STR1$+"\["]" 
PRINT<sub>1</sub>
EOP 
TEST
```
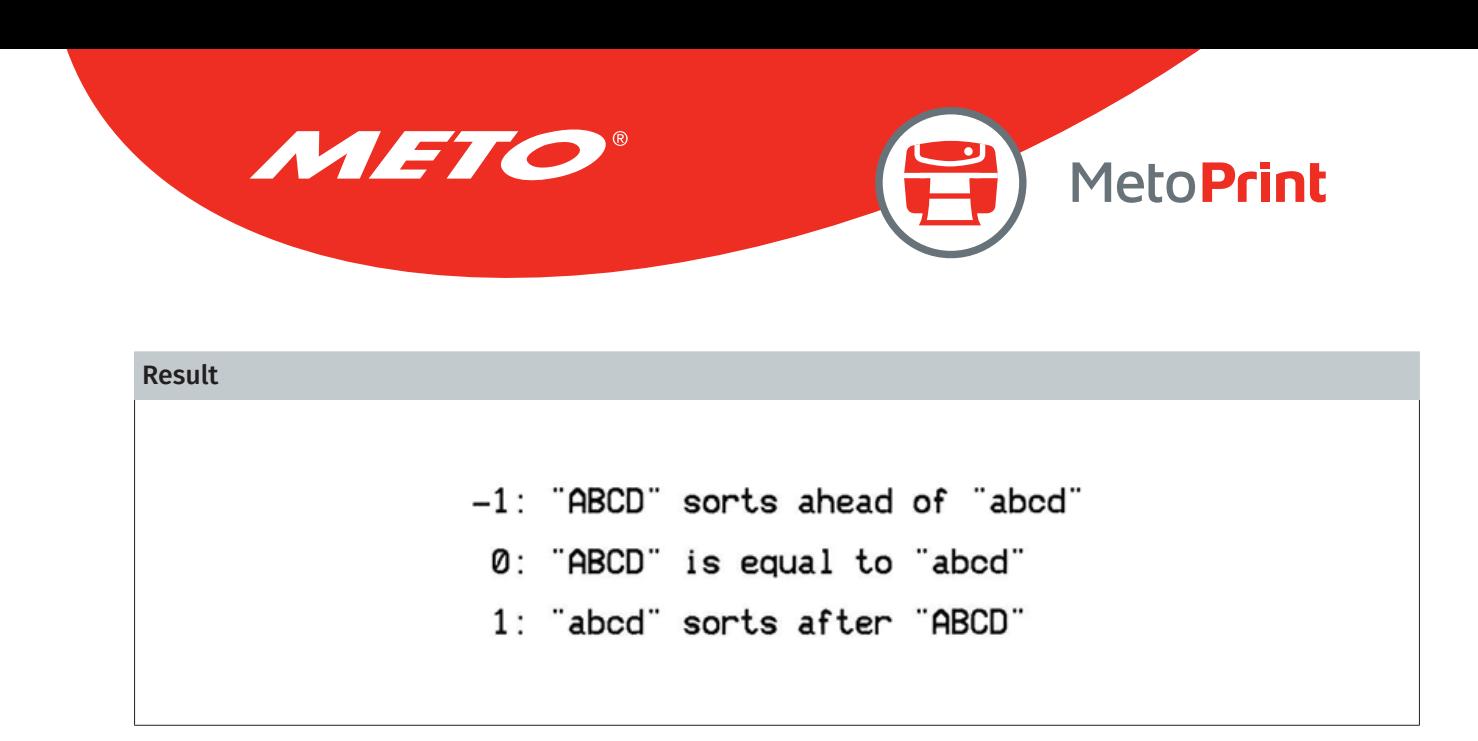

See Also INSTR()

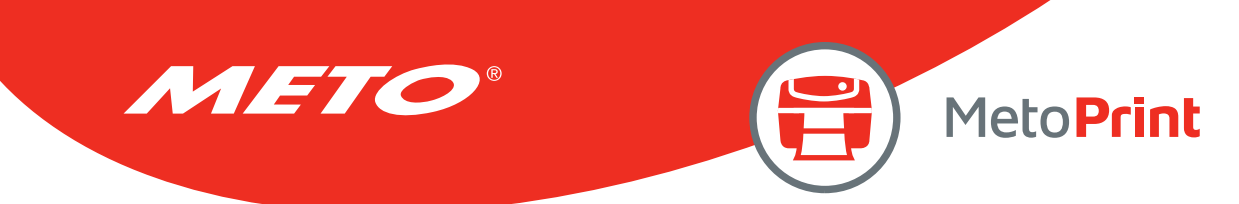

# INSTR ( )

## Description

Returns an integer specifying the start position of the first occurrence of one string within another.

### **Syntax**

#### INSTR ([start,]str1\$,str2\$)

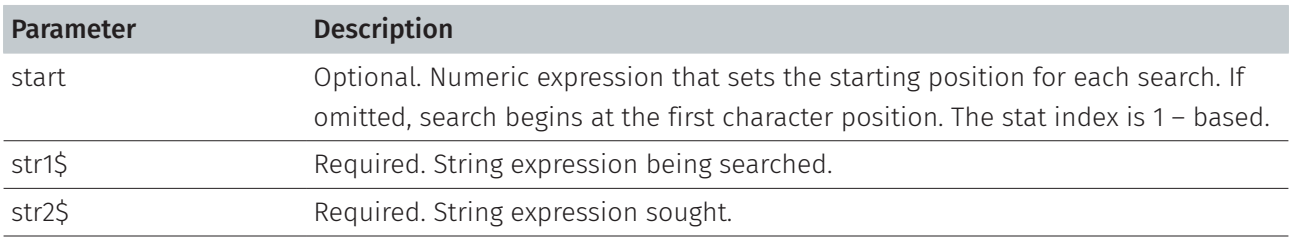

Note:

This command has been supported since V6.59 EZ and later firmware.

#### Example

#### Sample code

```
DOWNLOAD "DEMO.BAS" 
string$="ABC123ABC123" 
searchfor$="123" 
starpos=8 
temp1=INSTR(string$,searchfor$) 
temp2=INSTR(starpos,string$,searchfor$) 
str1$=searchfor$+"in "+string$+"is "+STR$(temp1) 
str2$=searchfor$+"in "+string$+"after"+STR$(starpos)+ " is "+STR$(temp2) 
SIZE 4,1 
GAP 0,0 
DIRECTION 1 
CLS 
TEXT 10,10, "3",0,1,1,str1$ 
TEXT 10,60, "3",0,1,1,str2$ 
PRINT<sub>1</sub>
EOP 
DEMO
Result
                          123 in ABC123ABC123 is 4
                          123 in ABC123ABC123 after 8 is 10
```
See Also STRCOMP()

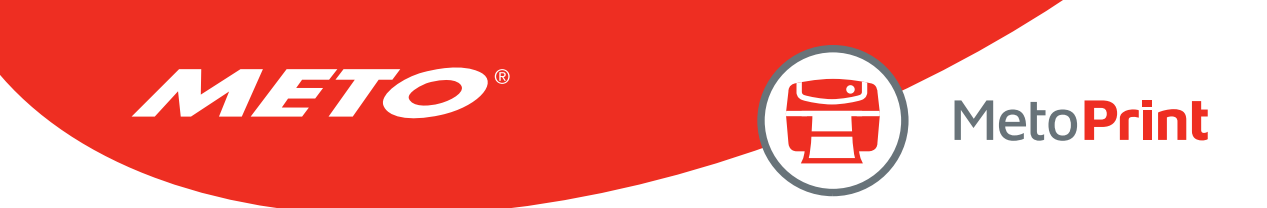

# TRIM\$( )

## Description

Removes both leading and trailing blank spaces or specific characters from a string.

### **Syntax**

#### TRIM\$ (str\$[,list\$])

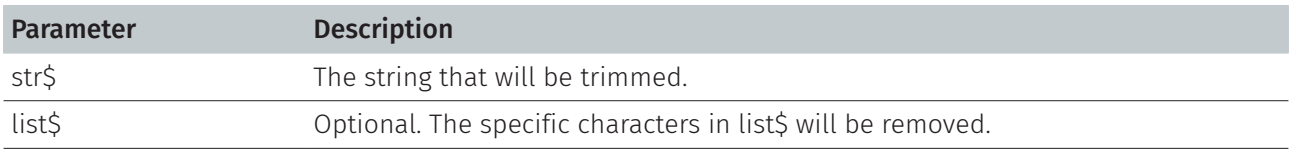

Note:

This command has been supported since V6.59 EZ and later firmware.

#### Example

#### Sample code

```
DOWNLOAD "DEMO.BAS" 
data1$="1234567" 
data2$="a1234567a" 
data3$="[<12345>]" 
SIZE 4,1.5 
GAP 0,0 
DIRECTION 1 
CLS 
TEXT 50,020,"3",0,1,1,"LTRIM$(\["]" +data1$+" \["]) = " +LTRIM$(data1$)
TEXT 50,050,"3",0,1,1,"TRIM$ (\lceil " \rceil" + \text{data1$} + \lceil " \rceil') = " +TRIM$(data1$)
TEXT 50,080,"3",0,1,1,"RTRIM$(\["]" +data1$+"\["]) = " +RTRIM$(data1$)
TEXT 50,110,"3",0,1,1,"LTRIM$(\["]" +data2$+ "\["], \["]a\["]) = " +LTRIM$(data2$,"a")
TEXT 50,140,"3",0,1,1,"TRIM$ (\lceil " \rceil" 4data2$+ "\["], \["]a\["]) = " +TRIM$(data2$,"a")
TEXT 50,170,"3",0,1,1,"RTRIM$(\["]" +data2$+ "\["], \["]a\["]) = " +RTRIM$(data2$,"a")
TEXT 50,200,"3",0,1,1,"LTRIM$(\["]" +data3$+ "\["], \["][<>]\["]) = " +LTRIM$(data3$,"[<>]") 
TEXT 50,230,"3",0,1,1,"TRIM$ (\lceil " \rceil" 4 \text{ata3$+ "\\ [" \rceil, \lceil " \rceil [ < > ] \setminus [ " \rceil] ) = " +TRIM$(data3$, "[ < > ]" )TEXT 50,260,"3",0,1,1,"RTRIM$(\["]" +data3$+ "\["], \["][<>]\["]) = " +RTRIM$(data3$,"[<>]")
PRINT 1 
EOP 
DEMO
```
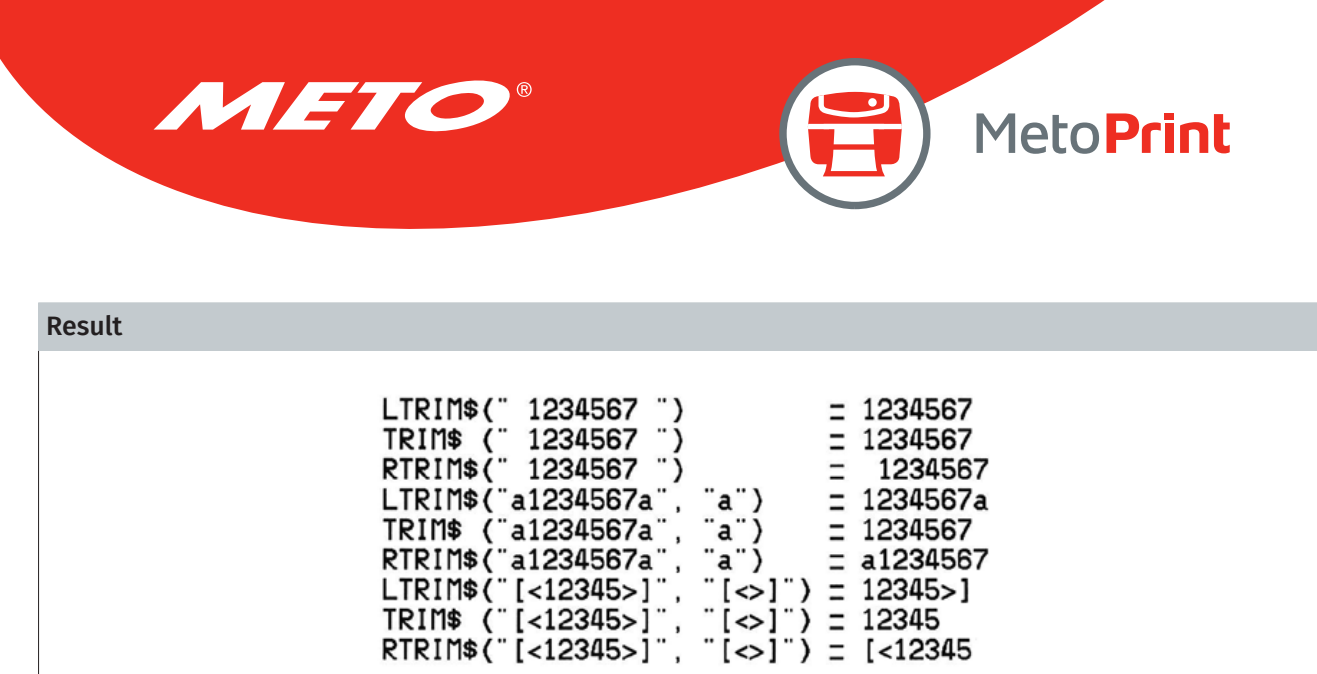

### See Also

LTRIM\$(), RTRIM\$()

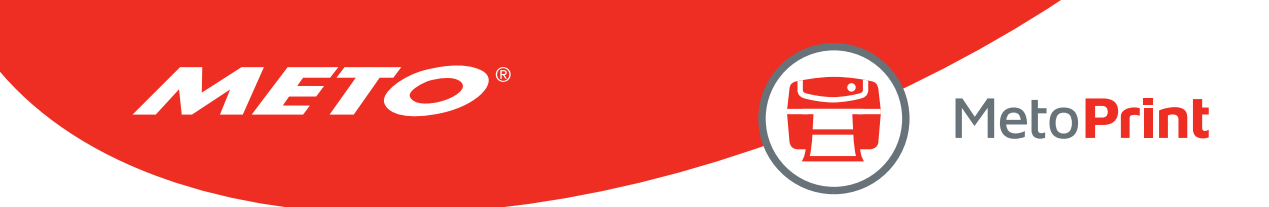

# LTRIM\$( )

## Description

Removes leading blank space from a string.

### **Syntax**

#### LTRIM\$ (str\$[,list\$])

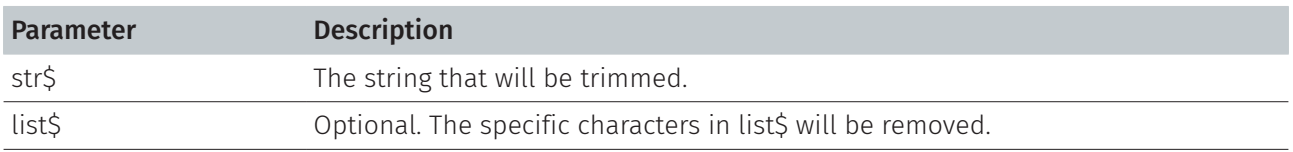

Note:

This command has been supported since V6.59 EZ and later firmware.

#### Example

#### Sample code

```
DOWNLOAD "DEMO.BAS" 
data1$="1234567" 
data2$="a1234567a" 
data3$="[<12345>]"
SIZE 4,1.5 
GAP 0,0 
DIRECTION 1 
CLS 
TEXT 50,020,"3",0,1,1,"LTRIM$(\["]" +data1$+" \["]) = +LTRIM$(data1$)
TEXT 50,050,"3",0,1,1,"TRIM$ (\lceil " \rceil" + \text{data1$} + \rceil' \lceil " \rceil) =" +TRIM$(data1$)
TEXT 50,080,"3",0,1,1,"RTRIM$(\["]" +data1$+" \["]) = = " + RTRIM$(data1$)TEXT 50,110,"3",0,1,1,"LTRIM$(\["]" +data2$+" \["],\["]a\["]) =" +LTRIM$(data2$,"a") 
TEXT 50,140,"3",0,1,1,"TRIM$ (\lceil " \rceil" 4data2$+" \lceil " \rceil, \lceil " \rceila \lceil " \rceil) =" +TRIM$(data2$,"a")
TEXT 50,170,"3",0,1,1,"RTRIM$(\["]" +data2$+" \["],\["]a\["]) =" +RTRIM$(data2$,"a")
TEXT 50,200,"3",0,1,1,"LTRIM$(\["]" +data3$+"\["],\["][<>]\["]) =" +LTRIM$(data3$,"[<>]")
TEXT 50,230,"3",0,1,1,"TRIM$ (\["] " +data3$+" \["],\["][<>]\["]) =" +TRIM$(data3$,"[<>]") 
TEXT 50,260,"3",0,1,1,"RTRIM$(\["]" +data3$+" \["],\["][<>]\["]) =" +RTRIM$(data3$,"[<>]")
PRINT 1 
EOP 
DEMO
```
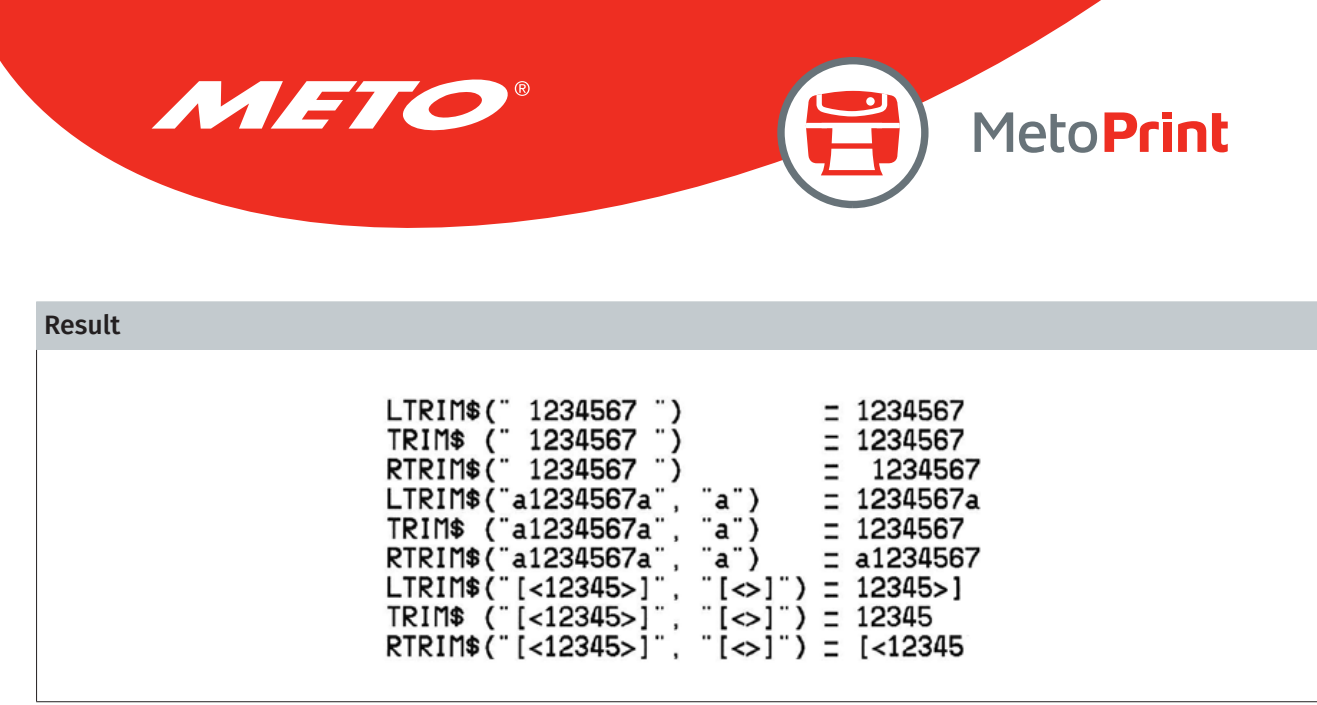

### See Also

TRIM\$(), RTRIM\$()

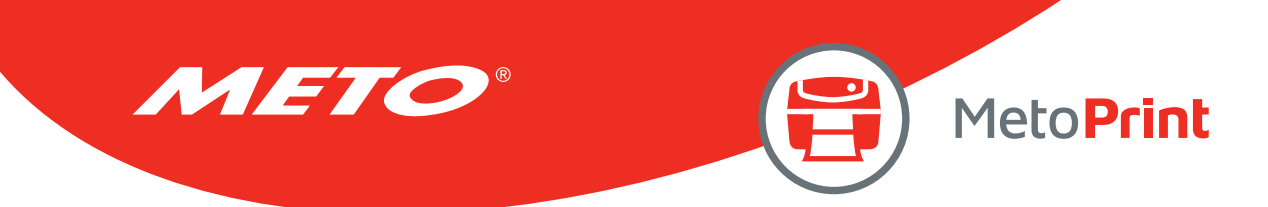

# RTRIM\$( )

## Description

Removes trailing blank space from a string.

### **Syntax**

#### RTRIM\$ (str\$ [, list\$])

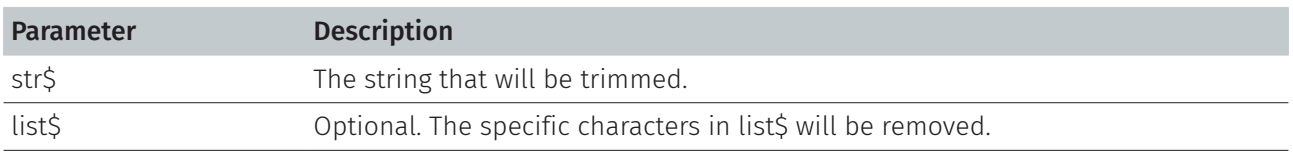

Note:

This command has been supported since V6.59 EZ and later firmware.

#### Example

#### Sample code

```
DOWNLOAD "DEMO.BAS" 
data1$="1234567" 
data2$="a1234567a" 
data3$="[<12345>]"
SIZE 4,1.5 
GAP 0,0 
DIRECTION 1 
CLS 
TEXT 50,020,"3",0,1,1, "LTRIM$(\["]" +data1$+" \["]) = " +LTRIM$(data1$)
TEXT 50,050,"3",0,1,1, "TRIM$ (\{'\}'']" +data1$+" \{'\}' +]) = " +TRIM$(data1$)
TEXT 50,080,"3",0,1,1, "RTRIM$(\["]" +data1$+" \["]) = " +RTRIM$(data1$)
TEXT 50,110,"3",0,1,1, "LTRIM$(\["]" +data2$+" \["], \["]a\["]) = " +LTRIM$(data2$,"a")
TEXT 50,140,"3",0,1,1, "TRIM$ (\lceil " \rceil" 4data2$+" \lceil " \rceil, \lceil " \rceila \lceil " \rceil) = " 4TRIM$(data2$, "a")
TEXT 50,170,"3",0,1,1, "RTRIM$(\["]" +data2$+" \["], \["]a\["]) = " +RTRIM$(data2$,"a")
TEXT 50,200,"3",0,1,1, "LTRIM$(\["]" +data3$+" \["], \["][<>]\["]) = " +LTRIM$(data3$,"[<>]") 
TEXT 50,230,"3",0,1,1, "TRIM$ (\["]" +data3$+" \["], \["][<>]\["]) = " +TRIM$(data3$,"[<>]") 
TEXT 50,260,"3",0,1,1, "RTRIM$(\["]" +data3$+" \["], \["][<>]\["]) = " +RTRIM$(data3$,"[<>]")
PRINT 1 
EOP 
DEMO
```
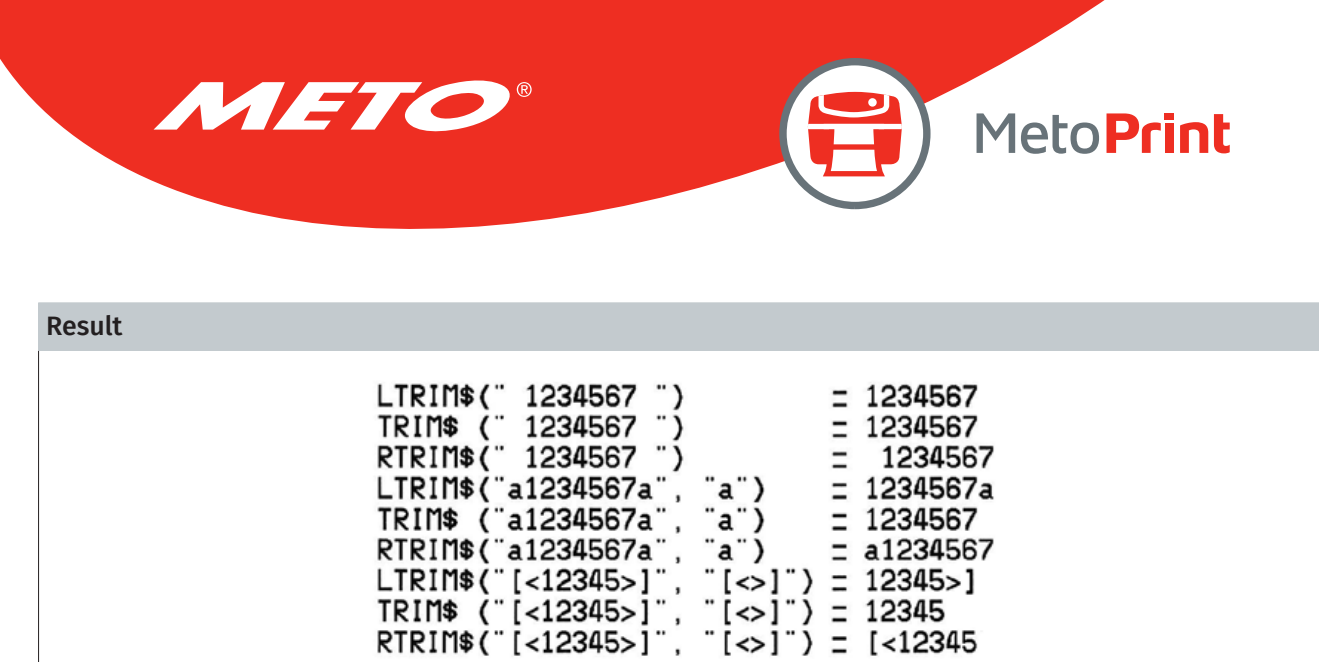

## See Also

TRIM\$(), LTRIM\$()

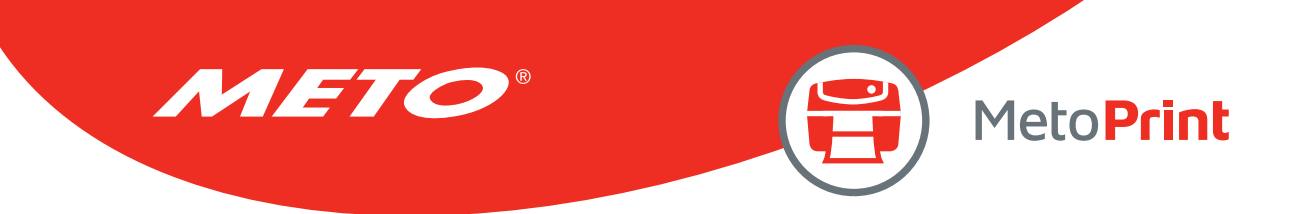

# TEXTPIXEL( )

# Description

Returns the width of the text string in dot.

### **Syntax**

#### TEXTPIXEL (cont\$,font\$,size)

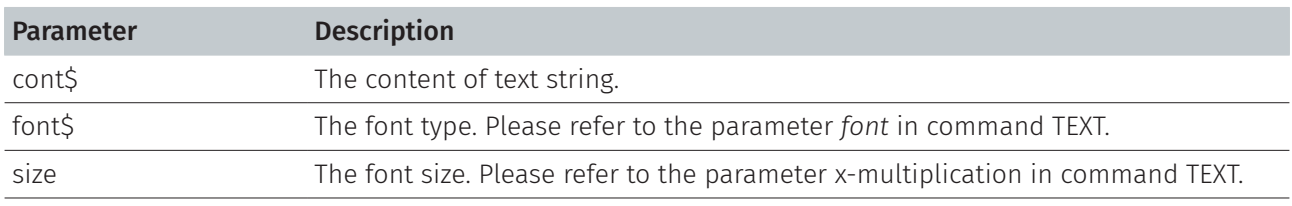

#### Note:

This command has been supported since V6.61 EZ and later firmware.

## Example

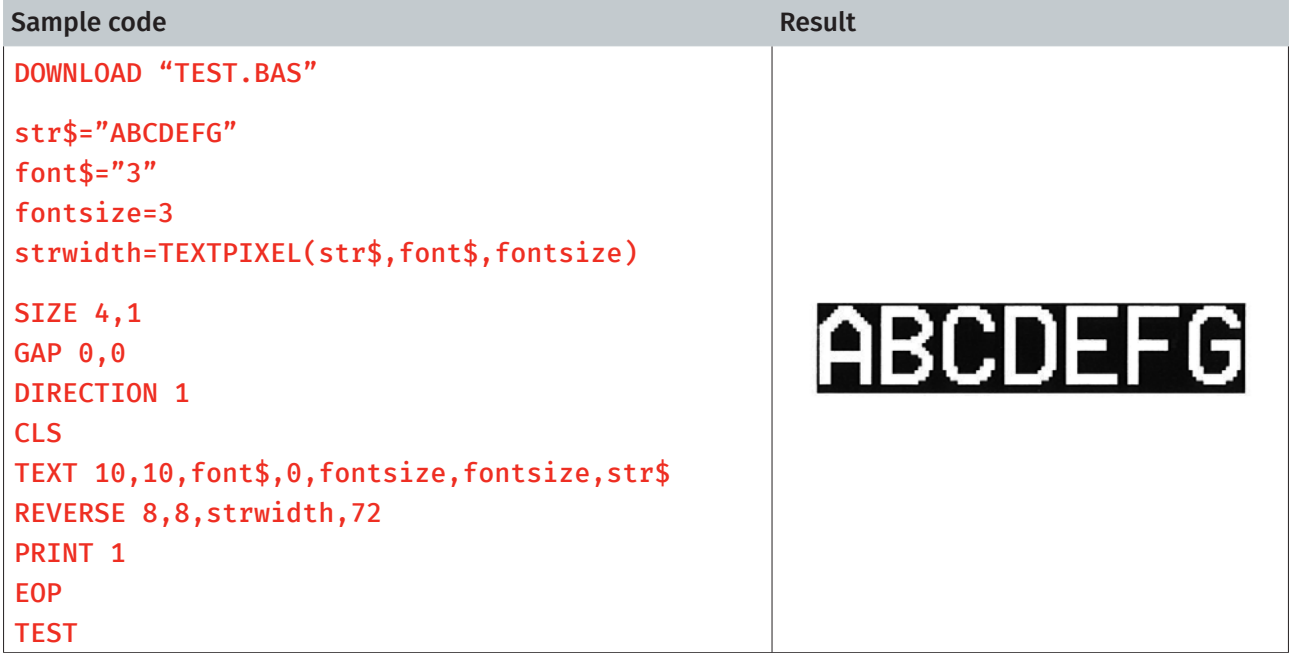

## See Also

TEXT, BARCODEPIXEL()

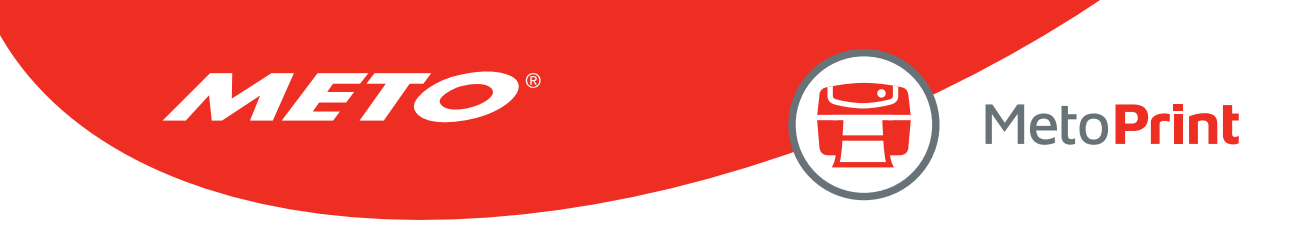

# BARCODEPIXEL( )

# Description

Returns the width of barcode in dot.

### **Syntax**

#### BARCODEPIXEL (cont\$, sym\$, narrow, wide)

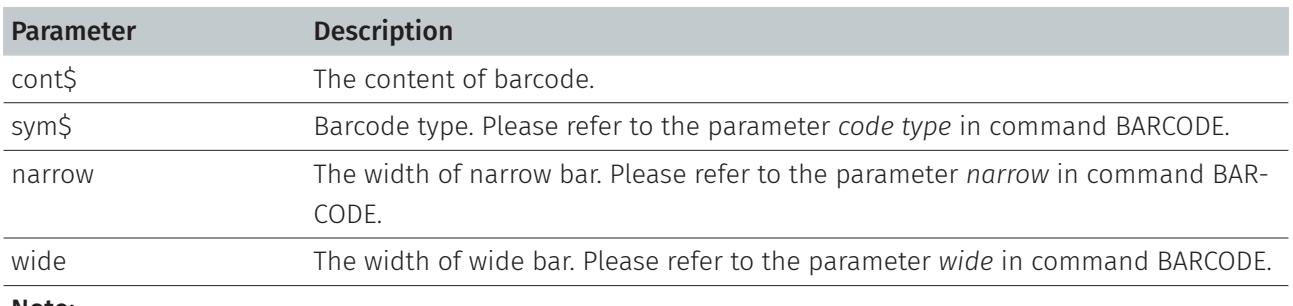

Note:

This command has been supported since V6.72 EZ and later firmware.

## Example

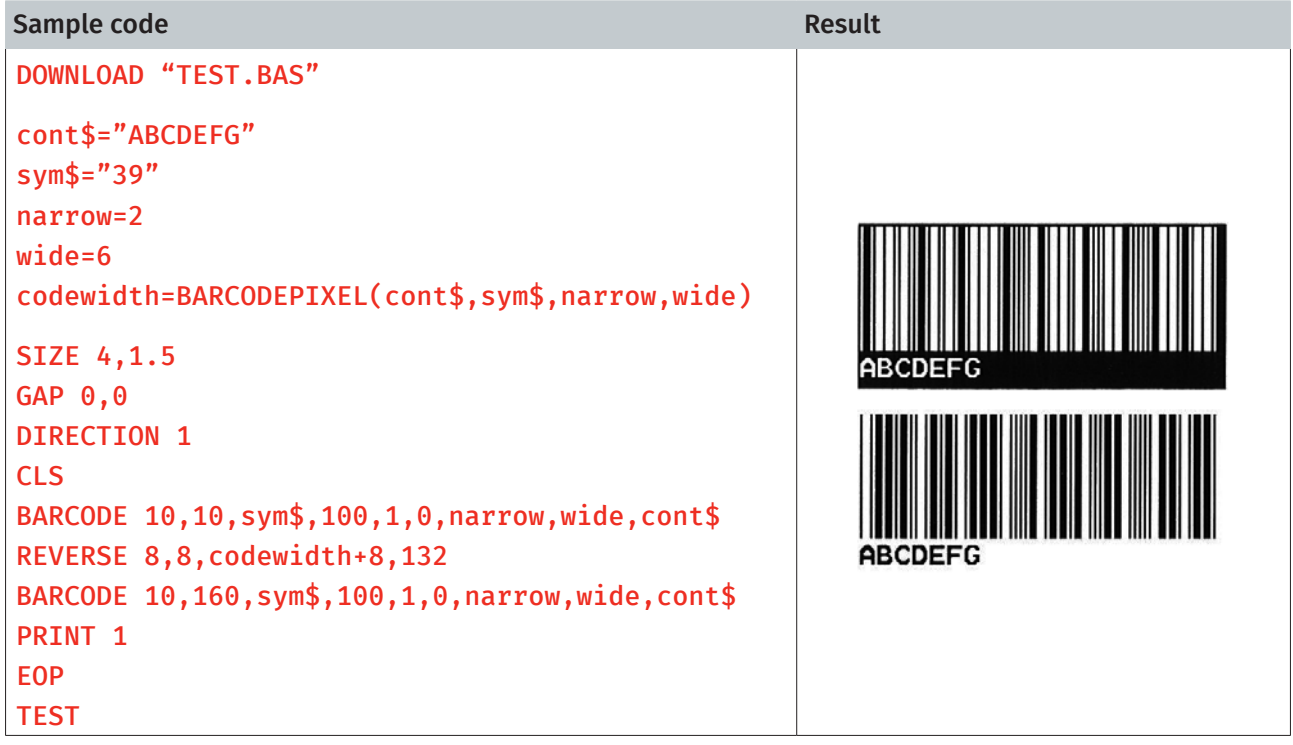

#### See Also

BARCODE, TEXTPIXEL()

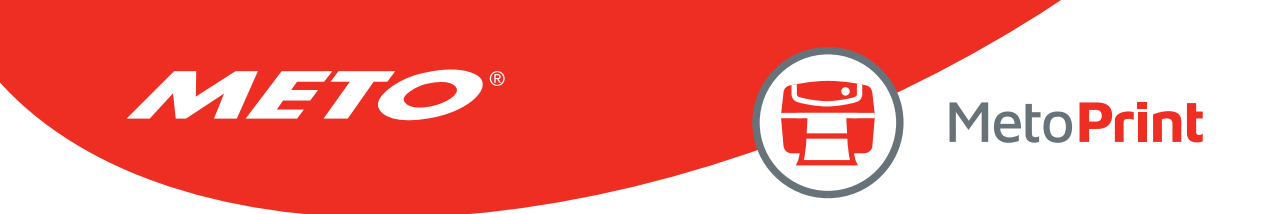

# VAL( )

# Description

This function converts numeric characters into corresponding integer or floating point number.

#### **Syntax**

#### VAL ("numeric character")

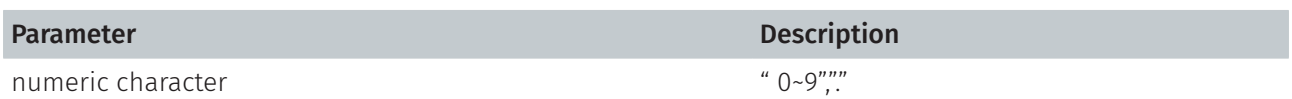

## Example

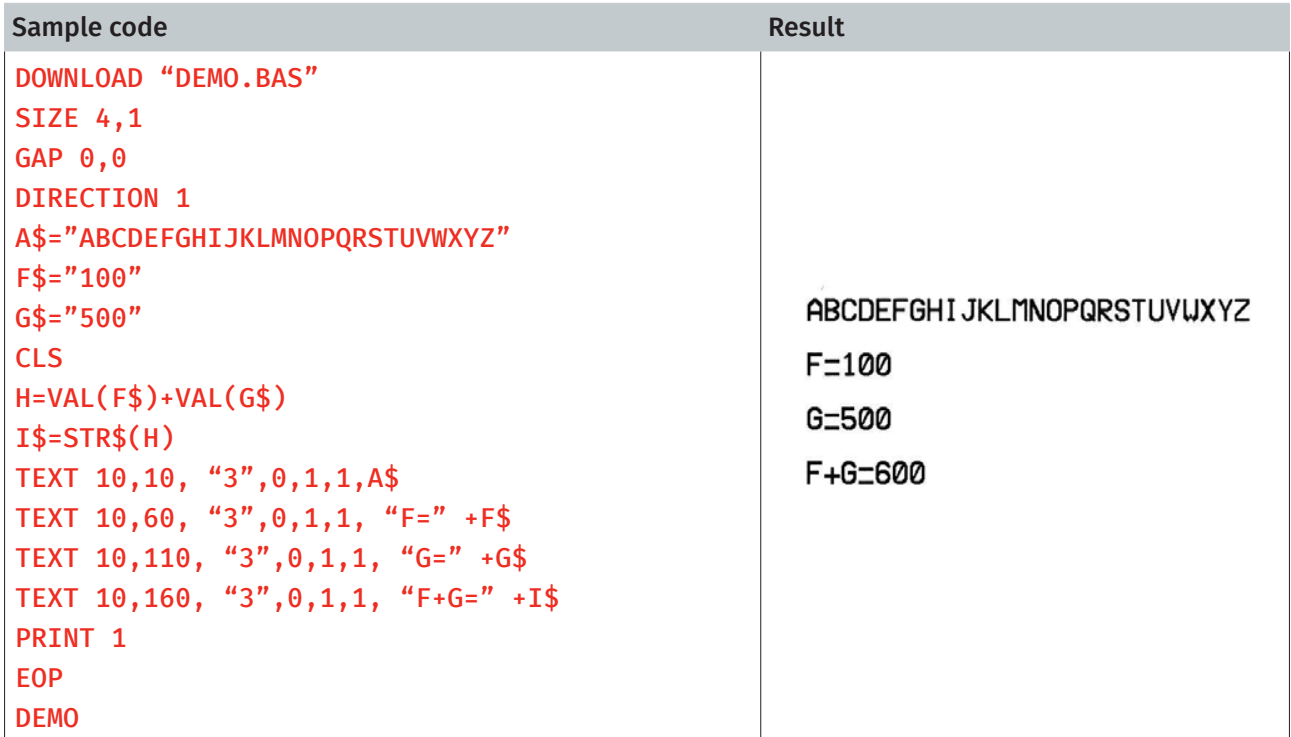

### See Also

DOWNLOAD, EOP, END, LEFT\$(), LEN(), RIGHT\$(), MID\$(), STR\$()

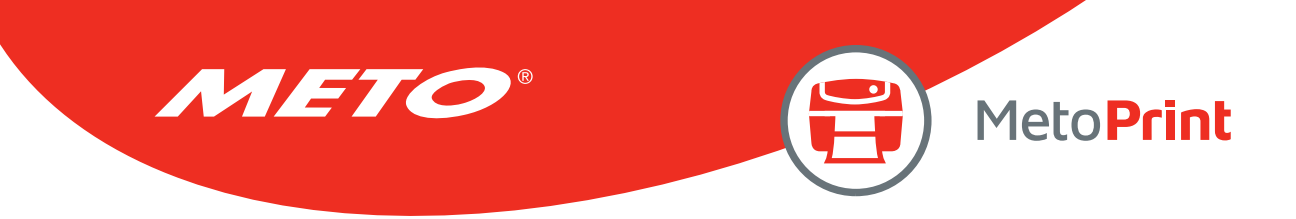

## BEEP

## Description

This command issues a beep sound on portable keyboard. Printer sends the string 0x07 to KP-200 portable keyboard.

#### **Syntax**

BEEP

## Example

Sample code

DOWNLOAD "DEMO.BAS" SIZE 4,4 GAP 0,0 DIRECTION 1 BEEP INPUT "Text1 =",TEXT1\$ CLS TEXT 100,100, "3",0,1,1,TEXT1\$ PRINT<sub>1</sub> EOP

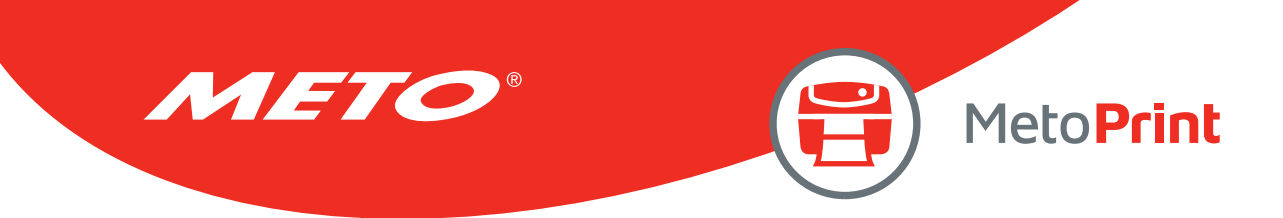

# NOW\$( )

## Description

Returns the current date and time according to the setting of your printer. The returned value always uses with commands FORMAT\$().

#### **Syntax**

NOW\$( )

#### Note:

This command has been supported since V6.81 EZ and later firmware.

## Example

Sample code SIZE 4,1 GAP 0,0 DIRECTION 1 CLS TEXT 10,10, "3",0,1,1, "Now is " +NOW\$( ) TEXT 10,60, "3",0,1,1,FORMAT\$(NOW\$(),"Long Date") PRINT<sub>1</sub>

Result

Now is 1/9/2013 2:19:27 PM Tuesday, January 09 2013

#### See Also

FORMAT\$()

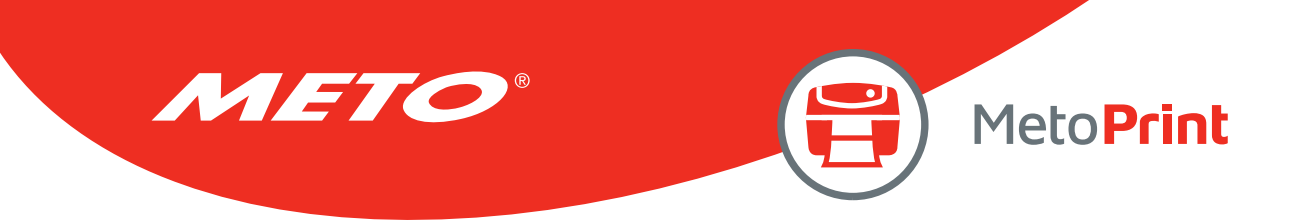

## NOW

## Description

Returns the total days since A.D. 1900. This global variable always uses with commands FORMAT\$() and DATEADD().

#### Syntax

NOW

Note:

This command has been supported since V6.87 EZ and later firmware.

## Example

Sample code SIZE 4,1 GAP 0,0 DIRECTION 1 CLS TEXT 10,10, "3",0,1,1, "Total days since a.d. 1900: " +STR\$(NOW)+ " days" TEXT 10,50, "3",0,1,1, "Date Info in RTC: " +FORMAT\$(NOW, "General Date") TEXT 10,90, "3",0,1,1, "Date after a year: " +FORMAT\$(DATEADD("yyyy",1,NOW), "General Date") PRINT<sub>1</sub>

Result

Total days since a.d. 1900: 41283.597176 days Date Info in RTC: 1/9/2013 2:19:56 PM Date after a year: 1/9/2014 2:19:56 PM

### See Also

FORMAT\$(), DATEADD(), NOW

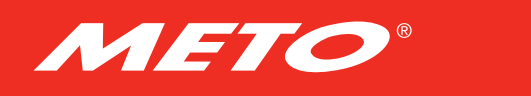

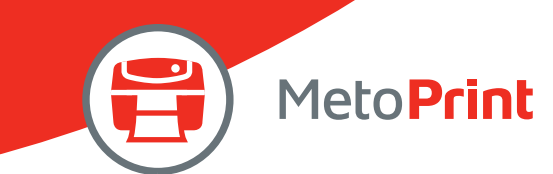

# FORMAT\$( )

# Description

Returns the current date, time, number and number value according to the setting of your printer.

### **Syntax**

#### FORMAT\$(expression[,style\$])

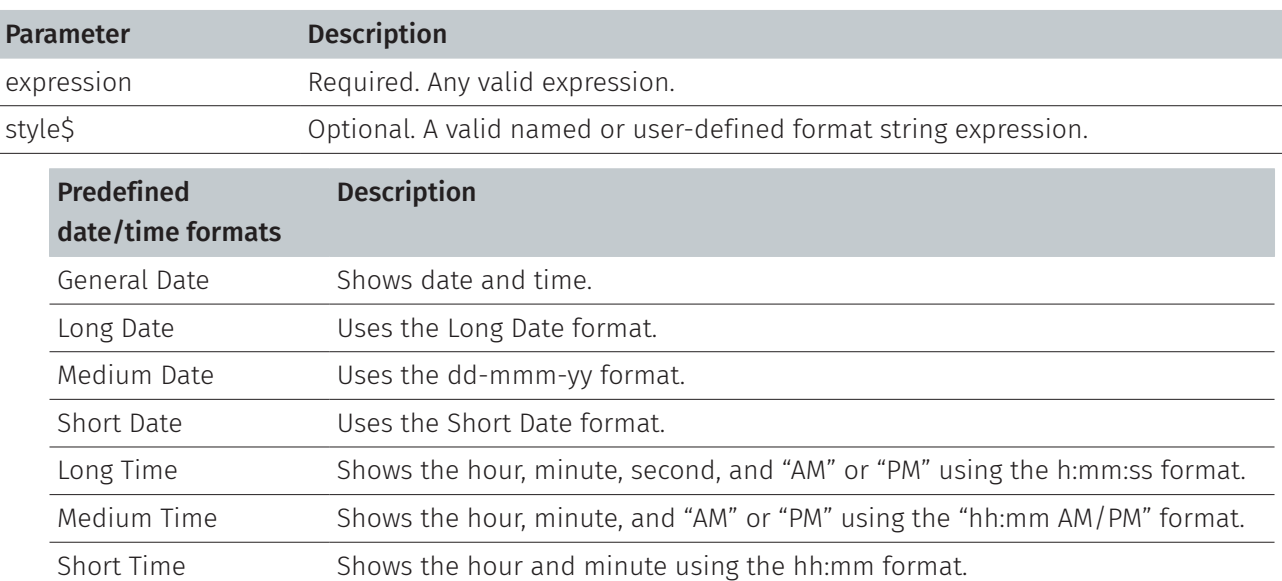

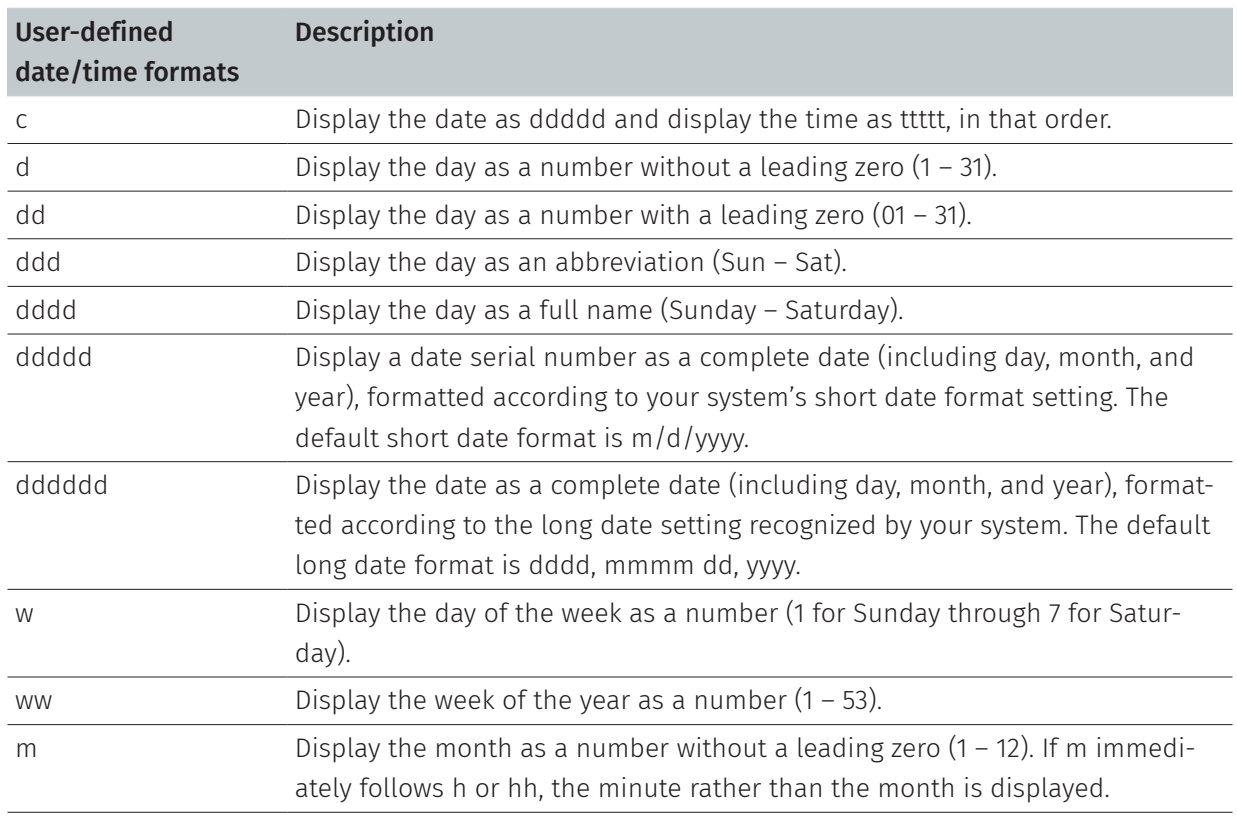

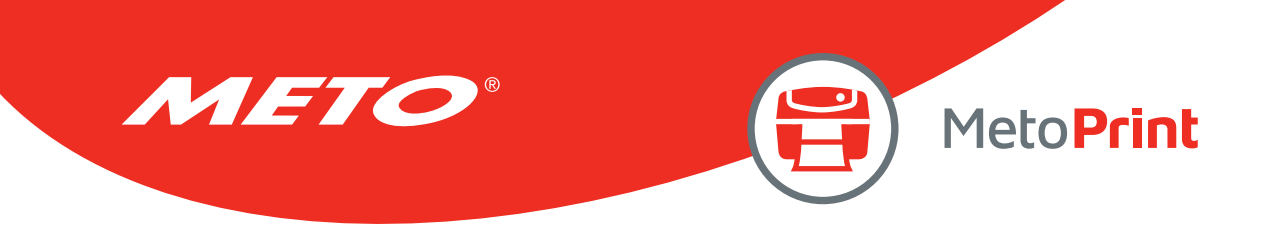

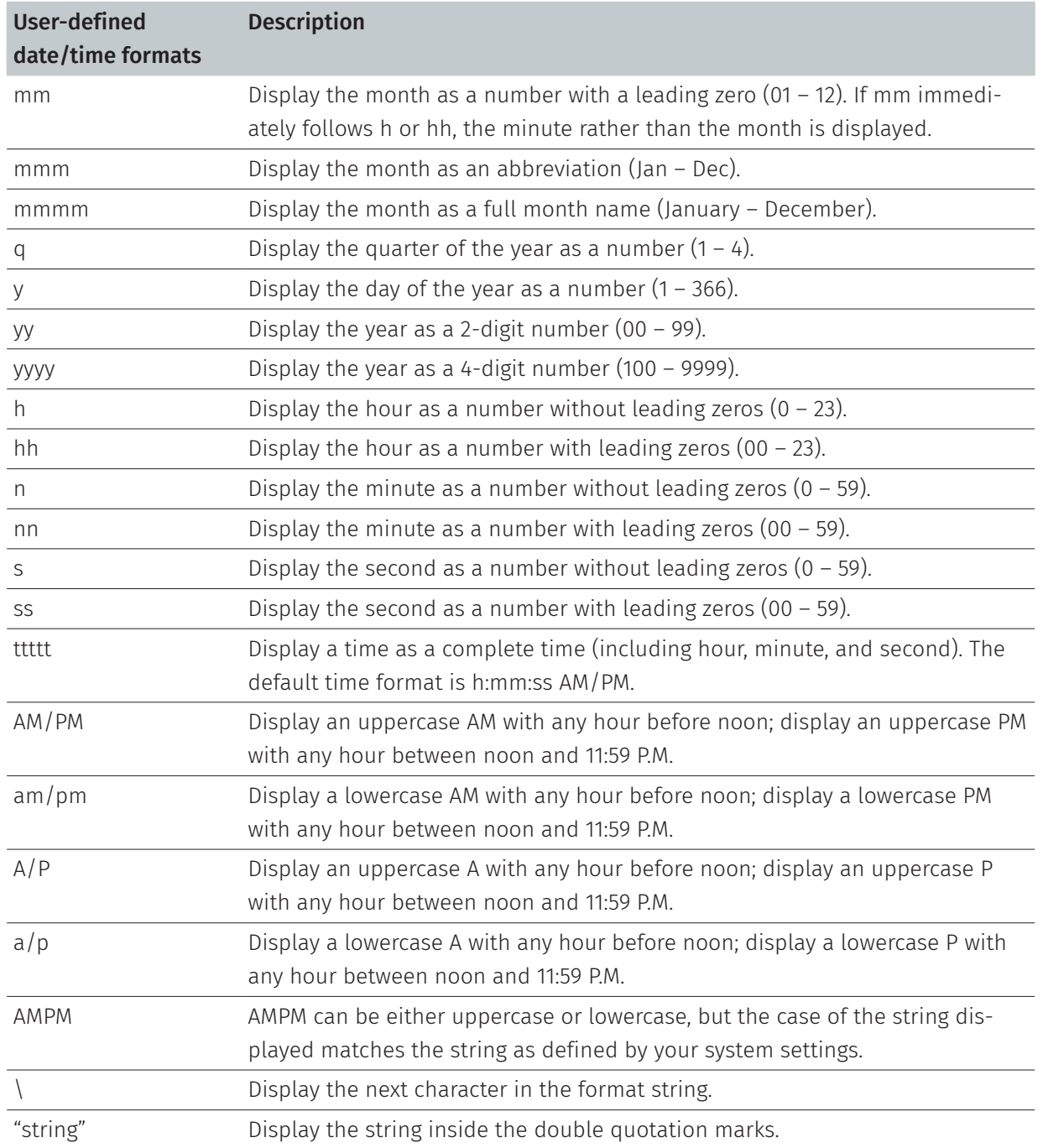

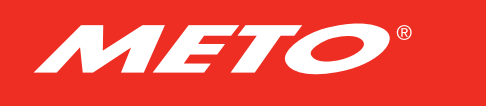

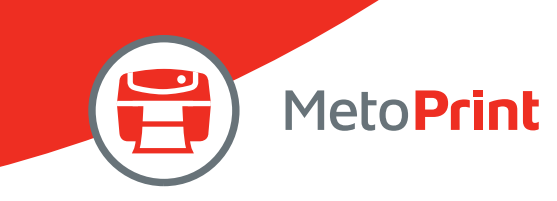

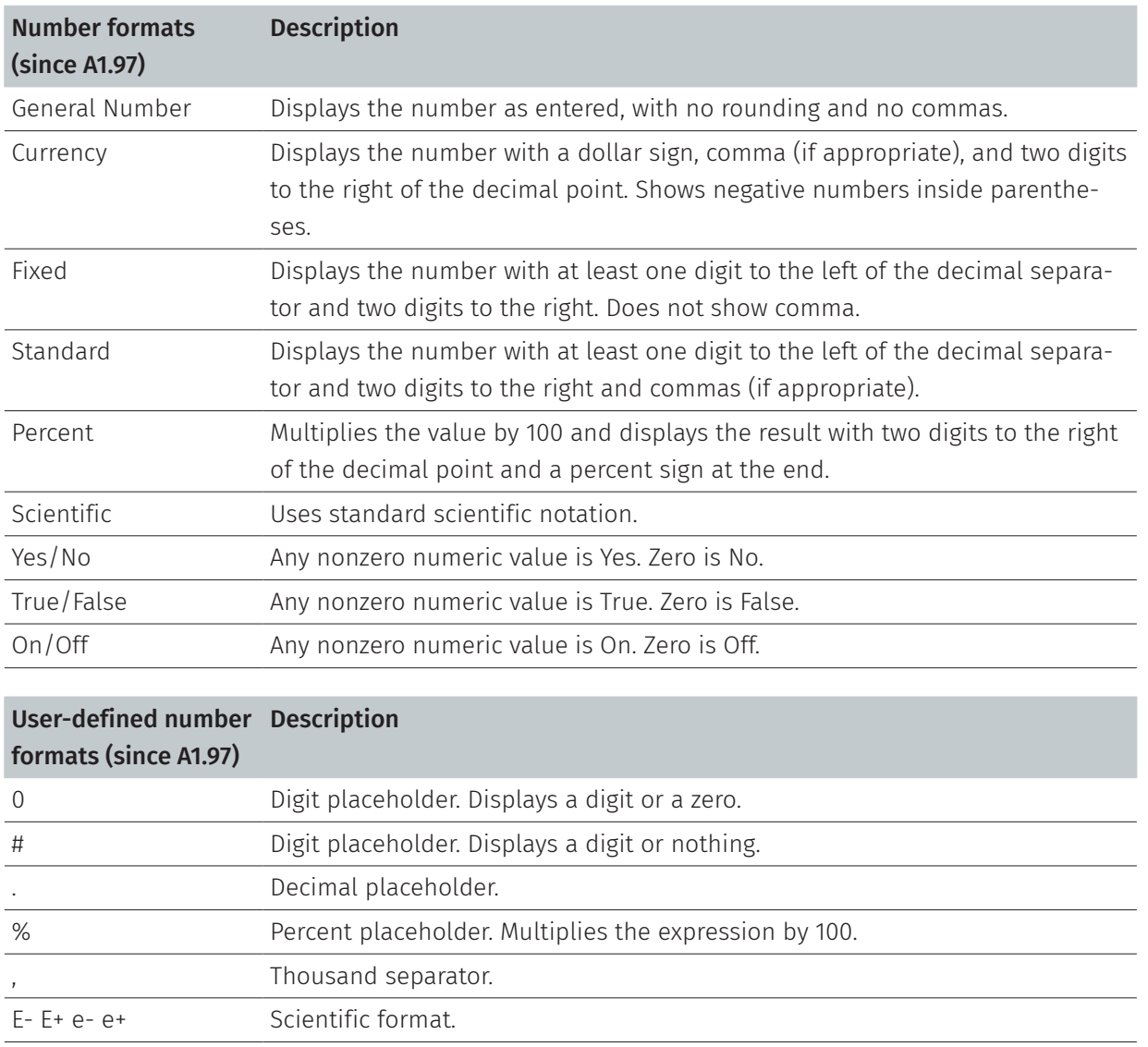

\ Display the next character in the format string.

"ABC" Display the string inside the double quotation marks.

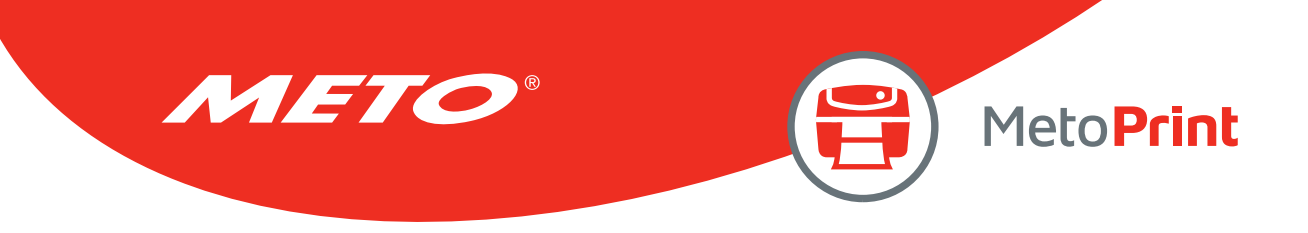

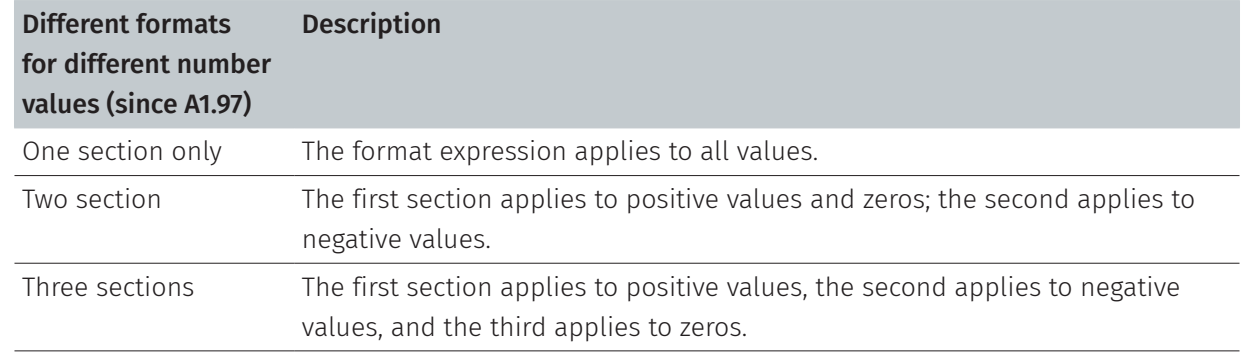

#### Note:

This command has been supported since V6.81 EZ and later firmware.

#### See Also

NOW\$(), DATEADD(), NOW

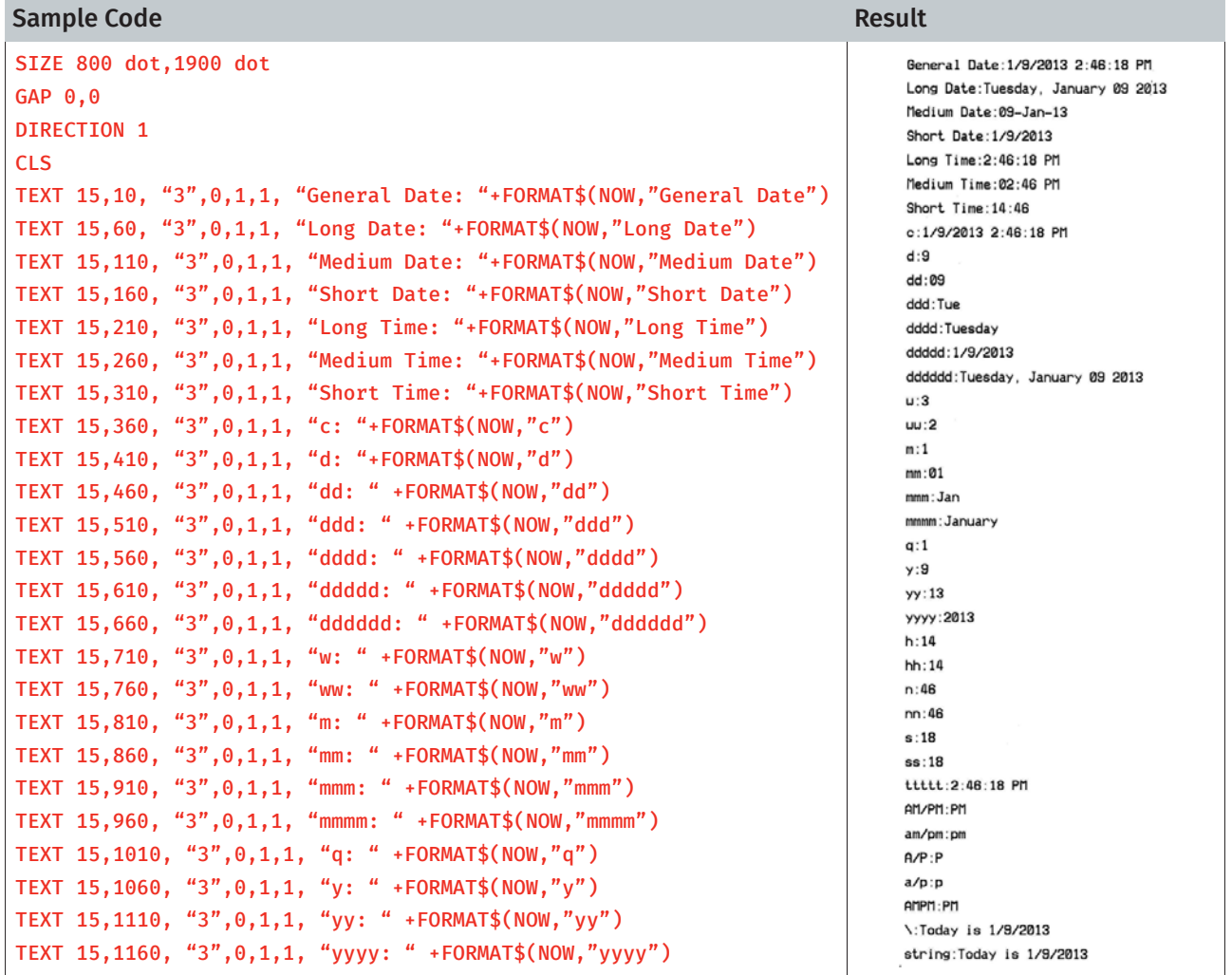

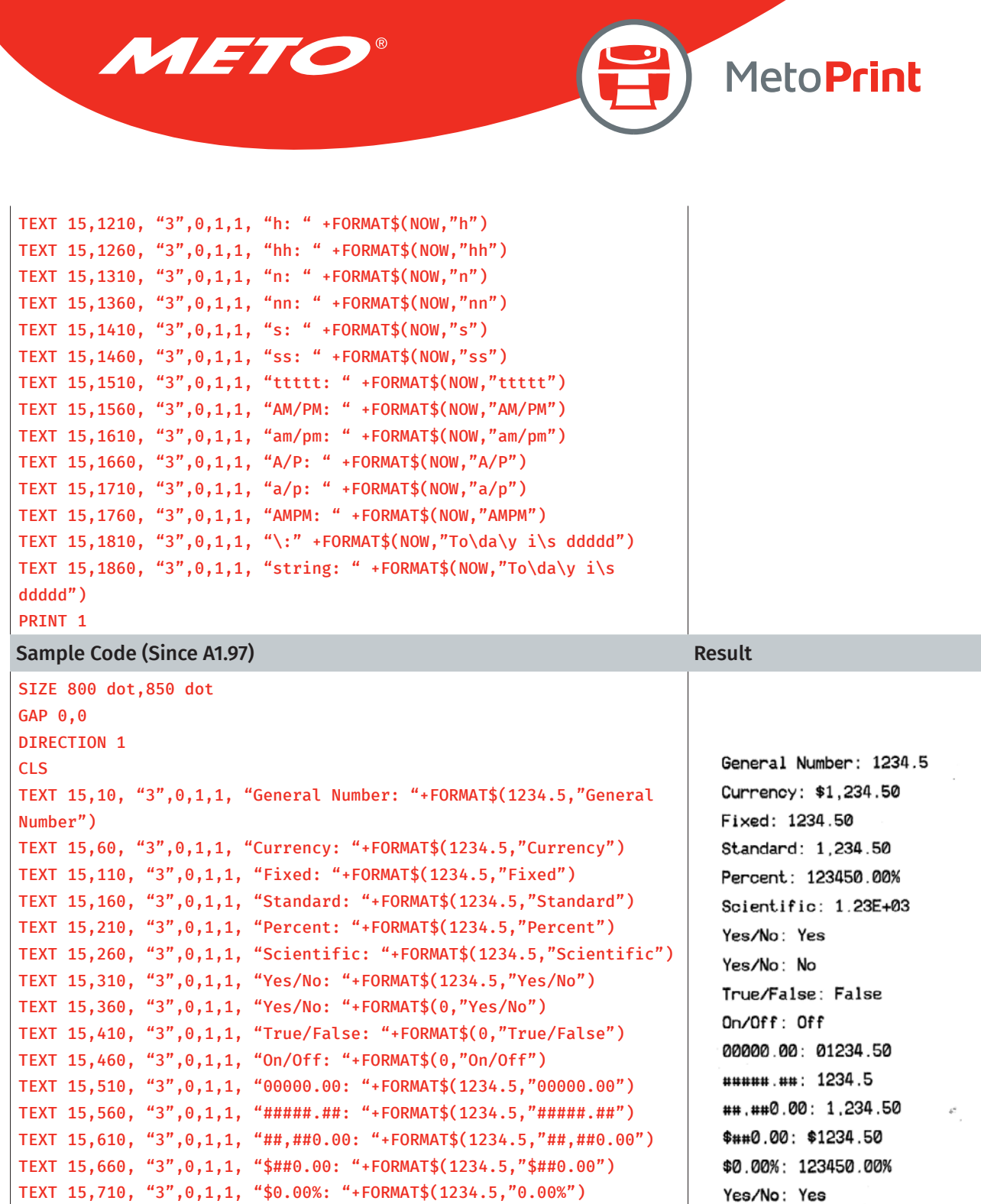

MAT\$(-12.3,"0.00;(0.00)") PRINT 1

TEXT 15,760, "3",0,1,1, "Yes/No: "+FORMAT\$(-12.3,"Yes/No")

TEXT 15,810, "3",0,1,1, "0.00;(0.00): "+FOR-

 $0.00$ ; (0.00): (12.30)

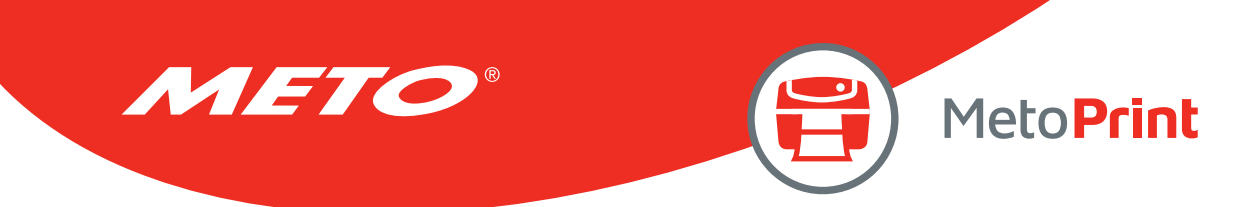

# DATEADD()

# Description

Returns a date after which a specified time/date interval has been added. The returned value always uses with commands FORMAT\$().

#### **Syntax**

#### DATEADD(interval\$,number,date)

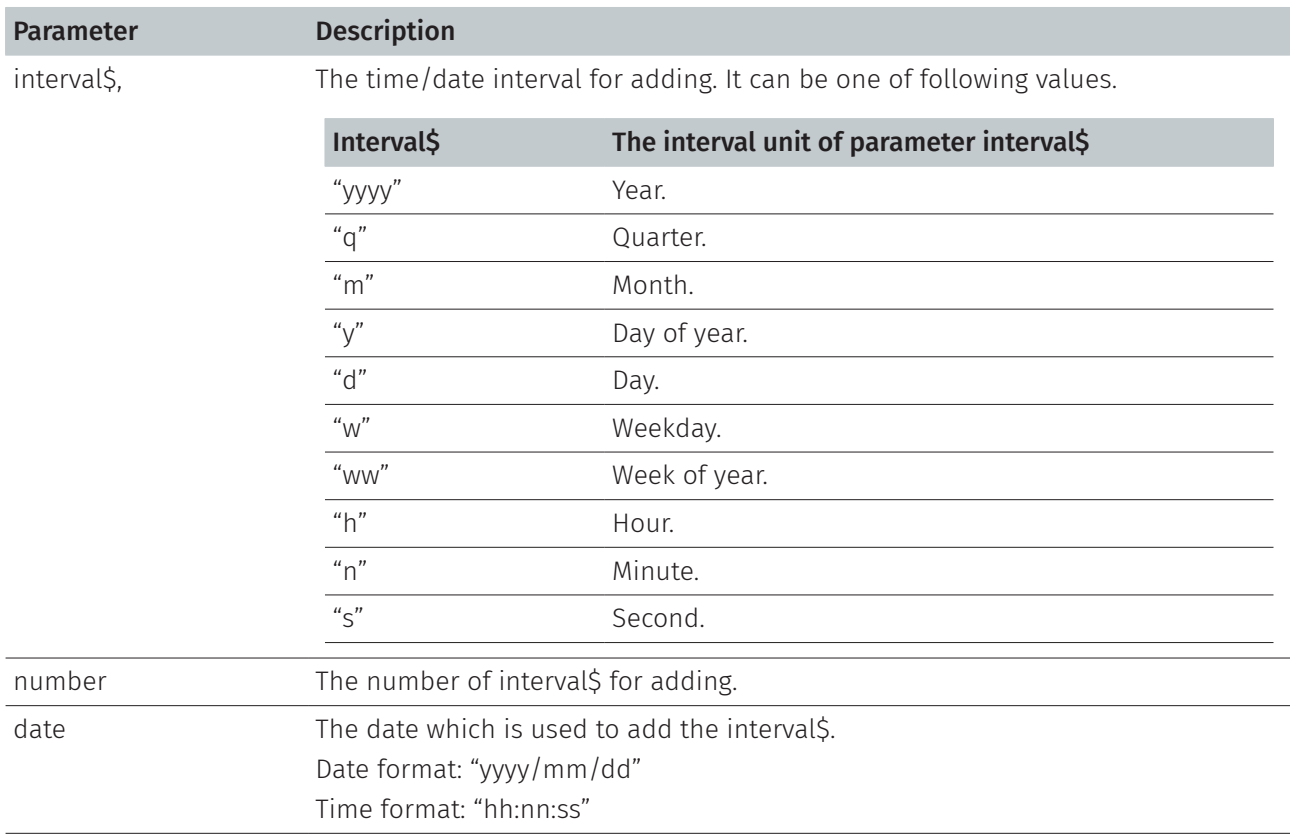

#### Note:

This command has been supported since V6.87 EZ and later firmware.

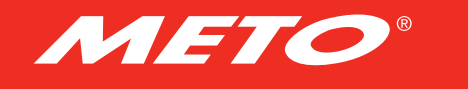

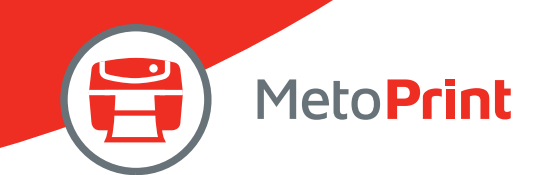

### Example

```
Sample code 1
SIZE 4,2 
GAP<sub>0</sub>, 0DIRECTION 1 
CLS 
TEXT 10,10, "3",0,1,1, "Current RTC info: " +NOW$() 
TEXT 10,60, "3",0,1,1, "-1 year: " +FORMAT$(DATEADD("yyyy",-1, " 11/26/2012 10:08:00"), "yyyy/mm/dd hh:nn:ss") 
TEXT 10,110, "3",0,1,1, "+9 months: " +FORMAT$(DATEADD("m",9,NOW), "Short Date") 
TEXT 10,160, "3",0,1,1, "-8 hours: " +FORMAT$(DATEADD("h",-8,NOW), "Short Time") 
TEXT 10,210, "3",0,1,1, "+5 mins: " +FORMAT$(DATEADD("n",5,NOW), "Short Time") 
TEXT 10,260, "3",0,1,1, "+00 day: " +FORMAT$(NOW, "Short Date") 
TEXT 10,310, "3",0,1,1, "+20 days: " +FORMAT$(DATEADD("d",20,NOW), "Short Date") 
TEXT 10,360, "3",0,1,1, "-20 day: " +FORMAT$(DATEADD("d",-20,NOW), "Short Date") 
PRINT 1 
Result 1
```
Current RTC info: 1/9/2013 3:20:06 PM  $-1$  year: 2011/11/26 10:08:00 +9 months: 10/9/2013  $-8$  hours: 07:20 +5 mins: 15:25 +00 day: 1/9/2013 +20 days: 1/29/2013 -20 day: 12/20/2012

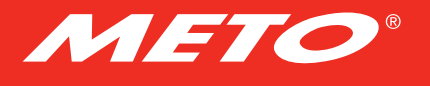

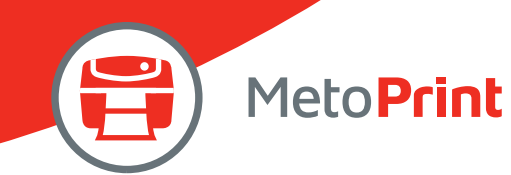

#### Sample code 2

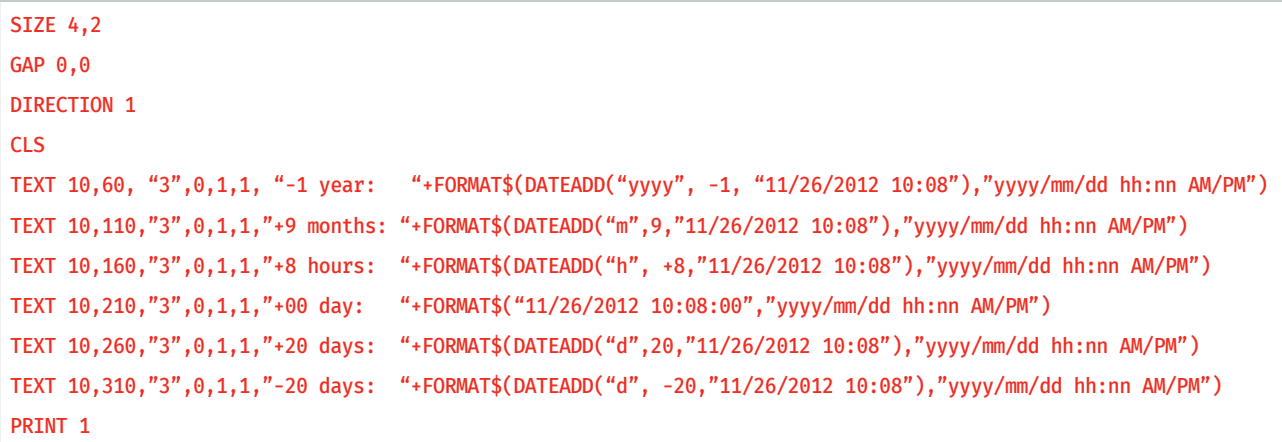

#### Result 2

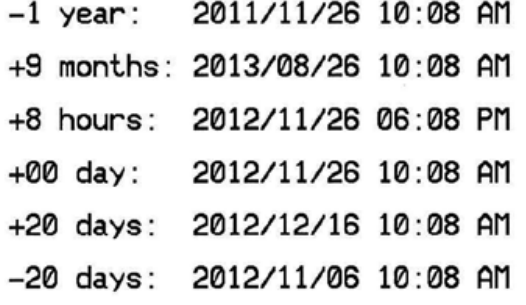

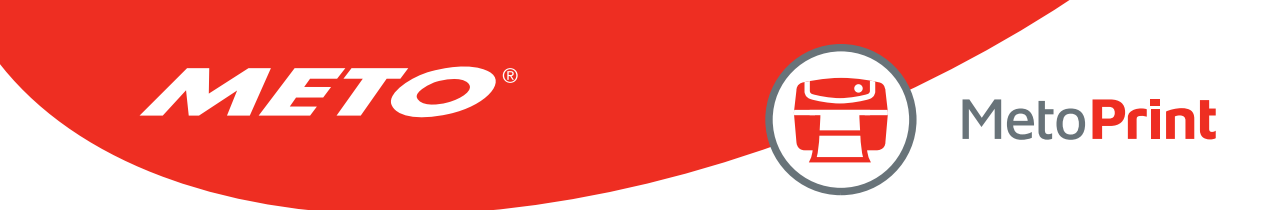

# FSEARCH()

# Description

This function returns the position of a string.

### **Syntax**

#### FSEARCH(file handle, STR\$)

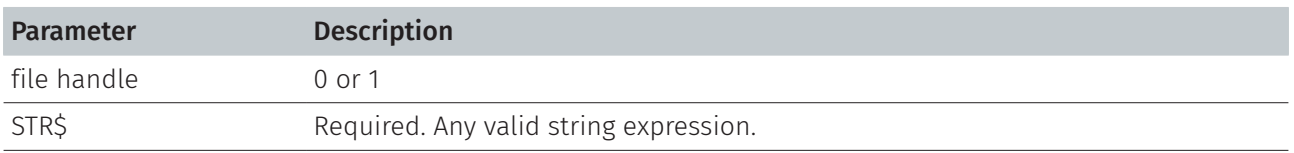

#### Note:

This command has been supported since A1.88 EZ and later firmware.

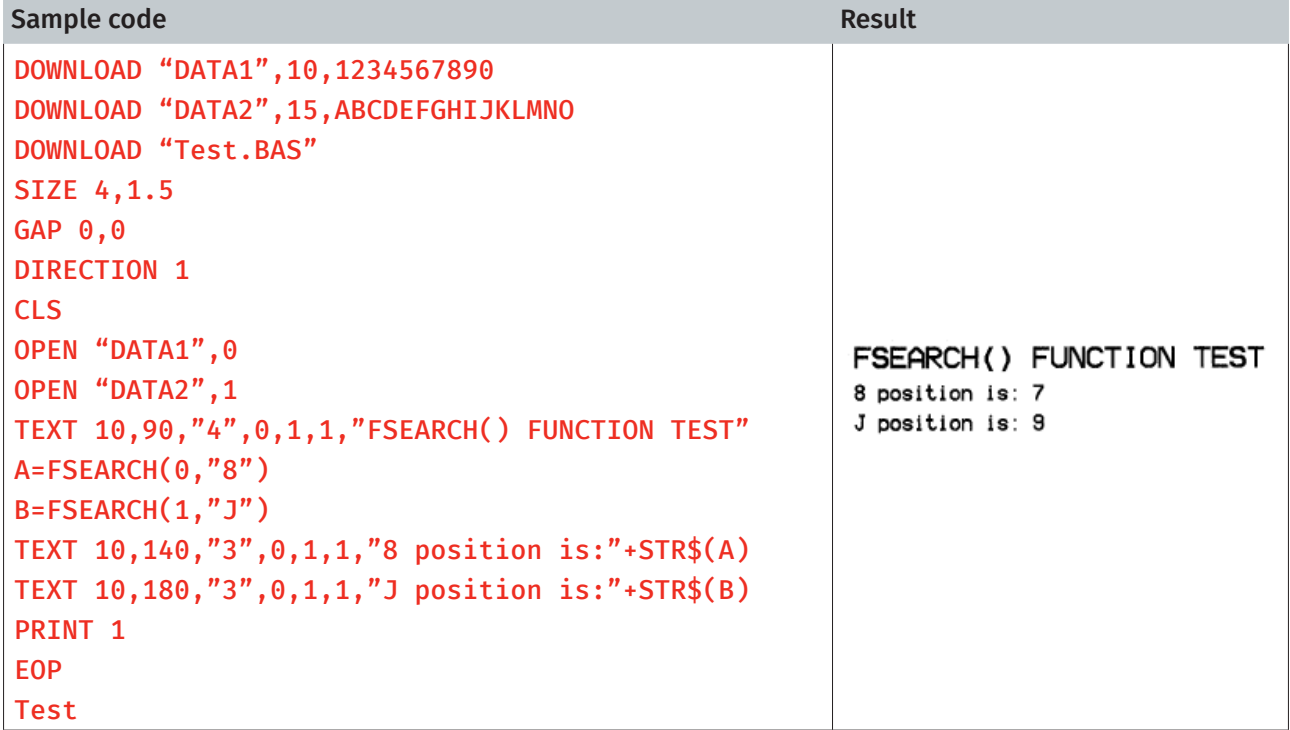

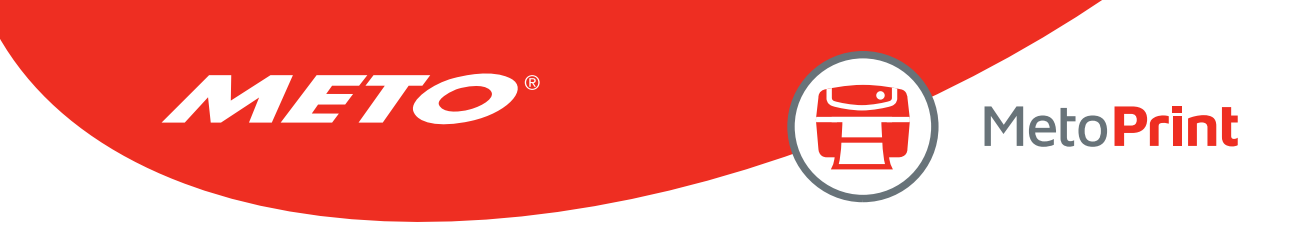

# TOUCHPRESS()

## Description

This command is used to detect the status of touch screen. Returns 1 if the touch screen for the specified region is pressed, otherwise returns 0.

#### **Syntax**

#### TOUCHPRESS (left, top, right, bottom)

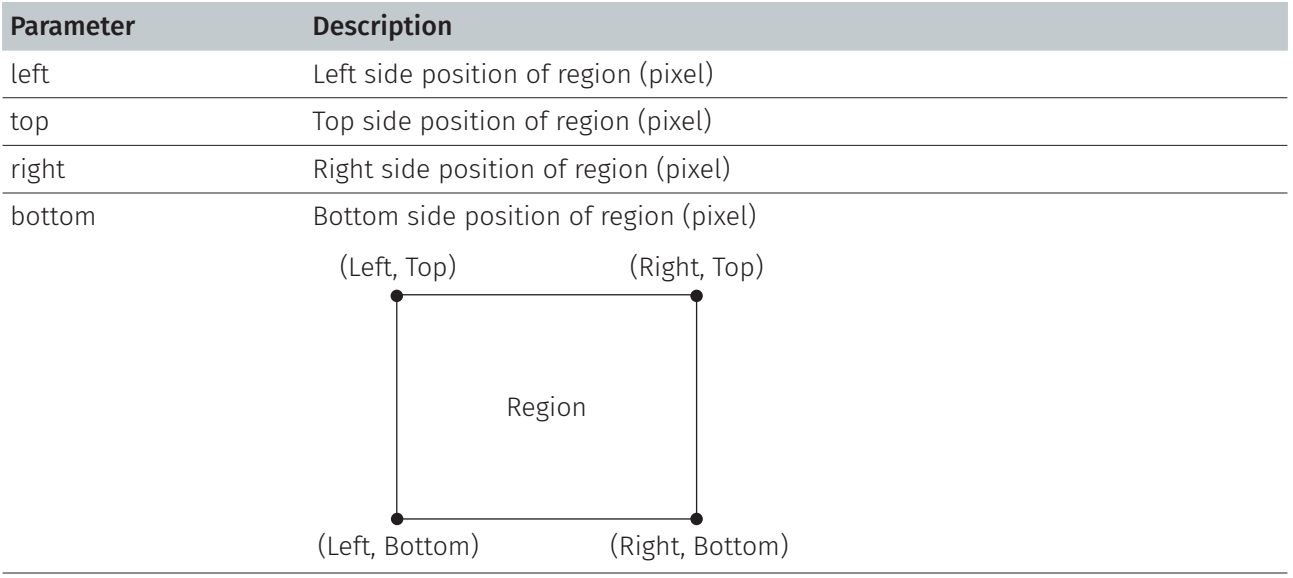

Note:

- This command has been supported since A1.76 EZ and later firmware
- This command only can be performed on the printer with touch screen. 272(W) x 480(H) pixels for MT & MX series

### Example

#### Sample code

```
DOWNLOAD "DEMO.BAS" 
:START 
IF TOUCHPRESS(0,90,272,120) <> 0 THEN GOTO A 
GOTO START 
ENDIF 
:A 
CLS 
SIZE 4,1 
GAP 0,0 
DIRECTION 1 
TEXT 30,30,"3",0,1,1,"TOUCH TEST!!" 
PRINT 1,1
EOP 
DEMO
```
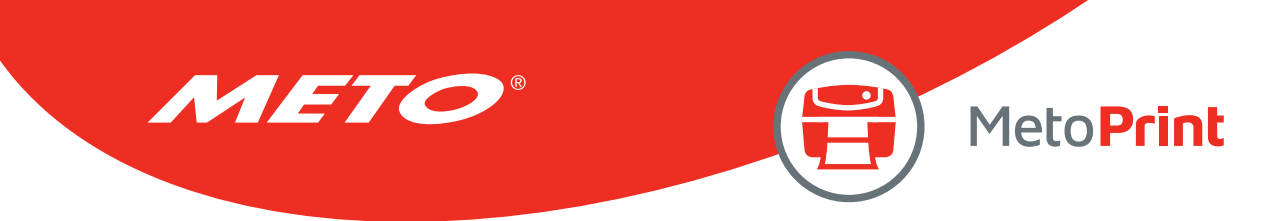

# RECORDSET\$ ( )

## Description

This function returns a value from a table. Table is represented in a grid format, tabular form in rows and columns. Please refer to following table format on example.

#### **Syntax**

#### RECORDSET\$(TABLE\$, ROW, COLUMN [, DELIMITER])

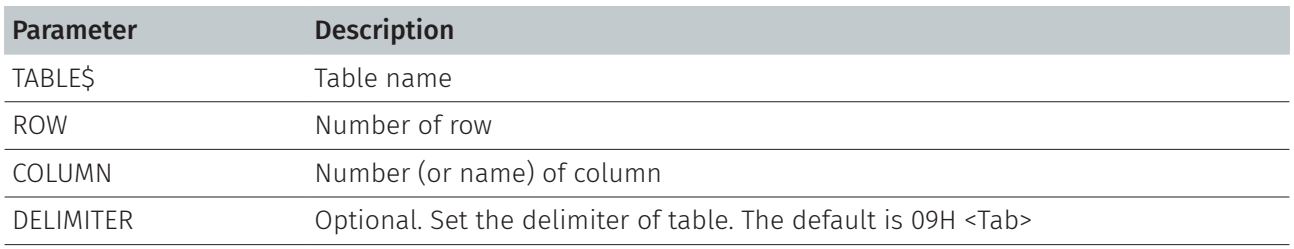

Note:

#### The Row is always a number. But the column can be a number or name

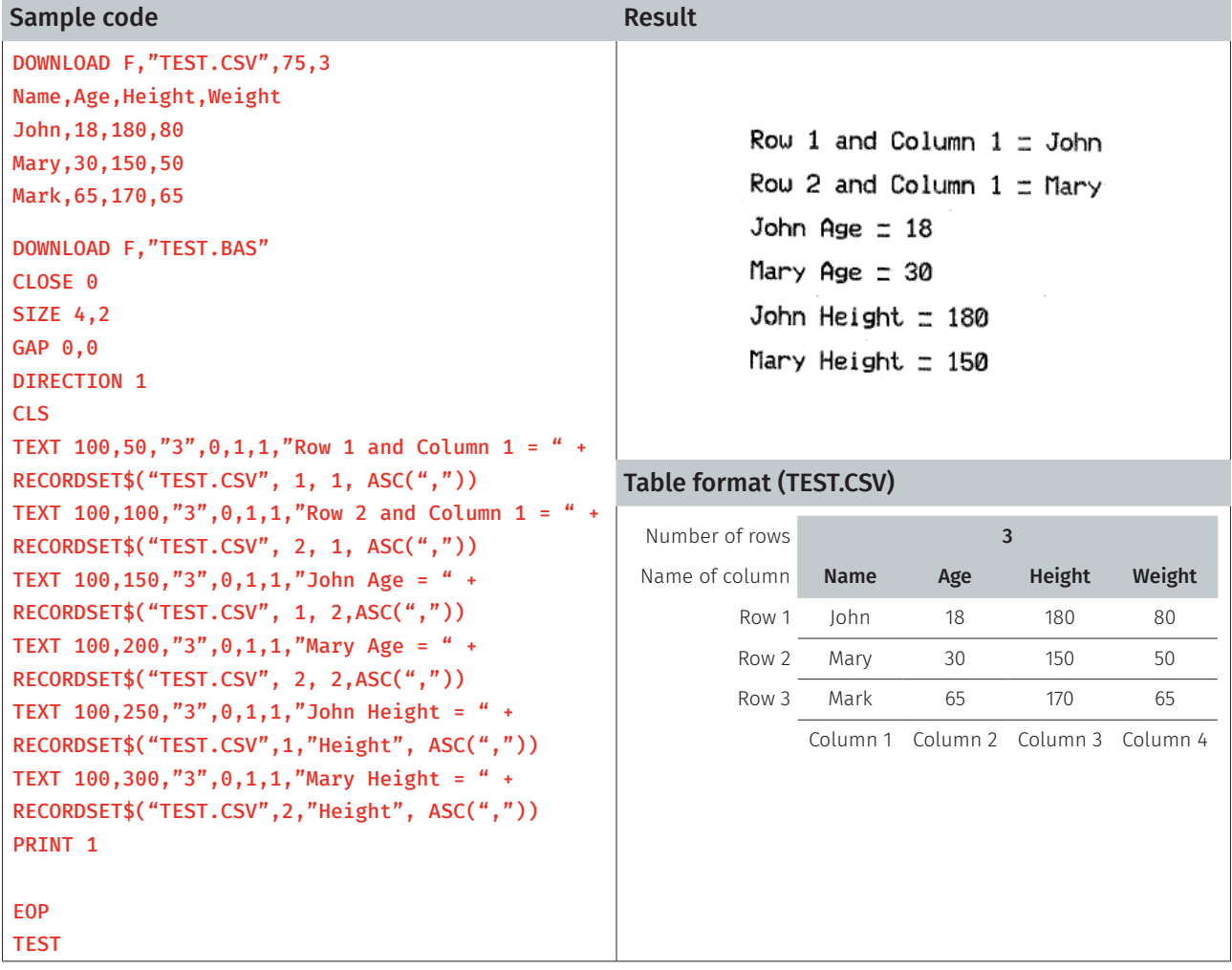

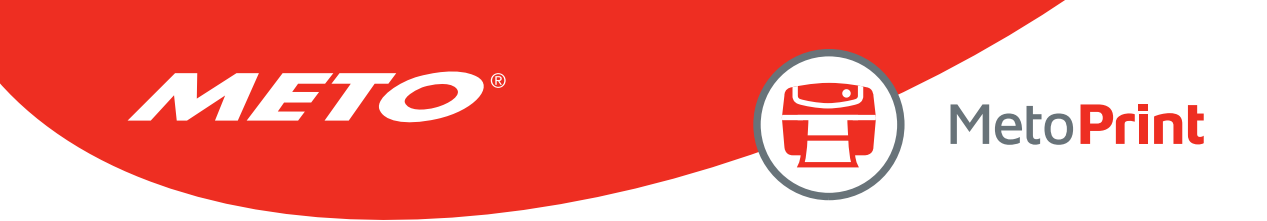

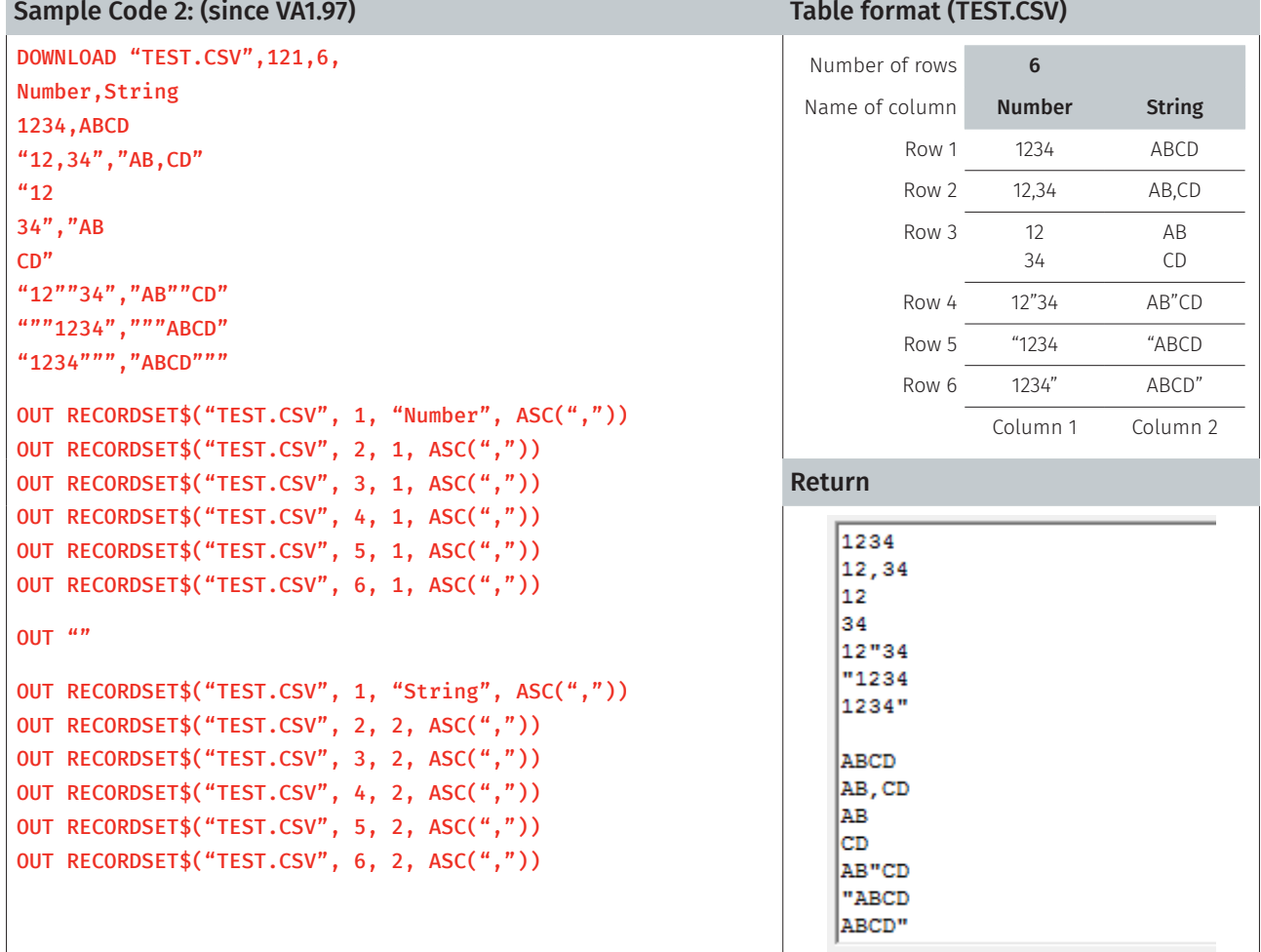

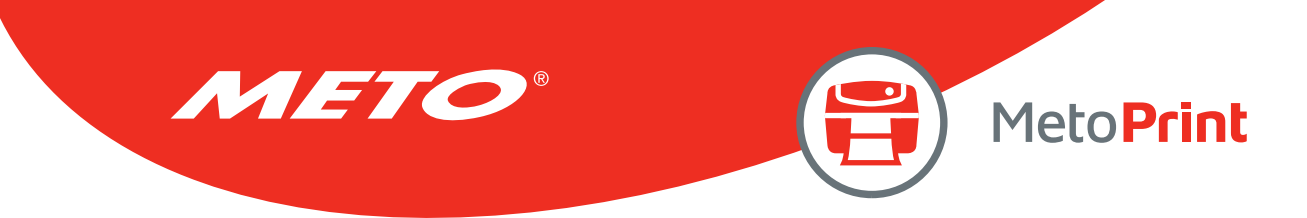

# LABELRATIO

# Description

This command returns label print ratio.

#### **Syntax**

#### LABELRATIO

#### Note:

This command has been supported since V8.00 EZ and later firmware

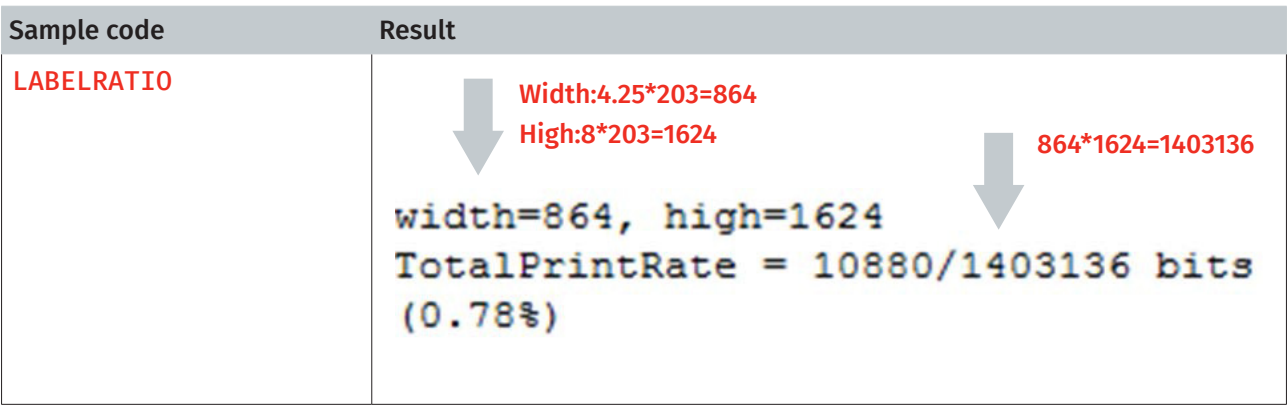
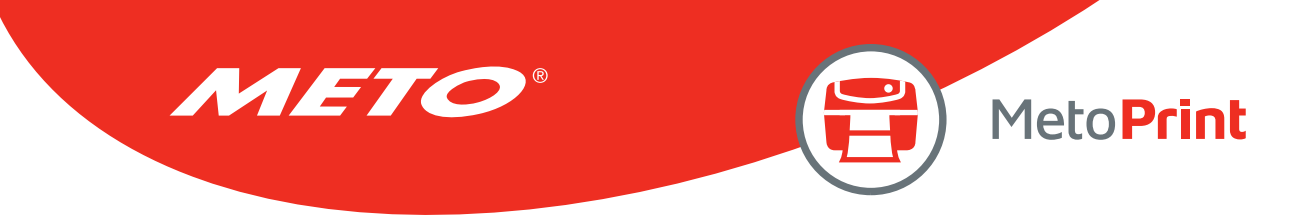

# 8. Device Reconfiguration Commands

# **SET COUNTER**

## Description

Counters can be a real counter or a variable. This setting sets the counter number in the program and its increments. There are three different types of counters: digit (0~9~0), lower case letter (a~z~a) or upper case letter (A~Z~A).

## **Syntax**

### SET COUNTER @n step @n= "Expression "

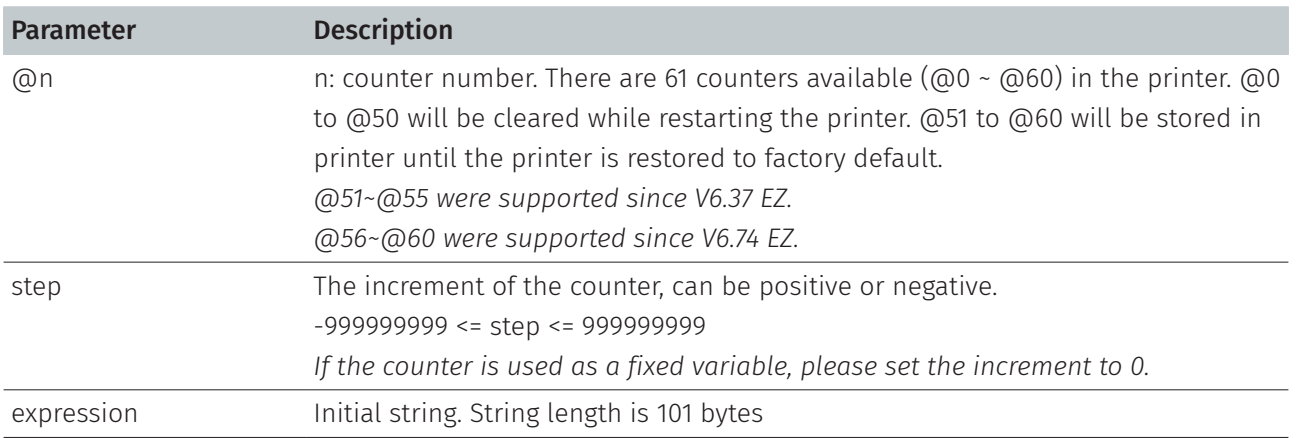

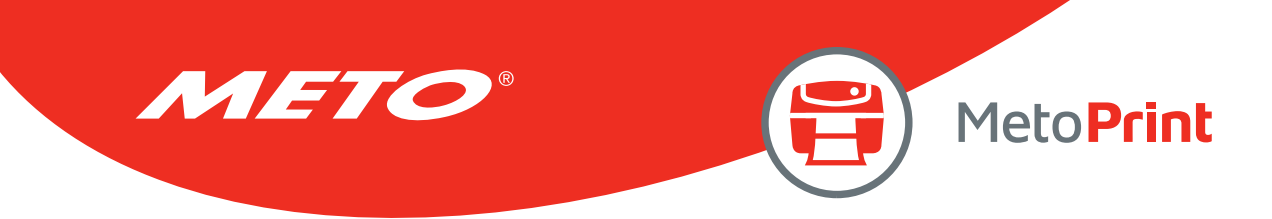

# Example

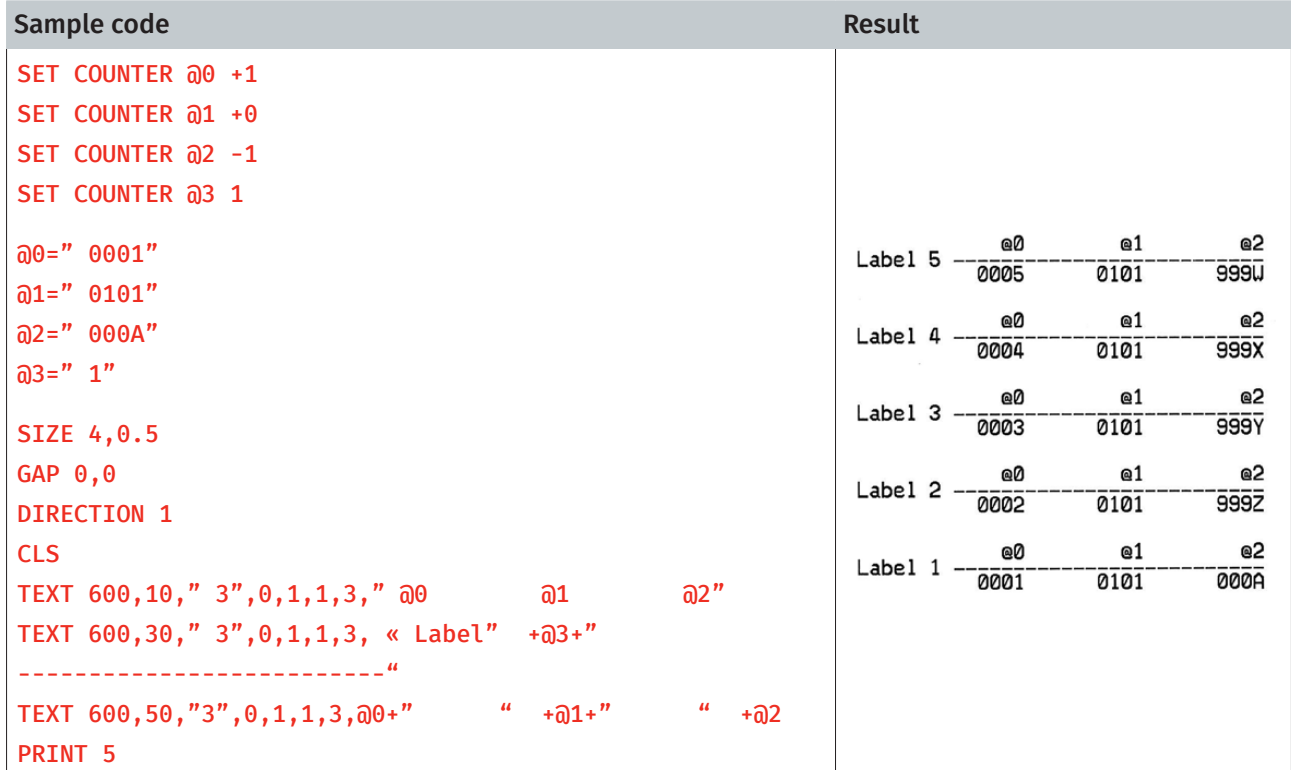

## See Also

PRINT, TEXT, BARCODE

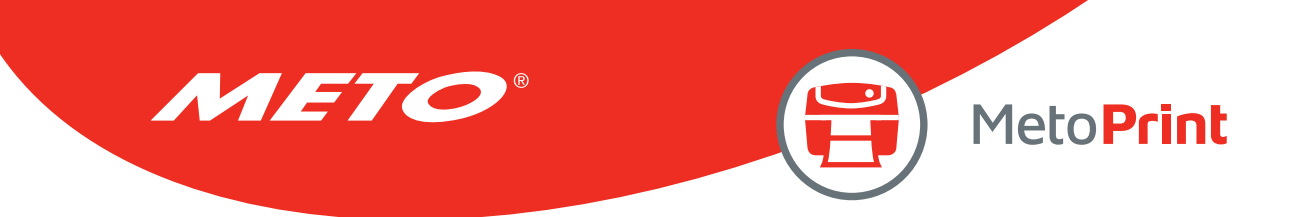

# **SET CUTTER**

## Description

This setting activates or deactivates the cutter and defines how many printed labels is to be cut at one time. This setting will be saved in printer memory after turning off the power.

### Syntax

### SET CUTTER OFF/BATCH/pieces

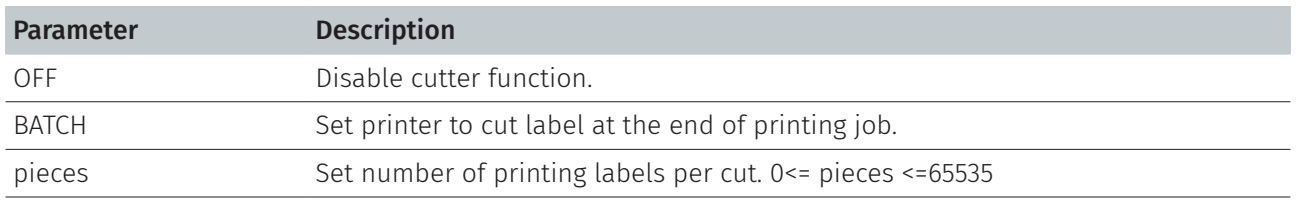

Note:

• Care label cutter module was supported since V6.86 EZ in industrial printer TTP-2410M series.

• Since V6.86 EZ, if cutter is not installed, the cutter error doesn't happen even SET CUTTER ON is set.

### Example

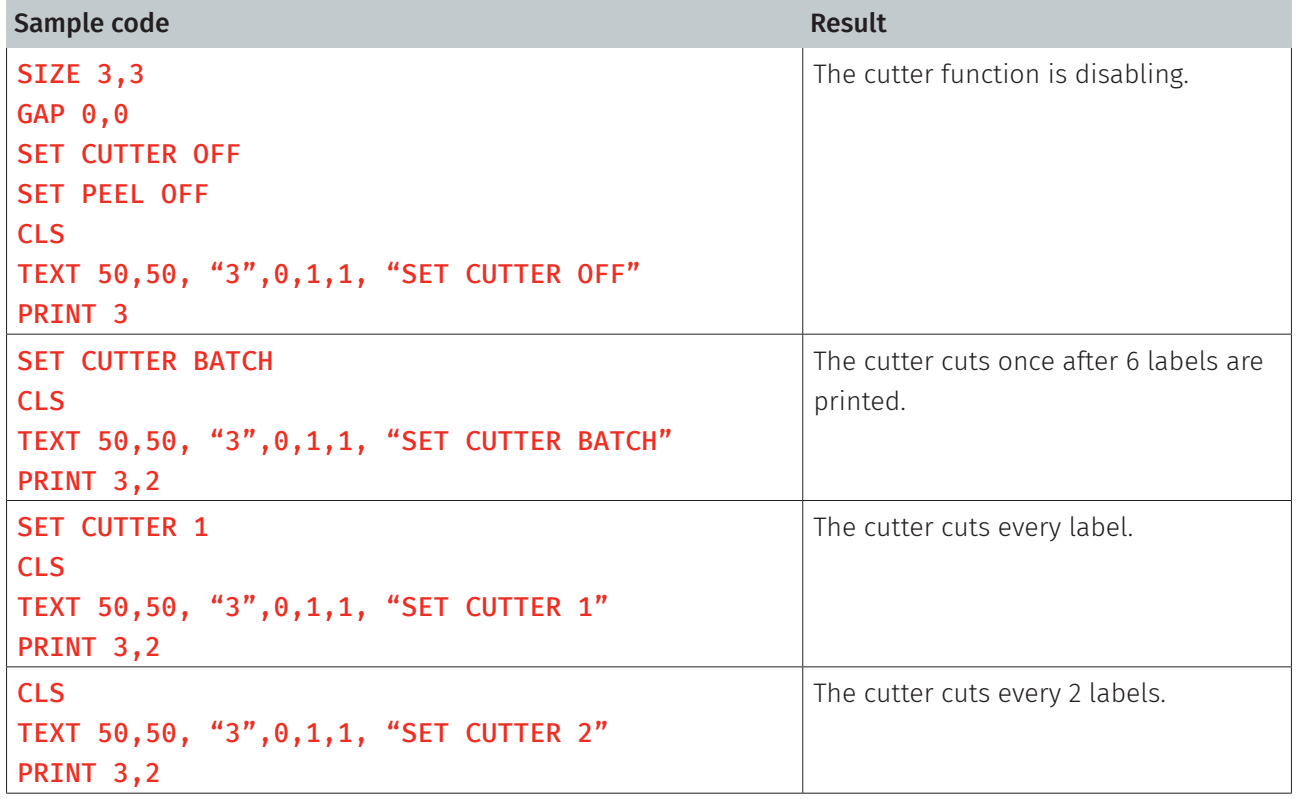

### See Also

OFFSET, PRINT, SET PARTIAL\_CUTTER

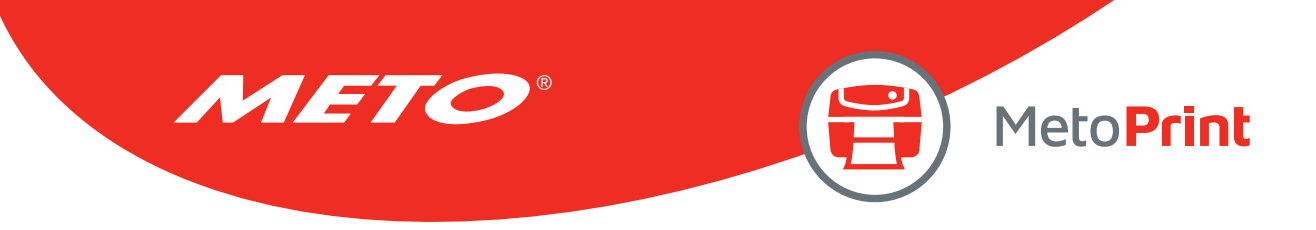

## SET PARTIAL\_CUTTER

## Description

This setting activates or deactivates the cutter and defines how many printed labels is to be cut at one time. This setting will be saved in printer memory after turning off the power. This function prevents label back feeding after a cut.

### **Syntax**

### SET PARTIAL\_CUTTER OFF/BATCH/Pieces

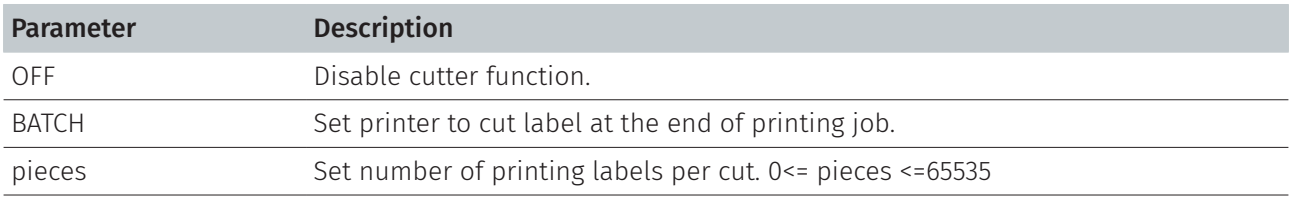

Note:

This command is supported for the printer that have cutter module.

## Example

```
Sample code
REM **SET PARTIAL_CUTTER FUNCTION OFF EXAMPLE PROGRAM** 
SIZE 3,1 
GAP 0,0 
DENSITY 8 
SPEED 6 
DIRECTION 0
REFERENCE 0.0
SET PARTIAL CUTTER OFF
CLS 
TEXT 50,50, "3",0,1,1, "SET PARTIAL_CUTTER OFF" 
PRINT 3 
REM ***This program cuts once at the batch***
SET PARTIAL_CUTTER BATCH 
CLS 
TEXT 50,50, "3",0,1,1, "SET PARTIAL_CUTTER BATCH" 
PRINT 3,2 
REM ***This program cuts every label*** 
SET PARTIAL_CUTTER 1 
CLS
```
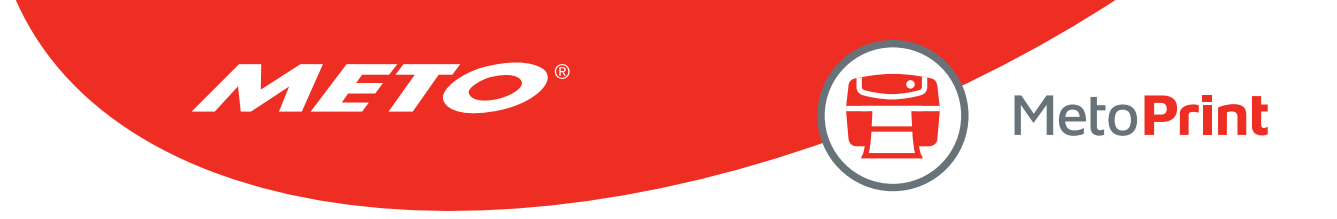

TEXT 50,50, "3",0,1,1, " SET PARTIAL\_CUTTER 1" PRINT 3,2 REM \*\*\*This program cuts 2 label\*\*\* SET PARTIAL\_CUTTER 2 CLS TEXT 50,50, "3",0,1,1, "SET PARTIAL\_CUTTER 2" PRINT 3,2

### See Also

OFFSET, PRINT, SET CUTTER

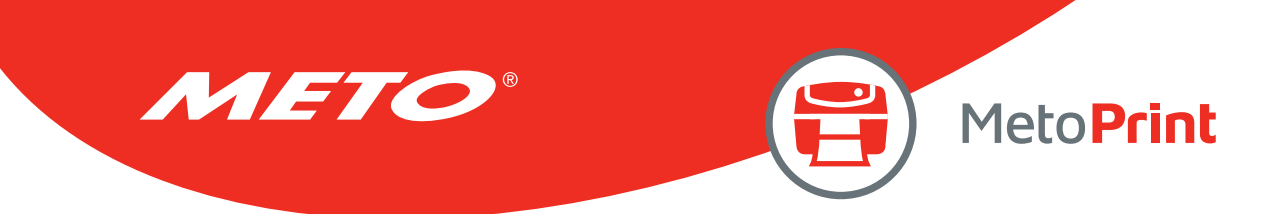

# **SET BACK**

## Description

This setting is used after SET CUTTER function. This function prevents label backfeeding after a cut.

### **Syntax**

#### SET BACK OFF/ON

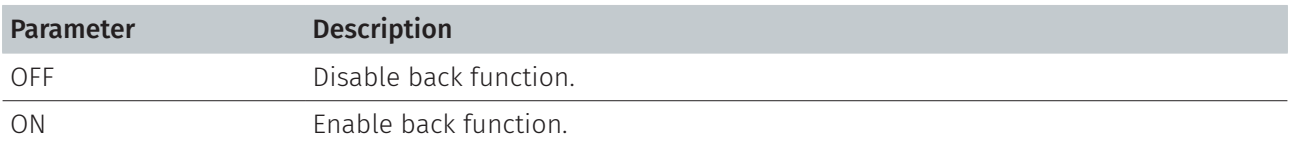

### Example

#### Sample code

REM \*\*SET BACK FUNCTION OFF EXAMPLE PROGRAM\*\* SIZE 3,1 GAP 0,0 DENSITY 8 SPEED 6 DIRECTION 1 REFERENCE 0,0 SET CUTTER 1 SET BACK OFF CLS TEXT 50,50, "3",0,1,1, "SET BACK OFF " PRINT 3 CLS SET CUTTER 1 SET BACK ON TEXT 50,50, "3",0,1,1, "SET BACK ON " PRINT 3

### See Also

OFFSET, PRINT, SET CUTTER

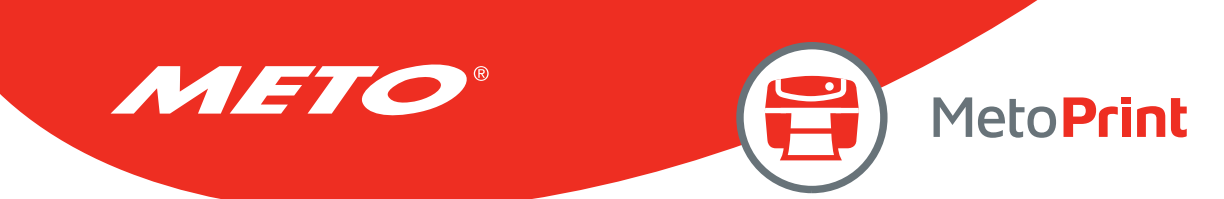

# SET KEYn

## Description

This setting is used to enable/disable the KEYn function. Before setting KEYn function, please disable the default function of KEYn first. The setting will remain resident in the printer even when the printer is power off.

## **Syntax**

### SET KEYn ON/OFF/DEFAULT/MENU/PAUSE/PRINT m/FEED/BACKFEED/FORMFEED/CUT/INPUT "string "

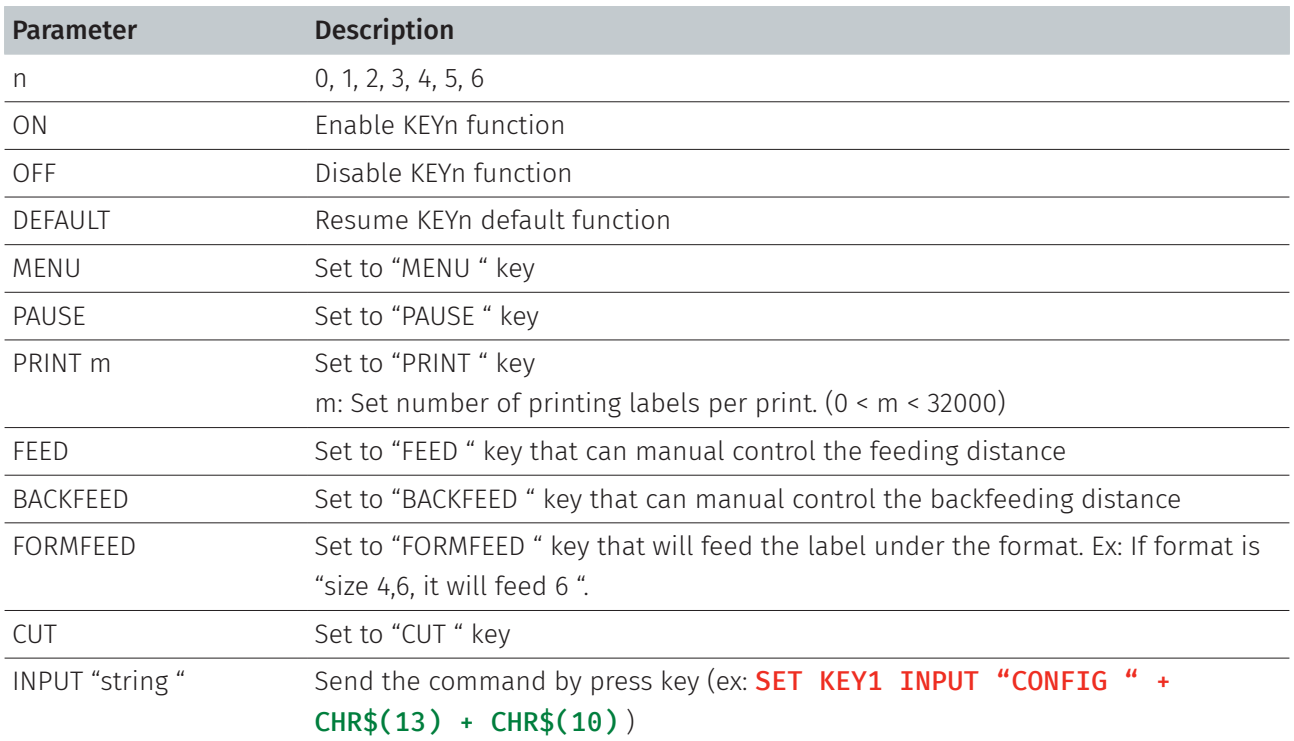

The default function of KEYn id as listed below:

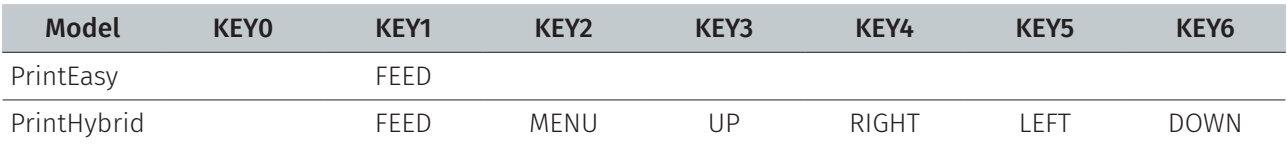

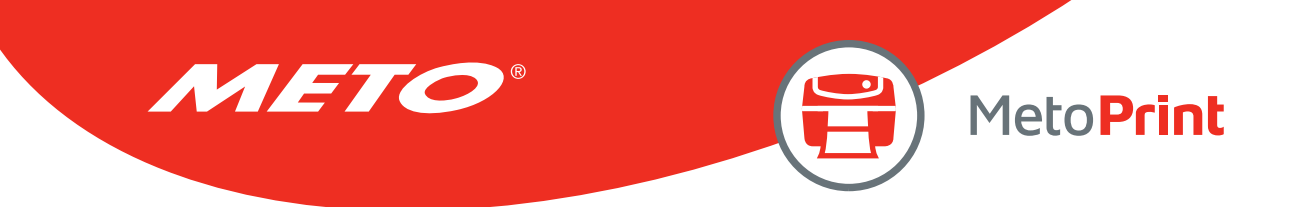

## Example

Sample code DOWNLOAD "DEMO.BAS" SIZE 3,1 GAP 0,0 DENSITY 8 SPEED 3 DIRECTION 0 REFERENCE 0,0 SET CUTTER OFF SET KEY1 OFF SET KEY2 OFF SET KEY3 OFF  $KEY1=0$ KEY2=0  $KEY3=0$ :START IF KEY1=1 THEN CLS TEXT 100,10, "3",0,1,1, "KEY1 (MENU key) is pressed!! " PRINT 1,1 ELSEIF KEY2=1 THEN CLS TEXT 100,10, "3",0,1,1, "KEY2 (PAUSE key) is pressed!! " PRINT 1,1 ELSEIF KEY3=1 THEN CLS TEXT 100,10, "3",0,1,1, "KEY3 (FEED key) is pressed!! " TEXT 100,60, "3",0,1,1, "End of test" PRINT 1,1 SET KEY1 ON SET KEY2 ON SET KEY3 ON END ENDIF GOTO START EOP DEMO

### See Also

OFFEST, PRINT

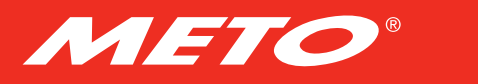

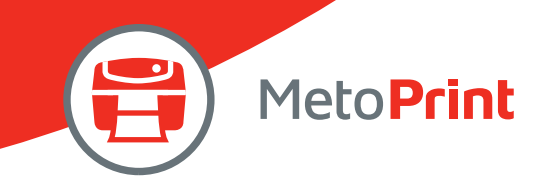

## SET LEDn

## Description

This setting is used to control LED on/off function.

## **Syntax**

SET LED1 ON/OFF SET LED2 ON/OFF SET LED3 ON/OFF

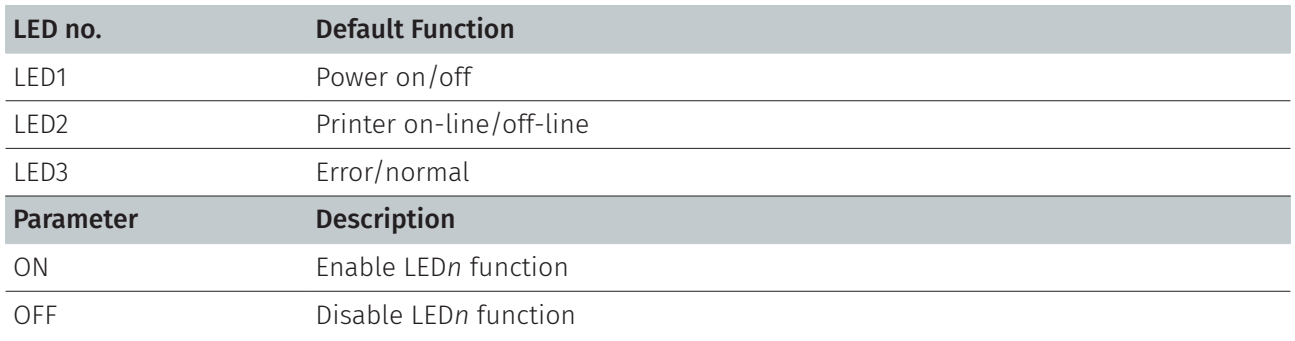

The default function of LED1, LED2 and LED3 id as listed below:

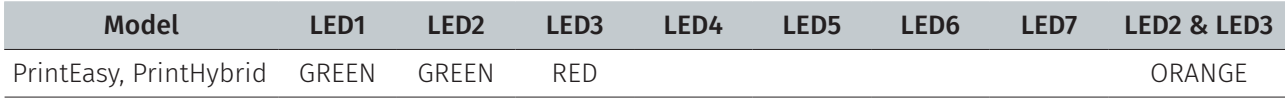

## Example

```
Sample code
DOWNLOAD "DEMO4.BAS " 
SET LED1 OFF 
SET LED2 OFF 
SET LED3 OFF 
FOR I=1 TO 100 
LED1=0 
LED2=0LED3=0IF I-INT(I/2)*2=0 THEN
LED1=1 
ELSEIF I-INT(I/3)*3=0 THEN
LED2=1 
ELSE 
LED3=1 
ENDIF 
NEXT 
LED1=1 
LED2=1 
LED3=0SET LED1 ON 
SET LED2 ON 
SET LED3 ON 
EOP 
DEMO4
```
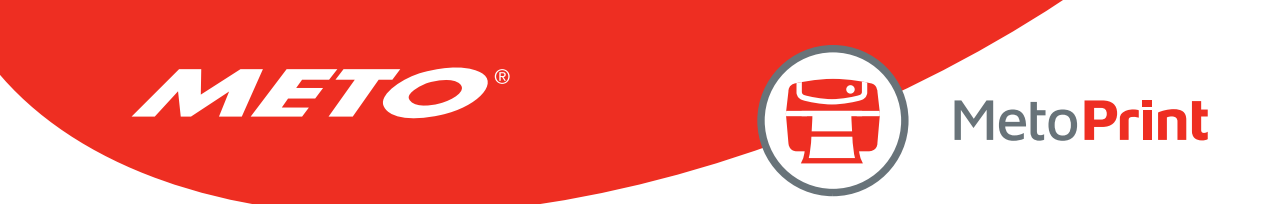

# SET PEEL

## Description

This setting is used to enable/disable the self-peeling function. The default setting for this function is off. When this function is set on, the printer stops after each label printing, and does not print the next label until the peeled label is taken away. This setting will be saved in printer memory when turning off the power.

### **Syntax**

#### SET PEEL ON/OFF

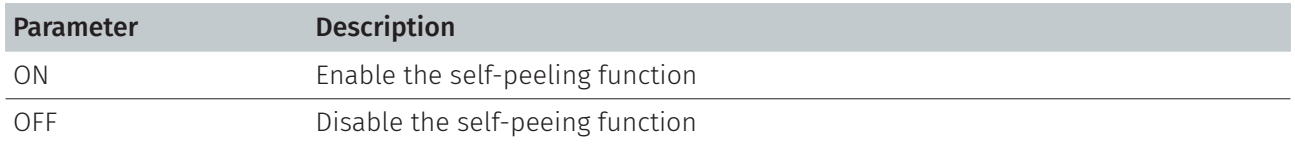

## Example

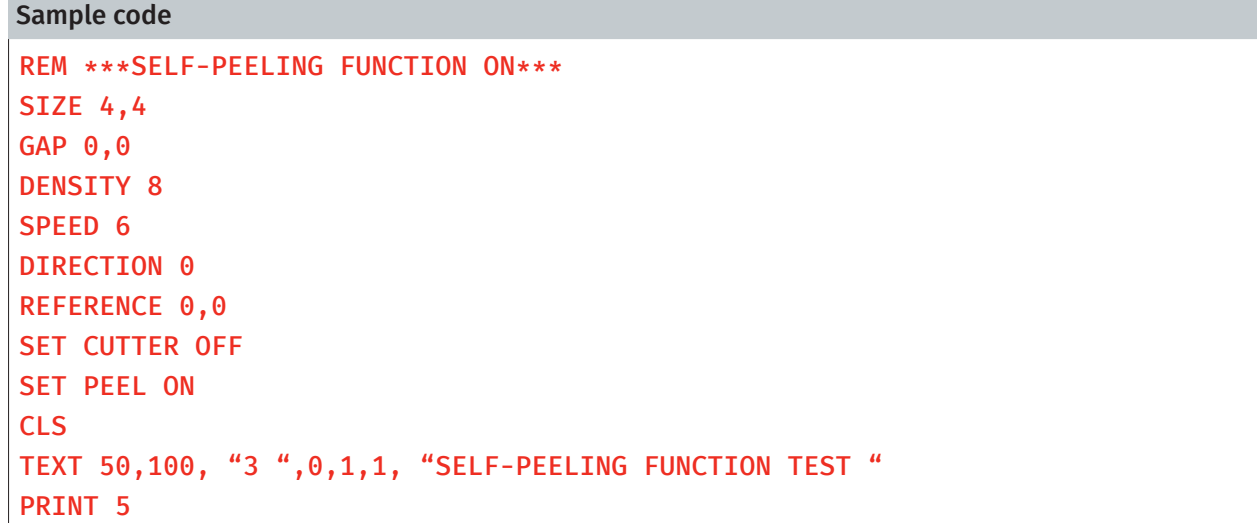

### See Also

OFFEST, PRINT

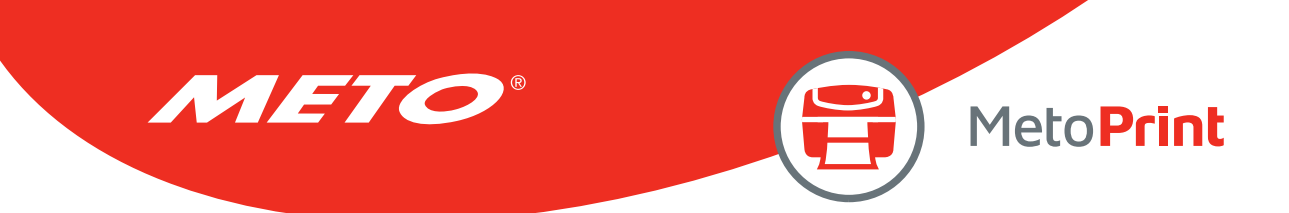

## SET REWIND

## Description

This setting is used to enable/disable the internal rewind function for MX240/TTP-2610MT series & external rewind module (via RS-232 port). The default setting for this function is off. When this function is set on, the printer rewind spindle will rewind the printed labels. This setting will be saved in printer memory when turning off the power.

## **Syntax**

### SET REWIND ON/OFF/RS232

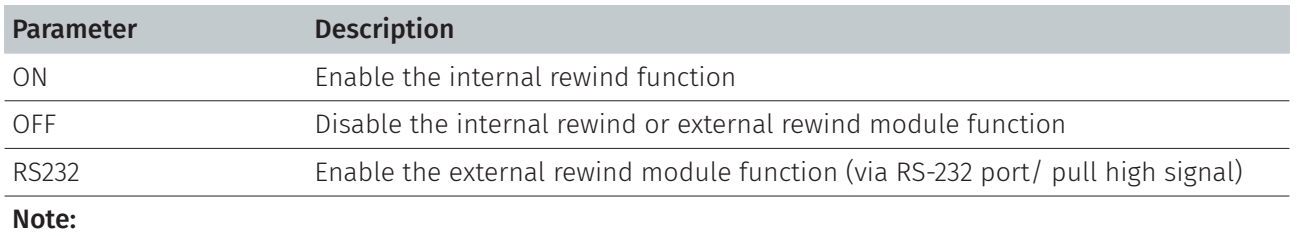

The function of external rewind module has been supported since A1.92 and later firmware.

## Example

```
Sample code
REM ***REWIND FUNCTION ON*** 
SIZE 4,4 
GAP 0.12,0 
DENSITY 8 
SPEED 6 
DIRECTION 0
REFERENCE 0,0
SET CUTTER OFF 
SET REWIND ON 
CLS 
TEXT 50,100, "3 ",0,1,1, "REWIND FUNCTION TEST " 
PRINT 500
```
### See Also

OFFEST, PRINT

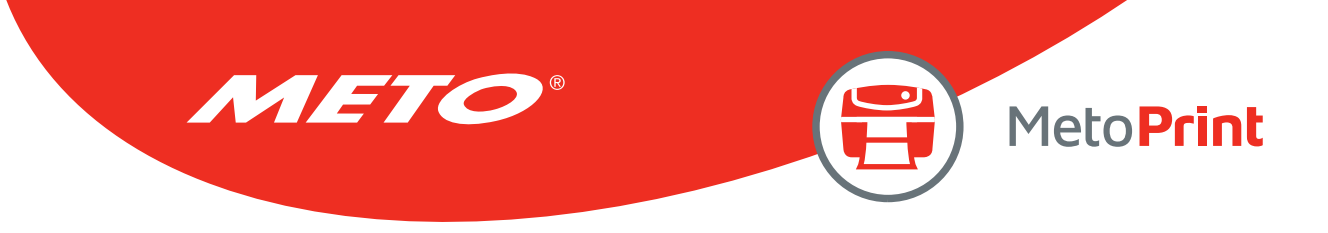

# SET TEAR & SET STRIPER

## Description

This command is used to enable/disable feeding of labels to gap/black mark position for tearing off. This setting will be saved in printer memory when turning off the power.

## Syntax

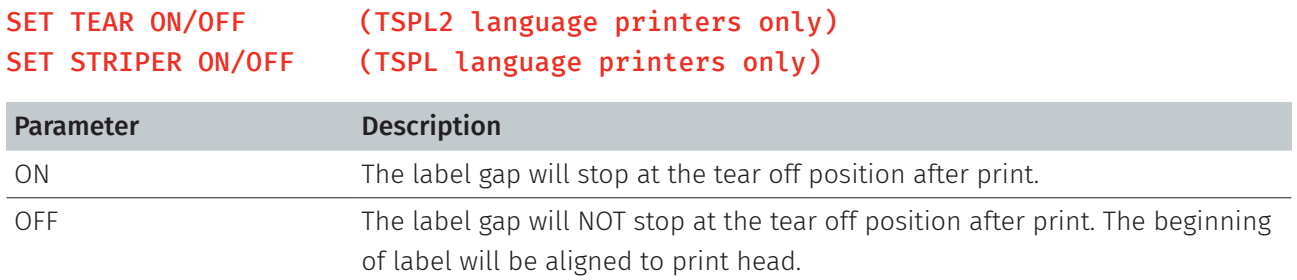

## Example

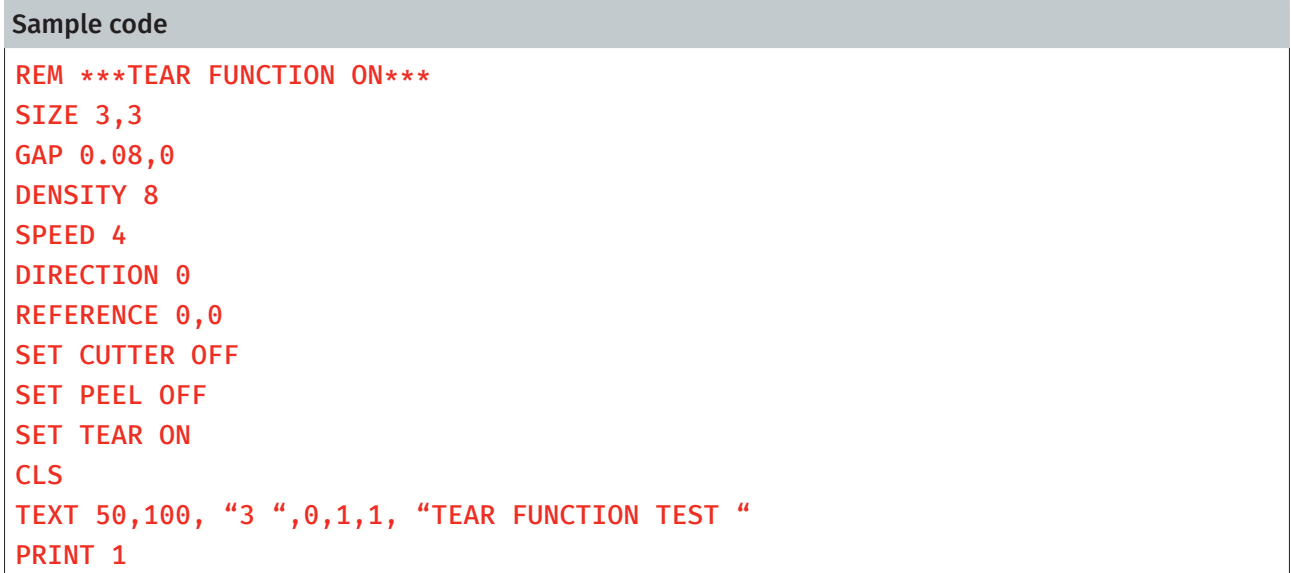

## See Also

SET PEEL, SET CUTTER

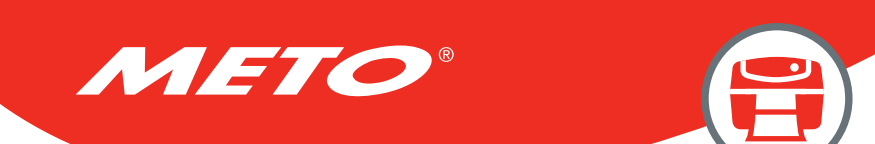

# SET GAP

## Description

This setting sets the gap sensor emission sensitivity. The printer initiates automatic gap sensor calibration when the PAUSE key is held down while powering up. This function may cease to work if the thickness of the backing paper and that of label with backing paper are not of appreciable difference to the sensor, or when there are pre-printed marks or patterns on the label. In such case, users must calibrate the gap sensor manually by this command through trial-and-error method to attain the proper setting. This setting will be saved in printer memory when turning off the power.

MetoPrint

## Syntax

### SET GAP n/AUTO/OFF/0,/REVERSE/OBVERSE

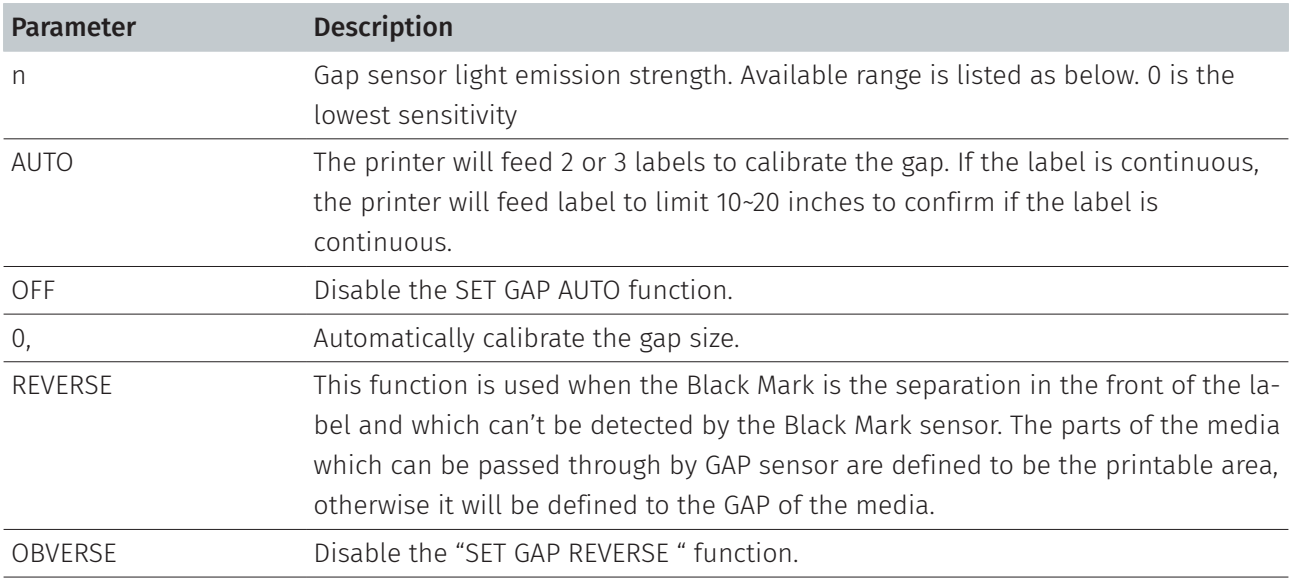

#### Note:

When in "SET HEAD OFF " mode, the function "SET GAP AUTO " doesn't work even the printer head is opened and closed, but it can work when power on the printer.

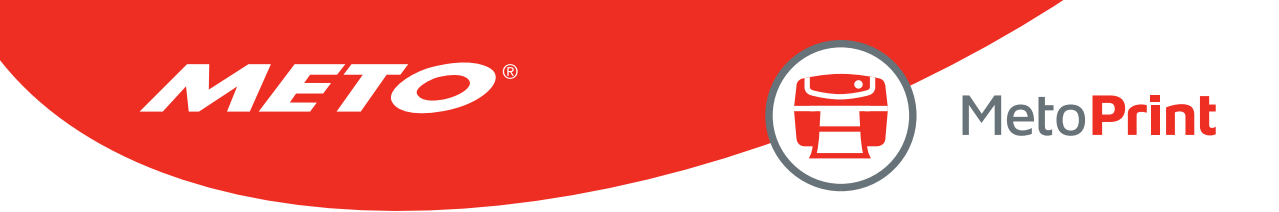

## Example

The example below is operated in DOS environment via the parallel port connection to setup the label size, gap distance and sensor sensitivity.

C:\>COPY CON LPT1<ENTER> SIZE 4,2.5<ENTER> GAP 0.12,0<ENTER> SET GAP 1<ENTER> <CTRL><Z><ENTER>  $C:\&$ 

#### Note:

<ENTER> stands for keyboard "ENTER " key. In the above example, please press "ENTER " key instead of typing <ENTER> in the above example. <CTRL> stands for keyboard "Ctrl" key.

#### Troubleshooting:

Press the FEED key to test. Does printer stop at the same position on each label without the error light blinking? If not, adjust the setting to a larger number. When adjusting this setting, begin from 0 and then on to higher values incrementally.

### See Also

SIZE, GAP, BLINE

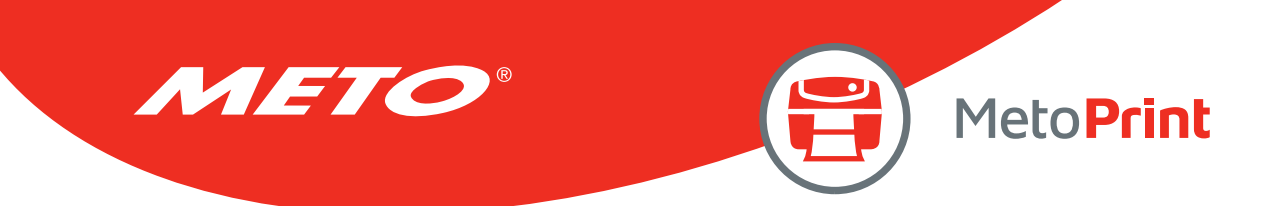

# SET BLINE

# Description

This setting is using to reverse/obverse the sensor function.

## Syntax

#### SET BLINE REVERSE/OBVERSE

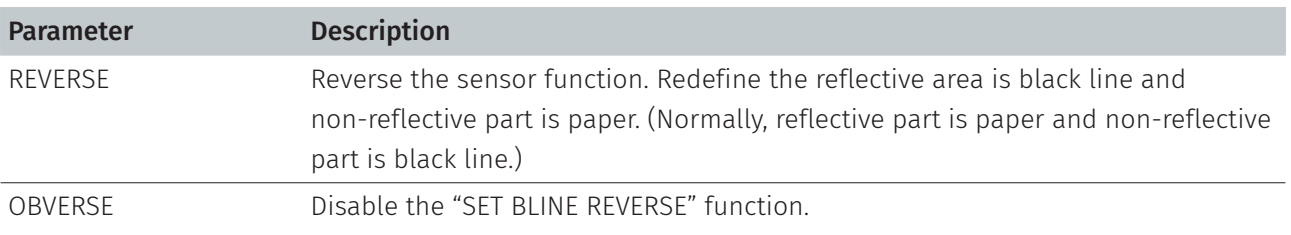

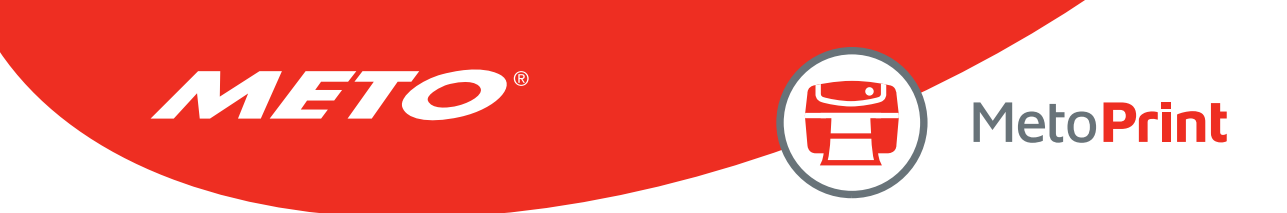

# SET HEAD

## Description

This setting is used to enable/disable head open sensor. If the head open sensor is turned off, an open printer head will not return an error message. This setting will be saved in printer memory. This command is only available for TSPL2 printers.

## **Syntax**

#### SET HEAD ON /OFF

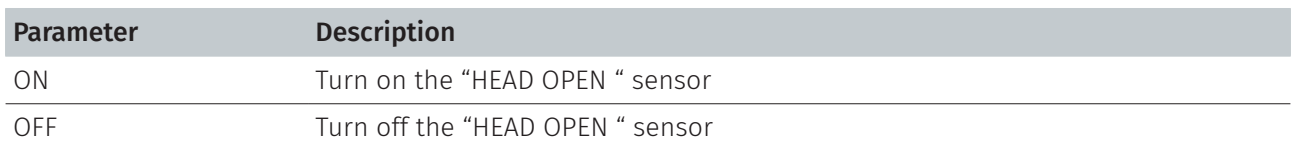

## Example

SET HEAD ON SET HEAD OFF

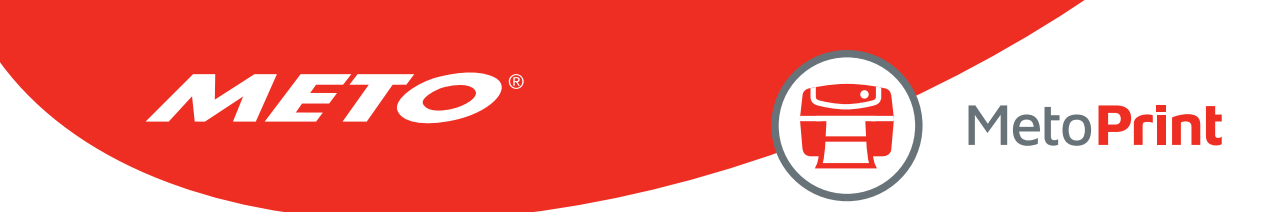

# **SET RIBBON**

## Description

This setting is used to enable/disable ribbon sensor detection. (Thermal Transfer Printing/Thermal Direct Printing) Printer will detect the presence of a ribbon to determine using either direct thermal or thermal transfer printing upon printer startup. This setting will NOT be saved in printer memory.

### Syntax

#### SET RIBBON ON/OFF/INSIDE/OUTSIDE

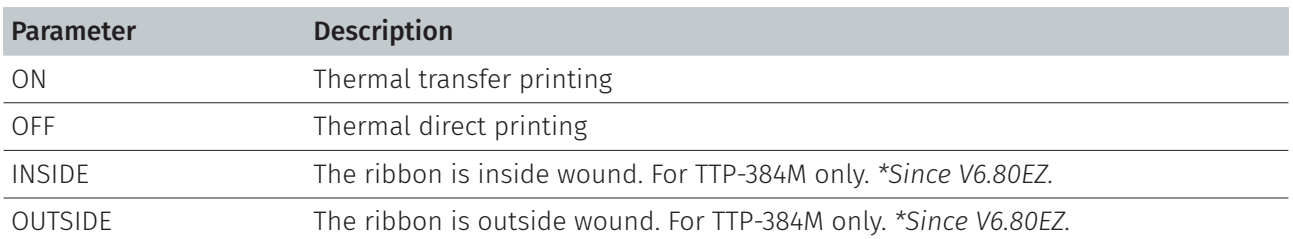

### Example

```
Sample code
REM *****Disable ribbon detection sensor for direct thermal printing. 
SET RIBBON OFF 
SIZE 4,1 
GAP 0,0 
CLS
TEXT 10,10, " 3 " ,0,1,1, " Direct thermal printing. " 
PRINT 1 
REM *****Enable ribbon detection sensor for thermal transfer printing. 
SET RIBBON ON
SIZE 4,1 
GAP 0,0 
CLS 
TEXT 10,10, " 3 " ,0,1,1, " Thermal transfer printing. " 
PRINT<sub>1</sub>
```
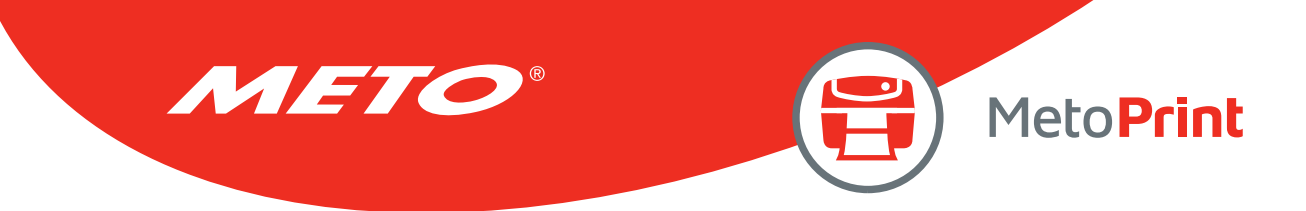

REM \*\*\*\*\*For using ink-in ribbon in TTP-384M. SET RIBBON INSIDE SIZE 4,1 GAP 0,0 CLS TEXT 10,10, "  $3$  " ,0,1,1, " TTP-384M is using ink-in ribbon. " PRINT<sub>1</sub> REM \*\*\*\*\*For using ink-out ribbon in TTP-384M. SET RIBBON OUTSIDE SIZE 4,1 GAP 0,0 CLS TEXT 10,10, " 3 " ,0,1,1, " TTP-384M is using ink-out ribbon. " PRINT 1

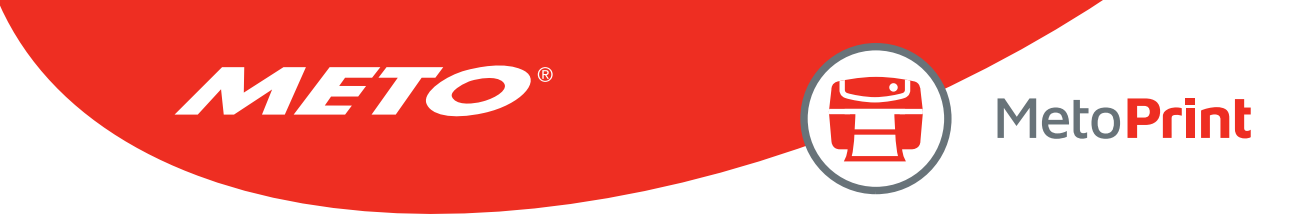

# SET ENCODER

## Description

This setting is used to enable/disable ribbon encoder sensor detection.

### **Syntax**

#### SET ENCODER ON/OFF

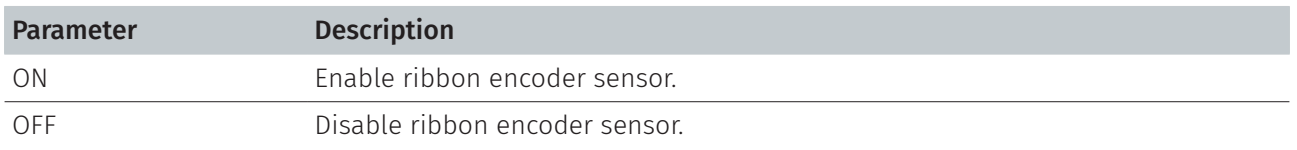

## Example

SET ENCODER ON SET ENCODER OFF

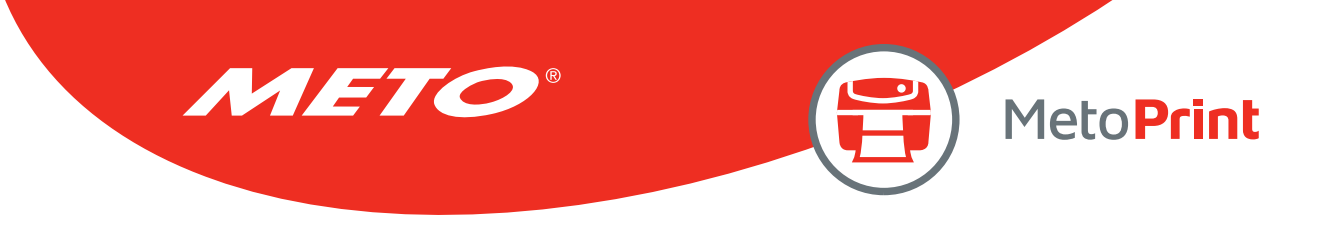

# SET RIBBONEND

## Description

This setting is used to enable/disable ribbon-end sensor detection.

### **Syntax**

#### SET RIBBONEND ON/OFF

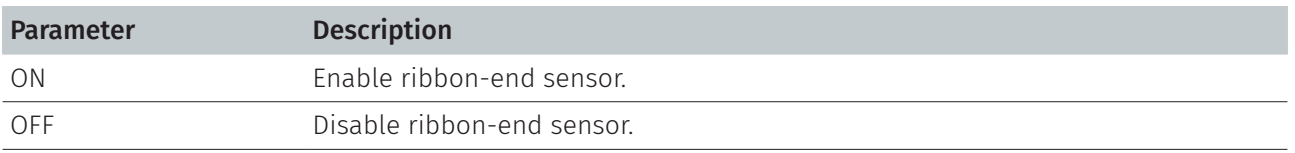

#### Note:

This command has been supported since V6.91 EZ and later firmware.

## Example

SET RIBBONEND ON SET RIBBONEND OFF

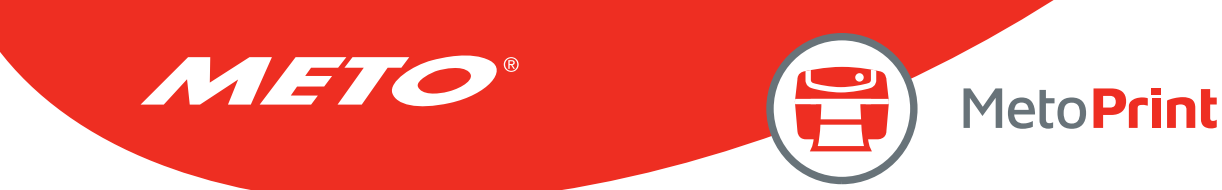

# SET COM1

# Description

This setting defines communication parameters for printer serial port.

## **Syntax**

### SET COM1 baud, parity, data, stop

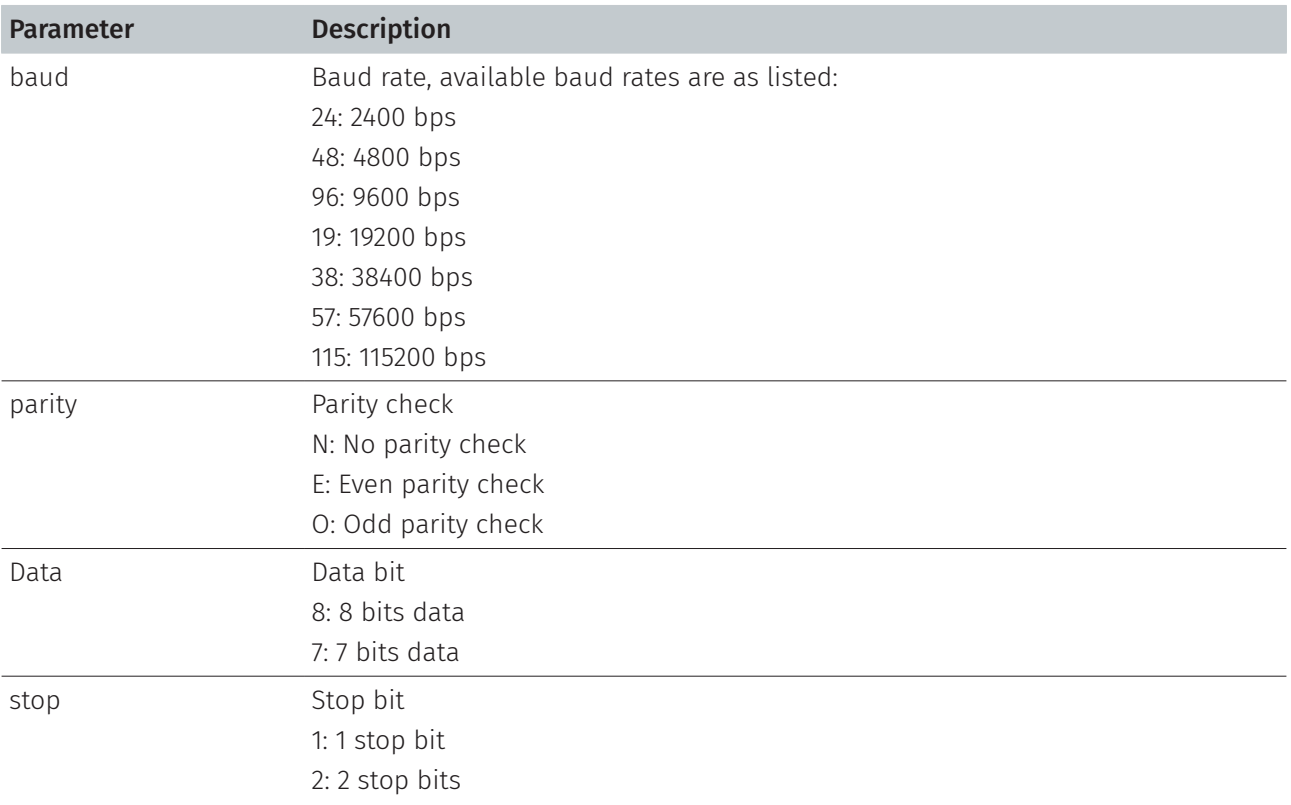

## Example

The parallel port is used to setup the printer serial port in this example via MS-DOS mode.

C:\>COPY CON LPT1<ENTER> SET COM1 19,N,8,1<ENTER> <CTRL><Z><ENTER>  $C:\>$ 

#### Note:

<ENTER> stands for PC keyboard "ENTER" key. <CTRL><Z> means to hold PC keyboard "CTRL" key then press the PC keyboard <Z> key.

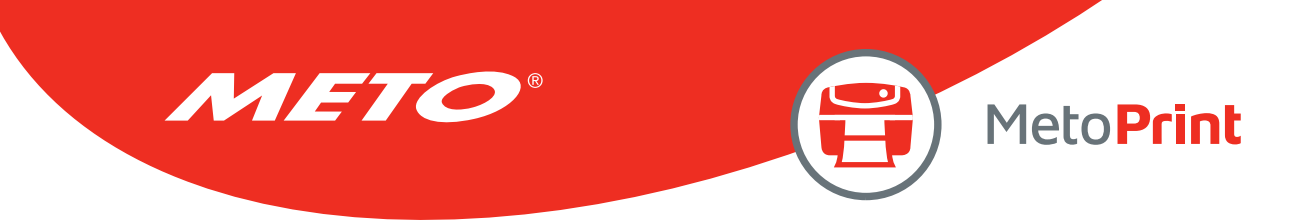

## **SET PRINTKEY**

## Description

This command will print one label and feed label gap to tear bar position for tearing away. Press FEED button to print the next label or batch of labels. If label content includes serial text or barcode, it will change the serial number accordingly. This setting will be saved in printer memory.

## **Syntax**

### SET PRINTEKY OFF/ON/AUTO/<num>

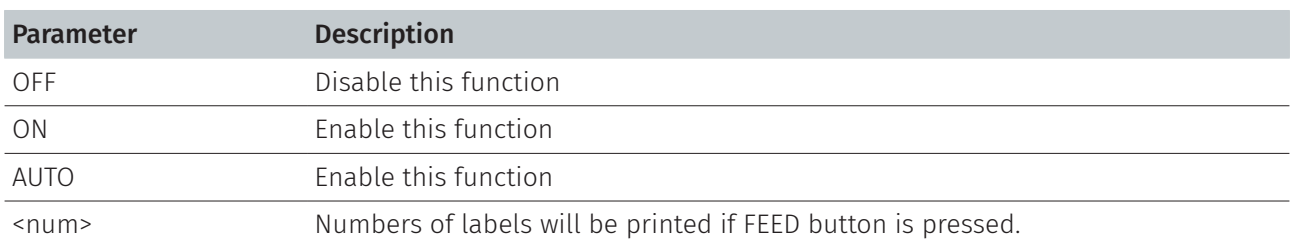

### Example

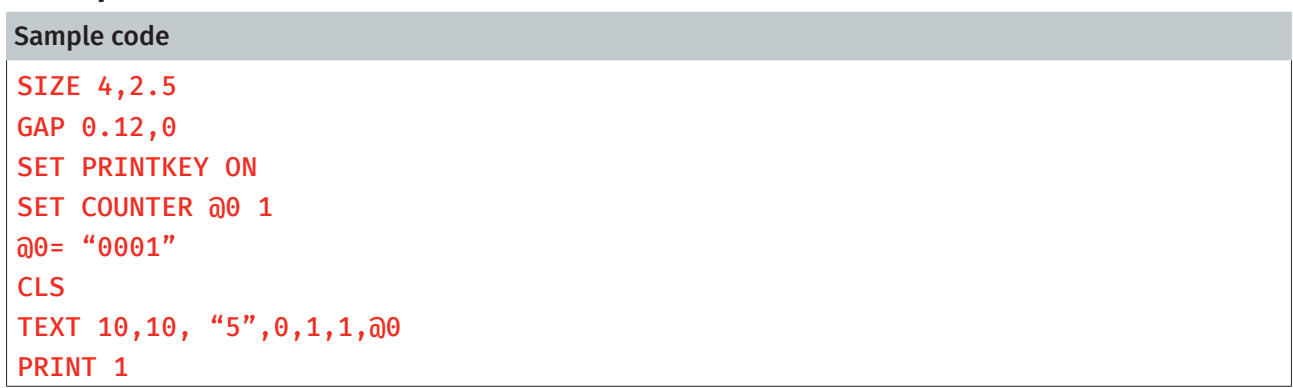

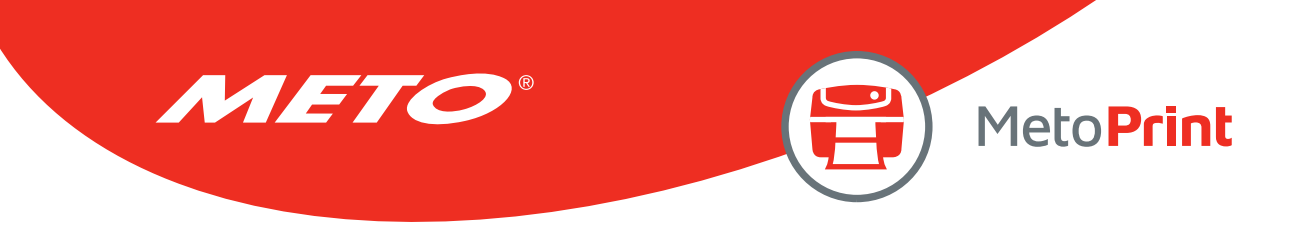

# Example

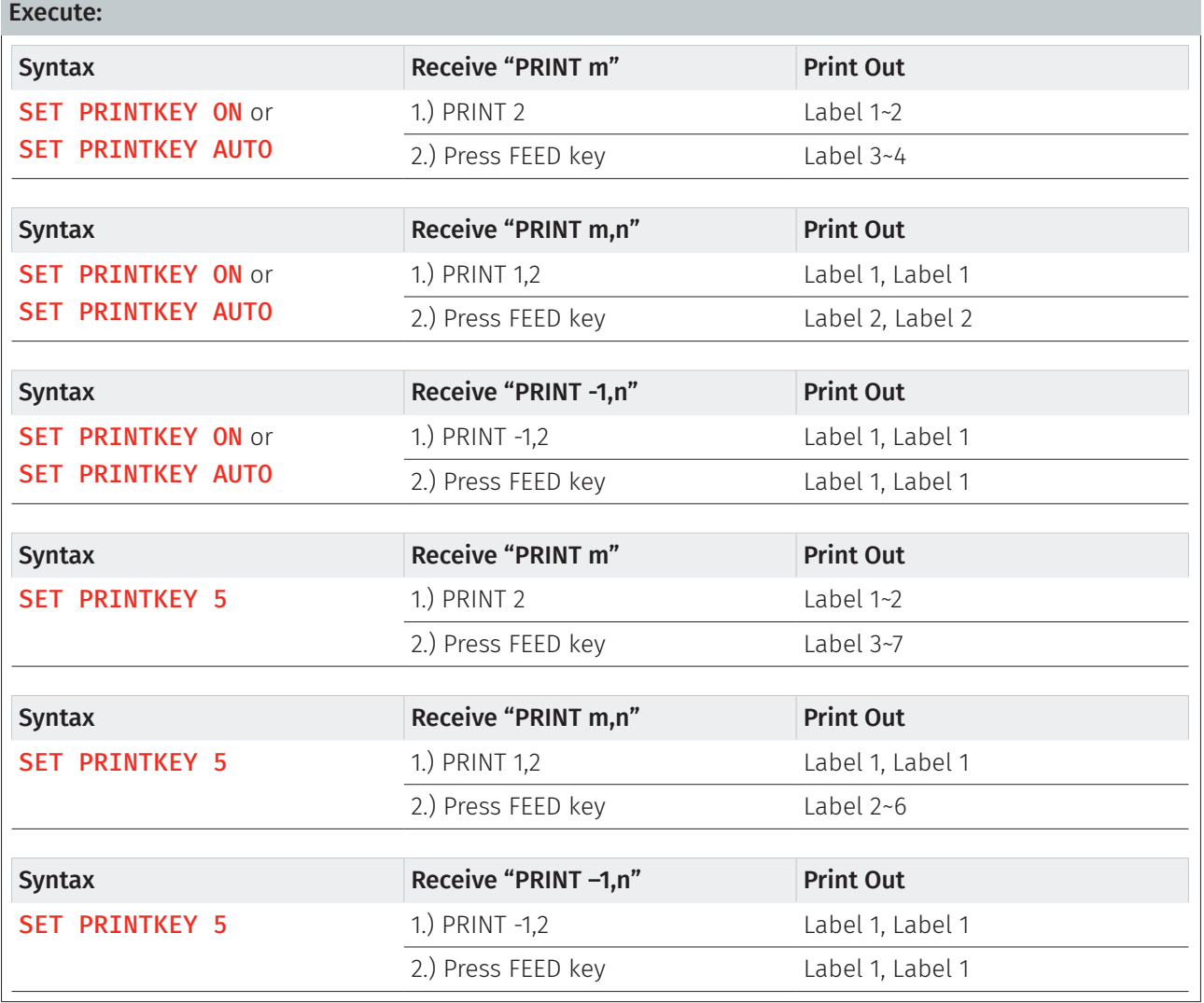

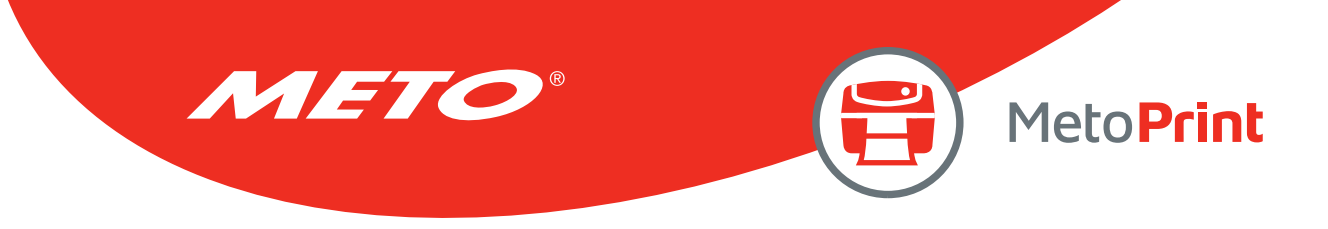

# SET REPRINT

## Description

This command will disable/enable a reprinting attempt subsequent to a "no paper", "no ribbon" or "carriage open" error.

## Syntax

### SET REPRINT OFF/ON

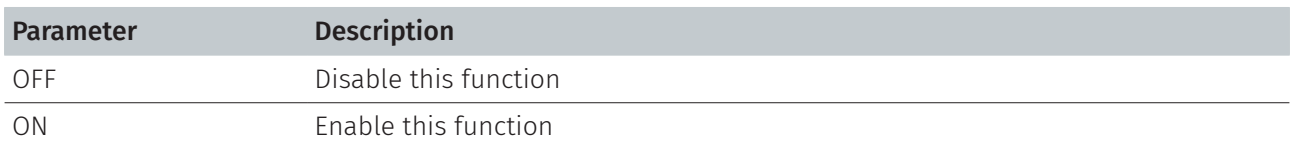

## Example

SET REPRINT ON

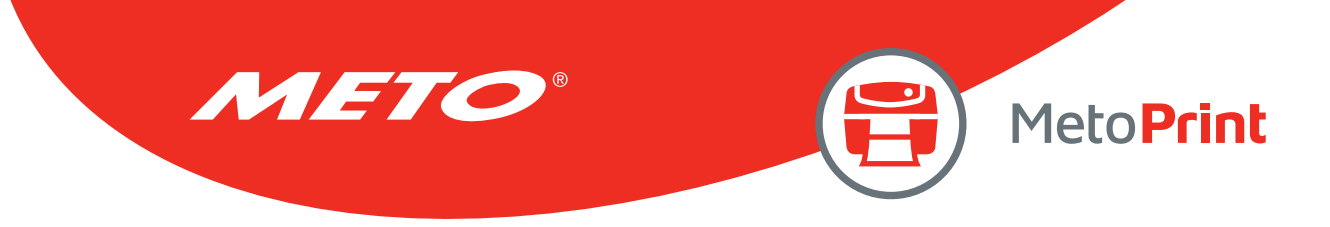

# SET FEED\_LEN

## Description

This command can set the feeding length when FEED key is pressed. This setting will be memorized by printer. The initialized value is the label length.

### **Syntax**

#### SET FEED\_LEN n

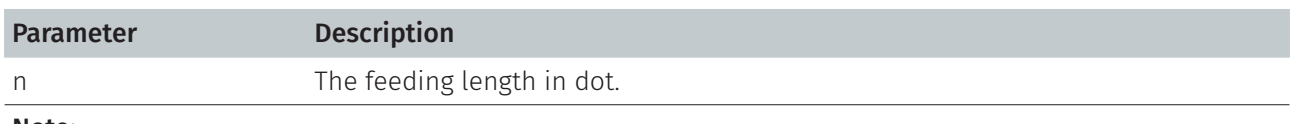

Note:

This command has been supported since V5.10 EZ and later firmware.

### Example

### Sample code

SET FEED\_LEN 100

Result

The feeding length is 100 dots when you press the FEED button after this setting.

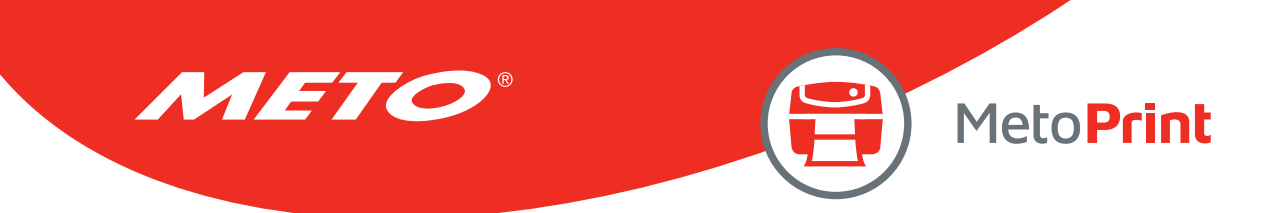

# GETSENSOR()

## Description

This command is used to get the sensor status/AD value. We can use it to check the sensor function.

### **Syntax**

### GETSENSOR(sensor\$[,intension])

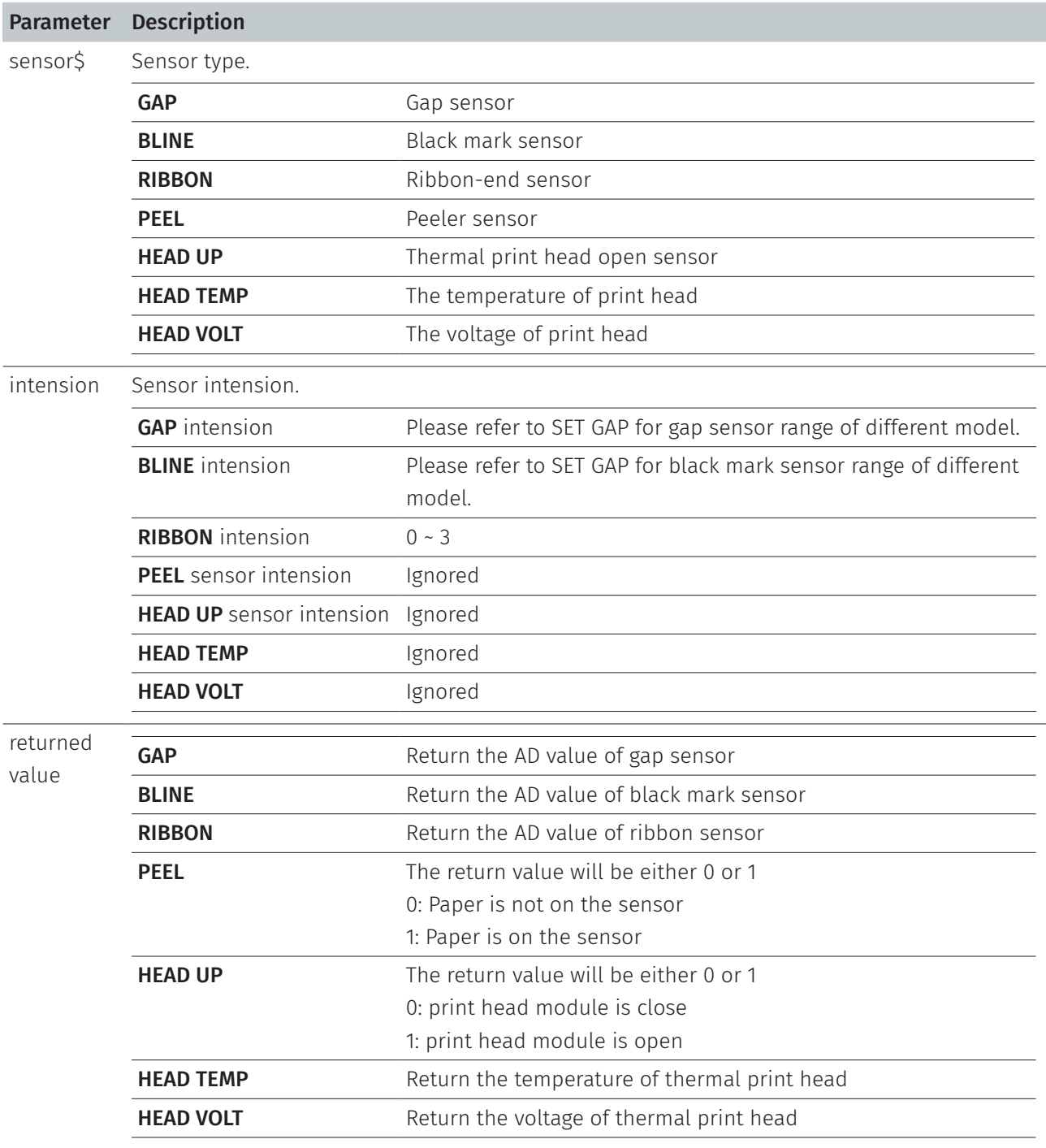

Note:

This command has been supported since V6.75 EZ and later firmware.

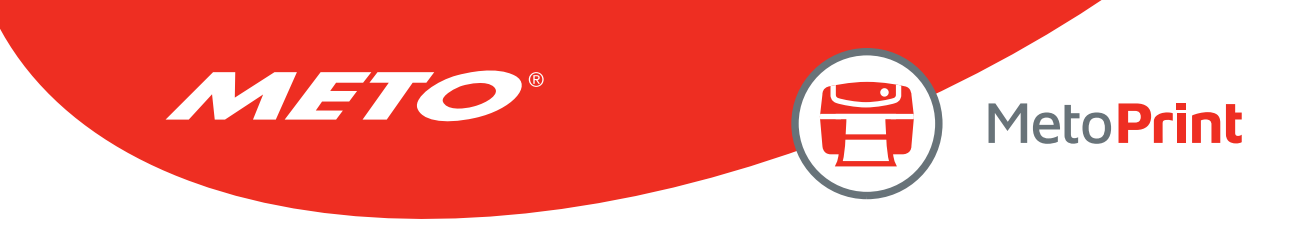

# Example

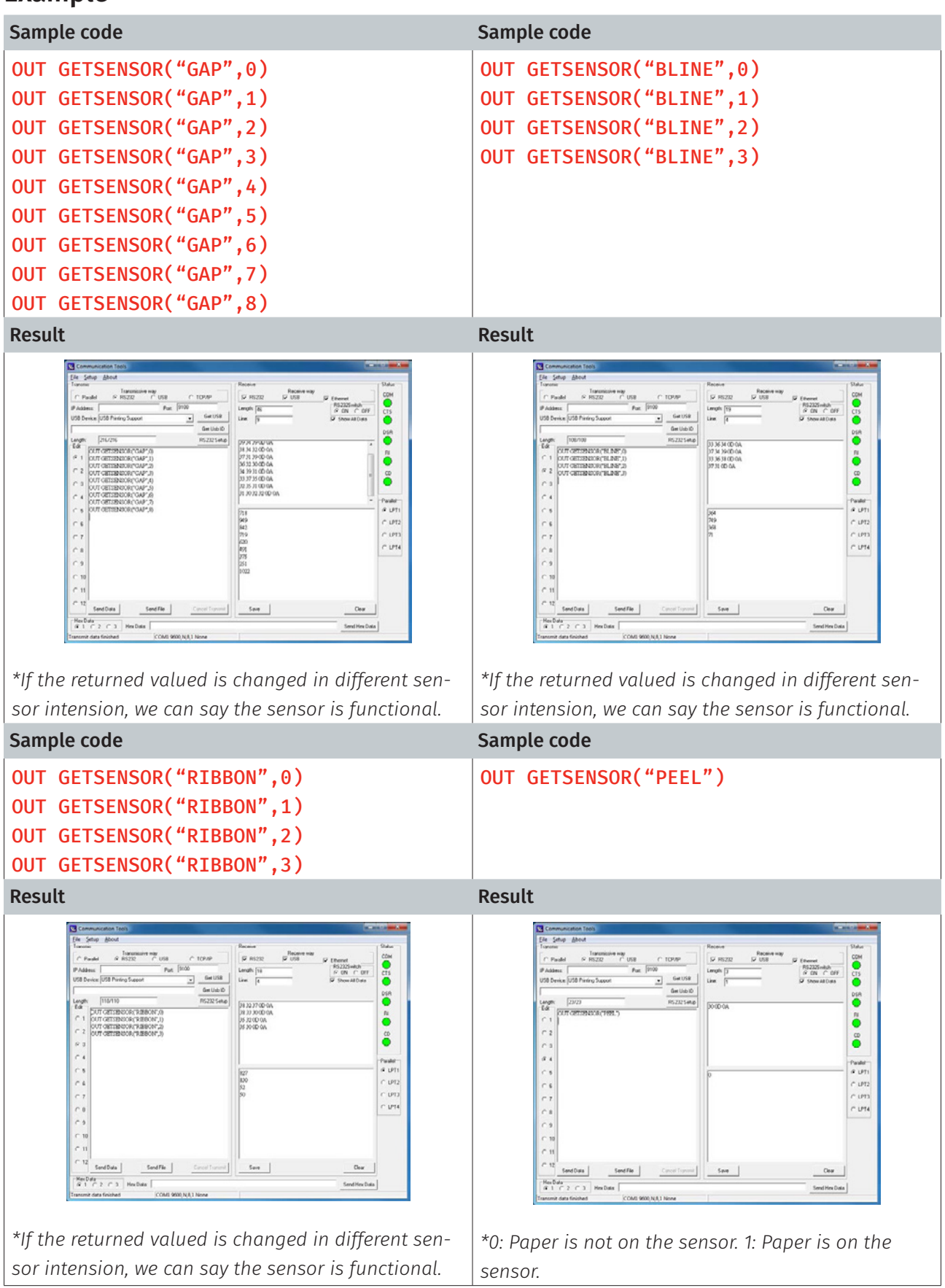

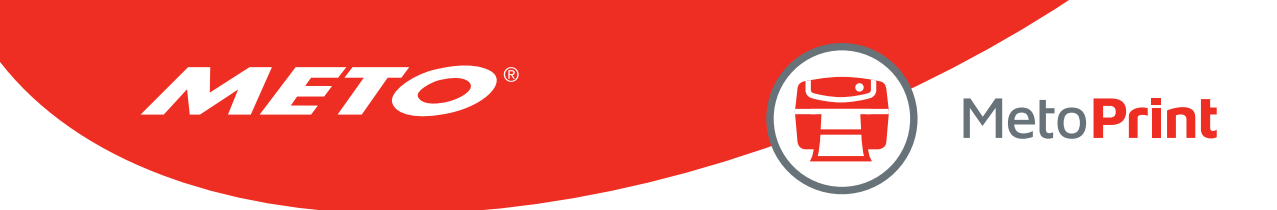

# GETSETTING\$()

# Description

This command is used to get printer settings.

## Syntax

### GETSETTING\$ (app\$,sec\$,key\$[,default\$])

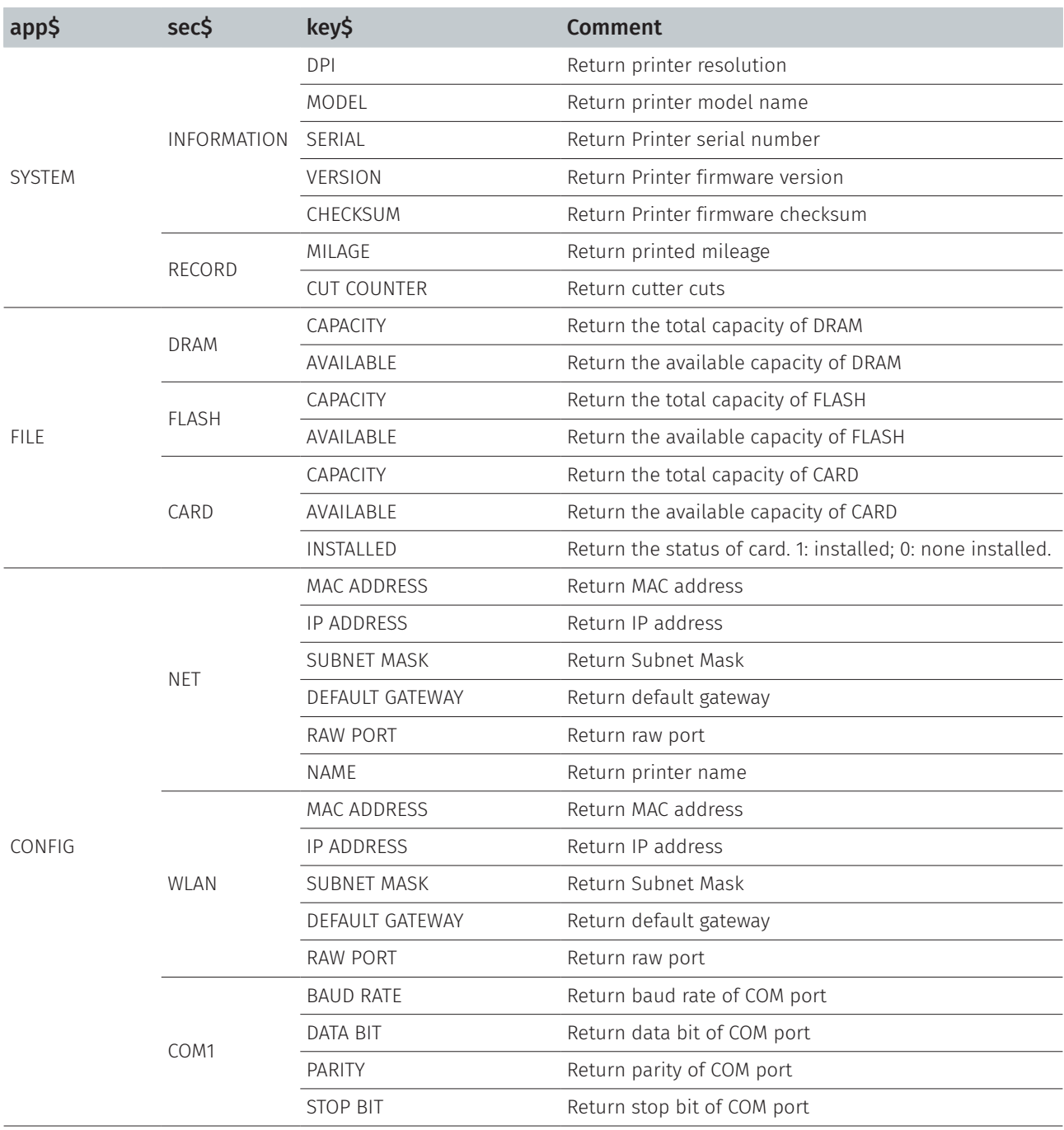

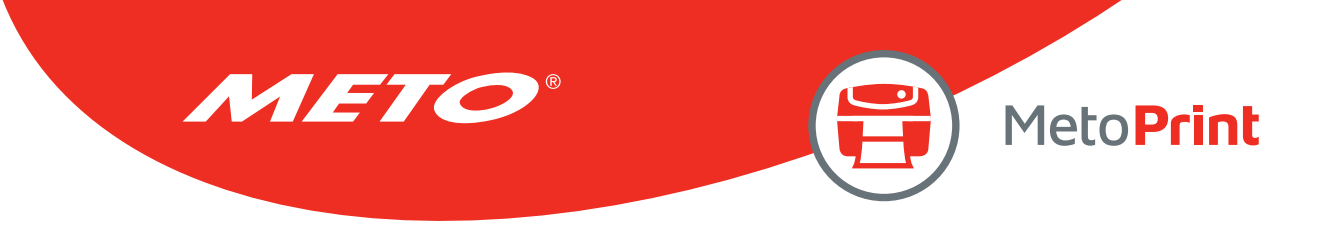

# Syntax

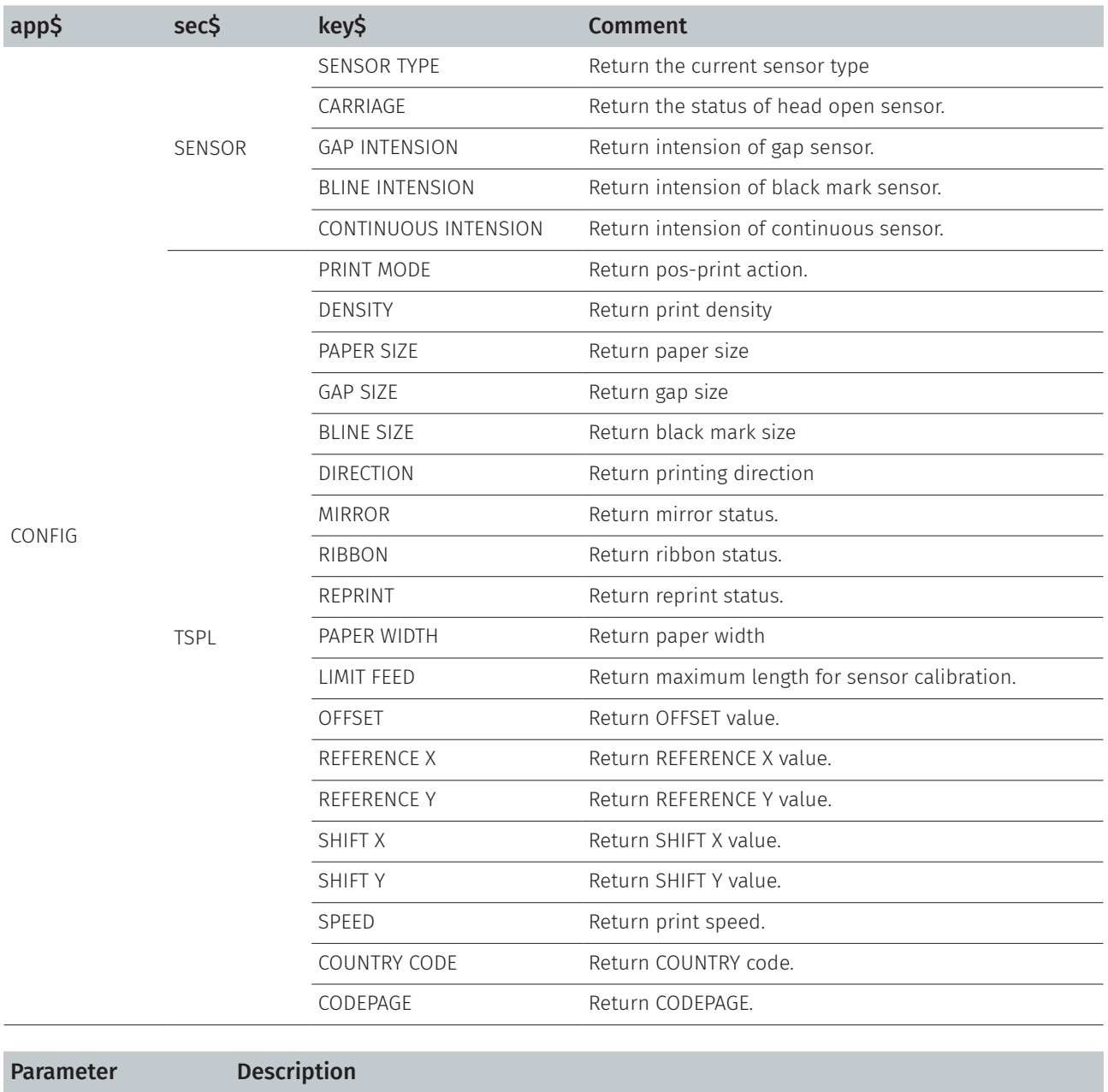

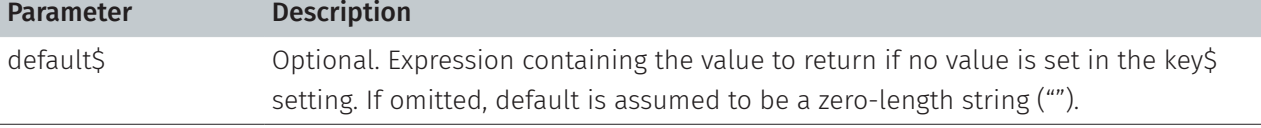

#### Note:

This command has been supported since V6.72 EZ and later firmware.

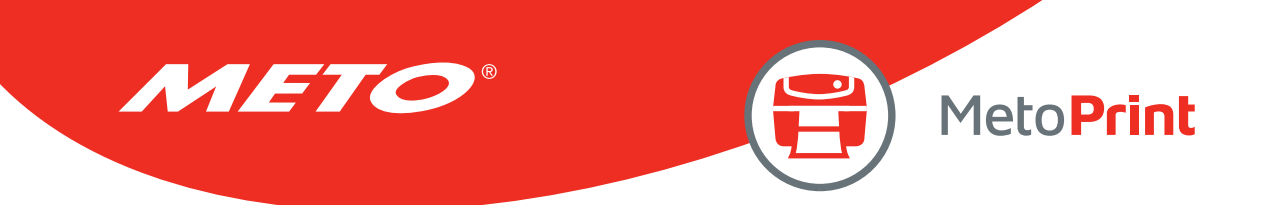

### Example

Sample code (Use CommTool to get printer settings via RS-232.) OUT "DPI = ";GETSETTING\$("SYSTEM","INFORMATION","DPI") OUT " MODEL =";GETSETTING\$("SYSTEM ", " INFORMATION ", " MODEL") OUT "SERIAL = ";GETSETTING\$("SYSTEM","INFORMATION","SERIAL") OUT "VERSION = ";GETSETTING\$("SYSTEM", "INFORMATION", "VERSION") OUT "CHECKSUM = ";GETSETTING\$("SYSTEM","INFORMATION","CHECKSUM") OUT "MILAGE = ";GETSETTING\$("SYSTEM", "RECORD", "MILAGE") OUT "CUT COUNTER = ";GETSETTING\$("SYSTEM","RECORD","CUT COUNTER") OUT "DRAM CAPACITY = ";GETSETTING\$("FILE", "DRAM", "CAPACITY") OUT "DRAM AVAILABLE = ";GETSETTING\$("FILE","DRAM","AVAILABLE") OUT "FLASH CAPACITY = ";GETSETTING\$("FILE", "FLASH", "CAPACITY") OUT "FLASH AVAILABLE = ";GETSETTING\$("FILE","FLASH","AVAILABLE") OUT "CARD CAPACITY = ";GETSETTING\$("FILE", "CARD", "CAPACITY") OUT "CARD AVAILABLE = ";GETSETTING\$("FILE","CARD","AVAILABLE") OUT "CARD INSTALLED = ";GETSETTING\$("FILE", "CARD", "INSTALLED") OUT "Ethernet MAC ADDRESS = ";GETSETTING\$("CONFIG", "NET", "MAC ADDRESS") OUT "Ethernet IP ADDRESS = ";GETSETTING\$("CONFIG", "NET", "IP ADDRESS") OUT "Ethernet SUBNET MASK = ";GETSETTING\$("CONFIG", "NET", "SUBNET MASK") OUT "Ethernet DEFAULT GATEWAY = ";GETSETTING\$("CONFIG","NET","DEFAULT GATEWAY") OUT "COM1 BAUD RATE = ";GETSETTING\$("CONFIG", "COM1", "BAUD RATE") OUT "COM1 DATA BIT = ";GETSETTING\$("CONFIG","COM1","DATA BIT") OUT "COM1 PARITY = ";GETSETTING\$("CONFIG", "COM1", "PARITY") OUT "COM1 STOP BIT = ";GETSETTING\$("CONFIG", "COM1", "STOP BIT") OUT "SENSOR TYPE = ";GETSETTING\$("CONFIG","SENSOR","SENSOR TYPE") OUT "CARRIAGE = ";GETSETTING\$("CONFIG", "SENSOR", "CARRIAGE") OUT "GAP INTENSION = ";GETSETTING\$("CONFIG","SENSOR","GAP INTENSION") OUT "BLINE INTENSION = ";GETSETTING\$("CONFIG", "SENSOR", "BLINE INTENSION") OUT "CONTINUOUS INTENSION = ";GETSETTING\$("CONFIG","SENSOR","CONTINUOUS INTENSION") OUT "PRINT MODE = ";GETSETTING\$("CONFIG", "TSPL", "PRINT MODE") OUT "DENSITY = ";GETSETTING\$("CONFIG","TSPL","DENSITY") OUT "PAPER SIZE = ";GETSETTING\$("CONFIG", "TSPL", "PAPER SIZE") OUT "GAP SIZE = ";GETSETTING\$("CONFIG","TSPL","GAP SIZE") OUT "BLINE SIZE = ";GETSETTING\$("CONFIG", "TSPL", "BLINE SIZE") OUT "DIRECTION = ";GETSETTING\$("CONFIG","TSPL","DIRECTION") OUT "MIRROR = ";GETSETTING\$("CONFIG","TSPL","MIRROR") OUT "RIBBON = ";GETSETTING\$("CONFIG", "TSPL", "RIBBON") OUT "REPRINT = ";GETSETTING\$("CONFIG","TSPL","REPRINT") OUT "PAPER WIDTH = ";GETSETTING\$("CONFIG", "TSPL", "PAPER WIDTH") OUT "LIMIT FEED = ";GETSETTING\$("CONFIG","TSPL","LIMIT FEED") OUT "OFFSET = ";GETSETTING\$("CONFIG","TSPL","OFFSET") OUT "REFERENCE X = ";GETSETTING\$("CONFIG", "TSPL", "REFERENCE X") OUT "REFERENCE Y = ";GETSETTING\$("CONFIG","TSPL","REFERENCE Y") OUT "SHIFT X = ";GETSETTING\$("CONFIG", "TSPL", "SHIFT X") OUT "SHIFT Y = ";GETSETTING\$("CONFIG","TSPL","SHIFT Y") OUT "SPEED = ";GETSETTING\$("CONFIG", "TSPL", "SPEED") OUT "COUNTRY CODE = ";GETSETTING\$("CONFIG","TSPL","COUNTRY CODE") OUT "CODEPAGE = ";GETSETTING\$("CONFIG","TSPL","CODEPAGE")

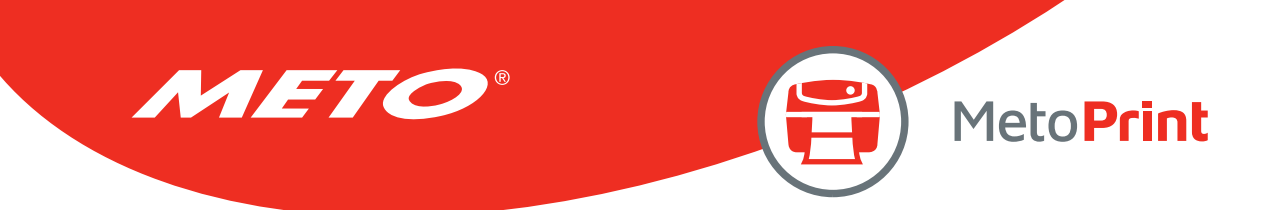

## Example

#### Result

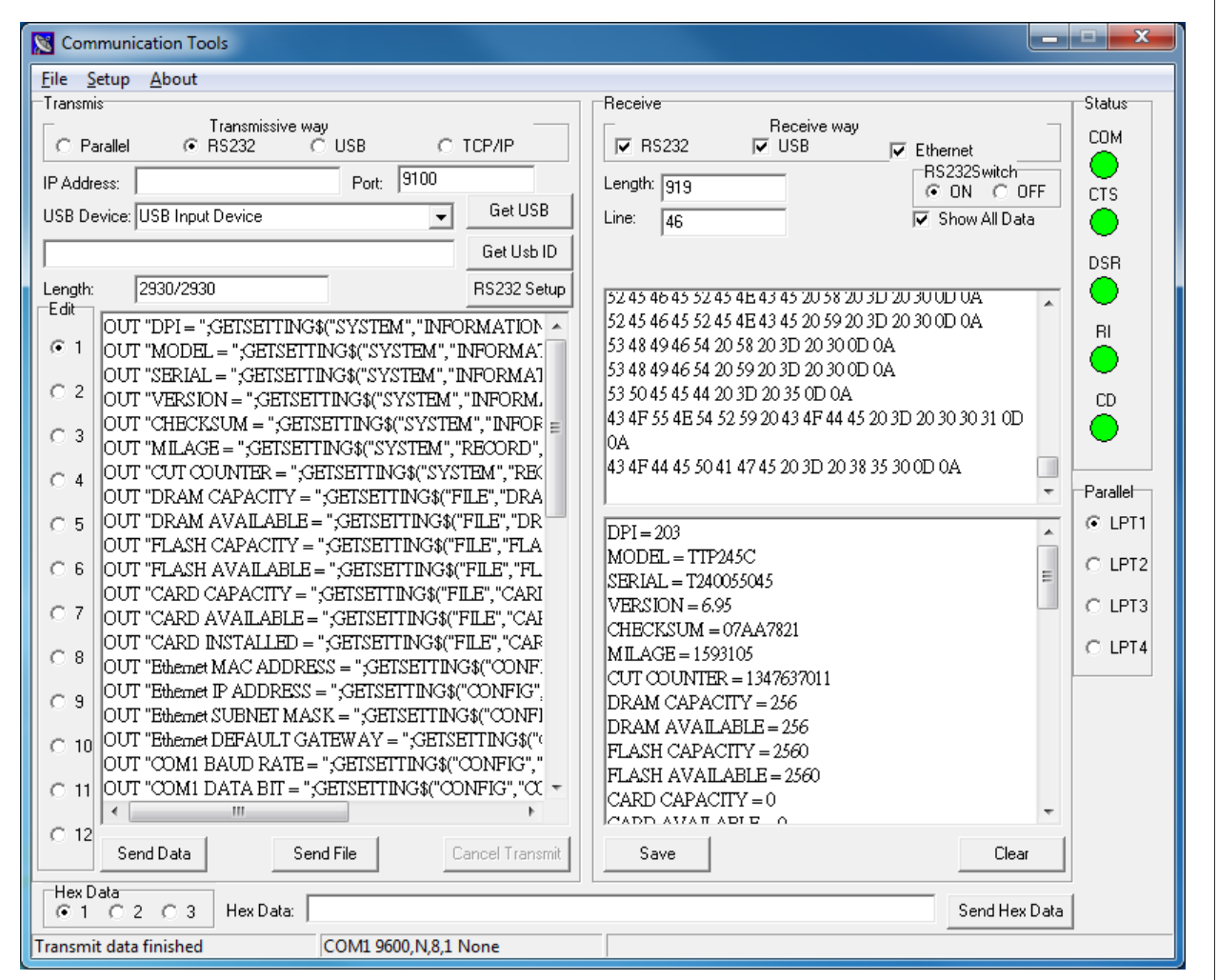

#### Sample code(NET, WLAN)

```
OUT "Ethernet DEFAULT RAW PORT = ";GETSETTING$("CONFIG","NET","RAW PORT") 
OUT "WLAN MAC ADDRESS = ";GETSETTING$("CONFIG", "WLAN", "MAC ADDRESS") 
OUT "WLAN IP ADDRESS = ";GETSETTING$("CONFIG","WLAN","IP ADDRESS") 
OUT "WLAN SUBNET MASK = ";GETSETTING$("CONFIG", "WLAN", "SUBNET MASK") 
OUT "WLAN DEFAULT GATEWAY = ";GETSETTING$("CONFIG","WLAN","DEFAULT GATEWAY") 
OUT "WLAN DEFAULT RAW PORT = ";GETSETTING$("CONFIG", "WLAN", "RAW PORT") 
OUT "NET Name = ";GETSETTING$("CONFIG", "NET", "NAME")
```
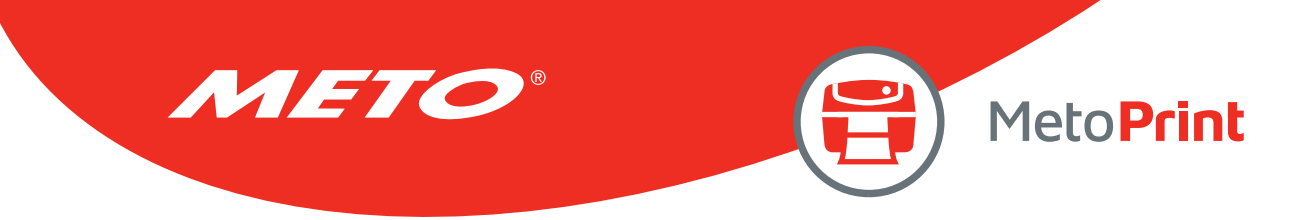

## SET USBHOST

## Description

This command can set the USB host for the usage of USB keyboard or scanner.

### **Syntax**

#### SET USBHOST KEYBOARD/SCANNER

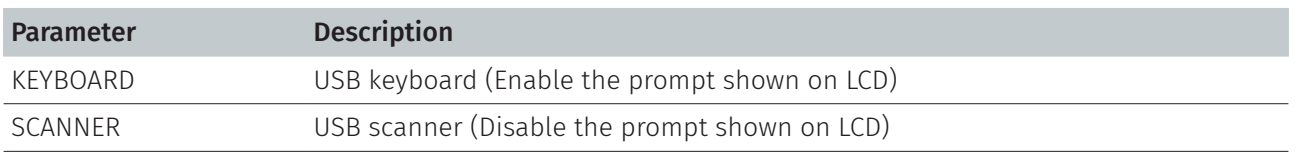

Note:

- This command has been supported since V6.95 EZ and later firmware.
- This command is for the model which has USB HOST connector.

### Example

Sample code SET USBHOST KEYBOARD DOWNLOAD "A.BAS " LOOP: SIZE 4,2 GAP 0,0 CLS INPUT A\$ TEXT 50,50, "0 ",0,20,20,A\$ PRINT 1 GOTO LOOP EOP A.BAS

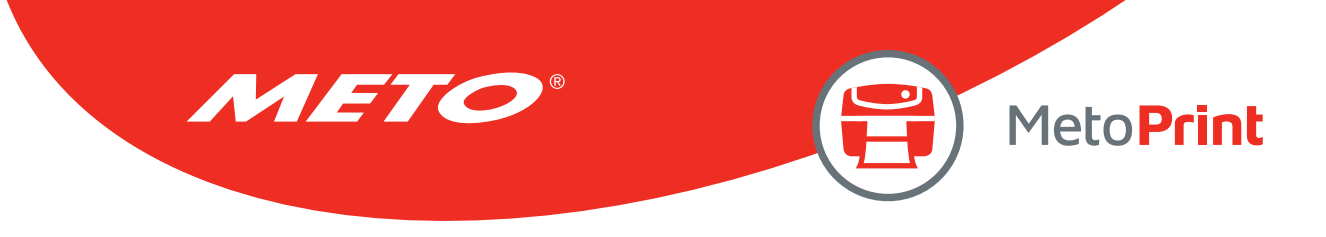

## SET RS232\_REWINDER

## Description

This command is used to set the CTS (PIN8) control signal to High or Low status via RS-232 port for external rewind module application.

### **Syntax**

### SET RS232\_REWINDER "RASING"/ "FALLING"/ "OFF"

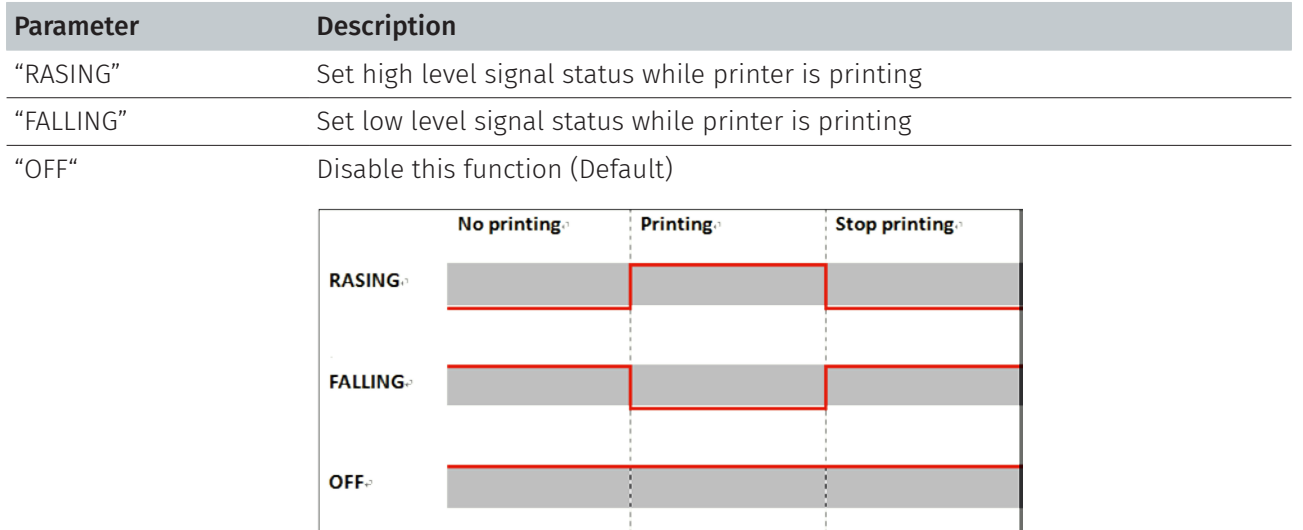

Note:

• This command has been supported since V8.01 EZ & A1.85 EZ and later firmware.

• This command is for the model which has RS-232 connector.

## Example

Sample code

SET RS232\_REWINDER "RASING"

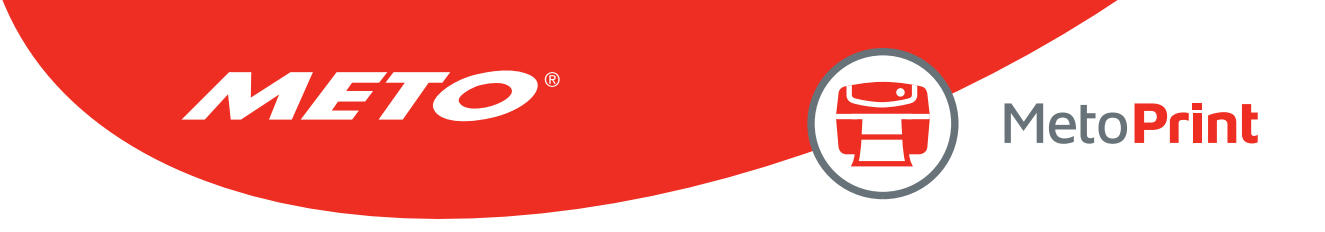

## SET AUTORUN

## Description

This command redefines the BAS file which can be run automatically while switching on the printer. Default is AUTO.BAS.

### **Syntax**

#### SET AUTORUN "filename"

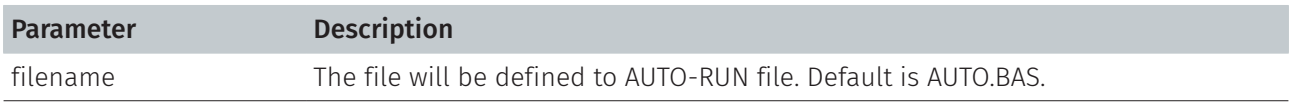

Note:

This command has been supported since V6.86 EZ and later firmware.

### Example

#### Sample code

```
REM *****Step1: Send the following command to redefine the auto-run file from 
"AUTO.BAS" to "TEST.BAS" 
SET AUTORUN "TEST.BAS" 
REM *****Step2: Send the following commands to download "TEST.BAS" file into 
printer. 
DOWNLOAD F, "TEST.BAS" 
SIZE 4,1 
GAP 0,0 
DIRECTION 1 
CLS 
BLOCK 10,10,600,200, "3",0,1,1,12, "\[ "]TEST.BAS\[ "] is running automatically 
while turning on the printer. "
PRINT 1 
EOP 
REM *****Step3: Turn off and on the printer to run "TEST.BAS" automatically. 
Result
```
"TEST.BAS" is running automatically while turning on the printer.

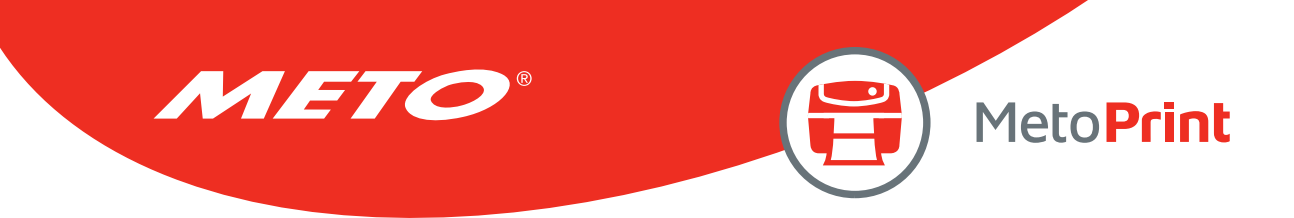

## SET VERIFIER

## Description

This command is used to add a data at start printing or end printing then return it via RS-232 port for verifier (scanner) application.

### **Syntax**

### SET VERIFIER ON/OFF VERIFYTRIGGER CHR\$()+CHR\$()… VERIFYEND CHR\$()+CHR\$()…

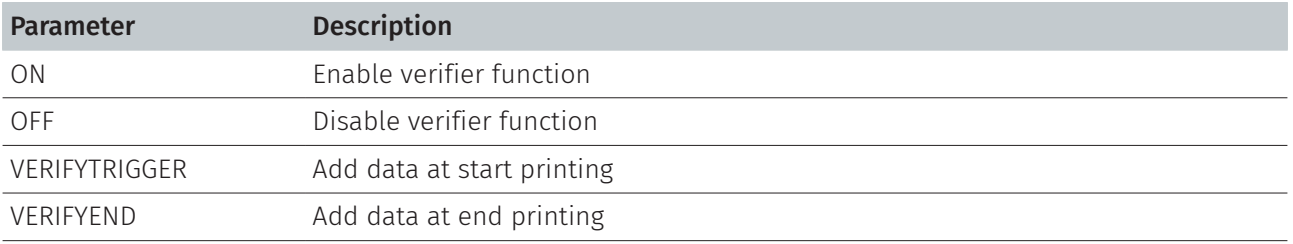

#### Note:

This command has been supported since V6.92 EZ and later firmware.

## Example

## Sample code

```
SET VERIFIER ON 
VERIFYTRIGGER CHR$(48)+CHR$(49)+CHR$(50) 
VERIFYEND CHR$(65)+CHR$(66)+CHR$(67) 
PRINT 10
```
#### Result

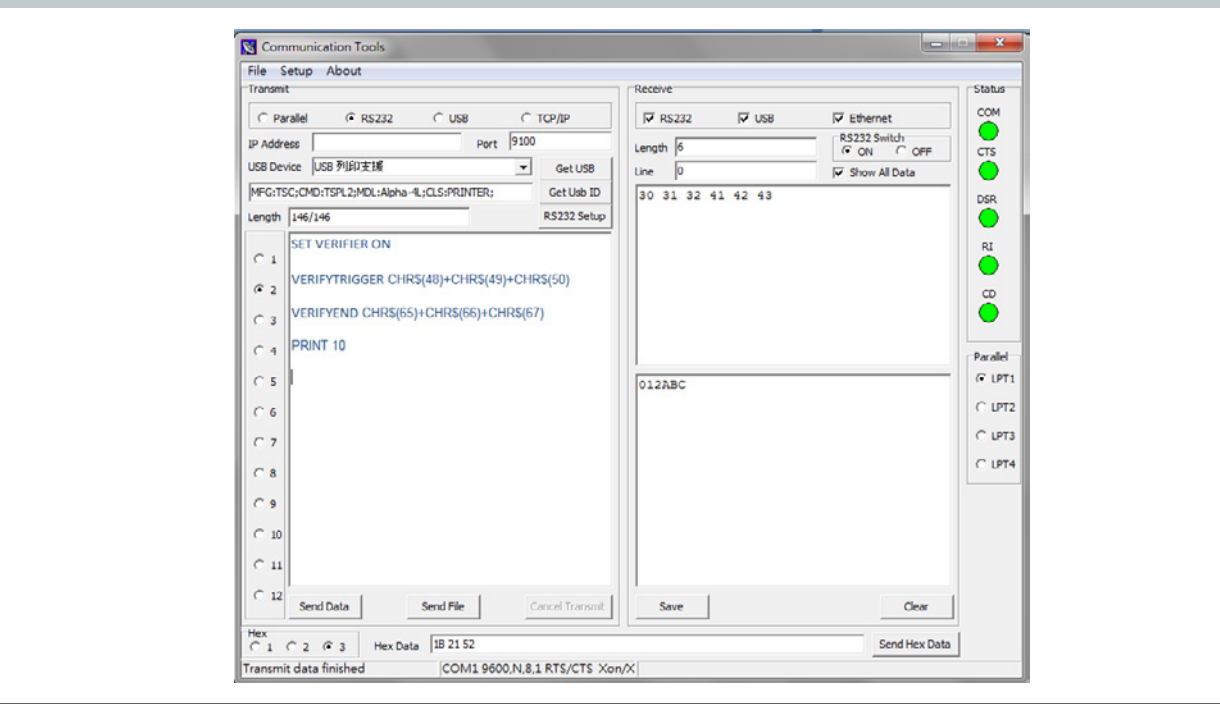

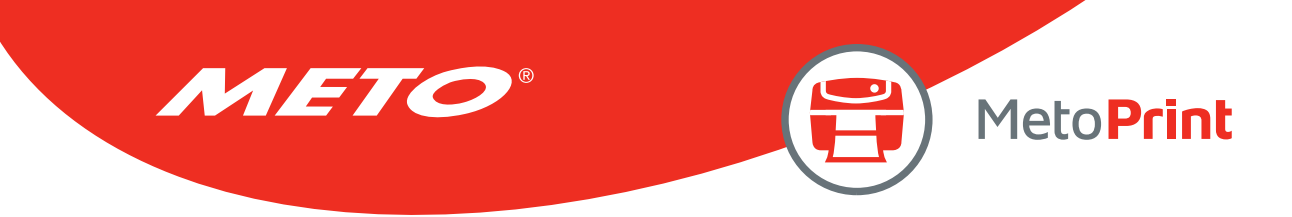

## SET RESPONSE

## Description

This command can response issue automatically.

### **Syntax**

### SET RESPONSE ["Job ID",] ON/OFF/BATCH

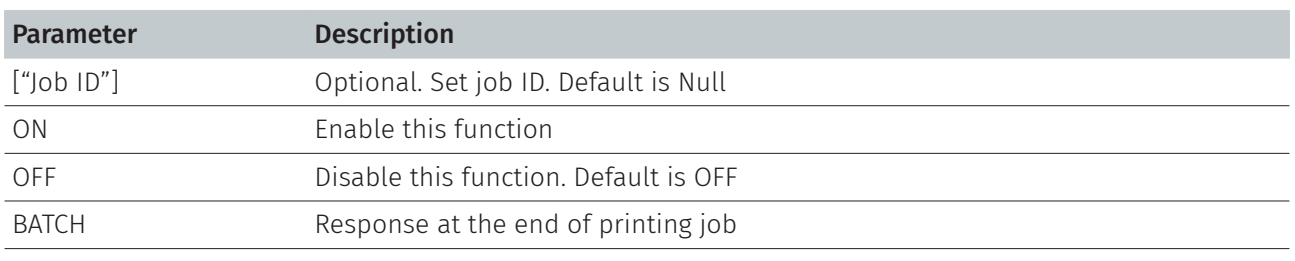

Note:

This command has been supported since V7.09 EZ and later firmware.

### Response Syntax

### {Status,######,ID}

#### Status

[Hex Receive] 00 Normal 01 Head opened 02 Paper Jam 03 Paper Jam and head opened 04 Out of paper 05 Out of paper and head opened 08 Out of ribbon 09 Out of ribbon and head opened 0A Out of ribbon and paper jam 0B Out of ribbon, paper jam and head opened 0C Out of ribbon and out of paper 0D Out of ribbon, out of paper and head opened 10 Pause 20 Printing 80 Other error

#####: 00001 ~ 99999
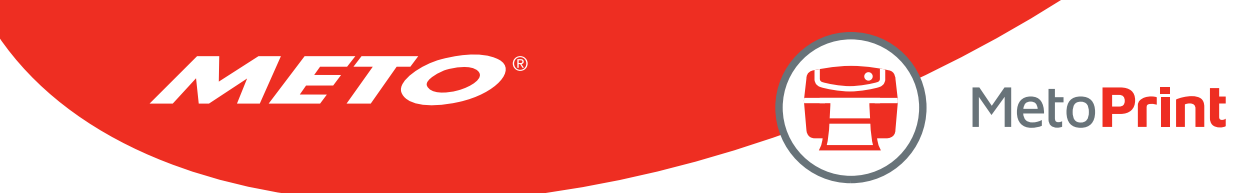

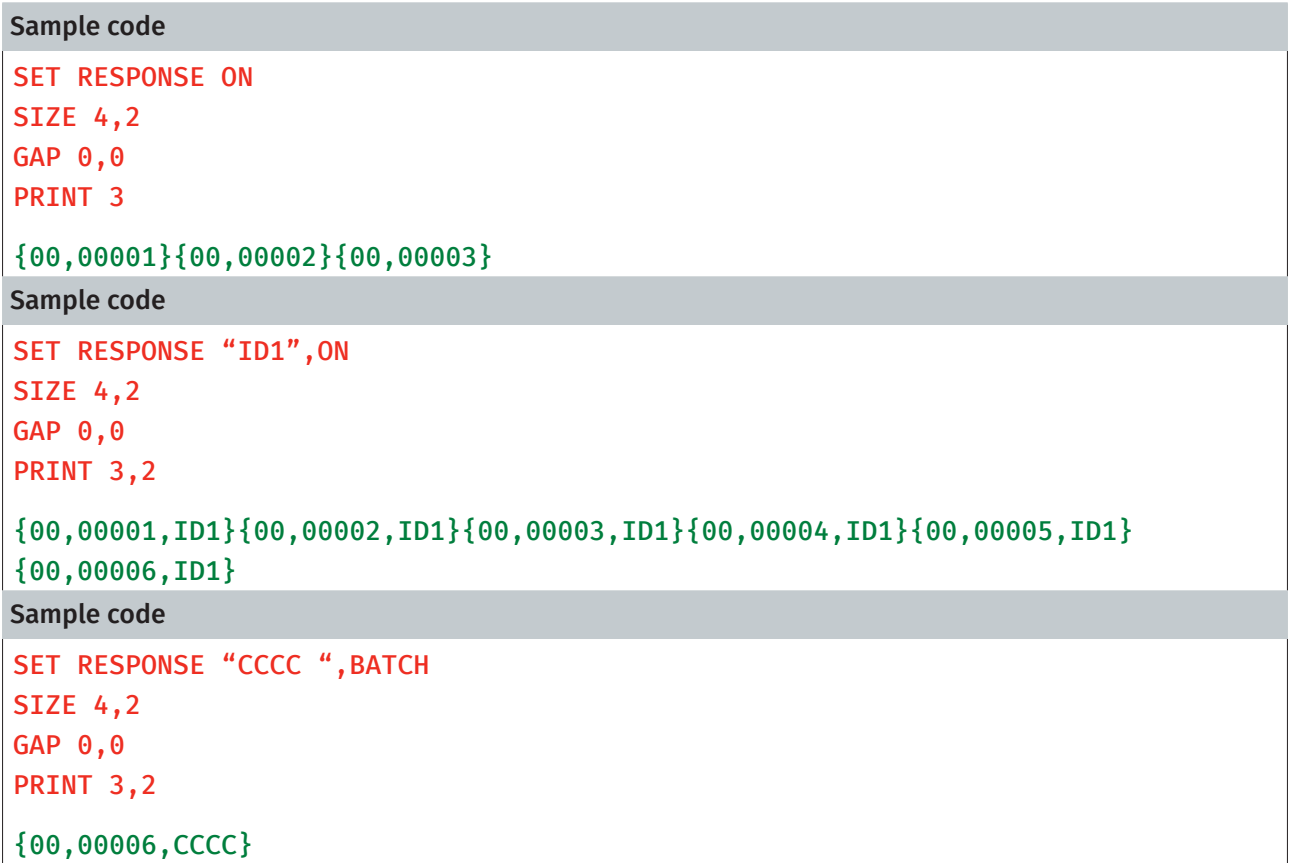

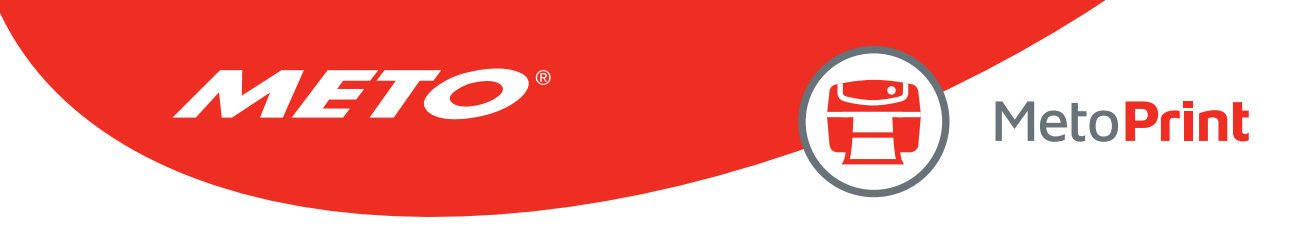

# SET DAYLIGHT\_SAVE

# Description

This command is used to set daylight saving time.

#### **Syntax**

#### SET DAYLIGHT\_SAVE ON/OFF SET DAYLIGHT\_SAVE "Start", "End"

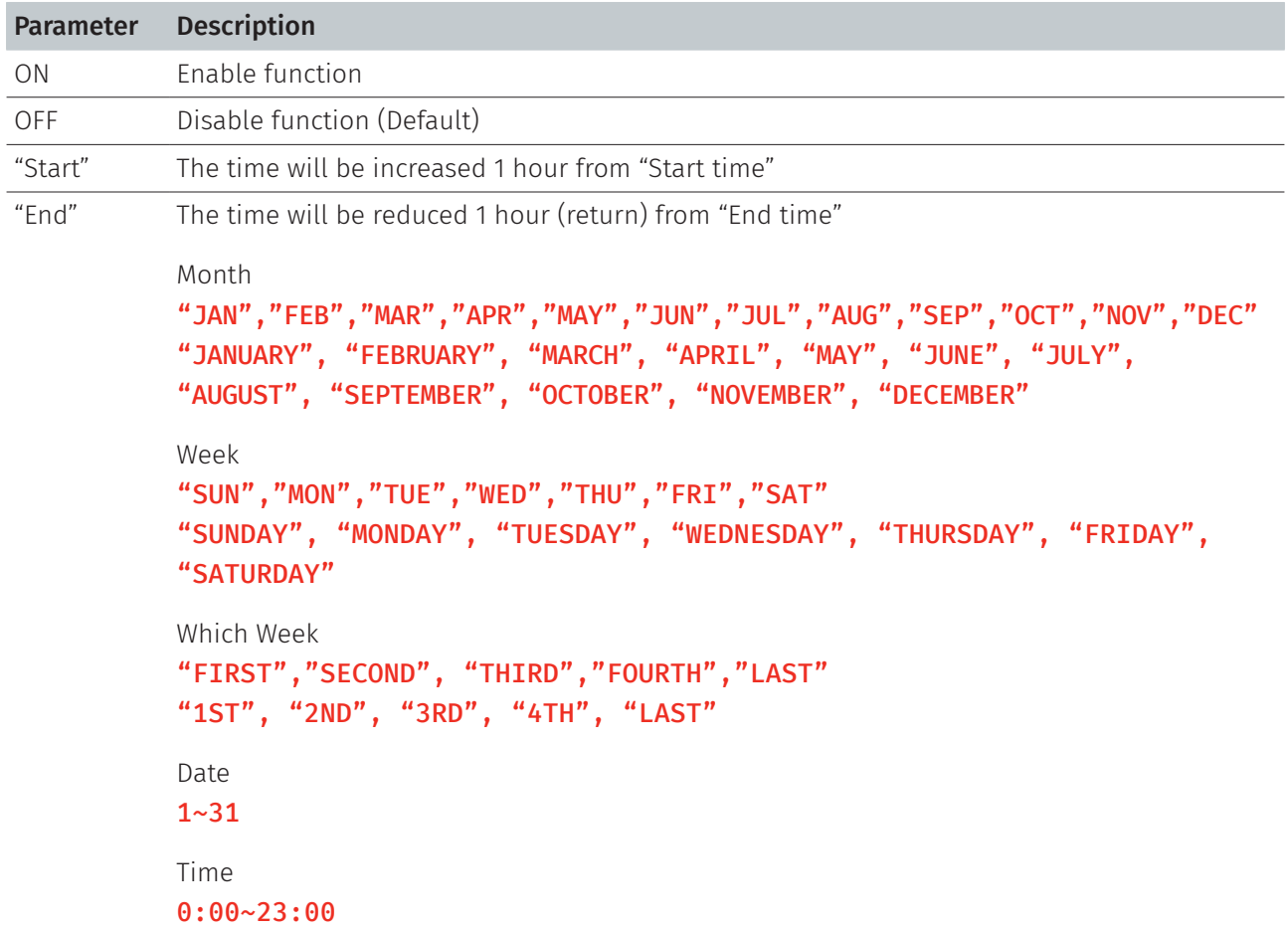

Note:

This command has been supported since V8.03 EZ and later firmware.

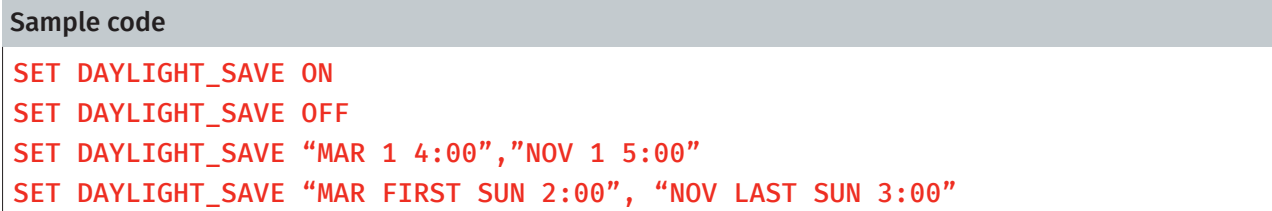

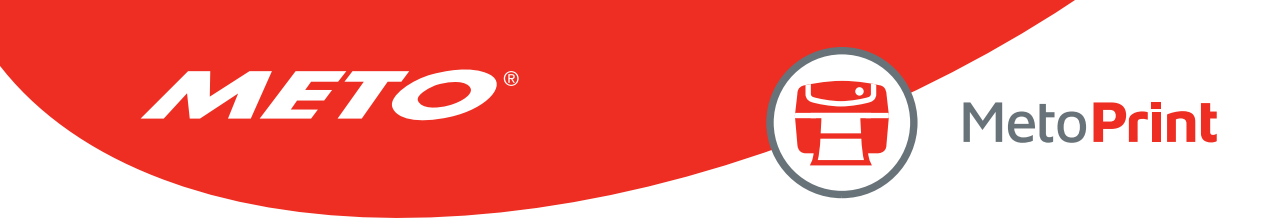

# PEEL

# Description

This command obtains the status of the peel-off sensor. This attribute is read only.

### Syntax

#### PEEL

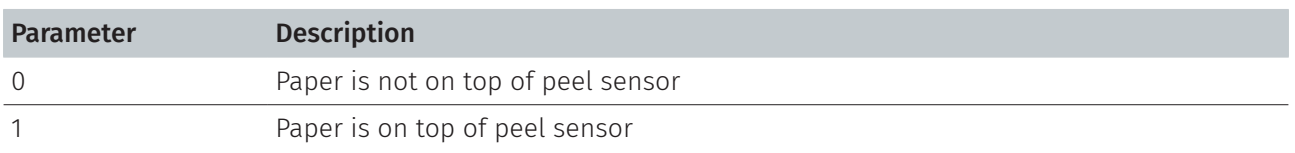

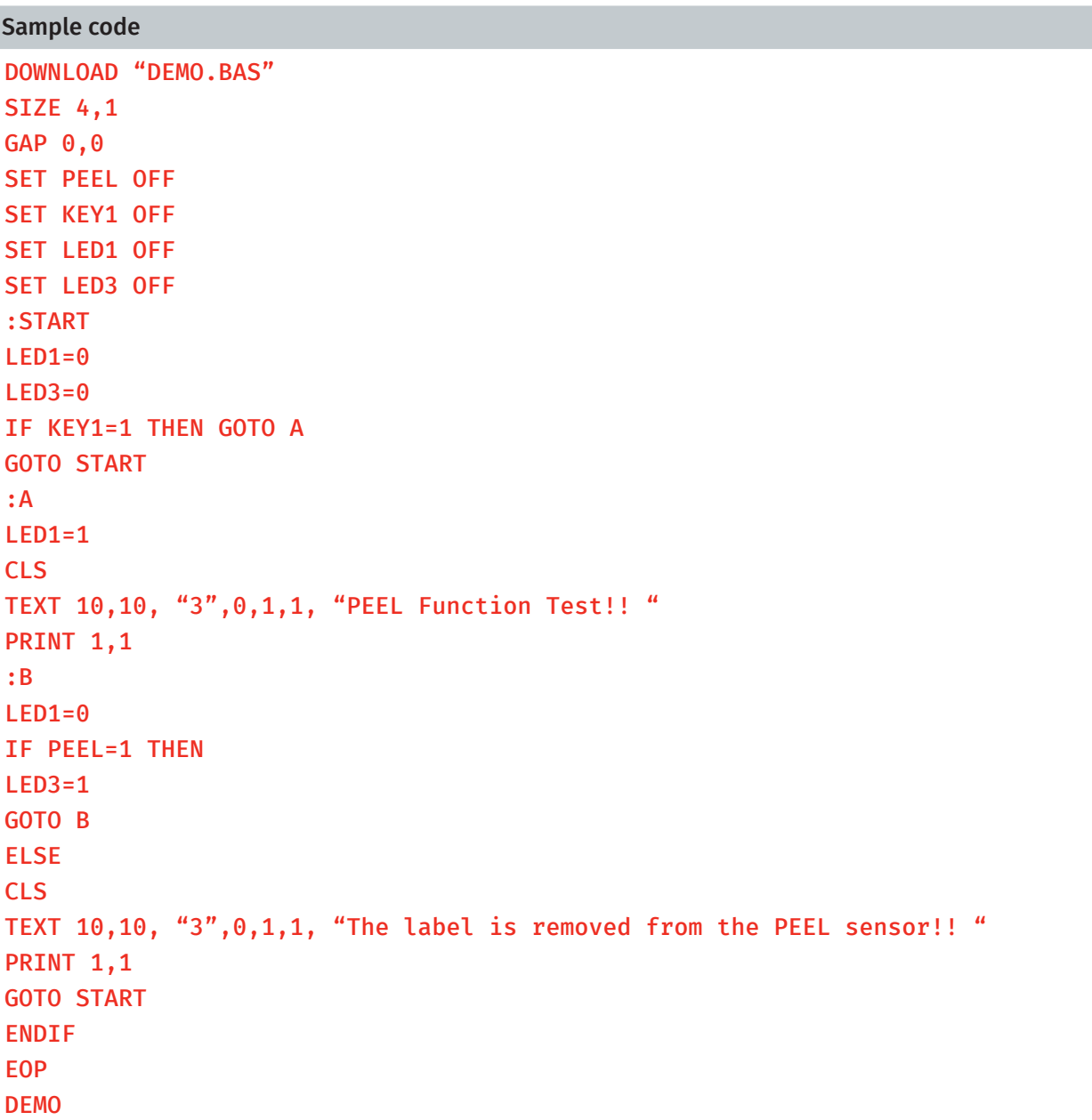

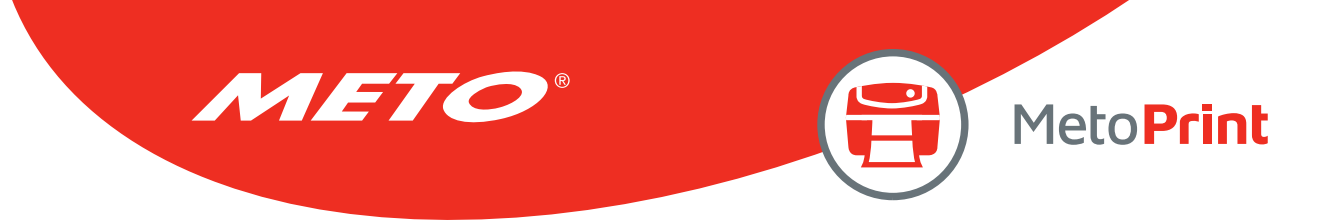

# LED1, LED2, LED3

### Description

This command is used to control LED on/off. This attribute is write-only. Specify 1 to light on LED and 0 to turn off LED. Before using this command, be sure to cancel the default LED functions. Please refer to the SET LED command.

### **Syntax**

#### $LEDm = n$

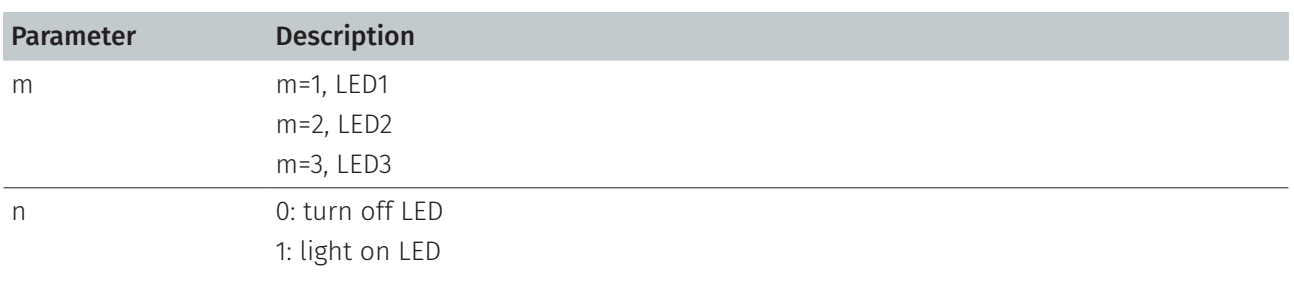

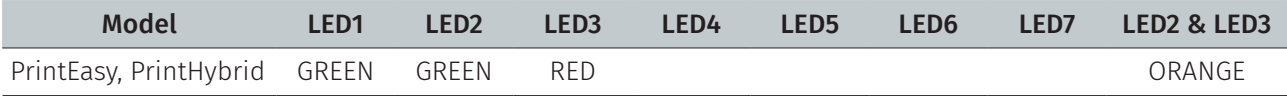

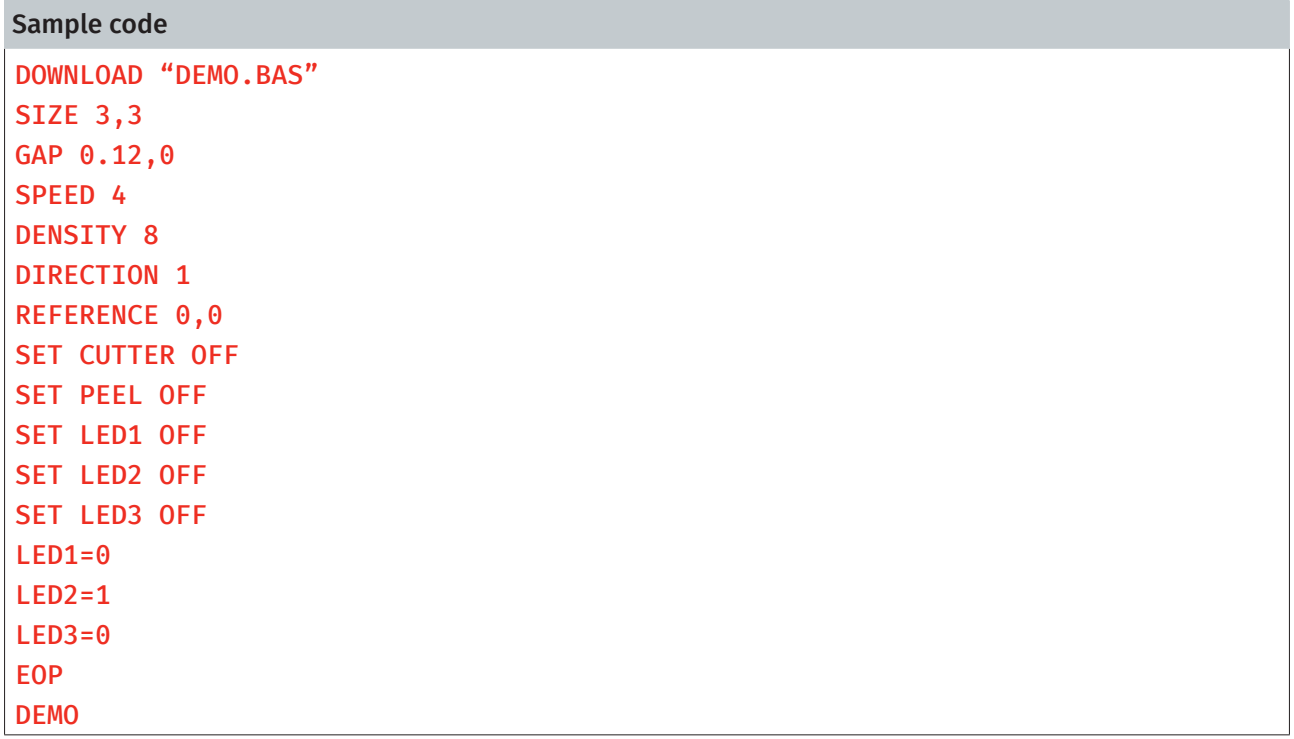

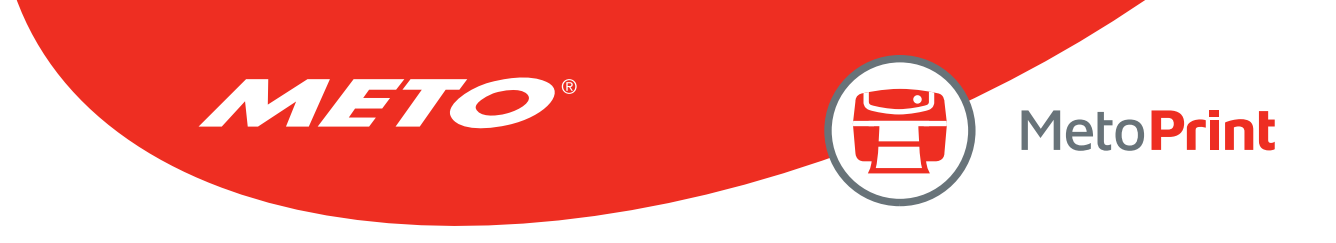

# KEY1, KEY2, KEY3

# Description

This command reads the status of KEY1, KEY2 and KEY3.

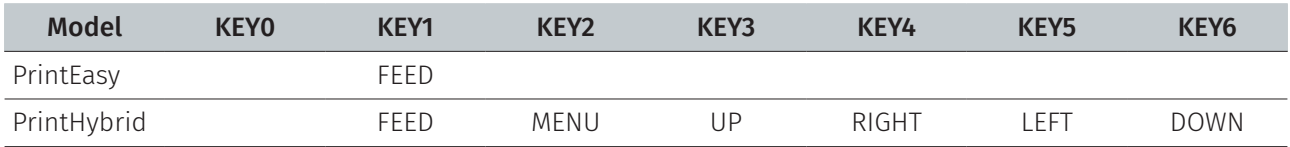

### **Syntax**

#### KEYm = n

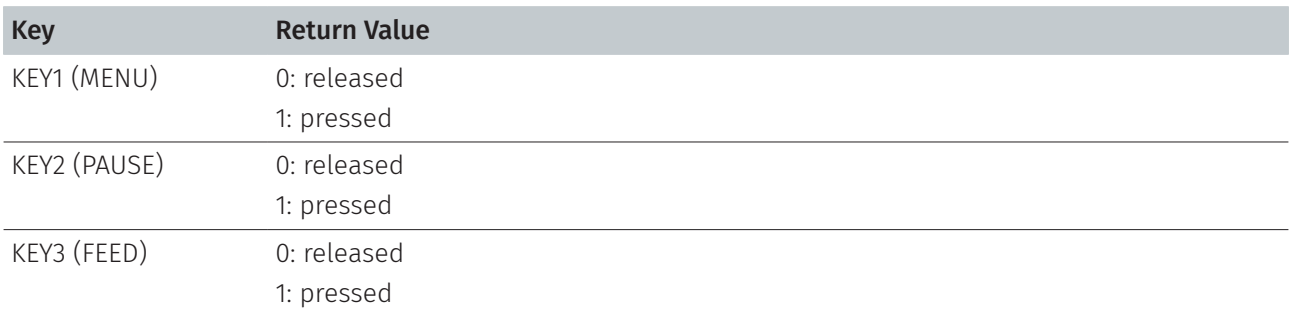

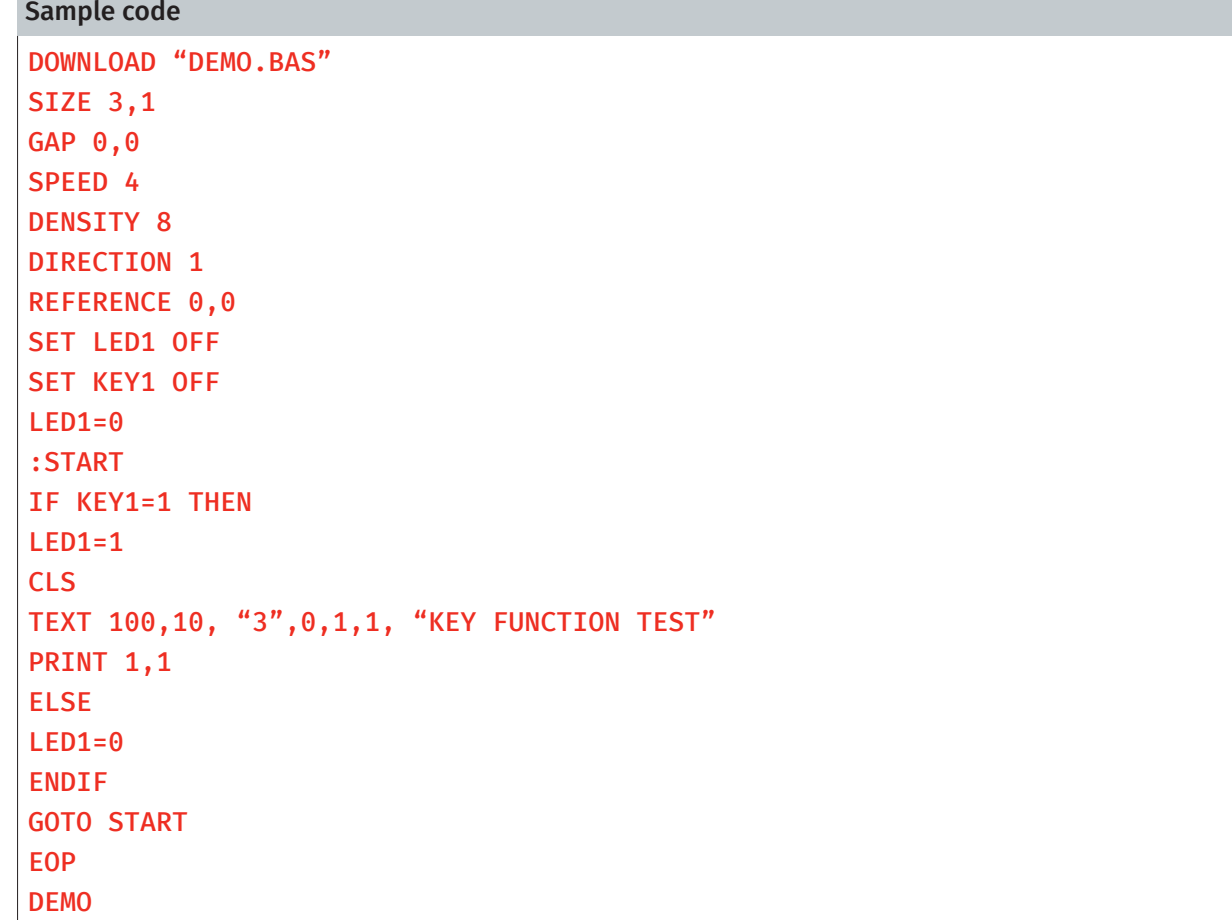

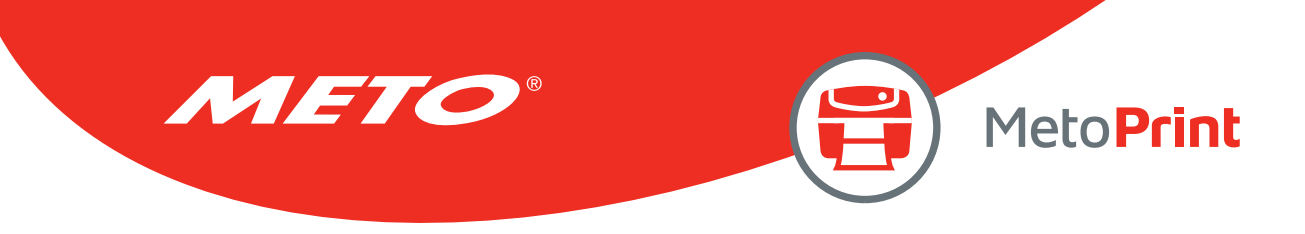

# 9. Printer Global Variables

# @LABEL

### Description

This variable counts how many pieces of labels have been printed. This attribute cannot be initialized if the printer is reset, but will be retained if the printer power is turned off.

### **Syntax**

Write attribute: @LABEL=n or @LABEL= "n" Read attribute: A=LABEL or A\$=STR\$(LABEL)

Parameter Description n Number of labels printed. 0<=n<=999999999

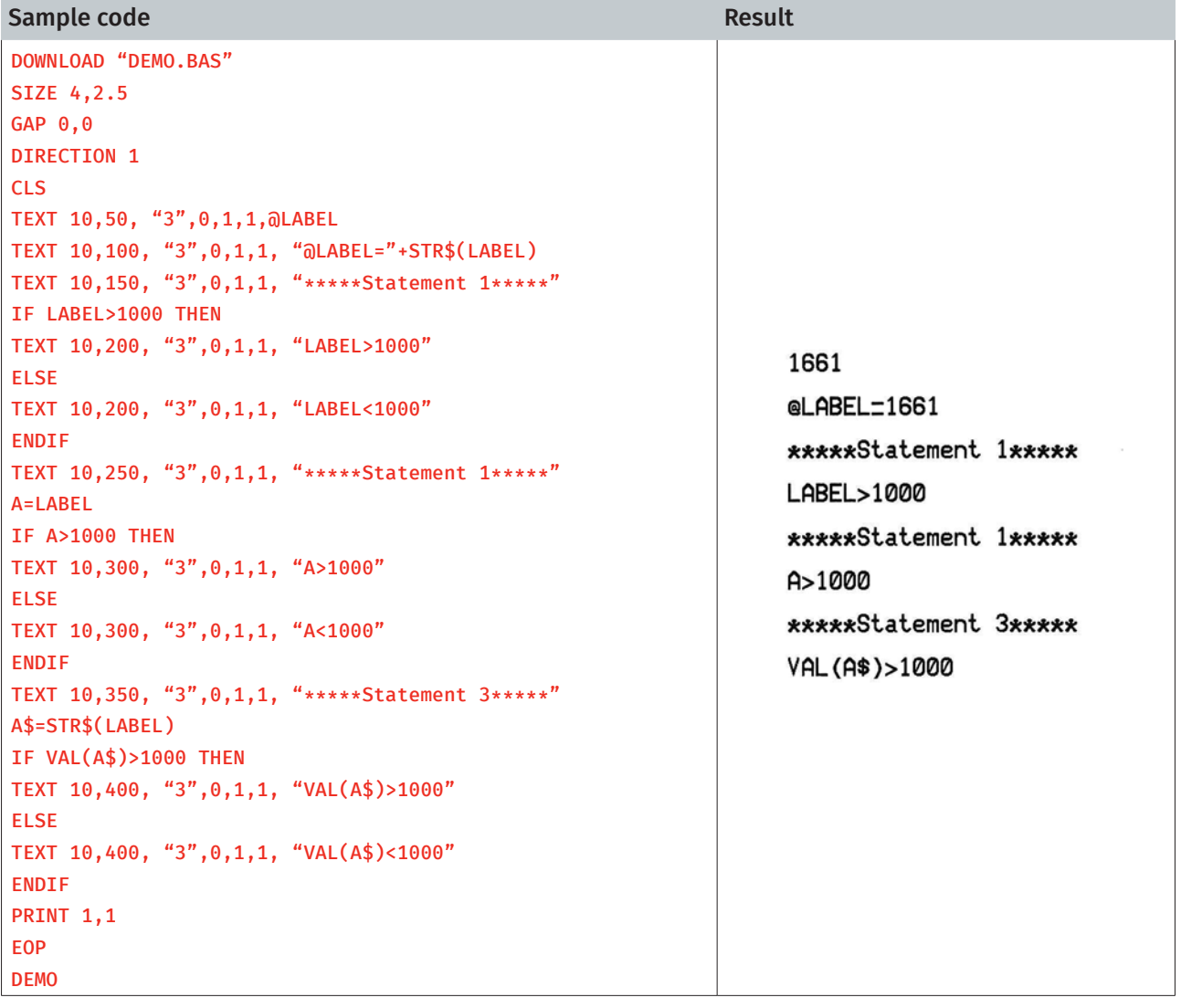

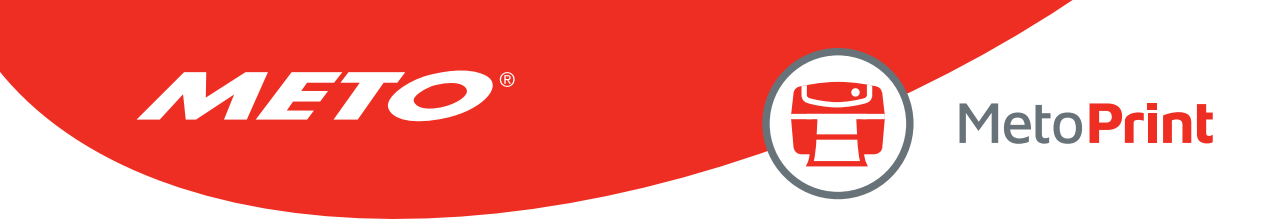

### **YEAR**

### Description

This variable reads/writes the year data via the Real Time Clock (RTC). Four-digit year formats are supported by RTC.

#### **Syntax**

Write attribute: YEAR = 02 Read attribute: A = YEAR Range: 00~50 = 2000~2050; 51~99 = 1951~1999

### Example

Sample code DOWNLOAD "SetYear.BAS" REM \*\*\*\*\*Set Year Parameter to RTC\*\*\*\*\* YEAR=13 EOP SetYear Sample code DOWNLOAD "DEMO.BAS" SIZE 4,1 GAP 0,0 DIRECTION 1 CLS REM \*\*\*\*\*Read YEAR parameter from RTC\*\*\*\*\* YEAR\$=STR\$(YEAR) Y=YEAR REM \*\*\*\*\*Print\*\*\*\*\* TEXT 10,10, "3",0,1,1, "YEAR1="+YEAR\$ TEXT 10,50, "3",0,1,1, "YEAR2="+STR\$(Y) TEXT 10,90, "3",0,1,1, "YEAR3="+STR\$(YEAR) PRINT<sub>1</sub> EOP DEMO Result YEAR1=2013 YEAR2=2013 YEAR3=2013

#### See Also

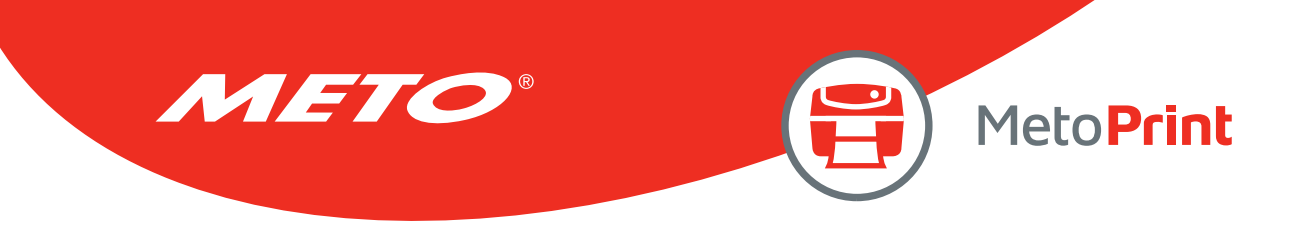

### MONTH

### Description

This variable reads/writes the month data via the Real Time Clock (RTC). Two-digit (01~12) month formats are supported by RTC.

#### **Syntax**

Write attribute: MONTH = 01 Read attribute: A = MONTH Range: 01~12

#### Example

#### Sample code

DOWNLOAD "SetMonth.BAS" REM \*\*\*\*\*Set Month Parameter to RTC\*\*\*\*\* MONTH=01 EOP **SetMonth** Sample code DOWNLOAD "DEMO.BAS" SIZE 4,1 GAP 0,0 DIRECTION 1 CLS REM \*\*\*\*\*Read Month parameter form RTC\*\*\*\*\* MONTH\$=STR\$(MONTH) M=MONTH REM \*\*\*\*\*Print\*\*\*\*\* TEXT 10,10, "3",0,1,1, "MONTH1="+MONTH\$ TEXT 10,50, "3",0,1,1, "MONTH2="+STR\$(M)

```
TEXT 10,90, "3",0,1,1, "MONTH3="+STR$(MONTH) 
PRINT<sub>1</sub>
EOP
```
### DEMO

#### Result

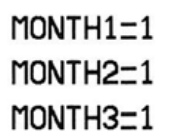

#### See Also

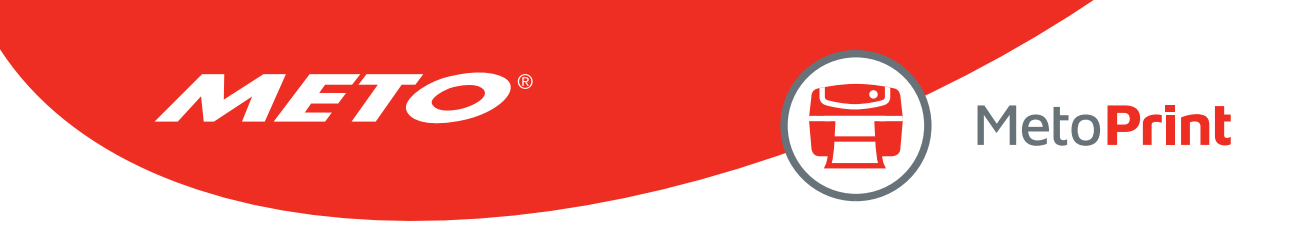

### **DATE**

### Description

This variable reads/writes the date data via the Real Time Clock (RTC). Two-digit (01~31) date formats are supported by RTC.

#### **Syntax**

Write attribute: DATE = 12 Read attribute: A = DATE Range: 01~31

### Example

#### Sample code

DOWNLOAD "SetDate.BAS" REM \*\*\*\*\*Set Date Parameter to RTC\*\*\*\*\* DATE=10 EOP SetDate Sample code DOWNLOAD "DEMO.BAS" SIZE 4,1

```
GAP 0,0 
DIRECTION 1 
CLS 
REM *****Read Date parameter form RTC***** 
DATE$=STR$(DATE) 
D=DATE
```

```
REM *****Print***** 
TEXT 10,10, "3",0,1,1, "DATE1="+DATE$ 
TEXT 10,50, "3",0,1,1, "DATE2="+STR$(D) 
TEXT 10,90, "3",0,1,1, "DATE3="+STR$(DATE) 
PRINT<sub>1</sub>
EOP 
DEMO
```
#### Result

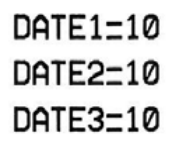

#### See Also

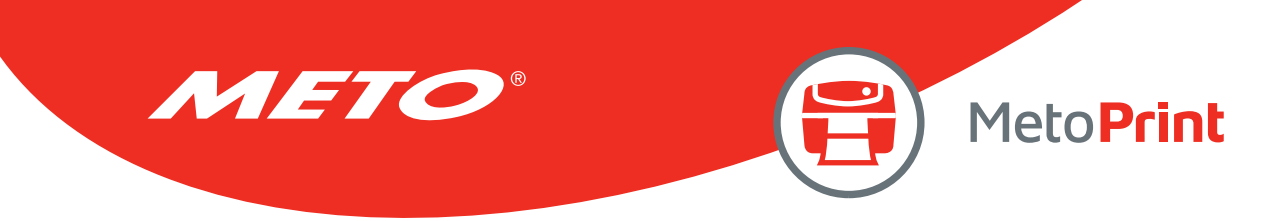

### WEEK

### Description

This variable reads/writes the day of the week data via the Real Time Clock (RTC), which is represented by one single digit (1~7).

### Syntax

Read attribute: A = WEEK Range: 1(Sunday)~7(Saturday)

### Example

Sample code DOWNLOAD "DEMO.BAS " SIZE 4,1 GAP 0,0 DIRECTION 1 CLS REM \*\*\*\*\*Read Week parameter form RTC\*\*\*\*\* WEEK\$=STR\$(WEEK) W=WEEK REM \*\*\*\*\*Print\*\*\*\*\* TEXT 10,10, "3",0,1,1, "WEEK1="+WEEK\$ TEXT 10,50, "3",0,1,1, "WEEK2="+STR\$(W) TEXT 10,90, "3",0,1,1, "WEEK3="+STR\$(WEEK) PRINT<sub>1</sub> EOP DEMO Result

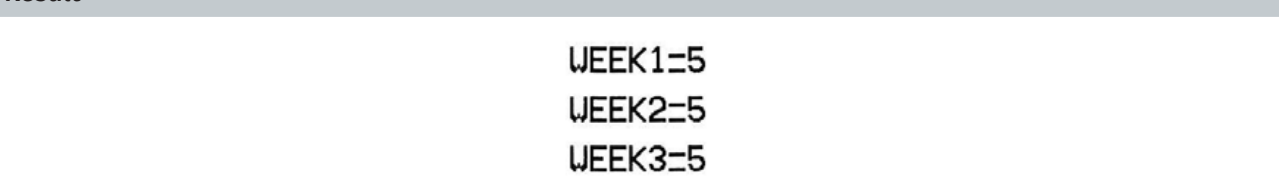

#### See Also

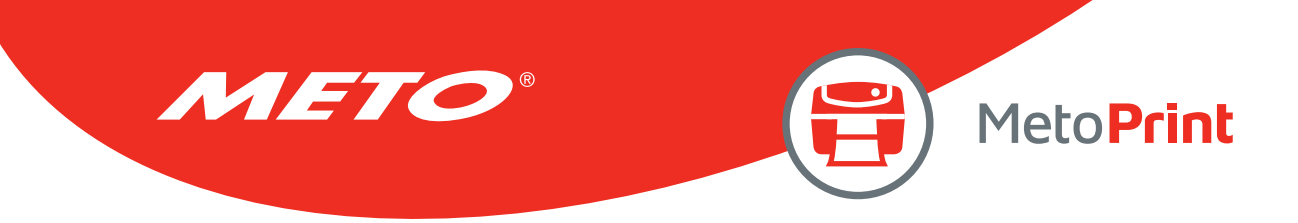

### **HOUR**

### Description

This variable reads/writes the hour data via the Real Time Clock (RTC). The 24-hour-day system (00~23) is supported by RTC.

#### **Syntax**

Write attribute: HOUR = 12 Read attribute: A = HOUR Range: 00~23

### Example

Sample code

DOWNLOAD "SetHour.BAS" REM \*\*\*\*\*Set Hour Parameter to RTC\*\*\*\*\* HOUR=10 EOP SetHour Sample code DOWNLOAD "DEMO.BAS" SIZE 4,1 GAP 0,0 DIRECTION 1 CLS REM \*\*\*\*\*Read Hour parameter form RTC\*\*\*\*\* HOUR\$=STR\$(HOUR) H=HOUR REM \*\*\*\*\*Print\*\*\*\*\* TEXT 10,10, "3",0,1,1, "HOUR1="+HOUR\$ TEXT 10,50, "3",0,1,1, "HOUR2="+STR\$(H) TEXT 10,90, "3",0,1,1, "HOUR3="+STR\$(HOUR) PRINT<sub>1</sub> EOP

#### DEMO

Result

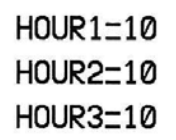

#### See Also

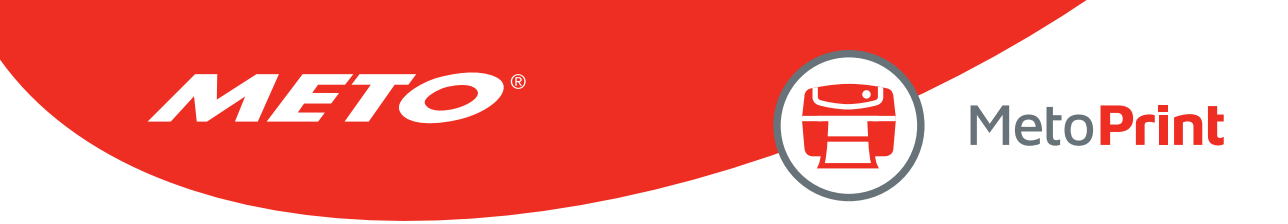

### MINUTE

### Description

This variable reads/writes the minute data via the Real Time Clock (RTC). Two-digits (00~59) minute format is supported by RTC.

#### **Syntax**

Write attribute: MINUTE = 12 Read attribute: A = MINUTE Range: 00~59

### Example

#### Sample code

DOWNLOAD "SetMinute.BAS" REM \*\*\*\*\*Set Minute Parameter to RTC\*\*\*\*\* MINUTE=27 EOP SetMinute Sample code DOWNLOAD "DEMO.BAS" SIZE 4,1 GAP 0,0 DIRECTION 1 CLS REM \*\*\*\*\*Read Minute parameter form RTC\*\*\*\*\* MINUTE\$=STR\$(MINUTE) MIN=MINUTE REM \*\*\*\*\*Print\*\*\*\*\* TEXT 10,10, "3",0,1,1, "MINUTE1="+MINUTE\$ TEXT 10,50, "3",0,1,1, "MINUTE2="+STR\$(MIN)

```
TEXT 10,90, "3",0,1,1, "MINUTE3="+STR$(MINUTE) 
PRINT<sub>1</sub>
EOP
```
#### DEMO

#### Result

MINUTE1=27 MINUTE2=27 MINUTE3=27

#### See Also

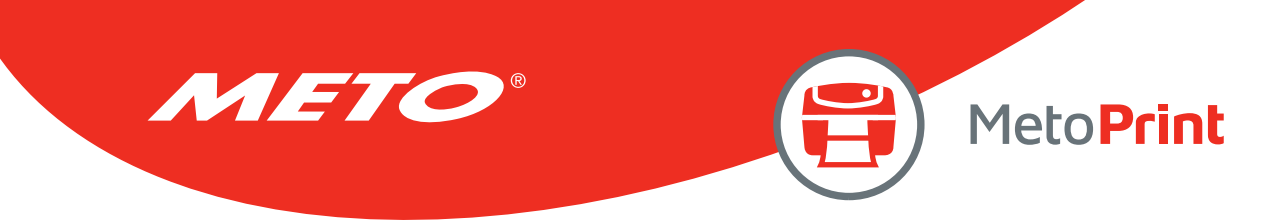

# **SECOND**

### Description

This variable reads/writes the second data via the Real Time Clock (RTC). Two-digits (00~59) second format is supported by RTC.

#### **Syntax**

Write attribute: SECOND = 12 Read attribute: A = SECOND Range: 00~59

#### Example

#### Sample code

DOWNLOAD "SetSecond.BAS" REM \*\*\*\*\*Set Second Parameter to RTC\*\*\*\*\* SECOND=59 EOP **SetSecond** Sample code DOWNLOAD "DEMO.BAS " SIZE 4,1 GAP 0,0

```
DIRECTION 1 
CLS 
REM *****Read Second parameter form RTC***** 
SECOND$=STR$(SECOND) 
SEC=SECOND
```

```
REM *****Print***** 
TEXT 10,10, "3",0,1,1, "SECOND1="+SECOND$ 
TEXT 10,50, "3",0,1,1, "SECOND2="+STR$(SEC) 
TEXT 10,90, "3",0,1,1, "SECOND3="+STR$(SECOND) 
PRINT<sub>1</sub>
EOP 
DEMO
```
#### Result

SECOND1=59 SECOND2=59 SECOND3=59

#### See Also

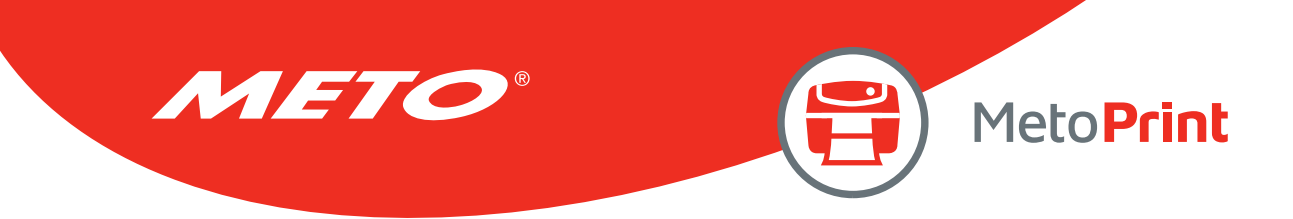

# @YEAR

### Description

This variable reads/writes the year data via the Real Time Clock (RTC). Two-digit year formats are supported by RTC. @YEAR global variable can be accessed directly without using BASIC language functions.

#### Syntax

Write attribute: @YEAR = "01" Read attribute: @YEAR Range: 00~99

### Example

#### Sample code **Result** REM \*\*\*\*\*Set @YEAR\*\*\*\*\* @YEAR="05" REM \*\*\*\*\*Print\*\*\*\*\* SIZE 4,1 @YEAR GAP 0,0 2005 DIRECTION 1 CLS TEXT 10,10, "3",0,1,1, "@YEAR" TEXT 210,10, "3",0,1,1, @YEAR PRINT 1

### See Also

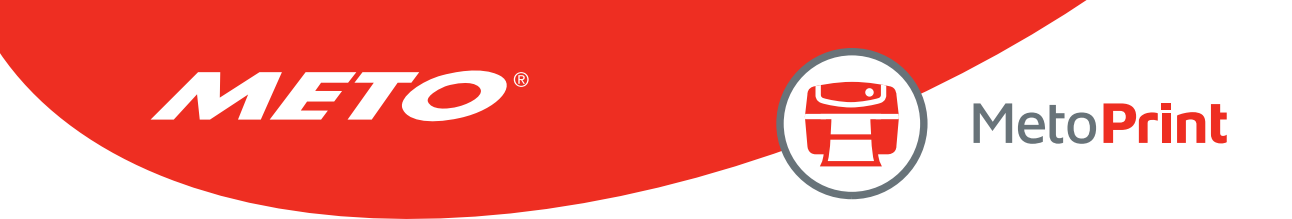

# @MONTH

### Description

This variable reads/writes the month data via the Real Time Clock (RTC). Two-digits (01~12) month formats are supported by RTC. @MONTH global variable can be accessed directly without using BASIC language functions.

### **Syntax**

```
Write attribute: @MONTH = "01" 
Read attribute: @MONTH 
Range: 01~12
```
#### Example

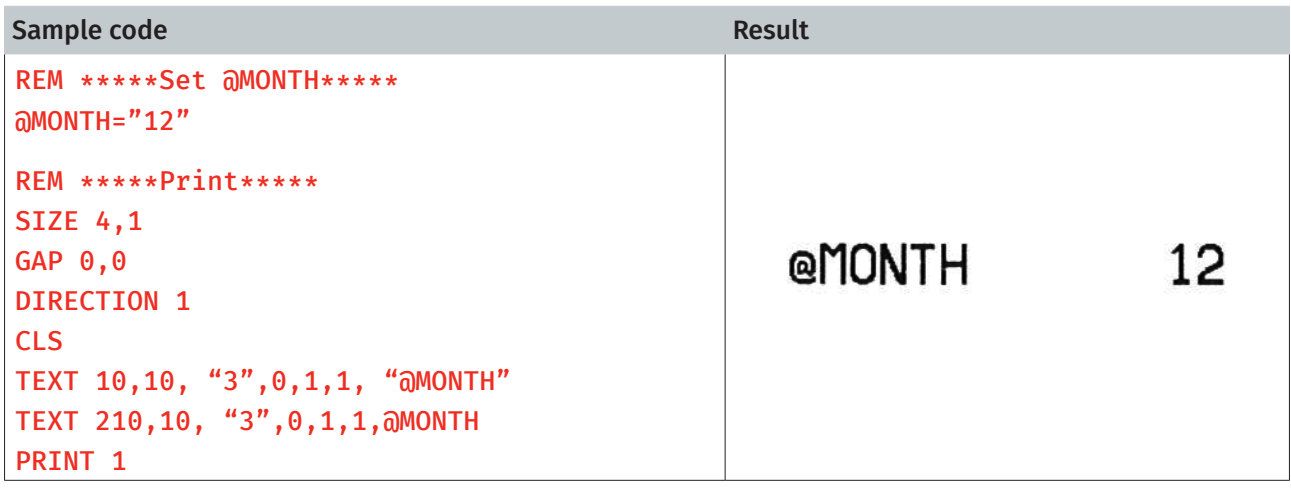

#### See Also

~!C, @YEAR, @DATE, @DAY, @HOUR, @MINUTE, @SECOND

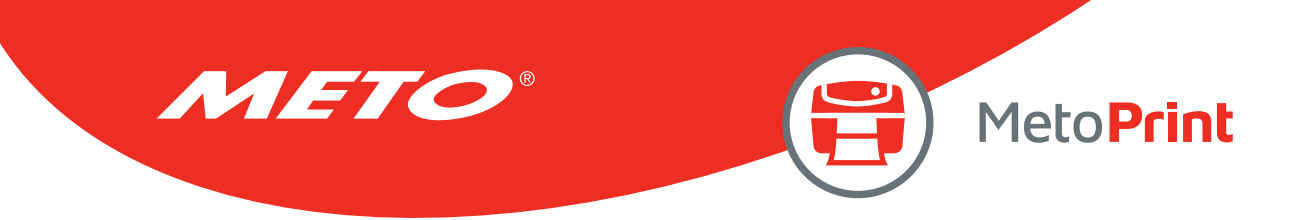

# @DATE

### Description

This variable reads/writes the date data via the Real Time Clock (RTC). Two-digits (01~31) date formats are supported by RTC. @DATE global variable can be accessed directly without using BASIC language functions.

#### **Syntax**

Write attribute: @DATE = "12" Read attribute: @DATE Range: 01~31

### Example

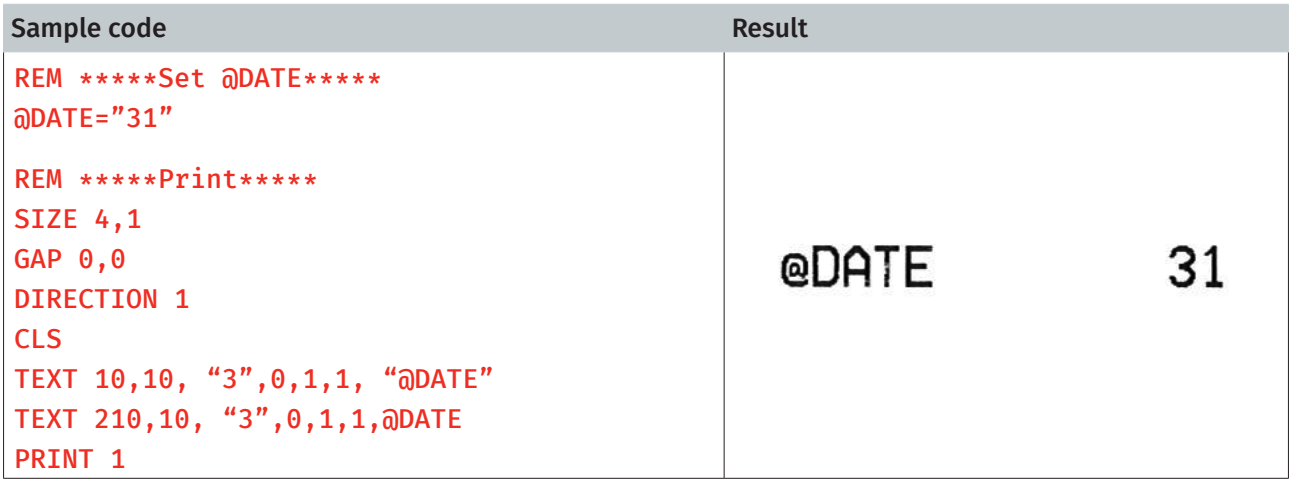

### See Also

~!C, @YEAR, @MONTH, @DAY, @HOUR, @MINUTE, @SECOND

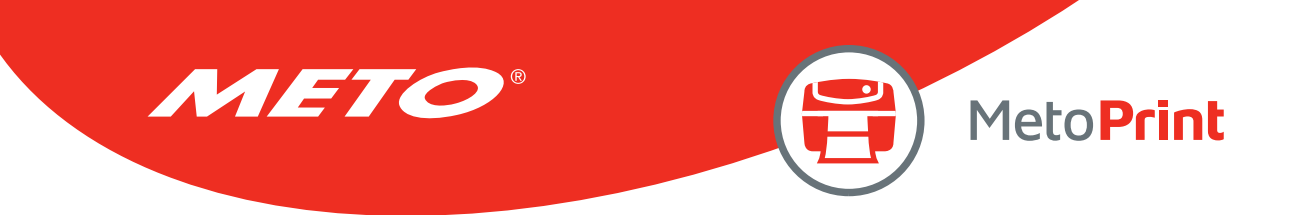

# @DAY

### Description

This variable reads/writes the day of the week data via the Real Time Clock (RTC), which is represented by one single digit (1~7). @DAY global variable can be accessed directly without using BASIC language functions.

### **Syntax**

#### Read attribute: @DAY

Range: 1(Sunday)~7(Saturday)

### Example

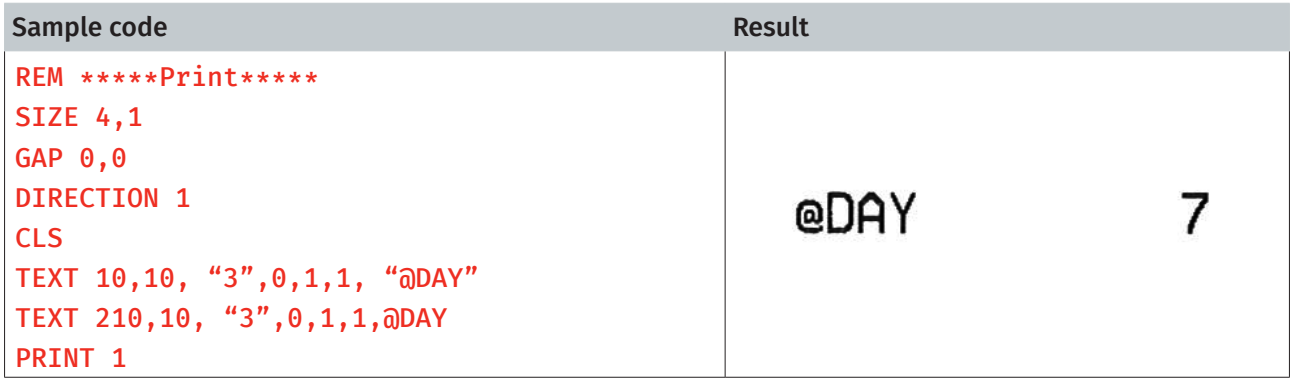

#### See Also

~!C, @YEAR, @MONTH, @DATE, @HOUR, @MINUTE, @SECOND

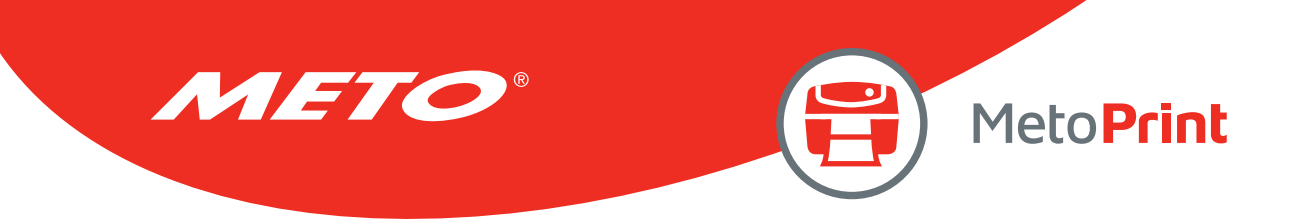

# @HOUR

### Description

This variable reads/writes the hour data via the Real Time Clock (RTC). The 24-hour-day system (00~23) is supported by RTC. @HOUR global variable can be accessed directly without using BASIC language functions.

#### **Syntax**

Write attribute: @HOUR = "12" Read attribute: @HOUR Range: 00~23

### Example

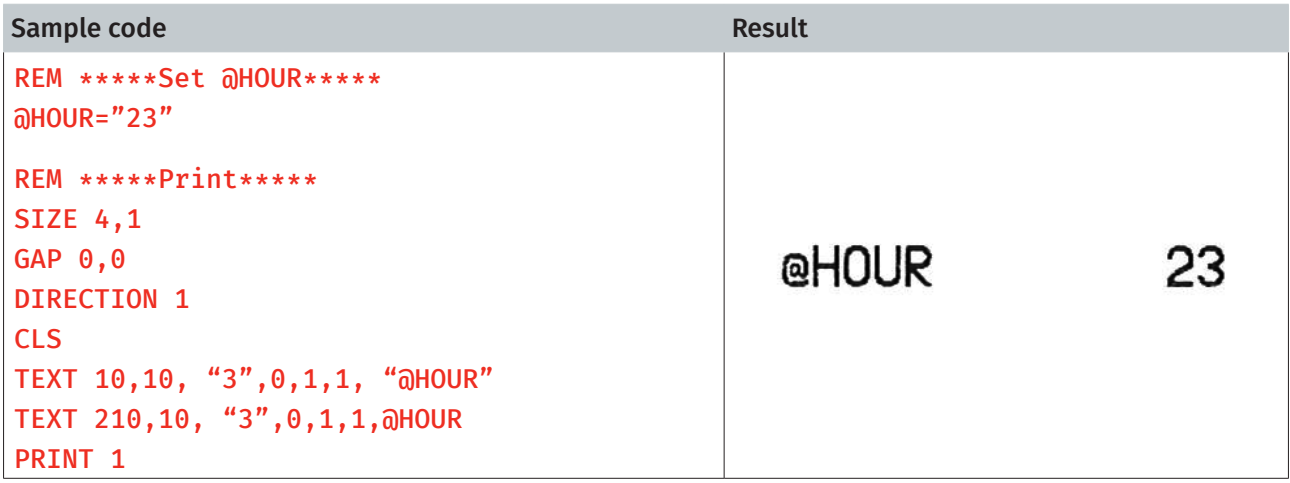

### See Also

~!C, @YEAR, @MONTH, @DATE, @DAY, @MINUTE, @SECOND

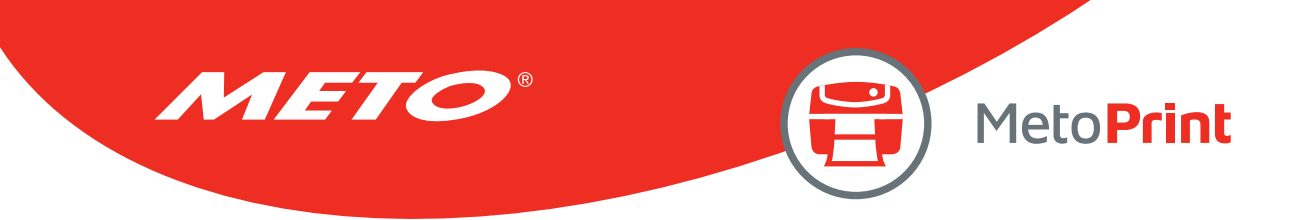

# @MINUTE

### Description

This variable reads/writes the minute data via the Real Time Clock (RTC). The two-digits (00~59) minute format is supported by RTC. @MINUTE global variable can be accessed directly without using BASIC language functions.

### **Syntax**

```
Write attribute: @MINUTE = "12" 
Read attribute: @MINUTE 
Range: 00~59
```
### Example

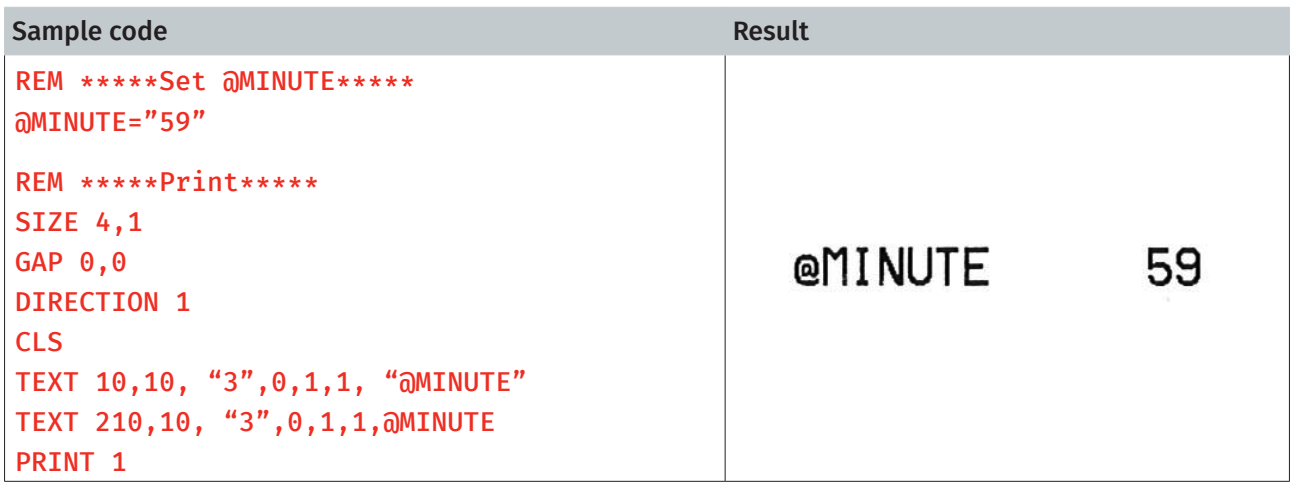

#### See Also

~!C, @YEAR, @MONTH, @DATE, @DAY, @HOUR, @SECOND

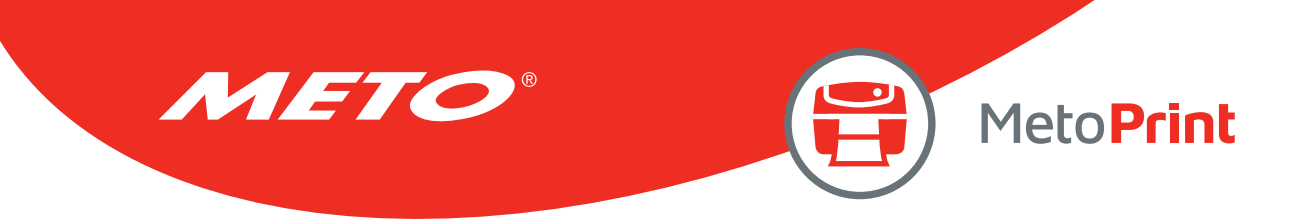

# @SECOND

### Description

This variable reads/writes the second data via the Real Time Clock (RTC). The Two-digit (00~59) second format is supported by RTC. @SECOND global variable can be accessed directly without using BASIC language functions.

### **Syntax**

```
Write attribute: @SECOND = "12" 
Read attribute: @SECOND 
Range: 00~59
```
#### Example

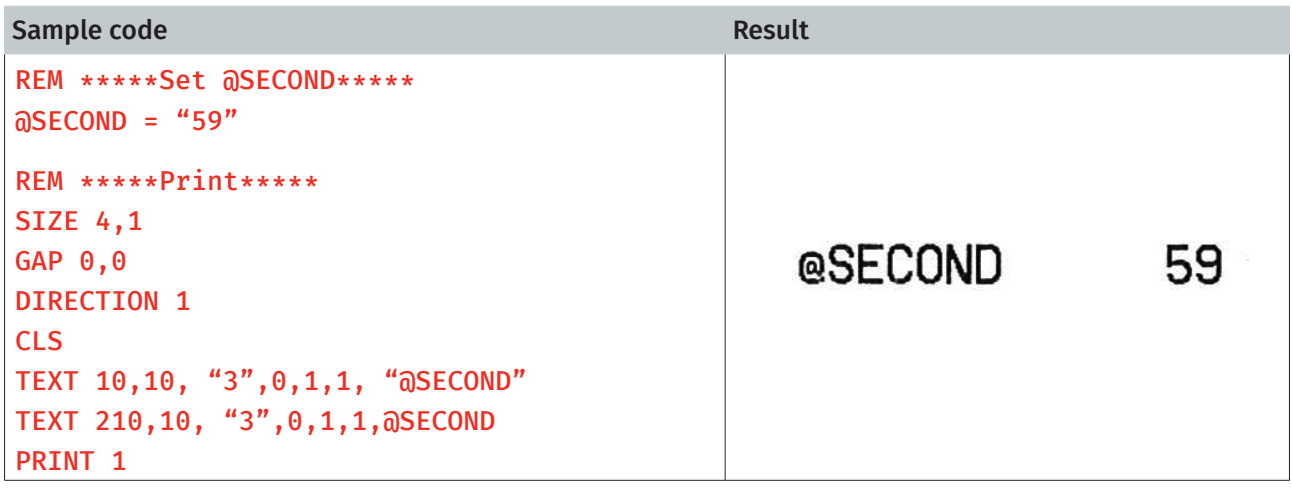

#### See Also

~!C, @YEAR, @MONTH, @DATE, @DAY, @HOUR, @MINUTE

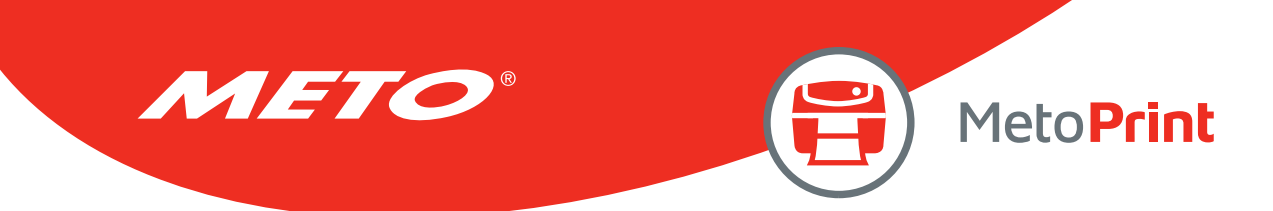

# \_MODEL\$

### Description

This variable can be read only. It includes the information of printer's model name.

#### **Syntax**

\_MODEL\$

#### Example

Sample code

```
SIZE 4,1 
GAP<sub>0</sub>, 0DIRECTION 1 
CLS 
TEXT 10,10, "3",0,1,1, "Model: " + _MODEL$ 
TEXT 10,60, "3",0,1,1, "Serial No.: " + _SERIAL$ 
TEXT 10,110, "3",0,1,1, "F/W Version: " + _VERSION$ 
PRINT<sub>1</sub>
```
Result

Model: TDP247 Serial No.: D452350388 F/U Version: 7.00

#### See Also

\_SERIAL\$, \_VERSION\$

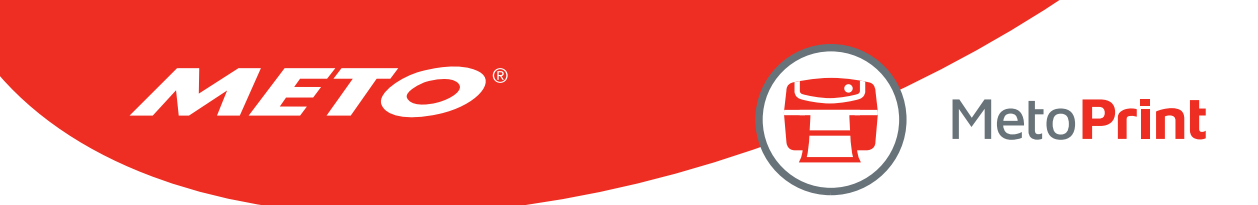

# \_SERIAL\$

### Description

This variable can be read only. It includes the information of printer's serial number. *\*The printer's serial number must be programmed into printer at factory.* 

#### **Syntax**

\_SERIAL\$

### Example

Sample code

```
SIZE 4,1 
GAP 0,0 
DIRECTION 1 
CLS 
TEXT 10,10, "3",0,1,1, "Model: " + _MODEL$ 
TEXT 10,60, "3",0,1,1, "Serial No.: " + _SERIAL$ 
TEXT 10,110, "3",0,1,1, "F/W Version: " + _VERSION$ 
PRINT<sub>1</sub>
```
Result

Model: TDP247 Serial No.: D452350388 F/U Version: 7.00

#### See Also

\_MODEL\$, \_VERSION\$

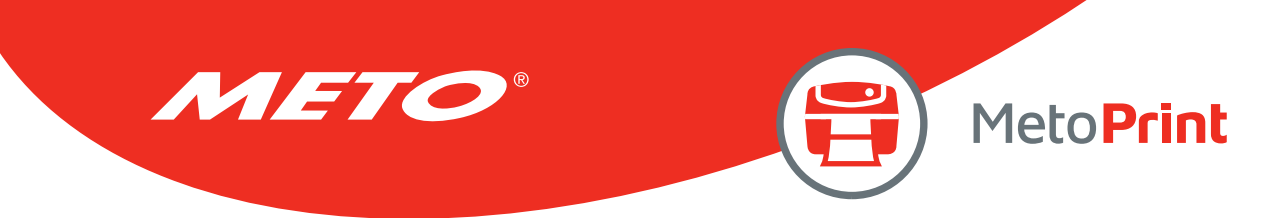

# \_VERSION\$

### Description

This variable can be read only. It includes the information of printer's firmware version.

#### **Syntax**

\_VERSION\$

#### Example

Sample code SIZE 4,1  $GAP<sub>0</sub>, 0$ DIRECTION 1 CLS TEXT 10,10, "3",0,1,1, "Model: " + \_MODEL\$ TEXT 10,60, "3",0,1,1, "Serial No.: " + \_SERIAL\$ TEXT 10,110, "3",0,1,1, "F/W Version: " + \_VERSION\$ PRINT<sub>1</sub> Result

> Model: TDP247 Serial No.: D452350388 F/U Version: 7.00

#### See Also

\_MODEL\$, \_SERIAL\$

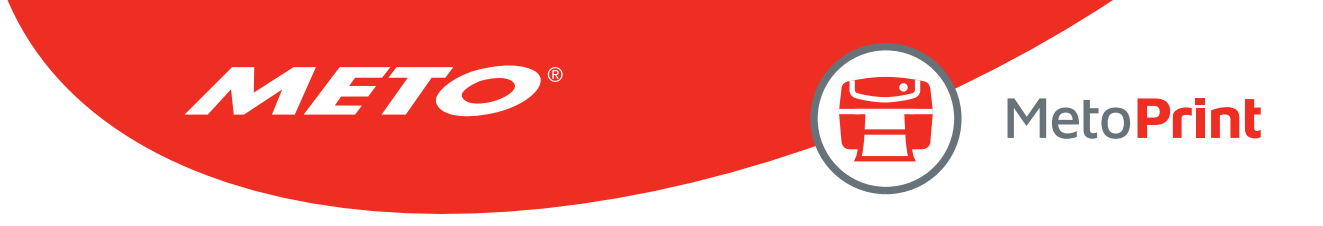

# 10. WI-FI MODULE SETTING COMMANDS

# WLAN OFF

### Description

This command is used to disable Wi-Fi module. Restart the printer is necessary.

#### Syntax

#### WLAN OFF

#### Note:

We can use command SELFTEST WLAN to check the status of WLAN. The SSID is empty.

#### Example

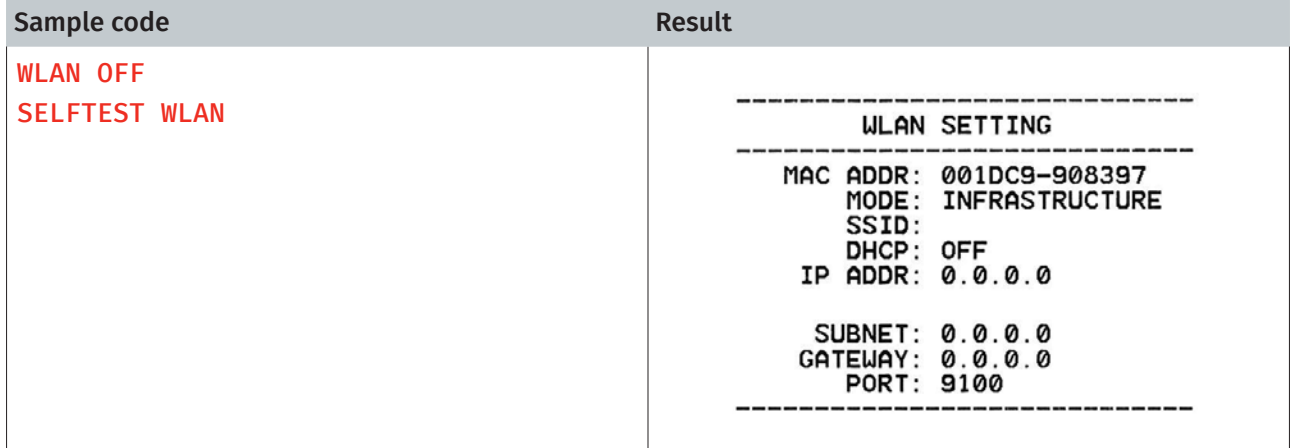

#### See Also

WLAN SSID

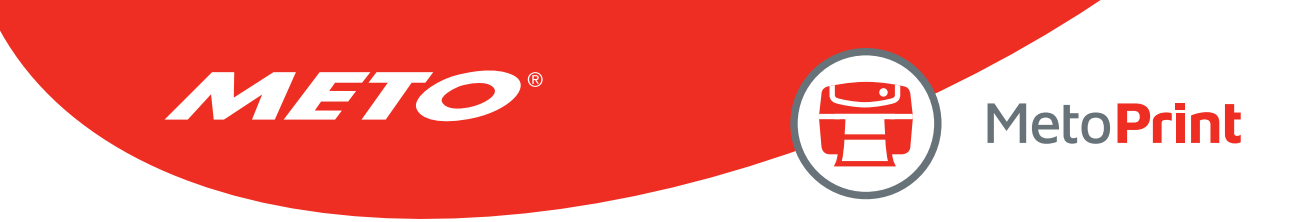

### WLAN SSID

# Description

This command is used to set the SSID of your wireless network into Wi-Fi module. Restart the printer is necessary.

#### **Syntax**

#### WLAN SSID "ssid"

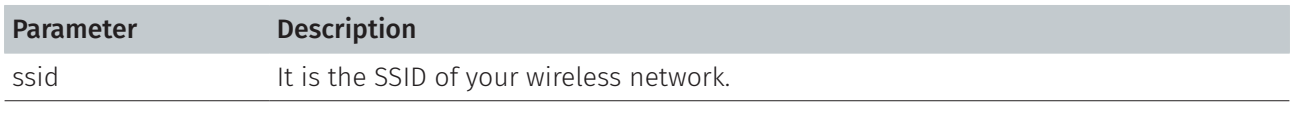

Note:

SSID is case-sensitive. The maximum length is 32 bytes.

### Example

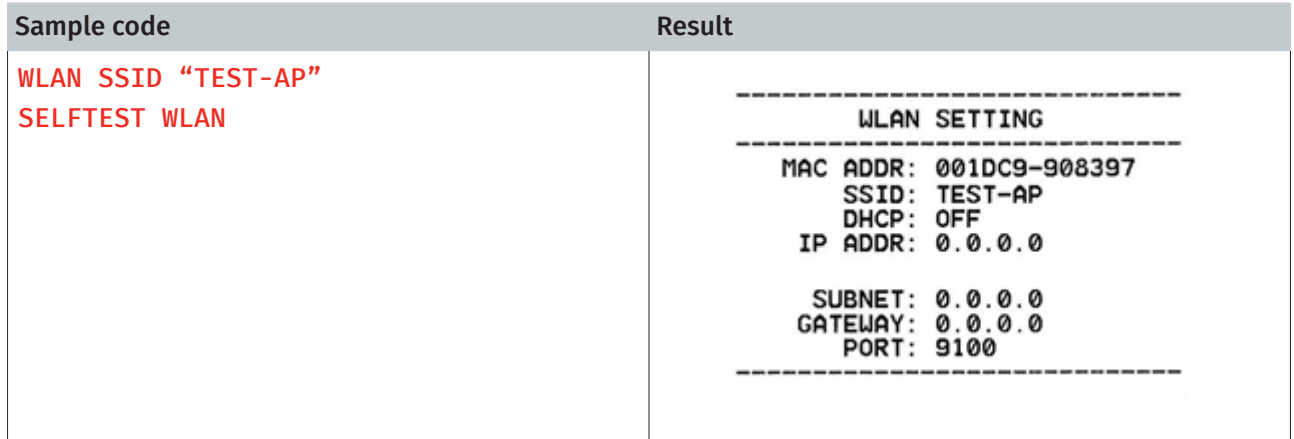

### See Also

WLAN OFF

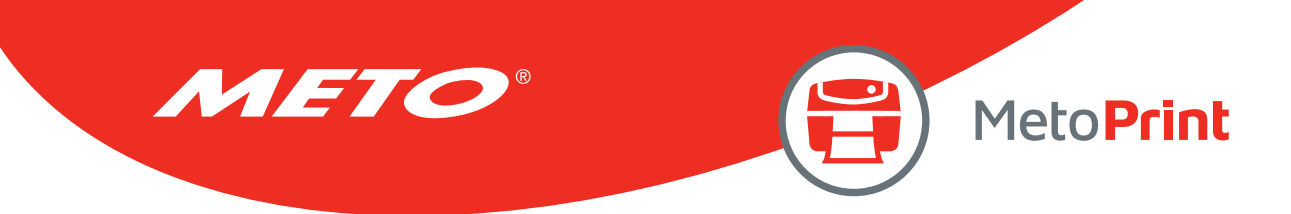

### WLAN WPA

# Description

This command is used to set WPA security mode. This command only can be set but not be checked. Restart the printer is necessary.

#### **Syntax**

#### WLAN WPA OFF WLAN WPA "key"

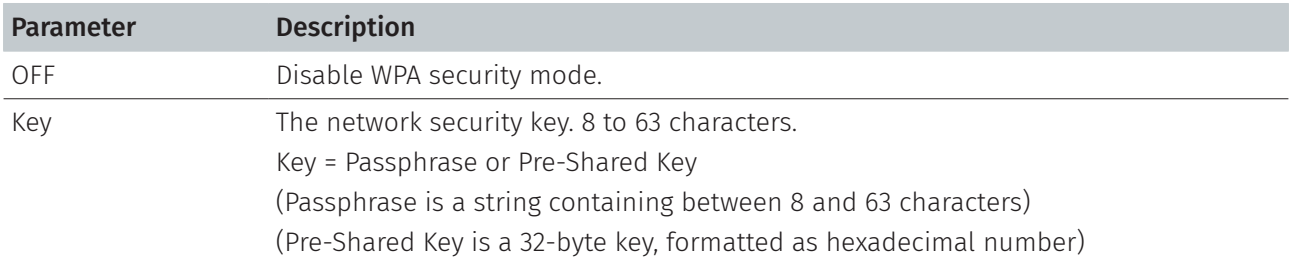

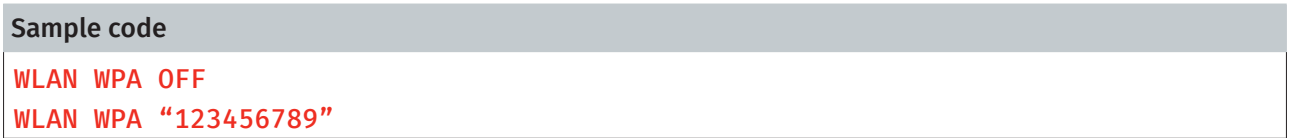

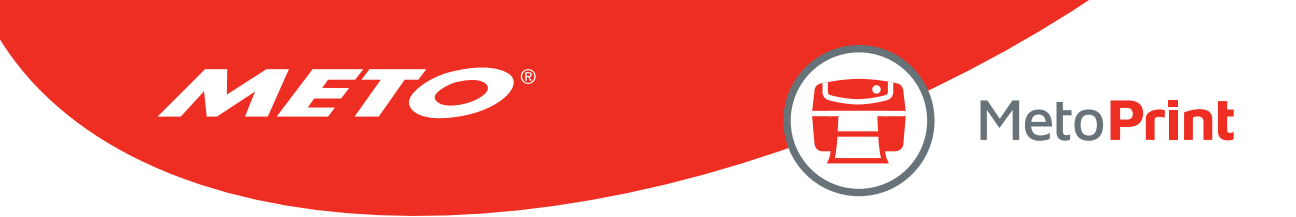

### WLAN WEP

# Description

This command is used to set WEP security mode. This command only can be set but not be checked. Restart the printer is necessary.

#### **Syntax**

#### WLAN WEP OFF WLAN WEP n, "key"

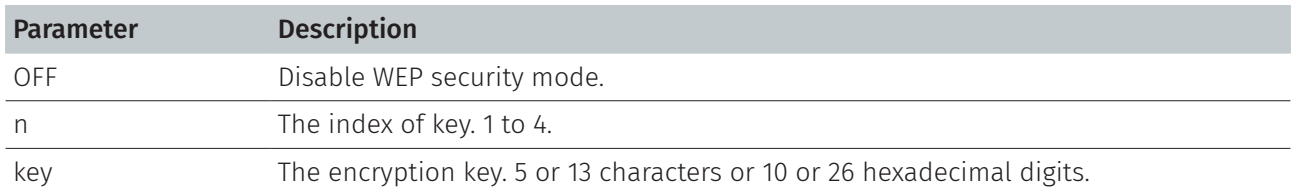

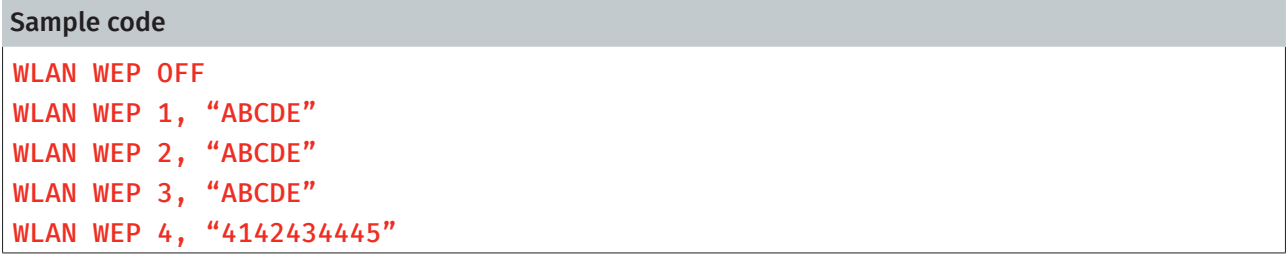

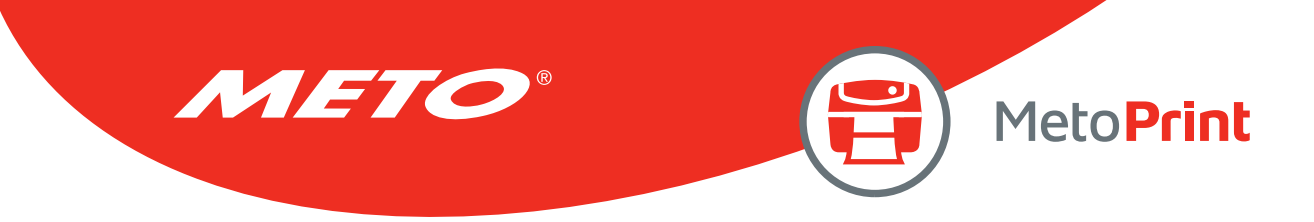

### WLAN DHCP

# Description

This command is used to set the printer to get the IP address from DHCP server. Restart the printer is necessary.

### Syntax

WLAN DHCP

### Example

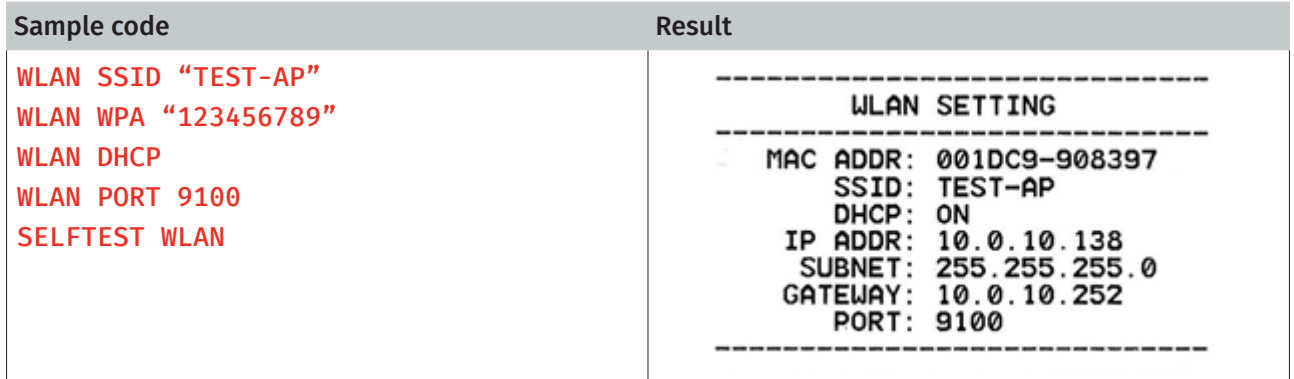

#### See Also

WLAN IP

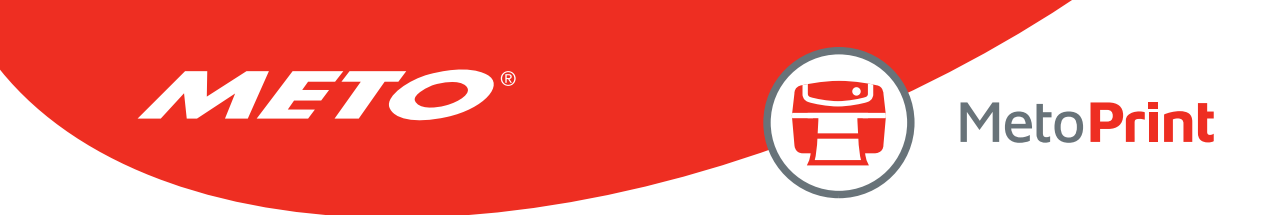

### WLAN IP

# Description

This command is used to set the specific static IP address to printer. Restart the printer is necessary.

#### **Syntax**

#### WLAN IP "ip", "mask", "gateway"

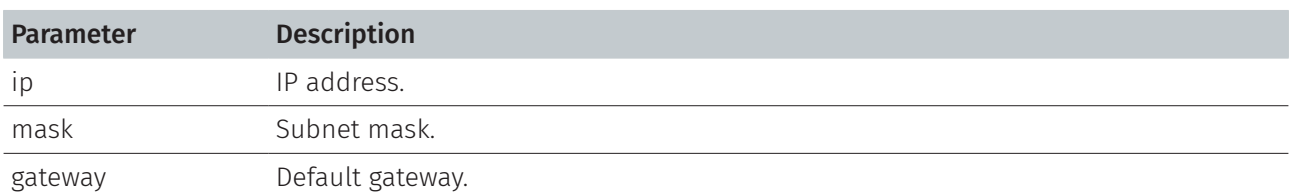

### Example

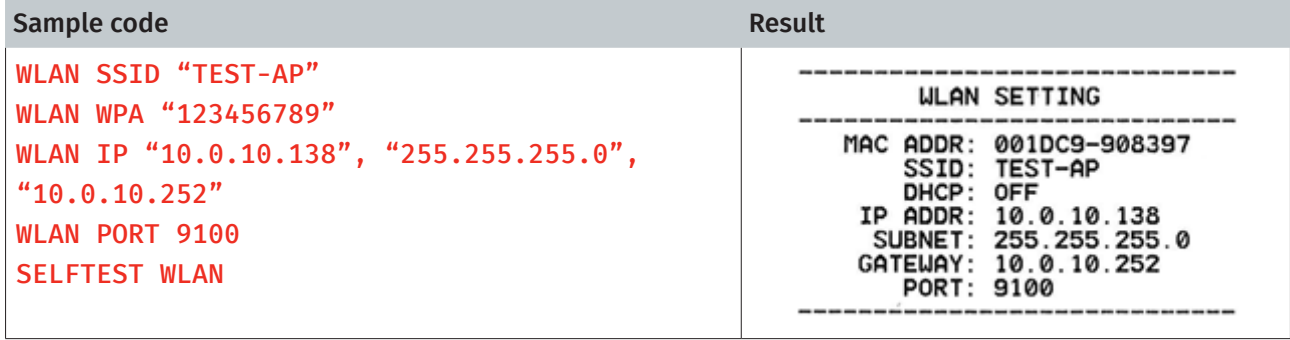

#### See Also

WLAN DHCP

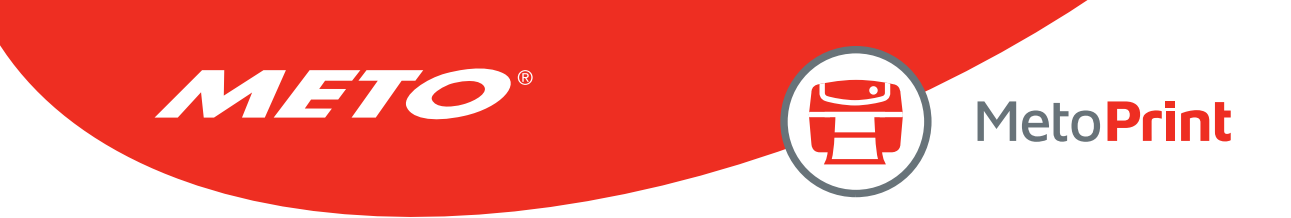

### WLAN PORT

# Description

This command is used to specify the PORT number of Wi-Fi module. Restart the printer is necessary.

#### **Syntax**

#### WLAN PORT number

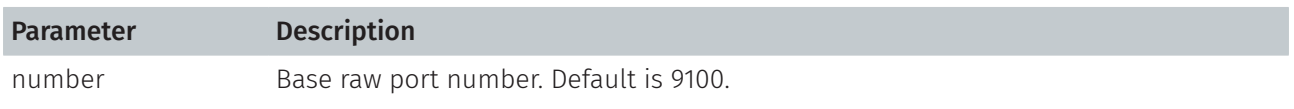

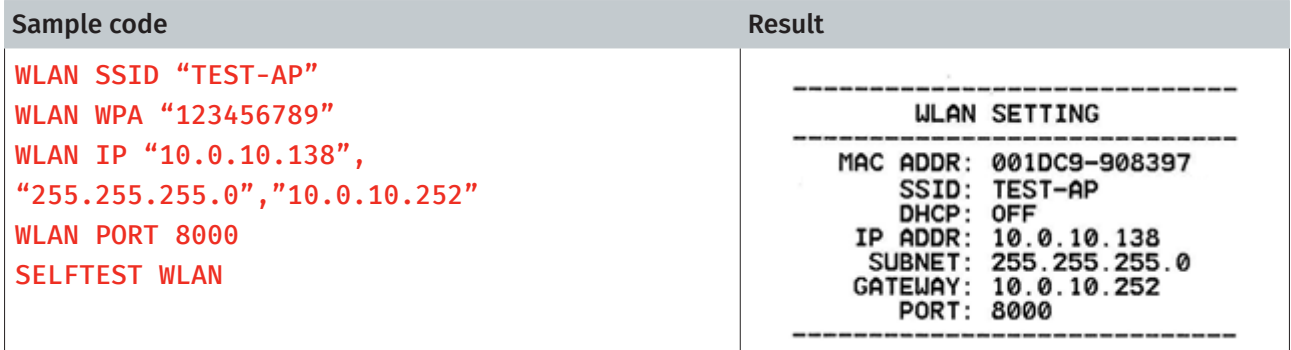

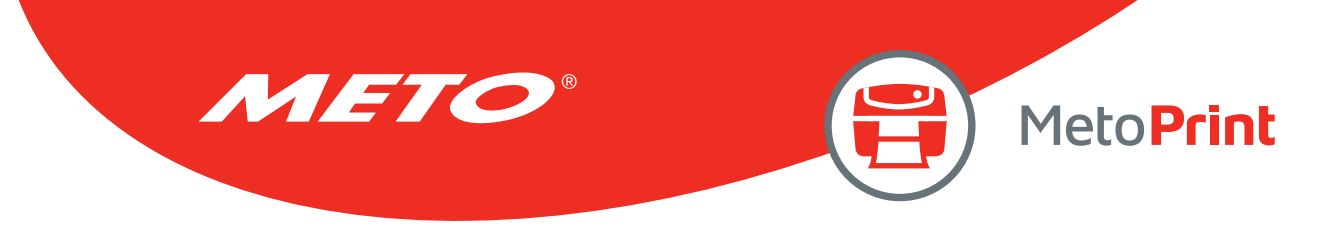

# 11. Internal Ethernet Setting Commands

# NET DHCP

### Description

This command is used to set the printer to get the IP address from DHCP server. Printer will restart itself while setting this command.

#### Syntax

NET DHCP

### Example

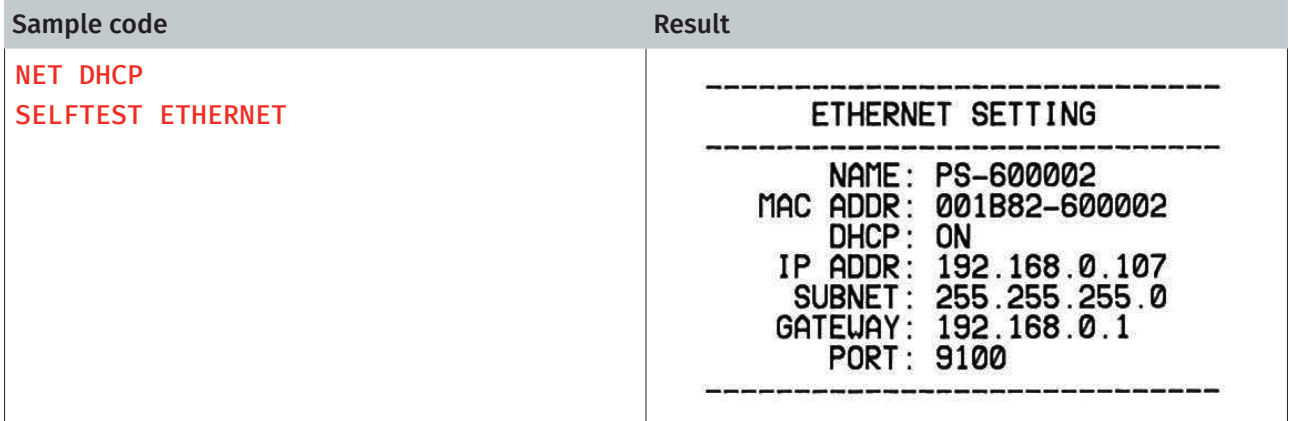

#### See Also

NET IP

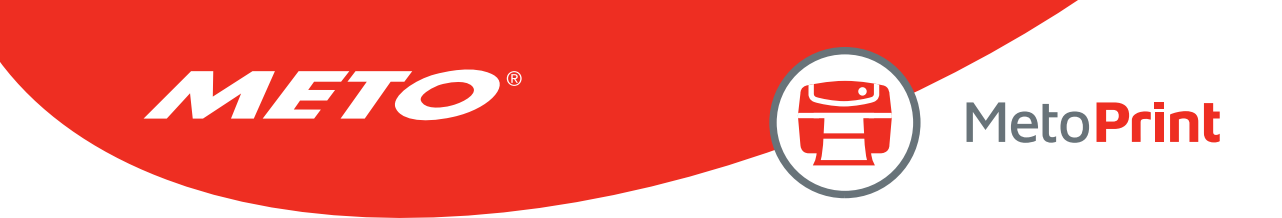

### NET IP

# Description

This command is used to set the specific IP address to printer. Printer will restart itself while setting this command.

### Syntax

#### NET IP "ip","mask","gateway"

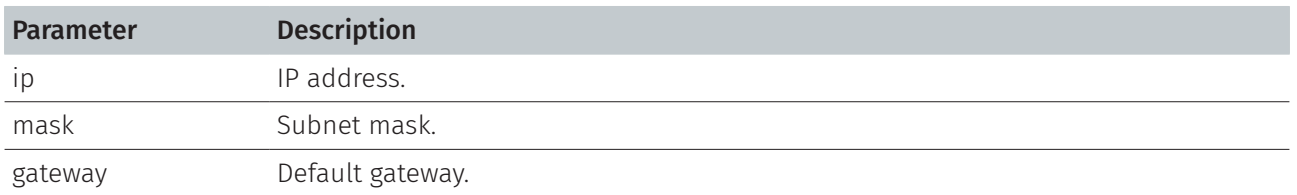

### Example

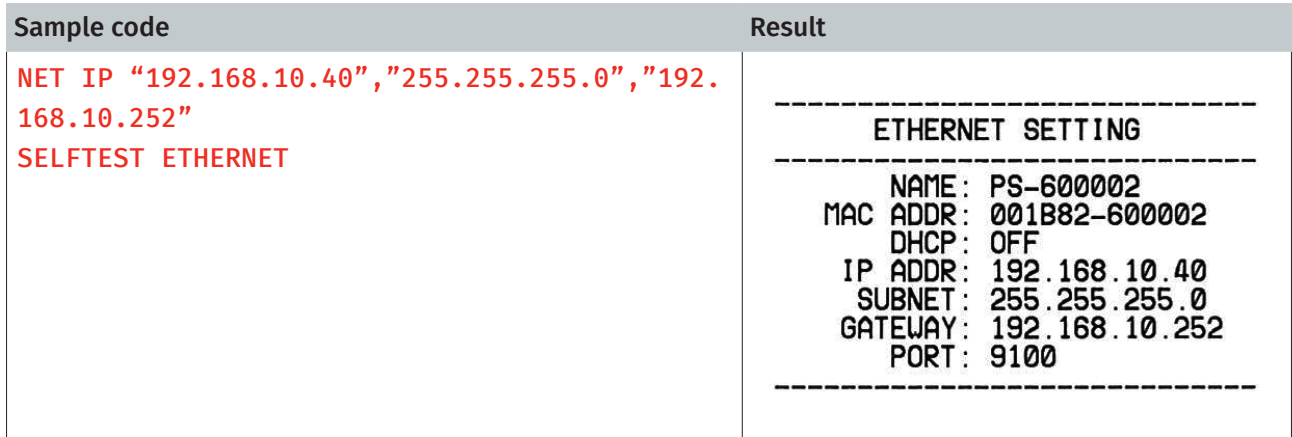

#### See Also

NET DHCP

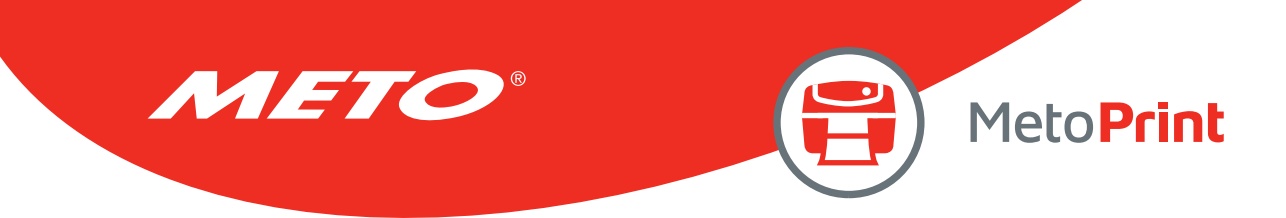

# NET PORT

# Description

This command is used to specify the PORT number of Ethernet. Printer will restart itself while setting this command.

### Syntax

#### NET PORT number

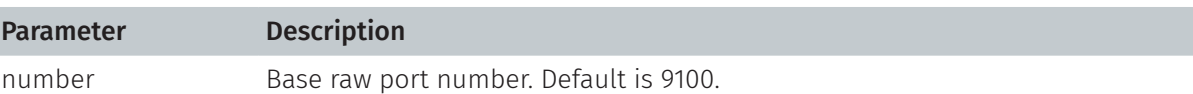

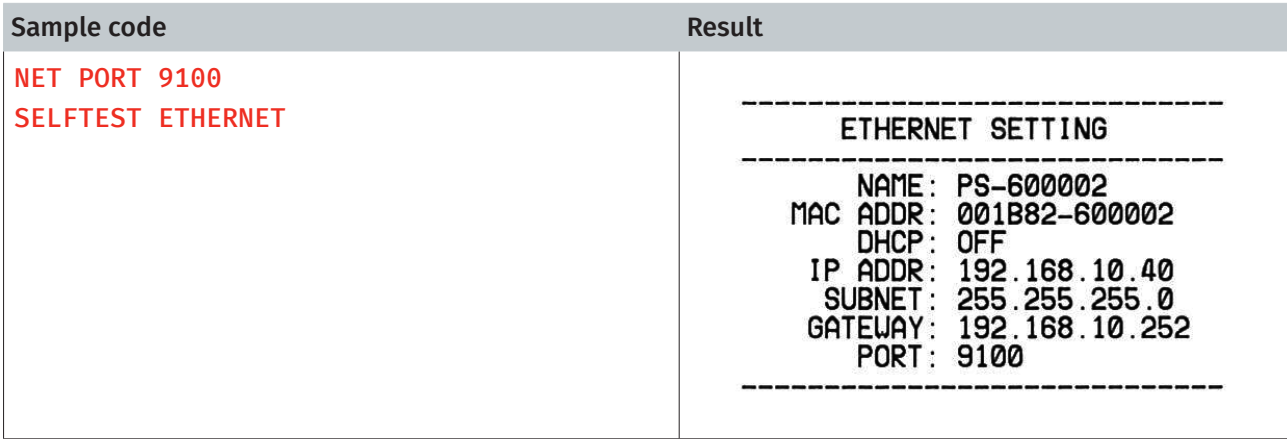

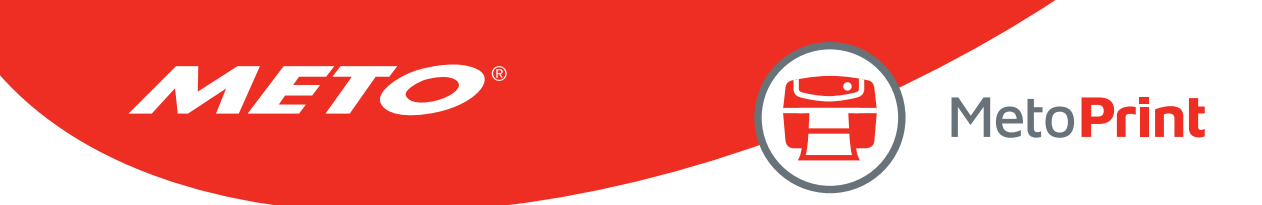

# NET NAME

# Description

This command is used to set the printer server name.

### Syntax

#### NET NAME "printerserver"

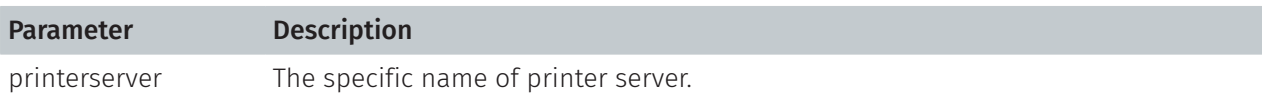

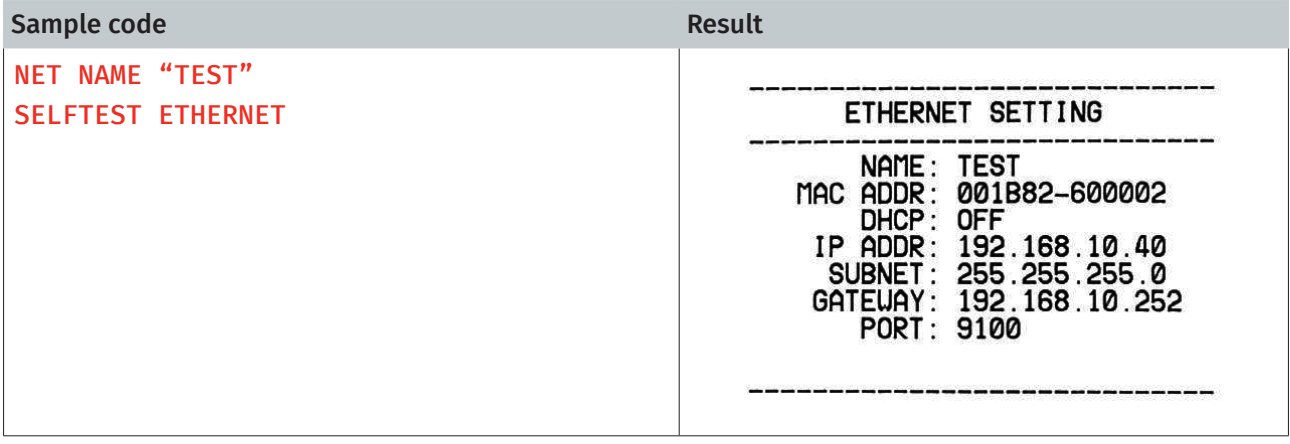

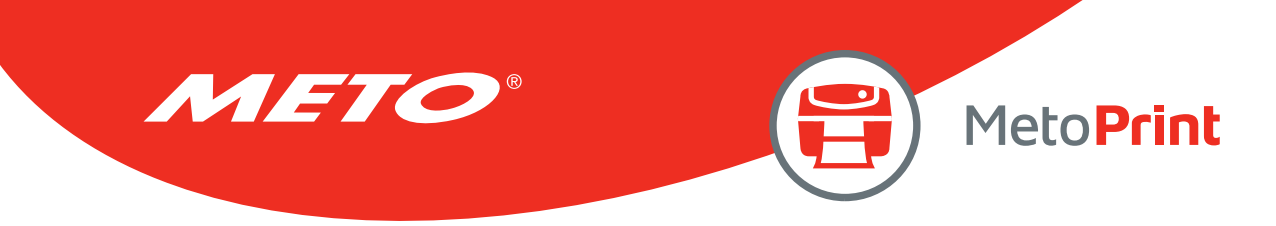

# 12. NFC SETTING COMMANDS

# NFC FEATURE

### Description

This command is used to return information if the printer supports the optional NFC feature, and if it is currently installed. (Supported device: Alpha-2R series)

### **Syntax**

#### NFC FEATURE

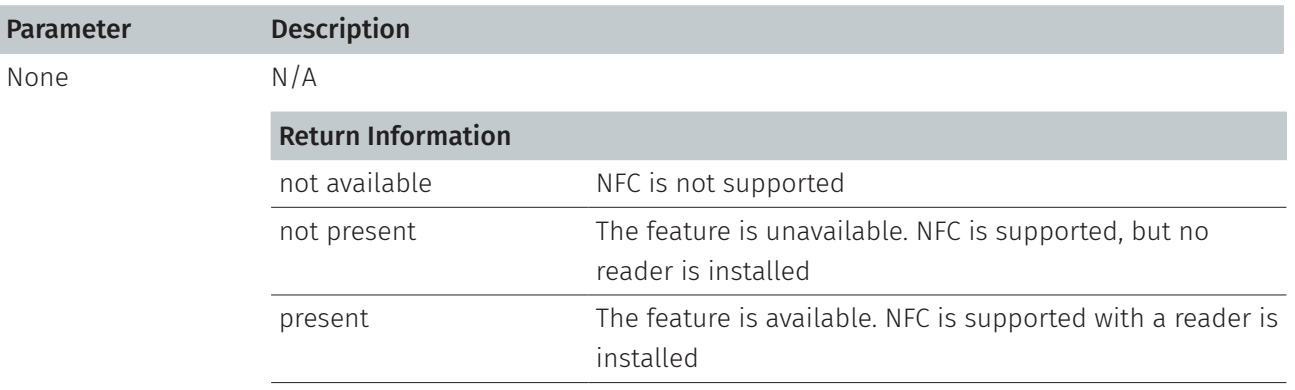

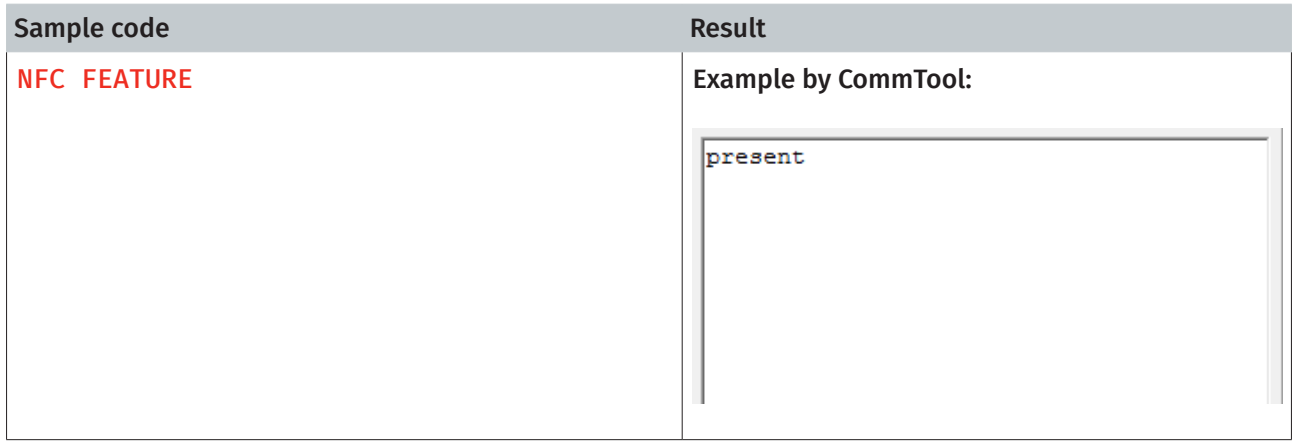

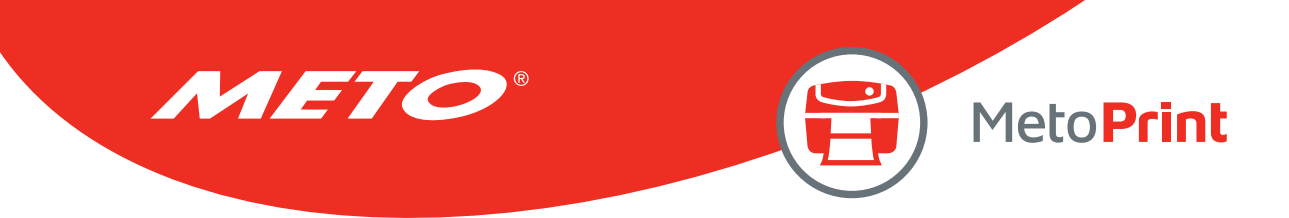

# NFC STATUS

# Description

This command is used to return current status of the NFC reader or status of last operation completed.

#### **Syntax**

#### NFC STATUS

Parameter Description

None N/A

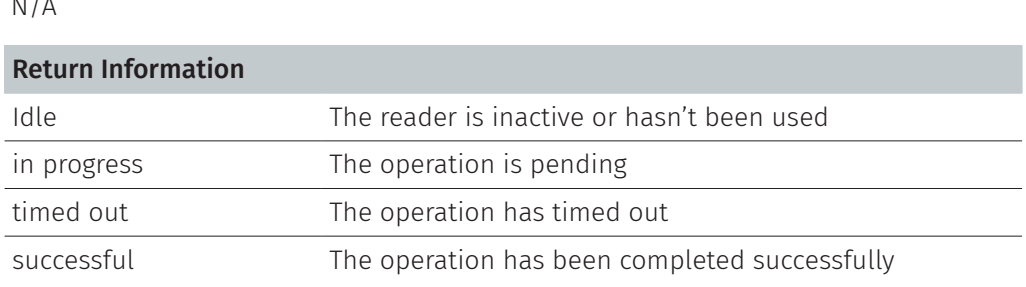

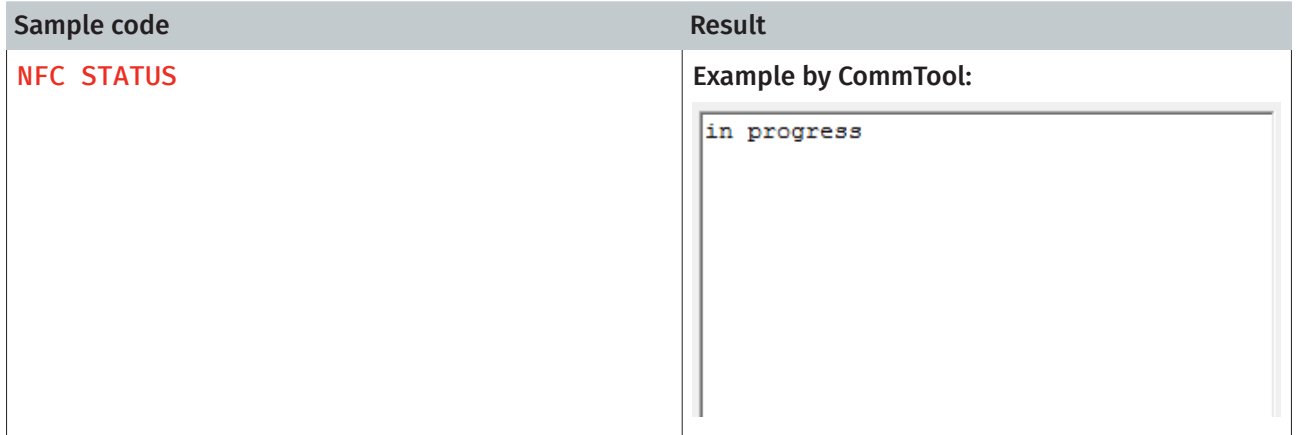
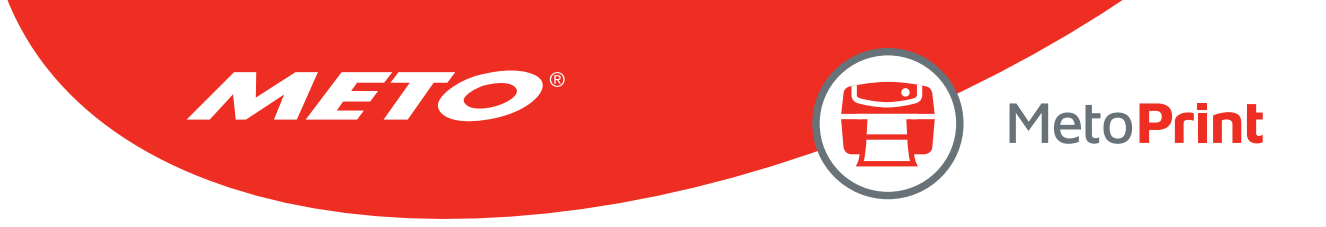

### NFC TIMEOUT

### Description

This command is used to set the timeout for the current read/write operation (in seconds) 0 to 3600, setting to 0 disables the timeout feature.

#### **Syntax**

#### NFC TIMEOUT m

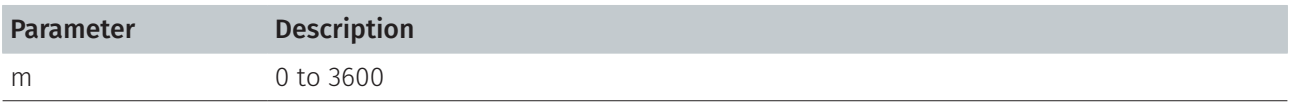

Note:

• The default value is 10 seconds when printer initializes.

• The printer will beep for notice when it's timeout.

### Example

#### Sample code

NFC TIMEOUT 20

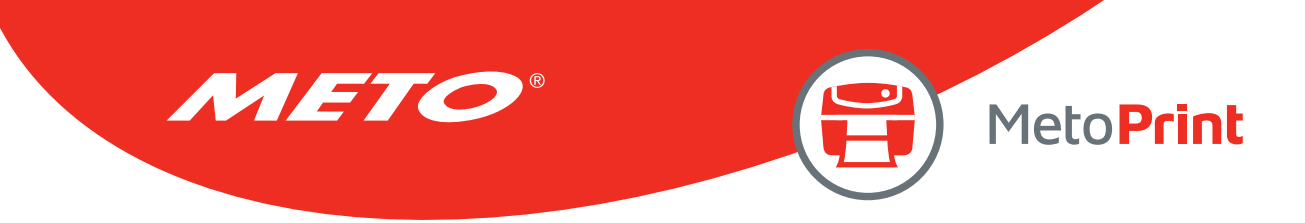

## NFC READ

## Description

This command is used to return content stored in the last NFC read event. (Max. of 2048 characters)

### Syntax

#### NFC READ

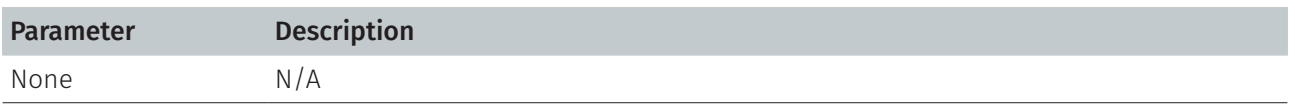

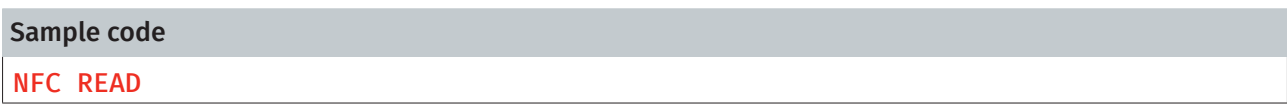

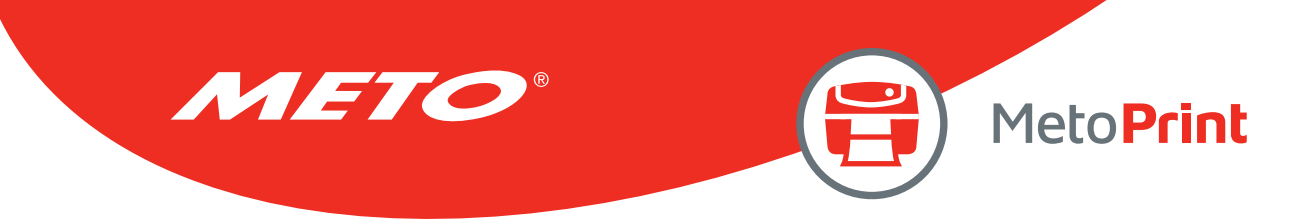

### NFC WRITE

## Description

This command is used to set the content to be transmitted by the NFC system. (Max. of 2048 characters)

### **Syntax**

#### NFC WRITE "content"

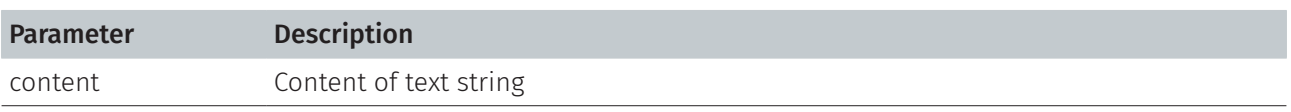

### Example

Sample code

NFC WRITE "Test"

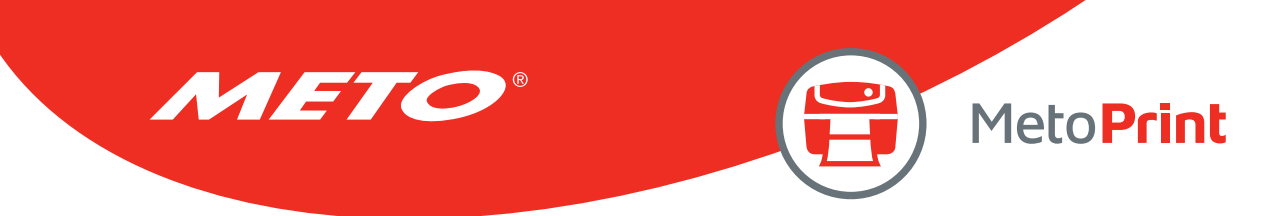

### NFC MODE

### Description

This command is used to set the NFC reader mode. This commend can start or stop a read or write operation. (Max. of 2048 characters)

#### **Syntax**

#### NFC MODE OFF/READ/WRITE

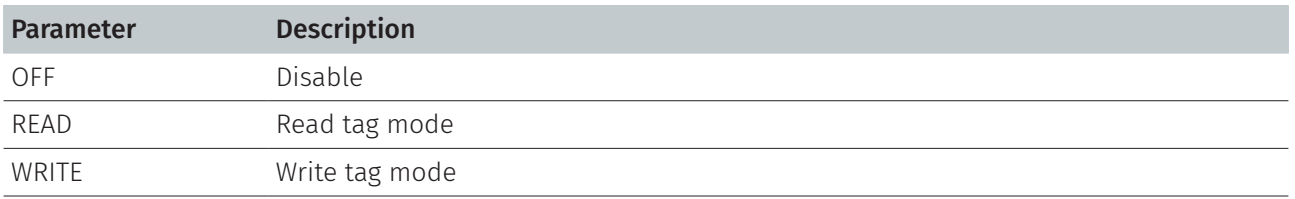

Note:

• The default value is "OFF". It returns to "OFF" after a read or write operation completes, fails or times out.

• For continue to write or read data to tag, set this value to the desired "READ" or "WRITE".

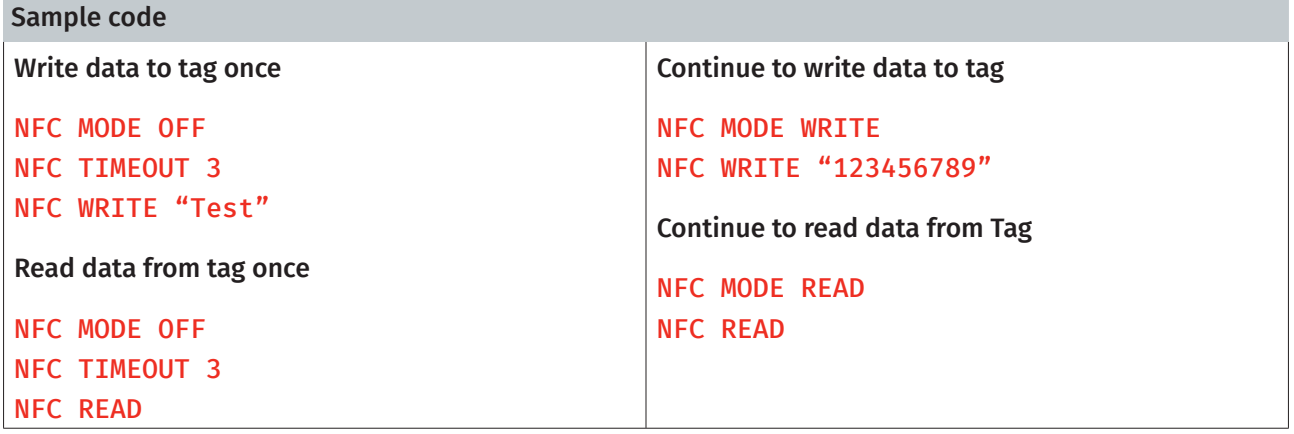

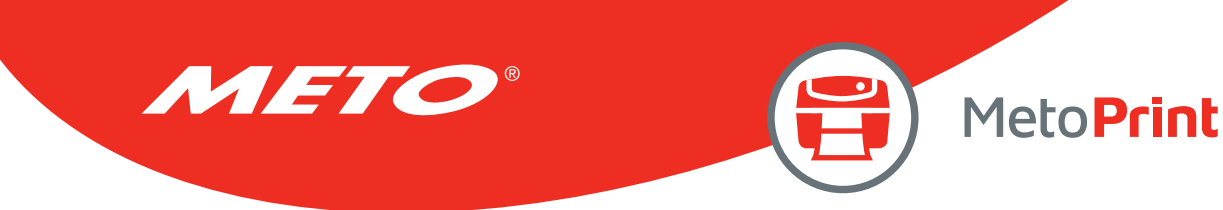

# 13. ALPHA-2R SETTING COMMANDS

## SET PRINTQUALITY

## Description

This command is used to set the print mode (print quality) for Alpha-2R series printer.

### **Syntax**

#### SET PRINTQUALITY DRAFT/STANDARD/OPTIMUM

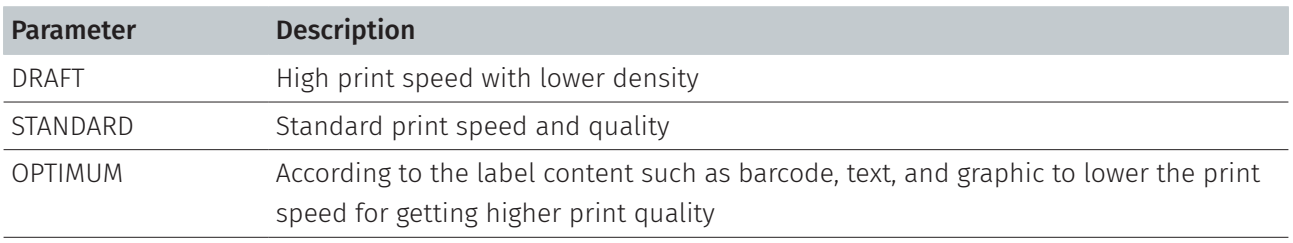

#### Note:

The default value is "STANDARD".

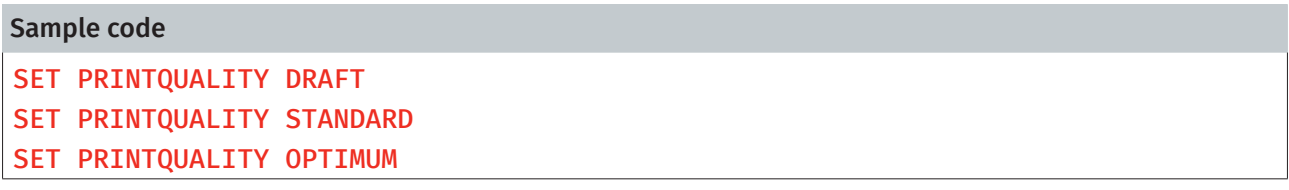

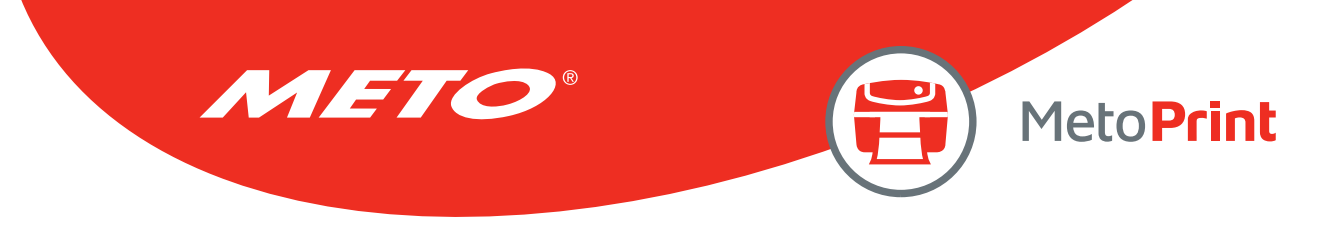

## SET STANDBYTIME

## Description

This command is used to set the standby time for Alpha-2R series printer.

### **Syntax**

#### SET STANDBYTIME OFF/XXXXX

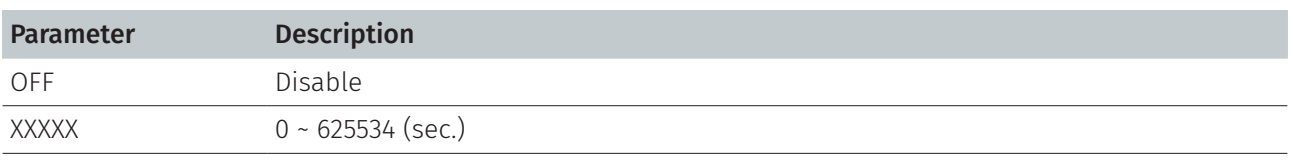

#### Note:

The default value is "SET STANDBYTIME 120".

### Example

#### Sample code

SET STANDBYTIME OFF SET STANDBYTIME 480

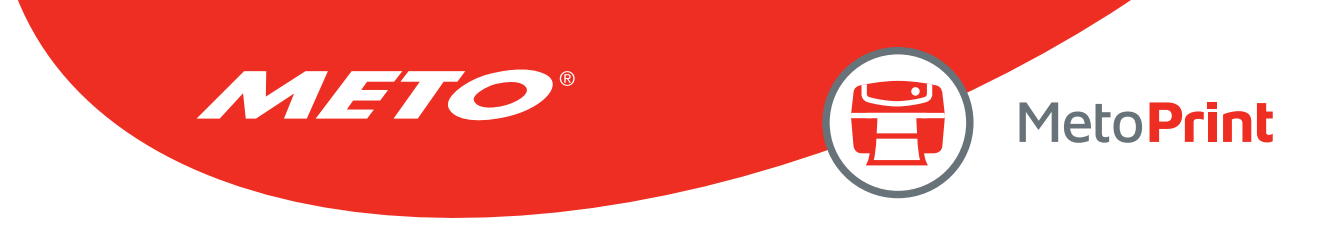

## GETSETTING\$()

## Description

This command is used to get the print mode (print quality) or standby time for Alpha-2R series printer.

### **Syntax**

GETSETTING\$("SYSTEM","INFORMATION","PRINTQUALITY") GETSETTING\$("SYSTEM","INFORMATION"," STANDBYTIME")

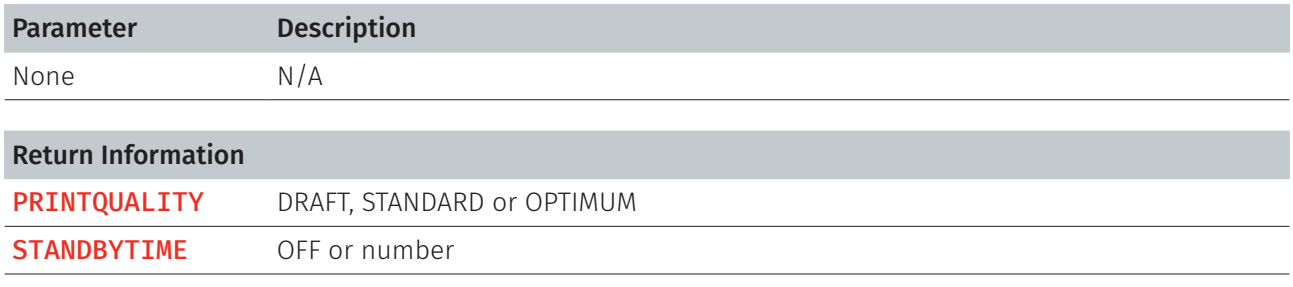

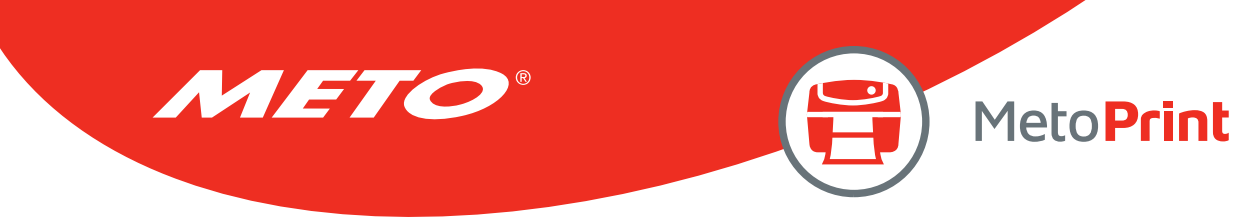

# **14. GPIO SETTING COMMANDS**

## SET GPO

## Description

Use this command to send out the GPIO signals by the printer.

### Syntax

#### SET GPOn signal state, delay0, pulse0, delay1, pulse1, function condition

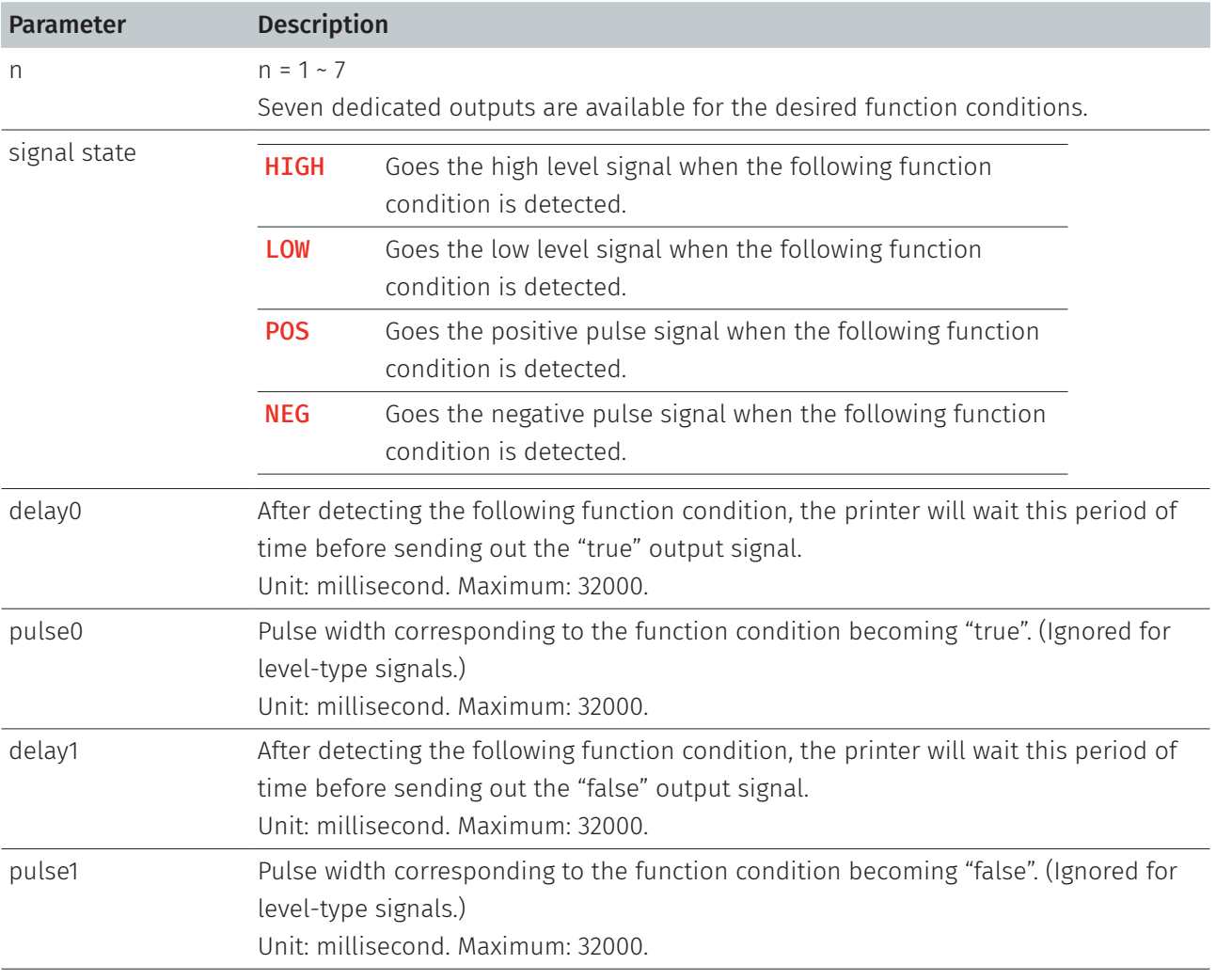

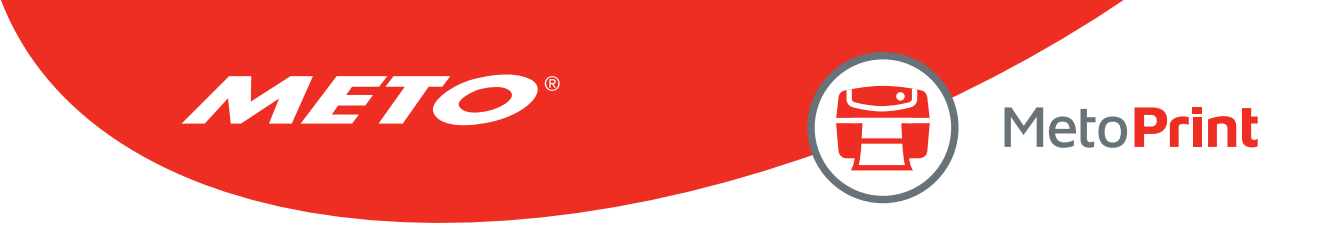

## Syntax

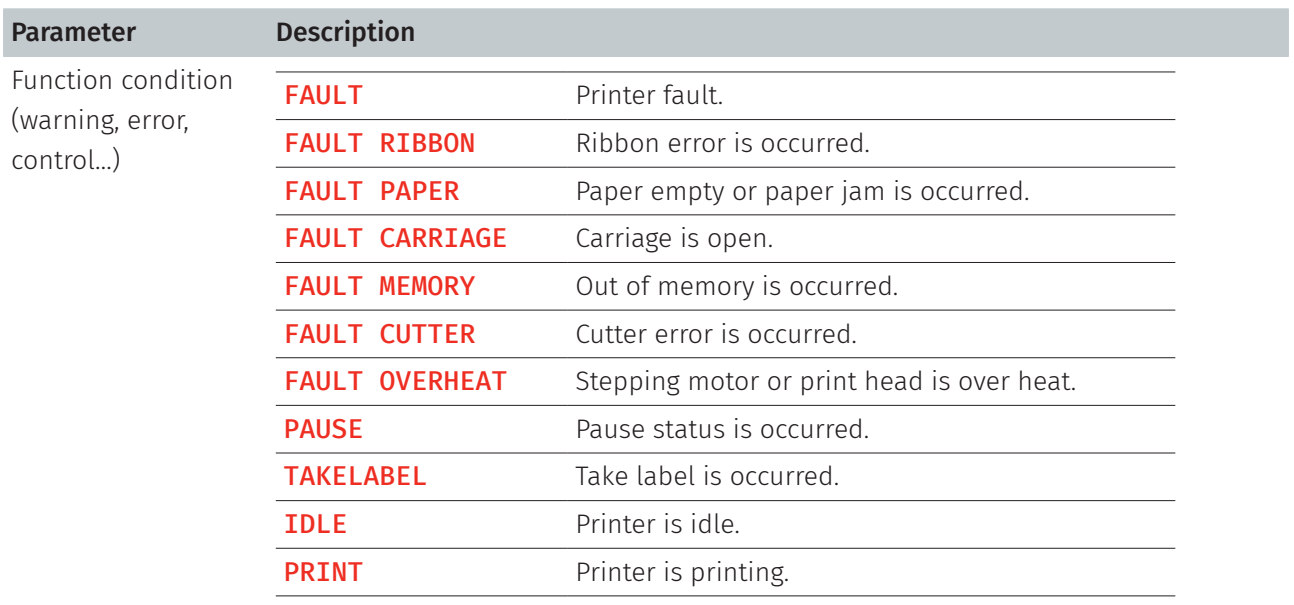

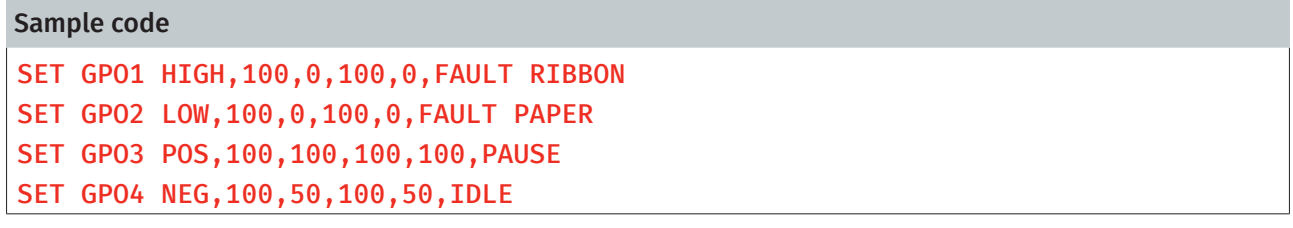

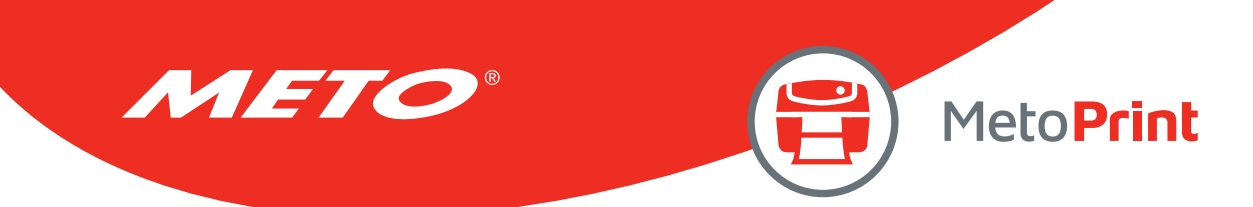

## SET GPI

## Description

Use this command to receive the GPIO signals from external controlling devices.

### Syntax

#### SET GPIn signal, pulse, function

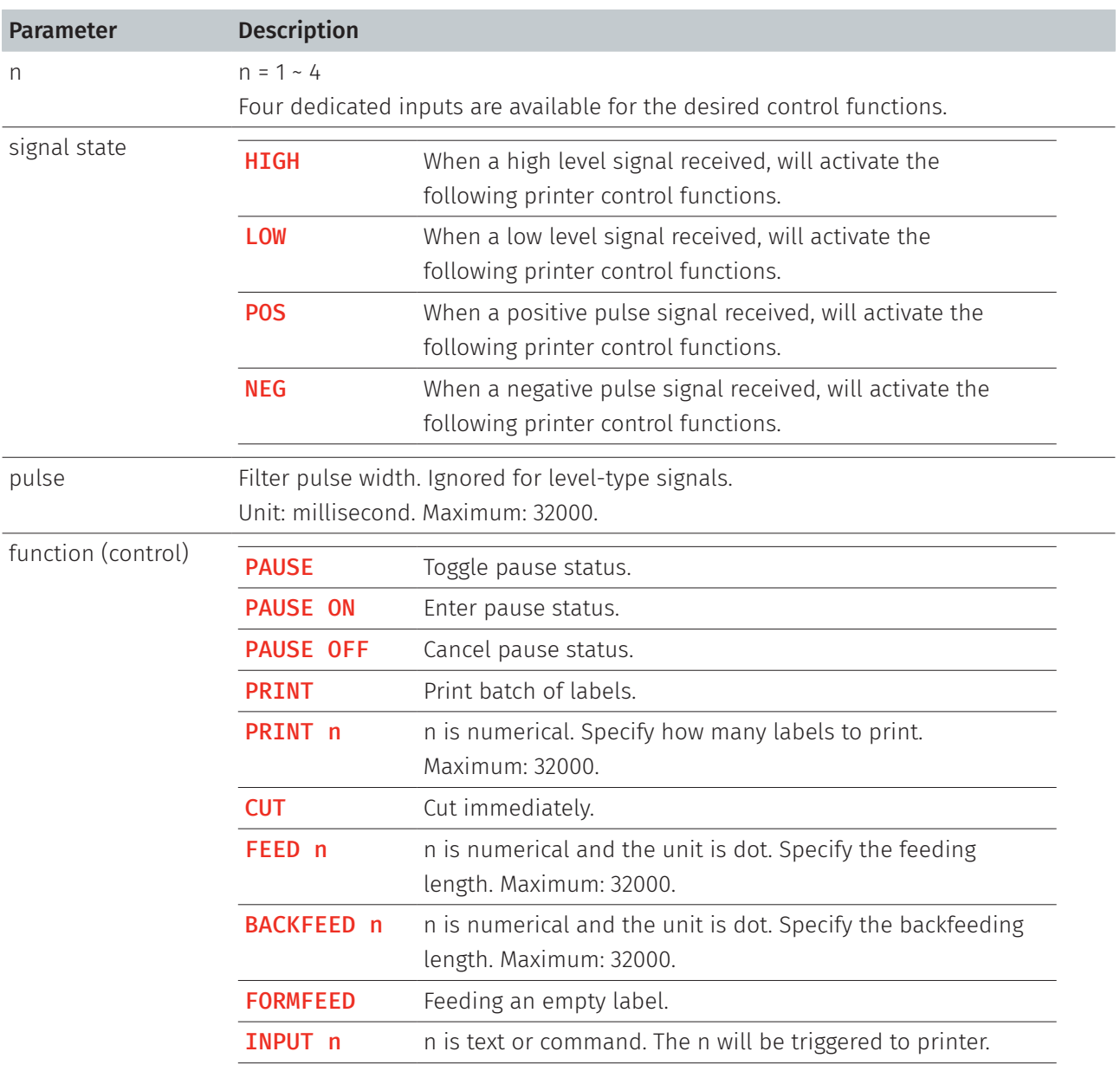

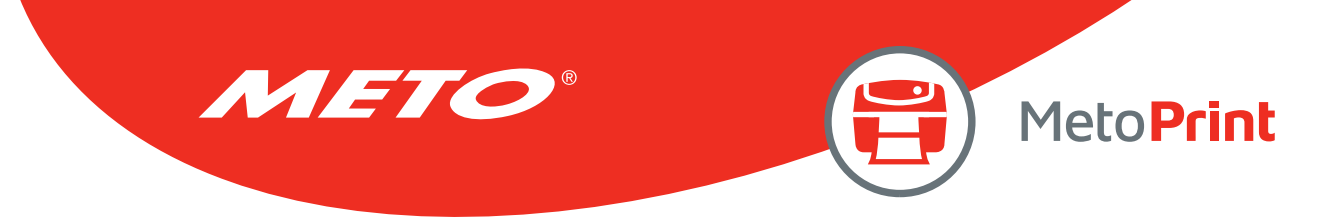

## Example

### Sample code

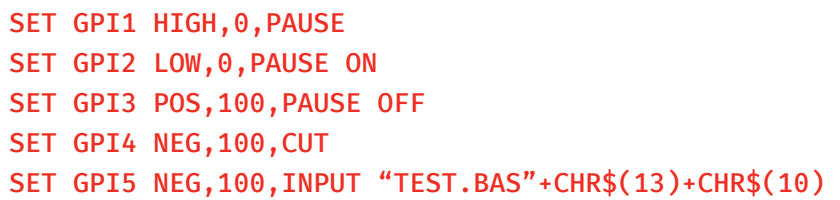

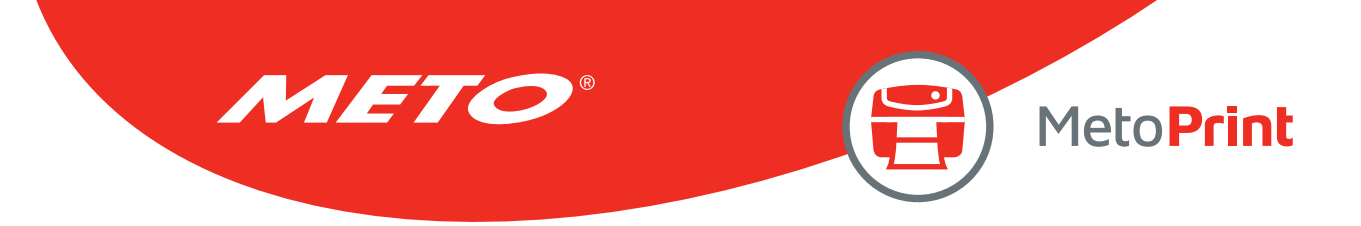

### GPIO Waveform

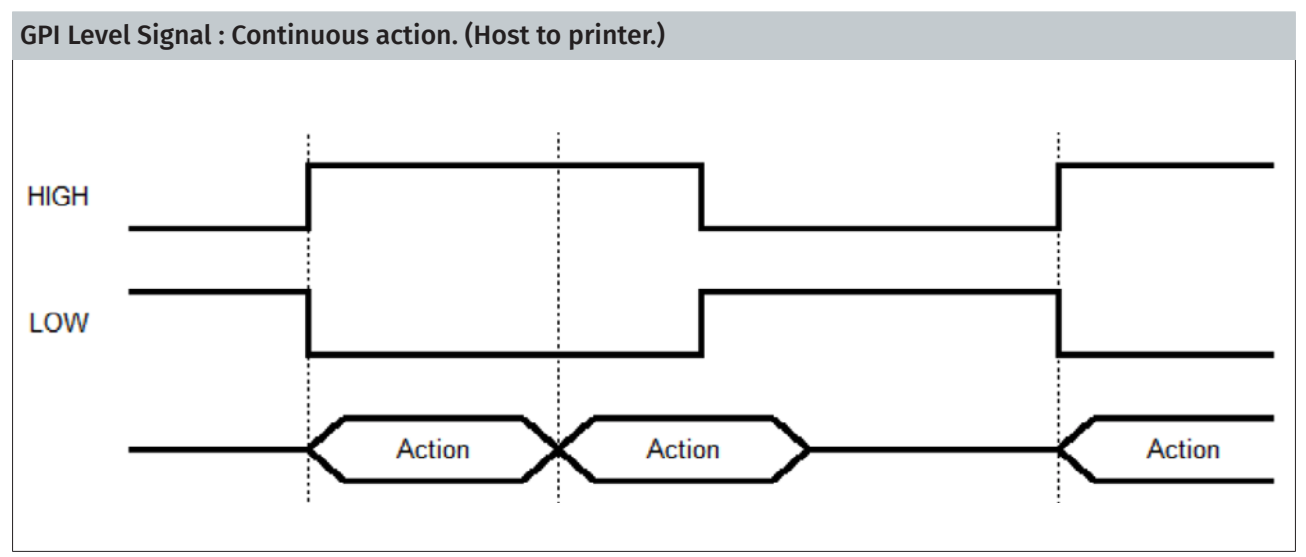

GPI Pulse Signal : A pulse is an action. (Host to printer.)

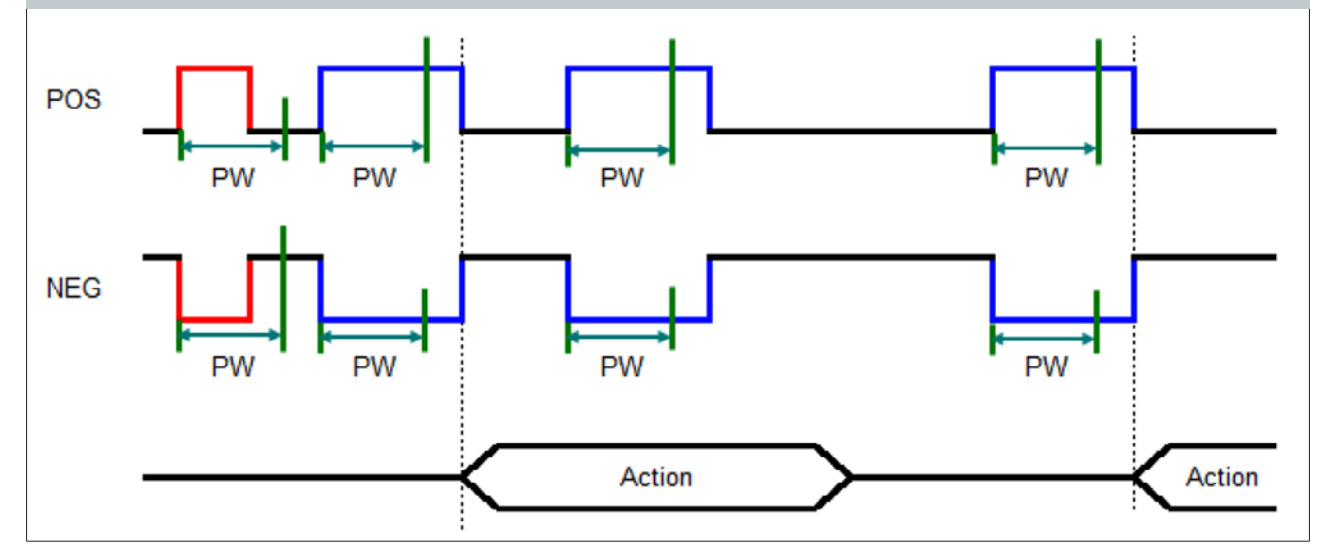

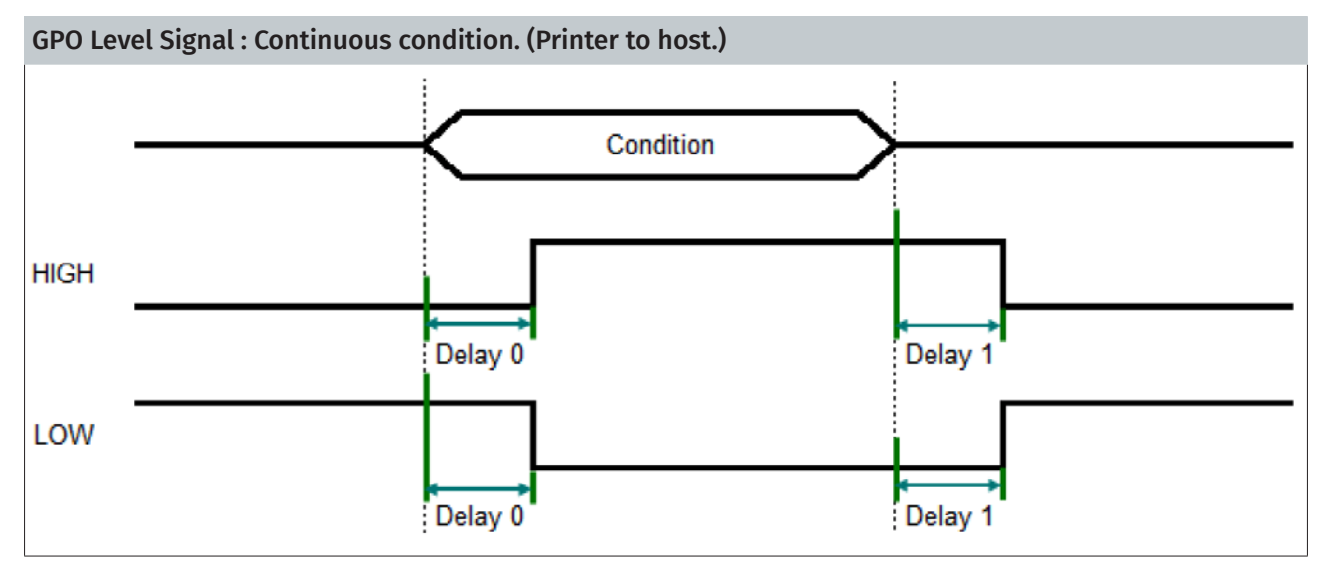

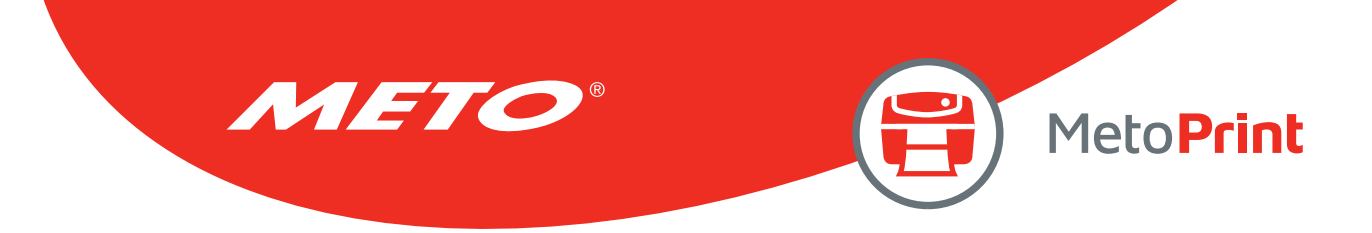

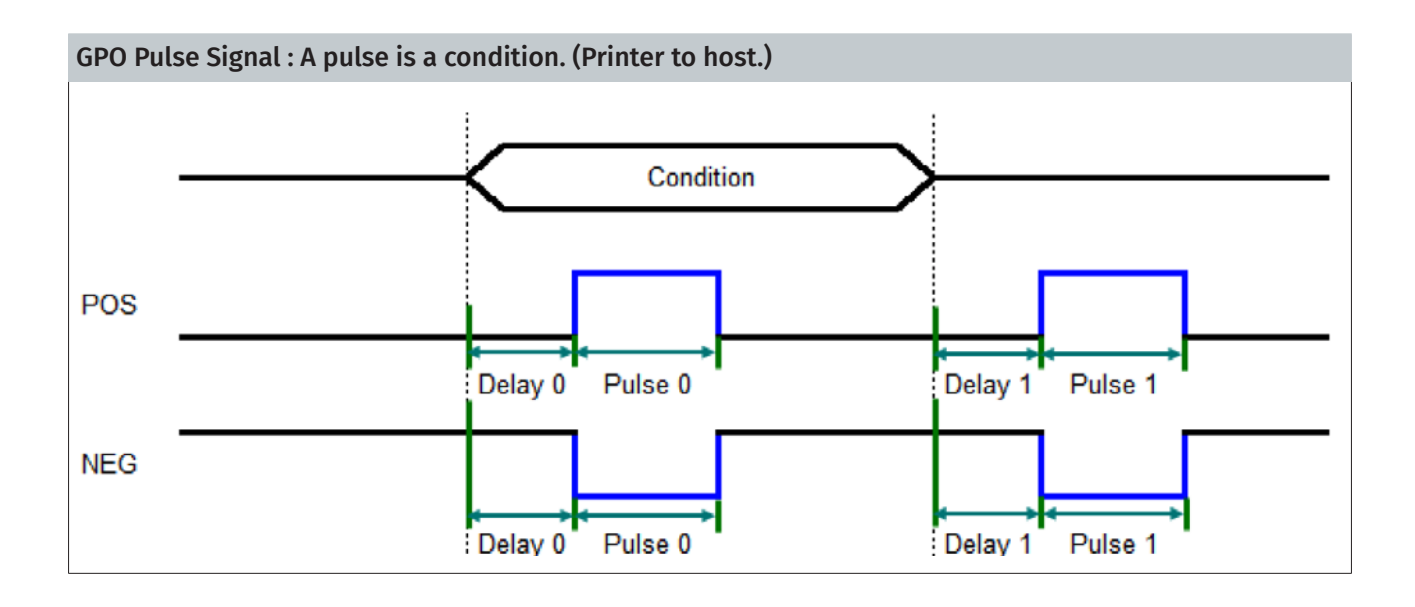

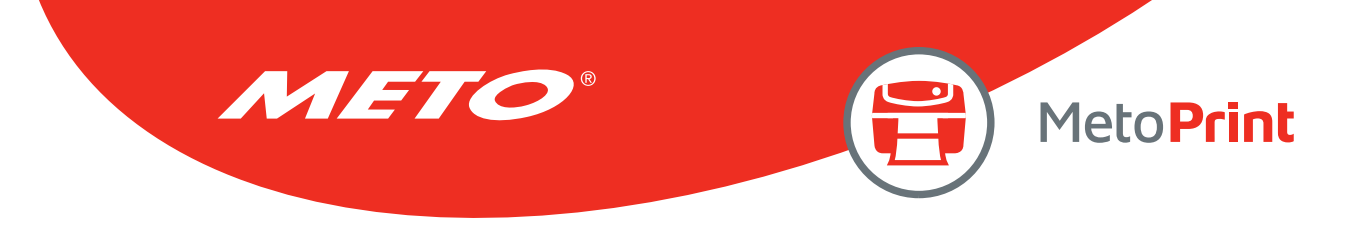

### GPIO Circuit Diagram

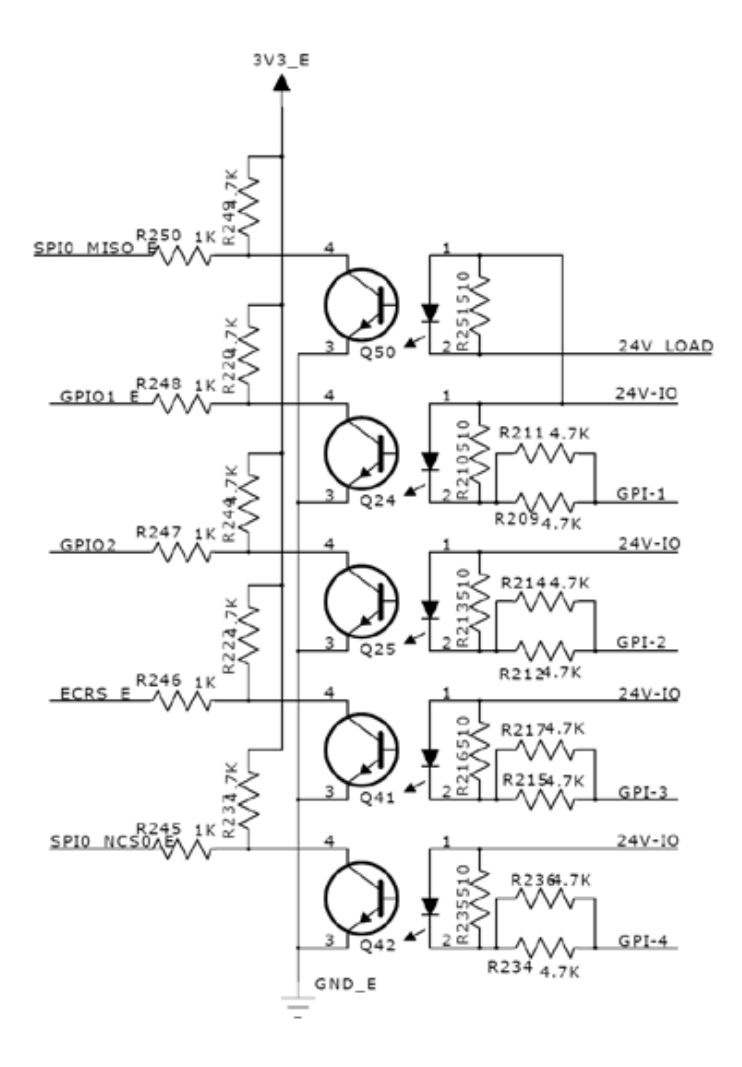

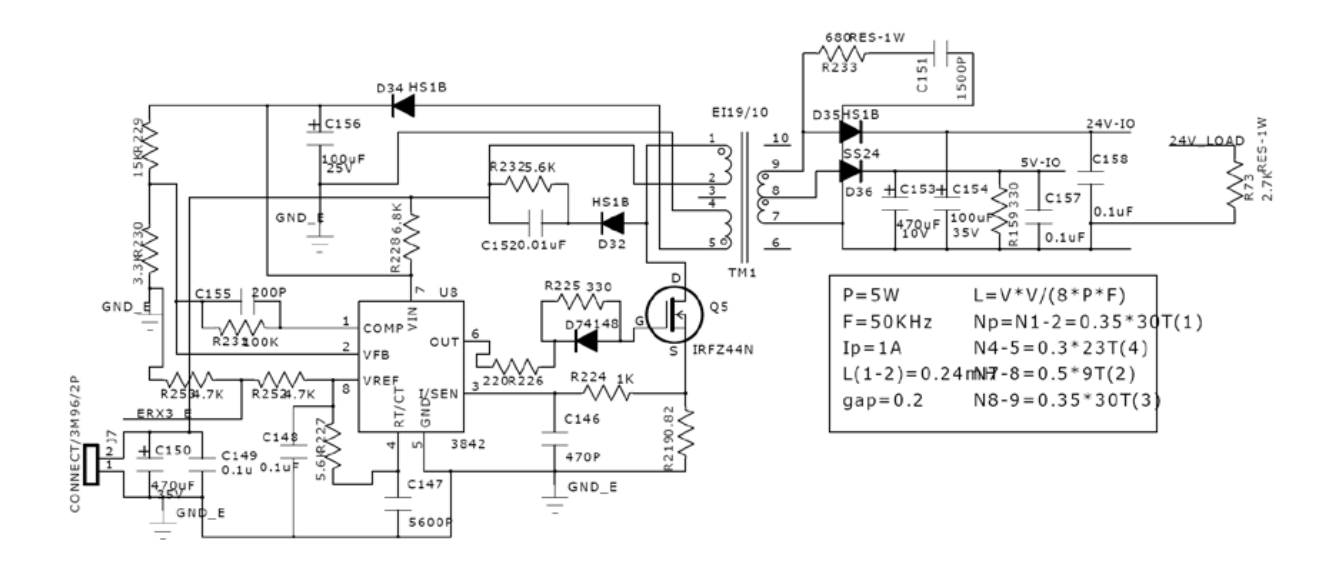

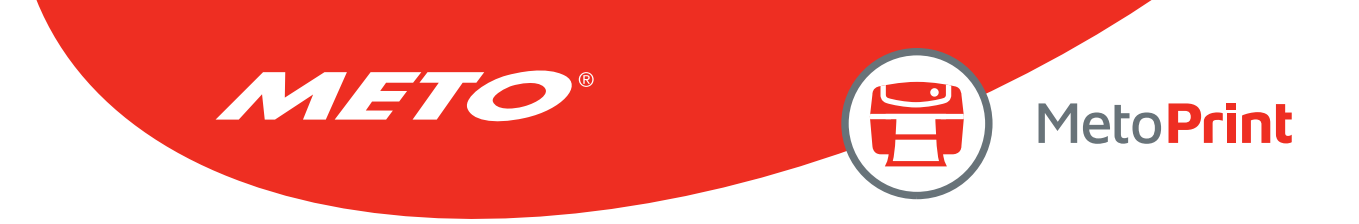

## GPIO Circuit Diagram

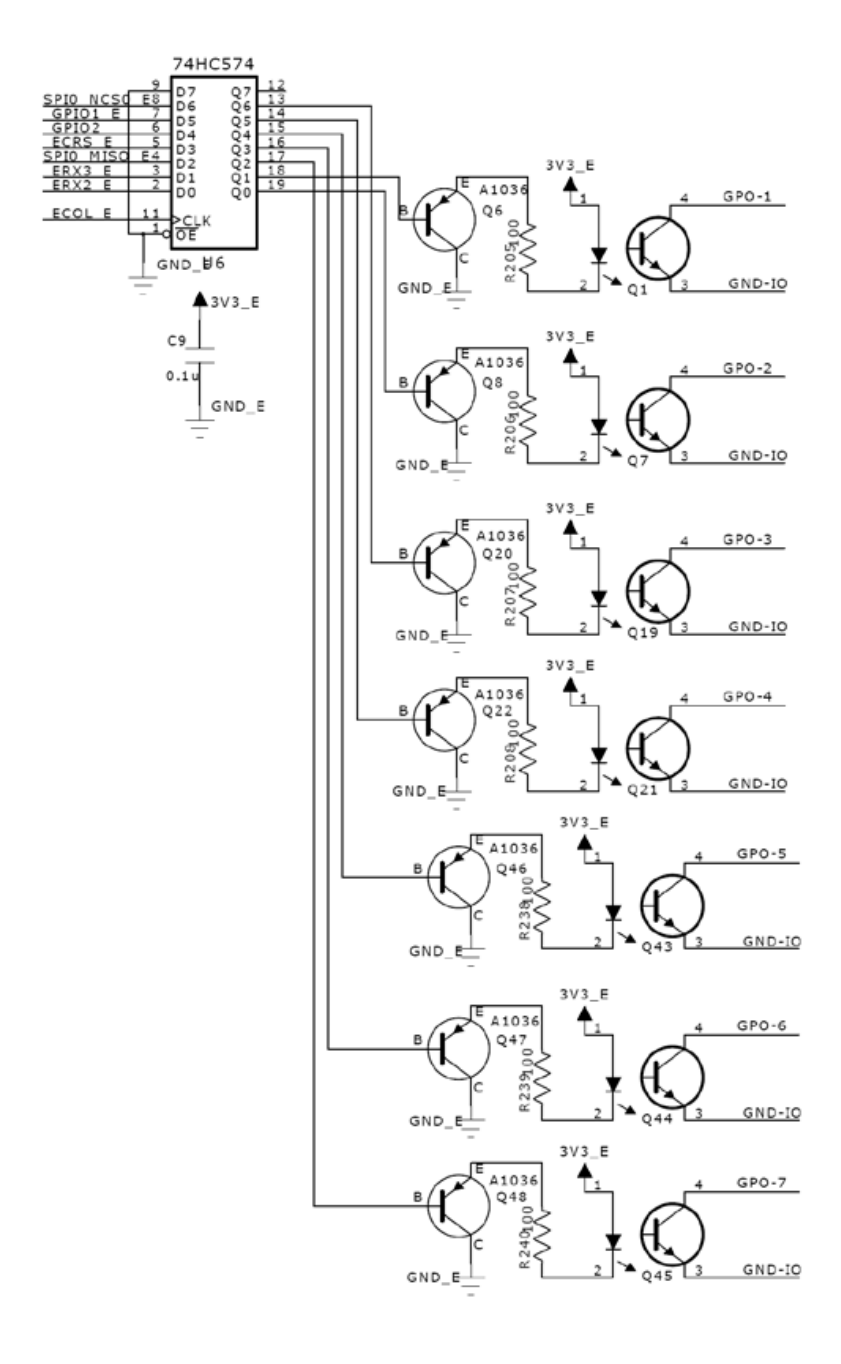

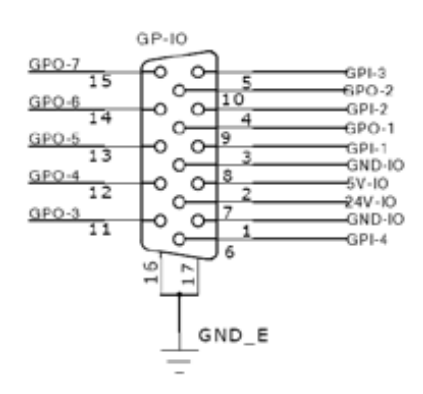

#### TTP-2410MT/ MXP/ MH series

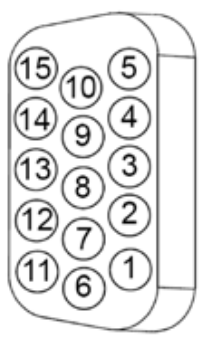

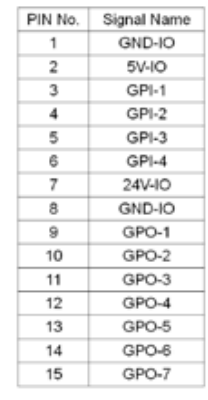

#### TTP-384M series

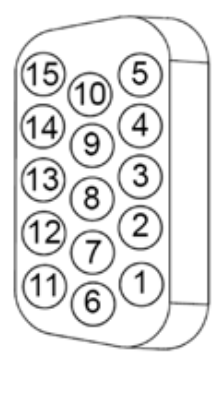

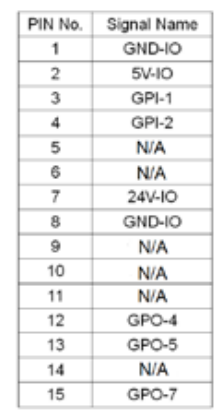

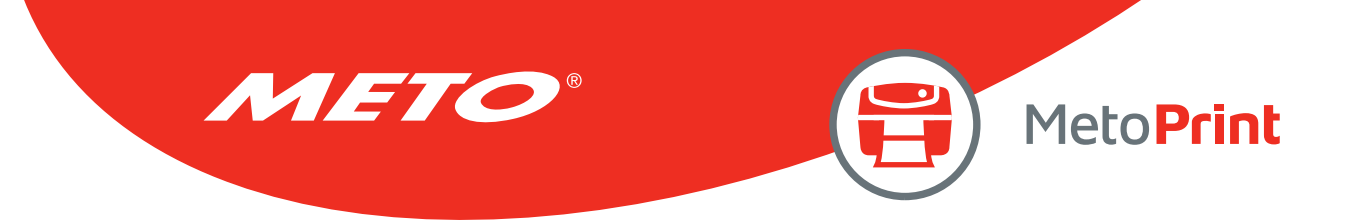

## GPIO Circuit Diagram

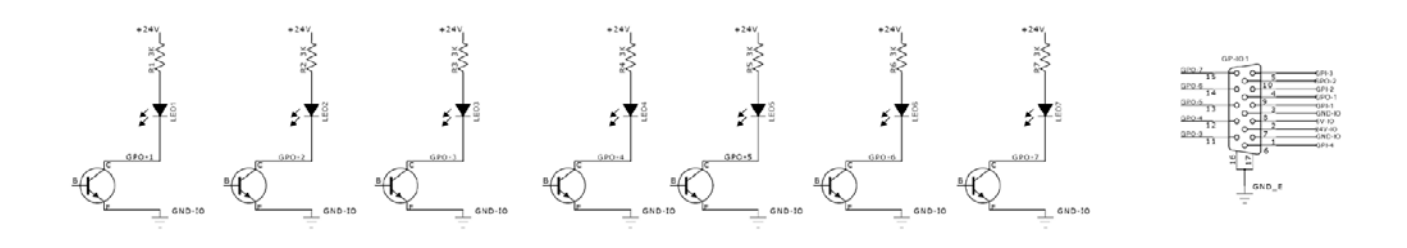

#### GPO pin no. 1~7 application example:

Since we connect GPO pin no. 1~7 with seven individual LED, the output signal from GPO will light the individual LED on or off.

\*NPN output specification.

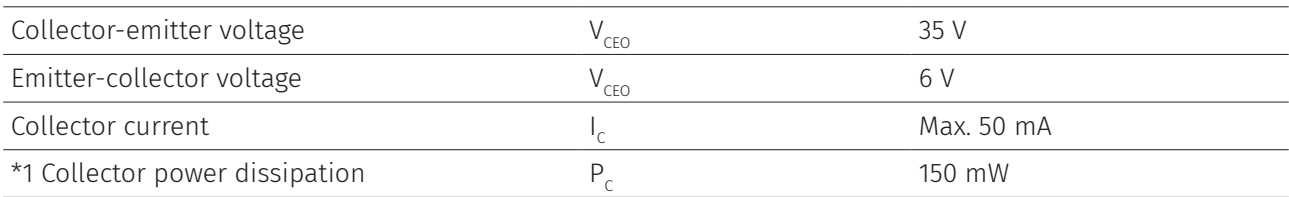

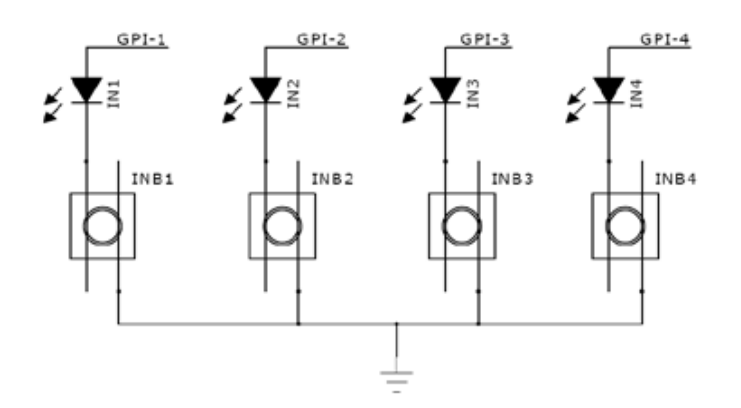

#### GPI pin no. 1~4 application example:

Since we connect GPI pin no. 1~4 with four individual button keys to control the desired printer functions. The input signal current suggests 20 mA.

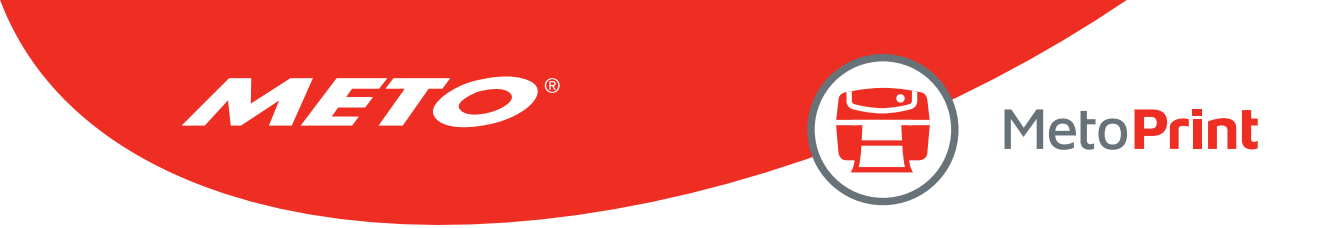

# Copyright Information

©2019 Meto International GmbH

Information in this document is subject to change without notice and do not represent a commitment on the part of Meto International GmbH. No part of this manual may be reproduced or transmitted in any form or by any means, for any purpose other than the purchaser's personal use, without the expressed written permission by Meto International GmbH.

The firmware, software and TSPL-EZ™ printer language described in this manual are developments of TSC Auto ID Technology Co., Ltd. and are copyrighted by TSC Auto ID Technology Co., Ltd.

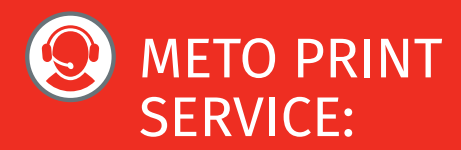

#### Contact and technical support:

You can find all valid contact data concerning service, hotline and technical support under **www.meto.com/metoprint**

Or you may send an e-mail to **metoprint@meto.com**

MA/P025-S/1218/V1.0GB MA/P025-S/1218/V1.0GB

**TARRAC** 

**Meto International GmbH** 69434 Hirschhorn, Germany **www.meto.com**

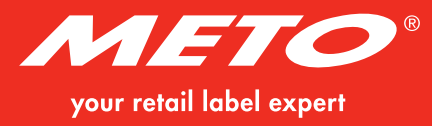